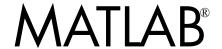

# The Language of Technical Computing

- Computation
- Visualization
- Programming

Function Reference

Volume 1: A - E

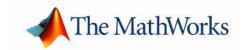

#### How to Contact The MathWorks:

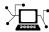

www.mathworks.com Web comp.soft-sys.matlab Newsgroup

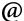

support@mathworks.com

suggest@mathworks.com
bugs@mathworks.com

doc@mathworks.com

service@mathworks.com info@mathworks.com Technical support

Product enhancement suggestions

Bug reports

Documentation error reports

Order status, license renewals, passcodes Sales, pricing, and general information

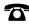

508-647-7000

Phone

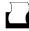

508-647-7001

Fax

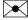

The MathWorks, Inc. 3 Apple Hill Drive

Natick, MA 01760-2098

Mail

For contact information about worldwide offices, see the MathWorks Web site.

MATLAB Function Reference Volume 1: A - E

© COPYRIGHT 1984 - 2004 by The MathWorks, Inc.

The software described in this document is furnished under a license agreement. The software may be used or copied only under the terms of the license agreement. No part of this manual may be photocopied or reproduced in any form without prior written consent from The MathWorks, Inc.

FEDERAL ACQUISITION: This provision applies to all acquisitions of the Program and Documentation by, for, or through the federal government of the United States. By accepting delivery of the Program or Documentation, the government hereby agrees that this software or documentation qualifies as commercial computer software or commercial computer software documentation as such terms are used or defined in FAR 12.212, DFARS Part 227.72, and DFARS 252.227-7014. Accordingly, the terms and conditions of this Agreement and only those rights specified in this Agreement, shall pertain to and govern the use, modification, reproduction, release, performance, display, and disclosure of the Program and Documentation by the federal government (or other entity acquiring for or through the federal government) and shall supersede any conflicting contractual terms or conditions. If this License fails to meet the government's needs or is inconsistent in any respect with federal procurement law, the government agrees to return the Program and Documentation, unused, to The MathWorks, Inc.

MATLAB, Simulink, Stateflow, Handle Graphics, and Real-Time Workshop are registered trademarks, and TargetBox is a trademark of The MathWorks, Inc.

Other product or brand names are trademarks or registered trademarks of their respective holders.

| -                 |               | 0               | •                                     |
|-------------------|---------------|-----------------|---------------------------------------|
| Printing History: | December 1996 | First printing  | For MATLAB 5.0 (Release 8)            |
|                   | June 1997     | Online only     | Revised for MATLAB 5.1 (Release 9)    |
|                   | October 1997  | Online only     | Revised for MATLAB 5.2 (Release 10)   |
|                   | January 1999  | Online only     | Revised for MATLAB 5.3 (Release 11    |
|                   | June 1999     | Second printing | For MATLAB 5.3 (Release 11)           |
|                   | June 2001     | Online only     | Revised for MATLAB 6.1 (Release 12.1) |
|                   | July 2002     | Online only     | Revised for 6.5 (Release 13)          |
|                   | June 2004     | Online only     | Revised for 7.0 (Release 14)          |

## Functions — Categorical List

| Desktop Tools and Development Environment 1-2   | 2 |
|-------------------------------------------------|---|
| Startup and Shutdown 1-2                        | 2 |
| Command Window and History 1-3                  | 3 |
| Help for Using MATLAB                           | 3 |
| Workspace, Search Path, and File Operations 1-3 | 3 |
| Workspace                                       | 4 |
| Search Path 1                                   | 4 |
| File Operations                                 | 4 |
| Programming Tools                               | 5 |
| Editing and Debugging                           | 5 |
| Performance Improvement and                     |   |
| Tuning Tools and Techniques                     | 5 |
| Source Control                                  | 6 |
| Publishing 1-0                                  | 6 |
| System                                          | 6 |
|                                                 |   |
| Mathematics 1-                                  | 7 |
| Arrays and Matrices                             | 8 |
| Basic Information 1-5                           | 8 |
| Operators                                       | 8 |
| Operations and Manipulation 1-9                 | 9 |
| Elementary Matrices and Arrays 1-10             | 0 |
| Specialized Matrices 1-10                       | 0 |
| Linear Algebra                                  | 0 |
| Matrix Analysis                                 | 1 |
| Linear Equations                                | 1 |
| Eigenvalues and Singular Values 1-1:            | 1 |
| Matrix Logarithms and Exponentials 1-12         | 2 |
| Factorization 1-12                              | 2 |
| Elementary Math 1-12                            | 2 |
| Trigonometric 1-1:                              | 3 |
| Exponential                                     | 4 |
| Complex                                         | 4 |
| Rounding and Remainder 1-14                     | 4 |

1

| Discrete Math (e.g., Prime Factors)      | 1-15 |
|------------------------------------------|------|
| Data Analysis and Fourier Transforms     |      |
| Basic Operations                         |      |
| Finite Differences                       |      |
| Correlation                              |      |
| Filtering and Convolution                |      |
| Fourier Transforms                       |      |
| Polynomials                              | 1-16 |
| Interpolation and Computational Geometry | 1-17 |
| Interpolation                            | 1-17 |
| Delaunay Triangulation and Tessellation  | 1-17 |
| Convex Hull                              | 1-18 |
| Voronoi Diagrams                         | 1-18 |
| Domain Generation                        | 1-18 |
| Coordinate System Conversion             | 1-18 |
| Cartesian                                |      |
| Nonlinear Numerical Methods              |      |
| Ordinary Differential Equations (IVP)    |      |
| Delay Differential Equations             |      |
| Boundary Value Problems                  |      |
| Partial Differential Equations           |      |
| Optimization                             |      |
| Numerical Integration (Quadrature)       |      |
| Specialized Math                         |      |
| Sparse Matrices                          |      |
| Elementary Sparse Matrices               |      |
| Full to Sparse Conversion                |      |
| Working with Sparse Matrices             |      |
| Reordering Algorithms                    |      |
| Linear Algebra                           |      |
| Linear Equations (Iterative Methods)     |      |
| Tree Operations                          |      |
| Math Constants                           | 1-22 |
| D                                        | 1 00 |
| Programming and Data Types               |      |
| Data Types                               |      |
| Numeric                                  |      |
| Characters and Strings                   |      |
| Structures                               |      |
|                                          |      |

| Data Type Conversion                    | 1-27 |
|-----------------------------------------|------|
| Determine Data Type                     | 1-28 |
| Arrays                                  | 1-28 |
| Array Operations                        | 1-28 |
| Basic Array Information                 | 1-29 |
| Array Manipulation                      | 1-29 |
| Elementary Arrays                       | 1-30 |
| Operators and Operations                | 1-30 |
| Special Characters                      | 1-30 |
| Arithmetic Operations                   | 1-31 |
| Bit-wise Operations                     | 1-31 |
| Relational Operations                   | 1-31 |
| Logical Operations                      | 1-32 |
| Set Operations                          | 1-32 |
| Date and Time Operations                | 1-32 |
|                                         | 1-33 |
| M-File Functions and Scripts            | 1-33 |
| Evaluation of Expressions and Functions | 1-34 |
| Timer Functions                         | 1-34 |
| Variables and Functions in Memory       | 1-34 |
| Control Flow                            | 1-35 |
| Function Handles                        | 1-35 |
| Object-Oriented Programming             | 1-35 |
| Error Handling                          | 1-36 |
| MEX Programming                         | 1-37 |
|                                         |      |
| File I/O                                | 1-38 |
| Filename Construction                   | 1-38 |
| Opening, Loading, Saving Files          | 1-39 |
| Low-Level File I/O                      | 1-39 |
| Text Files                              | 1-39 |
| XML Documents                           | 1-39 |
| Spreadsheets                            | 1-40 |
| Microsoft Excel Functions               | 1-40 |
| Lotus123 Functions                      | 1-40 |
| Scientific Data                         | 1-40 |
| Common Data Format (CDF)                | 1-40 |
| Flexible Image Transport System         | 1-40 |
| Hierarchical Data Format (HDF)          |      |
| Band-Interleaved Data                   |      |

| Audio and Audio/Video                    |      |
|------------------------------------------|------|
| General                                  |      |
| SPARCstation-Specific Sound Functions    |      |
| Microsoft WAVE Sound Functions           |      |
| Audio/Video Interleaved (AVI) Functions  |      |
| Images                                   |      |
| Internet Exchange                        | 1-42 |
| Graphics                                 | 1-43 |
| Basic Plots and Graphs                   | 1-43 |
| Plotting Tools                           | 1-43 |
| Annotating Plots                         | 1-44 |
| Annotation Object Properties             | 1-44 |
| Specialized Plotting                     | 1-44 |
| Area, Bar, and Pie Plots                 |      |
| Contour Plots                            | 1-45 |
| Direction and Velocity Plots             | 1-45 |
| Discrete Data Plots                      | 1-45 |
| Function Plots                           | 1-45 |
| Histograms                               | 1-46 |
| Polygons and Surfaces                    |      |
| Scatter/Bubble Plots                     | 1-46 |
| Animation                                | 1-46 |
| Bit-Mapped Images                        | 1-47 |
| Printing                                 |      |
| Handle Graphics                          | 1-47 |
| Finding and Identifying Graphics Objects | 1-48 |
| Object Creation Functions                | 1-48 |
| Plot Objects                             | 1-48 |
| Figure Windows                           | 1-49 |
| Axes Operations                          | 1-49 |
| Operating on Object Properties           | 1-49 |
| 3-D Visualization                        | 1-50 |
| Surface and Mesh Plots                   |      |
| Creating Surfaces and Meshes             |      |
| Domain Generation                        |      |
| Color Operations                         |      |
| Colormaps                                |      |
| View Control                             |      |

|   | Controlling the Camera Viewpoint              | 1-52 |
|---|-----------------------------------------------|------|
|   | Setting the Aspect Ratio and Axis Limits      | 1-52 |
|   | Object Manipulation                           |      |
|   | Selecting Region of Interest                  |      |
|   | Lighting                                      |      |
|   | Transparency                                  |      |
|   | Volume Visualization                          |      |
|   | Creating Graphical User Interfaces            | 1-54 |
|   | Predefined Dialog Boxes                       | 1-54 |
|   | Deploying User Interfaces                     | 1-55 |
|   | Developing User Interfaces                    | 1-55 |
|   | Working with Application Data                 | 1-55 |
|   | Interactive User Input                        | 1-55 |
|   | User Interface Objects                        | 1-55 |
|   | Finding Objects from Callbacks                | 1-55 |
|   | Functions — Alphabetical L                    | ist  |
| 2 |                                               |      |
|   | Stretch-to-Fill                               |      |
|   | Positioning the Axes                          |      |
|   | Setting Default Properties                    |      |
|   | Properties That Control the X-, Y-, or Z-Axis |      |
|   | Specifying Colormaps                          |      |
|   | Supported Colormaps 2                         | -387 |

# Functions — Categorical List

The MATLAB® Function Reference contains descriptions of all MATLAB commands and functions.

Select a category from the following table to see a list of related functions.

Desktop Tools and Startup, Command Window, help, editing and Development Environment debugging, tuning, other general functions

Mathematics Arrays and matrices, linear algebra, data

analysis, other areas of mathematics

Programming and Data

Types

Function/expression evaluation, program control, function handles, object oriented programming, error handling, operators, data

types, dates and times, timers

File I/O General and low-level file I/O, plus specific

file formats, like audio, spreadsheet, HDF,

images

Graphics Line plots, annotating graphs, specialized

plots, images, printing, Handle Graphics®

3-D Visualization Surface and mesh plots, view control, lighting

and transparency, volume visualization.

Creating Graphical User

Interface

GUIDE, programming graphical user

interfaces.

External Interfaces Java, COM, Serial Port functions.

See Simulink<sup>®</sup>, Stateflow<sup>®</sup>, Real-Time Workshop<sup>®</sup>, and the individual toolboxes for lists of their functions

## **Desktop Tools and Development Environment**

General functions for working in MATLAB, including functions for startup, Command Window, help, and editing and debugging.

"Startup and Shutdown" Startup and shutdown options

"Command Window and Controlling Command Window and History

History"

"Help for Using Finding information

MATLAB"

"Workspace, Search File, search path, variable management

Path, and File Operations"

"Programming Tools" Editing and debugging, source control, Notebook

"System" Identifying current computer, license, product

version, and more

## Startup and Shutdown

exit Terminate MATLAB (same as quit) finish MATLAB termination M-file

genpath Generate a path string

matlab Start MATLAB (UNIX systems)
matlab Start MATLAB (Windows systems)

matlabrc MATLAB startup M-file for single user systems or administrators prefdir Return directory containing preferences, history, and layout files preferences Display Preferences dialog box for MATLAB and related products

quit Terminate MATLAB

startup MATLAB startup M-file for user-defined options

## **Command Window and History**

clc Clear Command Window

commandhistoryOpen the Command History, or select it if already open commandwindowOpen the Command Window, or select it if already open

diary Save session to file

dos Execute DOS command and return result

format Control display format for output

home Move cursor to upper left corner of Command Window matlab: Run specified function via hyperlink (matlabcolon)

more Control paged output for Command Window

perl Call Perl script using appropriate operating system executable

system Execute operating system command and return result

unix Execute UNIX command and return result

## **Help for Using MATLAB**

doc Display online documentation in MATLAB Help browser

demo Access product demos via Help browser

docopt Web browser for UNIX platforms

docsearch Open Help browser Search pane and run search for specified term Display help for MATLAB functions in Command Window

helpbrowser Display Help browser for access to full online documentation and demos

helpwin Provide access to and display M-file help for all functions

info Display Release Notes for MathWorks products lookfor Search for specified keyword in all help entries

playshow Run published M-file demo

support Open MathWorks Technical Support Web page Open Web site or file in Web browser or Help browser

whatsnew Display Release Notes for MathWorks products

## Workspace, Search Path, and File Operations

- "Workspace"
- · "Search Path"
- "File Operations"

## Workspace

assignin Assign value to workspace variable

clear Remove items from workspace, freeing up system memory evalin Execute string containing MATLAB expression in a workspace

exist Check if variables or functions are defined

openvar Open workspace variable in Array Editor for graphical editing

pack Consolidate workspace memory

uiimport Open Import Wizard, the graphical user interface to import data

which Locate functions and files who, whos List variables in the workspace

workspace Display Workspace browser, a tool for managing the workspace

#### Search Path

addpath Add directories to MATLAB search path

genpath Generate path string partialpath Partial pathname

path View or change the MATLAB directory search path

path2rc Replaced by savepath

pathdef List of directories in the MATLAB search path pathsep Return path separator for current platform

pathtool Open **Set Path** dialog box to view and change MATLAB path

restoredefaultpathRestore the default search path

rmpath Remove directories from MATLAB search path

savepath Save current MATLAB search path to pathdef.m file

## **File Operations**

cd Change working directory copyfile Copy file or directory

delete Delete files or graphics objects dir Display directory listing

exist Check if variables or functions are defined fileattrib Set or get attributes of file or directory

filebrowser Display Current Directory browser, a tool for viewing files

lookfor Search for specified keyword in all help entries

1s List directory on UNIX

matlabroot Return root directory of MATLAB installation

mkdir Make new directory
movefile Move file or directory
pwd Display current directory

recycle Set option to move deleted files to recycle folder rehash Refresh function and file system path caches

rmdir Remove directory

type List file

web Open Web site or file in Web browser or Help browser what List MATLAB specific files in current directory

which Locate functions and files

See also "File I/O" functions.

## **Programming Tools**

• "Editing and Debugging"

- "Performance Improvement and Tuning Tools and Techniques"
- "Source Control"
- "Publishing"

## **Editing and Debugging**

dbclear Clear breakpoints dbcont Resume execution

dbdown Change local workspace context

dbquit Quit debug mode

dbstack Display function call stack

dbstatus List all breakpoints

dbstep Execute one or more lines from current breakpoint

dbstop Set breakpoints

dbtype List M-file with line numbers
dbup Change local workspace context
debug M-file debugging functions

edit Edit or create M-file

keyboard Invoke the keyboard in an M-file

## Performance Improvement and Tuning Tools and Techniques

memory Help for memory limitations

mlint Check M-files for possible problems, and report results

mlintrpt Run mlint for file or directory, reporting results in Web browser

pack Consolidate workspace memory
profile Profile the execution time for a function
profsave Save profile report in HTML format

rehash Refresh function and file system path caches

sparse Create sparse matrix zeros Create array of all zeros

#### Source Control

checkin Check file into source control system
checkout Check file out of source control system
cmopts Get name of source control system
customverctrl Allow custom source control system

undocheckout Undo previous checkout from source control system

verctrl Version control operations on PC platforms

## **Publishing**

notebook Open M-book in Microsoft Word (Windows only)

publish Run M-file containing cells, and save results to file of specified type

## System

computer Identify information about computer on which MATLAB is running

javachk Generate error message based on Java feature support

license Show license number for MATLAB

prefdir Return directory containing preferences, history, and layout files

usejava Determine if a Java feature is supported in MATLAB Display version information for MathWorks products

version Get MATLAB version number

## **Mathematics**

Functions for working with arrays and matrices, linear algebra, data analysis, and other areas of mathematics.

| "Arrays and Matrices"                            | Basic array operators and operations, creation of elementary and specialized arrays and matrices                                           |
|--------------------------------------------------|----------------------------------------------------------------------------------------------------|
| "Linear Algebra"                                 | Matrix analysis, linear equations, eigenvalues, singular values, logarithms, exponentials, factorization                                   |
| "Elementary Math"                                | Trigonometry, exponentials and logarithms, complex values, rounding, remainders, discrete math                                             |
| "Data Analysis and<br>Fourier Transforms"        | Descriptive statistics, finite differences, correlation, filtering and convolution, fourier transforms                                     |
| "Polynomials"                                    | Multiplication, division, evaluation, roots,<br>derivatives, integration, eigenvalue problem, curve<br>fitting, partial fraction expansion |
| "Interpolation and<br>Computational<br>Geometry" | Interpolation, Delaunay triangulation and tessellation, convex hulls, Voronoi diagrams, domain generation                                  |
| "Coordinate System<br>Conversion"                | Conversions between Cartesian and polar or spherical coordinates                                                                           |
| "Nonlinear Numerical<br>Methods"                 | Differential equations, optimization, integration                                                                                          |
| "Specialized Math"                               | Airy, Bessel, Jacobi, Legendre, beta, elliptic, error, exponential integral, gamma functions                                               |
| "Sparse Matrices"                                | Elementary sparse matrices, operations, reordering algorithms, linear algebra, iterative methods, tree operations                          |
| "Math Constants"                                 | Pi, imaginary unit, infinity, Not-a-Number, largest<br>and smallest positive floating point numbers,<br>floating point relative accuracy   |

## **Arrays and Matrices**

- "Basic Information"
- "Operators"
- "Operations and Manipulation"
- "Elementary Matrices and Arrays"
- "Specialized Matrices"

## **Basic Information**

| disp display isempty isequal isfloat isinteger islogical isnumeric isscalar issparse isvector length ndims | Display array Display array True for empty matrix True if arrays are identical True for floating-point arrays True for integer arrays True for logical array True for numeric arrays True for scalars True for sparse matrix True for vectors Length of vector Number of dimensions |
|----------------------------------------------------------------------------------------------------|----------------------------------------------------------------------------------------------------|
|                                                                                                    |                                                                                                    |
| ndims                                                                                                    | Number of dimensions                                                                                                    |
| numel                                                                                                    | Number of elements                                                                                                    |
| size                                                                                                    | Size of matrix                                                                                                    |
|                                                                                                    |                                                                                                    |

## **Operators**

| +   | Addition                            |
|-----|-------------------------------------|
| +   | Unary plus                          |
| -   | Subtraction                         |
| -   | Unary minus                         |
| *   | Matrix multiplication               |
| ^   | Matrix power                        |
| \   | Backslash or left matrix divide     |
| /   | Slash or right matrix divide        |
| 1   | Transpose                           |
| . ' | Nonconjugated transpose             |
| .*  | Array multiplication (element-wise) |
| .^  | Array power (element-wise)          |
| . \ | Left array divide (element-wise)    |
| ./  | Right array divide (element-wise)   |
|     |                                     |

### **Operations and Manipulation**

: (colon) Index into array, rearrange array
accumarray Construct an array with accumulation

blkdiag Block diagonal concatenation cat Concatenate arrays

cross Vector cross product
cumprod Cumulative product
cumsum Cumulative sum

diag Diagonal matrices and diagonals of matrix

dot Vector dot product

end Last index

find Find indices of nonzero elements

fliplr Flip matrices left-right Flip matrices up-down

flipdim Flip matrix along specified dimension

horzcat Horizontal concatenation

ind2sub Multiple subscripts from linear index

ipermute Inverse permute dimensions of multidimensional array

kron Kronecker tensor product
max Maximum value of array
min Minimum value of array

permute Rearrange dimensions of multidimensional array

prod Product of array elements repmat Replicate and tile array

reshape Reshape array

rot90 Rotate matrix 90 degrees

sort Sort array elements in ascending or descending order

sortrows Sort rows in ascending order Sum of array elements sqrtm Matrix square root

sub2ind Linear index from multiple subscripts
tril Lower triangular part of matrix
triu Upper triangular part of matrix

vertcat Vertical concatenation

See also "Linear Algebra" for other matrix operations. See also "Elementary Math" for other array operations.

## **Elementary Matrices and Arrays**

: (colon) Regularly spaced vector

blkdiag Construct block diagonal matrix from input arguments

diag Diagonal matrices and diagonals of matrix

eye Identity matrix

freqspace Frequency spacing for frequency response

linspace Generate linearly spaced vectors

logspace Generate logarithmically spaced vectors

meshgrid Generate X and Y matrices for three-dimensional plots Arrays for multidimensional functions and interpolation

ones Create array of all ones

rand Uniformly distributed random numbers and arrays Normally distributed random numbers and arrays

repmat Replicate and tile array zeros Create array of all zeros

## **Specialized Matrices**

compan Companion matrix
gallery Test matrices
hadamard Hadamard matrix
hankel Hankel matrix
hilb Hilbert matrix

invhilb Inverse of Hilbert matrix

magic Magic square pascal Pascal matrix

rosser Classic symmetric eigenvalue test problem

toeplitz Toeplitz matrix vander Vandermonde matrix

wilkinson's eigenvalue test matrix

## Linear Algebra

- "Matrix Analysis"
- "Linear Equations"
- "Eigenvalues and Singular Values"
- "Matrix Logarithms and Exponentials"
- "Factorization"

#### Matrix Analysis

cond Condition number with respect to inversion condeig Condition number with respect to eigenvalues

det Determinant

norm Matrix or vector norm normest Estimate matrix 2-norm

null Null space

orth Orthogonalization rank Matrix rank

rcond Matrix reciprocal condition number estimate

rref Reduced row echelon form
subspace Angle between two subspaces
trace Sum of diagonal elements

#### **Linear Equations**

\ and / Linear equation solution chol Cholesky factorization

cholinc Incomplete Cholesky factorization

cond Condition number with respect to inversion

condest 1-norm condition number estimate funm Evaluate general matrix function

inv Matrix inverse

linsolve Solve linear systems of equations

1scov Least squares solution in presence of known covariance

1sqnonneg1u1u LU matrix factorization1uincIncomplete LU factorization

pinv Moore-Penrose pseudoinverse of matrix qr Orthogonal-triangular decomposition

rcond Matrix reciprocal condition number estimate

## **Eigenvalues and Singular Values**

balance Improve accuracy of computed eigenvalues

cdf2rdf Convert complex diagonal form to real block diagonal form

condeig Condition number with respect to eigenvalues

eig Eigenvalues and eigenvectors

eigs Eigenvalues and eigenvectors of sparse matrix gsvd Generalized singular value decomposition

hess Hessenberg form of matrix
poly Polynomial with specified roots
polyeig Polynomial eigenvalue problem

qz QZ factorization for generalized eigenvalues

rsf2csf Convert real Schur form to complex Schur form

schur Schur decomposition

svd Singular value decomposition

svds Singular values and vectors of sparse matrix

#### **Matrix Logarithms and Exponentials**

expm Matrix exponential logm Matrix logarithm sqrtm Matrix square root

#### **Factorization**

balance Diagonal scaling to improve eigenvalue accuracy cdf2rdf Complex diagonal form to real block diagonal form

chol Cholesky factorization

cholinc Incomplete Cholesky factorization cholupdate Rank 1 update to Cholesky factorization

 lu
 LU matrix factorization

 luinc
 Incomplete LU factorization

planerot Givens plane rotation

qr Orthogonal-triangular decomposition
qrdelete Delete column or row from QR factorization
qrinsert Insert column or row into QR factorization

grupdate Rank 1 update to QR factorization

qz QZ factorization for generalized eigenvalues

rsf2csf Real block diagonal form to complex diagonal form

## **Elementary Math**

- "Trigonometric"
- "Exponential"
- "Complex"
- "Rounding and Remainder"
- "Discrete Math (e.g., Prime Factors)"

## **Trigonometric**

acos Inverse cosine

acosdInverse cosine, degreesacoshInverse hyperbolic cosineacotInverse cotangent

acotd Inverse cotangent, degrees acoth Inverse hyperbolic cotangent

acsc Inverse cosecant

acscd Inverse cosecant, degrees acsch Inverse hyperbolic cosecant

asec Inverse secant

asecd Inverse secant, degrees asech Inverse hyperbolic secant

asin Inverse sine

asind Inverse sine, degrees asinh Inverse hyperbolic sine atan Inverse tangent

atand Inverse tangent, degrees atanh Inverse hyperbolic tangent atan2 Four-quadrant inverse tangent

cos Cosine

cosd Cosine, degrees
cosh Hyperbolic cosine
cot Cotangent

cotd Cotangent, degrees coth Hyperbolic cotangent

csc Cosecant

cscd Cosecant, degrees csch Hyperbolic cosecant

sec Secant

secd Secant, degrees sech Hyperbolic secant

sin Sine

sind Sine, degrees sinh Hyperbolic sine tan Tangent

tand Tangent, degrees tanh Hyperbolic tangent

## Exponential

exp Exponential

expm1 Exponential of x minus 1 log Natural logarithm log1p Logarithm of 1+x

log2 Base 2 logarithm and dissect floating-point numbers into exponent and

mantissa

log10 Common (base 10) logarithm nextpow2 Next higher power of 2

pow2 Base 2 power and scale floating-point number reallog Natural logarithm for nonnegative real arrays

realpow Array power for real-only output realsqrt Square root for nonnegative real arrays

sqrt Square root nthroot Real nth root

#### Complex

abs Absolute value angle Phase angle

complex Construct complex data from real and imaginary parts

conj Complex conjugate

cplxpair Sort numbers into complex conjugate pairs

i Imaginary unit

imag Complex imaginary part
isreal True for real array
j Imaginary unit
real Complex real part

sign Signum

unwrap Unwrap phase angle

## Rounding and Remainder

fix Round towards zero

floor Round towards minus infinity
ceil Round towards plus infinity
round Round towards nearest integer
mod Modulus after division
rem Remainder after division

## Discrete Math (e.g., Prime Factors)

factor Prime factors
factorial Factorial function
gcd Greatest common divisor
isprime True for prime numbers

nchoosek All combinations of N elements taken K at a time

Least common multiple

perms All possible permutations
primes Generate list of prime numbers
rat, rats Rational fraction approximation

## **Data Analysis and Fourier Transforms**

- "Basic Operations"
- "Finite Differences"
- "Correlation"

1cm

- "Filtering and Convolution"
- "Fourier Transforms"

## **Basic Operations**

cumprod Cumulative product cumsum Cumulative sum

cumtrapz Cumulative trapezoidal numerical integration

max Maximum elements of array mean Average or mean value of arrays

median Median value of arrays
min Minimum elements of array
prod Product of array elements

sort Sort array elements in ascending or descending order

sortrows Sort rows in ascending order

Standard deviation Sum Sum of array elements

trapz Trapezoidal numerical integration

var Variance

#### **Finite Differences**

del2 Discrete Laplacian

diff Differences and approximate derivatives

gradient Numerical gradient

#### **Correlation**

corrcoef Correlation coefficients
cov Covariance matrix

subspace Angle between two subspaces

## Filtering and Convolution

conv Convolution and polynomial multiplication

conv2 Two-dimensional convolution
Convn N-dimensional convolution

deconv Deconvolution and polynomial division

detrend Linear trend removal

filter Filter data with infinite impulse response (IIR) or finite impulse response

(FIR) filter

filter2 Two-dimensional digital filtering

#### **Fourier Transforms**

abs Absolute value and complex magnitude

angle Phase angle

fft One-dimensional discrete Fourier transform fft2 Two-dimensional discrete Fourier transform fftn N-dimensional discrete Fourier Transform

fftshift Shift DC component of discrete Fourier transform to center of spectrum fftw Interface to the FFTW library run-time algorithm for tuning FFTs

ifft Inverse one-dimensional discrete Fourier transform Ifft2 Inverse two-dimensional discrete Fourier transform Inverse multidimensional discrete Fourier transform

ifftshift Inverse fast Fourier transform shift

nextpow2 Next power of two unwrap Correct phase angles

## **Polynomials**

conv Convolution and polynomial multiplication deconv Deconvolution and polynomial division

poly Polynomial with specified roots

polyder Polynomial derivative

polyeig Polynomial eigenvalue problem Polynomial curve fitting

polyint Analytic polynomial integration

polyval Polynomial evaluation

polyvalm Matrix polynomial evaluation

residue Convert between partial fraction expansion and polynomial coefficients

roots Polynomial roots

## **Interpolation and Computational Geometry**

- "Interpolation"
- "Delaunay Triangulation and Tessellation"
- "Convex Hull"
- "Voronoi Diagrams"
- "Domain Generation"

## Interpolation

dsearch Search for nearest point

dsearchn Multidimensional closest point search

griddata Data gridding

griddata3 Data gridding and hypersurface fitting for three-dimensional data

griddatan Data gridding and hypersurface fitting (dimension >= 2)
interp1 One-dimensional data interpolation (table lookup)
interp2 Two-dimensional data interpolation (table lookup)
interp3 Three-dimensional data interpolation (table lookup)

interpft One-dimensional interpolation using fast Fourier transform method

interpn Multidimensional data interpolation (table lookup)
meshgrid Generate X and Y matrices for three-dimensional plots

mkpp Make piecewise polynomial

ndgrid Generate arrays for multidimensional functions and interpolation pchip Piecewise Cubic Hermite Interpolating Polynomial (PCHIP)

ppval Piecewise polynomial evaluation spline Cubic spline data interpolation

tsearchn Multidimensional closest simplex search

unmkpp Piecewise polynomial details

## **Delaunay Triangulation and Tessellation**

delaunay Delaunay triangulation

delaunay3 Three-dimensional Delaunay tessellation
delaunayn Multidimensional Delaunay tessellation

dsearch Search for nearest point

dsearchn Multidimensional closest point search

tetramesh Tetrahedron mesh plot trimesh Triangular mesh plot

triplot Two-dimensional triangular plot

trisurf Triangular surface plot

tsearch Search for enclosing Delaunay triangle tsearch Multidimensional closest simplex search

#### Convex Hull

convhull Convex hull

convhulln Multidimensional convex hull patch Create patch graphics object Linear two-dimensional plot trisurf Triangular surface plot

### **Voronoi Diagrams**

dsearch Search for nearest point
patch Create patch graphics object
plot Linear two-dimensional plot

voronoi Voronoi diagram

voronoin Multidimensional Voronoi diagrams

#### **Domain Generation**

meshgrid Generate X and Y matrices for three-dimensional plots

ndgrid Generate arrays for multidimensional functions and interpolation

## **Coordinate System Conversion**

#### Cartesian

cart2sph Transform Cartesian to spherical coordinates
cart2pol Transform Cartesian to polar coordinates
pol2cart Transform polar to Cartesian coordinates
sph2cart Transform spherical to Cartesian coordinates

## **Nonlinear Numerical Methods**

- "Ordinary Differential Equations (IVP)"
- "Delay Differential Equations"
- "Boundary Value Problems"
- "Partial Differential Equations"
- "Optimization"
- "Numerical Integration (Quadrature)"

### **Ordinary Differential Equations (IVP)**

| ode113  | Solve non-stiff differential equations, variable order method      |
|---------|--------------------------------------------------------------------|
| ode15i  | Solve fully implicit differential equations, variable order method |
| ode15s  | Solve stiff ODEs and DAEs Index 1, variable order method           |
| ode23   | Solve non-stiff differential equations, low order method           |
| ode23s  | Solve stiff differential equations, low order method               |
| ode23t  | Solve moderately stiff ODEs and DAEs Index 1, trapezoidal rule     |
| 04023+h | Solve stiff differential equations low order method                |

ode23tb Solve stiff differential equations, low order method

ode45 Solve non-stiff differential equations, medium order method

odextend Extend the solution of an initial value problem

odeget Get ODE options parameters
odeset Create/alter ODE options structure

decic Compute consistent initial conditions for ode15i
deval Evaluate solution of differential equation problem

## **Delay Differential Equations**

dde23 Solve delay differential equations with constant delays

ddeget Get DDE options parameters

ddeset Create/alter DDE options structure

deval Evaluate solution of differential equation problem

## **Boundary Value Problems**

bvp4c Solve boundary value problems for ODEs bvpget Get BVP options parameters

bypset Create/alter BVP options structure

deval Evaluate solution of differential equation problem

## **Partial Differential Equations**

pdepe Solve initial-boundary value problems for parabolic-elliptic PDEs

pdeval Evaluates by interpolation solution computed by pdepe

## **Optimization**

fminbnd Scalar bounded nonlinear function minimization

fminsearch Multidimensional unconstrained nonlinear minimization, by

Nelder-Mead direct search method

fzero Scalar nonlinear zero finding

## **Numerical Integration (Quadrature)**

quad Numerically evaluate integral, adaptive Simpson quadrature (low order) quad1 Numerically evaluate integral, adaptive Lobatto quadrature (high order)

quadv Vectorized quadrature

dblquad Numerically evaluate double integral triplequad Numerically evaluate triple integral

## **Specialized Math**

airy Airy functions

besselh Bessel functions of third kind (Hankel functions)

besseli Modified Bessel function of first kind

besseli Bessel function of first kind

besselk Modified Bessel function of second kind

bessely Bessel function of second kind

beta Beta function

betainc Incomplete beta function
betaln Logarithm of beta function
ellipj Jacobi elliptic functions

ellipke Complete elliptic integrals of first and second kind

erf Error function

erfc Complementary error function
erfcinv Inverse complementary error function
erfcx Scaled complementary error function

erfinv Inverse error function
expint Exponential integral
gamma Gamma function

gammainc Incomplete gamma function
gammaln Logarithm of gamma function
legendre Associated Legendre functions
psi Psi (polygamma) function

## **Sparse Matrices**

- "Elementary Sparse Matrices"
- "Full to Sparse Conversion"
- "Working with Sparse Matrices"
- "Reordering Algorithms"
- "Linear Algebra"
- "Linear Equations (Iterative Methods)"
- "Tree Operations"

#### **Elementary Sparse Matrices**

spdiags Sparse matrix formed from diagonals

speye Sparse identity matrix

sprand Sparse uniformly distributed random matrix Sparse normally distributed random matrix

sprandsym Sparse random symmetric matrix

#### **Full to Sparse Conversion**

find Find indices of nonzero elements
full Convert sparse matrix to full matrix

sparse Create sparse matrix

spconvert Import from sparse matrix external format

## **Working with Sparse Matrices**

issparse True for sparse matrix

nnz Number of nonzero matrix elements

nonzeros Nonzero matrix elements

nzmax Amount of storage allocated for nonzero matrix elements

spalloc Allocate space for sparse matrix

spfun Apply function to nonzero matrix elements

spones Replace nonzero sparse matrix elements with ones

spparms Set parameters for sparse matrix routines

spy Visualize sparsity pattern

## **Reordering Algorithms**

colamd Column approximate minimum degree permutation

colmmd Column minimum degree permutation

colperm Column permutation

dmperm Dulmage-Mendelsohn permutation

randperm Random permutation

symamd Symmetric approximate minimum degree permutation

symmmd Symmetric minimum degree permutation
symmetric reverse Cuthill-McKee permutation

## Linear Algebra

cholinc Incomplete Cholesky factorization condest 1-norm condition number estimate

eigs Eigenvalues and eigenvectors of sparse matrix

1uinc Incomplete LU factorization normest Estimate matrix 2-norm

sprank Structural rank

svds Singular values and vectors of sparse matrix

## **Linear Equations (Iterative Methods)**

bicg BiConjugate Gradients method

bicgstab
cgs
Conjugate Gradients Stabilized method
Conjugate Gradients Squared method
Generalized Minimum Residual method

1sqr LSQR implementation of Conjugate Gradients on Normal Equations

minres Minimum Residual method

pcg Preconditioned Conjugate Gradients method

qmr Quasi-Minimal Residual method spaugment Form least squares augmented system

symmlq Symmetric LQ method

#### **Tree Operations**

etree Elimination tree etreeplot Plot elimination tree

treelayout Lay out tree or forest treeplot Plot picture of tree

## **Math Constants**

eps Floating-point relative accuracy

i Imaginary unit Inf Infinity, ∞

intmax Largest possible value of specified integer type Smallest possible value of specified integer type

j Imaginary unit NaN Not-a-Number

pi Ratio of a circle's circumference to its diameter,  $\pi$ 

realmax Largest positive floating-point number realmin Smallest positive floating-point number

## **Programming and Data Types**

Functions to store and operate on data at either the MATLAB command line or in programs and scripts. Functions to write, manage, and execute MATLAB programs.

"Data Types" Numeric, character, structures, cell arrays,

and data type conversion

"Arrays" Basic array operations and manipulation

"Operators and Operations" Special characters and arithmetic, bit-wise,

relational, logical, set, date and time

operations

"Programming in MATLAB" M-files, function/expression evaluation,

program control, function handles, object oriented programming, error handling

## **Data Types**

- "Numeric"
- $\bullet$  "Characters and Strings"
- "Structures"
- "Cell Arrays"
- "Data Type Conversion"
- "Determine Data Type"

#### Numeric

[ ] Array constructor cat Concatenate arrays

class Return object's class name (e.g., numeric)
find Find indices and values of nonzero array elements
intmax Largest possible value of specified integer type
intmin Smallest possible value of specified integer type

intwarning Enable or disable integer warnings

ipermute Inverse permute dimensions of multidimensional array
isa Determine if item is object of given class (e.g., numeric)

isequal Determine if arrays are numerically equal

isequalwithequalnansTest for equality, treating NaNs as equal

isnumeric Determine if item is numeric array

isreal Determine if all array elements are real numbers

isscalar True for scalars (1-by-1 matrices)

isvector True for vectors (1-by-N or N-by-1 matrices)
permute Rearrange dimensions of multidimensional array

realmax Largest positive floating-point number realmin Smallest positive floating-point number

reshape Reshape array

squeeze Remove singleton dimensions from array

zeros Create array of all zeros

## **Characters and Strings**

#### Description of Strings in MATLAB

strings Describes MATLAB string handling

#### Creating and Manipulating Strings

blanks Create string of blanks char Create character array (string)

cellstr Create cell array of strings from character array

datestr Convert to date string format

deblank Strip trailing blanks from the end of string

lowerConvert string to lower casesprintfWrite formatted data to stringsscanfRead string under format control

strcat String concatenation

strjust Justify character array

strread Read formatted data from string

strrep String search and replace

strtrim Remove leading and trailing whitespace from string

strvcat Vertical concatenation of strings upper Convert string to upper case

#### **Comparing and Searching Strings**

class Return object's class name (e.g., char) findstr Find string within another, longer string

isa Determine if item is object of given class (e.g., char)

iscellstr Determine if item is cell array of strings ischar Determine if item is character array

isletter Detect array elements that are letters of the alphabet

isscalar True for scalars (1-by-1 matrices)

isspace Detect elements that are ASCII white spaces isstrprop Determine content of each element of string isvector True for vectors (1-by-N or N-by-1 matrices)

regexp Match regular expression

regexpi Match regular expression, ignoring case regexprep Replace string using regular expression

strcmp Compare strings

strcmpi Compare strings, ignoring case
strfind Find one string within another
strmatch Find possible matches for string
strncmp Compare first n characters of strings

strncmpi Compare first n characters of strings, ignoring case

strtok First token in string

#### **Evaluating String Expressions**

eval Execute string containing MATLAB expression evalc Evaluate MATLAB expression with capture

evalin Execute string containing MATLAB expression in workspace

#### **Structures**

cell2struct Cell array to structure array conversion Return object's class name (e.g., struct)

deal Deal inputs to outputs fieldnames Field names of structure

isa Determine if item is object of given class (e.g., struct)

isequal
isfield
Determine if arrays are numerically equal
Determine if item is structure array field
isscalar
True for scalars (1-by-1 matrices)
Determine if item is structure array

isvector True for vectors (1-by-N or N-by-1 matrices)

orderfields Order fields of a structure array

rmfield Remove structure fields struct Create structure array

struct2cell Structure to cell array conversion

#### Cell Arrays

{ } Construct cell array cell Construct cell array

cellfun Apply function to each element in cell array cellstr Create cell array of strings from character array cell2mat Convert cell array of matrices into single matrix

cell2struct Cell array to structure array conversion

celldisp Display cell array contents

cellplot Graphically display structure of cell arrays class Return object's class name (e.g., cell)

deal Deal inputs to outputs

isa Determine if item is object of given class (e.g., cell)

iscell Determine if item is cell array

iscellstr Determine if item is cell array of strings
Determine if arrays are numerically equal

isscalar True for scalars (1-by-1 matrices)

isvector True for vectors (1-by-N or N-by-1 matrices)
mat2cell Divide matrix up into cell array of matrices
num2cell Convert numeric array into cell array
struct2cell Structure to cell array conversion

## **Data Type Conversion**

#### Numeric

| double | Convert to double-precision        |
|--------|------------------------------------|
| int8   | Convert to signed 8-bit integer    |
| int16  | Convert to signed 16-bit integer   |
| int32  | Convert to signed 32-bit integer   |
| int64  | Convert to signed 64-bit integer   |
| single | Convert to single-precision        |
| uint8  | Convert to unsigned 8-bit integer  |
| uint16 | Convert to unsigned 16-bit integer |
| uint32 | Convert to unsigned 32-bit integer |
| uint64 | Convert to unsigned 64-bit integer |

## String to Numeric

| base2dec | Convert base N number string to decimal number      |
|----------|-----------------------------------------------------|
| bin2dec  | Convert binary number string to decimal number      |
| hex2dec  | Convert hexadecimal number string to decimal number |
| hex2num  | Convert hexadecimal number string to double number  |
|          |                                                     |

str2double Convert string to double-precision number

str2num Convert string to number

#### **Numeric to String**

| char     | Convert to character array (string)             |
|----------|-------------------------------------------------|
| dec2base | Convert decimal to base N number in string      |
| dec2bin  | Convert decimal to binary number in string      |
| dec2hex  | Convert decimal to hexadecimal number in string |
| int2str  | Convert integer to string                       |
| mat2str  | Convert a matrix to string                      |

mat2str Convert a matrix to string
num2str Convert number to string

#### **Other Conversions**

| cell2mat    | Convert cell array of matrices into single matrix |
|-------------|---------------------------------------------------|
| cell2struct | Convert cell array to structure array             |
| datestr     | Convert serial date number to string              |
| func2str    | Convert function handle to function name string   |
| logical     | Convert numeric to logical array                  |
| mat2cell    | Divide matrix up into cell array of matrices      |
| num2cell    | Convert a numeric array to cell array             |
| str2func    | Convert function name string to function handle   |
| struct2cell | Convert structure to cell array                   |
|             |                                                   |

## **Determine Data Type**

is\* Detect state Determine if item is object of given class isa iscell Determine if item is cell array Determine if item is cell array of strings iscellstr Determine if item is character array ischar isfield Determine if item is character array isfloat True for floating-point arrays isinteger True for integer arrays Determine if item is Java object isjava islogical Determine if item is logical array Determine if item is numeric array isnumeric isobject Determine if item is MATLAB OOPs object isreal Determine if all array elements are real numbers isstruct Determine if item is MATLAB structure array

## **Arrays**

- "Array Operations"
- "Basic Array Information"
- "Array Manipulation"
- "Elementary Arrays"

## **Array Operations**

| [ ] | Array constructor               |
|-----|---------------------------------|
| ,   | Array row element separator     |
| ;   | Array column element separator  |
| :   | Specify range of array elements |
| end | Indicate last index of array    |
| +   | Addition or unary plus          |
| -   | Subtraction or unary minus      |
| .*  | Array multiplication            |
| ./  | Array right division            |
| . \ | Array left division             |
| .^  | Array power                     |
| . 1 | Array (nonconjugated) transpose |

### **Basic Array Information**

disp Display text or array

display Overloaded method to display text or array

isempty Determine if array is empty

isequal Determine if arrays are numerically equal isequalwithequalnansTest for equality, treating NaNs as equal

islogical Determine if item is logical array
Determine if item is numeric array
Determine if item is a scalar
Determine if item is a vector

length Length of vector

ndims Number of array dimensions

numel Number of elements in matrix or cell array

size Array dimensions

### **Array Manipulation**

: Specify range of array elements

blkdiag Construct block diagonal matrix from input arguments

cat Concatenate arrays circshift Shift array circularly

find Find indices and values of nonzero elements

fliplr Flip matrices left-right Flip matrices up-down

flipdim Flip array along specified dimension

horzcat Horizontal concatenation ind2sub Subscripts from linear index

ipermute Inverse permute dimensions of multidimensional array Rearrange dimensions of multidimensional array

repmat Replicate and tile array

reshape Reshape array

rot90 Rotate matrix 90 degrees

shiftdim Shift dimensions

sort Sort array elements in ascending or descending order

sortrows Sort rows in ascending order squeeze Remove singleton dimensions sub2ind Single index from subscripts vertcat Horizontal concatenation

### **Elementary Arrays**

: Regularly spaced vector

blkdiag Construct block diagonal matrix from input arguments

eye Identity matrix

linspace Generate linearly spaced vectors

logspace Generate logarithmically spaced vectors

meshgrid Generate X and Y matrices for three-dimensional plots

ndgrid Generate arrays for multidimensional functions and interpolation

ones Create array of all ones

rand Uniformly distributed random numbers and arrays Normally distributed random numbers and arrays

zeros Create array of all zeros

## **Operators and Operations**

- "Special Characters"
- "Arithmetic Operations"
- "Bit-wise Operations"
- "Relational Operations"
- "Logical Operations"
- "Set Operations"
- "Date and Time Operations"

## **Special Characters**

- : Specify range of array elements
- ( ) Pass function arguments, or prioritize operations
- [ ] Construct array
- { } Construct cell array
- . Decimal point, or structure field separator
- ... Continue statement to next line , Array row element separator ; Array column element separator
- Insert comment line into codeCommand to operating system
- = Assignment

## **Arithmetic Operations**

+ Plus - Minus

Decimal point
Assignment

\* Matrix multiplication
/ Matrix right division
\ Matrix left division
\ Matrix power
Matrix transpose

.\* Array multiplication (element-wise)
./ Array right division (element-wise)
.\ Array left division (element-wise)
.^ Array power (element-wise)

. ' Array transpose

### **Bit-wise Operations**

bitand Bit-wise AND

bitcmp Bit-wise complement

bitor Bit-wise OR

bitmax Maximum floating-point integer bitset Set bit at specified position

bitshift Bit-wise shift

bitget Get bit at specified position

bitxor Bit-wise XOR

## **Relational Operations**

< Less than

<= Less than or equal to

> Greater than

>= Greater than or equal to

== Equal to ~= Not equal to

## **Logical Operations**

&& Logical AND | Logical OR

& Logical AND for arrays
Logical OR for arrays

Logical NOT

Test to determine if all elements are nonzero

any Test for any nonzero elements

false False array

Find indices and values of nonzero elements

is\* Detect state

isa Determine if item is object of given class iskeyword Determine if string is MATLAB keyword Determine if string is valid variable name

logical Convert numeric values to logical

true True array

xor Logical EXCLUSIVE OR

### **Set Operations**

intersect Set intersection of two vectors

ismember Detect members of set

setdiff Return set difference of two vectors

issorted Determine if set elements are in sorted order

setxor Set exclusive or of two vectors union Set union of two vectors unique Unique elements of vector

## **Date and Time Operations**

addtodate Modify particular field of date number

calendar Calendar for specified month Current time as date vector

cputime Elapsed CPU time date Current date string datenum Serial date number

datestr Convert serial date number to string

datevec Date components eomday End of month etime Elapsed time

now Current date and time tic, toc Stopwatch timer Weekday Day of the week

## **Programming in MATLAB**

- "M-File Functions and Scripts"
- "Evaluation of Expressions and Functions"
- "Timer Functions"
- "Variables and Functions in Memory"
- "Control Flow"
- "Function Handles"
- "Object-Oriented Programming"
- "Error Handling"
- "MEX Programming"

## M-File Functions and Scripts

( ) Pass function arguments
% Insert comment line into code
... Continue statement to next line

depfun List dependent functions of M-file or P-file depdir List dependent directories of M-file or P-file

echo Echo M-files during execution

function Function M-files input Request user input Input argument name

mfilename Name of currently running M-file
namelengthmax Return maximum identifier length
nargin Number of function input arguments
nargout Number of function output arguments
nargchk Check number of input arguments
nargoutchk Validate number of output arguments
pcode Create preparsed pseudocode file (P-file)

script Describes script M-file

varargin Accept variable number of arguments varargout Return variable number of arguments

### **Evaluation of Expressions and Functions**

builtin Execute built-in function from overloaded method cellfun Apply function to each element in cell array

echo Echo M-files during execution

eval Interpret strings containing MATLAB expressions evalc Evaluate MATLAB expression with capture

evalin Evaluate expression in workspace

feval Evaluate function

iskeyword
isvarname
Determine if item is MATLAB keyword
Determine if item is valid variable name

pause Halt execution temporarily

run Run script that is not on current path

script Describes script M-file

symvar Determine symbolic variables in expression

tic, toc Stopwatch timer

#### **Timer Functions**

delete Delete timer object from memory
disp Display information about timer object

get Retrieve information about timer object properties

isvalid Determine if timer object is valid set Display or set timer object properties

start Start a timer

startat Start a timer at a specific timer

stop Stop a timer

timer Create a timer object

timerfind Return an array of all visible timer objects in memory

timerfindall Return an array of all timer objects in memory wait Block command line until timer completes

### Variables and Functions in Memory

assignin Assign value to workspace variable genvarname Construct valid variable name from string

global Define global variables

inmem Return names of functions in memory isglobal Determine if item is global variable mislocked True if M-file cannot be cleared mlock Prevent clearing M-file from memory munlock Allow clearing M-file from memory namelengthmax Return maximum identifier length pack Consolidate workspace memory

persistent Define persistent variable

rehash Refresh function and file system caches

#### **Control Flow**

break Terminate execution of for loop or while loop

case Case switch catch Begin catch block

continue Pass control to next iteration of for or while loop

else Conditionally execute statements elseif Conditionally execute statements

end Terminate conditional statements, or indicate last index

error Display error messages

for Repeat statements specific number of times

if Conditionally execute statements
otherwise Default part of switch statement
return Return to invoking function

switch Switch among several cases based on expression

try Begin try block

while Repeat statements indefinite number of times

#### **Function Handles**

class Return object's class name (e.g. function\_handle)

feval Evaluate function

function handle

Describes function handle data type

functions Return information about function handle

func2str Constructs function name string from function handle

isa Determine if item is object of given class (e.g. function handle)

isequal Determine if function handles are equal

str2func Constructs function handle from function name string

### **Object-Oriented Programming**

#### **MATLAB Classes and Objects**

class Create object or return class of object
fieldnames List public fields belonging to object,
inferior to
isa Establish inferior class relationship
Determine if item is object of given class
isobject Determine if item is MATLAB OOPs object

loadobj User-defined extension of load function for user objects

methods Display information on class methods

methodsview Display information on class methods in separate window User-defined extension of save function for user objects subsasgn Overloaded method for A(I)=B, A{I}=B, and A.field=B

subsindex Overloaded method for X(A)

 $\begin{array}{ll} \text{subsref} & \text{Overloaded method for A(I), A{I}} \text{ and A.field} \\ \text{substruct} & \text{Create structure argument for subsasgn or subsref} \end{array}$ 

superior to Establish superior class relationship

#### Java Classes and Objects

cell Convert Java array object to cell array class Return class name of Java object

depfun List Java classes used by M-file
exist Determine if item is Java class
fieldnames List public fields belonging to object

im2java Convert image to instance of Java image object import Add package or class to current Java import list inmem List names of Java classes loaded into memory betermine if item is object of given class

isjava Determine if item is Java object

javaaddpath Add entries to dynamic Java class path

iavaArray Construct Java array

javachk Generate error message based on Java feature support

javaclasspath Set and get dynamic Java class path

javaMethod Invoke Java method javaObject Construct Java object

javarmpath Remove entries from dynamic Java class path

methods Display information on class methods

methodsview Display information on class methods in separate window Determine if a Java feature is supported in MATLAB

which Display package and class name for method

### **Error Handling**

catch Begin catch block of try/catch statement

error Display error message

ferror Query MATLAB about errors in file input or output

intwarning Enable or disable integer warnings

lasterr Return last error message generated by MATLAB

lasterror Last error message and related information
Return last warning message issued by MATLAB

rethrow Reissue error

try Begin try block of try/catch statement

warning Display warning message

## **MEX Programming**

dbmex

inmem

Enable MEX-file debugging
Return names of currently loaded MEX-files
Compile MEX-function from C or Fortran source code mex

Return MEX-filename extension mexext

## File I/O

Functions to read and write data to files of different format types.

"Filename Construction" Get path, directory, filename

information; construct filenames

"Opening, Loading, Saving Files" Open files; transfer data between files

and MATLAB workspace

"Low-Level File I/O" Low-level operations that use a file

identifier (e.g., fopen, fseek, fread)

"Text Files" Delimited or formatted I/O to text files

"XML Documents" Documents written in Extensible

Markup Language

"Spreadsheets" Excel and Lotus 123 files
"Scientific Data" CDF, FITS, HDF formats

"Audio and Audio/Video" General audio functions; SparcStation,

WAVE, AVI files

"Images" Graphics files

"Internet Exchange" URL, zip, and e-mail

To see a listing of file formats that are readable from MATLAB, go to file formats.

## **Filename Construction**

fileparts Return parts of filename

filesep Return directory separator for this platform

fullfile Build full filename from parts

tempdir Return name of system's temporary directory
tempname Return unique string for use as temporary filename

## **Opening, Loading, Saving Files**

importdata Load data from various types of files

load Load all or specific data from MAT or ASCII file

open Open files of various types using appropriate editor or program

save Save all or specific data to MAT or ASCII file

uiimport Open Import Wizard, the graphical user interface to import data

winopen Open file in appropriate application (Windows only)

## Low-Level File I/O

fclose Close one or more open files

feof Test for end-of-file

ferror Query MATLAB about errors in file input or output
fget1 Return next line of file as string without line terminator(s)
fgets Return next line of file as string with line terminator(s)
fopen Open file or obtain information about open files

fprintf Write formatted data to file fread Read binary data from file

frewind Rewind open file

fscanf Read formatted data from file fseek Set file position indicator ftell Get file position indicator fwrite Write binary data to file

## **Text Files**

csvread Read numeric data from text file, using comma delimiter csvwrite Write numeric data to text file, using comma delimiter

dlmread Read numeric data from text file, specifying your own delimiter dlmwrite Write numeric data to text file, specifying your own delimiter

textread Read data from text file, write to multiple outputs textscan Read data from text file, convert and write to cell array

### **XML Documents**

xmlread Parse XML document

xmlwrite Serialize XML Document Object Model node xslt Transform XML document using XSLT engine

## **Spreadsheets**

#### **Microsoft Excel Functions**

xlsfinfo Determine if file contains Microsoft Excel (.xls) spreadsheet

xlsread Read Microsoft Excel spreadsheet file (.xls)
xlswrite Write Microsoft Excel spreadsheet file (.xls)

#### **Lotus 123 Functions**

wk1read Read Lotus123 WK1 spreadsheet file into matrix wk1write Write matrix to Lotus123 WK1 spreadsheet file

### **Scientific Data**

### Common Data Format (CDF)

cdfepoch Convert MATLAB date number or date string into CDF epoch

cdfinfo Return information about CDF file

cdfread Read CDF file cdfwrite Write CDF file

## Flexible Image Transport System

fitsinfo Return information about FITS file

fitsread Read FITS file

### Hierarchical Data Format (HDF)

hdf Interface to HDF4 files

hdfinfo Return information about HDF4 or HDF-EOS file

hdfread Read HDF4 file

hdftool Start HDF4 Import Tool

hdf5 Describes HDF5 data type objects hdf5info Return information about HDF5 file

hdf5read Read HDF5 file

hdf5write Write data to file in HDF5 format

#### **Band-Interleaved Data**

multibandread Read band-interleaved data from file multibandwriteWrite band-interleaved data to file

## **Audio and Audio/Video**

#### General

audioplayer Create audio player object audiorecorder Perform real-time audio capture

beep Produce beep sound

lin2muConvert linear audio signal to mu-lawmmfileinfoInformation about a multimedia filemu2linConvert mu-law audio signal to linear

sound Convert vector into sound soundsc Scale data and play as sound

## **SPARCstation-Specific Sound Functions**

auread Read NeXT/SUN (.au) sound file auwrite Write NeXT/SUN (.au) sound file

#### **Microsoft WAVE Sound Functions**

wavplay Play sound on PC-based audio output device
wavread Read Microsoft WAVE (.wav) sound file
wavrecord Record sound using PC-based audio input device
wavwrite Write Microsoft WAVE (.wav) sound file

## Audio/Video Interleaved (AVI) Functions

addframe Add frame to AVI file avifile Create new AVI file

aviinfo Return information about AVI file

aviread Read AVI file close Close AVI file

movie2avi Create AVI movie from MATLAB movie

## **Images**

im2java Convert image to instance of Java image object

imfinfo Return information about graphics file

imread Read image from graphics file write image to graphics file

## **Internet Exchange**

ftp Connect to FTP server, creating an FTP object

sendmail Send e-mail message (attachments optional) to list of addresses

unzip Extract contents of zip file urlread Read contents at URL urlwrite Save contents of URL to file

zip Create compressed version of files in zip format

## **Graphics**

2-D graphs, specialized plots (e.g., pie charts, histograms, and contour plots), function plotters, and Handle Graphics functions.

Basic Plots and Graphs Linear line plots, log and semilog plots

Annotating Plots Titles, axes labels, legends, mathematical

symbols

Specialized Plotting Bar graphs, histograms, pie charts, contour plots,

function plotters

Bit-Mapped Images Display image object, read and write graphics file,

convert to movie frames

Printing and exporting figures to standard

formats

Handle Graphics Creating graphics objects, setting properties,

finding handles

## **Basic Plots and Graphs**

box Axis box for 2-D and 3-D plots
errorbar Plot graph with error bars
hold Hold current graph
LineSpec Line specification syntax

loglog Plot using log-log scales polar Polar coordinate plot plot Plot vectors or matrices.

plot 3 Plot lines and points in 3-D space

plotyy Plot graphs with Y tick labels on the left and right

semilogx Semi-log scale plot semilogy Semi-log scale plot

subplot Create axes in tiled positions

## Plotting Tools

figure palette Display figure palette on figure

pan Turn panning on or off.

plotbrowser Display plot browser on figure

plottools Start plotting tools

propertyeditorDisplay property editor on figure

zoom Turn zooming on or off

## **Annotating Plots**

annotation Create annotation objects
clabel Add contour labels to contour plot

datetick Date formatted tick labels

gtext Place text on 2-D graph using mouse legend Graph legend for lines and patches

texlabel Produce the TeX format from character string

title Titles for 2-D and 3-D plots

xlabel X-axis labels for 2-D and 3-D plots ylabel Y-axis labels for 2-D and 3-D plots

zlabel Z-axis labels for 3-D plots

### **Annotation Object Properties**

arrow Properties for annotation arrows

doublearrow Properties for double-headed annotation arrows

ellipse Properties for annotation ellipses
line Properties for annotation lines
rectangle Properties for annotation rectangles
textarrow Properties for annotation textbox

## **Specialized Plotting**

- "Area, Bar, and Pie Plots"
- "Contour Plots"
- "Direction and Velocity Plots"
- "Discrete Data Plots"
- "Function Plots"
- "Histograms"
- "Polygons and Surfaces"
- "Scatter/Bubble Plots"
- "Animation"

### Area, Bar, and Pie Plots

area Area plot

bar Vertical bar chart
barh Horizontal bar chart
bar3 Vertical 3-D bar chart
bar3h Horizontal 3-D bar chart

pareto Pareto char pie Pie plot pie3 3-D pie plot

#### **Contour Plots**

contour (level curves) plot

contour 3 3-D contour plot
contour Contour computation
contourf Filled contour plot

ezcontour Easy to use contour plotter
ezcontourf Easy to use filled contour plotter

## **Direction and Velocity Plots**

comet
comet3
compass
feather
Comet plot
Compass plot
Feather plot

quiver Quiver (or velocity) plot quiver3 3-D quiver (or velocity) plot

#### **Discrete Data Plots**

stem Plot discrete sequence data stem3 Plot discrete surface data

stairs Stairstep graph

#### **Function Plots**

ezcontour Easy to use contour plotter
ezcontourf Easy to use filled contour plotter
ezmesh Easy to use 3-D mesh plotter

ezmeshc Easy to use combination mesh/contour plotter

ezplot Easy to use function plotter

ezplot3 Easy to use 3-D parametric curve plotter
ezpolar Easy to use polar coordinate plotter
ezsurf Easy to use 3-D colored surface plotter

ezsurfc Easy to use combination surface/contour plotter

fplot Plot a function

### Histograms

hist Plot histograms
histc Histogram count

rose Plot rose or angle histogram

### **Polygons and Surfaces**

convhull Convex hull
cylinder Generate cylinder
delaunay Delaunay triangulation

dsearch Search Delaunay triangulation for nearest point

ellipsoid Generate ellipsoid

fill Draw filled 2-D polygons

fill3 Draw filled 3-D polygons in 3-space inpolygon True for points inside a polygonal region

pcolor Pseudocolor (checkerboard) plot

polyarea Area of polygon ribbon Ribbon plot

slice Volumetric slice plot sphere Generate sphere

tsearch Search for enclosing Delaunay triangle

voronoi Voronoi diagram waterfall Waterfall plot

## Scatter/Bubble Plots

plotmatrix Scatter plot matrix Scatter plot scatter3 Scatter plot 3-D scatter plot

#### Animation

frame2im Convert movie frame to indexed image

getframe Capture movie frame

im2frame Convert image to movie frame movie Play recorded movie frames

noanimate Change EraseMode of all objects to normal

## **Bit-Mapped Images**

frame2im Convert movie frame to indexed image

image Display image object

imagesc Scale data and display image object imfinfo Information about graphics file imformats Manage file format registry im2frame Convert image to movie frame

im2java Convert image to instance of Java image object

imread Read image from graphics file imwrite Write image to graphics file

ind2rgb Convert indexed image to RGB image

## **Printing**

frameedit Edit print frame for Simulink and Stateflow diagram

orient Hardcopy paper orientation pagesetupdlg Page setup dialog box

print Print graph or save graph to file

printdlg Print dialog box

printopt Configure local printer defaults
printpreview Preview figure to be printed
saveas Save figure to graphic file

## **Handle Graphics**

- Finding and Identifying Graphics Objects
- Object Creation Functions
- Figure Windows
- Axes Operations

## Finding and Identifying Graphics Objects

allchild Find all children of specified objects ancestor Find ancestor of graphics object

copyobj Make copy of graphics object and its children

delete Delete files or graphics objects

findall Find all graphics objects (including hidden handles)

figflag Test if figure is on screen

findfigs Display off-screen visible figure windows findobj Find objects with specified property values

gca Get current Axes handle

gcbo Return object whose callback is currently executing gcbf Return handle of figure containing callback object

gco Return handle of current object

get Get object properties

ishandle True if value is valid object handle

set Set object properties

### **Object Creation Functions**

axes Create axes object

figure Create figure (graph) windows

hggroup Create a group object
hgtransform Create a group to transform
image Create image (2-D matrix)

light Create light object (illuminates Patch and Surface)

line Create line object (3-D polylines)
patch Create patch object (polygons)

rectangle Create rectangle object (2-D rectangle)

rootobject List of root properties

surface Create surface (quadrilaterals)
text Create text object (character strings)

uicontextmenu Create context menu (popup associated with object)

### **Plot Objects**

Property list areaseries barseries Property list contourgroup Property list errorbarseriesProperty list lineseries Property list quivergroup Property list scattergroup Property list Property list stairseries stemseries Property list Property list surfaceplot

## Figure Windows

clc Clear figure window

clf Clear figure

close Close specified window
closereq Default close request function
drawnow Complete any pending drawing
figflag Test if figure is on screen
gcf Get current figure handle

hgload Load graphics object hierarchy from a FIG-file
hgsave Save graphics object hierarchy to a FIG-file
newplot Graphics M-file preamble for NextPlot property
opengl Change automatic selection mode of OpenGL rendering

refresh Refresh figure

saveas Save figure or model to desired output format

## **Axes Operations**

axis Plot axis scaling and appearance

box Display axes border

cla Clear Axes

gca Get current Axes handle

grid Grid lines for 2-D and 3-D plots ishold Get the current hold state Create a transform matrix

## **Operating on Object Properties**

get Get object properties

linkaxes Synchronize limits of specified axes

linkprop Maintain same value for corresponding properties

set Set object properties

## **3-D Visualization**

Create and manipulate graphics that display 2-D matrix and 3-D volume data, controlling the view, lighting and transparency.

Surface and Mesh Plots Plot matrices, visualize functions of two variables,

specify colormap

View Control Control the camera viewpoint, zooming, rotation,

aspect ratio, set axis limits

Lighting Add and control scene lighting

Transparency Specify and control object transparency

Volume Visualization Visualize gridded volume data

### **Surface and Mesh Plots**

• Creating Surfaces and Meshes

• Domain Generation

Color Operations

Colormaps

### **Creating Surfaces and Meshes**

hidden Mesh hidden line removal mode
meshc Combination mesh/contourplot
mesh 3-D mesh with reference plane
peaks A sample function of two variables

surf
 surface
 surface
 create surface low-level objects
 surfc
 combination surf/contourplot
 surf1
 3-D shaded surface with lighting

tetramesh Tetrahedron mesh plot trimesh Triangular mesh plot triplot 2-D triangular plot trisurf Triangular surface plot

#### **Domain Generation**

griddata Data gridding and surface fitting

meshgrid Generation of X and Y arrays for 3-D plots

### **Color Operations**

brighten Brighten or darken colormap
caxis Pseudocolor axis scaling
colormapeditorStart colormap editor

colorbar Display color bar (color scale)

colordef Set up color defaults

colormap Set the color look-up table (list of colormaps)

ColorSpec Ways to specify color

graymon Graphics figure defaults set for grayscale monitor hsv2rgb Hue-saturation-value to red-green-blue conversion

rgb2hsv RGB to HSVconversion

rgbplot Plot colormap
shading Color shading mode
spinmap Spin the colormap
surfnorm 3-D surface normals

whitebg Change axes background color for plots

## Colormaps

autumn Shades of red and yellow colormap
bone Gray-scale with a tinge of blue colormap
contrast Gray colormap to enhance image contrast
cool Shades of cyan and magenta colormap

copper Linear copper-tone colormap

flag Alternating red, white, blue, and black colormap

gray Linear gray-scale colormap hot Black-red-yellow-white colormap hsv Hue-saturation-value (HSV) colormap

jet Variant of HSV
lines Line color colormap
prism Colormap of prism colors

spring Shades of magenta and yellow colormap Shades of green and yellow colormap winter Shades of blue and green colormap

## **View Control**

- Controlling the Camera Viewpoint
- Setting the Aspect Ratio and Axis Limits
- Object Manipulation
- Selecting Region of Interest

### **Controlling the Camera Viewpoint**

camdolly Move camera position and target

camlookat View specific objects camorbit Orbit about camera target

campan Rotate camera target about camera position

campos Set or get camera position Set or get projection type

camroll Rotate camera about viewing axis

camtarget Set or get camera target

cameratoolbar Control camera toolbar programmatically

camup Set or get camera up-vector
camva Set or get camera view angle
camzoom Zoom camera in or out

view 3-D graph viewpoint specification.
viewmtx Generate view transformation matrices

makehgtform Create a transform matrix

### Setting the Aspect Ratio and Axis Limits

daspect
pbaspect
Set or get data aspect ratio
Set or get plot box aspect ratio
Set or get the current x-axis limits
ylim
Set or get the current y-axis limits
zlim
Set or get the current z-axis limits

## **Object Manipulation**

pan Turns panning on or off

reset Reset axis or figure

rotate Rotate objects about specified origin and direction

rotate3d Interactively rotate the view of a 3-D plot selectmoveresizeInteractively select, move, or resize objects

zoom Zoom in and out on a 2-D plot

## **Selecting Region of Interest**

dragrect Drag XOR rectangles with mouse

rbbox Rubberband box

## Lighting

camlight Cerate or position Light
light Light object creation function

lightangle Position light in sphereical coordinates

lighting Lighting mode

material Material reflectance mode

## **Transparency**

alpha Set or query transparency properties for objects in current axes

alphamap
Specify the figure alphamap
Set or query the axes alpha limits

### **Volume Visualization**

coneplot Plot velocity vectors as cones in 3-D vector field

contourslice Draw contours in volume slice plane

curl Compute curl and angular velocity of vector field

divergence Compute divergence of vector field

flow Generate scalar volume data

interpstreamspeedInterpolate streamline vertices from vector-field magnitudes

isocaps
Compute isosurface end-cap geometry
Compute colors of isosurface vertices
Compute normals of isosurface vertices
Extract isosurface data from volume data

reducepatch Reduce number of patch faces

reducevolume Reduce number of elements in volume data set

shrinkfaces Reduce size of patch faces slice Draw slice planes in volume

smooth3 Smooth 3-D data

stream2 Compute 2-D stream line data stream3 Compute 3-D stream line data

streamline Draw stream lines from 2- or 3-D vector data streamparticlesDraws stream particles from vector volume data streamribbon Draws stream ribbons from vector volume data

streamslice Draws well-spaced stream lines from vector volume data

streamtube Draws stream tubes from vector volume data

surf2patch Convert surface data to patch data subvolume Extract subset of volume data set

volumebounds Return coordinate and color limits for volume (scalar and vector)

## **Creating Graphical User Interfaces**

Predefined dialog boxes and functions to control GUI programs.

Predefined Dialog Boxes Dialog boxes for error, user input, waiting, etc.

Deploying User Launching GUIs, creating the handles structure

Interfaces

Developing User Starting GUIDE, managing application data,

Interfaces getting user input

User Interface Objects Creating GUI components

Finding Objects from Finding object handles from within callbacks

Callbacks functions

GUI Utility Functions Moving objects, text wrapping

Controlling Program Wait and resume based on user input

Execution

## **Predefined Dialog Boxes**

Create dialog box dialog Create error dialog box errordlg Display help dialog box helpdlg Create input dialog box inputdlg listdla Create list selection dialog box msgbox Create message dialog box pagesetupdlg Page setup dialog box printdlg Display print dialog box Create question dialog box questdla

uigetdirDisplay dialog box to retrieve name of directoryuigetfileDisplay dialog box to retrieve name of file for readinguiputfileDisplay dialog box to retrieve name of file for writing

uisetcolor Set ColorSpec using dialog box

uisetfont Set font using dialog box

waitbar Display wait bar

warndlg Create warning dialog box

## **Deploying User Interfaces**

guidata Store or retrieve application data guihandles Create a structure of handles Move GUI figure onscreen openfig Open or raise GUI figure

## **Developing User Interfaces**

guide Open GUI Layout Editor inspect Display Property Inspector

### **Working with Application Data**

getappdata
isappdata
rmappdata
setappdata
Specify application data
Get value of application data
True if application data exists
Remove application data
Specify application data

### **Interactive User Input**

ginput Graphical input from a mouse or cursor
waitfor Wait for conditions before resuming execution
waitforbuttonpressWait for key/buttonpress over figure

## **User Interface Objects**

menu Generate menu of choices for user input

uibuttongroup Create component to exclusively manage radiobuttons and togglebuttons

uicontextmenu Create context menu

uicontrolCreate user interface controluimenuCreate user interface menuuipanelCreate panel container objectuipushtoolCreate toolbar push buttonuitoggletoolCreate toolbar toggle button

uitoolbar Create toolbar

## **Finding Objects from Callbacks**

findall Find all graphics objects

findfigs Display off-screen visible figure windows

findobj Find specific graphics object

gcbf Return handle of figure containing callback object gcbo Return handle of object whose callback is executing

# Functions — Alphabetical List

## Arithmetic Operators + - \* / \ ^ '

## **Purpose**

2Arithmetic Operators + - \* / \ ^ '
Matrix and array arithmetic

## **Syntax**

## **Description**

MATLAB has two different types of arithmetic operations. Matrix arithmetic operations are defined by the rules of linear algebra. Array arithmetic operations are carried out element by element, and can be used with multidimensional arrays. The period character (.) distinguishes the array operations from the matrix operations. However, since the matrix and array operations are the same for addition and subtraction, the character pairs .+ and .- are not used.

- + Addition or unary plus. A+B adds A and B. A and B must have the same size, unless one is a scalar. A scalar can be added to a matrix of any size.
- Subtraction or unary minus. A-B subtracts B from A. A and B must have the same size, unless one is a scalar. A scalar can be subtracted from a matrix of any size.
- \* Matrix multiplication. C = A\*B is the linear algebraic product of the matrices A and B. More precisely,

$$C(i,j) = \sum_{k=1}^{n} A(i,k)B(k,j)$$

For nonscalar A and B, the number of columns of A must equal the number of rows of B. A scalar can multiply a matrix of any size.

.\* Array multiplication. A.\*B is the element-by-element product of the arrays A and B. A and B must have the same size, unless one of them is a scalar.

## Arithmetic Operators + - \* / \ ^

- / Slash or matrix right division. B/A is roughly the same as B\*inv(A).

  More precisely, B/A = (A'\B')'. See the reference page for mrdivide for more information.
- ./ Array right division. A./B is the matrix with elements A(i,j)/B(i,j). A and B must have the same size, unless one of them is a scalar.
- Backslash or matrix left division. If A is a square matrix,  $A \setminus B$  is roughly the same as inv(A)\*B, except it is computed in a different way. If A is an n-by-n matrix and B is a column vector with n components, or a matrix with several such columns, then  $X = A \setminus B$  is the solution to the equation AX = B computed by Gaussian elimination. A warning message is displayed if A is badly scaled or nearly singular. See the reference page for mldivide for more information.

If A is an m-by-n matrix with m  $\sim$ = n and B is a column vector with m components, or a matrix with several such columns, then X = A\B is the solution in the least squares sense to the under- or overdetermined system of equations AX = B. The effective rank, k, of A is determined from the QR decomposition with pivoting (see "Algorithm" on page 2-701 for details). A solution X is computed that has at most k nonzero components per column. If k < n, this is usually not the same solution as pinv(A)\*B, which is the least squares solution with the smallest norm  $\|X\|$ .

- Array left division. A.\B is the matrix with elements B(i,j)/A(i,j). A and B must have the same size, unless one of them is a scalar.
- ^ Matrix power.  $X^p$  is X to the power p, if p is a scalar. If p is an integer, the power is computed by repeated squaring. If the integer is negative, X is inverted first. For other values of p, the calculation involves eigenvalues and eigenvectors, such that if [V,D] = eig(X), then  $X^p = V*D.^p/V$ .

If x is a scalar and P is a matrix,  $x^P$  is x raised to the matrix power P using eigenvalues and eigenvectors.  $X^P$ , where X and Y are both matrices, is an error.

• Array power. A. B is the matrix with elements A(i,j) to the B(i,j) power. A and B must have the same size, unless one of them is a scalar.

## Arithmetic Operators + - \* / \ ^ '

- Matrix transpose. A' is the linear algebraic transpose of A. For complex matrices, this is the complex conjugate transpose.
- .' Array transpose. A.' is the array transpose of A. For complex matrices, this does not involve conjugation.

## Nondouble Data Type Support

This section describes the arithmetic operators' support for data types other than double.

### Data Type single

You can apply any of the arithmetic operators to arrays of type single and MATLAB returns an answer of type single. You can also combine an array of type double with an array of type single, and the result has type single.

### **Integer Data Types**

You can apply most of the arithmetic operators to real arrays of the following integer data types:

- int8 and uint8
- int16 and uint16
- int32 and uint32

All operands must have the same integer data type and MATLAB returns an answer of that type.

**Note** The arithmetic operators do not support operations on the data types int64 or uint64. Except for the unary operators +A and A.', the arithmetic operators do not support operations on complex arrays of any integer data type.

### For example,

```
x = int8(3) + int8(4);
class(x)
ans =
```

int8

The following table lists the binary arithmetic operators that you can apply to arrays of the same integer data type. In the table, A and B are arrays of the same integer data type and c is a scalar of type double or the same type as A and B.

| Operation     | Support when A and B Have Same Integer Type                                                                                   |  |
|---------------|----------------------------------------------------------------------------------------------------|--|
| +A, -A        | Yes                                                                                                    |  |
| A+B, A+c, c+B | Yes                                                                                                    |  |
| A-B, A-c, c-B | Yes                                                                                                    |  |
| A.*B          | Yes                                                                                                    |  |
| A*c, c*B      | Yes                                                                                                    |  |
| A*B           | No                                                                                                    |  |
| A/c, c/B      | Yes                                                                                                    |  |
| A.\B, A./B    | Yes                                                                                                    |  |
| A\B, A/B      | No                                                                                                    |  |
| A.^B          | Yes, if B has nonnegative integer values.                                                                                     |  |
| c^k           | Yes, for a scalar c and a nonnegative scalar integer k, which have the same integer data type or one of which has type double |  |
| A.', A'       | Yes                                                                                                    |  |

## Combining Integer Data Types with Type Double

For the operations that support integer data types, you can combine a scalar or array of an integer data type with a scalar, but not an array, of type double and the result has the same integer data type as the input of integer type. For example,

```
y = 5 + int32(7);
```

## Arithmetic Operators + - \* / \ ^ '

```
class(y)
ans =
int32
```

However, you cannot combine an array of an integer data type with either of the following:

- A scalar or array of a different integer data type
- A scalar or array of type single

Nondouble Data Types, in the online MATLAB documentation, provides more information about operations on nondouble data types.

### **Remarks**

The arithmetic operators have M-file function equivalents, as shown:

| A+B  | plus(A,B)                                                |
|------|----------------------------------------------------------|
| +A   | uplus(A)                                                 |
| A-B  | minus(A,B)                                               |
| - A  | uminus(A)                                                |
| A*B  | mtimes(A,B)                                              |
| A.*B | times(A,B)                                               |
| A/B  | mrdivide(A,B)                                            |
| A./B | rdivide(A,B)                                             |
| A\B  | mldivide(A,B)                                            |
| A.\B | ldivide(A,B)                                             |
| A^B  | mpower(A,B)                                              |
| A.^B | power(A,B)                                               |
| Α'   | ctranspose(A)                                            |
| Α.'  | transpose(A)                                             |
|      | +A A-B -A A*B A.*B A/B A./B A\B A.\B A.\B A.\B A.\B A.\B |

**Note** For some toolboxes, the arithmetic operators are overloaded, that is, they perform differently in the context of that toolbox. To see the toolboxes that overload a given operator, type help followed by the operator name. For example, type help plus. The toolboxes that overload plus (+) are listed. For information about using the operator in that toolbox, see the documentation for the toolbox.

## **Examples**

Here are two vectors, and the results of various matrix and array operations on them, printed with format rat.

| Matrix Operations |                              | Array Opera | Array Operations |  |
|-------------------|------------------------------|-------------|------------------|--|
| х                 | 1<br>2<br>3                  | У           | 4<br>5<br>6      |  |
| X '               | 1 2 3                        | у'          | 4 5 6            |  |
| х+у               | 5<br>7<br>9                  | x - y       | -3<br>-3<br>-3   |  |
| x + 2             | 3<br>4<br>5                  | x-2         | -1<br>0<br>1     |  |
| x * y             | Error                        | x.*y        | 4<br>10<br>18    |  |
| x '*y             | 32                           | x'.*y       | Error            |  |
| x*y'              | 4 5 6<br>8 10 12<br>12 15 18 | x.*y'       | Error            |  |
| x*2               | 2<br>4<br>6                  | x.*2        | 2<br>4<br>6      |  |

## Arithmetic Operators + - \* / \ ^ '

| Matrix Operations |                               | Array Operations |                   |
|-------------------|-------------------------------|------------------|-------------------|
| x\y               | 16/7                          | x.\y             | 4<br>5/2<br>2     |
| 2\x               | 1/2<br>1<br>3/2               | 2./x             | 2<br>1<br>2/3     |
| x/y               | 0 0 1/6<br>0 0 1/3<br>0 0 1/2 | x./y             | 1/4<br>2/5<br>1/2 |
| x/2               | 1/2<br>1<br>3/2               | x./2             | 1/2<br>1<br>3/2   |
| x^y               | Error                         | x.^y             | 1<br>32<br>729    |
| x^2               | Error                         | x.^2             | 1<br>4<br>9       |
| 2^x               | Error                         | 2.^x             | 2<br>4<br>8       |
| (x+i*y)'          | 1 - 4i 2 - 5i                 | 3 - 6i           |                   |
| (x+i*y).'         | 1 + 4i 2 + 5i                 | 3 + 6i           |                   |

## **Diagnostics**

- From matrix division, if a square A is singular, Warning: Matrix is singular to working precision.
- From elementwise division, if the divisor has zero elements, Warning: Divide by zero.

Matrix division and elementwise division can produce NaNs or  ${\tt Infs}$  where appropriate.

# Arithmetic Operators + - \* / \ ^ '

- If the inverse was found, but is not reliable,

  Warning: Matrix is close to singular or badly scaled.

  Results may be inaccurate. RCOND = xxx
- From matrix division, if a nonsquare A is rank deficient, Warning: Rank deficient, rank = xxx tol = xxx

### See Also

mldivide, mrdivide, chol, det, inv, lu, orth, permute, ipermute, qr, rref

# Arithmetic Operators + - \* / \ ^ '

### References

[1] Anderson, E., Z. Bai, C. Bischof, S. Blackford, J. Demmel, J. Dongarra, J. Du Croz, A. Greenbaum, S. Hammarling, A. McKenney, and D. Sorensen, *LAPACK User's Guide* 

(http://www.netlib.org/lapack/lug/lapack\_lug.html), Third Edition, SIAM, Philadelphia, 1999.

[2] Davis, T.A., *UMFPACK Version 4.0 User Guide* (http://www.cise.ufl.edu/research/sparse/umfpack/v4.0/UserGuide.pdf), Dept. of Computer and Information Science and Engineering, Univ. of Florida, Gainesville, FL, 2002.

# Relational Operators < > <= >= == ~=

### **Purpose**

Relational operations

### **Syntax**

A < B

A > B

A <= B

A >= B

A == B

A ~= B

## **Description**

The relational operators are <, >, <=, >=, ==, and ~=. Relational operators perform element-by-element comparisons between two arrays. They return a logical array of the same size, with elements set to true (1) where the relation is true, and elements set to false (0) where it is not.

The operators <, >, <=, and >= use only the real part of their operands for the comparison. The operators == and ~= test real and imaginary parts.

To test if two strings are equivalent, use strcmp, which allows vectors of dissimilar length to be compared.

**Note** For some toolboxes, the relational operators are overloaded, that is, they perform differently in the context of that toolbox. To see the toolboxes that overload a given operator, type help followed by the operator name. For example, type help 1t. The toolboxes that overload 1t (<) are listed. For information about using the operator in that toolbox, see the documentation for the toolbox.

### **Examples**

If one of the operands is a scalar and the other a matrix, the scalar expands to the size of the matrix. For example, the two pairs of statements

```
X = 5; X >= [1 2 3; 4 5 6; 7 8 10]

X = 5*ones(3,3); X >= [1 2 3; 4 5 6; 7 8 10]
```

produce the same result:

ans =

1 1 1

# Relational Operators < > <= >= == ~=

1 1 0 0 0 0

See Also

all, any, find, strcmp

Elementwise Logical Operators, &, |, Short-Circuit Logical Operators, &&, | |, ~

**Purpose** 

Elementwise logical operations on arrays

**Syntax** 

A & B A | B ~A

## **Description**

The symbols &, |, and ~ are the logical array operators AND, OR, and NOT. They work element by element on arrays, with 0 representing logical false, and anything nonzero representing logical true. The logical operators return a logical array with elements set to true (1) or false (0), as appropriate.

The & operator does a logical AND, the  $\mid$  operator does a logical OR, and  $\sim$ A complements the elements of A. The function xor(A,B) implements the exclusive OR operation. The truth table for these operators and functions is shown below.

| Input | ts | and   | or    | not | xor      |
|-------|----|-------|-------|-----|----------|
| Α     | В  | A & B | A   B | ~A  | xor(A,B) |
| 0     | 0  | 0     | 0     | 1   | 0        |
| 0     | 1  | 0     | 1     | 1   | 1        |
| 1     | 0  | 0     | 1     | 0   | 1        |
| 1     | 1  | 1     | 1     | 0   | 0        |

The precedence for the logical operators with respect to each other is

| Operator | Operation         | Priority |
|----------|-------------------|----------|
| ~        | NOT               | Highest  |
| &        | Elementwise AND   |          |
|          | Elementwise OR    |          |
| &&       | Short-circuit AND |          |
| II       | Short-circuit OR  | Lowest   |

# Logical Operators: Elementwise & | ~

### **Remarks**

MATLAB always gives the & operator precedence over the  $\mid$  operator. Although MATLAB typically evaluates expressions from left to right, the expression a  $\mid$  b&c is evaluated as a  $\mid$  (b&c). It is a good idea to use parentheses to explicitly specify the intended precedence of statements containing combinations of & and  $\mid$ .

These logical operators have M-file function equivalents, as shown.

| Logical Operation | Equivalent Function |
|-------------------|---------------------|
| A & B             | and(A,B)            |
| A   B             | or(A,B)             |
| ~A                | not(A)              |

### **Examples**

This example shows the logical OR of the elements in the vector u with the corresponding elements in the vector v:

```
u = [0 0 1 1 0 1];
v = [0 1 1 0 0 1];
u | v
ans =
```

#### See Also

all, any, find, logical, xor, true, false

Logical operators, short-circuit, &&, | |

Relational operators <, <=, >, >=, ==, ~=

# Logical Operators: Short-circuit && ||

**Purpose** 

Logical operations, with short-circuiting capability

**Syntax** 

A && B A || B

**Description** 

The symbols && and  $| \ |$  are the logical AND and OR operators used to evaluate logical expressions. Use && and  $| \ |$  in the evaluation of compound expressions of the form

expression\_1 && expression\_2

where expression\_1 and expression\_2 each evaluate to a scalar logical result.

The && and || operators support short-circuiting. This means that the second operand is evaluated only when the result is not fully determined by the first operand. See "Short-Circuit Operators" in the MATLAB documentation for a discussion on short-circuiting with && and ||.

**Note** Always use the && and | | operators when short-circuiting is required. Using the elementwise operators (& and | |) for short-circuiting can yield unexpected results.

## **Examples**

In the following statement, it doesn't make sense to evaluate the relation on the right if the divisor, b, is zero. The test on the left is put in to avoid generating a warning under these circumstances:

$$x = (b \sim 0) \& (a/b > 18.5)$$

By definition, if any operands of an AND expression are false, the entire expression must be false. So, if (b  $\sim$ = 0) evaluates to false, MATLAB assumes the entire expression to be false and terminates its evaluation of the expression early. This avoids the warning that would be generated if MATLAB were to evaluate the operand on the right.

# Logical Operators: Short-circuit && ||

## **See Also**

all, any, find, logical, xor, true, false
Logical operators, elementwise, &, |, ~

Relational operators <, <=, >, >=, ==, ~=

# **Special Characters** [ ] ( ) {} = ' . ... , ; : % ! @

Purpose Special characters

**Syntax** [ ] ( ) {} = ' . . . . , ; : % ! @

### **Description**

[ ] Brackets are used to form vectors and matrices. [6.9 9.64 sqrt(-1)] is a vector with three elements separated by blanks. [6.9, 9.64, i] is the same thing. [1+j 2-j 3] and [1 +j 2 -j 3] are not the same. The first has three elements, the second has five.

[11 12 13; 21 22 23] is a 2-by-3 matrix. The semicolon ends the first row.

Vectors and matrices can be used inside [ ] brackets. [A B;C] is allowed if the number of rows of A equals the number of rows of B and the number of columns of A plus the number of columns of B equals the number of columns of C. This rule generalizes in a hopefully obvious way to allow fairly complicated constructions.

A = [] stores an empty matrix in A. A(m,:) = [] deletes row m of A. A(:,n) = [] deletes column n of A. A(n) = [] reshapes A into a column vector and deletes the third element.

[A1,A2,A3...] = function assigns function output to multiple variables.

For the use of [ and ] on the left of an "=" in multiple assignment statements, see lu, eig, svd, and so on.

{ } Curly braces are used in cell array assignment statements. For example, A(2,1) = {[1 2 3; 4 5 6]}, or A{2,2} = ('str'). See help paren for more information about { }.

# **Special Characters** [ ] ( ) {} = ' . ... , ; : % ! @

- ( ) Parentheses are used to indicate precedence in arithmetic expressions in the usual way. They are used to enclose arguments of functions in the usual way. They are also used to enclose subscripts of vectors and matrices in a manner somewhat more general than usual. If X and V are vectors, then X(V) is [X(V(1)), X(V(2)), ..., X(V(n))]. The components of V must be integers to be used as subscripts. An error occurs if any such subscript is less than 1 or greater than the size of X. Some examples are
  - X(3) is the third element of X.
  - X([1 2 3]) is the first three elements of X.

See help paren for more information about ( ).

If X has n components, X(n: 1:1) reverses them. The same indirect subscripting works in matrices. If V has m components and W has n components, then A(V,W) is the m-by-n matrix formed from the elements of A whose subscripts are the elements of V and W. For example, A([1,5],:) = A([5,1],:) interchanges rows 1 and 5 of A.

- Used in assignment statements. B = A stores the elements of A in B.
   is the relational equals operator. See the Relational Operators page.
- Matrix transpose. X' is the complex conjugate transpose of X. X.' is the nonconjugate transpose.

Quotation mark. 'any text' is a vector whose components are the ASCII codes for the characters. A quotation mark within the text is indicated by two quotation marks.

- Decimal point. 314/100, 3.14, and .314e1 are all the same. Element-by-element operations. These are obtained using .\*, .^, ./, or .\. See the Arithmetic Operators page.
- Field access. A. (field) and A(i).field, when A is a structure, access the contents of field.
- .. Parent directory. See cd.

# **Special Characters** [ ] ( ) {} = ' . ... , ; : % ! @

- ... Continuation. Three or more periods at the end of a line continue the current function on the next line. Three or more periods before the end of a line cause MATLAB to ignore the remaining text on the current line and continue the function on the next line. This effectively makes a comment out of anything on the current line that follows the three periods. See Entering Long Statements for more information.
- , Comma. Used to separate matrix subscripts and function arguments. Used to separate statements in multistatement lines. For multistatement lines, the comma can be replaced by a semicolon to suppress printing.
- ; Semicolon. Used inside brackets to end rows. Used after an expression or statement to suppress printing or to separate statements.
- : Colon. Create vectors, array subscripting, and for loop iterations. See colon (:) for details.
- Percent. The percent symbol denotes a comment; it indicates a logical end of line. Any following text is ignored. MATLAB displays the first contiguous comment lines in a M-file in response to a help command.
- ! Exclamation point. Indicates that the rest of the input line is issued as a command to the operating system. See "Running External Programs" for more information.
- © Function handle. MATLAB data type that is a handle to a function. See function handle (@) for details.

### **Remarks**

Some uses of special characters have M-file function equivalents, as shown:

| Horizontal concatenation | [A,B,C]     | horzcat(A,B,C)                  |
|--------------------------|-------------|---------------------------------|
| Vertical concatenation   | [A;B;C]     | <pre>vertcat(A,B,C)</pre>       |
| Subscript reference      | A(i,j,k)    | subsref(A,S). See help subsref. |
| Subscript assignment     | A(i,j,k)= B | subsasgn(A,S,B). See help       |

# Special Characters [ ] ( ) $\{\}$ = ' . ... , ; : % ! @

**Note** For some toolboxes, the special characters are overloaded, that is, they perform differently in the context of that toolbox. To see the toolboxes that overload a given character, type help followed by the character name. For example, type help transpose. The toolboxes that overload transpose (.') are listed. For information about using the character in that toolbox, see the documentation for the toolbox.

### See Also

```
Arithmetic operators +, ,*, /, \, ^, '
```

Relational operators <, <=, >, >=, ==, ~=

Elementwise Logical Operators, &, |, Short-Circuit Logical Operators, &&, ||,

~

### **Purpose**

Create vectors, array subscripting, and for loop iterations

### **Description**

The colon is one of the most useful operators in MATLAB. It can create vectors, subscript arrays, and specify for iterations.

The colon operator uses the following rules to create regularly spaced vectors:

where i, j, and k are all scalars.

Below are the definitions that govern the use of the colon to pick out selected rows, columns, and elements of vectors, matrices, and higher-dimensional arrays:

A(:,i)is the jth column of A A(i,:) is the ith row of A A(:,:) is the equivalent two-dimensional array. For matrices this is the same as A. A(j:k)is A(j), A(j+1),...,A(k)A(:,j:k)is A(:,j), A(:,j+1),...,A(:,k)is the kth page of three-dimensional array A. A(:,:,k)A(i,j,k,:)is a vector in four-dimensional array A. The vector includes A(i,j,k,1), A(i,j,k,2), A(i,j,k,3), and so on.is all the elements of A, regarded as a single column. On the A(:) left side of an assignment statement, A(:) fills A, preserving its shape from before. In this case, the right side must contain the same number of elements as A.

# colon (:)

# **Examples**

Using the colon with integers,

$$D = 1:4$$

results in

Using two colons to create a vector with arbitrary real increments between the elements,

$$E = 0:.1:.5$$

results in

The command

$$A(:,:,2) = pascal(3)$$

generates a three-dimensional array whose first page is all zeros.

**See Also** 

for, linspace, logspace, reshape

**Purpose** Absolute value and complex magnitude

**Syntax** Y = abs(X)

**Description** abs(X) returns an array Y such that each element of Y is the absolute value of

the corresponding element of X.

If  ${\tt X}$  is complex,  ${\tt abs}\,({\tt X})$  returns the complex modulus (magnitude), which is the

same as

 $sqrt(real(X).^2 + imag(X).^2)$ 

**Examples** abs (-5)

ans = 5

abs(3+4i)

ans = 5

See Also angle, sign, unwrap

## accumarray

#### **Purpose**

Construct an array with accumulation

### **Syntax**

A = accumarray(ind, val)
A = accumarray(ind, val, sz)
A = accumarray(ind, val, sz, fun)
A = accumarray(ind, val, sz, fun, fillvalue)

### **Description**

A = accumarray(ind, val) creates an array A from the elements of the vector val, using the corresponding rows of ind as subscripts into A. val must have the same length as the number of rows in ind, unless val is a scalar whose value is repeated for all the rows of ind. If ind is a nonempty column vector, then A is a column vector of length max(ind). If ind is a nonempty matrix with k columns, then A is a k-dimensional array of size max(ind,[],1). If ind is zeros(0,k) with k>1, then A is the k-dimensional empty array of size 0-by-0-by-...-by-0. accumarray accumulates by adding together elements of val at repeated subscripts of A. accumarray fills in A at unspecified subscripts with the value 0.

**Note** val may be full or sparse and A has the same sparsity as val. If val is sparse and ind is a column vector, then A is the same as sparse(ind,1,val). If val is sparse and ind is a matrix with two columns, then A is the same as sparse(ind(:,1),ind(:,2),val).

A = accumarray(ind, val, sz) creates an array of size sz, where sz is a row vector of nonnegative integer values. If ind is a nonempty column vector, then sz must be [n 1] where n>=max(ind). If ind is a nonempty matrix with k columns, then sz must be of length k with all(sz>=max(ind,[],1)). If ind is zeros(0,k) with k>1, then sz must be of length k with all(sz>=0). Nonzero sz resizes A to a nonempty all-zero array.

A = accumarray(ind, val, sz, fun) accumulates values at repeated subscripts of A by applying the function fun, which you specify by a function handle. fun must accept a vector and return a scalar. For example, setting fun=@sum produces the default behavior of accumarray when you do not specify fun.

A = accumarray(ind, val, sz, fun, fillvalue) where val is full, fills in the values of A at unspecified indices with the value fillvalue. If ind is empty, but sz resizes A to nonempty, then all the values of A are fillvalue.

## **Examples**

The following command creates a vector, accumulating at the repeated index 2.

```
A = accumarray([1; 2; 2; 4; 5],11:15)
A =

11
25
0
14
15
```

The following commands create a 3-dimensional array, accumulating at repeated subscript (2,3,4).

```
ind = [1 1 1; 2 1 2; 2 3 4; 2 3 4];
A = accumarray(ind, 11:14)
A(:,:,1) =
    11
                  0
     0
           0
                  0
A(:,:,2) =
     0
                  0
    12
           0
                  0
A(:,:,3) =
                  0
     0
           0
                  0
A(:,:,4) =
     0
                  0
           0
```

## accumarray

0 0 27

The following command repeats the scalar val = pi for all the rows in ind.

A = accumarray(ind,pi)

$$A(:,:,1) =$$

3.1416 0 0 0 0 0

$$A(:,:,2) =$$

0 0 0 3.1416 0 0

$$A(:,:,3) =$$

0 0 0 0 0

$$A(:,:,4) =$$

0 0 0 0 6.2832

Set

The following command does the default summation accumulation at the repeated subscript (5,5).

```
A = accumarray(ind, val);
```

The following command increases the size of A beyond max(ind,[],1).

A = accumarray(ind, val,[6 6]);

The following command uses prod instead of sum as the accumulation function:

```
A = accumarray(ind, val, [6,6], @prod);
```

The following command uses max as the accumulation function and fills the values at unspecified subscripts with -Inf.

```
A = accumarray(ind, val, [6,6], @max, -Inf);
```

**See Also** full, sparse, sum.

**Purpose** Inverse cosine, result in radians

**Syntax** Y = acos(X)

**Description** Y = acos(X) returns the inverse cosine (arccosine) for each element of X. For

real elements of  $\boldsymbol{X}$  in the domain ,  $a\cos{(\boldsymbol{X})}$  is real and in the range . For real

elements of X outside the domain, acos(X) is complex.

The acos function operates element-wise on arrays. The function's domains

and ranges include complex values. All angles are in radians.

**Examples** Graph the inverse cosine function over the domain .

x = -1:.05:1;plot(x,acos(x)), grid on

**Definition** The inverse cosine can be defined as

**Algorithm** acos uses FDLIBM, which was developed at SunSoft, a Sun Microsystems, Inc.

business, by Kwok C. Ng, and others. For information about FDLIBM, see

http://www.netlib.org.

**See Also** acosd, acosh, cos

# acosd

Purpose Inverse cosine, result in degrees

**Syntax** Y = acosd(X)

**Description** Y = acosd(X) is the inverse cosine, expressed in degrees, of the elements of X.

See Also cosd, acos

# acosh

Purpose Inverse hyperbolic cosine

**Syntax** Y = acosh(X)

**Description** Y = acosh(X) returns the inverse hyperbolic cosine for each element of X.

The acosh function operates element-wise on arrays. The function's domains

and ranges include complex values. All angles are in radians.

**Examples** Graph the inverse hyperbolic cosine function over the domain .

x = 1:pi/40:pi; plot(x,acosh(x)), grid on

**Definition** The hyperbolic inverse cosine can be defined as

**Algorithm** acosh uses FDLIBM, which was developed at SunSoft, a Sun Microsystems,

Inc. business, by Kwok C. Ng, and others. For information about FDLIBM, see

http://www.netlib.org.

See Also acos, cosh

Purpose Inverse cotangent, result in radians

**Syntax** Y = acot(X)

**Description** Y = acot(X) returns the inverse cotangent (arccotangent) for each element of X.

The acot function operates element-wise on arrays. The function's domains

and ranges include complex values. All angles are in radians.

**Examples** Graph the inverse cotangent over the domains and .

x1 = -2\*pi:pi/30:-0.1; x2 = 0.1:pi/30:2\*pi; plot(x1,acot(x1),x2,acot(x2)), grid on

**Definition** The inverse cotangent can be defined as

**Algorithm** acot uses FDLIBM, which was developed at SunSoft, a Sun Microsystems, Inc.

business, by Kwok C. Ng, and others. For information about FDLIBM, see

http://www.netlib.org.

See Also cot, acotd, acoth

# acotd

**Purpose** Inverse cotangent, result in degrees

**Syntax** Y = acotd(X)

**Description** Y = acosd(X) is the inverse cotangent, expressed in degrees, of the elements

of X.

See Also cotd, acot

Purpose Inverse hyperbolic cotangent

**Syntax** Y = acoth(X)

**Description** Y = acoth(X) returns the inverse hyperbolic cotangent for each element of X.

The acoth function operates element-wise on arrays. The function's domains

and ranges include complex values. All angles are in radians.

**Examples** Graph the inverse hyperbolic cotangent over the domains and .

```
x1 = -30:0.1:-1.1;
x2 = 1.1:0.1:30;
plot(x1,acoth(x1),x2,acoth(x2)), grid on
```

**Definition** The hyperbolic inverse cotangent can be defined as

Algorithm acoth uses FDLIBM, which was developed at SunSoft, a Sun Microsystems,

Inc. business, by Kwok C. Ng, and others. For information about FDLIBM, see

http://www.netlib.org.

See Also acot, coth

Purpose Inverse cosecant, result in radians

**Syntax** Y = acsc(X)

**Description** Y = acsc(X) returns the inverse cosecant (arccosecant) for each element of X.

The acsc function operates element-wise on arrays. The function's domains

and ranges include complex values. All angles are in radians.

**Examples** Graph the inverse cosecant over the domains and .

```
x1 = -10:0.01:-1.01;
x2 = 1.01:0.01:10;
plot(x1,acsc(x1),x2,acsc(x2)), grid on
```

**Definition** The inverse cosecant can be defined as

**Algorithm** acsc uses FDLIBM, which was developed at SunSoft, a Sun Microsystems, Inc.

business, by Kwok C. Ng, and others. For information about FDLIBM, see

http://www.netlib.org.

See Also csc, acscd, acsch

Purpose Inverse cosecant, result in degrees

**Syntax** Y = acscd(X)

**Description** Y = acscd(X) is the inverse cotangent, expressed in degrees, of the elements

of X.

See Also cscd, acsc

## acsch

**Purpose** Inverse cosecant and inverse hyperbolic cosecant

**Syntax** Y = acsch(X)

**Description**  $Y = \operatorname{acsch}(X)$  returns the inverse hyperbolic cosecant for each element of X.

The acsch function operates element-wise on arrays. The function's domains

and ranges include complex values. All angles are in radians.

**Examples** Graph the inverse hyperbolic cosecant over the domains and .

```
x1 = -20:0.01:-1;
x2 = 1:0.01:20;
plot(x1,acsch(x1),x2,acsch(x2)), grid on
```

**Definition** The hyperbolic inverse cosecant can be defined as

**Algorithm** acsc uses FDLIBM, which was developed at SunSoft, a Sun Microsystems, Inc.

business, by Kwok C. Ng, and others. For information about FDLIBM, see

http://www.netlib.org.

See Also acsc, csch

#### **Purpose**

Add a frame to an Audio/Video Interleaved (AVI) file

### **Syntax**

```
aviobj = addframe(aviobj,frame)
aviobj = addframe(aviobj,frame1,frame2,frame3,...)
aviobj = addframe(aviobj,mov)
aviobj = addframe(aviobj,h)
```

### **Description**

aviobj = addframe(aviobj,frame) appends the data in frame to the AVI file identified by aviobj, which was created by a previous call to avifile. frame can be either an indexed image (m-by-n) or a truecolor image (m-by-n-by-3) of double or uint8 precision. If frame is not the first frame added to the AVI file, it must be consistent with the dimensions of the previous frames.

addframe returns a handle to the updated AVI file object, aviobj. For example, addframe updates the TotalFrames property of the AVI file object each time it adds a frame to the AVI file.

aviobj = addframe(aviobj,frame1,frame2,frame3,...) adds multiple frames to an AVI file.

aviobj = addframe(aviobj,mov) appends the frames contained in the MATLAB movie mov to the AVI file aviobj. MATLAB movies that store frames as indexed images use the colormap in the first frame as the colormap for the AVI file, unless the colormap has been previously set.

aviobj = addframe(aviobj,h) captures a frame from the figure or axis handle h and appends this frame to the AVI file. addframe renders the figure into an offscreen array before appending it to the AVI file. This ensures that the figure is written correctly to the AVI file even if the figure is obscured on the screen by another window or screen saver.

**Note** If an animation uses XOR graphics, you must use getframe to capture the graphics into a frame of a MATLAB movie. You can then add the frame to an AVI movie using the addframe syntax aviobj = addframe(aviobj,mov). See the example for an illustration.

## **Example**

This example calls addframe to add frames to the AVI file object aviobj.

See Also

```
fig=figure;
  set(fig, 'DoubleBuffer', 'on');
  set(gca, 'xlim', [-80 80], 'ylim', [-80 80],...
      'nextplot','replace','Visible','off')
  aviobj = avifile('example.avi')
  x = -pi:.1:pi;
  radius = 0:length(x);
  for i=1:length(x)
     h = patch(sin(x)*radius(i),cos(x)*radius(i),...
              [abs(cos(x(i))) 0 0]);
     set(h, 'EraseMode', 'xor');
     frame = getframe(gca);
      aviobj = addframe(aviobj,frame);
  end
  aviobj = close(aviobj);
avifile, close, movie2avi
```

### **Purpose**

Add directories to MATLAB search path

# Graphical Interface

As an alternative to the addpath function, use the **Set Path** dialog box. To open it, select **Set Path** from the **File** menu in the MATLAB desktop.

### Syntax

```
addpath('directory')
addpath('dir','dir2','dir3' ...)
addpath('dir','dir2','dir3' ...'-flag')
addpath dir1 dir2 dir3 ... -flag
```

### **Description**

addpath('directory') prepends the specified directory to the current MATLAB search path, that is, adds them to the top of the path. Use the full pathname for directory.

addpath('dir','dir2','dir3' ...) prepends all the specified directories to the path. Use the full pathname for each dir.

addpath('dir','dir2','dir3' ...'-flag') either prepends or appends the specified directories to the path depending on the value of flag.

| flag Argument | Result                                           |
|---------------|--------------------------------------------------|
| 0 or begin    | Prepend specified directories                    |
| 1 or end      | Append specified directories (add to bottom/end) |

addpath dir1 dir2 dir3  $\dots$  -flag is the unquoted form of the syntax.

### Remarks

To recursively add subdirectories of your directory in addition to the directory itself, run

```
addpath(genpath('directory'))
```

Use addpath statements in your startup.m file to use the modified path in future sessions. For details, see "Modifying the Path in a startup.m File".

# addpath

# Examples

For the current path, viewed by typing path,

#### **MATLABPATH**

- c:\matlab\toolbox\general
- c:\matlab\toolbox\ops
- c:\matlab\toolbox\strfun

you can add c:/matlab/mymfiles to the front of the path by typing

```
addpath('c:/matlab/mymfiles')
```

Verify that the files were added to the path by typing

path

and MATLAB returns

#### MATLABPATH

- c:\matlab\mymfiles
- c:\matlab\toolbox\general
- c:\matlab\toolbox\ops
- c:\matlab\toolbox\strfun

You can also use genpath in conjunction with addpath to add subdirectories to the path from the command line. For example, to add /control and its subdirectories to the path, use

addpath(genpath('\$matlabroot/toolbox/control'))

#### See Also

genpath, path, pathdef, pathsep, pathtool, rehash, restoredefaultpath, rmpath, savepath, startup

"Search Path" in the MATLAB User Guide

### **Purpose**

Modify date number by field

### Syntax

R = addtodate(D, N, F)

### **Description**

R = addtodate(D, Q, F) adds quantity Q to the indicated date field F of a serial date number D, returning the updated date number R.

The quantity Q to be added must be a double scalar whole number, and can be either positive or negative. The date field F must be a 1-by-N character array equal to one of the following: 'year', 'month', or 'day'.

If the addition to the date field causes the field to roll over, MATLAB adjusts the next more significant fields accordingly. Adding a negative quantity to the indicated date field rolls back the calender on the indicated field. If the addition causes the field to roll back, MATLAB adjusts the next less significant fields accordingly.

### **Examples**

Adding 20 days to the given date in late December causes the calendar to roll over to January of the next year:

```
R = addtodate(datenum('12/24/1984 12:45'), 20, 'day');
datestr(R)
ans =
   13-Jan-1999 12:45
```

#### See Also

date, datenum, datestr, datevec

### References

[1] Amos, D. E., "A Subroutine Package for Bessel Functions of a Complex Argument and Nonnegative Order," *Sandia National Laboratory Report*, SAND85-1018, May, 1985.

[2] Amos, D. E., "A Portable Package for Bessel Functions of a Complex Argument and Nonnegative Order," *Trans. Math. Software*, 1986.

# airy

**Purpose** 

Airy functions

**Syntax** 

**Definition** 

The Airy functions form a pair of linearly independent solutions to

$$\frac{\mathrm{d}^2 W}{\mathrm{d} Z^2} - ZW = 0$$

The relationship between the Airy and modified Bessel functions is

$$Ai(Z) = \left[\frac{1}{\pi}\sqrt{Z/3}\right] K_{1/3}(\zeta)$$
 
$$Bi(Z) = \sqrt{Z/3} \left[I_{-1/3}(\zeta) + I_{1/3}(\zeta)\right]$$

where

$$\zeta = \frac{2}{3}Z^{3/2}$$

**Description** 

 ${\tt W} = {\tt airy}({\tt Z})$  returns the Airy function, Ai(Z) , for each element of the complex array  ${\tt Z}.$ 

W = airy(k,Z) returns different results depending on the value of k.

| k | Returns                                       |
|---|-----------------------------------------------|
| 0 | The same result as airy(Z)                    |
| 1 | The derivative, $Ai'(Z)$                      |
| 2 | The Airy function of the second kind, $Bi(Z)$ |
| 3 | The derivative, $Bi'(Z)$                      |

[W, ierr] = airy(k, Z) also returns completion flags in an array the same size as W.

| ierr | Description                                                   |
|------|---------------------------------------------------------------|
| 0    | airy succesfully computed the Airy function for this element. |
| 1    | Illegal arguments                                             |
| 2    | Overflow. Returns Inf                                         |
| 3    | Some loss of accuracy in argument reduction                   |
| 4    | Unacceptable loss of accuracy, Z too large                    |
| 5    | No convergence. Returns NaN                                   |

### See Also

besseli, besselj, besselk, bessely

### **References**

[1] Amos, D. E., "A Subroutine Package for Bessel Functions of a Complex Argument and Nonnegative Order," *Sandia National Laboratory Report*, SAND85-1018, May, 1985.

[2] Amos, D. E., "A Portable Package for Bessel Functions of a Complex Argument and Nonnegative Order," *Trans. Math. Software*, 1986.

#### **Purpose**

Set or query the axes alpha limits

### **Syntax**

```
alpha_limits = alim
alim([amin amax])
alim_mode = alim('mode')
alim('alim_mode')
alim(axes_handle,...)
```

### **Description**

alpha\_limits = alim returns the alpha limits (the axes ALim property) of the current axes.

alim([amin amax]) sets the alpha limits to the specified values. amin is the value of the data mapped to the first alpha value in the alphamap, and amax is the value of the data mapped to the last alpha value in the alphamap. Data values in between are linearly interpolated across the alphamap, while data values outside are clamped to either the first or last alphamap value, whichever is closest.

alim\_mode = alim('mode') returns the alpha limits mode (the axes ALimMode property) of the current axes.

alim('alim\_mode') sets the alpha limits mode on the current axes. alim\_mode can be

- auto MATLAB automatically sets the alpha limits based on the alpha data of the objects in the axes.
- manual MATLAB does not change the alpha limits.

 $alim(axes\_handle,...)$  operates on the specified axes.

### See Also

alpha, alphamap, caxis

Axes ALim and ALimMode properties

Patch FaceVertexAlphaData property

Image and surface AlphaData properties

Transparency for related functions

Transparency in 3-D Visualization for examples

#### **Purpose**

Test to determine if all elements are nonzero

#### **Syntax**

$$B = all(A)$$
  
 $B = all(A, dim)$ 

### **Description**

B = all(A) tests whether *all* the elements along various dimensions of an array are nonzero or logical true (1).

If A is a vector, all(A) returns logical true (1) if all the elements are nonzero and returns logical false (0) if one or more elements are zero.

If A is a matrix, all(A) treats the columns of A as vectors, returning a row vector of 1's and 0's.

If A is a multidimensional array, all(A) treats the values along the first nonsingleton dimension as vectors, returning a logical condition for each vector.

B = all(A, dim) tests along the dimension of A specified by scalar dim.

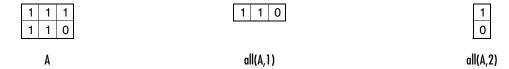

### **Examples**

Given

$$A = [0.53 \ 0.67 \ 0.01 \ 0.38 \ 0.07 \ 0.42 \ 0.69]$$

then B = (A < 0.5) returns logical true (1) only where A is less than one half:

$$0 \quad 0 \quad 1 \quad 1 \quad 1 \quad 1 \quad 0$$

The all function reduces such a vector of logical conditions to a single condition. In this case, all(B) yields 0.

This makes all particularly useful in if statements:

where code is executed depending on a single condition, not a vector of possibly conflicting conditions.

Applying the all function twice to a matrix, as in all(all(A)), always reduces it to a scalar condition.

```
all(all(eye(3)))
ans =
   0
```

### **See Also**

any, logical operators (elementwise and short-circuit), relational operators,  ${\tt colon}$ 

Other functions that collapse an array's dimensions include max, mean, median, min, prod, std, sum, and trapz.

**Purpose** Find all children of specified objects

**Description** child\_handles = allchild(handle\_list) returns the list of all children

(including ones with hidden handles) for each handle. If handle\_list is a single element, allchild returns the output in a vector. Otherwise, the output is

a cell array.

**Examples** Compare the results returned by these two statements.

get(gca, 'Children')

allchild(gca)

See Also findall, findobj

### alpha

#### **Purpose**

Set transparency properties for objects in current axes

#### **Syntax**

```
alpha(face_alpha)
alpha(alpha_data)
alpha(alpha_data_mapping)
alpha(object_handle,...)
```

### **Description**

alpha sets one of three transparency properties, depending on what arguments you specify with the call to this function.

### **FaceAlpha**

alpha(face\_alpha) sets the FaceAlpha property of all image, patch, and surface objects in the current axes. You can set face\_alpha to

- A scalar Set the FaceAlpha property to the specified value (for images, set the AlphaData property to the specified value).
- 'flat' Set the FaceAlpha property to flat.
- 'interp' Set the FaceAlpha property to interp.
- 'texture' Set the FaceAlpha property to texture.
- $\bullet$  'opaque' Set the FaceAlpha property to 1.
- 'clear' Set the FaceAlpha property to 0.

See Specifying a Single Transparency Value for more information.

### AlphaData (Surface Objects)

alpha(alpha\_data) sets the AlphaData property of all surface objects in the current axes. You can set alpha\_data to

- A matrix the same size as CData Set the AlphaData property to the specified values.
- $\bullet\,$  'x' Set the AlphaData property to be the same as XData.
- 'y' Set the AlphaData property to be the same as YData.
- 'z' Set the AlphaData property to be the same as ZData.
- $\bullet$  'color' Set the AlphaData property to be the same as CData.

• 'rand' — Set the AlphaData property to a matrix of random values equal in size to CData.

### AlphaData (Image Objects)

alpha(alpha\_data) sets the AlphaData property of all image objects in the current axes. You can set alpha\_data to

- A matrix the same size as CData Set the AlphaData property to the specified value.
- 'x' Ignored.
- 'y' Ignored.
- 'z' Ignored.
- 'color' Set the AlphaData property to be the same as CData.
- 'rand' Set the AlphaData property to a matrix of random values equal in size to CData.

### FaceVertexAlphaData (Patch Objects)

alpha(alpha\_data) sets the FaceVertexAlphaData property of all patch objects in the current axes. You can set alpha\_data to

- A matrix the same size as FaceVertexCData Set the FaceVertexAlphaData property to the specified value.
- 'x' Set the FaceVertexAlphaData property to be the same as Vertices(:,1).
- 'y' Set the FaceVertexAlphaData property to be the same as Vertices(:,2).
- 'z' Set the FaceVertexAlphaData property to be the same as Vertices(:,3).
- 'color' Set the FaceVertexAlphaData property to be the same as FaceVertexCData.
- $\bullet$  'rand' Set the FaceVertexAlphaData property to random values.

See Mapping Data to Transparency for more information.

### AlphaDataMapping

alpha(alpha\_data\_mapping) sets the AlphaDataMapping property of all image, patch, and surface objects in the current axes. You can set alpha data mapping to

- 'scaled' Set the AlphaDataMapping property to scaled.
- 'direct' Set the AlphaDataMapping property to direct.
- 'none' Set the AlphaDataMapping property to none.

alpha(object\_handle, value) sets the transparency property only on the object identified by object\_handle.

#### See Also

alim, alphamap

Image: AlphaData, AlphaDataMapping

Patch: FaceAlpha, FaceVertexAlphaData, AlphaDataMapping

Surface: FaceAlpha, AlphaData, AlphaDataMapping

Transparency for related functions

Transparency in 3-D Visualization for examples

#### **Purpose**

Specify the figure alphamap (transparency)

### **Syntax**

```
alphamap(alpha_map)
alphamap('parameter')
alphamap('parameter',length)
alphamap('parameter',delta)
alphamap(figure_handle,...)
alpha_map = alphamap
alpha_map = alphamap(figure_handle)
alpha map = alphamap('parameter')
```

#### **Description**

alphamap enables you to set or modify a figure's Alphamap property. Unless you specify a figure handle as the first argument, alphamap operates on the current figure.

alphamap(alpha\_map) sets the AlphaMap of the current figure to the specified m-by-1 array of alpha values.

alphamap('parameter') creates a new alphamap or modifies the current alphamap. You can specify the following parameters:

- default Set the AlphaMap property to the figure's default alphamap.
- rampup Create a linear alphamap with increasing opacity (default length equals the current alphamap length).
- rampdown Create a linear alphamap with decreasing opacity (default length equals the current alphamap length).
- vup Create an alphamap that is opaque in the center and becomes more transparent linearly towards the beginning and end (default length equals the current alphamap length).
- vdown Create an alphamap that is transparent in the center and becomes more opaque linearly towards the beginning and end (default length equals the current alphamap length).
- increase Modify the alphamap making it more opaque (default delta is .1, which is added to the current values).
- decrease Modify the alphamap making it more transparent (default delta is .1, which is subtracted from the current values).

### alphamap

• spin — Rotate the current alphamap (default delta is 1; note that delta must be an integer).

alphamap('parameter',length) creates a new alphamap with the length specified by length (used with parameters rampup, rampdown, vup, vdown).

alphamap('parameter',delta) modifies the existing alphamap using the value specified by delta (used with parameters increase, decrease, spin).

alphamap(figure\_handle,...) performs the operation on the alphamap of the figure identified by figure\_handle.

alpha map = alphamap returns the current alphamap.

alpha\_map = alphamap(figure\_handle) returns the current alphamap from
the figure identified by figure handle.

alpha\_map = alphamap('parameter') returns the alphamap modified by the parameter, but does not set the AlphaMap property.

#### See Also

alim, alpha

Image: AlphaData, AlphaDataMapping

Patch: FaceAlpha, AlphaData, AlphaDataMapping

Surface: FaceAlpha, AlphaData, AlphaDataMapping

Transparency for related functions

Transparency in 3-D Visualization for examples

```
3, 2, 7;

1, 5, 3;

2, 6, 1];

area(Y)

grid on

colormap summer

set(gca,'Layer','top')
```

#### **Purpose**

Get ancestor of graphics object

#### **Syntax**

```
p = ancestor(h,type)
p = ancestor(h,type,'toplevel')
```

### Description

p = ancestor(h,type) returns the handle of the closest ancestor of h, if the ancestor is one of the types of graphics objects specified by type. type can be:

- a string that is the name of a single type of object. For example, 'figure'
- a cell array containing the names of multiple objects. For example, {'hgtransform', 'hggroup', 'axes'}

If MATLAB cannot find an ancestor of h that is one of the specified types, then ancestor returns p as empty.

Note that ancestor returns p as empty but does not issue an error if h is not the handle of a Handle Graphics object.

p = ancestor(h,type,'toplevel') returns the highest-level ancestor of h, if this type appears in the type argument.

### **Examples**

Create some line objects and parent them to an hggroup object.

```
hgg = hggroup;
hgl = line(randn(5), randn(5), 'Parent', hgg);
```

Now get the ancestor of the lines.

```
p = ancestor(hgg,{'figure','axes','hggroup'});
get(p,'Type')
ans =
```

hggroup

Now get the top-level ancestor

```
p=ancestor(hgg,{'figure','axes','hggroup'},'toplevel');
get(p,'type')
ans =
figure
```

### ancestor

See Also

findobj

**Purpose** 

Phase angle

**Syntax** 

P = angle(Z)

**Description** 

P = angle(Z) returns the phase angles, in radians, for each element of complex array Z. The angles lie between  $\pm \pi$ .

For complex Z, the magnitude R and phase angle theta are given by

and the statement

$$Z = R.*exp(i*theta)$$

converts back to the original complex Z.

### **Examples**

$$Z = \begin{bmatrix} 1 - 1i & 2 + 1i & 3 - 1i & 4 + 1i \\ 1 + 2i & 2 - 2i & 3 + 2i & 4 - 2i \\ 1 - 3i & 2 + 3i & 3 - 3i & 4 + 3i \\ 1 + 4i & 2 - 4i & 3 + 4i & 4 - 4i \end{bmatrix}$$

$$P = angle(Z)$$

```
-0.7854
           0.4636
                    -0.3218
                                0.2450
1.1071
          -0.7854
                      0.5880
                               -0.4636
-1.2490
           0.9828
                    -0.7854
                                0.6435
1.3258
          -1.1071
                      0.9273
                               -0.7854
```

### **Algorithm**

The angle function can be expressed as angle(z) = imag(log(z)) = atan2(imag(z), real(z)).

### **See Also**

abs, atan2, unwrap

### annotation

#### **Purpose**

Create annotation objects

#### **Syntax**

```
annotation(annotation_type)
annotation('line',x,y)
annotation('arrow',x,y)
annotation('doublearrow',x,y)
annotation('textarrow',x,y)
annotation('textbox',[x y w h])
annotation('ellipse',[x y w h])
annotation('rectangle',[x y w h])
annotation(figure_handle,...)
annotation(...,'PropertyName',PropertyValue,...)
anno_obj_handle = annotation(...)
```

### **Description**

annotation(annotation\_type) creates the specified annotation type using default values for all properties. annotation\_type can be one of the following strings:

line, arrow, doublearrow (two-headed arrow), textarrow (arrow with attached text box), textbox, ellipse, or rectangle.

annotation('line',x,y) creates a line annotation object that extends from the point defined by x(1),y(1) to the point defined by x(2),y(2), specified in normalized figure units.

annotation ('arrow', x,y) creates an arrow annotation object that extends from the point defined by x(1),y(1) to the point defined by x(2),y(2), specified in normalized figure units.

annotation ('doublearrow', x, y) creates a two-headed annotation object that extends from the point defined by x(1),y(1) to the point defined by x(2),y(2), specified in normalized figure units.

annotation ('textarrow',x,y) creates a textarrow annotation object that extends from the point defined by x(1),y(1) to the point defined by x(2),y(2), specified in normalized figure units. The tail end of the arrow is attached to an editable textbox.

annotation('textbox',[x y w h]) creates an editable textbox annotation with its lower-left corner at the point x,y, a width w, and a height h, specified in normalized figure units. Specify x, y, w, and h in a single vector.

To type into the textbox, enable plot edit mode (plotedit) and double click within the box.

annotation('ellipse',[x y w h]) creates an ellipse annotation with the lower-left corner of the bounding rectangle at the point x,y, a width w, and a height h, specified in normalized figure units. Specify x, y, w, and h in a single vector.

annotation('rectangle', [x y w h]) creates a rectangle annotation with the lower-left corner of the rectangle at the point x,y, a width w, and a height h, specified in normalized figure units. Specify x, y, w, and h in a single vector.

annotation(figure\_handle,...) creates the annotation in the specified figure.

annotation(..., '*PropertyName*', PropertyValue,...) creates the annotation and sets the specified properties to the specified values.

anno\_obj\_handle = annotation(...) returns the handle to the annotation object that is created.

## Annotation Layer

All annotation objects are displayed in an overlay axes that covers the figure. This layer is designed to display only annotation objects. You should not parent objects to this axes or set any properties of this axes. See the See Also section for information on the properties of annotation objects that you can set.

### Objects in the Plotting Axes

You can create lines, text, rectangles, and ellipses in data coordinates in the axes of a graph using the line, text, and rectangle functions. These objects are not placed in the annotation axes and must be located inside their parent axes.

#### **Normalized Coordinates**

Annotation objects use normalize coordinates to specify locations within the figure. In normalized coordinates, the point 0,0 is always the lower-left corner

### annotation

and the point 1,1 is always the upper-right corner of the figure window regardless of the figure size.

### See Also

Properties for the annotation objects: arrow, doublearrow, ellipse, line, rectangle, textarrow, textbox

See Annotating Graphs and Annotation Objects for more information.

### **Annotation Arrow Properties**

# Modifying Properties

You can set and query annotation object properties using the set and get functions and the Property Editor (displayed with the propertyeditor command).

Use the annotation function to create annotation objects and obtain their handles.

### Annotation Arrow Property Descriptions

### **Properties You Can Modify**

This section lists the properties you can modify on an annotation ellipse object.

Color Spec Default: [0 0 0]

*Color of the arrow*. A three-element RGB vector or one of the MATLAB predefined names, specifying the arrow color.

See the ColorSpec reference page for more information on specifying color.

**HeadLength** scalar value in points

*Length of the arrow head*. Specify this property in points (1 point = 1/72 inch). See also HeadWidth.

**HeadStyle** select string from list

Style of the arrow head. Specify this property as one of the strings from the following table.

| Head Style String | Head     | Head Style String | Head     |
|-------------------|----------|-------------------|----------|
| none              |          | star4             | -        |
| plain             | <b>→</b> | rectangle         |          |
| ellipse           | -        | diamond           | -        |
| vback1            | ->       | rose              | -+       |
| vback2 (Default)  | <b>~</b> | hypocycloid       | <b>→</b> |

### **Annotation Arrow Properties**

| Head Style String | Head          | Head Style String | Head     |
|-------------------|---------------|-------------------|----------|
| vback3            | $\rightarrow$ | astroid           | -+       |
| cback1            | -             | deltoid           | <b>→</b> |
| cback2            | <b>→</b>      |                   |          |
| cback3            | <b>→</b>      |                   |          |

#### HeadWidth

scalar value in points

 $Width\ of\ the\ arrow\ head.$  Specify this property in points (1 point = 1/72 inch). See also HeadLength.

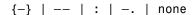

*Line style*. This property specifies the line style of the arrow stem. Available line styles are shown in the following table.

| Specifier String | Line Style           |
|------------------|----------------------|
| _                | Solid line (default) |
|                  | Dashed line          |
| :                | Dotted line          |
|                  | Dash-dot line        |
| none             | No line              |

#### LineWidth

scalar

The width of the arrow stem. Specify this value in points (1 point =  $\frac{1}{72}$  inch). The default LineWidth is 0.5 points.

$$\mathbf{X}$$
 vector  $[\mathbf{X}_{begin} \ \mathbf{X}_{end}]$ 

X-coordinates of the beginning and ending points for arrow. Specify this property as a vector of x-axis (horizontal) values that specify the beginning and ending points of the arrow, units normalized to the figure.

### **Annotation Arrow Properties**

*Y-coordinates of the beginning and ending points for arrow*. Specify this property as a vector of *y*-axis (vertical) values that specify the beginning and ending points of the arrow, units normalized to the figure.

### **Annotation Doublearrow Properties**

# Modifying Properties

You can set and query annotation object properties using the set and get functions and the Property Editor (displayed with the propertyeditor command).

Use the annotation function to create annotation objects and obtain their handles.

# Annotation Doublearrow Property Descriptions

### **Properties You Can Modify**

This section lists the properties you can modify on an annotation doublearrow object.

Color Spec Default: [0 0 0]

*Color of the doublearrow*. A three-element RGB vector or one of the MATLAB predefined names, specifying the arrow color.

See the ColorSpec reference page for more information on specifying color.

Head1Length scalar value in points

*Length of the first arrow head*. Specify this property in points (1 point = 1/72 inch). See also Head1Width.

The first arrow head is located at the end defined by the point x(1), y(1). See also the X and Y properties.

Head2Length scalar value in points

*Length of the second arrow head*. Specify this property in points (1 point = 1/72 inch). See also Head1Width.

The first arrow head is located at the end defined by the point x(end), y(end). See also the X and Y properties.

**Head1Style** select string from list

Style of the first arrow head. Specify this property as one of the strings from the following table

**Head2Style** select string from list

*Style of the second arrow head*. Specify this property as one of the strings from the following table.

### **Annotation Doublearrow Properties**

| Head Style String | Head          | Head Style String | Head     |
|-------------------|---------------|-------------------|----------|
| none              |               | star4             | -        |
| plain             | -             | rectangle         | -        |
| ellipse           | -             | diamond           | -        |
| vback1            | -             | rose              | -+       |
| vback2 (Default)  | <b>~</b>      | hypocycloid       | <b>→</b> |
| vback3            | $\rightarrow$ | astroid           | -        |
| cback1            | -             | deltoid           | <b>→</b> |
| cback2            | <b>→</b>      |                   |          |
| cback3            | <b>→</b>      |                   |          |

Head1Width scalar value in points

 $Width\ of\ the\ first\ arrow\ head.$  Specify this property in points (1 point = 1/72 inch). See also Head1Length.

Head2Width scalar value in points

 $Width\ of\ the\ second\ arrow\ head.$  Specify this property in points (1 point = 1/72 inch). See also Head2Length.

### **Annotation Doublearrow Properties**

#### **LineStyle** $\{-\} \mid -- \mid : \mid -. \mid \text{ none }$

*Line style*. This property specifies the line style of the doublearrow stem. Available line styles are shown in the following table.

| Specifier String | Line Style           |
|------------------|----------------------|
| _                | Solid line (default) |
|                  | Dashed line          |
| :                | Dotted line          |
|                  | Dash-dot line        |
| none             | No line              |

#### LineWidth scalar

The width of the arrow stem. Specify this value in points (1 point =  $\frac{1}{72}$  inch). The default LineWidth is 0.5 points.

$$\textbf{X} \qquad \qquad \text{vector} \; [X_{begin} \; X_{end}]$$

X-coordinates of the beginning and ending points for doublearrow. Specify this property as a vector of x-axis (horizontal) values that specify the beginning and ending points of the doublearrow, units normalized to the figure.

*Y-coordinates of the beginning and ending points for doublearrow*. Specify this property as a vector of *y*-axis (vertical) values that specify the beginning and ending points of the doublearrow, units normalized to the figure.

### **Annotation Ellipse Properties**

# Modifying Properties

You can set and query annotation object properties using the set and get functions and the Property Editor (displayed with the propertyeditor command).

Use the annotation function to create annotation objects and obtain their handles.

### Annotation Ellipse Property Descriptions

### **Properties You Can Modify**

This section lists the properties you can modify on an annotation ellipse object.

**EdgeColor** ColorSpec Default: [0 0 0]

Color of the ellipse edge. A three-element RGB vector or one of the MATLAB predefined names, specifying the edge color.

See the ColorSpec reference page for more information on specifying color.

FaceColor ColorSpec Default: [0 0 0]

Color of the ellipse interior. A three-element RGB vector or one of the MATLAB predefined names, specifying the color of the interior of the ellipse.

See the ColorSpec reference page for more information on specifying color.

**Height** vertical dimension in normalized units

*Vertical dimension of the ellipse*. This property specifies height of the ellipse in units normalized to the figure.

**LineStyle**  $\{-\} \mid -- \mid : \mid -. \mid \text{ none}$ 

*Line style*. This property specifies the line style of the ellipse edge. Available line styles are shown in the following table.

| Specifier String | Line Style           |
|------------------|----------------------|
| _                | Solid line (default) |
|                  | Dashed line          |
| :                | Dotted line          |
|                  | Dash-dot line        |
| none             | No line              |

### **Annotation Ellipse Properties**

LineWidth scalar

The width of the ellipse edge. Specify this value in points (1 point =  $^{1}/_{72}$  inch). The default LineWidth is 0.5 points.

Width horizontal dimension in normalized units

*Horizontal dimension of the ellipse*. This property specifies width of the ellipse in units normalized to the figure.

Note that, if Width and Height are equal, the ellipse becomes a circle when the figure width and height (last two elements in the figure Position property vector) are also equal.

**X** horizontal dimension in normalized units

*Horizontal dimension of the ellipse*. This property specifies the horizontal location of the center of the ellipse, in units normalized to the figure.

Y vertical dimension in normalized units

*Horizontal dimension of the ellipse*. This property specifies the vertical location of the center of the ellipse, in units normalized to the figure.

### **Annotation Line Properties**

# Modifying Properties

You can set and query annotation object properties using the set and get functions and the Property Editor (displayed with the propertyeditor command).

Use the annotation function to create annotation objects and obtain their handles.

# Annotation Line Property Descriptions

### **Properties You Can Modify**

This section lists the properties you can modify on an annotation ellipse object.

Color Spec Default: [0 0 0]

*Color of the line*. A three-element RGB vector or one of the MATLAB predefined names, specifying the line color.

See the ColorSpec reference page for more information on specifying color.

**LineStyle**  $\{-\} \mid -- \mid : \mid -. \mid \text{ none}$ 

*Line style.* This property specifies the line style. Available line styles are shown in the following table.

| Specifier String | Line Style           |
|------------------|----------------------|
| -                | Solid line (default) |
|                  | Dashed line          |
| :                | Dotted line          |
|                  | Dash-dot line        |
| none             | No line              |

#### LineWidth

scalar

The width of the line. Specify this value in points (1 point =  $^{1}/_{72}$  inch). The default LineWidth is 0.5 points.

 $\mathbf{X}$  vector  $[\mathbf{X}_{begin} \ \mathbf{X}_{end}]$ 

*X-coordinates of the beginning and ending points for line*. Specify this property as a vector of *x*-axis (horizontal) values that specify the beginning and ending points of the line, units normalized to the figure.

### **Annotation Line Properties**

### $\text{Y} \qquad \qquad \text{vector} \; [Y_{begin} \; Y_{end}]$

Y-coordinates of the beginning and ending points for arrow. Specify this property as a vector of y-axis (vertical) values that specify the beginning and ending points of the line, units normalized to the figure.

### **Annotation Rectangle Properties**

# Modifying Properties

You can set and query annotation object properties using the set and get functions and the Property Editor (displayed with the propertyeditor command).

Use the annotation function to create annotation objects and obtain their handles.

### Annotation Rectangle Property Descriptions

### **Properties You Can Modify**

This section lists the properties you can modify on an annotation ellipse object.

EdgeColor ColorSpec Default: [0 0 0]

Color of the rectangle edge. A three-element RGB vector or one of the MATLAB predefined names, specifying the edge color.

See the ColorSpec reference page for more information on specifying color.

FaceColor ColorSpec Default: [0 0 0]

Color of the rectangle interior. A three-element RGB vector or one of the MATLAB predefined names, specifying the color of the interior of the rectangle.

See the ColorSpec reference page for more information on specifying color.

**Height** vertical dimension in normalized units

Vertical dimension of the rectangle. This property specifies height of the rectangle in units normalized to the figure.

**LineStyle** {-} | -- | : | -. | none

*Line style*. This property specifies the line style of the rectangle edge. Available line styles are shown in the following table.

| Specifier String | Line Style           |
|------------------|----------------------|
| _                | Solid line (default) |
|                  | Dashed line          |
| :                | Dotted line          |
|                  | Dash-dot line        |
| none             | No line              |

### **Annotation Rectangle Properties**

LineWidth scalar

The width of the rectangle edge. Specify this value in points (1 point =  $^{1}/_{72}$  inch). The default LineWidth is 0.5 points.

**Width** horizontal dimension in normalized units

*Horizontal dimension of the ellipse*. This property specifies width of the ellipse in units normalized to the figure.

Note that, if Width and Height are equal, the ellipse becomes a circle when the figure width and height (last two elements in the figure Position property vector) are also equal.

**X** horizontal dimension in normalized units

*Horizontal dimension of the ellipse*. This property specifies the horizontal location of the center of the ellipse, in units normalized to the figure.

Y vertical dimension in normalized units

*Horizontal dimension of the ellipse*. This property specifies the vertical location of the center of the ellipse, in units normalized to the figure.

# Modifying Properties

You can set and query annotation object properties using the set and get functions and the Property Editor (displayed with the propertyeditor command).

Use the annotation function to create annotation objects and obtain their handles.

### Annotation Textarrow Property Descriptions

### **Properties You Can Modify**

This section lists the properties you can modify on an annotation ellipse object.

Color Spec Default: [0 0 0]

Color of the arrow, text and text border. A three-element RGB vector or one of the MATLAB predefined names, specifying the color of the arrow, the color of the text (TextColor property), and the rectangle enclosing the text (TextEdgeColor property).

Setting the Color property also sets the TextColor and TextEdgeColor properties to the same color. However, if the value of the TextEdgeColor is none, it remains none and the text box is not displayed. You can set TextColor or TextEdgeColor independently without affecting other properties.

For example, if you want to create a textarrow with a red arrow and black text in a black box, you must:

- Set the Color property to red set(h, 'Color', 'r')
- 2 Set the TextColor to black set(h, 'TextColor', 'k')
- **3** Set the TextEdgeColor to black.— set(h,'TextEdgeColor','k')

If you do not want display the text box, set the TextEdgeColor to none.

See the ColorSpec reference page for more information on specifying color.

FontName A name, such as Helvetica

Font family. A string specifying the name of the font to use for the text. To display and print properly, this font must be supported on your system. The default font is Helvetica.

FontSize size in points

Approximate size of text characters. A value specifying the font size to use in points. The default size is 10 (1 point = 1/72 inch).

FontWeight light | {normal} | demi | bold

Weight of text characters. MATLAB uses this property to select a font from those available on your system. Generally, setting this property to bold or demicauses MATLAB to use a bold font.

HeadLength scalar value in points

*Length of the arrow head*. Specify this property in points (1 point = 1/72 inch). See also HeadWidth.

HeadStyle select string from list

 $Style\ of\ the\ arrow\ head.$  Specify this property as one of the strings from the following table.

| Head Style String | Head          | Head Style String | Head     |
|-------------------|---------------|-------------------|----------|
| none              |               | star4             | -        |
| plain             | -             | rectangle         |          |
| ellipse           | -             | diamond           | -        |
| vback1            | <b>→</b>      | rose              |          |
| vback2 (Default)  | <b>~</b>      | hypocycloid       | <b>→</b> |
| vback3            | $\rightarrow$ | astroid           | -        |
| cback1            | -             | deltoid           | <b>→</b> |
| cback2            | <b>→</b>      |                   |          |
| cback3            | <b>→</b>      |                   |          |

**HeadWidth** scalar value in points

Width of the arrow head. Specify this property in points (1 point = 1/72 inch). See also HeadLength.

HorizontalAlignment{left} | center | right

Horizontal alignment of text. This property specifies the horizontal alignment of the text with respect to the arrow.

Interpreter {tex} | latex | none

Interpret  $T_E X$  instructions. This property controls whether MATLAB interprets certain characters in the String property as  $T_E X$  instructions (default) or displays all characters literally. See the text object String property for a list of supported  $T_E X$  instructions.

To enable a complete  $T_E X$  interpreter for text objects, set the Interpreter property to latex.

**LineStyle**  $\{-\} \mid -- \mid : \mid -. \mid \text{ none}$ 

*Line style*. This property specifies the line style of the arrow stem. Available line styles are shown in the following table.

| Specifier String | Line Style           |
|------------------|----------------------|
| _                | Solid line (default) |
|                  | Dashed line          |
| :                | Dotted line          |
|                  | Dash-dot line        |
| none             | No line              |

LineWidth scalar

The width of the arrow stem. Specify this value in points (1 point =  $\frac{1}{72}$  inch). The default LineWidth is 0.5 points.

String string

*The text string*. Specify this property as a quoted string for single-line strings, or as a cell array of strings for multiline strings. MATLAB displays this string

in the text box with the specified HorizontalAlignment and VerticalAlignment. See the Interpreter property for information on using  $T_{\rm E} X$  characters.

TextBackgroundColorColorSpec Default: none

Color of text background rectangle. A three-element RGB vector or one of the MATLAB predefined names, specifying the arrow color.

See the ColorSpec reference page for more information on specifying color.

TextColor ColorSpec Default: [0 0 0]

*Color of text*. A three-element RGB vector or one of the MATLAB predefined names, specifying the arrow color.

See the ColorSpec reference page for more information on specifying color. Setting the Color property also sets this property.

TextEdgeColor ColorSpec or none Default: none

*Color of edge of text rectangle*. A three-element RGB vector or one of the MATLAB predefined names, specifying the color of the rectangle that encloses the text.

See the ColorSpec reference page for more information on specifying color. Setting the Color property also sets this property.

TextLineWidth width in points

The width of the text rectangle edge. Specify this value in points (1 point =  $^{1}/_{72}$  inch). The default LineWidth is 0.5 points.

**TextMargin** dimension in pixels default: 5

*Space around text.* Specify a value in pixels that defines the space around the text string, but within the TextEgdeColor rectangle.

**TextRotation** rotation angle in degrees (default = 0)

*Text orientation*. This property determines the orientation of the text string. Specify values of rotation in degrees (positive angles cause counterclockwise rotation). Angles do not acculate; a rotation of 0 degrees is alway horizontal.

*Vertical alignment of text*. This property specifies the vertical alignment of the text with respect to the arrow. The possible values mean

- top Place the top of the string at the specified *y*-position.
- cap Place the string so that the top of a capital letter is at the *y*-position.
- middle Place the middle of the string at the *y*-position.
- baseline Place font baseline at the *y*-position.
- bottom Place the bottom of the string at the y-position.

$$\mathbf{X}$$
 vector  $[\mathbf{X}_{begin} \ \mathbf{X}_{end}]$ 

Beginning and ending points for arrow. Specify this property as a vector of x-axis (horizontal) values that specify the beginning and ending points of the arrow, units normalized to the figure.

*Beginning and ending points for arrow*. Specify this property as a vector of *y*-axis (vertical) values that specify the beginning and ending points of the arrow, units normalized to the figure.

### Modifying Properties

You can set and query annotation object properties using the set and get functions and the Property Editor (displayed with the propertyeditor command).

Use the annotation function to create annotation objects and obtain their handles.

### Annotation Textbox Property Descriptions

### **Properties You Can Modify**

This section lists the properties you can modify on an annotation ellipse object.

**BackgroundColor** ColorSpec Default: [0 0 0]

*Color of textbox background*. A three-element RGB vector or one of the MATLAB predefined names, specifying the background color of the textbox. A value of none makes the textbox transparent, enabling objects behind the textbox to be visible.

Color ColorSpec Default: [0 0 0]

*Color of the text*. A three-element RGB vector or one of the MATLAB predefined names, specifying the arrow color.

See the ColorSpec reference page for more information on specifying color.

**EdgeColor** ColorSpec Default: [0 0 0]

Color of the textbox edge. A three-element RGB vector or one of the MATLAB predefined names, specifying the edge color.

See the ColorSpec reference page for more information on specifying color.

FaceAlpha Scalar alpha value in range [0 1]

*Transparency of textbox background*. This property defines the degree to which the textbox background color is transparent. A value of 1 (the default) makes to color opaque, a value of 0 makes the background completely transparent (i.e., invisible). The default FaceAlpha is 1.

FitHeightToText on | {off}

Automatically adjust textbox height to fit text. MATLAB automatically wraps text strings to fit the width of the textbox. However, if the text string is long enough, it extends beyond the bottom of the textbox.

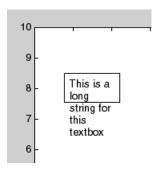

When you set this mode to on, MATLAB automatically adjusts the height of the textbox to accommodate the string.

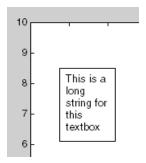

The fit-height-to-text behavior continues to apply if you resize the textbox from the two side handles.

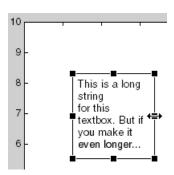

However, if you resize the textbox from any other handles, the position you set is honored without regard to how the text fits the box.

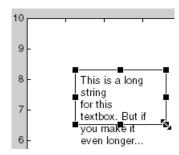

#### FontAngle {normal} | italic| oblique

*Character slant*. MATLAB uses this property to select a font from those available on your particular system. Generally, setting this property to italic or oblique selects a slanted font.

#### FontName A name, such as Helvetica

Font family. A string specifying the name of the font to use for the textbox object. To display and print properly, this font must be supported on your system. The default font is Helvetica.

#### FontSize size in points

*Approximate size of text characters*. A value specifying the font size to use in points. The default size is 10 (1 point = 1/72 inch).

Weight of text characters. MATLAB uses this property to select a font from those available on your system. Generally, setting this property to bold or demi causes MATLAB to use a bold font.

Horizontal alignment of text. This property specifies the horizontal justification of the textbox string. It determines where MATLAB places the string with respect to the value of the Position property's x value (the first element in the position vector).

Interpreter {tex} | latex | none

Interpret  $T_E X$  instructions. This property controls whether MATLAB interprets certain characters in the String property as  $T_E X$  instructions (default) or displays all characters literally. See the text object String property for a list of supported  $T_E X$  instructions.

To enable a complete  $T_E X$  interpreter for text objects, set the Interpreter property to latex.

**LineStyle**  $\{-\} \mid -- \mid : \mid -. \mid \text{ none}$ 

*Line style of edge*. This property specifies the line style of the textbox edge. Available line styles are shown in the following table.

| Specifier String | Line Style           |
|------------------|----------------------|
| _                | Solid line (default) |
|                  | Dashed line          |
| :                | Dotted line          |
|                  | Dash-dot line        |
| none             | No line              |

#### LineWidth scalar

The width of the textbox edge. Specify this value in points (1 point =  $\frac{1}{72}$  inch). The default LineWidth is 0.5 points.

Margin scalar pixel value

*Space around text*. Specify a value in pixels that defines the space around the text string, but within the textbox.

**Position** four-element vector [x, y, width, height]

*Size and location of textbox*. Specify the lower-left corner of the textbox with the first two elements of the vector defining the point x, y. The third and fourth elements specify the width and height respectively.

#### String string

The text string. Specify this property as a quoted string for single-line strings, or as a cell array of strings for multiline strings. MATLAB displays this string at the specified Position. See the Interpreter property for more information on using  $T_EX$  characters.

Vertical alignment of text within textbox. This property specifies the vertical alignment of the text in the textbox. It determines where MATLAB places the string with respect to the value of the Position property's y value (the second element in the position vector). The possible values mean

- top Place the top of the string at the specified *y*-position.
- cap Place the string so that the top of a capital letter is at the *y*-position.
- middle Place the middle of the string at the *y*-position.
- baseline Place font baseline at the y-position.
- bottom Place the bottom of the string at the *y*-position.

**Purpose** The most recent answer

Syntax ans

**Description** MATLAB creates the ans variable automatically when you specify no output

argument.

**Examples** The statement

2+2

is the same as

ans = 2+2

See Also display

#### **Purpose**

Test for any nonzeros

#### **Syntax**

$$B = any(A)$$
  
 $B = any(A, dim)$ 

### **Description**

B = any(A) tests whether *any* of the elements along various dimensions of an array are nonzero or logical true (1).

If A is a vector, any (A) returns logical true (1) if any of the elements of A are nonzero, and returns logical false (0) if all the elements are zero.

If A is a matrix, any (A) treats the columns of A as vectors, returning a row vector of 1's and 0's.

If A is a multidimensional array, any (A) treats the values along the first nonsingleton dimension as vectors, returning a logical condition for each vector.

B = any(A, dim) tests along the dimension of A specified by scalar dim.

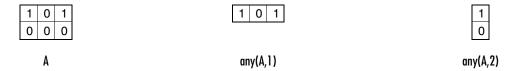

### **Examples**

Given

$$A = [0.53 \ 0.67 \ 0.01 \ 0.38 \ 0.07 \ 0.42 \ 0.69]$$

then B = (A < 0.5) returns logical true (1) only where A is less than one half:

The any function reduces such a vector of logical conditions to a single condition. In this case, any (B) yields 1.

This makes any particularly useful in if statements:

```
if any(A < 0.5)
     do something
end</pre>
```

where code is executed depending on a single condition, not a vector of possibly conflicting conditions.

Applying the any function twice to a matrix, as in any (any (A)), always reduces it to a scalar condition.

```
any(any(eye(3)))
ans =
1
```

### **See Also**

all, logical operators (elementwise and short-circuit), relational operators, colon

Other functions that collapse an array's dimensions include max, mean, median, min, prod, std, sum, and trapz.

#### **Purpose**

Filled area 2-D plot

#### **Syntax**

```
area(Y)
area(X,Y)
area(...,basevalue)
area(...,'PropertyName',PropertyValue,...)
area(axes_handle,...)
h = area(...)
area('v6',...)
```

### **Description**

An area graph displays elements in Y as one or more curves and fills the area beneath each curve. When Y is a matrix, the curves are stacked showing the relative contribution of each row element to the total height of the curve at each x interval.

area(Y) plots the vector Y or the sum of each column in matrix Y. The x-axis automatically scales to 1:size(Y,1).

area(X,Y) For vectors X and Y, area(X,Y) is the same as plot(X,Y) except that the area between 0 and Y is filled. When Y is a matrix, area(X,Y) plots the columns of Y as filled areas. For each X, the net result is the sum of corresponding values from the columns of Y.

If X is a vector, length(X) must equal length(Y) and X must be monotonic. If X is a matrix, size(X) must equal size(Y) and each column of X must be monotonic. To make a vector or matrix monotonic, use sort.

area(...,basevalue) specifies the base value for the area fill. The default basevalue is 0. See the BaseValue property for more information.

area(..., 'PropertyName', PropertyValue,...) specifies property name and property value pairs for the patch graphics object created by area.

area (axes\_handles,...) plots into the axes with handle axes\_handle instead of the current axes (gca).

h = area(...) returns handles of areaseries graphics objects.

### **Backward Compatible Version**

hpatches = area('v6',...) returns the handles of patch objects instead of areaseries objects for compatibility with MATLAB 6.5 and earlier. See patch object properties for a discussion of the properties you can set to control the appearance of these area graphs.

See Plot Objects and Backward Compatibility for more information.

### Areaseries Objects

Creating an area graph of an m-by-n matrix creates n areaseries objects (i.e., one per column), whereas a 1-by-n vector creates one area object.

Note that some areaseries object properties that you set on an individual areaseries object set the value for all areaseries objects in the graph. See the property descriptions for information on specific properties.

### **Examples**

#### Stacked Area Graph

This example plots the data in the variable Y as an area graph. Each subsequent column of Y is stacked on top of the previous data. Note that the figure colormap controls the coloring of the individual areas. You can explicitly set the color of an area using the EdgeColor and FaceColor properties.

```
Y = [1, 5, 3;
    3, 2, 7;
    1, 5, 3;
    2, 6, 1];
area(Y)
grid on
colormap summer
set(gca, 'Layer', 'top')
title 'Stacked Area Plot'
```

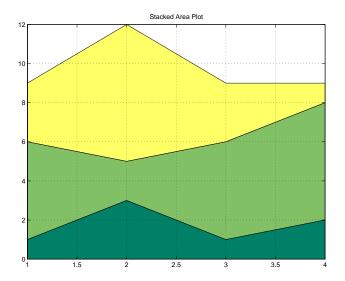

### Adjusting the Base Value

The area function uses a *y*-axis value of 0 as the base of the filled areas. You can change this value by setting the area BaseValue property. For example, negate one of the values of Y from the previous example and replot the data.

```
Y(3,1) = -1; % Was 1
h = area(Y);
set(gca,'Layer','top')
grid on
colormap summer
```

The area graph now looks like this:

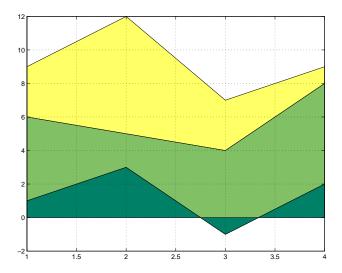

Adjusting the BaseValue property improves the appearance of the graph:

set(h,'BaseValue',-2)

Note that setting the BaseValue property on one areaseries object sets the values of all objects.

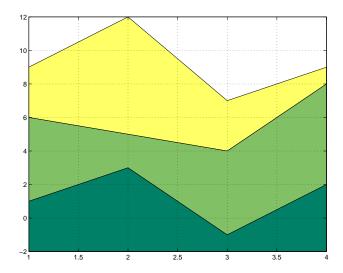

### **Specifying Colors and Line Styles**

You can specify the colors of the filled areas and the type of lines used to separate them.  $\,$ 

```
h = area(Y,-2); % Set BaseValue via argument
set(h(1), 'FaceColor',[.5 0 0])
set(h(2), 'FaceColor',[.7 0 0])
set(h(3), 'FaceColor',[1 0 0])
set(h, 'LineStyle', ':', 'LineWidth',2) % Set all to same value
```

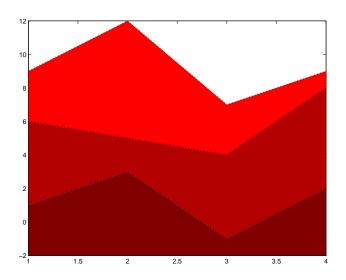

# See Also

bar, plot, sort

"Area, Bar, and Pie Plots" for related functions  $% \left( \mathbf{r}\right) =\left( \mathbf{r}\right)$ 

Area Graphs for more examples

"Areaseries Properties" for property descriptions

# Modifying Properties

You can set and query graphics object properties using the set and get commands or with the property editor (propertyeditor).

Note that you cannot define default properties for areaseries objects.

See Plot Objects for more information on areaseries objects.

# Areaseries Property Descriptions

This section provides a description of properties. Curly braces { } enclose default values.

**BaseValue** double: y-axis value

*Location of filled area base*. You can specify the *y*-axis value where MATLAB draws the base of the filled area.

BeingDeleted on | {off} Read Only

This object is being deleted. The BeingDeleted property provides a mechanism that you can use to determine if objects are in the process of being deleted. MATLAB sets the BeingDeleted property to on when the object's delete function callback is called (see the DeleteFcn property). It remains set to on while the delete function executes, after which the object no longer exists.

For example, an object's delete function might call other functions that act on a number of different objects. These functions might not need to perform actions on objects if the objects are going to be deleted, and therefore, can check the object's BeingDeleted property before acting.

**BusyAction** cancel | {queue}

Callback routine interruption. The BusyAction property enables you to control how MATLAB handles events that potentially interrupt executing callbacks. If there is a callback function executing, callbacks invoked subsequently always attempt to interrupt it.

If the Interruptible property of the object whose callback is executing is set to on (the default), then interruption occurs at the next point where the event queue is processed. If the Interruptible property is off, the BusyAction property (of the object owning the executing callback) determines how MATLAB handles the event. The choices are

• cancel — Discard the event that attempted to execute a second callback routine.

• queue — Queue the event that attempted to execute a second callback routine until the current callback finishes.

**ButtonDownFcn** string or function handle

*Button press callback function*. A callback that executes whenever you press a mouse button while the pointer is over the areaseries object.

This property can be

- A string that is a valid MATLAB expression
- The name of an M-file
- A function handle

The expression executes in the MATLAB workspace.

See Function Handle Callbacks for information on how to use function handles to define the callbacks.

**Children** array of graphics object handles

*Children of the bar object*. The handle of a patch object that is the child of the areaseries object (whether visible or not).

Note that if a child object's HandleVisibility property is set to callback or off, its handle does not show up in the areaseries Children property unless you set the Root ShowHiddenHandles property to on:

```
\mathsf{set}(\mathsf{0}, \mathsf{'ShowHiddenHandles'}, \mathsf{'on'})
```

Clipping {on} | off

*Clipping mode*. MATLAB clips area graphs to the axes plot box by default. If you set Clipping to off, areas can be displayed outside the axes plot box.

**CreateFcn** string or function handle

Callback routine executed during object creation. This property defines a callback that executes when MATLAB creates an areaseries object. You must specify the callback during the creation of the object. For example,

```
area(y,'CreateFcn',@CallbackFcn)
```

where @CallbackEcn is a function handle that references the callback function.

MATLAB executes this routine after setting all other areaseries properties. Setting this property on an existing areaseries object has no effect.

The handle of the object whose CreateFcn is being executed is accessible only through the root CallbackObject property, which you can query using gcbo.

See Function Handle Callbacks for information on how to use function handles to define the callback function.

**DeleteFcn** string or function handle

Callback executed during object deletion. A callback that executes when the areaseries object is deleted (e.g., this might happen when you issue a delete command on the areaseries object, its parent axes, or the figure containing it). MATLAB executes the callback before destroying the object's properties so the callback routine can query these values.

The handle of the object whose DeleteFcn is being executed is accessible only through the Root CallbackObject property, which can be queried using gcbo.

See Function Handle Callbacks for information on how to use function handles to define the callback function.

See the BeingDeleted property for related information.

DisplayName string

Label used by plot legends. The legend and the plot browser uses this text for labels for any areaseries objects appearing in these legends.

**EdgeColor** {[0 0 0]} | none | ColorSpec

Color of line that separates filled areas. You can set the color of the edge of the filled areas to a three-element RGB vector or one of the MATLAB predefined names, including the string none. The default edge color is black. See ColorSpec for more information on specifying color.

**EraseMode** {normal} | none | xor | background

*Erase mode*. This property controls the technique MATLAB uses to draw and erase areaseries child objects (the patch object used to construct the area graph). Alternative erase modes are useful for creating animated sequences, where control of the way individual objects are redrawn is necessary to improve performance and obtain the desired effect.

- normal Redraw the affected region of the display, performing the three-dimensional analysis necessary to ensure that all objects are rendered correctly. This mode produces the most accurate picture, but is the slowest. The other modes are faster, but do not perform a complete redraw and are therefore less accurate.
- none Do not erase objects when they are moved or destroyed. While the
  objects are still visible on the screen after erasing with EraseMode none, you
  cannot print these objects because MATLAB stores no information about
  their former locations.
- xor Draw and erase the object by performing an exclusive OR (XOR) with each pixel index of the screen behind it. Erasing the object does not damage the color of the objects behind it. However, the color of the erased object depends on the color of the screen behind it and it is correctly colored only when it is over the axes background color (or the figure background color if the axes Color property is set to none). That is, it isn't erased correctly if there are objects behind it.
- background Erase the graphics objects by redrawing them in the axes background color, (or the figure background color if the axes Color property is set to none). This damages other graphics objects that are behind the erased object, but the erased object is always properly colored.

### **Printing with Nonnormal Erase Modes**

MATLAB always prints figures as if the EraseMode of all objects is normal. This means graphics objects created with EraseMode set to none, xor, or background can look different on screen than on paper. On screen, MATLAB can mathematically combine layers of colors (e.g., performing an XOR on a pixel color with that of the pixel behind it) and ignore three-dimensional sorting to obtain greater rendering speed. However, these techniques are not applied to the printed output.

Set the axes background color with the axes Color property. Set the figure background color with the figure Color property.

You can use the MATLAB getframe command or other screen capture applications to create an image of a figure containing nonnormal mode objects.

FaceColor {flat} | none | ColorSpec

Color of filled areas. This property can be any of the following:

- ColorSpec A three-element RGB vector or one of the MATLAB predefined names, specifying a single color for all filled areas. See ColorSpec for more information on specifying color.
- none Do not draw faces. Note that EdgeColor is drawn independently of FaceColor.
- flat The color of the filled areas is determined by the figure colormap. See colormap for information on setting the colormap.

#### HandleVisibility {on} | callback | off

Control access to object's handle by command-line users and GUIs. This property determines when an object's handle is visible in its parent's list of children. HandleVisibility is useful for preventing command-line users from accidentally accessing the areaseries object.

- on Handles are always visible when HandleVisibility is on.
- callback Setting HandleVisibility to callback causes handles to be visible from within callback routines or functions invoked by callback routines, but not from within functions invoked from the command line. This provides a means to protect GUIs from command-line users, while allowing callback routines to have access to object handles.
- off Setting HandleVisibility to off makes handles invisible at all times. This might be necessary when a callback invokes a function that might potentially damage the GUI (such as evaluating a user-typed string) and so temporarily hides its own handles during the execution of that function.

### **Functions Affected by Handle Visibility**

When a handle is not visible in its parent's list of children, it cannot be returned by functions that obtain handles by searching the object hierarchy or querying handle properties. This includes get, findobj, gca, gcf, gco, newplot, cla, clf, and close.

# Properties Affected by Handle Visibility

When a handle's visibility is restricted using callback or off, the object's handle does not appear in its parent's Children property, figures do not appear in the Root's CurrentFigure property, objects do not appear in the root's CallbackObject property or in the figure's CurrentObject property, and axes do not appear in their parent's CurrentAxes property.

### **Overriding Handle Visibility**

You can set the root ShowHiddenHandles property to on to make all handles visible regardless of their HandleVisibility settings (this does not affect the values of the HandleVisibility properties). See also findall.

### **Handle Validity**

Handles that are hidden are still valid. If you know an object's handle, you can set and get its properties and pass it to any function that operates on handles.

Selectable by mouse click. HitTest determines whether the areaseries object can become the current object (as returned by the gco command and the figure CurrentObject property) as a result of a mouse click on the objects that compose the area graph. If HitTest is off, clicking the areaseries object selects the object below it (which is usually the axes containing it).

Select areaseries object on filled area or extent of graph. This property enables you to select areaseries objects in two ways:

- Select by clicking bars (default).
- Select by clicking anywhere in the extent of the area plot.

When HitTestArea is off, you must click the bars to select the bar object. When HitTestArea is on, you can select the bar object by clicking anywhere within the extent of the bar graph (i.e., anywhere within a rectangle that encloses all the bars).

#### Interruptible {on} | off

Callback routine interruption mode. The Interruptible property controls whether an areaseries object callback can be interrupted by callbacks invoked subsequently.

Only callbacks defined for the ButtonDownFcn property are affected by the Interruptible property. MATLAB checks for events that can interrupt a callback only when it encounters a drawnow, figure, getframe, or pause command in the routine. See the BusyAction property for related information.

Setting Interruptible to on allows any graphics object's callback to interrupt callback routines originating from a bar property. Note that MATLAB does not

save the state of variables or the display (e.g., the handle returned by the gca or gcf command) when an interruption occurs.

*Line style*. This property specifies the line style used for the lines that separate filled areas. The following table shows available line styles.

| Symbol | Line Style           |
|--------|----------------------|
| _      | Solid line (default) |
|        | Dashed line          |
| :      | Dotted line          |
|        | Dash-dot line        |
| none   | No line              |

#### LineWidth scalar

The width of the line separating filled areas. Specify this value in points (1 point =  $\frac{1}{72}$  inch). The default LineWidth is 0.5 points.

#### Parent axes handle

Parent of areaseries object. This property contains the handle of the areaseries object's parent. The parent of an areaseries object is the axes, hggroup, or hgtransform object that contains it.

See Objects That Can Contain Other Objects for more information on parenting graphics objects.

Is object selected? When you set this property to on, MATLAB displays selection "handles" at the corners and midpoints if the SelectionHighlight property is also on (the default). You can, for example, define the ButtonDownFcn callback to set this property to on, thereby indicating that the areaseries object is selected.

SelectionHighlight

{on} | off

Objects are highlighted when selected. When the Selected property is on, MATLAB indicates the selected state by drawing four edge handles and four corner handles. When SelectionHighlight is off, MATLAB does not draw the handles.

Tag string

*User-specified object label.* The Tag property provides a means to identify graphics objects with a user-specified label. This is particularly useful when you are constructing interactive graphics programs that would otherwise need to define object handles as global variables or pass them as arguments between callbacks.

For example, you might create an areaseries object and set the Tag property.

```
t = area(Y, 'Tag', 'area1')
```

When you want to access the areaseries object, you can use findobj to find the areaseries object's handle. The following statement changes the FaceColor property of the object whose Tag is area1.

```
set(findobj('Tag', 'area1'), 'FaceColor', 'red')
```

Type

string (read only)

*Type of graphics object*. This property contains a string that identifies the class of the graphics object. For areaseries objects, Type is 'hggroup'.

The following statement finds all the hggroup objects in the current axes.

```
t = findobj(gca, 'Type', 'hggroup');
```

UIContextMenu handle of a uicontextmenu object

Associate a context menu with the areaseries object. Assign this property the handle of a uicontextmenu object created in the areaseries object's parent figure. Use the uicontextmenu function to create the context menu. MATLAB displays the context menu whenever you right-click over the areaseries object.

**UserData** array

*User-specified data*. This property can be any data you want to associate with the areaseries object (including cell arrays and structures). The areaseries

object does not set values for this property, but you can access it using the set and get functions.

Visible {on} | off

Visibility of bar object and its children. By default, areaseries object visibility is on. This means all children of the areaseries object are visible unless the child object's Visible property is set to off. Setting an areaseries object's Visible property to off also makes its children invisible.

**XData** vector or matrix

The x-axis values for area graphs. The x-axis values for area graphs are specified by the X input argument. If XData is a vector, length(XData) must equal length(YData) and must be monotonic. If XData is a matrix, size(XData) must equal size(YData) and each column must be monotonic.

XDataMode {auto} | manual

Use automatic or user-specified x-axis values. If you specify XData (by setting the XData property or specifying the x input argument), MATLAB sets this property to manual and uses the specified values to label the x-axis.

If you set XDataMode to auto after having specified XData, MATLAB resets the *x*-axis ticks to 1:size(YData,1).

**XDataSource** string (MATLAB variable)

*Link XData to MATLAB variable*. Set this property to a MATLAB variable that is evaluated in the base workspace to generate the XData.

MATLAB reevaluates this property only when you set it. Therefore, a change to workspace variables appearing in an expression does not change XData.

You can use the refreshdata function to force an update of the object's data. refreshdata also enables you to specify that the data source variable be evaluated in the workspace of a function from which you call refreshdata.

See the refreshdata reference page for more information.

**Note** If you change one data source property to a variable that contains data of a different dimension, you might cause the function to generate a warning

and not render the graph until you have changed all data source properties to appropriate values.

#### YData vector or matrix

Area plot data. YData contains the data plotted as filled areas (the Y input argument). If YData is a vector, area creates a single filled area whose upper boundary is defined by the elements of YData. If YData is a matrix, area creates one filled area per column, stacking each on the previous plot.

The input argument Y in the area function calling syntax assigns values to YData.

#### YDataSource string (MATLAB variable)

*Link YData to MATLAB variable*. Set this property to a MATLAB variable that is evaluated in the base workspace to generate the YData.

MATLAB reevaluates this property only when you set it. Therefore, a change to workspace variables appearing in an expression does not change YData.

You can use the refreshdata function to force an update of the object's data. refreshdata also enables you to specify that the data source variable be evaluated in the workspace of a function from which you call refreshdata.

See the refreshdata reference page for more information.

**Note** If you change one data source property to a variable that contains data of a different dimension, you might cause the function to generate a warning and not render the graph until you have changed all data source properties to appropriate values.

# ascii (ftp)

**Purpose** 

Set FTP transfer type to ASCII.

**Syntax** 

ascii(f)

**Description** 

ascii(f) sets the download and upload FTP mode to ASCII, which converts new lines, where f was created using ftp. Use this function for text files only, including HTML pages and Rich Text Format (RTF) files.

**Examples** 

Connect to The MathWorks FTP server, and display the FTP object.

```
tmw=ftp('ftp.mathworks.com');
disp(tmw)
FTP Object
  host: ftp.mathworks.com
  user: anonymous
  dir: /
  mode: binary
```

Note that the FTP object defaults to binary mode.

Use the ascii function to set the FTP mode to ASCII, and use the disp function to display the FTP object.

```
ascii(tmw)
disp(tmw)
FTP Object
  host: ftp.mathworks.com
  user: anonymous
  dir: /
  mode: ascii
```

Note that the FTP object is now set to ASCII mode.

**See Also** 

ftp, binary (ftp)

**Purpose** 

Inverse secant, result in radians

**Syntax** 

$$Y = asec(X)$$

**Description** 

Y = asec(X) returns the inverse secant (arcsecant) for each element of X.

The asec function operates element-wise on arrays. The function's domains and ranges include complex values. All angles are in radians.

**Examples** 

Graph the inverse secant over the domains  $1 \le x \le 5$  and  $-5 \le x \le -1$ .

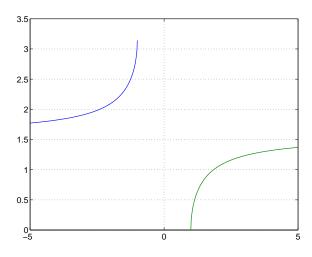

**Definition** 

The inverse secant can be defined as

$$\sec^{-1}(z) = \cos^{-1}\left(\frac{1}{z}\right)$$

**Algorithm** 

asec uses FDLIBM, which was developed at SunSoft, a Sun Microsystems, Inc. business, by Kwok C. Ng, and others. For information about FDLIBM, see http://www.netlib.org.

See Also

asecd, asech, sec

Purpose Inverse secant, result in degrees

**Syntax** Y = asecd(X)

**Description** Y = asecd(X) is the inverse secant, expressed in degrees, of the elements of X.

See Also secd, asec

# asech

**Purpose** 

Inverse hyperbolic secant

**Syntax** 

Y = asech(X)

**Description** 

Y = asech(X) returns the inverse hyperbolic secant for each element of X.

The asech function operates element-wise on arrays. The function's domains and ranges include complex values. All angles are in radians.

**Examples** 

Graph the inverse hyperbolic secant over the domain  $0.01 \le x \le 1$ .

$$x = 0.01:0.001:1;$$
  
plot(x,asech(x)), grid on

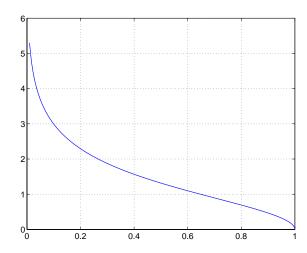

**Definition** 

The hyperbolic inverse secant can be defined as

$$\mathrm{sech}^{-1}(z) = \cosh^{-1}\left(\frac{1}{z}\right)$$

Algorithm

asech uses FDLIBM, which was developed at SunSoft, a Sun Microsystems, Inc. business, by Kwok C. Ng, and others. For information about FDLIBM, see http://www.netlib.org.

See Also

asec, sech

# asin

**Purpose** 

Inverse sine, result in radians

**Syntax** 

Y = asin(X)

**Description** 

Y = asin(X) returns the inverse sine (arcsine) for each element of X. For real elements of X in the domain [-1,1], asin(X) is in the range  $[-\pi/2,\pi/2]$ . For real elements of x outside the range [-1,1], asin(X) is complex.

The asin function operates element-wise on arrays. The function's domains and ranges include complex values. All angles are in radians.

**Examples** 

Graph the inverse sine function over the domain  $-1 \le x \le 1$ .

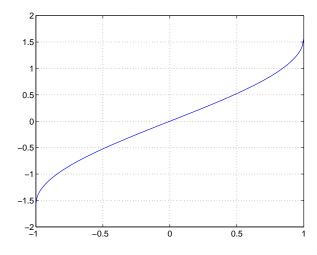

**Definition** 

The inverse sine can be defined as

$$\sin^{-1}(z) = -i \log \left[ iz + (1-z^2)^{\frac{1}{2}} \right]$$

# asin

**Algorithm** as in uses FDLIBM, which was developed at SunSoft, a Sun Microsystems, Inc.

business, by Kwok C. Ng, and others. For information about FDLIBM, see

http://www.netlib.org.

See Also sin, asind, asinh

# asind

Purpose Inverse sine, result in degrees

**Syntax** Y = asind(X)

**Description** Y = asind(X) is the inverse sine, expressed in degrees, of the elements of X.

See Also sind, asin

**Purpose** Inverse hyperbolic sine

**Syntax** Y = asinh(X)

**Description** Y = asinh(X) returns the inverse hyperbolic sine for each element of X.

The asinh function operates element-wise on arrays. The function's domains and ranges include complex values. All angles are in radians.

**Examples** Graph the inverse hyperbolic sine function over the domain  $-5 \le x \le 5$ .

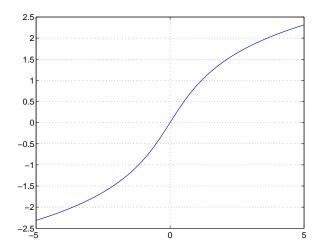

**Definition** 

The hyperbolic inverse sine can be defined as

$$\sinh^{-1}(z) = \log \left[ z + (z^2 + 1)^{\frac{1}{2}} \right]$$

# asinh

**Algorithm** asinh uses FDLIBM, which was developed at SunSoft, a Sun Microsystems,

Inc. business, by Kwok C. Ng, and others. For information about FDLIBM, see

http://www.netlib.org.

See Also asin, sinh

#### **Purpose**

Assign a value to a workspace variable

#### **Syntax**

```
assignin(ws,'var',val)
```

### **Description**

assignin(ws, 'var', val) assigns the value val to the variable var in the workspace ws. var is created if it doesn't exist. ws can have a value of 'base' or 'caller' to denote the MATLAB base workspace or the workspace of the caller function.

The assignin function is particularly useful for these tasks:

- Exporting data from a function to the MATLAB workspace
- Within a function, changing the value of a variable that is defined in the workspace of the caller function (such as a variable in the function argument list)

#### Remarks

The MATLAB base workspace is the workspace that is seen from the MATLAB command line (when not in the debugger). The caller workspace is the workspace of the function that called the M-file. Note that the base and caller workspaces are equivalent in the context of an M-file that is invoked from the MATLAB command line.

### **Examples**

This example creates a dialog box for the image display function, prompting a user for an image name and a colormap name. The assignin function is used to export the user-entered values to the MATLAB workspace variables imfile and cmap.

```
prompt = {'Enter image name:','Enter colormap name:'};
title = 'Image display - assignin example';
lines = 1;
def = {'my_image','hsv'};
answer = inputdlg(prompt,title,lines,def);
assignin('base','imfile',answer{1});
assignin('base','cmap',answer{2});
```

# assignin

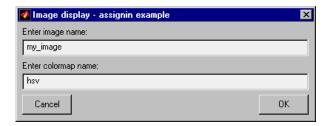

# See Also evalin

Purpose

Inverse tangent, result in radians

**Syntax** 

$$Y = atan(X)$$

**Description** 

Y = atan(X) returns the inverse tangent (arctangent) for each element of X. For real elements of X, atan(X) is in the range  $[-\pi/2, \pi/2]$ .

The atan function operates element-wise on arrays. The function's domains and ranges include complex values. All angles are in radians.

**Examples** 

Graph the inverse tangent function over the domain  $-20 \le x \le 20$ .

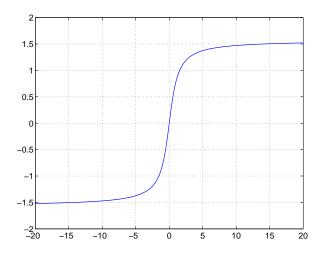

**Definition** 

The inverse tangent can be defined as

$$\tan^{-1}(z) = \frac{i}{2} \log \left( \frac{i+z}{i-z} \right)$$

# atan

**Algorithm** at an uses FDLIBM, which was developed at SunSoft, a Sun Microsystems, Inc.

business, by Kwok C. Ng, and others. For information about FDLIBM, see

http://www.netlib.org.

See Also atan2, tan, atand, atanh

**Purpose** 

Four-quadrant inverse tangent

**Syntax** 

P = atan2(Y,X)

### **Description**

P = atan2(Y,X) returns an array P the same size as X and Y containing the element-by-element, four-quadrant inverse tangent (arctangent) of the real parts of Y and X. Any imaginary parts are ignored.

Elements of P lie in the closed interval [-pi,pi], where pi is the MATLAB floating-point representation of  $\pi$ . atan uses sign(Y) and sign(X) to determine the specific quadrant.

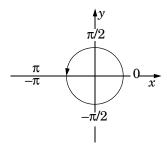

atan2(Y,X) contrasts with atan(Y/X), whose results are limited to the interval  $[-\pi/2, \pi/2]$ , or the right side of this diagram.

# **Examples**

Any complex number z = x + iy is converted to polar coordinates with

```
r = abs(z)
theta = atan2(imag(z),real(z))
For example,
z = 4 + 3i:
```

```
z = 4 + 3i;
r = abs(z)
theta = atan2(imag(z),real(z))
r =
5
```

theta = 0.6435

This is a common operation, so MATLAB provides a function, angle(z), that computes theta = atan2(imag(z), real(z)).

To convert back to the original complex number

```
z = r *exp(i *theta)
z =
4.0000 + 3.0000i
```

# **Algorithm**

atan2 uses FDLIBM, which was developed at SunSoft, a Sun Microsystems, Inc. business, by Kwok C. Ng, and others. For information about FDLIBM, see http://www.netlib.org.

#### See Also

angle, atan, atanh

# atand

**Purpose** Inverse tangent, result in degrees

**Syntax** Y = atand(X)

**Description** Y = atand(X) is the inverse tangent, expressed in degrees, of the elements of X.

See Also tand, atan

## atanh

**Purpose** 

Inverse hyperbolic tangent

**Syntax** 

Y = atanh(X)

**Description** 

The atanh function operates element-wise on arrays. The function's domains and ranges include complex values. All angles are in radians.

Y = atanh(X) returns the inverse hyperbolic tangent for each element of X.

**Examples** 

Graph the inverse hyperbolic tangent function over the domain -1 < x < 1.

$$x = -0.99:0.01:0.99;$$
  
plot(x,atanh(x)), grid on

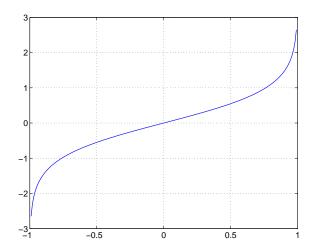

**Definition** 

The hyperbolic inverse tangent can be defined as

$$\tanh^{-1}(z) = \frac{1}{2}\log\left(\frac{1+z}{1-z}\right)$$

**Algorithm** 

atanh uses FDLIBM, which was developed at SunSoft, a Sun Microsystems, Inc. business, by Kwok C. Ng, and others. For information about FDLIBM, see http://www.netlib.org.

## atanh

See Also

atan2, atan, tanh

## audioplayer

#### **Purpose**

Create an audio player object

#### **Syntax**

y = audioplayer(x,Fs)

y = audioplayer(x,Fs,nbits)

y = audioplayer(r)

y = audioplayer(r,id)

## **Description**

**Note** To use all of the features of the audio player object, your system needs a properly installed and configured sound card with 8- and 16-bit I/O, two channels, and support for sampling rates of up to 48 kHz.

y = audioplayer(x,Fs) returns a handle to an audio player object y using input audio signal x. The audio player object supports methods and properties that you can use to play audio data.

The input signal x can be a vector or two-dimensional array containing single, double, int8, uint8, or int16 MATLAB data types. The input sample value range depends on the MATLAB data type.

| Data Type | Input Sample Value Range |
|-----------|--------------------------|
| int8      | -128 to 127              |
| uint8     | 0 to 255                 |
| int16     | -32768 to 32767          |
| single    | -1 to 1                  |
| double    | -1 to 1                  |

Fs is the sampling rate in Hz to use for playback. Valid values for Fs depend on the specific audio hardware installed. Typical values supported by most sound cards are 8000, 11025, 22050, and 44100 Hz.

y = audioplayer(x,Fs,nbits) returns a handle to an audio player object where nbits is the bit quantization to use for single or double data types. This is an optional parameter with a default value of 16. Valid values for nbits are 8 and 16 (and 24, if a 24-bit device is installed). You do not need to specify nbits

## audioplayer

for int8, uint8, or int16 data because the quantization is set automatically to 8 or 16, respectively.

y = audioplayer(r) returns a handle to an audio player object from an audiorecorder object r.

y = audioplayer(r,id) returns a handle to an audio player object from an audiorecorder object r, using the audio device specified by id for output. This option is only available on systems running Windows

## **Example**

Load a sample audio file, create an audio player object, and play the audio at a higher sampling rate. x contains the audio samples and Fs is the sampling rate. You can use any of the audioplayer functions listed above on the player.

```
load handel;
player=audioplayer(y,Fs);
play(player,[1 (get(player,'SampleRate')*3)]);
```

To stop the playback, use this command:

```
stop(player); % Equivalent to player.stop
```

#### **Methods**

After you create an audio player object, you can use the methods listed below on that object. y represents the name of the returned audio player.

| Method                                                                                              | Description                                                                                                    |
|----------------------------------------------------------------------------------------------------|----------------------------------------------------------------------------------------------------|
| <pre>play(y) play(y,start) play(y,[start stop]) play(y,range)</pre>                                 | Starts playback from the beginning and plays to the end, or from start sample to the end, or from start sample to stop sample. The values of start and stop can be specified in a two-element vector range. |
| <pre>playblocking(y) playblocking(y,start) playblocking(y,[start stop]) playblocking(y,range)</pre> | Same as play, but does not return control until playback completes.                                                                                                    |
| stop(y)                                                                                             | Stops playback.                                                                                                    |

| Method                               | Description                                                                                                  |
|--------------------------------------|----------------------------------------------------------------------------------------------------|
| pause(y)                             | Pauses playback.                                                                                             |
| resume(y)                            | Restarts playback from where playback was paused.                                                            |
| isplaying(y)                         | Indicates whether playback is in progress. If 0, playback is not in progress. If 1, playback is in progress. |
| <pre>display(y) disp(y) get(y)</pre> | Displays all property information about audio player y.                                                      |

## **Properties**

Audio player objects have the properties listed below. To set a user-settable property, use this syntax:

```
set(y, 'property1', value,'property2',value,...)
```

To view a read-only property,

```
{\tt get(y,'property')} % <code>Displays 'property' setting.</code>
```

| Property         | Description                                 | Туре          |
|------------------|---------------------------------------------|---------------|
| Туре             | Name of the object's class                  | Read-only     |
| SampleRate       | Sampling frequency in Hz                    | User-settable |
| BitsPerSample    | Number of bits per sample                   | Read-only     |
| NumberOfChannels | Number of channels                          | Read-only     |
| TotalSamples     | Total length, in samples, of the audio data | Read-only     |
| Running          | Status of the audio player ('on' or 'off')  | Read-only     |

| Property           | Description                                                                                                    | Туре           |
|--------------------|----------------------------------------------------------------------------------------------------|----------------|
| CurrentSample      | Current sample being played by<br>the audio output device (if it is<br>not playing, currentsample is the<br>next sample to be played with<br>play or resume) | Read-only      |
| UserData           | User data of any type                                                                                                    | User-settable  |
| Tag                | User-specified object label string                                                                                                    | User-settable  |
| Callback Functions | ising the following four properties, see<br>in the MATLAB documentation. Note<br>ntStruct (event) is currently empty                                         | that for audio |
| TimerFcn           | Name of or handle to<br>user-specified function to be<br>called during playback                                                                              | User-settable  |
| TimerPeriod        | Time, in seconds, between TimerFcn callbacks                                                                                                    | User-settable  |
| StartFcn           | Name of or handle to the function<br>to be called once when playback<br>starts                                                                               | User-settable  |
| StopFcn            | Name of or handle to the function to be called once when playback stops                                                                                      | User-settable  |

## See Also

audiorecorder, sound, wavplay, wavwrite, wavread, get, set, methods

#### **Purpose**

Create an audio recorder object

#### **Syntax**

```
y = audiorecorder
y = audiorecorder(Fs,nbits,channels)
y = audiorecorder(Fs,nbits,channels,id)
```

## **Description**

**Note** To use all of the features of the audio recorder object, your system must have a properly installed and configured sound card with 8- and 16-bit I/O and support for sampling rates of up to 48 kHz.

y = audiorecorder returns a handle to an 8-kHz, 8-bit, mono audio recorder object. The audio recorder object supports methods and properties that you can use to record audio data.

y = audiorecorder(Fs,nbits,channels) returns a handle to an audio recorder object using the sampling rate Fs (in Hz), the sample size of nbits, and the number of channels. Fs can be any sampling rate supported by the audio hardware. Common sampling rates are 8000, 11025, 22050, and 44000. The value of nbits must be 8 or 16 (or 24, if a 24-bit device is installed). For mono or stereo, channels must be 1 or 2, respectively.

y = audiorecorder(Fs,nbits,channels,id) returns a handle to an audio recorder object using the audio device specified by its id for input.

## **Examples**

## Example 1

Using a microphone, record 3.5 seconds of 44.1-kHz, 16-bit, stereo data, and then return the data to the MATLAB workspace as a double array.

```
recorder = audiorecorder(44100,16,2);
recordblocking(recorder,3.5);
audioarray = getaudiodata(recorder);
```

## Example 2

Using a microphone, record 8-bit, 22-kHz mono data, play it back, record again, and return the data to the MATLAB workspace as a uint8 array.

```
micrecorder = audiorecorder(22050,8,1);
record(micrecorder);
```

```
% Now, speak into microphone
stop(micrecorder);
speechplayer = play(micrecorder);
% Now, listen to the recording
stop(speechplayer);
speechdata = getaudiodata(micrecorder, 'uint8');
```

#### Remarks

The current implementation of audiorecorder is not intended for long, high-sample-rate recording because it uses system memory for storage and does not use disk buffering. When large recordings are attempted, MATLAB performance may degrade.

#### **Methods**

After you create an audio recorder object, you can use the methods listed below on that object. y represents the name of the returned audio recorder.

| Method                                | Description                                                                                             |
|---------------------------------------|----------------------------------------------------------------------------------------------------|
| <pre>record(y) record(y,length)</pre> | Starts recording. Records for length number of seconds.                                                 |
| recordblocking(y,length)              | Same as record, but does not return control until recording completes.                                  |
| stop(y)                               | Stops recording.                                                                                        |
| pause(y)                              | Pauses recording.                                                                                       |
| resume(y)                             | Restarts recording from where recording was paused.                                                     |
| isrecording(y)                        | Indicates the status of recording. If 0, recording is not in progress. If 1, recording is in progress.  |
| play(y)                               | Creates an audioplayer, plays the recorded audio data, and returns a handle to the created audioplayer. |

| Method                                            | Description                                                                                                    |
|---------------------------------------------------|----------------------------------------------------------------------------------------------------|
| getplayer(y)                                      | Creates an audioplayer and returns a handle to the created audioplayer.                                                                                                    |
| <pre>getaudiodata(y) getaudiodata(y,'type')</pre> | Returns the recorded audio data to the MATLAB workspace. type is a string containing the desired data type.  Supported data types are double, single, int16, int8, or uint8. If type is omitted, it defaults to 'double'. For double and single, the array contains values between -1 and 1. For int8, values are between -128 to 127. For uint8, values are from 0 to 255. For int16, values are from -32768 to 32767. If the recording is in mono, the returned array has one column. If it is in stereo, the array has two columns, one for each channel. |
| <pre>display(y) disp(y) get(y)</pre>              | Displays all property information about audio recorder y.                                                                                                    |

## **Properties**

Audio recorder objects have the properties listed below. To set a user-settable property, use this syntax:

```
set(y, 'property1', value, 'property2', value,...)
```

To view a read-only property,

```
get(y,'property') %displays 'property' setting.
```

| Property   | Description                | Туре      |
|------------|----------------------------|-----------|
| Туре       | Name of the object's class | Read-only |
| SampleRate | Sampling frequency in Hz   | Read-only |

# audiorecorder

| Property              | Description                                                                                                    | Туре           |
|-----------------------|----------------------------------------------------------------------------------------------------|----------------|
| BitsPerSample         | Number of bits per recorded sample                                                                                                    | Read-only      |
| NumberOfChannels      | Number of channels of recorded audio                                                                                                    | Read-only      |
| TotalSamples          | Total length, in samples, of the recording                                                                                                    | Read-only      |
| Running               | Status of the audio recorder ('on' or 'off')                                                                                                    | Read-only      |
| CurrentSample         | Current sample being recorded<br>by the audio output device (if it is<br>not recording, currentsample is<br>the next sample to be recorded<br>with record or resume) | Read-only      |
| UserData              | User data of any type                                                                                                    | User-settable  |
| Callback Functions in | ing the following four properties, see<br>a the MATLAB documentation. Note<br>tStruct (event) is currently empty (                                                   | that for audio |
| TimerFcn              | Name of or handle to<br>user-specified function to be<br>called during recording                                                                                     | User-settable  |
| TimerPeriod           | Time, in seconds, between TimerFcn callbacks                                                                                                    | User-settable  |
| StartFcn              | Name of or handle to the function<br>to be called a single time when<br>recording starts                                                                             | User-settable  |
| StopFcn               | Name of or handle to the function<br>to be called a single time when<br>recording stops                                                                              | User-settable  |

# audiorecorder

| Property        | Description                                                                                                    | Туре          |
|-----------------|----------------------------------------------------------------------------------------------------|---------------|
| NumberOfBuffers | Number of buffers used for<br>recording (you should adjust this<br>only if you have skips, dropouts,<br>etc., in your recording) | User-settable |
| BufferLength    | Length in seconds of buffer (you should adjust this only if you have skips, dropouts, etc., in your recording)                   | User-settable |
| Tag             | User-specified object label string                                                                                               | User-settable |

## **See Also**

audioplayer, wavread, wavrecord, wavwrite, get, set, methods

Purpose Return information about the NeXT/SUN (.au) sound file

**Syntax** [m d] = aufinfo(aufile)

**Description** [m d] = aufinfo(aufile) returns information about the contents of the AU

sound file specified by the string aufile.

m is the string 'Sound' (AU) file', if filename is an AU file. Otherwise, it

contains an empty string ('').

d is a string that reports the number of samples in the file and the number of channels of audio data. If filename is not an AU file, it contains the string 'Not

an AU file'.

See Also auread

#### **Purpose**

Read NeXT/SUN (.au) sound file

## Graphical Interface

As an alternative to auread, use the Import Wizard. To activate the Import Wizard, select **Import data** from the **File** menu.

### **Syntax**

```
y = auread('aufile')
[y,Fs,bits] = auread('aufile')
[...] = auread('aufile',N)
[...] = auread('aufile',[N1,N2])
siz = auread('aufile','size')
```

## **Description**

y = auread('aufile') loads a sound file specified by the string aufile, returning the sampled data in y. The .au extension is appended if no extension is given. Amplitude values are in the range [-1,+1]. auread supports multichannel data in the following formats:

- 8-bit mu-law
- 8-, 16-, and 32-bit linear
- Floating-point

[y,Fs,bits] = auread('aufile') returns the sample rate (Fs) in Hertz and the number of bits per sample (bits) used to encode the data in the file.

[...] = auread('aufile',N) returns only the first N samples from each channel in the file.

[...] = auread('aufile',[N1 N2]) returns only samples N1 through N2 from each channel in the file.

siz = auread('aufile', 'size') returns the size of the audio data contained
in the file in place of the actual audio data, returning the vector
siz = [samples channels].

#### See Also

auwrite, wavread

Purpose Write NeXT/SUN (.au) sound file

**Syntax** auwrite(y,'aufile')

auwrite(y,Fs,'aufile')
auwrite(y,Fs,N,'aufile')

auwrite(y,Fs,N,'method','aufile')

**Description** auwrite(y, 'aufile') writes a sound file specified by the string aufile. The

data should be arranged with one channel per column. Amplitude values outside the range [-1,+1] are clipped prior to writing. auwrite supports multichannel data for 8-bit mu-law and 8- and 16-bit linear formats.

auwrite(y,Fs,'aufile') specifies the sample rate of the data in Hertz.

auwrite(y,Fs,N,'aufile') selects the number of bits in the encoder.

Allowable settings are N = 8 and N = 16.

auwrite(y,Fs,N,'method','aufile') allows selection of the encoding

method, which can be either mu or linear. Note that mu-law files must be 8-bit.

By default, method = 'mu'.

See Also auread, wavwrite

#### **Purpose**

Create a new Audio/Video Interleaved (AVI) file

## **Syntax**

```
aviobj = avifile(filename)
aviobj =
avifile(filename, 'PropertyName', value, 'PropertyName', value,...)
```

## **Description**

aviobj = avifile(filename) creates an AVI file, giving it the name specified in filename, using default values for all AVI file object properties. If filename does not include an extension, avifile appends .avi to the filename. AVI is a file format for storing audio and video data.

avifile returns a handle to an AVI file object aviobj. You use this object to refer to the AVI file in other functions. An AVI file object supports properties and methods that control aspects of the AVI file created.

aviobj = avifile(filename, 'Param', Value, 'Param', Value,...) creates an AVI file with the specified parameter settings. This table lists available parameters.

| Parameter     | Value                                                                                                    |                 | Default                                          |
|---------------|----------------------------------------------------------------------------------------------------|-----------------|--------------------------------------------------|
| 'colormap'    | An m-by-3 matrix defining the colormap to be used for indexed AVI movies, where m must be no greater than 256 (236 if using Indeo compression). You must set this parameter before calling addframe, unless you are using addframe with the MATLAB movie syntax. |                 | There is no default colormap.                    |
| 'compression' | A text string specifying the compression codec to use.                                                                                                    |                 |                                                  |
|               | On Windows: 'Indeo3' 'Indeo5' 'Cinepak' 'MSVC' 'None'                                                                                                    | On UNIX: 'None' | 'Indeo5'<br>on<br>Windows.<br>'None' on<br>UNIX. |

| Parameter   | Value                                                                                                    | Default                        |
|-------------|----------------------------------------------------------------------------------------------------|--------------------------------|
|             | To use a custom compression codec, specify the four-character code that identifies the codec (typically included in the codec documentation). The addframe function reports an error if it cannot find the specified custom compressor.   |                                |
| 'fps'       | A scalar value specifying the speed of the AVI movie in frames per second (fps).                                                                                                    | 15 fps                         |
| 'keyframe'  | For compressors that support temporal compression, this is the number of key frames per second.                                                                                                    | 2 key<br>frames per<br>second. |
| 'quality'   | A number between 0 and 100. This parameter has no effect on uncompressed movies. Higher quality numbers result in higher video quality and larger file sizes. Lower quality numbers result in lower video quality and smaller file sizes. | 75                             |
| 'videoname' | A descriptive name for the video stream.<br>This parameter must be no greater than<br>64 characters long.                                                                                                    | The default is the filename.   |

You can also use structure syntax to set AVI file object properties. For example, to set the quality property to 100, use the following syntax:

```
aviobj = avifile('myavifile');
aviobj.Quality = 100;
```

## **Example**

This example shows how to use the avifile function to create the AVI file example.avi.

**See Also** 

addframe, close, movie2avi

**Purpose** 

Return information about an Audio/Video Interleaved (AVI) file

**Syntax** 

fileinfo = aviinfo(filename)

**Description** 

fileinfo = aviinfo(filename) returns a structure whose fields contain information about the AVI file specified in the string filename. If filename does not include an extension, then .avi is used. The file must be in the current working directory or in a directory on the MATLAB path.

The set of fields in the fileinfo structure is shown below.

| Field Name         | Description                                                                                                    |
|--------------------|----------------------------------------------------------------------------------------------------|
| AudioFormat        | String containing the name of the format used to store the audio data, if audio data is present                         |
| AudioRate          | Integer indicating the sample rate in Hertz of the audio stream, if audio data is present                               |
| Filename           | String specifying the name of the file                                                                                  |
| FileModDate        | String containing the modification date of the file                                                                     |
| FileSize           | Integer indicating the size of the file in bytes                                                                        |
| FramesPerSecond    | Integer indicating the desired frames per second                                                                        |
| Height             | Integer indicating the height of the AVI movie in pixels                                                                |
| ImageType          | String indicating the type of image. Either 'truecolor' for a truecolor (RGB) image, or 'indexed' for an indexed image. |
| NumAudioChannels   | Integer indicating the number of channels in the audio stream, if audio data is present                                 |
| NumFrames          | Integer indicating the total number of frames in the movie                                                              |
| NumColormapEntries | Integer specifying the number of colormap entries. For a truecolor image, this value is 0 (zero).                       |

# aviinfo

| Field Name       | Description                                                                                                    |
|------------------|----------------------------------------------------------------------------------------------------|
| Quality          | Number between 0 and 100 indicating the video quality in the AVI file. Higher quality numbers indicate higher video quality; lower quality numbers indicate lower video quality. This value is not always set in AVI files and therefore can be inaccurate. |
| VideoCompression | String containing the compressor used to compress the AVI file. If the compressor is not Microsoft Video 1, Run Length Encoding (RLE), Cinepak, or Intel Indeo, aviinfo returns the four-character code that identifies the compressor.                     |
| Width            | Integer indicating the width of the AVI movie in pixels                                                                                                    |

## See also

avifile, aviread

Purpose Read an Audio/Video Interleaved (AVI) file

**Syntax** mov = aviread(filename)

mov = aviread(filename,index)

**Description** 

mov = aviread(filename) reads the AVI movie filename into the MATLAB movie structure mov. If filename does not include an extension, then .avi is used. Use the movie function to view the movie mov. On UNIX, filename must be an uncompressed AVI file.

mov has two fields, cdata and colormap. The content of these fields varies depending on the type of image.

| Image Type | cdata Field                | colormap Field |
|------------|----------------------------|----------------|
| Truecolor  | Height-by-width-by-3 array | Empty          |
| Indexed    | Height-by-width array      | m-by-3 array   |

The supported frame types are 8-bit, for indexed or grayscale images, 16-bit, for grayscale images, or 24-bit, for truecolor.

mov = aviread(filename,index) reads only the frames specified by index. index can be a single index or an array of indices into the video stream. In AVI files, the first frame has the index value 1, the second frame has the index value 2, and so on.

See also

aviinfo, avifile, movie

#### **Purpose**

Create axes graphics object

#### **Syntax**

```
axes
axes('PropertyName',PropertyValue,...)
axes(h)
h = axes(...)
```

## **Description**

axes is the low-level function for creating axes graphics objects.

axes creates an axes graphics object in the current figure using default property values.

axes ('PropertyName', PropertyValue,...) creates an axes object having the specified property values. MATLAB uses default values for any properties that you do not explicitly define as arguments.

axes(h) makes existing axes h the current axes. It also makes h the first axes listed in the figure's Children property and sets the figure's CurrentAxes property to h. The current axes is the target for functions that draw image, line, patch, surface, and text graphics objects.

h = axes(...) returns the handle of the created axes object.

#### Remarks

MATLAB automatically creates an axes, if one does not already exist, when you issue a command that creates a graph.

The axes function accepts property name/property value pairs, structure arrays, and cell arrays as input arguments (see the set and get commands for examples of how to specify these data types). These properties, which control various aspects of the axes object, are described in the "Axes Properties" section.

Use the set function to modify the properties of an existing axes or the get function to query the current values of axes properties. Use the gca command to obtain the handle of the current axes.

The axis (not axes) function provides simplified access to commonly used properties that control the scaling and appearance of axes.

While the basic purpose of an axes object is to provide a coordinate system for plotted data, axes properties provide considerable control over the way MATLAB displays data.

#### Stretch-to-Fill

By default, MATLAB stretches the axes to fill the axes position rectangle (the rectangle defined by the last two elements in the Position property). This results in graphs that use the available space in the rectangle. However, some 3-D graphs (such as a sphere) appear distorted because of this stretching, and are better viewed with a specific three-dimensional aspect ratio.

Stretch-to-fill is active when the DataAspectRatioMode, PlotBoxAspectRatioMode, and CameraViewAngleMode are all auto (the default). However, stretch-to-fill is turned off when the DataAspectRatio, PlotBoxAspectRatio, or CameraViewAngle is user-specified, or when one or more of the corresponding modes is set to manual (which happens automatically when you set the corresponding property value).

This picture shows the same sphere displayed both with and without the stretch-to-fill. The dotted lines show the axes rectangle.

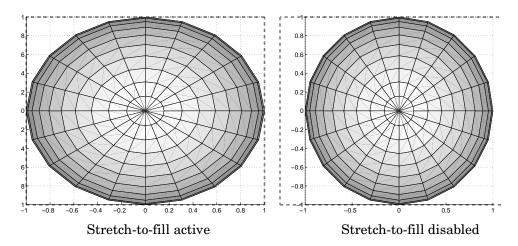

When stretch-to-fill is disabled, MATLAB sets the size of the axes to be as large as possible within the constraints imposed by the Position rectangle without

introducing distortion. In the picture above, the height of the rectangle constrains the axes size.

## **Examples**

#### **Zooming**

Zoom in using aspect ratio and limits:

Zoom in and out using the CameraViewAngle:

```
sphere
set(gca, 'CameraViewAngle',get(gca, 'CameraViewAngle')-5)
set(gca, 'CameraViewAngle',get(gca, 'CameraViewAngle')+5)
```

Note that both examples disable the MATLAB stretch-to-fill behavior.

#### Positioning the Axes

The axes Position property enables you to define the location of the axes within the figure window. For example,

```
h = axes('Position',position rectangle)
```

creates an axes object at the specified position within the current figure and returns a handle to it. Specify the location and size of the axes with a rectangle defined by a four-element vector,

```
position rectangle = [left, bottom, width, height];
```

The left and bottom elements of this vector define the distance from the lower left corner of the figure to the lower left corner of the rectangle. The width and height elements define the dimensions of the rectangle. You specify these values in units determined by the Units property. By default, MATLAB uses normalized units where (0,0) is the lower left corner and (1.0,1.0) is the upper right corner of the figure window.

You can define multiple axes in a single figure window:

```
axes('position',[.1 .1 .8 .6])
mesh(peaks(20));
axes('position',[.1 .7 .8 .2])
pcolor([1:10;1:10]);
```

In this example, the first plot occupies the bottom two-thirds of the figure, and the second occupies the top third.

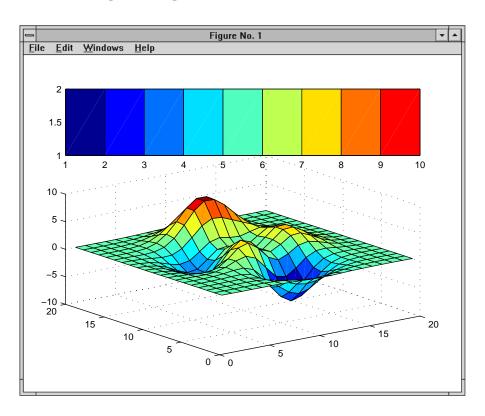

#### See Also

axis, cla, clf, figure, gca, grid, subplot, title, xlabel, ylabel, zlabel, view

"Axes Operations" for related functions

Axes Properties for more examples

See Types of Graphics Objects for information on core, group, plot, and annotation objects.

## Object Hierarchy

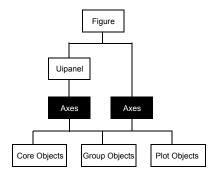

## **Setting Default Properties**

You can set default axes properties on the figure and root levels:

```
set(0, 'DefaultAxesPropertyName', PropertyValue,...)
set(gcf, 'DefaultAxesPropertyName', PropertyValue,...)
```

where *PropertyName* is the name of the axes property and PropertyValue is the value you are specifying. Use set and get to access axes properties.

## **Property List**

The following table lists all axes properties and provides a brief description of each. The property name links take you to an expanded description of the properties.

| Property Name                    | Property Description                                                       | Property Value                                |
|----------------------------------|----------------------------------------------------------------------------|-----------------------------------------------|
| Controlling Style and Appearance |                                                                            |                                               |
| Вох                              | Toggles axes plot box on and off                                           | Values: on, off<br>Default: off               |
| Clipping                         | This property has no effect; axes are always clipped to the figure window. |                                               |
| GridLineStyle                    | Line style used to draw axes grid lines                                    | Values: -,, :,, none Default: : (dotted line) |
| MinorGridLineStyle               | Line style used to draw axes minor grid lines                              | Values: -,, :,, none Default: : (dotted line) |

| Property Name             | Property Description                                                                                    | Property Value                                          |
|---------------------------|----------------------------------------------------------------------------------------------------|---------------------------------------------------------|
| Layer                     | Draws axes above or below graphs                                                                        | Values: bottom, top<br>Default: bottom                  |
| LineStyleOrder            | Sequence of line styles used for multiline plots                                                        | Values: LineSpec<br>Default: – (solid line for)         |
| LineWidth                 | Width of axis lines, in points (1/72" per point)                                                        | Values: number of points<br>Default: 0.5 points         |
| SelectionHighlight        | Highlights axes when selected (Selected property set to on)                                             | Values: on, off<br>Default: on                          |
| TickDir                   | Direction of axis tick marks                                                                            | Values: in, out<br>Default: in (2-D), out (3-D)         |
| TickDirMode               | Use MATLAB or user-specified tick mark direction                                                        | Values: auto, manual<br>Default: auto                   |
| TickLength                | Length of tick marks normalized to<br>axis line length, specified as<br>two-element vector              | Values: [2-D 3-D] Default: [0.01 0.025}                 |
| Visible                   | Make axes visible or invisible                                                                          | Values: on, off<br>Default: on                          |
| XGrid, YGrid, ZGrid       | Toggle grid lines on and off in respective axis                                                         | Values: on, off<br>Default: off                         |
| General Information About | t the Axes                                                                                              |                                                         |
| ActivePositionProperty    | Determines whether the<br>OuterPosition or Position<br>property determines size of axes<br>after resize | Valules: outerposition, position Default: outerposition |
| Children                  | Handles of the images, lights, lines, patches, surfaces, and text objects displayed in the axes         | Value: vector of handles                                |
| CurrentPoint              | Location of last mouse button click defined in the axes data units                                      | Value: a 2-by-3 matrix                                  |

| Property Name          | <b>Property Description</b>                                                                    | Property Value                                                                                   |
|------------------------|------------------------------------------------------------------------------------------------|--------------------------------------------------------------------------------------------------|
| HitTest                | Specifies whether axes can become<br>the current object (see figure<br>CurrentObject property) | Values: on, off<br>Default: on                                                                   |
| OuterPosition          | Position of axes including axis labels, title, and a margin                                    | Value: [left bottom width height] Default: [0 0 1 1] in normalized units                         |
| Parent                 | Handle of the figure or uipanel containing the axes                                            | Values: scalar figure or uipanel handle                                                          |
| Position               | Location and size of axes within the figure                                                    | Values: [left bottom width height] Default: [0.1300 0.1100 0.7750 0.8150] in normalized Units    |
| TightInset             | Margin added to Position to include labels and title                                           | Values: [left, bottom, right, top] Read only                                                     |
| Selected               | Indicates whether axes is in a selected state                                                  | Values: on, off<br>Default: on                                                                   |
| Tag                    | User-specified label                                                                           | Values: any string Default: '' (empty string)                                                    |
| Туре                   | The type of graphics object (read only)                                                        | Value: the string 'axes'                                                                         |
| Units                  | Units used to interpret the Position property                                                  | Values: inches,<br>centimeters, characters,<br>normalized, points, pixels<br>Default: normalized |
| UserData               | User-specified data                                                                            | Value: any matrix Default: [] (empty matrix)                                                     |
| Selecting Fonts and La | ibels                                                                                          |                                                                                                  |

| Property Name                                        | Property Description                               | Property Value                                                                                         |
|------------------------------------------------------|----------------------------------------------------|----------------------------------------------------------------------------------------------------|
| FontAngle                                            | Selects italic or normal font                      | Values: normal, italic, oblique Default: normal                                                        |
| FontName                                             | Font family name (e.g., Helvetica, Courier)        | Values: a font supported by<br>your system or the string<br>FixedWidth<br>Default: typically Helvetica |
| FontSize                                             | Size of the font used for title and labels         | Value: an integer in FontUnits Default: 10                                                             |
| FontUnits                                            | Units used to interpret the FontSize property      | Values: points,<br>normalized, inches,<br>centimeters, pixels<br>Default: points                       |
| FontWeight                                           | Selects bold or normal font                        | Values: normal, bold,<br>light, demi<br>Default: normal                                                |
| Title                                                | Handle of the title text object                    | Value: any valid text object handle                                                                    |
| XLabel, YLabel, ZLabel                               | Handles of the respective axis label text objects  | Value: any valid text object handle                                                                    |
| XTickLabel,<br>YTickLabel,<br>ZTickLabel             | Specifies tick mark labels for the respective axis | Value: matrix of strings<br>Defaults: numeric values<br>selected automatically by<br>MATLAB            |
| XTickLabelMode,<br>YTickLabelMode,<br>ZTickLabelMode | Uses MATLAB or user-specified tick mark labels     | Values: auto, manual<br>Default: auto                                                                  |
| Controlling Axis Scaling                             |                                                    |                                                                                                    |

| Property Name                        | Property Description                                                                            | Property Value                                                                                                    |
|--------------------------------------|-------------------------------------------------------------------------------------------------|----------------------------------------------------------------------------------------------------|
| XAxisLocation                        | Specifies the location of the <i>x</i> -axis                                                    | Values: top, bottom Default: bottom                                                                                          |
| YAxisLocation                        | Specifies the location of the <i>y</i> -axis                                                    | Values: right left<br>Default: left                                                                                          |
| XDir, YDir, ZDir                     | Specifies the direction of increasing values for the respective axes                            | Values: normal, reverse<br>Default: normal                                                                                   |
| XLim, YLim, ZLim                     | Specifies the limits to the respective axes                                                     | Values: [min max] Default: min and max determined automatically by MATLAB                                                    |
| XLimMode, YLimMode,<br>ZLimMode      | Uses MATLAB or user-specified values for the respective axis limits                             | Values: auto, manual<br>Default: auto                                                                                        |
| XMinorGrid,YMinorGrid,<br>ZMinorGrid | Determines whether MATLAB displays gridlines connecting minor tick marks in the respective axis | Values: on, off<br>Default: off                                                                                              |
| XMinorTick,YMinorTick,<br>ZMinorTick | Determines whether MATLAB displays minor tick marks in the respective axis                      | Values: on, off<br>Default: off                                                                                              |
| XScale, YScale, ZScale               | Selects linear or logarithmic scaling of the respective axis                                    | Values: linear, log<br>Default: linear (changed<br>by plotting commands that<br>create nonlinear plots)                      |
| XTick, YTick, ZTick                  | Specifies the location of the axis tick marks                                                   | Values: a vector of data<br>values locating tick marks<br>Default: MATLAB<br>automatically determines<br>tick mark placement |
| XTickMode, YTickMode,<br>ZTickMode   | Uses MATLAB or user-specified values for the respective tick mark locations                     | Values: auto, manual<br>Default: auto                                                                                        |

| Property Name        | Property Description                                              | Property Value                                                                                 |
|----------------------|-------------------------------------------------------------------|------------------------------------------------------------------------------------------------|
| Controlling the View |                                                                   |                                                                                                |
| CameraPosition       | Specifies the position of the point from which you view the scene | Values: [x,y,z] axes<br>coordinates<br>Default: automatically<br>determined by MATLAB          |
| CameraPositionMode   | Uses MATLAB or user-specified camera position                     | Values: auto, manual<br>Default: auto                                                          |
| CameraTarget         | Center of view pointed to by camera                               | Values: [x,y,z] axes<br>coordinates<br>Default: automatically<br>determined by MATLAB          |
| CameraTargetMode     | Uses MATLAB or user-specified camera target                       | Values: auto, manual<br>Default: auto                                                          |
| CameraUpVector       | Direction that is oriented up                                     | Values: [x,y,z] axes<br>coordinates<br>Default: automatically<br>determined by MATLAB          |
| CameraUpVectorMode   | Uses MATLAB or user-specified camera up vector                    | Values: auto, manual<br>Default: auto                                                          |
| CameraViewAngle      | Camera field of view                                              | Value: angle in degrees<br>between 0 and 180<br>Default: automatically<br>determined by MATLAB |
| CameraViewAngleMode  | Uses MATLAB or user-specified camera view angle                   | Values: auto, manual<br>Default: auto                                                          |
| Projection           | Selects type of projection                                        | Values: orthographic,<br>perspective<br>Default: orthographic                                  |

| Property Name               | Property Description                                                            | Property Value                                                                                |
|-----------------------------|---------------------------------------------------------------------------------|-----------------------------------------------------------------------------------------------|
| DataAspectRatio             | Relative scaling of data units                                                  | Values: three relative<br>values [dx dy dz]<br>Default: automatically<br>determined by MATLAB |
| DataAspectRatioMode         | Uses MATLAB or user-specified data aspect ratio                                 | Values: auto, manual<br>Default: auto                                                         |
| PlotBoxAspectRatio          | Relative scaling of axes plot box                                               | Values: three relative<br>values [dx dy dz]<br>Default: automatically<br>determined by MATLAB |
| PlotBoxAspectRatioMode      | Uses MATLAB or user-specified plot box aspect ratio                             | Values: auto, manual<br>Default: auto                                                         |
| Controlling Callback Routin | ne Execution                                                                    |                                                                                               |
| BusyAction                  | Specifies how to handle events that interrupt executing callback routines       | Values: cancel, queue<br>Default: queue                                                       |
| ButtonDownFcn               | Defines a callback routine that executes when a button is pressed over the axes | Values: string or function<br>handle<br>Default: an empty string                              |
| CreateFcn                   | Defines a callback routine that executes when an axes is created                | Values: string or function<br>handle<br>Default: an empty string                              |
| DeleteFcn                   | Defines a callback routine that executes when an axes is deleted                | Values: string or function<br>handle<br>Default: an empty string                              |
| Interruptible               | Controls whether an executing callback routine can be interrupted               | Values: on, off<br>Default: on                                                                |
| UIContextMenu               | Associates a context menu with the axes                                         | Values: handle of a<br>Uicontextmenu                                                          |

| Property Name                  | <b>Property Description</b>                                      | Property Value                                                  |
|--------------------------------|------------------------------------------------------------------|-----------------------------------------------------------------|
| Specifying the Renderi         | ng Mode                                                          |                                                                 |
| DrawMode                       | Specifies the rendering method to use with the Painters renderer | Values: normal, fast<br>Default: normal                         |
| Targeting Axes for Gra         | phics Display                                                    |                                                                 |
| HandleVisibility               | Controls access to a specific axes handle                        | Values: on, callback, off<br>Default: on                        |
| NextPlot                       | Determines the eligibility of the axes for displaying graphics   | Values: add, replace, replacechildren Default: replace          |
| <b>Properties that Specify</b> | Transparency                                                     |                                                                 |
| ALim                           | Alpha axis limits                                                | Values: [amin amax]                                             |
| ALimMode                       | Alpha axis limits mode                                           | Values: auto   manual<br>Default: auto                          |
| <b>Properties that Specify</b> | Color                                                            |                                                                 |
| AmbientLightColor              | Color of the background light in a scene                         | Values: ColorSpec<br>Default: [1 1 1]                           |
| CLim                           | Controls how data is mapped to colormap                          | Values: [cmin cmax] Default: automatically determined by MATLAB |
| CLimMode                       | Uses MATLAB or user-specified values for CLim                    | Values: auto, manual<br>Default: auto                           |
| Color                          | Color of the axes background                                     | Values: none, ColorSpec<br>Default: none                        |

## axes

| Property Name          | Property Description                    | Property Value                                                                    |
|------------------------|-----------------------------------------|-----------------------------------------------------------------------------------|
| ColorOrder             | Line colors used for multiline plots    | Value: m-by-3 matrix of<br>RGB values<br>Default: depends on color<br>scheme used |
| XColor, YColor, ZColor | Colors of the axis lines and tick marks | Values: ColorSpec<br>Default: depends on current<br>color scheme                  |

## Modifying Properties

You can set and query graphics object properties in two ways:

- The Property Editor is an interactive tool that enables you to see and change object property values.
- The set and get commands enable you to set and query the values of properties.

To change the default values of properties, see Setting Default Property Values.

# Axes Property Descriptions

This section lists property names along with the types of values each accepts. Curly braces { } enclose default values.

ActivePositionProperty {outerposition} | position

*Use OuterPosition or Position property for resize.* ActivePositionProperty specifies which property MATLAB uses to determine the size of the axes when the figure is resized (interactively or during a printing or exporting operation).

See OuterPosition and Position for more information.

ALim [amin, amax]

Alpha axis limits. A two-element vector that determines how MATLAB maps the AlphaData values of surface, patch, and image objects to the figure's alphamap. amin is the value of the data mapped to the first alpha value in the alphamap, and amax is the value of the data mapped to the last alpha value in the alphamap. Data values in between are linearly interpolated across the alphamap, while data values outside are clamped to either the first or last alphamap value, whichever is closest.

When ALimMode is auto (the default), MATLAB assigns amin the minimum data value and amax the maximum data value in the graphics object's AlphaData. This maps AlphaData elements with minimum data values to the first alphamap entry and those with maximum data values to the last alphamap entry. Data values in between are mapped linearly to the values

If the axes contains multiple graphics objects, MATLAB sets ALim to span the range of all objects' AlphaData (or FaceVertexAlphaData for patch objects).

ALimMode {auto} | manual

Alpha axis limits mode. In auto mode, MATLAB sets the ALim property to span the AlphaData limits of the graphics objects displayed in the axes. If ALimMode

## **Axes Properties**

is manual, MATLAB does not change the value of ALim when the AlphaData limits of axes children change. Setting the ALim property sets ALimMode to manual.

#### AmbientLightColor ColorSpec

The background light in a scene. Ambient light is a directionless light that shines uniformly on all objects in the axes. However, if there are no visible light objects in the axes, MATLAB does not use AmbientLightColor. If there are light objects in the axes, the AmbientLightColor is added to the other light sources.

#### AspectRatio (Obsolete)

This property produces a warning message when queried or changed. It has been superseded by the DataAspectRatio[Mode] and PlotBoxAspectRatio[Mode] properties.

This object is being deleted. The BeingDeleted property provides a mechanism that you can use to determine if objects are in the process of being deleted. MATLAB sets the BeingDeleted property to on when the object's delete function callback is called (see the DeleteFcn property). It remains set to on while the delete function executes, after which the object no longer exists.

For example, an object's delete function might call other functions that act on a number of different objects. These functions may not need to perform actions on objects if the objects are going to be deleted, and therefore, can check the object's BeingDeleted property before acting.

*Axes box mode*. This property specifies whether to enclose the axes extent in a box for 2-D views or a cube for 3-D views. The default is to not display the box.

Callback routine interruption. The BusyAction property enables you to control how MATLAB handles events that potentially interrupt executing callback routines. If there is a callback routine executing, callback routines invoked subsequently always attempt to interrupt it. If the Interruptible property of the object whose callback is executing is set to on (the default), then interruption occurs at the next point where the event queue is processed. If the Interruptible property is off, the BusyAction property (of the object owning

the executing callback) determines how MATLAB handles the event. The choices are

- cancel Discard the event that attempted to execute a second callback routine.
- queue Queue the event that attempted to execute a second callback routine until the current callback finishes.

#### **ButtonDownFcn** string or function handle

*Button press callback routine*. A callback routine that executes whenever you press a mouse button while the pointer is within the axes, but not over another graphics object displayed in the axes. For 3-D views, the active area is defined by a rectangle that encloses the axes.

Define this routine as a string that is a valid MATLAB expression or the name of an M-file. The expression executes in the MATLAB workspace.

See Function Handle Callbacks for information on how to use function handles to define the callback function.

### **CameraPosition** [x, y, z] axes coordinates

The location of the camera. This property defines the position from which the camera views the scene. Specify the point in axes coordinates.

If you fix CameraViewAngle, you can zoom in and out on the scene by changing the CameraPosition, moving the camera closer to the CameraTarget to zoom in and farther away from the CameraTarget to zoom out. As you change the CameraPosition, the amount of perspective also changes, if Projection is perspective. You can also zoom by changing the CameraViewAngle; however, this does not change the amount of perspective in the scene.

### CameraPositionMode {auto} | manual

Auto or manual CameraPosition. When set to auto, MATLAB automatically calculates the CameraPosition such that the camera lies a fixed distance from the CameraTarget along the azimuth and elevation specified by view. Setting a value for CameraPosition sets this property to manual.

### CameraTarget [x, y, z] axes coordinates

Camera aiming point. This property specifies the location in the axes that the camera points to. The CameraTarget and the CameraPosition define the vector (the view axis) along which the camera looks.

CameraTargetMode {auto} | manual

Auto or manual CameraTarget placement. When this property is auto, MATLAB automatically positions the CameraTarget at the centroid of the axes plot box. Specifying a value for CameraTarget sets this property to manual.

CameraUpVector [x, y, z] axes coordinates

Camera rotation. This property specifies the rotation of the camera around the viewing axis defined by the CameraTarget and the CameraPosition properties. Specify CameraUpVector as a three-element array containing the x, y, and z components of the vector. For example,  $[0\ 1\ 0]$  specifies the positive y-axis as the up direction.

The default CameraUpVector is  $[0\ 0\ 1]$ , which defines the positive z-axis as the up direction.

CameraUpVectorMode auto} | manual

Default or user-specified up vector. When CameraUpVectorMode is auto, MATLAB uses a value of [0 0 1] (positive z-direction is up) for 3-D views and [0 1 0] (positive y-direction is up) for 2-D views. Setting a value for CameraUpVector sets this property to manual.

 $\begin{array}{ll} \textbf{CameraViewAngle} & scalar \ greater \ than \ 0 \ and \ less \ than \ or \ equal \ to \\ 180 \ (angle \ in \ degrees) \\ \end{array}$ 

The field of view. This property determines the camera field of view. Changing this value affects the size of graphics objects displayed in the axes, but does not affect the degree of perspective distortion. The greater the angle, the larger the field of view, and the smaller objects appear in the scene.

CameraViewAngleMode {auto} | manual

Auto or manual CameraViewAngle. When in auto mode, MATLAB sets CameraViewAngle to the minimum angle that captures the entire scene (up to 180°).

| The following table summarizes | MATLAB a | automatic camera | behavior. |
|--------------------------------|----------|------------------|-----------|
|--------------------------------|----------|------------------|-----------|

| CameraView<br>Angle | Camera<br>Target | Camera<br>Position | Behavior                                                                                                    |
|---------------------|------------------|--------------------|----------------------------------------------------------------------------------------------------|
| auto                | auto             | auto               | CameraTarget is set to plot box centroid, CameraViewAngle is set to capture entire scene, CameraPosition is set along the view axis. |
| auto                | auto             | manual             | CameraTarget is set to plot box centroid, CameraViewAngle is set to capture entire scene.                                            |
| auto                | manual           | auto               | CameraViewAngle is set to capture entire scene, CameraPosition is set along the view axis.                                           |
| auto                | manual           | manual             | CameraViewAngle is set to capture entire scene.                                                                                      |
| manual              | auto             | auto               | CameraTarget is set to plot box centroid,<br>CameraPosition is set along the view axis.                                              |
| manual              | auto             | manual             | CameraTarget is set to plot box centroid                                                                                             |
| manual              | manual           | auto               | CameraPosition is set along the view axis.                                                                                           |
| manual              | manual           | manual             | All camera properties are user-specified.                                                                                            |

#### Children

vector of graphics object handles

Children of the axes. A vector containing the handles of all graphics objects rendered within the axes (whether visible or not). The graphics objects that can be children of axes are images, lights, lines, patches, rectangles, surfaces, and text. You can change the order of the handles and thereby change the stacking of the objects on the display.

The text objects used to label the x-, y-, and z-axes are also children of axes, but their HandleVisibility properties are set to callback. This means their handles do not show up in the axes Children property unless you set the Root ShowHiddenHandles property to on.

When an object's HandleVisibility property is set to off, it is not listed in its parent's Children property. See HandleVisibility for more information.

CLim [cmin, cmax]

Color axis limits. A two-element vector that determines how MATLAB maps the CData values of surface and patch objects to the figure's colormap. cmin is the value of the data mapped to the first color in the colormap, and cmax is the value of the data mapped to the last color in the colormap. Data values in between are linearly interpolated across the colormap, while data values outside are clamped to either the first or last colormap color, whichever is closest.

When CLimMode is auto (the default), MATLAB assigns cmin the minimum data value and cmax the maximum data value in the graphics object's CData. This maps CData elements with minimum data value to the first colormap entry and with maximum data value to the last colormap entry.

If the axes contains multiple graphics objects, MATLAB sets CLim to span the range of all objects' CData.

CLimMode {auto} | manual

Color axis limits mode. In auto mode, MATLAB sets the CLim property to span the CData limits of the graphics objects displayed in the axes. If CLimMode is manual, MATLAB does not change the value of CLim when the CData limits of axes children change. Setting the CLim property sets this property to manual.

Clipping {on} | off

This property has no effect on axes.

Color
{none} | ColorSpec

Color of the axes back planes. Setting this property to none means the axes is transparent and the figure color shows through. A ColorSpec is a three-element RGB vector or one of the MATLAB predefined names. Note that while the default value is none, the matlabrc.m file may set the axes color to a specific color.

**ColorOrder** m-by-3 matrix of RGB values

Colors to use for multiline plots. ColorOrder is an m-by-3 matrix of RGB values that define the colors used by the plot and plot3 functions to color each line plotted. If you do not specify a line color with plot and plot3, these functions cycle through the ColorOrder to obtain the color for each line plotted. To obtain the current ColorOrder, which may be set during startup, get the property value:

```
get(gca, 'ColorOrder')
```

Note that if the axes NextPlot property is set to replace (the default), high-level functions like plot reset the ColorOrder property before determining the colors to use. If you want MATLAB to use a ColorOrder that is different from the default, set NextPlot to replacechildren. You can also specify your own default ColorOrder.

#### **CreateFcn** string or function handle

Callback routine executed during object creation. This property defines a callback routine that executes when MATLAB creates an axes object. You must define this property as a default value for axes. For example, the statement

```
set(0, 'DefaultAxesCreateFcn', 'set(gca, ''Color'', ''b'')')
```

defines a default value on the Root level that sets the current axes background color to blue whenever you (or MATLAB) create an axes. MATLAB executes this routine after setting all properties for the axes. Setting this property on an existing axes object has no effect.

The handle of the object whose CreateFcn is being executed is accessible only through the Root CallbackObject property, which can be queried using gcbo.

See Function Handle Callbacks for information on how to use function handles to define the callback function.

#### CurrentPoint 2-by-3 matrix

Location of last button click, in axes data units. A 2-by-3 matrix containing the coordinates of two points defined by the location of the pointer. These two points lie on the line that is perpendicular to the plane of the screen and passes through the pointer. The 3-D coordinates are the points, in the axes coordinate system, where this line intersects the front and back surfaces of the axes volume (which is defined by the axes x, y, and z limits).

The returned matrix is of the form

$$\begin{bmatrix} x_{back} & y_{back} & z_{back} \\ x_{front} & y_{front} & z_{front} \end{bmatrix}$$

MATLAB updates the CurrentPoint property whenever a button-click event occurs. The pointer does not have to be within the axes, or even the figure

window; MATLAB returns the coordinates with respect to the requested axes regardless of the pointer location.

### DataAspectRatio [dx dy dz]

Relative scaling of data units. A three-element vector controlling the relative scaling of data units in the x, y, and z directions. For example, setting this property to [1 2 1] causes the length of one unit of data in the x direction to be the same length as two units of data in the y direction and one unit of data in the z direction.

Note that the DataAspectRatio property interacts with the PlotBoxAspectRatio, XLimMode, YLimMode, and ZLimMode properties to control how MATLAB scales the x-, y-, and z-axis. Setting the DataAspectRatio will disable the stretch-to-fill behavior if DataAspectRatioMode, PlotBoxAspectRatioMode, and CameraViewAngleMode are all auto. The following table describes the interaction between properties when stretch-to-fill behavior is disabled.

| X-, Y-,<br>Z-Limits | DataAspect<br>Ratio | PlotBox<br>AspectRatio | Behavior                                                                                                    |  |
|---------------------|---------------------|------------------------|----------------------------------------------------------------------------------------------------|--|
| auto                | auto                | auto                   | Limits chosen to span data range in all dimensions.                                                                                                    |  |
| auto                | auto                | manual                 | Limits chosen to span data range in all dimensions. DataAspectRatio is modified to achieve the requested PlotBoxAspectRatio within the limits selected by MATLAB.                            |  |
| auto                | manual              | auto                   | Limits chosen to span data range in all dimensions. PlotBoxAspectRatio is modified to achieve the requested DataAspectRatio within the limits selected by MATLAB.                            |  |
| auto                | manual              | manual                 | Limits chosen to completely fit and center the plot within the requested PlotBoxAspectRatio given the requested DataAspectRatio (this may produce empty space around 2 of the 3 dimensions). |  |

| X-, Y-,<br>Z-Limits | DataAspect<br>Ratio | PlotBox<br>AspectRatio | Behavior                                                                                            |  |
|---------------------|---------------------|------------------------|----------------------------------------------------------------------------------------------------|--|
| manual              | auto                | auto                   | Limits are honored. The DataAspectRatio and PlotBoxAspectRatio are modified as necessary.           |  |
| manual              | auto                | manual                 | Limits and PlotBoxAspectRatio are honored.<br>The DataAspectRatio is modified as necessary.         |  |
| manual              | manual              | auto                   | Limits and DataAspectRatio are honored. The PlotBoxAspectRatio is modified as necessary.            |  |
| 1 manual<br>2 auto  | manual              | manual                 | The 2 automatic limits are selected to honor the specified aspect ratios and limit. See "Examples." |  |
| 2 or 3<br>manual    | manual              | manual                 | Limits and DataAspectRatio are honored; the PlotBoxAspectRatio is ignored.                          |  |

#### **DataAspectRatioMode**

{auto} | manual

User or MATLAB controlled data scaling. This property controls whether the values of the DataAspectRatio property are user defined or selected automatically by MATLAB. Setting values for the DataAspectRatio property automatically sets this property to manual. Changing DataAspectRatioMode to manual disables the stretch-to-fill behavior if DataAspectRatioMode, PlotBoxAspectRatioMode, and CameraViewAngleMode are all auto.

#### DeleteFcn

string or function handle

Delete axes callback routine. A callback routine that executes when the axes object is deleted (e.g., when you issue a delete command). MATLAB executes the routine before destroying the object's properties so the callback routine can query these values.

The handle of the object whose DeleteFcn is being executed is accessible only through the Root CallbackObject property, which can be queried using gcbo.

See Function Handle Callbacks for information on how to use function handles to define the callback function.

DrawMode {normal} | fast

Rendering method. This property controls the method MATLAB uses to render graphics objects displayed in the axes, when the figure Renderer property is painters.

- normal mode draws objects in back to front ordering based on the current view in order to handle hidden surface elimination and object intersections.
- fast mode draws objects in the order in which you specify the drawing commands, without considering the relationships of the objects in three dimensions. This results in faster rendering because it requires no sorting of objects according to location in the view, but may produce undesirable results because it bypasses the hidden surface elimination and object intersection handling provided by normal DrawMode.

When the figure Renderer is zbuffer, DrawMode is ignored, and hidden surface elimination and object intersection handling are always provided.

FontAngle {normal} | italic | oblique

Select italic or normal font. This property selects the character slant for axes text. normal specifies a nonitalic font. italic and oblique specify italic font.

 $\begin{tabular}{ll} FontName & A name such as Courier or the string FixedWidth \\ \end{tabular}$ 

Font family name. The font family name specifying the font to use for axes labels. To display and print properly, FontName must be a font that your system supports. Note that the x-, y-, and z-axis labels are not displayed in a new font until you manually reset them (by setting the XLabel, YLabel, and ZLabel properties or by using the xlabel, ylabel, or zlabel command). Tick mark labels change immediately.

## Specifying a Fixed-Width Font

If you want an axes to use a fixed-width font that looks good in any locale, you should set FontName to the string FixedWidth:

```
set(axes_handle,'FontName','FixedWidth')
```

This eliminates the need to hardcode the name of a fixed-width font, which may not display text properly on systems that do not use ASCII character encoding (such as in Japan where multibyte character sets are used). A properly written MATLAB application that needs to use a fixed-width font should set FontName

to FixedWidth (note that this string is case sensitive) and rely on FixedWidthFontName to be set correctly in the end user's environment.

End users can adapt a MATLAB application to different locales or personal environments by setting the root FixedWidthFontName property to the appropriate value for that locale from startup.m.

Note that setting the root FixedWidthFontName property causes an immediate update of the display to use the new font.

FontSize Font size specified in FontUnits

Font size. An integer specifying the font size to use for axes labels and titles, in units determined by the FontUnits property. The default point size is 12. The x-, y-, and z-axis text labels are not displayed in a new font size until you manually reset them (by setting the XLabel, YLabel, or ZLabel properties or by using the xlabel, ylabel, or zlabel command). Tick mark labels change immediately.

FontUnits {points} | normalized | inches | centimeters | pixels

Units used to interpret the FontSize property. When set to normalized, MATLAB interprets the value of FontSize as a fraction of the height of the axes. For example, a normalized FontSize of 0.1 sets the text characters to a font whose height is one tenth of the axes' height. The default units (points), are equal to 1/72 of an inch.

FontWeight {normal} | bold | light | demi

Select bold or normal font. The character weight for axes text. The x-, y-, and z-axis text labels are not displayed in bold until you manually reset them (by setting the XLabel, YLabel, and ZLabel properties or by using the xlabel, ylabel, or zlabel commands). Tick mark labels change immediately.

**GridLineStyle**  $- \mid -- \mid \{:\} \mid -. \mid$  none

Line style used to draw grid lines. The line style is a string consisting of a character, in quotes, specifying solid lines (–), dashed lines (–), dotted lines(:), or dash-dot lines (–.). The default grid line style is dotted. To turn on grid lines, use the grid command.

HandleVisibility {on} | callback | off

Control access to object's handle by command-line users and GUIs. This property determines when an object's handle is visible in its parent's list of

children. HandleVisibility is useful for preventing command-line users from accidentally drawing into or deleting a figure that contains only user interface devices (such as a dialog box).

Handles are always visible when HandleVisibility is on.

Setting HandleVisibility to callback causes handles to be visible from within callback routines or functions invoked by callback routines, but not from within functions invoked from the command line. This provides a means to protect GUIs from command-line users, while allowing callback routines to have complete access to object handles.

Setting HandleVisibility to off makes handles invisible at all times. This may be necessary when a callback routine invokes a function that might potentially damage the GUI (such as evaluating a user-typed string) and so temporarily hides its own handles during the execution of that function.

When a handle is not visible in its parent's list of children, it cannot be returned by functions that obtain handles by searching the object hierarchy or querying handle properties. This includes get, findobj, gca, gcf, gco, newplot, cla, clf, and close.

When a handle's visibility is restricted using callback or off, the object's handle does not appear in its parent's Children property, figures do not appear in the Root's CurrentFigure property, objects do not appear in the Root's CallbackObject property or in the figure's CurrentObject property, and axes do not appear in their parent's CurrentAxes property.

You can set the Root ShowHiddenHandles property to on to make all handles visible regardless of their HandleVisibility settings (this does not affect the values of the HandleVisibility properties).

Handles that are hidden are still valid. If you know an object's handle, you can set and get its properties, and pass it to any function that operates on handles.

Selectable by mouse click. HitTest determines if the axes can become the current object (as returned by the gco command and the figure CurrentObject property) as a result of a mouse click on the axes. If HitTest is off, clicking the axes selects the object below it (which is usually the figure containing it).

Interruptible {on} | off

Callback routine interruption mode. The Interruptible property controls whether an axes callback routine can be interrupted by subsequently invoked callback routines. Only callback routines defined for the ButtonDownFcn are affected by the Interruptible property. MATLAB checks for events that can interrupt a callback routine only when it encounters a drawnow, figure, getframe, or pause command in the routine. See the BusyAction property for related information.

Setting Interruptible to on allows any graphics object's callback routine to interrupt callback routines originating from an axes property. Note that MATLAB does not save the state of variables or the display (e.g., the handle returned by the gca or gcf command) when an interruption occurs.

Layer {bottom} | top

Draw axis lines below or above graphics objects. This property determines if axis lines and tick marks are drawn on top or below axes children objects for any 2-D view (i.e., when you are looking along the x-, y-, or z-axis). This is useful for placing grid lines and tick marks on top of images.

LineStyleOrder LineSpec (default: a solid line '-')

*Order of line styles and markers used in a plot.* This property specifies which line styles and markers to use and in what order when creating multiple-line plots. For example,

```
set(gca, 'LineStyleOrder', '-*|:|o')
```

sets LineStyleOrder to solid line with asterisk marker, dotted line, and hollow circle marker. The default is (–), which specifies a solid line for all data plotted. Alternatively, you can create a cell array of character strings to define the line styles:

```
set(gca, 'LineStyleOrder', { '-*', ':', 'o'})
```

MATLAB supports four line styles, which you can specify any number of times in any order. MATLAB cycles through the line styles only after using all colors defined by the ColorOrder property. For example, the first eight lines plotted use the different colors defined by ColorOrder with the first line style. MATLAB then cycles through the colors again, using the second line style specified, and so on.

You can also specify line style and color directly with the plot and plot3 functions or by altering the properties of the line or lineseries objects after creating the graph.

## High-Level Functions and LineStyleOrder

Note that, if the axes NextPlot property is set to replace (the default), high-level functions like plot reset the LineStyleOrder property before determining the line style to use. If you want MATLAB to use a LineStyleOrder that is different from the default, set NextPlot to replacechildren.

## Specifying a Default LineStyleOrder

You can also specify your own default LineStyleOrder. For example, this statement

```
set(0, 'DefaultAxesLineStyleOrder', { '-*', ':', 'o'})
```

creates a default value for the axes LineStyleOrder that is not reset by high-level plotting functions.

**LineWidth** line width in points

*Width of axis lines*. This property specifies the width, in points, of the x-, y-, and z-axis lines. The default line width is 0.5 points (1 point =  $\frac{1}{72}$  inch).

```
MinorGridLineStyle - | --| \{:\} | -. | none
```

Line style used to draw minor grid lines. The line style is a string consisting of one or more characters, in quotes, specifying solid lines (-), dashed lines (--), dotted lines (:), or dash-dot lines (-.). The default minor grid line style is dotted. To turn on minor grid lines, use the grid minor command.

```
NextPlot add | {replace} | replacechildren
```

Where to draw the next plot. This property determines how high-level plotting functions draw into an existing axes.

- add Use the existing axes to draw graphics objects.
- replace Reset all axes properties except Position to their defaults and delete all axes children before displaying graphics (equivalent to cla reset).
- replacechildren Remove all child objects, but do not reset axes properties (equivalent to cla).

The newplot function simplifies the use of the NextPlot property and is used by M-file functions that draw graphs using only low-level object creation routines. See the M-file pcolor.m for an example. Note that figure graphics objects also have a NextPlot property.

#### **OuterPosition** four-element vector

*Position of axes including labels, title, and a margin.* A four-element vector specifying a rectangle that locates the outer bounds of the axes, including axis labels, the title, and a margin. The vector is defined as follows:

[left bottom width height]

where left and bottom define the distance from the lower-left corner of the figure window to the lower-left corner of the rectangle. width and height are the dimensions of the rectangle

The following picture shows the region defined by the OuterPosition enclosed in a yellow rectangle.

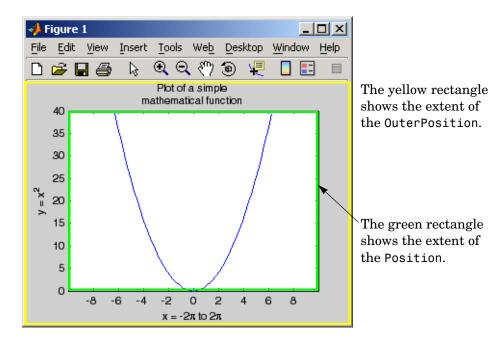

When ActivePositionProperty is set to OuterPosition (the default), none of the text is clipped when you resize the figure. The default value of [0 0 1 1] (normalized units) includes the interior of the figure.

All measurements are in units specified by the Units property.

See the TightInset property for related information.

See Automatic Axes Resize for more information.

Parent figure or uipanel handle

Axes parent. The handle of the axes' parent object. The parent of an axes object is the figure in which it is displayed or the uipanel object that contains it. The utility function gcf returns the handle of the current axes Parent. You can reparent axes to other figure or uipanel objects.

See Objects That Can Contain Other Objects for more information on parenting graphics objects.

#### PlotBoxAspectRatio [px py pz]

*Relative scaling of axes plot box*. A three-element vector controlling the relative scaling of the plot box in the x, y, and z directions. The plot box is a box enclosing the axes data region as defined by the x-, y-, and z-axis limits.

Note that the PlotBoxAspectRatio property interacts with the DataAspectRatio, XLimMode, YLimMode, and ZLimMode properties to control the way graphics objects are displayed in the axes. Setting the PlotBoxAspectRatio disables stretch-to-fill behavior, if DataAspectRatioMode, PlotBoxAspectRatioMode, and CameraViewAngleMode are all auto.

### PlotBoxAspectRatioMode {auto} | manual

User or MATLAB controlled axis scaling. This property controls whether the values of the PlotBoxAspectRatio property are user defined or selected automatically by MATLAB. Setting values for the PlotBoxAspectRatio property automatically sets this property to manual. Changing the PlotBoxAspectRatioMode to manual disables stretch-to-fill behavior if DataAspectRatioMode, PlotBoxAspectRatioMode, and CameraViewAngleMode are all auto.

**Position** four-element vector

*Position of axes*. A four-element vector specifying a rectangle that locates the axes within the figure window. The vector is of the form

```
[left bottom width height]
```

where left and bottom define the distance from the lower-left corner of the figure window to the lower-left corner of the rectangle. Width and height are the dimensions of the rectangle. All measurements are in units specified by the Units property.

When axes stretch-to-fill behavior is enabled (when DataAspectRatioMode, PlotBoxAspectRatioMode, and CameraViewAngleMode are all auto), the axes are stretched to fill the Position rectangle. When stretch-to-fill is disabled, the axes are made as large as possible, while obeying all other properties, without extending outside the Position rectangle.

See the OuterPosition poperty for related information.

Projection {orthographic} | perspective

Type of projection. This property selects between two projection types:

- orthographic This projection maintains the correct relative dimensions
  of graphics objects with regard to the distance a given point is from the
  viewer. Parallel lines in the data are drawn parallel on the screen.
- perspective This projection incorporates foreshortening, which allows you to perceive depth in 2-D representations of 3-D objects. Perspective projection does not preserve the relative dimensions of objects; a distant line segment is displayed smaller than a nearer line segment of the same length. Parallel lines in the data may not appear parallel on screen.

Selected on | {off}

Is object selected? When you set this property to on, MATLAB displays selection "handles" at the corners and midpoints if the SelectionHighlight property is also on (the default). You can, for example, define the ButtonDownFcn callback to set this property to on, thereby indicating that the axes has been selected.

SelectionHighlight {on} | off

Objects are highlighted when selected. When the Selected property is on, MATLAB indicates the selected state by drawing four edge handles and four

corner handles. When SelectionHighlight is off, MATLAB does not draw the handles.

#### Tag string

*User-specified object label.* The Tag property provides a means to identify graphics objects with a user-specified label. This is particularly useful when you are constructing interactive graphics programs that would otherwise need to define object handles as global variables or pass them as arguments between callback routines.

For example, suppose you want to direct all graphics output from an M-file to a particular axes, regardless of user actions that may have changed the current axes. To do this, identify the axes with a Tag:

```
axes('Tag','Special Axes')
```

Then make that axes the current axes before drawing by searching for the Tag with findobj:

```
axes(findobj('Tag','Special Axes'))
```

### TickDir in | out

*Direction of tick marks*. For 2-D views, the default is to direct tick marks inward from the axis lines; 3-D views direct tick marks outward from the axis line.

```
TickDirMode {auto} | manual
```

Automatic tick direction control. In auto mode, MATLAB directs tick marks inward for 2-D views and outward for 3-D views. When you specify a setting for TickDir, MATLAB sets TickDirMode to manual. In manual mode, MATLAB does not change the specified tick direction.

```
TickLength [2DLength 3DLength]
```

Length of tick marks. A two-element vector specifying the length of axes tick marks. The first element is the length of tick marks used for 2-D views and the second element is the length of tick marks used for 3-D views. Specify tick mark lengths in units normalized relative to the longest of the visible X-, Y-, or Z-axis annotation lines.

TightInset [left bottom right top] Read only

Margins added to Position to include text labels. The values of this property are the distances between the bounds of the Position property and the extent of the axes text labels and title. When added to the Position width and height values, the TightInset defines the tightest bounding box that encloses the axes and it's labels and title.

See Automatic Axes Resize for more information.

```
Title handle of text object
```

Axes title. The handle of the text object that is used for the axes title. You can use this handle to change the properties of the title text or you can set Title to the handle of an existing text object. For example, the following statement changes the color of the current title to red:

```
set(get(gca, 'Title'), 'Color', 'r')
```

To create a new title, set this property to the handle of the text object you want to use:

```
set(gca, 'Title', text('String', 'New Title', 'Color', 'r'))
```

However, it is generally simpler to use the title command to create or replace an axes title:

```
title('New Title','Color','r') % Make text color red
title({'This title','has 2 lines'}) % Two line title
```

# Type string (read only)

Type of graphics object. This property contains a string that identifies the class of graphics object. For axes objects, Type is always set to 'axes'.

UIContextMenu handle of a uicontextmenu object

Associate a context menu with the axes. Assign this property the handle of a Uicontextmenu object created in the axes' parent figure. Use the uicontextmenu function to create the context menu. MATLAB displays the context menu whenever you right-click over the axes.

*Position units*. The units used to interpret the Position property. All units are measured from the lower left corner of the figure window.

- normalized units map the lower left corner of the figure window to (0,0) and the upper right corner to (1.0, 1.0).
- inches, centimeters, and points are absolute units (one point equals  $\frac{1}{72}$  of an inch).
- Character units are defined by characters from the default system font; the width of one character is the width of the letter x, and the height of one character is the distance between the baselines of two lines of text.

#### UserData matrix

*User-specified data*. This property can be any data you want to associate with the axes object. The axes does not use this property, but you can access it using the set and get functions.

#### View Obsolete

The functionality provided by the View property is now controlled by the axes camera properties — CameraPosition, CameraTarget, CameraUpVector, and CameraViewAngle. See the view command.

*Visibility of axes*. By default, axes are visible. Setting this property to off prevents axis lines, tick marks, and labels from being displayed. The Visible property does not affect children of axes.

*Location of x-axis tick marks and labels*. This property controls where MATLAB displays the *x-*axis tick marks and labels. Setting this property to top moves the *x-*axis to the top of the plot from its default position at the bottom.

Location of y-axis tick marks and labels. This property controls where MATLAB displays the y-axis tick marks and labels. Setting this property to right moves the y-axis to the right side of the plot from its default position on the left side. See the plotyy function for a simple way to use two y-axes.

# Properties That Control the X-, Y-, or Z-Axis

### XColor, YColor, ZColor ColorSpec

*Color of axis lines*. A three-element vector specifying an RGB triple, or a predefined MATLAB color string. This property determines the color of the axis

lines, tick marks, tick mark labels, and the axis grid lines of the respective x-, y-, and z-axis. The default color axis color is black. See ColorSpec for details on specifying colors.

```
XDir, YDir, ZDir {normal} | reverse
```

*Direction of increasing values*. A mode controlling the direction of increasing axis values. Axes form a right-hand coordinate system. By default,

• *x*-axis values increase from left to right. To reverse the direction of increasing *x* values, set this property to reverse.

```
set(gca,'XDir','reverse')
```

• *y*-axis values increase from bottom to top (2-D view) or front to back (3-D view). To reverse the direction of increasing *y* values, set this property to reverse.

```
set(gca, 'YDir', 'reverse')
```

• z-axis values increase pointing out of the screen (2-D view) or from bottom to top (3-D view). To reverse the direction of increasing z values, set this property to reverse.

```
set(gca, 'ZDir', 'reverse')
```

#### XGrid, YGrid, ZGrid

on | {off}

Axis gridline mode. When you set any of these properties to on, MATLAB draws grid lines perpendicular to the respective axis (i.e., along lines of constant x, y, or z values). Use the grid command to set all three properties on or off at once.

```
set(gca,'XGrid','on')
```

#### XLabel, YLabel, ZLabel

handle of text object

Axis labels. The handle of the text object used to label the x-, y-, or z-axis, respectively. To assign values to any of these properties, you must obtain the handle to the text string you want to use as a label. This statement defines a text object and assigns its handle to the XLabel property:

```
set(get(gca, 'XLabel'), 'String', 'axis label')
```

MATLAB places the string 'axis label' appropriately for an x-axis label. Any text object whose handle you specify as an XLabel, YLabel, or ZLabel property is moved to the appropriate location for the respective label.

Alternatively, you can use the xlabel, ylabel, and zlabel functions, which generally provide a simpler means to label axis lines.

#### XLim, YLim, ZLim

[minimum maximum]

*Axis limits*. A two-element vector specifying the minimum and maximum values of the respective axis.

Changing these properties affects the scale of the x-, y-, or z-dimension as well as the placement of labels and tick marks on the axis. The default values for these properties are  $[0\ 1]$ .

#### XLimMode, YLimMode, ZLimMode

{auto} | manual

MATLAB or user-controlled limits. The axis limits mode determines whether MATLAB calculates axis limits based on the data plotted (i.e., the XData, YData, or ZData of the axes children) or uses the values explicitly set with the XLim, YLim, or ZLim property, in which case, the respective limits mode is set to manual.

#### XMinorGrid, YMinorGrid, ZMinorGrid

on | {off}

*Enable or disable minor gridlines*. When set to on, MATLAB draws gridlines aligned with the minor tick marks of the respective axis. Note that you do not have to enable minor ticks to display minor grids.

#### XMinorTick, YMinorTick, ZMinorTick

on | {off}

*Enable or disable minor tick marks*. When set to on, MATLAB draws tick marks between the major tick marks of the respective axis. MATLAB automatically determines the number of minor ticks based on the space between the major ticks.

#### XScale, YScale, ZScale

{linear} | log

Axis scaling. Linear or logarithmic scaling for the respective axis. See also loglog, semilogx, and semilogy.

#### XTick, YTick, ZTick

vector of data values locating tick marks

*Tick spacing*. A vector of x-, y-, or z-data values that determine the location of tick marks along the respective axis. If you do not want tick marks displayed, set the respective property to the empty vector, []. These vectors must contain monotonically increasing values.

#### XTickLabel, YTickLabel, ZTickLabel

string

*Tick labels*. A matrix of strings to use as labels for tick marks along the respective axis. These labels replace the numeric labels generated by MATLAB. If you do not specify enough text labels for all the tick marks, MATLAB uses all of the labels specified, then reuses the specified labels.

For example, the statement

```
set(gca, 'XTickLabel', { 'One'; 'Two'; 'Three'; 'Four'})
```

labels the first four tick marks on the *x*-axis and then reuses the labels until all ticks are labeled.

Labels can be specified as cell arrays of strings, padded string matrices, string vectors separated by vertical slash characters, or as numeric vectors (where each number is implicitly converted to the equivalent string using num2str). All of the following are equivalent:

```
set(gca,'XTickLabel',{'1';'10';'100'})
set(gca,'XTickLabel','1|10|100')
set(gca,'XTickLabel',[1;10;100])
set(gca,'XTickLabel',['1 ';'10 ';'100'])
```

Note that tick labels do not interpret TeX character sequences (however, the Title, XLabel, YLabel, and ZLabel properties do).

```
XTickMode, YTickMode, ZTickMode
manual
{auto} |
```

MATLAB or user-controlled tick spacing. The axis tick modes determine whether MATLAB calculates the tick mark spacing based on the range of data for the respective axis (auto mode) or uses the values explicitly set for any of the XTick, YTick, and ZTick properties (manual mode). Setting values for the XTick, YTick, or ZTick properties sets the respective axis tick mode to manual.

```
XTickLabelMode, YTickLabelMode, ZTickLabelMode
manual
{auto} |
```

MATLAB or user-determined tick labels. The axis tick mark labeling mode determines whether MATLAB uses numeric tick mark labels that span the range of the plotted data (auto mode) or uses the tick mark labels specified with the XTickLabel, YTickLabel, or ZTickLabel property (manual mode). Setting values for the XTickLabel, YTickLabel, or ZTickLabel property sets the respective axis tick label mode to manual.

### **Purpose**

Axis scaling and appearance

# **Syntax**

```
axis([xmin xmax ymin ymax])
axis([xmin xmax ymin ymax zmin zmax cmin cmax])
v = axis
axis auto
axis manual
axis tight
axis fill
axis ij
axis xy
axis equal
axis image
axis square
axis vis3d
axis normal
axis off
axis on
axis(axes handles,...)
[mode, visibility, direction] = axis('state')
```

# **Description**

axis manipulates commonly used axes properties. (See Algorithm section.)

axis([xmin xmax ymin ymax]) sets the limits for the x- and y-axis of the current axes.

axis([xmin xmax ymin ymax zmin zmax cmin cmax]) sets the x-, y-, and z-axis limits and the color scaling limits (see caxis) of the current axes.

v = axis returns a row vector containing scaling factors for the x-, y-, and z-axis. v has four or six components depending on whether the current axes is 2-D or 3-D, respectively. The returned values are the current axes XLim, Ylim, and ZLim properties.

axis auto sets MATLAB to its default behavior of computing the current axes limits automatically, based on the minimum and maximum values of x, y, and z data. You can restrict this automatic behavior to a specific axis. For example, axis 'auto x' computes only the x-axis limits automatically; axis 'auto yz' computes the y- and z-axis limits automatically.

axis manual and axis(axis) freezes the scaling at the current limits, so that if hold is on, subsequent plots use the same limits. This sets the XLimMode, YLimMode, and ZLimMode properties to manual.

axis tight sets the axis limits to the range of the data.

axis fill sets the axis limits and PlotBoxAspectRatio so that the axes fill the position rectangle. This option has an effect only if PlotBoxAspectRatioMode or DataAspectRatioMode is manual.

axis ij places the coordinate system origin in the upper left corner. The i-axis is vertical, with values increasing from top to bottom. The j-axis is horizontal with values increasing from left to right.

axis xy draws the graph in the default Cartesian axes format with the coordinate system origin in the lower left corner. The *x*-axis is horizontal with values increasing from left to right. The *y*-axis is vertical with values increasing from bottom to top.

axis equal sets the aspect ratio so that the data units are the same in every direction. The aspect ratio of the x-, y-, and z-axis is adjusted automatically according to the range of data units in the x, y, and z directions.

axis image is the same as axis equal except that the plot box fits tightly around the data.

axis square makes the current axes region square (or cubed when three-dimensional). MATLAB adjusts the *x*-axis, *y*-axis, and *z*-axis so that they have equal lengths and adjusts the increments between data units accordingly.

axis vis3d freezes aspect ratio properties to enable rotation of 3-D objects and overrides stretch-to-fill.

axis normal automatically adjusts the aspect ratio of the axes and the relative scaling of the data units so that the plot fits the figure's shape as well as possible.

axis off turns off all axis lines, tick marks, and labels.

axis on turns on all axis lines, tick marks, and labels.

axis (axes\_handles,...) applies the axis command to the specified axes. For example, the following statements

```
h1 = subplot(221);
h2 = subplot(222);
axis([h1 h2],'square')
```

set both axes to square.

[mode,visibility,direction] = axis('state') returns three strings
indicating the current setting of axes properties:

| Output Argument | Strings Returned  |
|-----------------|-------------------|
| mode            | 'auto'   'manual' |
| visibility      | 'on'   'off'      |
| direction       | 'xy'   'ij'       |

mode is auto if XLimMode, YLimMode, and ZLimMode are all set to auto. If XLimMode, YLimMode, or ZLimMode is manual, mode is manual.

# **Examples**

The statements

```
x = 0:.025:pi/2;
plot(x,tan(x),'-ro')
```

use the automatic scaling of the y-axis based on ymax = tan(1.57), which is well over 1000:

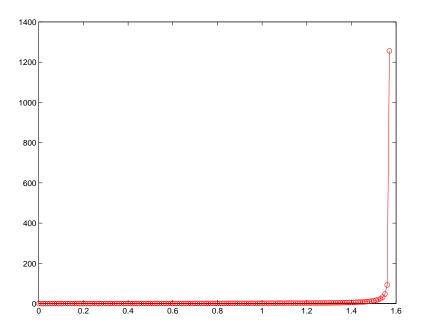

The right figure shows a more satisfactory plot after typing axis([0 pi/2 0 5])

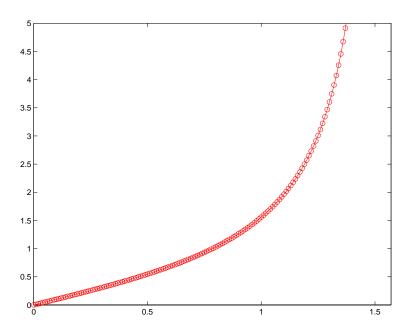

# **Algorithm**

When you specify minimum and maximum values for the *x*-, *y*-, and *z*-axes, axis sets the XLim, Ylim, and ZLim properties for the current axes to the respective minimum and maximum values in the argument list. Additionally, the XLimMode, YLimMode, and ZLimMode properties for the current axes are set to manual.

axis auto sets the current axes XLimMode, YLimMode, and ZLimMode properties to 'auto'.

axis manual sets the current axes XLimMode, YLimMode, and ZLimMode properties to 'manual'.

The following table shows the values of the axes properties set by axis equal, axis normal, axis square, and axis image.

| Axes Property          | axis equal | axis normal | axis square | axis tightequal |
|------------------------|------------|-------------|-------------|-----------------|
| DataAspectRatio        | [1 1 1]    | not set     | not set     | [1 1 1]         |
| DataAspectRatioMode    | manual     | auto        | auto        | manual          |
| PlotBoxAspectRatio     | [3 4 4]    | not set     | [1 1 1]     | auto            |
| PlotBoxAspectRatioMode | manual     | auto        | manual      | auto            |
| Stretch-to-fill        | disabled   | active      | disabled    | disabled        |

## See Also

axes, grid, subplot, xlim, ylim, zlim

Properties of axes graphics objects

"Axes Operations" for related functions

# **balance**

#### 2balance

### **Purpose**

Diagonal scaling to improve eigenvalue accuracy

### **Syntax**

```
[T,B] = balance(A)
[S,P,B] = balance(A)
B = balance(A)
B = balance(A, 'noperm')
```

# **Description**

[T,B] = balance(A) returns a similarity transformation T such that  $B = T \setminus A*T$ , and B has, as nearly as possible, approximately equal row and column norms. T is a permutation of a diagonal matrix whose elements are integer powers of two to prevent the introduction of round-off error. If A is symmetric, then B == A and T is the identity matrix.

[S,P,B] = balance(A) returns the scaling vector S and the permutation vector P separately. The transformation T and balanced matrix B are obtained from A, S, and P by T(:,P) = diag(S) and B(P,P) = diag(1./S)\*A\*diag(S).

B = balance(A) returns just the balanced matrix B.

 ${\tt B} \,=\, {\tt balance}\,({\tt A}, {\tt 'noperm'})$  scales A without permuting its rows and columns.

### Remarks

Nonsymmetric matrices can have poorly conditioned eigenvalues. Small perturbations in the matrix, such as roundoff errors, can lead to large perturbations in the eigenvalues. The condition number of the eigenvector matrix,

```
cond(V) = norm(V)*norm(inv(V))
where
[V,T] = eig(A)
```

relates the size of the matrix perturbation to the size of the eigenvalue perturbation. Note that the condition number of A itself is irrelevant to the eigenvalue problem.

Balancing is an attempt to concentrate any ill conditioning of the eigenvector matrix into a diagonal scaling. Balancing usually cannot turn a nonsymmetric matrix into a symmetric matrix; it only attempts to make the norm of each row equal to the norm of the corresponding column.

**Note** The MATLAB eigenvalue function, eig(A), automatically balances A before computing its eigenvalues. Turn off the balancing with eig(A, 'nobalance').

# **Examples**

This example shows the basic idea. The matrix A has large elements in the upper right and small elements in the lower left. It is far from being symmetric.

```
A = [1 100 10000; .01 1 100; .0001 .01 1]
A =

1.0e+04 *

0.0001 0.0100 1.0000

0.0000 0.0001 0.0100

0.0000 0.0000 0.0001
```

Balancing produces a diagonal matrix T with elements that are powers of two and a balanced matrix B that is closer to symmetric than A.

```
[T,B] = balance(A)
T =
   1.0e+03 *
    2.0480
                    0
                                0
          0
               0.0320
                                0
          0
                     0
                          0.0003
B =
    1.0000
               1.5625
                          1.2207
    0.6400
               1.0000
                          0.7813
    0.8192
               1.2800
                          1.0000
```

To see the effect on eigenvectors, first compute the eigenvectors of A, shown here as the columns of V.

Note that all three vectors have the first component the largest. This indicates V is badly conditioned; in fact cond(V) is 8.7766e+003. Next, look at the eigenvectors of B.

```
[V,E] = eig(B); V
V =
-0.8873     0.6933     0.0898
0.2839     0.4437   -0.6482
0.3634     0.5679   -0.7561
```

Now the eigenvectors are well behaved and cond(V) is 1.4421. The ill conditioning is concentrated in the scaling matrix; cond(T) is 8192.

This example is small and not really badly scaled, so the computed eigenvalues of A and B agree within roundoff error; balancing has little effect on the computed results.

## **Algorithm**

# Inputs of Type Double

For inputs of type double, balance uses the linear algebra package (LAPACK) routines DGEBAL (real) and ZGEBAL (complex). If you request the output T, balance also uses the LAPACK routines DGEBAK (real) and ZGEBAK (complex).

## Inputs of Type Single

For inputs of type single, balance uses the LAPACK routines SGEBAL (real) and CGEBAL (complex). If you request the output T, balance also uses the LAPACK routines SGEBAK (real) and CGEBAK (complex).

### Limitations

Balancing can destroy the properties of certain matrices; use it with some care. If a matrix contains small elements that are due to roundoff error, balancing may scale them up to make them as significant as the other elements of the original matrix.

## **See Also**

eig

## References

Anderson, E., Z. Bai, C. Bischof, S. Blackford, J. Demmel, J. Dongarra, J. Du Croz, A. Greenbaum, S. Hammarling, A. McKenney, and D. Sorensen, *LAPACK User's Guide* 

(http://www.netlib.org/lapack/lug/lapack\_lug.html), Third Edition, SIAM, Philadelphia, 1999.

### **Purpose**

Bar graph (vertical and horizontal)

## **Syntax**

```
bar(Y)
bar(x,Y)
bar(...,width)
bar(...,'style')
bar(...,'bar_color')
bar(axes_handle,...)
h = bar(...)
hpatches = bar('v6',...)

barh(...)
h = barh(...)
hpatches = barh('v6',...)
```

## **Description**

A bar graph displays the values in a vector or matrix as horizontal or vertical bars.

bar (Y) draws one bar for each element in Y. If Y is a matrix, bar groups the bars produced by the elements in each row. The *x*-axis scale ranges from 1 to length (Y) when Y is a vector, and 1 to size (Y,1), which is the number of rows, when Y is a matrix.

bar(x,Y) draws a bar for each element in Y at locations specified in x, where x is a monotonically increasing vector defining the x-axis intervals for the vertical bars. If Y is a matrix, bar groups the elements of each row in Y at corresponding locations in x.

bar(...,width) sets the relative bar width and controls the separation of bars within a group. The default width is 0.8, so if you do not specify x, the bars within a group have a slight separation. If width is 1, the bars within a group touch one another.

bar(..., 'style') specifies the style of the bars. 'style' is 'grouped' or 'stacked'. 'group' is the default mode of display.

 'grouped' displays m groups of n vertical bars, where m is the number of rows and n is the number of columns in Y. The group contains one bar per column in Y. • 'stacked' displays one bar for each row in Y. The bar height is the sum of the elements in the row. Each bar is multicolored, with colors corresponding to distinct elements and showing the relative contribution each row element makes to the total sum.

bar(..., 'bar\_color') displays all bars using the color specified by the single-letter abbreviation 'r', 'g', 'b', 'c', 'm', 'y', 'k', or 'w'.

bar (axes\_handles,...) and barh (axes\_handles,...) plots into the axes with handle axes handle instead of the current axes (gca).

h = bar(...) returns a vector of handles to barseries graphics objects. bar creates one barseries graphics object per column in Y.

barh(...) and h = barh(...) create horizontal bars. Y determines the bar length. The vector x is a monotonic vector defining the y-axis intervals for horizontal bars.

## **Backward Compatible Versions**

hpatches = bar('v6',...) and hpatches = barh('v6',...) return the handles of patch objects instead of barseries objects for compatibility with MATLAB 6.5 and earlier. See patch object properties for a discussion of the properties you can set to control the appearance of these bar graphs.

See Plot Objects and Backward Compatibility for more information.

## Barseries Objects

Creating a bar graph of an m-by-n matrix creates m groups of n barseries objects. Each barseries objects contains the data for corresponding x values of each bar group (as indicated by the coloring of the bars).

Note that some barseries objects properties set on an individual barseries object, set the values for all barseries objects in the graph. See the property descriptions for information on specific properties.

# **Examples**

## Single Series of Data

This example plots a bell-shaped curve as a bar graph and sets the colors of the bars to red.

```
x = -2.9:0.2:2.9;
```

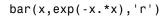

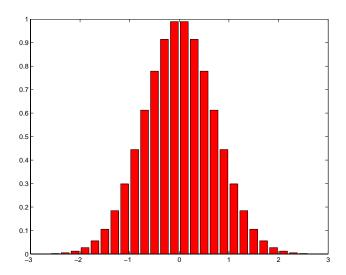

# **Bar Graph Options**

This example illustrates some bar graph options.

```
Y = round(rand(5,3)*10);
subplot(2,2,1)
bar(Y,'group')
title 'Group'
subplot(2,2,2)
bar(Y,'stack')
title 'Stack'
subplot(2,2,3)
barh(Y,'stack')
title 'Stack'
subplot(2,2,4)
bar(Y,1.5)
title 'Width = 1.5'
```

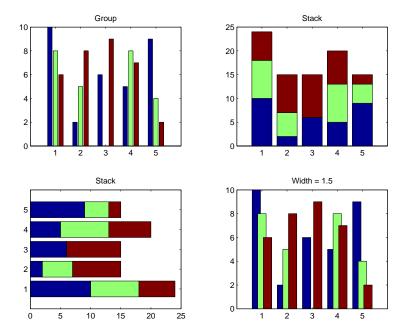

# **Setting Properties with Multiobject Graphs**

This example creates a graph that displays three groups of bars and contains five barseries objects. Since all barseries objects in a graph share the same baseline, you can set values using any barseries object's BaseLine property. This example uses the first handle returned in h.

```
Y = randn(3,5);
h = bar(Y);
set(get(h(1), 'BaseLine'), 'LineWidth',2, 'LineStyle',':')
colormap summer % Change the color scheme
```

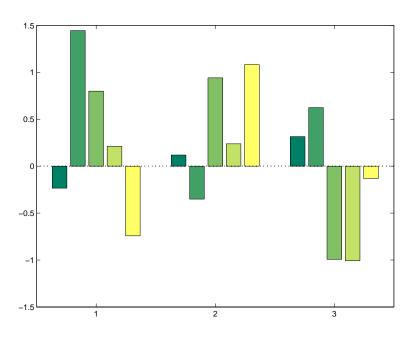

# **See Also**

bar3, ColorSpec, patch, stairs, hist

"Area, Bar, and Pie Plots" for related functions

"Barseries Properties" on page 2-192

Bar and Area Graphs for more examples

# bar3, bar3h

### **Purpose**

Three-dimensional bar chart

### **Syntax**

```
bar3(Y)
bar3(x,Y)
bar3(...,width)
bar3(...,'style')
bar3(...,LineSpec)
bar3(axes_handle,...)
h = bar3(...)
bar3h(...)
h = bar3h(...)
```

## **Description**

bar3 and bar3h draw three-dimensional vertical and horizontal bar charts.

bar3(Y) draws a three-dimensional bar chart, where each element in Y corresponds to one bar. When Y is a vector, the x-axis scale ranges from 1 to length(Y). When Y is a matrix, the x-axis scale ranges from 1 to size(Y,2), which is the number of columns, and the elements in each row are grouped together.

bar3(x,Y) draws a bar chart of the elements in Y at the locations specified in x, where x is a monotonic vector defining the y-axis intervals for vertical bars. If Y is a matrix, bar3 clusters elements from the same row in Y at locations corresponding to an element in x. Values of elements in each row are grouped together.

bar3(...,width) sets the width of the bars and controls the separation of bars within a group. The default width is 0.8, so if you do not specify x, bars within a group have a slight separation. If width is 1, the bars within a group touch one another.

bar3(..., 'style') specifies the style of the bars. 'style' is 'detached', 'grouped', or 'stacked'. 'detached' is the default mode of display.

• 'detached' displays the elements of each row in Y as separate blocks behind one another in the *x* direction.

- 'grouped' displays n groups of m vertical bars, where n is the number of rows and m is the number of columns in Y. The group contains one bar per column in Y.
- 'stacked' displays one bar for each row in Y. The bar height is the sum of the elements in the row. Each bar is multicolored, with colors corresponding to distinct elements and showing the relative contribution each row element makes to the total sum.

bar3(...,LineSpec) displays all bars using the color specified by LineSpec.

bar3 (axes\_handles,...) plots into the axes with handle axes\_handle instead of the current axes (gca).

h = bar3(...) returns a vector of handles to patch graphics objects. bar3 creates one patch object per column in Y.

bar3h(...) and h = bar<math>3h(...) create horizontal bars. Y determines the bar length. The vector x is a monotonic vector defining the y-axis intervals for horizontal bars.

### **Examples**

This example creates six subplots showing the effects of different arguments for bar3. The data Y is a seven-by-three matrix generated using the cool colormap:

```
Y = cool(7);
subplot(3,2,1)
bar3(Y,'detached')
title('Detached')
subplot(3,2,2)
bar3(Y,0.25,'detached')
title('Width = 0.25')
subplot(3,2,3)
bar3(Y,'grouped')
title('Grouped')
subplot(3,2,4)
bar3(Y,0.5,'grouped')
title('Width = 0.5')
```

## bar3, bar3h

```
subplot(3,2,5)
bar3(Y,'stacked')
title('Stacked')
subplot(3,2,6)
bar3(Y,0.3,'stacked')
title('Width = 0.3')
colormap([1 0 0;0 1 0;0 0 1])
```

### **Purpose**

Three-dimensional bar chart

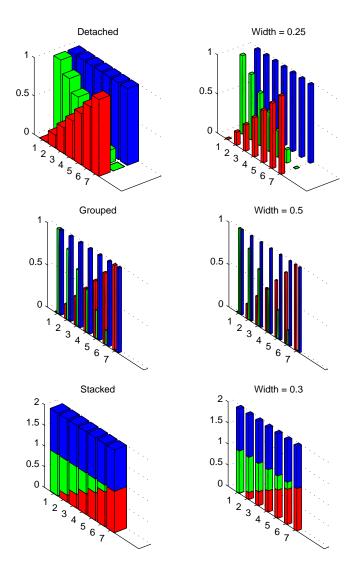

See Also

bar, LineSpec, patch

"Area, Bar, and Pie Plots" for related functions Bar and Area Graphs for more examples

# Modifying Properties

You can set and query graphics object properties using the set and get commands or the Property Editor (propertyeditor).

Note that you cannot define default properties for barseries objects.

See Plot Objects for more information on barseries objects.

### Barseries Property Descriptions

This section provides a description of properties. Curly braces { } enclose default values.

```
BarLayout {grouped} | stacked
```

Specify grouped or stacked bars. Grouped bars display m groups of n vertical bars, where m is the number of rows and n is the number of columns in the input argument Y. The group contains one bar per column in Y.

Stacked bars display one bar for each row in the input argument Y. The bar height is the sum of the elements in the row. Each bar is multicolored, with colors corresponding to distinct elements and showing the relative contribution each row element makes to the total sum.

```
BarWidth scalar in range [0 1]
```

Width of individual bars. BarWidth specifies the relative bar width and controls the separation of bars within a group. The default width is 0.8, so if you do not specify x, the bars within a group have a slight separation. If width is 1, the bars within a group touch one another.

```
BaseLine handle of baseline
```

Handle of the baseline object. This property contains the handle of the line object used as the baseline. You can set the properties of this line using its handle. For example, the following statements create a bar graph, obtain the handle of the baseline from the barseries object, and then set line properties that make the baseline a dashed, red line.

```
bar_handle = bar(randn(10,1));
baseline_handle = get(bar_handle, 'BaseLine');
set(baseline_handle, 'LineStyle', '--', 'Color', 'red')
```

```
BaseValue double: y-axis value
```

*Value where baseline is drawn.* You can specify the value along the *y*-axis (vertical bars) or *x*-axis (horizontal bars) at which MATLAB draws the baseline.

### BeingDeleted on | {off} Read Only

This object is being deleted. The BeingDeleted property provides a mechanism that you can use to determine if objects are in the process of being deleted. MATLAB sets the BeingDeleted property to on when the object's delete function callback is called (see the DeleteFcn property). It remains set to on while the delete function executes, after which the object no longer exists.

For example, an object's delete function might call other functions that act on a number of different objects. These functions might not need to perform actions on objects if the objects are going to be deleted, and therefore, can check the object's BeingDeleted property before acting.

### **BusyAction** cancel | {queue}

Callback routine interruption. The BusyAction property enables you to control how MATLAB handles events that potentially interrupt executing callbacks. If there is a callback function executing, callbacks invoked subsequently always attempt to interrupt it.

If the Interruptible property of the object whose callback is executing is set to on (the default), then interruption occurs at the next point where the event queue is processed. If the Interruptible property is off, the BusyAction property (of the object owning the executing callback) determines how MATLAB handles the event. The choices are

- cancel Discard the event that attempted to execute a second callback routine.
- queue Queue the event that attempted to execute a second callback routine until the current callback finishes.

### **ButtonDownFcn** string or function handle

*Button press callback function*. A callback that executes whenever you press a mouse button while the pointer is over the barseries object.

This property can be

- A string that is a valid MATLAB expression
- The name of an M-file
- A function handle

The expression executes in the MATLAB workspace.

See Function Handle Callbacks for information on how to use function handles to define the callbacks.

**Children** array of graphics object handles

*Children of the barseries object*. The handle of a patch object that is the child of the barseries object (whether visible or not).

Note that if a child object's HandleVisibility property is set to callback or off, its handle does not show up in the bar Children property unless you set the root ShowHiddenHandles property to on:

```
set(0, 'ShowHiddenHandles', 'on')
```

Clipping {on} | off

*Clipping mode*. MATLAB clips bar graphs to the axes plot box by default. If you set Clipping to off, bars may be displayed outside the axes plot box.

**CreateFcn** string or function handle

Callback routine executed during object creation. This property defines a callback that executes when MATLAB creates a barseries object. You must specify the callback during the creation of the object. For example,

```
bar(y, 'CreateFcn', @CallbackFcn)
```

where @CallbackFcn is a function handle that references the callback function.

MATLAB executes this routine after setting all other barseries properties. Setting this property on an existing barseries object has no effect.

The handle of the object whose CreateFcn is being executed is accessible only through the root CallbackObject property, which you can query using gcbo.

See Function Handle Callbacks for information on how to use function handles to define the callback function.

**DeleteFcn** string or function handle

Callback executed during object deletion. A callback that executes when the barseries object is deleted (e.g., this might happen when you issue a delete command on the barseries object, its parent axes, or the figure containing it). MATLAB executes the callback before destroying the object's properties so the callback routine can query these values.

The handle of the object whose DeleteFcn is being executed is accessible only through the root CallbackObject property, which can be queried using gcbo.

See Function Handle Callbacks for information on how to use function handles to define the callback function.

See the BeingDeleted property for related information.

### **DisplayName** string

Label used by plot legends. The legend and the plot browser uses this text for labels for any barseries objects appearing in these legends.

Color of the edge of the bars. You can set the color of the edge of the bars to a three-element RGB vector or one of the MATLAB predefined names, including the string none. The default edge color is black. See ColorSpec for more information on specifying color.

```
EraseMode {normal} | none | xor | background
```

*Erase mode*. This property controls the technique MATLAB uses to draw and erase bar child objects (the patch object used to construct the bar plot). Alternative erase modes are useful for creating animated sequences, where control of the way individual objects are redrawn is necessary to improve performance and obtain the desired effect.

- normal Redraw the affected region of the display, performing the three-dimensional analysis necessary to ensure that all objects are rendered correctly. This mode produces the most accurate picture, but is the slowest. The other modes are faster, but do not perform a complete redraw and are therefore less accurate.
- none Do not erase objects when they are moved or destroyed. While the
  objects are still visible on the screen after erasing with EraseMode none, you
  cannot print these objects because MATLAB stores no information about
  their former locations.
- xor— Draw and erase the object by performing an exclusive OR (XOR) with each pixel index of the screen behind it. Erasing the object does not damage the color of the objects behind it. However, the color of the erased object depends on the color of the screen behind it and it is correctly colored only when it is over the axes background color (or the figure background color if

- the axes Color property is set to none). That is, it isn't erased correctly if there are objects behind it.
- background Erase the graphics objects by redrawing them in the axes background color (or the figure background color if the axes Color property is set to none). This damages other graphics objects that are behind the erased object, but the erased object is always properly colored.

### **Printing with Nonnormal Erase Modes**

MATLAB always prints figures as if the EraseMode of all objects is normal. This means graphics objects created with EraseMode set to none, xor, or background can look different on screen than on paper. On screen, MATLAB can mathematically combine layers of colors (e.g., performing an XOR operation on a pixel color with that of the pixel behind it) and ignore three-dimensional sorting to obtain greater rendering speed. However, these techniques are not applied to the printed output.

Set the axes background color with the axes Color property. Set the figure background color with the figure Color property.

You can use the MATLAB getframe command or other screen capture applications to create an image of a figure containing nonnormal mode objects.

```
FaceColor {flat} | none | ColorSpec
```

Color of filled areas. This property can be any of the following:

- ColorSpec A three-element RGB vector or one of the MATLAB predefined names, specifying a single color for all filled areas. See ColorSpec for more information on specifying color.
- none Do not draw faces. Note that EdgeColor is drawn independently of FaceColor.
- flat The color of the filled areas is determined by the figure colormap. See colormap for information on setting the colormap.

```
HandleVisibility {on} | callback | off
```

Control access to object's handle by command-line users and GUIs. This property determines when an object's handle is visible in its parent's list of children. HandleVisibility is useful for preventing command-line users from accidentally accessing the barseries object.

- on Handles are always visible when HandleVisibility is on.
- callback Setting HandleVisibility to callback causes handles to be visible from within callback routines or functions invoked by callback routines, but not from within functions invoked from the command line. This provides a means to protect GUIs from command-line users, while allowing callback routines to have access to object handles.
- off Setting HandleVisibility to off makes handles invisible at all times. This might be necessary when a callback invokes a function that might potentially damage the GUI (such as evaluating a user-typed string) and so temporarily hides its own handles during the execution of that function.

### Functions Affected by Handle Visibility

When a handle is not visible in its parent's list of children, it cannot be returned by functions that obtain handles by searching the object hierarchy or querying handle properties. This includes get, findobj, gca, gcf, gco, newplot, cla, clf, and close.

### Properties Affected by Handle Visibility

When a handle's visibility is restricted using callback or off, the object's handle does not appear in its parent's Children property, figures do not appear in the root's CurrentFigure property, objects do not appear in the root's CallbackObject property or in the figure's CurrentObject property, and axes do not appear in their parent's CurrentAxes property.

### **Overriding Handle Visibility**

You can set the Root ShowHiddenHandles property to on to make all handles visible regardless of their HandleVisibility settings (this does not affect the values of the HandleVisibility properties). See also findall.

### **Handle Validity**

Handles that are hidden are still valid. If you know an object's handle, you can set and get its properties and pass it to any function that operates on handles.

Selectable by mouse click. HitTest determines whether the barseries object can become the current object (as returned by the gco command and the figure CurrentObject property) as a result of a mouse click on the objects that

compose the bar graph. If HitTest is off, clicking the barseries object selects the object below it (which is usually the axes containing it).

HitTestArea on | {off}

Select barseries object on bars or area of extent. This property enables you to select barseries objects in two ways:

- Select by clicking bars (default).
- Select by clicking anywhere in the extent of the bar graph.

When HitTestArea is off, you must click the bars to select the barseries object. When HitTestArea is on, you can select the barseries object by clicking anywhere within the extent of the bar graph (i.e., anywhere within a rectangle that encloses all the bars).

Interruptible {on} | off

Callback routine interruption mode. The Interruptible property controls whether a barseries object callback can be interrupted by callbacks invoked subsequently.

Only callbacks defined for the ButtonDownFcn property are affected by the Interruptible property. MATLAB checks for events that can interrupt a callback only when it encounters a drawnow, figure, getframe, or pause command in the routine. See the BusyAction property for related information.

Setting Interruptible to on allows any graphics object's callback to interrupt callback routines originating from a bar property. Note that MATLAB does not save the state of variables or the display (e.g., the handle returned by the gca or gcf command) when an interruption occurs.

*Line style*. This property specifies the line style used for the bar edges. Available line styles are shown in the following table.

| Symbol | Line Style           |
|--------|----------------------|
| _      | Solid line (default) |
|        | Dashed line          |
| :      | Dotted line          |

| Symbol | Line Style    |
|--------|---------------|
|        | Dash-dot line |
| none   | No line       |

### LineWidth scalar

The width of the bar edges. Specify this value in points (1 point =  $\frac{1}{72}$  inch). The default LineWidth is 0.5 points.

#### Parent axes handle

Parent of barseries object. This property contains the handle of the barseries object's parent object. The parent of a barseries object is the axes, hggroup, or hgtransform object that contains it.

See Objects That Can Contain Other Objects for more information on parenting graphics objects.

### Selected on | {off}

Is object selected? When you set this property to on, MATLAB displays selection "handles" at the corners and midpoints if the SelectionHighlight property is also on (the default). You can, for example, define the ButtonDownFcn callback to set this property to on, thereby indicating that the barseries object is selected.

### SelectionHighlight {on} | off

Objects are highlighted when selected. When the Selected property is on, MATLAB indicates the selected state by drawing four edge handles and four corner handles. When SelectionHighlight is off, MATLAB does not draw the handles.

### **ShowBaseLine** {on} | off

*Turn baseline display on or off.* This property determines whether bar plots display a baseline from which the bars are drawn. By default, the baseline is displayed.

### Tag string

*User-specified object label.* The Tag property provides a means to identify graphics objects with a user-specified label. This is particularly useful when you are constructing interactive graphics programs that would otherwise need

to define object handles as global variables or pass them as arguments between callbacks.

For example, you might create a barseries object and set the Tag property:

```
t = bar(Y, 'Tag', 'bar1')
```

When you want to access the barseries object, you can use findobj to find the barseries object's handle. The following statement changes the FaceColor property of the object whose Tag is bar1.

```
set(findobj('Tag','bar1'),'FaceColor','red')
```

### Type string (read only)

*Type of graphics object*. This property contains a string that identifies the class of the graphics object. For barseries objects, Type is hggroup.

The following statement finds all the hggroup objects in the current axes.

```
t = findobj(gca, 'Type', 'hggroup');
```

UIContextMenu handle of a uicontextmenu object

Associate a context menu with the barseries object. Assign this property the handle of a uicontextmenu object created in the barseries object's parent figure. Use the uicontextmenu function to create the context menu. MATLAB displays the context menu whenever you right-click over the area object.

#### **UserData** array

*User-specified data*. This property can be any data you want to associate with the barseries object (including cell arrays and structures). The barseries object does not set values for this property, but you can access it using the set and get functions.

Visibility of barseries object and its children. By default, barseries object visibility is on. This means all children of the barseries object are visible unless the child object's Visible property is set to off. Setting a barseries object's Visible property to off also makes its children invisible.

*Location of bars*. The *x*-axis intervals for the vertical bars or *y*-axis intervals for horizontal bars (as specified by the x input argument). If YData is a vector,

XData must be the same size. If YData is a matrix, the length of XData must be equal to the number of rows in YData.

XDataMode {auto} | manual

Use automatic or user-specified x-axis values. If you specify XData (by setting the XData property or specifying the x input argument), MATLAB sets this property to manual.

If you set XDataMode to auto after having specified XData, MATLAB resets the bar locations and *x*-tick labels (*y*-tick labels for horizontal bars) to the indices of the YData.

**XDataSource** string (MATLAB variable)

*Link XData to MATLAB variable*. Set this property to a MATLAB variable that is evaluated in the base workspace to generate the XData.

MATLAB reevaluates this property only when you set it. Therefore, a change to workspace variables appearing in an expression does not change XData.

You can use the refreshdata function to force an update of the object's data. refreshdata also enables you to specify that the data source variable be evaluated in the workspace of a function from which you call refreshdata.

See the refreshdata reference page for more information.

**Note** If you change one data source property to a variable that contains data of a different dimension, you might cause the function to generate a warning and not render the graph until you have changed all data source properties to appropriate values.

YData scalar, vector, or matrix

Bar plot data. YData contains the data plotted as bars (the Y input argument). Each value in YData is represented by a bar in the bar graph. If YData is a matrix, the bar function creates a "group" or a "stack" of bars for each column in the matrix. See "Bar Graph Options" for examples of grouped and stacked bar graphs.

The input argument Y in the bar function calling syntax assigns values to YData.

YDataSource string (MATLAB variable)

*Link YData to MATLAB variable*. Set this property to a MATLAB variable that is evaluated in the base workspace to generate the YData.

MATLAB reevaluates this property only when you set it. Therefore, a change to workspace variables appearing in an expression does not change YData.

You can use the refreshdata function to force an update of the object's data. refreshdata also enables you to specify that the data source variable be evaluated in the workspace of a function from which you call refreshdata.

See the refreshdata reference page for more information.

**Note** If you change one data source property to a variable that contains data of a different dimension, you might cause the function to generate a warning and not render the graph until you have changed all data source properties to appropriate values.

**Purpose** Base to decimal number conversion

**Syntax** d = base2dec('strn',base)

**Description** d = base2dec('strn',base) converts the string number strn of the specified

base into its decimal (base 10) equivalent. base must be an integer between 2 and 36. If 'strn' is a character array, each row is interpreted as a string in the

specified base.

**Examples** The expression base2dec('212',3) converts 212<sub>3</sub> to decimal, returning 23.

See Also dec2base

## beep

Purpose Produce a beep sound

Syntax beep

beep on
beep off
s = beep

**Description** beep produces your computer's default beep sound.

beep on turns the beep on.

beep off turns the beep off.

s = beep returns the current beep mode (on or off).

### **Purpose**

Bessel function of the third kind (Hankel function)

### **Syntax**

H = besselh(nu,K,Z)
H = besselh(nu,Z)
H = besselh(nu,K,Z,1)
[H,ierr] = besselh(...)

### **Definitions**

The differential equation

$$z^{2} \frac{d^{2}y}{dz^{2}} + z \frac{dy}{dz} + (z^{2} - v^{2})y = 0$$

where v is a nonnegative constant, is called *Bessel's equation*, and its solutions are known as *Bessel functions*.  $J_{\nu}(z)$  and  $J_{-\nu}(z)$  form a fundamental set of solutions of Bessel's equation for noninteger v.  $Y_{\nu}(z)$  is a second solution of Bessel's equation – linearly independent of  $J_{\nu}(z)$  – defined by

$$Y_{\nu}(z) = \frac{J_{\nu}(z)\cos(\nu\pi) - J_{-\nu}(z)}{\sin(\nu\pi)}$$

The relationship between the Hankel and Bessel functions is

$$H_{\nu}^{(1)}(z) = J_{\nu}(z) + i Y_{\nu}(z)$$
  
 $H_{\nu}^{(2)}(z) = J_{\nu}(z) - i Y_{\nu}(z)$ 

where  $J_{\nu}(z)$  is besselj, and  $Y_{\nu}(z)$  is bessely.

### **Description**

H = besselh(nu,K,Z) computes the Hankel function  $H_{\nu}^{(K)}(z)$ , where K = 1 or 2, for each element of the complex array Z. If nu and Z are arrays of the same size, the result is also that size. If either input is a scalar, besselh expands it to the other input's size. If one input is a row vector and the other is a column vector, the result is a two-dimensional table of function values.

H = besselh(nu,Z) uses K = 1.

H = besselh(nu,K,Z,1) scales  $H_{\nu}^{(K)}(z)$  by exp(-i\*Z) if K = 1, and by exp(+i\*Z) if K = 2.

[H, ierr] = besselh(...) also returns completion flags in an array the same size as H.

| ierr | Description                                                         |
|------|---------------------------------------------------------------------|
| 0    | besselh successfully computed the Hankel function for this element. |
| 1    | Illegal arguments.                                                  |
| 2    | Overflow. Returns Inf.                                              |
| 3    | Some loss of accuracy in argument reduction.                        |
| 4    | Unacceptable loss of accuracy, Z or nu too large.                   |
| 5    | No convergence. Returns NaN.                                        |

### **Examples**

This example generates the contour plots of the modulus and phase of the Hankel function  $H_0^{(1)}(z)$  shown on page 359 of [1] Abramowitz and Stegun,  $Handbook\ of\ Mathematical\ Functions.$ 

It first generates the modulus contour plot

```
[X,Y] = meshgrid(-4:0.025:2,-1.5:0.025:1.5);
H = besselh(0,1,X+i*Y);
contour(X,Y,abs(H),0:0.2:3.2), hold on
```

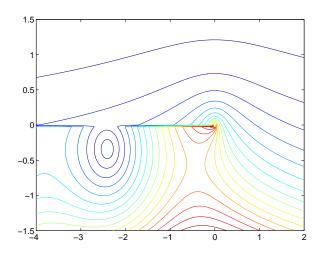

then adds the contour plot of the phase of the same function.

contour(X,Y,(180/pi) \* angle(H), -180:10:180); hold off

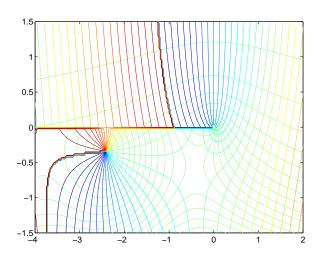

**See Also** 

besselj, bessely, besseli, besselk

## besselh

### References

[1] Abramowitz, M. and I. A. Stegun, *Handbook of Mathematical Functions*, National Bureau of Standards, Applied Math. Series #55, Dover Publications, 1965.

### **Purpose**

Modified Bessel function of the first kind

**Syntax** 

**Definitions** 

The differential equation

$$z^{2} \frac{d^{2}y}{dz^{2}} + z \frac{dy}{dz} - (z^{2} + v^{2})y = 0$$

where v is a real constant, is called the *modified Bessel's equation*, and its solutions are known as *modified Bessel functions*.

 $I_{\nu}(z)$  and  $I_{-\nu}(z)$  form a fundamental set of solutions of the modified Bessel's equation for noninteger  $\nu$ .  $I_{\nu}(z)$  is defined by

$$I_{\nu}(z) = \left(\frac{z}{2}\right)^{\nu} \sum_{k=0}^{\infty} \frac{\left(\frac{z^2}{4}\right)^k}{k! \ \Gamma(\nu+k+1)}$$

where  $\Gamma(a)$  is the gamma function.

 $K_{\rm v}(z)$  is a second solution, independent of  $I_{\rm v}(z)$  . It can be computed using besselk.

**Description** 

I = besseli(nu,Z) computes the modified Bessel function of the first kind,  $I_{\rm v}(z)$ , for each element of the array Z. The order nu need not be an integer, but must be real. The argument Z can be complex. The result is real where Z is positive.

If nu and Z are arrays of the same size, the result is also that size. If either input is a scalar, it is expanded to the other input's size. If one input is a row vector and the other is a column vector, the result is a two-dimensional table of function values.

I = besseli(nu,Z,1) computes besseli(nu,Z).\*exp(-abs(real(Z))).

[I, ierr] = besseli(...) also returns completion flags in an array the same size as I.

| ierr | Description                                                                  |
|------|------------------------------------------------------------------------------|
| 0    | besseli successfully computed the modified Bessel function for this element. |
| 1    | Illegal arguments.                                                           |
| 2    | Overflow. Returns Inf.                                                       |
| 3    | Some loss of accuracy in argument reduction.                                 |
| 4    | Unacceptable loss of accuracy, Z or nu too large.                            |
| 5    | No convergence. Returns NaN.                                                 |

### **Examples**

### Example 1.

**Example 2.** besseli(3:9,(0:.2,10)',1) generates the entire table on page 423 of [1] Abramowitz and Stegun, *Handbook of Mathematical Functions*.

### **Algorithm**

The besseli functions uses a Fortran MEX-file to call a library developed by D. E. Amos [3] [1].

### See Also

airy, besselh, besselj, besselk, bessely

### References

- [1] Abramowitz, M. and I.A. Stegun, *Handbook of Mathematical Functions*, National Bureau of Standards, Applied Math. Series #55, Dover Publications, 1965, sections 9.1.1, 9.1.89 and 9.12, formulas 9.1.10 and 9.2.5.
- [2] Carrier, Krook, and Pearson, Functions of a Complex Variable: Theory and Technique, Hod Books, 1983, section 5.5.
- [3] Amos, D. E., "A Subroutine Package for Bessel Functions of a Complex Argument and Nonnegative Order," *Sandia National Laboratory Report*, SAND85-1018, May, 1985.
- [1] Amos, D. E., "A Portable Package for Bessel Functions of a Complex Argument and Nonnegative Order," *Trans. Math. Software*, 1986.

## besseli

### **Purpose**

Bessel function of the first kind

**Syntax** 

**Definition** 

The differential equation

$$z^{2} \frac{d^{2}y}{dz^{2}} + z \frac{dy}{dz} + (z^{2} - v^{2})y = 0$$

where v is a real constant, is called *Bessel's equation*, and its solutions are known as *Bessel functions*.

 $J_{\rm v}(z)$  and  $J_{-{\rm v}}(z)$  form a fundamental set of solutions of Bessel's equation for noninteger v.  $J_{\rm v}(z)$  is defined by

$$J_{\nu}(z) = \left(\frac{z}{2}\right)^{\nu} \sum_{k=0}^{\infty} \frac{\left(-\frac{z^2}{4}\right)^k}{k! \ \Gamma(\nu+k+1)}$$

where  $\Gamma(a)$  is the gamma function.

 $Y_{\rm v}(z)$  is a second solution of Bessel's equation that is linearly independent of  $J_{\rm v}(z)$ . It can be computed using bessely.

**Description** 

J = besselj(nu,Z) computes the Bessel function of the first kind,  $J_{\nu}(z)$ , for each element of the array Z. The order nu need not be an integer, but must be real. The argument Z can be complex. The result is real where Z is positive.

If nu and Z are arrays of the same size, the result is also that size. If either input is a scalar, it is expanded to the other input's size. If one input is a row vector and the other is a column vector, the result is a two-dimensional table of function values.

J = besselj(nu,Z,1) computes besselj(nu,Z).\*exp(-abs(imag(Z))).

[J,ierr] = besselj(nu,Z) also returns completion flags in an array the same size as J.

| ierr | Description                                                        |
|------|--------------------------------------------------------------------|
| 0    | besselj succesfully computed the Bessel function for this element. |
| 1    | Illegal arguments.                                                 |
| 2    | Overflow. Returns Inf.                                             |
| 3    | Some loss of accuracy in argument reduction.                       |
| 4    | Unacceptable loss of accuracy, Z or nu too large.                  |
| 5    | No convergence. Returns NaN.                                       |

### Remarks

The Bessel functions are related to the Hankel functions, also called Bessel functions of the third kind,

$$H_{v}^{(1)}(z) = J_{v}(z) + i Y_{v}(z)$$

$$H_{v}^{(2)}(z) = J_{v}(z) - i Y_{v}(z)$$

where  $H_{\rm v}^{(K)}(z)$  is besselh,  $J_{\rm v}(z)$  is besselj, and  $Y_{\rm v}(z)$  is bessely. The Hankel functions also form a fundamental set of solutions to Bessel's equation (see besselh).

### **Examples**

#### Example 1.

## besselj

**Example 2.** besselj (3:9, (0:.2:10)') generates the entire table on page 398 of [1] Abramowitz and Stegun, *Handbook of Mathematical Functions*.

### **Algorithm**

The besselj function uses a Fortran MEX-file to call a library developed by D. E. Amos [3] [4].

### See Also

besselh, besseli, besselk, bessely

### References

- [1] Abramowitz, M. and I.A. Stegun, *Handbook of Mathematical Functions*, National Bureau of Standards, Applied Math. Series #55, Dover Publications, 1965, sections 9.1.1, 9.1.89 and 9.12, formulas 9.1.10 and 9.2.5.
- [2] Carrier, Krook, and Pearson, Functions of a Complex Variable: Theory and Technique, Hod Books, 1983, section 5.5.
- [3] Amos, D. E., "A Subroutine Package for Bessel Functions of a Complex Argument and Nonnegative Order," *Sandia National Laboratory Report*, SAND85-1018, May, 1985.
- [4] Amos, D. E., "A Portable Package for Bessel Functions of a Complex Argument and Nonnegative Order," *Trans. Math. Software*, 1986.

**Purpose** 

Modified Bessel function of the second kind

**Syntax** 

**Definitions** 

The differential equation

$$z^{2} \frac{d^{2} y}{dz^{2}} + z \frac{dy}{dz} - (z^{2} + v^{2})y = 0$$

where v is a real constant, is called the *modified Bessel's equation*, and its solutions are known as *modified Bessel functions*.

A solution  $K_{\nu}(z)$  of the second kind can be expressed as

$$K_{\nu}(z) = \left(\frac{\pi}{2}\right) \frac{I_{-\nu}(z) - I_{\nu}(z)}{\sin(\nu\pi)}$$

where  $I_{\rm v}(z)$  and  $I_{\rm -v}(z)$  form a fundamental set of solutions of the modified Bessel's equation for noninteger v

$$I_{v}(z) = \left(\frac{z}{2}\right)^{v} \sum_{k=0}^{\infty} \frac{\left(\frac{z^{2}}{4}\right)^{k}}{k! \Gamma(v+k+1)}$$

and  $\Gamma(a)$  is the gamma function.  $K_{\nu}(z)$  is independent of  $I_{\nu}(z)$ .

 $I_{\nu}(z)$  can be computed using besseli.

**Description** 

K = besselk(nu,Z) computes the modified Bessel function of the second kind,  $K_{v}(z)$ , for each element of the array Z. The order nu need not be an integer, but must be real. The argument Z can be complex. The result is real where Z is positive.

If nu and Z are arrays of the same size, the result is also that size. If either input is a scalar, it is expanded to the other input's size. If one input is a row vector and the other is a column vector, the result is a two-dimensional table of function values.

K = besselk(nu,Z,1) computes besselk(nu,Z).\*exp(Z).

[K, ierr] = besselk(...) also returns completion flags in an array the same size as K.

| ierr | Description                                                                 |
|------|-----------------------------------------------------------------------------|
| 0    | besselk succesfully computed the modified Bessel function for this element. |
| 1    | Illegal arguments.                                                          |
| 2    | Overflow. Returns Inf.                                                      |
| 3    | Some loss of accuracy in argument reduction.                                |
| 4    | Unacceptable loss of accuracy, Z or nu too large.                           |
| 5    | No convergence. Returns NaN.                                                |

### **Examples**

### Example 1.

**Example 2.** besselk(3:9,(0:.2:10)',1) generates part of the table on page 424 of [1] Abramowitz and Stegun, *Handbook of Mathematical Functions*.

### **Algorithm**

The besselk function uses a Fortran MEX-file to call a library developed by D. E. Amos [3] [4].

### See Also

airy, besselh, besseli, besselj, bessely

### References

- [1] Abramowitz, M. and I.A. Stegun, *Handbook of Mathematical Functions*, National Bureau of Standards, Applied Math. Series #55, Dover Publications, 1965, sections 9.1.1, 9.1.89 and 9.12, formulas 9.1.10 and 9.2.5.
- [2] Carrier, Krook, and Pearson, Functions of a Complex Variable: Theory and Technique, Hod Books, 1983, section 5.5.
- [3] Amos, D. E., "A Subroutine Package for Bessel Functions of a Complex Argument and Nonnegative Order," *Sandia National Laboratory Report*, SAND85-1018, May, 1985.
- [4] Amos, D. E., "A Portable Package for Bessel Functions of a Complex Argument and Nonnegative Order," *Trans. Math. Software*, 1986.

## bessely

### **Purpose**

Bessel functions of the second kind

**Syntax** 

**Definition** 

The differential equation

$$z^{2} \frac{d^{2}y}{dz^{2}} + z \frac{dy}{dz} + (z^{2} - v^{2})y = 0$$

where v is a real constant, is called *Bessel's equation*, and its solutions are known as *Bessel functions*.

A solution  $Y_{\nu}(z)$  of the second kind can be expressed as

$$Y_{v}(z) = \frac{J_{v}(z)\cos(v\pi) - J_{-v}(z)}{\sin(v\pi)}$$

where  $J_{\rm v}(z)$  and  $J_{\rm -v}(z)$  form a fundamental set of solutions of Bessel's equation for noninteger v

$$J_{\nu}(z) = \left(\frac{z}{2}\right)^{\nu} \sum_{k=0}^{\infty} \frac{\left(-\frac{z^2}{4}\right)^k}{k! \ \Gamma(\nu+k+1)}$$

and  $\Gamma(a)$  is the gamma function.  $Y_{\nu}(z)$  is linearly independent of  $J_{\nu}(z)$ 

 $J_{\nu}(z)$  can be computed using besselj.

**Description** 

Y = bessely(nu,Z) computes Bessel functions of the second kind,  $Y_{\nu}(z)$ , for each element of the array Z. The order nu need not be an integer, but must be real. The argument Z can be complex. The result is real where Z is positive.

If nu and Z are arrays of the same size, the result is also that size. If either input is a scalar, it is expanded to the other input's size. If one input is a row vector and the other is a column vector, the result is a two-dimensional table of function values.

Y = bessely(nu,Z,1) computes bessely(nu,Z).\*exp(-abs(imag(Z))).

[Y,ierr] = bessely(nu,Z) also returns completion flags in an array the same size as Y.

| ierr | Description                                                        |
|------|--------------------------------------------------------------------|
| 0    | bessely succesfully computed the Bessel function for this element. |
| 1    | Illegal arguments.                                                 |
| 2    | Overflow. Returns Inf.                                             |
| 3    | Some loss of accuracy in argument reduction.                       |
| 4    | Unacceptable loss of accuracy, Z or nu too large.                  |
| 5    | No convergence. Returns NaN.                                       |

### **Remarks**

The Bessel functions are related to the Hankel functions, also called Bessel functions of the third kind,

$$H_{v}^{(1)}(z) = J_{v}(z) + i Y_{v}(z)$$

$$H_{V}^{(2)}(z) = J_{V}(z) - i Y_{V}(z)$$

where  $H_{\rm v}^{(K)}(z)$  is besselh,  $J_{\rm v}(z)$  is besselj, and  $Y_{\rm v}(z)$  is bessely. The Hankel functions also form a fundamental set of solutions to Bessel's equation (see besselh).

### **Examples**

#### Example 1.

## bessely

- -1.26039134717739
- -0.97814417668336
- -0.78121282130029

**Example 2.** bessely (3:9, (0:.2:10)') generates the entire table on page 399 of [1] Abramowitz and Stegun, *Handbook of Mathematical Functions*.

### **Algorithm**

The bessely function uses a Fortran MEX-file to call a library developed by D. E Amos [3] [4].

### See Also

besselh, besseli, besselj, besselk

### References

- [1] Abramowitz, M. and I.A. Stegun, *Handbook of Mathematical Functions*, National Bureau of Standards, Applied Math. Series #55, Dover Publications, 1965, sections 9.1.1, 9.1.89 and 9.12, formulas 9.1.10 and 9.2.5.
- [2] Carrier, Krook, and Pearson, Functions of a Complex Variable: Theory and Technique, Hod Books, 1983, section 5.5.
- [3] Amos, D. E., "A Subroutine Package for Bessel Functions of a Complex Argument and Nonnegative Order," *Sandia National Laboratory Report*, SAND85-1018, May, 1985.
- [4] Amos, D. E., "A Portable Package for Bessel Functions of a Complex Argument and Nonnegative Order," *Trans. Math. Software*, 1986.

**Purpose** 

Beta function

**Syntax** 

$$B = beta(Z,W)$$

**Definition** 

The beta function is

$$B(z, w) = \int_0^1 t^{z-1} (1-t)^{w-1} dt = \frac{\Gamma(z)\Gamma(w)}{\Gamma(z+w)}$$

where  $\Gamma(z)$  is the gamma function.

**Description** 

B = beta(Z,W) computes the beta function for corresponding elements of arrays Z and W. The arrays must be real and nonnegative. They must be the same size, or either can be scalar.

**Examples** 

In this example, which uses integer arguments,

```
beta(n,3)
= (n-1)!*2!/(n+2)!
= 2/(n*(n+1)*(n+2))
```

is the ratio of fairly small integers, and the rational format is able to recover the exact result.

```
format rat
beta((0:10)',3)

ans =

1/0
1/3
1/12
1/30
1/60
1/105
1/168
1/252
1/360
1/495
1/660
```

## beta

**Algorithm** beta(z,w) = exp(gammaln(z)+gammaln(w)-gammaln(z+w))

See Also betainc, betain, gammain

**Purpose** 

Incomplete beta function

**Syntax** 

I = betainc(X,Z,W)

**Definition** 

The incomplete beta function is

$$I_x(z,w) = \frac{1}{B(z,w)} \int_0^x t^{z-1} (1-t)^{w-1} dt$$

where B(z, w), the beta function, is defined as

$$B(z, w) = \int_0^1 t^{z-1} (1-t)^{w-1} dt = \frac{\Gamma(z)\Gamma(w)}{\Gamma(z+w)}$$

and  $\Gamma(z)$  is the gamma function.

**Description** 

I = betainc(X, Z, W) computes the incomplete beta function for corresponding elements of the arrays X, Z and W. The elements of X must be in the closed interval [0,1]. The arrays Z and W must be nonnegative and real. All arrays must be the same size, or any of them can be scalar.

**Examples** 

format long
betainc(.5,(0:10)',3)

ans =

1.00000000000000

0.875000000000000

0.68750000000000

0.50000000000000

0.34375000000000

0.22656250000000

0.14453125000000

0.08984375000000

0.05468750000000

0.03271484375000

0.01928710937500

See Also

beta, betaln

### betaln

Purpose Logarithm of beta function

**Syntax** L = betaln(Z,W)

**Description** L = betaln(Z,W) computes the natural logarithm of the beta function

log(beta(Z,W)), for corresponding elements of arrays Z and W, without computing beta(Z,W). Since the beta function can range over very large or very

small values, its logarithm is sometimes more useful.

Z and W must be real and nonnegative. They must be the same size, or either can be scalar.

**Examples** 

-708.8616 is slightly less than log(realmin). Computing beta(x,x) directly would underflow (or be denormal).

**Algorithm** 

```
betaln(z,w) = gammaln(z)+gammaln(w)-gammaln(z+w)
```

**See Also** 

beta, betainc, gammaln

**BiConjugate Gradients method** 

### **Syntax**

```
x = bicg(A,b)
bicg(A,b,tol)
bicg(A,b,tol,maxit)
bicg(A,b,tol,maxit,M)
bicg(A,b,tol,maxit,M1,M2)
bicg(A,b,tol,maxit,M1,M2,x0)
bicg(afun,b,tol,maxit,mfun1,mfun2,x0,p1,p2,...)
[x,flag] = bicg(A,b,...)
[x,flag,relres] = bicg(A,b,...)
[x,flag,relres,iter] = bicg(A,b,...)
[x,flag,relres,iter,resvec] = bicg(A,b,...)
```

#### **Description**

x = bicg(A,b) attempts to solve the system of linear equations A\*x = b for x. The n-by-n coefficient matrix A must be square and should be large and sparse. The column vector b must have length n. A can be a function afun such that afun(x) returns A\*x and afun(x, 'transp') returns A\*x.

If bicg converges, it displays a message to that effect. If bicg fails to converge after the maximum number of iterations or halts for any reason, it prints a warning message that includes the relative residual norm(b-A\*x)/norm(b) and the iteration number at which the method stopped or failed.

bicg(A,b,tol) specifies the tolerance of the method. If tol is [], then bicg uses the default, 1e-6.

bicg(A,b,tol,maxit) specifies the maximum number of iterations. If maxit is [], then bicg uses the default, min(n,20).

bicg(A,b,tol,maxit,M1,M2,x0) specifies the initial guess. If x0 is [], then bicg uses the default, an all-zero vector.

bicg(afun,b,tol,maxit,m1fun,m2fun,x0,p1,p2,...) passes parameters p1,p2,... to functions afun(x,p1,p2,...) and afun(x,p1,p2,...,'transp'), and similarly to the preconditioner functions m1fun and m2fun.

[x,flag] = bicg(A,b,...) also returns a convergence flag.

| Flag | Convergence                                                                                              |
|------|----------------------------------------------------------------------------------------------------|
| 0    | bicg converged to the desired tolerance tol within maxit iterations.                                     |
| 1    | bicg iterated maxit times but did not converge.                                                          |
| 2    | Preconditioner M was ill-conditioned.                                                                    |
| 3    | bicg stagnated. (Two consecutive iterates were the same.)                                                |
| 4    | One of the scalar quantities calculated during bicg became too small or too large to continue computing. |

Whenever flag is not 0, the solution x returned is that with minimal norm residual computed over all the iterations. No messages are displayed if the flag output is specified.

[x,flag,relres] = bicg(A,b,...) also returns the relative residual norm(b-A\*x)/norm(b). If flag is 0, relres <= tol.

[x,flag,relres,iter] = bicg(A,b,...) also returns the iteration number at which x was computed, where 0 <= iter <= maxit.

[x,flag,relres,iter,resvec] = bicg(A,b,...) also returns a vector of the residual norms at each iteration including norm(b-A\*x0).

## **Examples**

#### Example 1.

```
n = 100;
on = ones(n,1);
A = spdiags([-2*on 4*on -on],-1:1,n,n);
b = sum(A,2);
tol = 1e-8;
```

```
maxit = 15;
  M1 = spdiags([on/(-2) on], -1:0,n,n);
  M2 = spdiags([4*on -on], 0:1, n, n);
  x = bicg(A,b,tol,maxit,M1,M2,[]);
displays this message
  bicg converged at iteration 9 to a solution with relative
  residual 5.3e-009
Alternatively, use this matrix-vector product function
  function y = afun(x,n,transp flag)
  if (nargin > 2) & strcmp(transp flag, 'transp')
       y = 4 * x;
       y(1:n-1) = y(1:n-1) - 2 * x(2:n);
       y(2:n) = y(2:n) - x(1:n-1);
  else
       y = 4 * x;
       y(2:n) = y(2:n) - 2 * x(1:n-1);
       y(1:n-1) = y(1:n-1) - x(2:n);
  end
as input to bicg.
     x1 = bicg(@afun,b,tol,maxit,M1,M2,[],n);
Example 2. This examples demonstrates the use of a preconditioner. Start
with A = west0479, a real 479-by-479 sparse matrix, and define b so that the
true solution is a vector of all ones.
  load west0479;
  A = west0479;
```

```
b = sum(A,2);
You can accurately solve A*x = b using backslash since A is not so large.
```

```
x = A \ b;
norm(b-A*x) / norm(b)
ans =
   8.3154e-017
```

```
Now try to solve A*x = b with bicg.
```

The value of flag indicates that bicg iterated the default 20 times without converging. The value of iter shows that the method behaved so badly that the initial all-zero guess was better than all the subsequent iterates. The value of relres supports this: relres = norm(b-A\*x)/norm(b) = norm(b)/norm(b) = 1. You can confirm that the unpreconditioned method oscillates rather wildly by plotting the relative residuals at each iteration.

```
semilogy(0:20,resvec/norm(b),'-o')
xlabel('Iteration Number')
ylabel('Relative Residual')
```

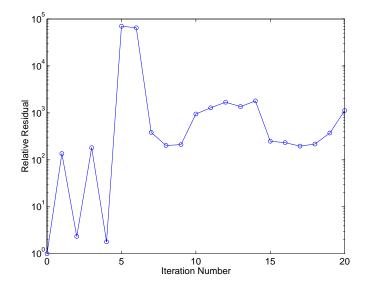

Now, try an incomplete LU factorization with a drop tolerance of 1e-5 for the preconditioner.

The zero on the main diagonal of the upper triangular U1 indicates that U1 is singular. If you try to use it as a preconditioner,

the method fails in the very first iteration when it tries to solve a system of equations involving the singular U1 using backslash. bicg is forced to return the initial estimate since no other iterates were produced.

Try again with a slightly less sparse preconditioner.

```
[L2,U2] = luinc(A,1e-6);
```

```
nnz(L2), nnz(U2)

ans =

6231

ans =

4559
```

This time U2 is nonsingular and may be an appropriate preconditioner.

and bicg converges to within the desired tolerance at iteration number 8. Decreasing the value of the drop tolerance increases the fill-in of the incomplete factors but also increases the accuracy of the approximation to the original matrix. Thus, the preconditioned system becomes closer to inv(U)\*inv(L)\*L\*U\*x = inv(U)\*inv(L)\*b, where L and U are the true LU factors, and closer to being solved within a single iteration.

The next graph shows the progress of bicg using six different incomplete LU factors as preconditioners. Each line in the graph is labeled with the drop tolerance of the preconditioner used in bicg.

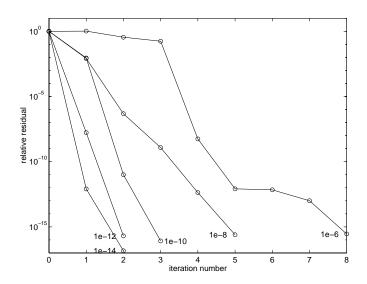

See Also

 $\label{eq:cgs} \mbox{bicgstab, cgs, gmres, lsqr, luinc, minres, pcg, qmr, symmlq} \\ \mbox{@ (function handle), $\setminus$ (backslash)}$ 

References

[1] Barrett, R., M. Berry, T. F. Chan, et al., *Templates for the Solution of Linear Systems: Building Blocks for Iterative Methods*, SIAM, Philadelphia, 1994.

# bicgstab

#### **Purpose**

BiConjugate Gradients Stabilized method

#### **Syntax**

```
x = bicgstab(A,b)
bicgstab(A,b,tol)
bicgstab(A,b,tol,maxit)
bicgstab(A,b,tol,maxit,M)
bicgstab(A,b,tol,maxit,M1,M2)
bicgstab(A,b,tol,maxit,M1,M2,x0)
bicgstab(afun,b,tol,maxit,m1fun,m2fun,x0,p1,p2,...)
[x,flag] = bicgstab(A,b,...)
[x,flag,relres] = bicgstab(A,b,...)
[x,flag,relres,iter] = bicgstab(A,b,...)
[x,flag,relres,iter,resvec] = bicgstab(A,b,...)
```

#### **Description**

x = bicgstab(A,b) attempts to solve the system of linear equations A\*x=b for x. The n-by-n coefficient matrix A must be square and should be large and sparse. The column vector b must have length n. A can be a function afun such that afun(x) returns A\*x.

If bicgstab converges, a message to that effect is displayed. If bicgstab fails to converge after the maximum number of iterations or halts for any reason, a warning message is printed displaying the relative residual norm(b-A\*x)/norm(b) and the iteration number at which the method stopped or failed.

bicgstab(A,b,tol) specifies the tolerance of the method. If tol is [], then bicgstab uses the default, 1e-6.

bicgstab(A,b,tol,maxit) specifies the maximum number of iterations. If maxit is [], then bicgstab uses the default, min(n,20).

bicgstab(A,b,tol,maxit,M) and bicgstab(A,b,tol,maxit,M1,M2) use preconditioner M or M = M1\*M2 and effectively solve the system inv(M)\*A\*x = inv(M)\*b for x. If M is [] then bicgstab applies no preconditioner. M can be a function that returns M\x.

bicgstab(A,b,tol,maxit,M1,M2,x0) specifies the initial guess. If x0 is [], then bicgstab uses the default, an all zero vector.

```
bicgstab(afun,b,tol,maxit,m1fun,m2fun,x0,p1,p2,...) passes parameters p1,p2,... to functions afun(x,p1,p2,...), m1fun(x,p1,p2,...), and m2fun(x,p1,p2,...).
```

[x,flag] = bicgstab(A,b,...) also returns a convergence flag.

| Flag | Convergence                                                                                                  |
|------|----------------------------------------------------------------------------------------------------|
| 0    | bicgstab converged to the desired tolerance tol within maxit iterations.                                     |
| 1    | bicgstab iterated maxit times but did not converge.                                                          |
| 2    | Preconditioner M was ill-conditioned.                                                                        |
| 3    | bicgstab stagnated. (Two consecutive iterates were the same.)                                                |
| 4    | One of the scalar quantities calculated during bicgstab became too small or too large to continue computing. |

Whenever flag is not 0, the solution x returned is that with minimal norm residual computed over all the iterations. No messages are displayed if the flag output is specified.

[x,flag,relres] = bicgstab(A,b,...) also returns the relative residual norm(b-A\*x)/norm(b). If flag is 0, relres <= tol.

[x,flag,relres,iter] = bicgstab(A,b,...) also returns the iteration number at which x was computed, where 0 <= iter <= maxit. iter can be an integer + 0.5, indicating convergence half way through an iteration.

[x,flag,relres,iter,resvec] = bicgstab(A,b,...) also returns a vector of the residual norms at each half iteration, including norm(b-A\*x0).

## **Example**

**Example 1**. This example first solves Ax = b by providing A and the preconditioner M1 directly as arguments. It then solves the same system using functions that return A and the preconditioner.

```
A = gallery('wilk',21);
b = sum(A,2);
```

```
tol = 1e-12;
  maxit = 15;
  M1 = diag([10:-1:1 \ 1 \ 1:10]);
  x = bicgstab(A,b,tol,maxit,M1,[],[]);
displays this message
  bicgstab converged at iteration 12.5 to a solution with relative
  residual 2.9e-014
Alternatively, use this matrix-vector product function
  function y = afun(x,n)
  y = [0;
        x(1:n-1)] + [((n-1)/2:-1:0)';
        (1:(n-1)/2)'] .*x + [x(2:n);
        0];
and this preconditioner backsolve function
  function y = mfun(r,n)
  y = r ./ [((n-1)/2:-1:1)'; 1; (1:(n-1)/2)'];
as inputs to bicgstab
  x1 = bicgstab(@afun,b,tol,maxit,@mfun,[],[],21);
Note that both afun and mfun must accept bicgstab's extra input n=21.
Example 2. This examples demonstrates the use of a preconditioner. Start
with A = west0479, a real 479-by-479 sparse matrix, and define b so that the
true solution is a vector of all ones.
  load west0479;
  A = west0479;
  b = sum(A,2);
  [x,flag] = bicgstab(A,b)
```

flag is 1 because bicgstab does not converge to the default tolerance 1e-6

within the default 20 iterations.

[L1,U1] = luinc(A,1e-5);

[x1,flag1] = bicgstab(A,b,1e-6,20,L1,U1)

flag1 is 2 because the upper triangular U1 has a zero on its diagonal. This causes bicgstab to fail in the first iteration when it tries to solve a system such as U1\*y = r using backslash.

```
[L2,U2] = luinc(A,1e-6);
[x2,flag2,relres2,iter2,resvec2] = bicgstab(A,b,1e-15,10,L2,U2)
```

flag2 is 0 because bicgstab converges to the tolerance of 3.1757e-016 (the value of relres2) at the sixth iteration (the value of iter2) when preconditioned by the incomplete LU factorization with a drop tolerance of 1e-6. resvec2(1) = norm(b) and resvec2(13) = norm(b-A\*x2). You can follow the progress of bicgstab by plotting the relative residuals at the halfway point and end of each iteration starting from the initial estimate (iterate number 0).

```
semilogy(0:0.5:iter2,resvec2/norm(b),'-o')
xlabel('iteration number')
ylabel('relative residual')
```

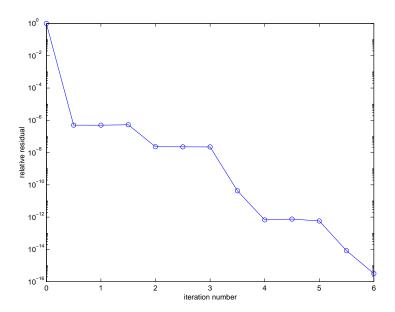

# bicgstab

See Also

bicg, cgs, gmres, lsqr, luinc, minres, pcg, qmr, symmlq

@ (function handle), \ (backslash)

**References** 

[1] Barrett, R., M. Berry, T. F. Chan, et al., *Templates for the Solution of Linear Systems: Building Blocks for Iterative Methods*, SIAM, Philadelphia, 1994.

[2] van der Vorst, H. A., "BI-CGSTAB: A fast and smoothly converging variant of BI-CG for the solution of nonsymmetric linear systems", *SIAM J. Sci. Stat. Comput.*, March 1992, Vol. 13, No. 2, pp. 631-644.

**Purpose** Binary to decimal number conversion

**Syntax** bin2dec(binarystr)

**Description** bin2dec(binarystr) interprets the binary string binarystr and returns the

equivalent decimal number.

bin2dec ignores any space (' ') characters in the input string.

**Examples** Binary 010111 converts to decimal 23:

```
bin2dec('010111')
ans =
    23
```

Because space characters are ignored, this string yields the same result:

```
bin2dec(' 010 111 ')
ans =
23
```

See Also dec2bin

# binary (ftp)

**Purpose** 

Set FTP transfer type to binary.

**Syntax** 

binary(f)

**Description** 

binary(f) sets the FTP download and upload mode to binary, which does not convert new lines, where f was created using ftp. Use this function when downloading or uploading any nontext file, such as an executable or ZIP archive.

**Examples** 

Connect to the MathWorks FTP server, and display the FTP object.

```
tmw=ftp('ftp.mathworks.com');
disp(tmw)
FTP Object
  host: ftp.mathworks.com
  user: anonymous
  dir: /
  mode: binary
```

Note that the FTP object defaults to binary mode.

Use the ascii function to set the FTP mode to ASCII, and use the disp function to display the FTP object.

```
ascii(tmw)
disp(tmw)
FTP Object
  host: ftp.mathworks.com
  user: anonymous
  dir: /
  mode: ascii
```

Note that the FTP object is now set to ASCII mode.

Use the binary function to set the FTP mode to binary, and use the disp function to display the FTP object.

```
binary(tmw)
disp(tmw)
FTP Object
  host: ftp.mathworks.com
  user: anonymous
```

Bitwise AND

**Syntax** 

C = bitand(A, B)

**Description** 

C = bitand(A, B) returns the bitwise AND of two unsigned integer arguments A and B.

**Examples** 

#### Example 1

The five-bit binary representations of the integers 13 and 27 are 01101 and 11011, respectively. Performing a bitwise AND on these numbers yields 01001, or 9:

```
C = bitand(uint8(13), uint8(27))
C =
    9
```

## Example 2

Create a truth table for a logical AND operation:

See Also

bitcmp, bitget, bitmax, bitor, bitset, bitshift, bitxor

# **bitcmp**

#### **Purpose**

Complement bits

#### **Syntax**

C = bitcmp(A, n)

## **Description**

C = bitcmp(A, n) returns the bitwise complement of A as an n-bit unsigned integer.

The value assigned to A may not have any bits set higher than n, (that is, its value may not be greater than 2^n-1). If n is the number of bits in the unsigned integer class of A (for example, if A is a uint32 and n is 32) then the value of A may be between 0 and intmax(class(A)).

## **Example**

### Example 1

With eight-bit arithmetic, the ones' complement of 01100011 (99, decimal) is 10011100 (156, decimal).

```
C = bitcmp(uint8(99), 8)
C =
    156
```

## Example 2

find the complement of 255 (hexadecimal FF):

```
a = uint16(intmax('uint8'));
bitcmp(a, 8)
ans =
0
```

### **See Also**

bitand, bitget, bitmax, bitor, bitset, bitshift, bitxor

Get bit

**Syntax** 

```
C = bitget(A, bit)
```

**Description** 

C = bitget(A, bit) returns the value of the bit at position bit in A. Operand A must be an unsigned integer, and bit must be a number between 1 and the number of bits in the unsigned integer class of A (e.g., 32 for the uint32 class).

#### Example

#### Example 1

The dec2bin function converts decimal numbers to binary. However, you can also use the bitget function to show the binary representation of a decimal number. Just test successive bits from most to least significant:

## Example 2

Prove that intmax sets all the bits to 1:

```
a = intmax('uint8');
if all(bitget(a, 1:8))
  disp('All the bits have value 1.')
  end
```

All the bits have value 1.

#### See Also

bitand, bitcmp, bitmax, bitor, bitset, bitshift, bitxor

## bitmax

**Purpose** 

Maximum floating-point integer

**Syntax** 

bitmax

**Description** 

bitmax returns the maximum unsigned double-precision floating-point integer for your computer. It is the value when all bits are set, namely the value .

**Note** Instead of integer-valued double-precision variables, use unsigned integers for bit manipulations and replace bitmax with intmax.

#### **Examples**

Display in different formats the largest floating point integer and the largest 32 bit unsigned integer:

In the second bitmax statement, the last 13 hex digits of bitmax are f, corresponding to 52 1's (all 1's) in the mantissa of the binary representation. The first 3 hex digits correspond to the sign bit 0 and the 11 bit biased exponent 10000110011 in binary (1075 in decimal), and the actual exponent is (1075-1023) = 52. Thus the binary value of bitmax is 1.111...111 x 2^52 with 52 trailing 1's, or 2^53-1.

# bitmax

See Also

bitand, bitcmp, bitget, bitor, bitset, bitshift, bitxor

## bitor

**Purpose** 

Bitwise OR

**Syntax** 

C = bitor(A, B)

**Description** 

C = bitor(A, B) returns the bitwise OR of two unsigned integer arguments A and B.

## **Examples**

#### Example 1

The five-bit binary representations of the integers 13 and 27 are 01101 and 11011, respectively. Performing a bitwise OR on these numbers yields 11111, or 31.

```
C = bitor(uint8(13), uint8(27))
C =
    31
```

## Example 2

Create a truth table for a logical OR operation:

#### See Also

bitand, bitcmp, bitget, bitmax, bitset, bitshift, bitxor

Set bit

### **Syntax**

```
C = bitset(A, bit)
C = bitset(A, bit, v)
```

### **Description**

C = bitset(A, bit) sets bit position bit in A to 1 (on). A must be an unsigned integer and bit must be a number between 1 and the number of bits in the unsigned integer class of A (e.g., 32 for the uint32 class).

C = bitset(A, bit, v) sets the bit at position bit to the value v, which must be either 0 or 1.

## **Examples**

### Example 1

Setting the fifth bit in the five-bit binary representation of the integer  $9\,(01001)$  yields 11001, or 25:

```
C = bitset(uint8(9), 5)
C =
    25
```

## Example 2

Repeatedly subtract powers of 2 from the largest uint32 value:

```
a = intmax('uint32')
for k = 1:32
   a = bitset(a, 32-k+1, 0)
   end
```

#### See Also

bitand, bitcmp, bitget, bitmax, bitor, bitshift, bitxor

Bitwise shift

#### **Syntax**

```
C = bitshift(A, k)
C = bitshift(A, k, n)
```

#### **Description**

C = bitshift(A, k) returns the value of A shifted by k bits. Input argument A is usually an unsigned integer. Shifting by k is the same as multiplication by 2<sup>k</sup>. Negative values of k are allowed and this corresponds to shifting to the right, or dividing by 2<sup>ABS(k)</sup> and truncating to an integer.

If the shift causes C to overflow the number of bits in the unsigned integer class of A, then the overflowing bits are dropped. If A is a double precision variable, then its value must be an integer integer between 0 and BITMAX and overflow happens after 53 bits.

C = bitshift(A, k, n) where A is double precision, causes any bits that overflow n bits to be dropped. the value of n must be less than or equal to 53.

Instead of using bitshift(a, k, 8) or another power of 2 for n, consider using bitshift(uint8(a), k) or the appropriate unsigned integer class for A.

### **Examples**

#### Example 1

Shifting 1100 (12, decimal) to the left two bits yields 110000 (48, decimal).

```
C = bitshift(12, 2)
C =
    48
```

#### Example 2

Repeatedly shift the bits of an unsigned 16 bit value to the left until all the nonzero bits overflow. Track the progress in binary:

```
a = intmax('uint16');
disp(sprintf( ...
    'Initial uint16 value %5d is %16s in binary', ...
    a, dec2bin(a)))

for k = 1:16
    a = bitshift(a, 1);
    disp(sprintf( ...
```

```
'Shifted uint16 value %5d is %16s in binary',...
a, dec2bin(a)))
end
```

Repeat this experiment, this time using a double precision variable:

```
a = double(intmax('uint16'));
disp(sprintf( ...
    'Initial double value %5d is %16s in binary', ...
    a, dec2bin(a)))

for k = 1:16
    a = bitshift(a, 1, 16);
    disp(sprintf( ...
        'Shifted double value %5d is %16s in binary',...
    a, dec2bin(a)))
    end
```

Now notice the difference with letting the double precision variable overflow at its default 53 bits. For brevity, shift by 3 each time:

```
a = double(intmax('uint16'));
disp(sprintf( ...
    'Initial double value %16.0f is %53s in binary', ...
    a, dec2bin(a)))

for i = 1:18
    a = bitshift(a, 3);
    disp(sprintf( ...
        'Shifted double value %16.0f is %53s in binary',...
    a, dec2bin(a)))
end
```

#### See Also

bitand, bitcmp, bitget, bitmax, bitor, bitset, bitxor, fix

## bitxor

**Purpose** 

Bitwise XOR

**Syntax** 

C = bitxor(A, B)

**Description** 

C = bitxor(A, B) returns the bitwise XOR of the two arguments A and B. Both A and B must be unsigned integers.

**Examples** 

#### Example 1

The five-bit binary representations of the integers 13 and 27 are 01101 and 11011, respectively. Performing a bitwise XOR on these numbers yields 10110, or 22.

```
C = bitxor(uint8(13), uint8(27))
C =
     22
```

## Example 2

Create a truth table for a logical XOR operation:

See Also

bitand, bitcmp, bitget, bitmax, bitor, bitset, bitshift

# blanks

Purpose A string of blanks

**Syntax** blanks(n)

**Description** blanks(n) is a string of n blanks.

**Examples** blanks is useful with the display function. For example,

disp(['xxx' blanks(20) 'yyy'])

displays twenty blanks between the strings 'xxx' and 'yyy'.

disp(blanks(n)') moves the cursor down n lines.

See Also clc, format, home

# blkdiag

**Purpose** Construct a block diagonal matrix from input arguments

**Syntax** out = blkdiag(a,b,c,d,...)

**Description** out = blkdiag(a,b,c,d,...), where a, b, c, d, ... are matrices, outputs a

block diagonal matrix of the form

 $\begin{bmatrix} a & 0 & 0 & 0 & 0 \\ 0 & b & 0 & 0 & 0 \\ 0 & 0 & c & 0 & 0 \\ 0 & 0 & 0 & d & 0 \\ 0 & 0 & 0 & 0 & \dots \end{bmatrix}$ 

The input matrices do not have to be square, nor do they have to be of equal size.

See Also diag, horzcat, vertcat

Purpose Display axes border

**Syntax** box on

box off

box(axes\_handle,...)

**Description** box on displays the boundary of the current axes.

box off does not display the boundary of the current axes.

box toggles the visible state of the current axes boundary.

box(axes\_handle,...) uses the axes specified by axes\_handle instead of the

current axes.

**Algorithm** The box function sets the axes Box property to on or off.

See Also axes, grid

"Axes Operations" for related functions

## break

**Purpose** 

Terminate execution of a for loop or while loop

**Syntax** 

break

**Description** 

break terminates the execution of a for or while loop. Statements in the loop that appear after the break statement are not executed.

In nested loops, break exits only from the loop in which it occurs. Control passes to the statement that follows the end of that loop.

Remarks

break is not defined outside a for or while loop. Use return in this context instead.

**Examples** 

The example below shows a while loop that reads the contents of the file fft.m into a MATLAB character array. A break statement is used to exit the while loop when the first empty line is encountered. The resulting character array contains the M-file help for the fft program.

```
fid = fopen('fft.m','r');
s = '';
while ~feof(fid)
   line = fgetl(fid);
   if isempty(line), break, end
   s = strvcat(s,line);
end
disp(s)
```

See Also

for, while, end, continue, return

Brighten or darken colormap

#### **Syntax**

brighten(beta)
brighten(h,beta)

newmap = brighten(beta)
newmap = brighten(cmap,beta)

# **Description**

brighten increases or decreases the color intensities in a colormap. The modified colormap is brighter if 0 < beta < 1 and darker if 1 < beta < 0.

brighten(beta) replaces the current colormap with a brighter or darker
colormap of essentially the same colors. brighten(beta), followed by
brighten( beta), where beta < 1, restores the original map.</pre>

brighten(h,beta) brightens all objects that are children of the figure having the handle h.

newmap = brighten(beta) returns a brighter or darker version of the current colormap without changing the display.

newmap = brighten(cmap,beta) returns a brighter or darker version of the colormap cmap without changing the display.

## **Examples**

Brighten and then darken the current colormap:

beta = .5; brighten(beta);
beta = .5; brighten(beta);

## **Algorithm**

The values in the colormap are raised to the power of gamma, where gamma is

$$\gamma = \begin{cases} \frac{1-\beta}{1}, & \beta > 0\\ \frac{1}{1+\beta'}, & \beta \leq 0 \end{cases}$$

brighten has no effect on graphics objects defined with true color.

#### **See Also**

colormap, rgbplot

"Color Operations" for related functions

Altering Colormaps for more information

# **builtin**

**Purpose** 

Execute built-in function from overloaded method

**Syntax** 

```
builtin(function, x1, ..., xn)
```

 $[y1, \ldots, yn] = builtin(function, x1, \ldots, xn)$ 

**Description** 

built-in is used in methods that overload built-in functions to execute the original built-in function. If *function* is a string containing the name of a built-in function, then

builtin(function, x1, ..., xn) evaluates the specified function at the given arguments x1 throug xn. The function argument must be a string containing a valid function name. function cannot be a function handle.

[y1, ..., yn] = builtin(function, x1, ..., xn) returns multiple output arguments.

**Remarks** 

builtin(...) is the same as feval(...) except that it calls the original built-in version of the function even if an overloaded one exists. (For this to work you must never overload builtin.)

See Also

feval

Solve boundary value problems (BVPs) for ordinary differential equations

#### **Syntax**

```
sol = bvp4c(odefun,bcfun,solinit)
sol = bvp4c(odefun,bcfun,solinit,options)
sol = bvp4c(odefun,bcfun,solinit,options,p1,p2...)
```

#### Arguments

odefun

A function that evaluates the differential equations f(x, y) . It can have the form

```
dydx = odefun(x,y)
dydx = odefun(x,y,p1,p2,...)
dydx = odefun(x,y,parameters)
dydx = odefun(x,y,parameters,p1,p2,...)
```

where x is a scalar corresponding to x, and y is a column vector corresponding to y. parameters is a vector of unknown parameters, and p1,p2,... are known parameters. The output dydx is a column vector.

bcfun

A function that computes the residual in the boundary conditions. For two-point boundary value conditions of the form

bc(y(a), y(b)), befun can have the form

```
res = bcfun(ya,yb)
res = bcfun(ya,yb,p1,p2,...)
res = bcfun(ya,yb,parameters)
res = bcfun(ya,yb,parameters,p1,p2,...)
```

where ya and yb are column vectors corresponding to y(a) and y(b). parameters is a vector of unknown parameters, and p1,p2,... are known parameters. The output res is a column vector.

See "Multipoint Boundary Value Problems" on page 2-258 for a description of bcfun for multipoint boundary value problems.

solinit

A structure containing the initial guess for a solution. You create solinit using the function bypinit. solinit has the following fields.

```
ordered nodes of the initial mesh. Boundary conditions are imposed at a = solinit.x(1) and b = solinit.x(end).
```

y Initial guess for the solution such that solinit.y(:,i) is a guess for the solution at the

node solinit.x(i).

parameters Optional. A vector that provides an initial guess for

unknown parameters.

The structure can have any name, but the fields must be named x, y, and parameters. You can form solinit with the helper function bypinit. See bypinit for details.

options Optional integration argument. A structure you create using the bypset function. See bypset for details.

p1,p2... Optional. Known parameters that the solver passes to odefun, bcfun, and all the functions specified in options.

## **Description**

sol = bvp4c(odefun,bcfun,solinit) integrates a system of ordinary
differential equations of the form

$$y' = f(x, y)$$

on the interval [a,b] subject to two-point boundary value conditions

$$bc(y(a),y(b)) = 0$$

bvp4c can also solve multipoint boundary value problems. See "Multipoint Boundary Value Problems" on page 2-258. You can use the function bvpinit to specify the boundary points, which are stored in the input argument solinit. See the reference page for bvpint for more information.

The bvp4c solver can also find unknown parameters p for problems of the form

$$y' = f(x, y, p)$$
$$0 = bc(y(a), y(b), p)$$

where p corresponds to parameters. You provide bvp4c an initial guess for any unknown parameters in solinit.parameters. The bvp4c solver returns the final values of these unknown parameters in sol.parameters.

bvp4c produces a solution that is continuous on [a,b] and has a continuous first derivative there. Use the function deval and the output sol of bvp4c to evaluate the solution at specific points xint in the interval [a,b].

```
sxint = deval(sol,xint)
```

The structure sol returned by bvp4c has the following fields:

| sol.x          | Mesh selected by bvp4c                                                            |
|----------------|-----------------------------------------------------------------------------------|
| sol.y          | Approximation to $y(x)$ at the mesh points of sol.x                               |
| sol.yp         | Approximation to $y'(x)$ at the mesh points of sol.x                              |
| sol.parameters | Values returned by $\ensuremath{\text{bvp4c}}$ for the unknown parameters, if any |
| sol.solver     | 'bvp4c'                                                                           |

The structure sol can have any name, and bvp4c creates the fields x, y, yp, parameters, and solver.

sol = bvp4c(odefun,bcfun,solinit,options) solves as above with default integration properties replaced by the values in options, a structure created with the bvpset function. See bvpset for details.

sol = bvp4c(odefun,bcfun,solinit,options,p1,p2...) passes constant known parameters, p1, p2, ..., to odefun, bcfun, and all the functions the user specifies in options. Use options = [] as a placeholder if no options are set.

at any point in [a,b]. If there are unknown parameters,

solinit = bvpinit(x, yinit, params) forms the initial guess solinit with the vector params of guesses for the unknown parameters.

## Singular Boundary Value Problems

bvp4c solves a class of singular boundary value problems, including problems with unknown parameters p, of the form

$$y' = S \cdot y/x + f(x, y, p)$$
$$0 = bc(y(0), y(b), p)$$

The interval is required to be [0, b] with b > 0. Often such problems arise when computing a smooth solution of ODEs that result from partial differential equations (PDEs) due to cylindrical or spherical symmetry. For singular problems, you specify the (constant) matrix S as the value of the 'SingularTerm' option of bypset, and odefun evaluates only f(x, y, p). The

boundary conditions must be consistent with the necessary condition  $S \cdot y(0) = 0$  and the initial guess should satisfy this condition.

### **Multipoint Boundary Value Problems**

bvp4c can solve multipoint boundary value problems where  $a=a_0 < a_1 < a_2 < \ldots < a_n = b$  are boundary points in the interval [a,b]. The points  $a_1,a_2,\ldots,a_{n-1}$  represent interfaces that divide [a,b] into regions. bvp4c enumerates the regions from left to right (from a to b), with indices starting from 1. In region k,  $[a_{k-1},a_k]$ , bvp4c evaluates the derivative as

```
yp = odefun(x, y, k)
```

In the boundary conditions function

```
bcfun(yleft, yright)
```

yleft(:, k) is the solution at the left boundary of  $[a_{k-1},a_k]$ . Similarly, yright(:, k) is the solution at the right boundary of region k. In particular,

$$yleft(:, 1) = y(a)$$

and

```
yright(:, end) = y(b)
```

For example, if there just one equation and the boundary points are 0 < 1 < 2, to specify the boundary conditions

$$y(0) = 4, y(1) = 4.5 \text{ on } [0,1]$$
  
 $y(1) = 5, y(1) = 5.5 \text{ on } [1,2]$ 

yleft and yright have the following values.

```
yleft = [4; 5];
yright = [4.5; 5.5];
```

The boundary condition function bcfun has the form

When you create an initial guess with

use double entries in xinit for each interface point. See the reference page for bypinit for more information.

If yinit is a function, bypinit calls y = yinit(x, k) to get an initial guess for the solution at x in region k. In the solution structure sol returned by bpv4c, sol.x has double entries for each interface point. The corresponding columns of sol.y contain the left and right solution at the interface, respectively.

For an example of solving a three-point boundary value problem, enter

## **Examples**

**Example 1.** Boundary value problems can have multiple solutions and one purpose of the initial guess is to indicate which solution you want. The second order differential equation

$$y^{\prime\prime} + |y| = 0$$

has exactly two solutions that satisfy the boundary conditions

$$y(0) = 0$$

$$y(4) = -2$$

Prior to solving this problem with bvp4c, you must write the differential equation as a system of two first order ODEs

$$y_1' = y_2$$

$$y_2' = -|y_1|$$

Here  $y_1 = y$  and  $y_2 = y'$ . This system has the required form

$$y'=f(x,y)$$

$$bc(y(a), y(b)) = 0$$

The function f and the boundary conditions bc are coded in MATLAB as functions twoode and twobc.

Form a guess structure consisting of an initial mesh of five equally spaced points in [0,4] and a guess of constant values  $y_1(x) \equiv 1$  and  $y_2(x) \equiv 0$  with the command

```
solinit = bvpinit(linspace(0,4,5),[1 0]);
```

Now solve the problem with

```
sol = bvp4c(@twoode,@twobc,solinit);
```

Evaluate the numerical solution at 100 equally spaced points and plot y(x) with

```
x = linspace(0,4);
y = deval(sol,x);
plot(x,y(1,:));
```

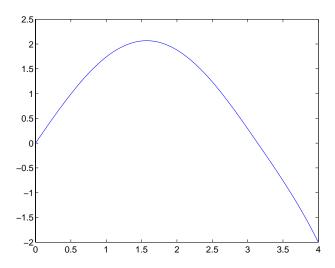

You can obtain the other solution of this problem with the initial guess

$$solinit = bvpinit(linspace(0,4,5),[-1 0]);$$

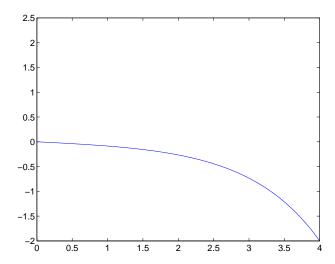

**Example 2.** This boundary value problem involves an unknown parameter. The task is to compute the fourth (q = 5) eigenvalue  $\lambda$  of Mathieu's equation

$$y'' + (\lambda - 2q\cos 2x)y = 0$$

Because the unknown parameter  $\lambda$  is present, this second order differential equation is subject to  $\it{three}$  boundary conditions

$$y'(0) = 0$$

$$y'(\pi) = 0$$

$$y(0) = 1$$

It is convenient to use subfunctions to place all the functions required by bvp4c in a single M-file.

```
function mat4bvp
lambda = 15;
solinit = bvpinit(linspace(0,pi,10),@mat4init,lambda);
sol = bvp4c(@mat4ode,@mat4bc,solinit);
```

```
fprintf('The fourth eigenvalue is approximately %7.3f.\n',...
      sol.parameters)
xint = linspace(0,pi);
Sxint = deval(sol,xint);
plot(xint,Sxint(1,:))
axis([0 pi -1 1.1])
title('Eigenfunction of Mathieu''s equation.')
xlabel('x')
ylabel('solution y')
function dydx = mat4ode(x,y,lambda)
a = 5;
dvdx = [ y(2)
       -(lambda - 2*q*cos(2*x))*y(1)];
% -----
function res = mat4bc(ya,yb,lambda)
res = [ya(2)]
       yb(2)
      ya(1)-1];
% -----
function yinit = mat4init(x)
vinit = [cos(4*x)]
        -4*sin(4*x) ];
```

The differential equation (converted to a first order system) and the boundary conditions are coded as subfunctions mat4ode and mat4bc, respectively. Because unknown parameters are present, these functions must accept three input arguments, even though some of the arguments are not used.

The guess structure solinit is formed with bypinit. An initial guess for the solution is supplied in the form of a function mat4init. We chose  $y = \cos 4x$  because it satisfies the boundary conditions and has the correct qualitative behavior (the correct number of sign changes). In the call to bypinit, the third argument (lambda = 15) provides an initial guess for the unknown parameter  $\lambda$ .

After the problem is solved with bvp4c, the field sol.parameters returns the value  $\lambda$  = 17.097, and the plot shows the eigenfunction associated with this eigenvalue.

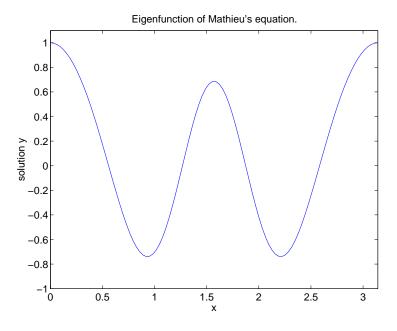

### **Algorithms**

bvp4c is a finite difference code that implements the three-stage Lobatto IIIa formula. This is a collocation formula and the collocation polynomial provides a  ${\rm C}^1$ -continuous solution that is fourth order accurate uniformly in [a,b]. Mesh selection and error control are based on the residual of the continuous solution.

#### See Also

@ (function\_handle), bvpget, bvpinit, bvpset, deval

### References

[1] Shampine, L.F., M.W. Reichelt, and J. Kierzenka, "Solving Boundary Value Problems for Ordinary Differential Equations in MATLAB with bvp4c," available at ftp://ftp.mathworks.com/pub/doc/papers/bvp/.

# **bvpget**

**Purpose** Extract properties from the options structure created with bypset

Syntax val = bvpget(options, 'name')

val = bvpget(options, 'name', default)

**Description** 

val = bvpget(options, 'name') extracts the value of the named property from the structure options, returning an empty matrix if the property value is not specified in options. It is sufficient to type only the leading characters that uniquely identify the property. Case is ignored for property names. [] is a valid options argument.

val = bvpget(options, 'name', default) extracts the named property as
above, but returns val = default if the named property is not specified in
options. For example,

val = bvpget(opts, 'RelTol', 1e-4);

returns val = 1e-4 if the RelTol is not specified in opts.

See Also

bvp4c, bvpinit, bvpset, deval

Form the initial guess for bvp4c

#### **Syntax**

```
solinit = bvpinit(x,yinit)
solinit = bvpinit(x,yinit,parameters)
solinit = bvpinit(sol,[anew bnew])
solinit = bvpinit(sol,[anew bnew],parameters)
```

### **Description**

solinit = bvpinit(x,yinit) forms the initial guess for the boundary value problem solver bvp4c.

x is a vector that specifies an initial mesh. If you want to solve the boundary value problem (BVP) on [a,b], then specify x(1) as a and x(end) as b. The function bvp4c adapts this mesh to the solution, so a guess like x = linspace(a,b,10) often suffices. However, in difficult cases, you should place mesh points where the solution changes rapidly. The entries of x must be in

- Increasing order if a < b
- Decreasing order if a > b

For two-point boundary value problems, the entries of x must be distinct. That is, if a < b, the entries must satisfy x(1) < x(2) < ... < x(end). If a > b, the entries must satisfy x(1) > x(2) > ... > x(end)

For multipoint boundary value problem, you can specify the points in [a, b] at which the boundary conditions apply, other than the endpoints a and b, by repeating their entries in x. For example, if you set

```
x = [0, 0.5, 1, 1, 1.5, 2];
```

the boundary conditions apply at three points: the endpoints 0 and 2, and the repeated entry 1. In general, repeated entries represent boundary points between regions in [a, b]. In the preceding example, the repeated entry 1 divides the interval [0,2] into two regions: [0,1] and [1,2].

yinit is a guess for the solution. It can be either a vector, or a function:

• Vector – For each component of the solution, bypinit replicates the corresponding element of the vector as a constant guess across all mesh points. That is, yinit(i) is a constant guess for the ith component yinit(i,:) of the solution at all the mesh points in x.

 Function – For a given mesh point, the guess function must return a vector whose elements are guesses for the corresponding components of the solution. The function must be of the form

```
y = guess(x)
```

where x is a mesh point and y is a vector whose length is the same as the number of components in the solution. For example, if the guess function is an M-file function, bypinit calls

```
y(:,j) = @guess(x(j))
```

at each mesh point.

For multipoint boundary value problems, the guess function must be of the form

```
y = guess(x, k)
```

where y an initial guess for the solution at x in region k. The function must accept the input argument k, which is provided for flexibility in writing the guess function. However, the function is not required to use k.

solinit = bvpinit(x,yinit,parameters) indicates that the boundary value problem involves unknown parameters. Use the vector parameters to provide a guess for all unknown parameters.

solinit is a structure with the following fields. The structure can have any name, but the fields must be named x, y, and parameters.

X Ordered nodes of the initial mesh.

y Initial guess for the solution with solinit.y(:,i) a guess for the solution at the node solinit.x(i).

parameters Optional. A vector that provides an initial guess for unknown parameters.

solinit = bvpinit(x, yinit, parameters, p1, p2...) passes the additional known parameters p1, p2,... to the guess function yinit as yinit(x, p1, p2...) for two-point boundary value problems, or as yinit(x, k, p1, p2) for multipoint boundary value problems. You can only use known parameters p1, p2, ... when yinit is a function. When there are no unknown parameters, pass in [] for parameters.

solinit = bvpinit(sol,[anew bnew]) forms an initial guess on the interval [anew bnew] from a solution sol on an interval [a,b]. The new interval must be larger than the previous one, so either anew <= a < b <= bnew or anew >= a > b >= bnew. The solution sol is extrapolated to the new interval. If sol contains parameters, they are copied to solinit.

solinit = bvpinit(sol,[anew bnew],parameters) forms solinit as described above, but uses parameters as a guess for unknown parameters in solinit.

### See Also

@ (function handle), bvp4c, bvpget, bvpset, deval

# **bvpset**

#### **Purpose**

Create/alter boundary value problem (BVP) options structure

#### **Syntax**

options = bvpset('name1',value1,'name2',value2,...)

options = bvpset(oldopts'name1',value1,...)

options = bvpset(oldopts,newopts)

bvpset

### **Description**

options = bvpset('name1',value1,'name2',value2,...) creates a structure options in which the named properties have the specified values. Any unspecified properties have default values. It is sufficient to type only the leading characters that uniquely identify the property. Case is ignored for property names.

options = bvpset(oldopts, 'name1', value1,...) alters an existing options structure oldopts.

options = bvpset(oldopts, newopts) combines an existing options structure oldopts with a new options structure newopts. Any new properties overwrite corresponding old properties.

bypset with no input arguments displays all property names and their possible values.

### **BVP Properties**

These properties are available.

| Property | Value                            | Description                                                                                                    |
|----------|----------------------------------|----------------------------------------------------------------------------------------------------|
| RelTol   | Positive scalar {1e-3}           | A relative tolerance that applies to all components of the residual vector. The computed solution $S(x)$ is the exact solution of $S'(x) = F(x, S(x)) + \operatorname{res}(x)$ . On each subinterval of the mesh, the residual $\operatorname{res}(x)$ satisfies $\ (\operatorname{res}(i)/\max(\operatorname{abs}(F(i)),\operatorname{AbsTol}(i)/\operatorname{RelTol})))\  \leq \operatorname{RelTol}$ |
| AbsTol   | Positive scalar or vector {1e-6} | An absolue tolerance that applies to all components of the residual vector. Elements of a vector of tolerances apply to corresponding components of the residual vector.                                                                                                    |

| Property     | Value                                | Description                                                                                                    |  |  |  |
|--------------|--------------------------------------|----------------------------------------------------------------------------------------------------|--|--|--|
| Vectorized   | on   {off}                           | Set on to inform bvp4c that you have coded the ODE function F so that F([x1 x2],[y1 y2]) returns [F(x1,y1) F(x2,y2)]. That is, your ODE function can pass to the solver a whole array of column vectors at once. This allows the solver to reduce the number of function evaluations, and may significantly reduce solution time.                                                                                                    |  |  |  |
| SingularTerm | Matrix                               | Singular term of singular BVPs. Set to the constant matrix S for equations of the form $y' = S\frac{y}{x} + f(x,y,p)$ that are posed on the interval $[0,b]$ where $b>0$ .                                                                                                    |  |  |  |
| FJacobian    | Function  <br>matrix   cell<br>array | Analytic partial derivatives of ODEFUN. For example, when solving $y' = f(x,y)$ , set this property to @FJAC if DFDY = FJAC(X,Y) evaluates the Jacobian of $f$ with respect to $g$ . If the problem involves unknown parameters $g$ , [DFDY,DFDP] = FJAC(X,Y,P) must also return the partial derivative of $f$ with respect to $g$ . For problems with constant partial derivatives, set this property to the value of DFDY or to a cell array {DFDY,DFDP}.                                                                           |  |  |  |
| BCJacobian   | Function   cell array                | Analytic partial derivatives of BCFUN. For example, for boundary conditions $bc(ya,yb)=0$ , set this property to @BCJAC if [DBCDYA,DBCDYB] = BCJAC(YA,YB) evaluates the partial derivatives of $bc$ with respect to $ya$ and to $yb$ . If the problem involves unknown parameters $p$ , then [DBCDYA,DBCDYB,DBCDP] = BCJAC(YA,YB,P) must also return the partial derivative of $bc$ with respect to $p$ . For problems with constant partial derivatives, set this property to a cell array {DBCDYA,DBCDYB} or {DBCDYA,DBCDYB,DBCDP}. |  |  |  |

# **bvpset**

| Property | Value                            | Description                            |
|----------|----------------------------------|----------------------------------------|
| Nmax     | positive integer {floor(1000/n)} | Maximum number of mesh points allowed. |
| Stats    | on   {off}                       | Display computational cost statistics. |

### See Also

@(function\_handle), bvp4c, bvpget, bvpinit, deval

# 2calendar Purpose Calendar

#### **Syntax**

c = calendar

c = calendar(d)
c = calendar(y,m)

calendar(...)

### **Description**

c = calendar returns a 6-by-7 matrix containing a calendar for the current month. The calendar runs Sunday (first column) to Saturday.

c = calendar(d), where d is a serial date number or a date string, returns a calendar for the specified month.

c = calendar(y,m), where y and m are integers, returns a calendar for the specified month of the specified year.

calendar(...) displays the calendar on the screen.

### **Examples**

The command

calendar(1957,10)

reveals that the Space Age began on a Friday (on October 4, 1957, when Sputnik 1 was launched).

| Oct 1957 |    |    |    |    |          |    |  |  |
|----------|----|----|----|----|----------|----|--|--|
| S        | M  | Tu | W  | Th | F        | S  |  |  |
| 0        | 0  | 1  | 2  | 3  | <u>4</u> | 5  |  |  |
| 6        | 7  | 8  | 9  | 10 | 11       | 12 |  |  |
| 13       | 14 | 15 | 16 | 17 | 18       | 19 |  |  |
| 20       | 21 | 22 | 23 | 24 | 25       | 26 |  |  |
| 27       | 28 | 29 | 30 | 31 | 0        | 0  |  |  |
| 0        | 0  | 0  | 0  | 0  | 0        | 0  |  |  |

#### **See Also**

datenum

# camdolly

#### **Purpose**

Move the camera position and target

#### **Syntax**

```
camdolly(dx,dy,dz)
camdolly(dx,dy,dz,'targetmode')
camdolly(dx,dy,dz,'targetmode','coordsys')
camdolly(axes_handle,...)
```

### **Description**

camdolly moves the camera position and the camera target by the specified amounts.

camdolly(dx,dy,dz) moves the camera position and the camera target by the specified amounts (see "Coordinate Systems").

camdolly(dx,dy,dz,'targetmode') The targetmode argument can take on two values that determine how MATLAB moves the camera:

- movetarget (default) Move both the camera and the target.
- fixtarget Move only the camera.

camdolly(dx,dy,dz,'targetmode','coordsys') The coordsys argument can take on three values that determine how MATLAB interprets dx, dy, and dz:

### **Coordinate Systems**

• camera (default) — Move in the camera's coordinate system. dx moves left/right, dy moves down/up, and dz moves along the viewing axis. The units are normalized to the scene.

For example, setting dx to 1 moves the camera to the right, which pushes the scene to the left edge of the box formed by the axes position rectangle. A negative value moves the scene in the other direction. Setting dz to 0.5 moves the camera to a position halfway between the camera position and the camera target

- pixels Interpret dx and dy as pixel offsets. dz is ignored.
- $\bullet$  data Interpret dx, dy, and dz as offsets in axes data coordinates.

camdolly (axes\_handle,...) operates on the axes identified by the first argument, axes\_handle. When you do not specify an axes handle, camdolly operates on the current axes.

#### Remarks

camdolly sets the axes CameraPosition and CameraTarget properties, which in turn causes the CameraPositionMode and CameraTargetMode properties to be set to manual.

### **Examples**

This example moves the camera along the *x*- and *y*-axes in a series of steps.

```
surf(peaks)
axis vis3d
t = 0:pi/20:2*pi;
dx = sin(t)./40;
dy = cos(t)./40;
for i = 1:length(t);
    camdolly(dx(i),dy(i),0)
    drawnow
end
```

#### See Also

axes, campos, camproj, camtarget, camup, camva

The axes properties CameraPosition, CameraTarget, CameraUpVector, CameraViewAngle, Projection

"Controlling the Camera Viewpoint" for related functions

See Defining Scenes with Camera Graphics for more information on camera properties.

nnnnnn

Control camera toolbar programmatically

#### **Syntax**

```
cameratoolbar
camreatoolbar('NoReset')
cameratoolbar('SetMode',mode)
cameratoolbar('SetCoordSys',coordsys)
cameratoolbar('Show')
cameratoolbar('Hide')
cameratoolbar('Toggle')
cameratoolbar('ResetCameraAndSceneLight')
cameratoolbar('ResetCamera')
cameratoolbar('ResetSceneLight')
cameratoolbar('ResetTarget')
mode = cameratoolbar('GetMode')
paxis = cameratoolbar('GetCoordsys')
vis = cameratoolbar('GetVisible')
h = cameratoolbar
cameratoolbar('Close')
```

### **Description**

cameratoolbar creates a new toolbar that enables interactive manipulation of the axes camera and light when users drag the mouse on the figure window. Several axes camera properties are set when the toolbar is initialized.

 ${\tt camreatoolbar('NoReset')}\ creates\ the\ toolbar\ without\ setting\ any\ camera\ properties.$ 

```
cameratoolbar('SetMode',mode) sets the toolbar mode (depressed button).
mode can be: 'orbit', 'orbitscenelight', 'pan', 'dollyhv', 'dollyfb',
'zoom', 'roll', 'nomode'.
```

cameratoolbar('SetCoordSys', coordsys) sets the principal axis of the camera motion. coordsys can be: 'x', 'y', 'z', 'none'.

cameratoolbar('Show') shows the toolbar on the current figure.

cameratoolbar('Hide') hides the toolbar on the current figure.

cameratoolbar('Toggle') toggles the visibility of the toolbar.

### cameratoolbar

cameratoolbar('ResetCameraAndSceneLight') resets the current camera
and scenelight.

cameratoolbar('ResetCamera') resets the current camera.

cameratoolbar('ResetSceneLight') resets the current scenelight.

cameratoolbar('ResetTarget') resets the current camera target.

mode = cameratoolbar('GetMode') returns the current mode.

paxis = cameratoolbar('GetCoordsys') returns the current principal axis.

vis = cameratoolbar('GetVisible') returns the visibility of the toolbar(1 if visible, 0 if not visible).

h = cameratoolbar returns the handle to the toolbar.

cameratoolbar('Close') removes the toolbar from the current figure.

Note that, in general, the use of OpenGL hardware improves rendering performance.

#### See Also

rotate3d, zoom

Create or move a light object in camera coordinates

#### **Syntax**

```
camlight headlight
camlight right
camlight left
camlight
camlight(az,el)
camlight(...'style')
camlight(light_handle,...)
light_handle = camlight(...)
```

#### **Description**

camlight('headlight') creates a light at the camera position.

camlight('right') creates a light right and up from camera.

camlight('left') creates a light left and up from camera.

camlight with no arguments is the same as camlight('right').

camlight(az,el) creates a light at the specified azimuth (az) and elevation (el) with respect to the camera position. The camera target is the center of rotation and az and el are in degrees.

camlight(..., 'style') The style argument can take on two values:

- local (default) The light is a point source that radiates from the location in all directions.
- infinite The light shines in parallel rays.

camlight(light handle,...) uses the light specified in light handle.

light handle = camlight(...) returns the light's handle.

#### Remarks

camlight sets the light object Position and Style properties. A light created with camlight will not track the camera. In order for the light to stay in a constant position relative to the camera, you must call camlight whenever you move the camera.

### **Examples**

This example creates a light positioned to the left of the camera and then repositions the light each time the camera is moved:

```
surf(peaks)
axis vis3d
h = camlight('left');
for i = 1:20;
    camorbit(10,0)
    camlight(h,'left')
    drawnow;
end
```

### **See Also**

light, lightangle

"Lighting" for related functions

Lighting as a Visualization Tool for more information on using lights

Position the camera to view an object or group of objects

#### **Syntax**

```
camlookat(object_handles)
camlookat(axes_handle)
camlookat
```

### **Description**

camlookat(object\_handles) views the objects identified in the vector object\_handles. The vector can contain the handles of axes children.

camlookat(axes\_handle) views the objects that are children of the axes identified by axes handle.

camlookat views the objects that are in the current axes.

#### Remarks

camlookat moves the camera position and camera target while preserving the relative view direction and camera view angle. The object (or objects) being viewed roughly fill the axes position rectangle.

camlookat sets the axes CameraPosition and CameraTarget properties.

### **Examples**

This example creates three spheres at different locations and then progressively positions the camera so that each sphere is the object around which the scene is composed:

```
[x y z] = sphere;
s1 = surf(x,y,z);
hold on
s2 = surf(x+3,y,z+3);
s3 = surf(x,y,z+6);
daspect([1 1 1])
view(30,10)
camproj perspective
camlookat(gca) % Compose the scene around the current axes
pause(2)
camlookat(s1)
               % Compose the scene around sphere $1
pause(2)
camlookat(s2)
               % Compose the scene around sphere s2
pause(2)
camlookat(s3) % Compose the scene around sphere s3
pause(2)
camlookat(gca)
```

# camlookat

### See Also

campos, camtarget

"Controlling the Camera Viewpoint" for related functions

Rotate the camera position around the camera target

#### **Syntax**

```
camorbit(dtheta,dphi)
camorbit(dtheta,dphi,'coordsys')
camorbit(dtheta,dphi,'coordsys','direction')
camorbit(axes handle,...)
```

### **Description**

camorbit(dtheta,dphi) rotates the camera position around the camera target by the amounts specified in dtheta and dphi (both in degrees). dtheta is the horizontal rotation and dphi is the vertical rotation.

camorbit (dtheta, dphi, 'coordsys') The coordsys argument determines the center of rotation. It can take on two values:

- data (default) Rotate the camera around an axis defined by the camera target and the direction (default is the positive *z* direction).
- camera Rotate the camera about the point defined by the camera target.

camorbit(dtheta,dphi,'coordsys','direction') The direction argument, in conjunction with the camera target, defines the axis of rotation for the data coordinate system. Specify direction as a three-element vector containing the x, y, and z components of the direction or one of the characters, x, y, or z, to indicate [1 0 0], [0 1 0], or [0 0 1] respectively.

camorbit(axes\_handle,...) operates on the axes identified by the first argument, axes\_handle. When you do not specify an axes handle, camorbit operates on the current axes.

### **Examples**

Compare rotation in the two coordinate systems with these for loops. The first rotates the camera horizontally about a line defined by the camera target point and a direction that is parallel to the *y*-axis. Visualize this rotation as a cone formed with the camera target at the apex and the camera position forming the base:

```
surf(peaks)
axis vis3d
for i=1:36
   camorbit(10,0,'data',[0 1 0])
   drawnow
```

end

Rotation in the camera coordinate system orbits the camera around the axes along a circle while keeping the center of a circle at the camera target.

```
surf(peaks)
axis vis3d
for i=1:36
    camorbit(10,0,'camera')
    drawnow
end
```

### See Also

axes, axis('vis3d'), camdolly, campan, camzoom, camroll

"Controlling the Camera Viewpoint" for related functions

### campan

#### **Purpose**

Rotate the camera target around the camera position

#### **Syntax**

```
campan(dtheta,dphi)
campan(dtheta,dphi,'coordsys')
campan(dtheta,dphi,'coordsys','direction')
campan(axes handle,...)
```

### **Description**

campan(dtheta,dphi) rotates the camera target around the camera position by the amounts specified in dtheta and dphi (both in degrees). dtheta is the horizontal rotation and dphi is the vertical rotation.

campan(dtheta,dphi,'coordsys') The coordsys argument determines the center of rotation. It can take on two values:

- data (default) Rotate the camera target around an axis defined by the camera position and the direction (default is the positive *z* direction)
- camera Rotate the camera about the point defined by the camera target.

campan(dtheta,dphi,'coordsys','direction') The direction argument, in conjunction with the camera position, defines the axis of rotation for the data coordinate system. Specify direction as a three-element vector containing the x, y, and z components of the direction or one of the characters, x, y, or z, to indicate [1 0 0], [0 1 0], or [0 0 1] respectively.

campan(axes\_handle,...) operates on the axes identified by the first argument, axes\_handle. When you do not specify an axes handle, campan operates on the current axes.

#### See Also

axes, camdolly, camorbit, camtarget, camzoom, camroll

"Controlling the Camera Viewpoint" for related functions  $\,$ 

Set or query the camera position

### **Syntax**

```
campos
campos([camera_position])
campos('mode')
campos('auto'
campos('manual')
campos(axes_handle,...)
```

### **Description**

campos with no arguments returns the camera position in the current axes.

campos([camera\_position]) sets the position of the camera in the current axes to the specified value. Specify the position as a three-element vector containing the x-, y-, and z-coordinates of the desired location in the data units of the axes.

campos ('mode') returns the value of the camera position mode, which can be either auto (the default) or manual.

campos('auto') sets the camera position mode to auto.

 ${\tt campos('manual')}$  sets the camera position mode to manual.

campos (axes\_handle,...) performs the set or query on the axes identified by the first argument, axes\_handle. When you do not specify an axes handle, campos operates on the current axes.

#### Remarks

campos sets or queries values of the axes CameraPosition and CameraPositionMode properties. The camera position is the point in the Cartesian coordinate system of the axes from which you view the scene.

### **Examples**

This example moves the camera along the *x*-axis in a series of steps:

### campos

### See Also

axis, camproj, camtarget, camup, camva

The axes properties CameraPosition, CameraTarget, CameraUpVector, CameraViewAngle, Projection

"Controlling the Camera Viewpoint" for related functions

**Purpose** Set or query the projection type

Syntax camproj

camproj(projection\_type)
camproj(axes\_handle,...)

**Description** The projection type determines whether MATLAB uses a perspective or

orthographic projection for 3-D views.

camproj with no arguments returns the projection type setting in the current

axes.

camproj('projection\_type') sets the projection type in the current axes to the specified value. Possible values for projection type are orthographic

and perspective.

camproj (axes\_handle,...) performs the set or query on the axes identified by

the first argument, axes\_handle. When you do not specify an axes handle,

camproj operates on the current axes.

**Remarks** camproj sets or queries values of the axes object Projection property.

See Also campos, camtarget, camup, camva

The axes properties CameraPosition, CameraTarget, CameraUpVector,

CameraViewAngle, Projection

"Controlling the Camera Viewpoint" for related functions

## camroll

**Purpose** Rotate the camera about the view axis

**Syntax** camroll(dtheta)

camroll(axes handle,dtheta)

**Description** camroll(dtheta) rotates the camera around the camera viewing axis by the

amounts specified in dtheta (in degrees). The viewing axis is defined by the

line passing through the camera position and the camera target.

camroll(axes\_handle,dtheta) operates on the axes identified by the first argument, axes handle. When you do not specify an axes handle, camroll

operates on the current axes.

**Remarks** camroll sets the axes CameraUpVector property and thereby also sets the

CameraUpVectorMode property to manual.

**See Also** axes, axis('vis3d'), camdolly, camorbit, camzoom, campan

"Controlling the Camera Viewpoint" for related functions

Set or query the location of the camera target

### **Syntax**

```
camtarget
```

camtarget([camera\_target])

camtarget('mode')
camtarget('auto')
camtarget('manual')
camtarget(axes handle,...)

### **Description**

The camera target is the location in the axes that the camera points to. The camera remains oriented toward this point regardless of its position.

camtarget with no arguments returns the location of the camera target in the current axes.

camtarget([camera\_target]) sets the camera target in the current axes to the specified value. Specify the target as a three-element vector containing the x-, y-, and z-coordinates of the desired location in the data units of the axes.

camtarget('mode') returns the value of the camera target mode, which can be either auto (the default) or manual.

camtarget('auto') sets the camera target mode to auto.

 ${\tt camtarget('manual')}$  sets the camera target mode to manual.

camtarget(axes\_handle,...) performs the set or query on the axes identified by the first argument, axes\_handle. When you do not specify an axes handle, camtarget operates on the current axes.

### **Remarks**

camtarget sets or queries values of the axes object CameraTarget and CameraTargetMode properties.

When the camera target mode is auto, MATLAB positions the camera target at the center of the axes plot box.

### **Examples**

This example moves the camera position and the camera target along the *x*-axis in a series of steps:

```
surf(peaks);
```

```
axis vis3d
xp = linspace(-150,40,50);
xt = linspace(25,50,50);
for i=1:50
          campos([xp(i),25,5]);
          camtarget([xt(i),30,0])
          drawnow
end
```

### **See Also**

axis, camproj, campos, camup, camva

The axes properties CameraPosition, CameraTarget, CameraUpVector, CameraViewAngle, Projection

"Controlling the Camera Viewpoint" for related functions

Set or query the camera up vector

### **Syntax**

```
camup
camup([up_vector])
camup('mode')
camup('auto')
camup('manual')
camup(axes handle,...)
```

### **Description**

The camera up vector specifies the direction that is oriented up in the scene.

camup with no arguments returns the camera up vector setting in the current axes.

camup([up\_vector]) sets the up vector in the current axes to the specified value. Specify the up vector as x, y, and z components. See Remarks.

camup ('mode') returns the current value of the camera up vector mode, which can be either auto (the default) or manual.

camup('auto') sets the camera up vector mode to auto. In auto mode, MATLAB uses a value for the up vector of  $[0\ 1\ 0]$  for 2-D views. This means the z-axis points up.

camup('manual') sets the camera up vector mode to manual. In manual mode, MATLAB does not change the value of the camera up vector.

camup (axes\_handle,...) performs the set or query on the axes identified by the first argument, axes\_handle. When you do not specify an axes handle, camup operates on the current axes.

### Remarks

camup sets or queries values of the axes object CameraUpVector and CameraUpVectorMode properties.

Specify the camera up vector as the x-, y-, and z-coordinates of a point in the axes coordinate system that forms the directed line segment PQ, where P is the point (0,0,0) and Q is the specified x-, y-, and z-coordinates. This line always points up. The length of the line PQ has no effect on the orientation of the scene. This means a value of  $[0\ 0\ 1]$  produces the same results as  $[0\ 0\ 25]$ .

### camup

### See Also

axis, camproj, campos, camtarget, camva

The axes properties CameraPosition, CameraTarget, CameraUpVector, CameraViewAngle, Projection

"Controlling the Camera Viewpoint" for related functions

Set or query the camera view angle

### **Syntax**

```
camva(view_angle)
camva('mode')
camva('auto')
camva('manual')
```

camva

camva(axes handle,...)

### **Description**

The camera view angle determines the field of view of the camera. Larger angles produce a smaller view of the scene. You can implement zooming by changing the camera view angle.

camva with no arguments returns the camera view angle setting in the current axes.

camva(view\_angle) sets the view angle in the current axes to the specified value. Specify the view angle in degrees.

camva('mode') returns the current value of the camera view angle mode, which can be either auto (the default) or manual. See Remarks.

camva('auto') sets the camera view angle mode to auto.

 ${\tt camva('manual')}$  sets the camera view angle mode to manual. See Remarks.

camva(axes\_handle,...) performs the set or query on the axes identified by the first argument, axes\_handle. When you do not specify an axes handle, camva operates on the current axes.

#### Remarks

camva sets or queries values of the axes object CameraViewAngle and CameraViewAngleMode properties.

When the camera view angle mode is auto, MATLAB adjusts the camera view angle so that the scene fills the available space in the window. If you move the camera to a different position, MATLAB changes the camera view angle to maintain a view of the scene that fills the available area in the window.

Setting a camera view angle or setting the camera view angle to manual disables the MATLAB stretch-to-fill feature (stretching of the axes to fit the window). This means setting the camera view angle to its current value,

```
camva(camva)
```

can cause a change in the way the graph looks. See the Remarks section of the axes reference page for more information.

### **Examples**

This example creates two pushbuttons, one that zooms in and another that zooms out.

```
uicontrol('Style','pushbutton',...
   'String','Zoom In',...
   'Position',[20 20 60 20],...
   'Callback','if camva <= 1;return;else;camva(camva-1);end');
uicontrol('Style','pushbutton',...
   'String','Zoom Out',...
   'Position',[100 20 60 20],...
   'Callback','if camva >= 179;return;else;camva(camva+1);end');
```

Now create a graph to zoom in and out on:

```
surf(peaks);
```

Note the range checking in the callback statements. This keeps the values for the camera view angle in the range greater than zero and less than 180.

#### See Also

axis, camproj, campos, camup, camtarget

The axes properties CameraPosition, CameraTarget, CameraUpVector, CameraViewAngle, Projection

"Controlling the Camera Viewpoint" for related functions

Purpose Zoom in and out on a scene

**Syntax** camzoom(zoom factor)

camzoom(axes\_handle,...)

**Description** camzoom(zoom\_factor) zooms in or out on the scene depending on the value

specified by zoom\_factor. If zoom\_factor is greater than 1, the scene appears larger; if zoom\_factor is greater than zero and less than 1, the scene appears

smaller.

camzoom(axes\_handle,...) operates on the axes identified by the first argument, axes handle. When you do not specify an axes handle, camzoom

operates on the current axes.

**Remarks** camzoom sets the axes CameraViewAngle property, which in turn causes the

CameraViewAngleMode property to be set to manual. Note that setting the CameraViewAngle property disables the MATLAB stretch-to-fill feature (stretching of the axes to fit the window). This may result in a change to the aspect ratio of your graph. See the axes function for more information on this

behavior.

**See Also** axes, camdolly, camorbit, campan, camroll, camva

"Controlling the Camera Viewpoint" for related functions

# cart2pol

**Purpose** 

Transform Cartesian coordinates to polar or cylindrical

**Syntax** 

[THETA,RHO,Z] = cart2pol(X,Y,Z)
[THETA,RHO] = cart2pol(X,Y)

**Description** 

[THETA,RHO,Z] = cart2pol(X,Y,Z) transforms three-dimensional Cartesian coordinates stored in corresponding elements of arrays X, Y, and Z, into cylindrical coordinates. THETA is a counterclockwise angular displacement in radians from the positive x-axis, RHO is the distance from the origin to a point in the x-y plane, and Z is the height above the x-y plane. Arrays X, Y, and Z must be the same size (or any can be scalar).

[THETA,RHO] = cart2pol(X,Y) transforms two-dimensional Cartesian coordinates stored in corresponding elements of arrays X and Y into polar coordinates.

Algorithm

The mapping from two-dimensional Cartesian coordinates to polar coordinates, and from three-dimensional Cartesian coordinates to cylindrical coordinates is

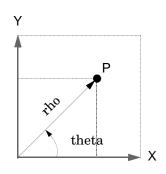

Two-Dimensional Mapping
 theta = atan2(y,x)
rho = sqrt(x.^2 + y.^2)

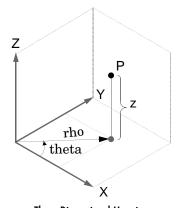

Three-Dimensional Mapping
theta = atan2(y,x)
rho = sqrt(x.^2 + y.^2)
z = z

See Also

cart2sph, pol2cart, sph2cart

Transform Cartesian coordinates to spherical

**Syntax** 

[THETA,PHI,R] = cart2sph(X,Y,Z)

**Description** 

[THETA, PHI, R] = cart2sph(X,Y,Z) transforms Cartesian coordinates stored in corresponding elements of arrays X, Y, and Z into spherical coordinates. Azimuth THETA and elevation PHI are angular displacements in radians measured from the positive x-axis, and the x-y plane, respectively; and R is the distance from the origin to a point.

Arrays X, Y, and Z must be the same size.

**Algorithm** 

The mapping from three-dimensional Cartesian coordinates to spherical coordinates is

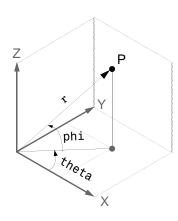

theta = atan2(y,x) phi = atan2(z,  $sqrt(x.^2 + y.^2)$ ) r =  $sqrt(x.^2+y.^2+z.^2)$ 

See Also

cart2pol, pol2cart, sph2cart

Case switch

### **Description**

case is part of the switch statement syntax, which allows for conditional execution.

A particular case consists of the case statement itself followed by a case expression and one or more statements.

A case is executed only if its associated case expression (case\_expr) is the first to match the switch expression (switch expr).

### **Examples**

The general form of the switch statement is

```
switch switch_expr
    case case_expr
        statement,...,statement
    case {case_expr1,case_expr2,case_expr3,...}
        statement,...,statement
...
    otherwise
        statement,...,statement
end
```

### **See Also**

switch

**Purpose** Cast a variable to a different data type or class.

**Syntax** B = cast(A, newclass)

**Description** B = cast(A, newclass) casts A to class newclass. A must be convertible to

class newclass. newclass must be the name of one of the built in data types.

**Example** a = int8(5);

b = cast(a, 'uint8');

class(b)

ans =

uint8

See Also class

Concatenate arrays

**Syntax** 

$$C = cat(dim,A,B)$$

$$C = cat(dim,A1,A2,A3,A4...)$$

**Description** 

C = cat(dim, A, B) concatenates the arrays A and B along dim.

C = cat(dim,A1,A2,A3,A4,...) concatenates all the input arrays (A1, A2, A3, A4, and so on) along dim.

cat(2,A,B) is the same as [A,B], and cat(1,A,B) is the same as [A;B].

**Remarks** 

When used with comma-separated list syntax, cat(dim,C{:}) or cat(dim,C.field) is a convenient way to concatenate a cell or structure array containing numeric matrices into a single matrix.

**Examples** 

Given

concatenating along different dimensions produces

The commands

produce a 3-by-3-by-1-by-2 array.

See Also

num2cell

The special character []

Begin catch block

## **Description**

The general form of a try statement is

```
try,
    statement,
    ...,
    statement,
catch,
    statement,
    ...,
    statement,
end
```

Normally, only the statements between the try and catch are executed. However, if an error occurs during execution of any of the statements, the error is captured into lasterr, and the statements between the catch and end are executed. If an error occurs within the catch statements, execution stops unless caught by another try...catch block. The error string produced by a failed try block can be obtained with lasterr.

#### See Also

try, end, lasterr, eval, evalin

Color axis scaling

#### **Syntax**

```
caxis([cmin cmax])
caxis auto
caxis manual
caxis(caxis)
v = caxis
caxis(axes handle,...)
```

### **Description**

caxis controls the mapping of data values to the colormap. It affects any surfaces, patches, and images with indexed CData and CDataMapping set to scaled. It does not affect surfaces, patches, or images with true color CData or with CDataMapping set to direct.

caxis([cmin cmax]) sets the color limits to specified minimum and maximum values. Data values less than cmin or greater than cmax map to cmin and cmax, respectively. Values between cmin and cmax linearly map to the current colormap.

caxis auto lets MATLAB compute the color limits automatically using the minimum and maximum data values. This is the default behavior. Color values set to Inf map to the maximum color, and values set to -Inf map to the minimum color. Faces or edges with color values set to NaN are not drawn.

caxis manual and caxis(caxis) freeze the color axis scaling at the current limits. This enables subsequent plots to use the same limits when hold is on.

v = caxis returns a two-element row vector containing the [cmin cmax] currently in use.

caxis (axes\_handle,...) uses the axes specified by axes\_handle instead of the current axes.

### Remarks

caxis changes the  ${\tt CLim}$  and  ${\tt CLimMode}$  properties of axes graphics objects.

## **How Color Axis Scaling Works**

Surface, patch, and image graphics objects having indexed CData and CDataMapping set to scaled map CData values to colors in the figure colormap each time they render. CData values equal to or less than cmin map to the first

color value in the colormap, and CData values equal to or greater than cmax map to the last color value in the colormap. MATLAB performs the following linear transformation on the intermediate values (referred to as C below) to map them to an entry in the colormap (whose length is m, and whose row index is referred to as index below).

```
index = fix((C cmin)/(cmax cmin)*m)+1
```

# **Examples**

Create (X,Y,Z) data for a sphere and view the data as a surface.

```
[X,Y,Z] = sphere;
C = Z;
surf(X,Y,Z,C)
```

Values of C have the range  $[-1\ 1]$ . Values of C near -1 are assigned the lowest values in the colormap; values of C near 1 are assigned the highest values in the colormap.

To map the top half of the surface to the highest value in the color table, use

```
caxis([-1 \ 0])
```

To use only the bottom half of the color table, enter

```
caxis([-1 3])
```

which maps the lowest CData values to the bottom of the colormap, and the highest values to the middle of the colormap (by specifying a cmax whose value is equal to cmin plus twice the range of the CData).

The command

```
caxis auto
```

resets axis scaling back to autoranging and you see all the colors in the surface. In this case, entering

```
caxis
```

returns

[ 1 1]

Adjusting the color axis can be useful when using images with scaled color data. For example, load the image data and colormap for Cape Cod, Massachusetts.

```
load cape
```

This command loads the image's data X and the image's colormap map into the workspace. Now display the image with CDataMapping set to scaled and install the image's colormap.

```
image(X,'CDataMapping','scaled')
colormap(map)
```

MATLAB sets the color limits to span the range of the image data, which is 1 to 192:

```
caxis
ans =
1 192
```

The blue color of the ocean is the first color in the colormap and is mapped to the lowest data value (1). You can effectively move sea level by changing the lower color limit value. For example,

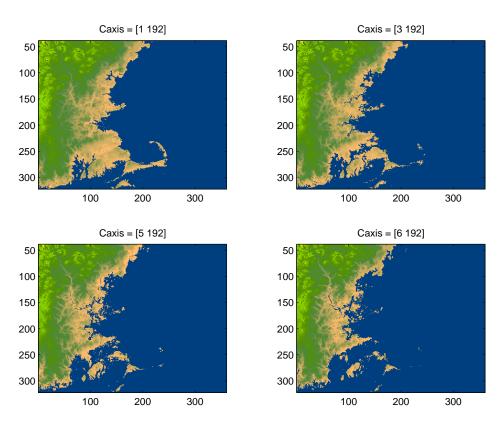

### See Also

axes, axis, colormap, get, mesh, pcolor, set, surf
The CLim and CLimMode properties of axes graphics objects
The Colormap property of figure graphics objects
"Color Operations" for related functions
Axes Color Limits for more examples

Change working directory

# Graphical Interface

As an alternative to the cd function, use the current directory field in the MATLAB desktop toolbar.

#### **Syntax**

```
cd
w = cd
cd('directory')
cd('..')
cd directory or cd ..
```

### **Description**

cd displays the current working directory.

w = cd assigns the current working directory to w.

cd('directory') sets the current working directory to directory. Use the full pathname for directory. On UNIX platforms, the character ~ is interpreted as the user's root directory.

cd('..') changes the current working directory to the directory above it.

 $\operatorname{cd}\,$  directory or  $\operatorname{cd}\,$  .. is the unquoted form of the syntax.

# **Examples**

On UNIX

```
cd('/usr/local/matlab/toolbox/demos')
```

changes the current working directory to demos.

On Windows

```
cd('c:/toolbox/matlab/demos')
```

changes the current working directory to demos. Then typing

cd ..

changes the current working directory to matlab.

#### See Also

dir, fileparts, mfilename, path, pwd, what

Change current directory on FTP server

## **Syntax**

```
cd(f)
cd(f,'dirname')
cd(f,'..')
```

## **Description**

cd(f) Displays the current directory on the FTP server f, where f was created using ftp.

cd(f, 'dirname') Changes the current directory on the FTP server f to dirname, where f was created using ftp. After running cd, the object f remembers the current directory on the FTP server. You can then perform file operations functions relative to f using the methods delete, dir, mget, mkdir, mput, rename, and rmdir.

cd(f, '..') changes the current directory on the FTP server f to the directory above the current one.

## **Examples**

Connect to the MathWorks FTP server.

```
tmw=ftp('ftp.mathworks.com');
```

View the contents.

```
dir(tmw)
```

```
. incoming pickup
README matlab pub
README.incoming outgoing pubs
```

Change the current directory to pub.

```
cd(tmw,'pub');
```

# cd (ftp)

View the contents of pub.

dir(tmw)

|          | bin         | digest    | matweb.exe | proceedings  |
|----------|-------------|-----------|------------|--------------|
|          | books       | doc       | ops        | product-info |
| INDEX    | compiler    | france    | outgoing   | tech-support |
| NEWFILES | conference  | ftphelp   | patch      | temp         |
| admin    | connections | s ls-lR   | pentium    | utilities    |
| beta     | contrib     | mathworks | pressroom  |              |

See Also dir (ftp), ftp

Convert complex diagonal form to real block diagonal form

## **Syntax**

$$[V,D] = cdf2rdf(V,D)$$

## **Description**

If the eigensystem [V,D] = eig(X) has complex eigenvalues appearing in complex-conjugate pairs, cdf2rdf transforms the system so D is in real diagonal form, with 2-by-2 real blocks along the diagonal replacing the complex pairs originally there. The eigenvectors are transformed so that

$$X = V*D/V$$

continues to hold. The individual columns of V are no longer eigenvectors, but each pair of vectors associated with a 2-by-2 block in D spans the corresponding invariant vectors.

## **Examples**

The matrix

has a pair of complex eigenvalues.

$$[V,D] = eig(X)$$

Converting this to real block diagonal form produces

$$[V,D] = cdf2rdf(V,D)$$

# cdf2rdf

V = 1.0000 -0.0191 -0.4002 -0.6479 0 0 0.6479 0 D = 1.0000 0 0 0 4.0000 5.0000 0 -5.0000 4.0000

# **Algorithm**

The real diagonal form for the eigenvalues is obtained from the complex form using a specially constructed similarity transformation.

## See Also

eig, rsf2csf

Purpose Construct a cdfepoch object for Common Data Format (CDF) export

**Syntax** E = cdfepoch(date)

**Description** E = cdfepoch(date) constructs a cdfepoch object, where date is a valid string

(datestr), a number (datenum) representing a date, or a cdfepoch object.

When writing data to a CDF using cdfwrite, use cdfepoch to convert MATLAB formatted dates to CDF formatted dates. The MATLAB cdfepoch

object simulates the CDFEPOCH data type in CDF files.

**Note** A CDF epoch is the number of milliseconds since 1-Jan-0000. MATLAB datenums are the number of days since 0-Jan-0000.

**See Also** cdfinfo, cdfread, cdfwrite, datenum

# cdfinfo

**Purpose** Return information about a CDF file

**Syntax** info = cdfinfo(file)

**Description** info = cdfinfo(file) returns information about the Common Data Format (CDF) file specified in the string file.

**Note** Because cdfinfo creates temporary files, the current working directory must be writeable.

The return value, info, is a structure that contains the fields listed alphabetically in the following table.

| Field            | Description                                                                                                    |  |
|------------------|----------------------------------------------------------------------------------------------------|--|
| FileModDate      | Text string indicating the date the file was last modified                                                                                                    |  |
| Filename         | Text string specifying the name of the file                                                                                                    |  |
| FileSettings     | Structure array containing library settings used to create the file                                                                                                    |  |
| FileSize         | Double scalar specifying the size of the file, in bytes                                                                                                    |  |
| Format           | Text string specifying the file format                                                                                                    |  |
| FormatVersion    | Text string specifying the version of the CDF library used to create the file                                                                                                    |  |
| GlobalAttributes | Structure array that contains one field for each global attribute. The name of each field corresponds to the name of an attribute. The data in each field, contained in a cell array, represents the entry values for that attribute. |  |
| Subfiles         | Filenames containing the CDF file's data, if it is a multifile CDF                                                                                                    |  |

| Field              | Description                                                                                                    |                                                                                                    |  |
|--------------------|----------------------------------------------------------------------------------------------------|----------------------------------------------------------------------------------------------------|--|
| VariableAttributes | Structure array that contains one field for each variable attribute. The name of each field corresponds to the name of an attribute. The data in each field is contained in a <i>n</i> -by-2 cell array, where <i>n</i> is the number of variables. The first column of this cell array contains the variable names associated with the entries. The second column contains the entry values. |                                                                                                    |  |
| Variables          |                                                                                                    | where N is the number of variables, containing<br>the variables in the file. The columns present the<br>tion:                                                                                                    |  |
|                    | Column 1                                                                                                    | Text string specifying name of variable                                                                                                    |  |
|                    | Column 2                                                                                                    | Double array specifying the dimensions of the variable, as returned by the size function                                                                                                    |  |
|                    | Column 3                                                                                                    | Double scalar specifying the number of records assigned for the variable                                                                                                    |  |
|                    | Column 4                                                                                                    | Text sring specifying the data type of the variable, as stored in the CDF file                                                                                                    |  |
|                    | Column 5                                                                                                    | Text string specifying the record and dimension variance settings for the variable. The single T or F to the left of the slash designates whether values vary by record. The zero or more T or F letters to the right of the slash designate whether values vary at each dimension. Here are some examples. |  |
|                    |                                                                                                    | <pre>T/ (scalar variable F/T (one-dimensional variable) T/TFF (three-dimensional variable)</pre>                                                                                                    |  |
|                    | Column 6                                                                                                    | Text string specifying the sparsity of the variable's records, with these possible values:  'Full' 'Sparse (padded)' 'Sparse (nearest)'                                                                                                    |  |

**Note** Attribute names returned by cdfinfo might not match the names of the attributes in the CDF file exactly. Attribute names can contain characters that are illegal in MATLAB field names. cdfinfo removes illegal characters that appear at the beginning of attributes and replaces other illegal characters with underscores ('\_'). When cdfinfo modifies an attribute name, it appends the attribute's internal number to the end of the field name. For example, the attribute name Variable%Attribute becomes Variable Attribute 013.

## **Examples**

```
info = cdfinfo('example.cdf')
info =
              Filename: 'example.cdf'
           FileModDate: '29-Jun-1995 05:51:58'
              FileSize: 230513
                Format: 'CDF'
         FormatVersion: '2.4.8'
          FileSettings: [1x1 struct]
              Subfiles: {}
             Variables: {7x6 cell}
      GlobalAttributes: [1x1 struct]
    VariableAttributes: [1x1 struct]
info.Variables
ans =
                                           'char'
                                                     'F/T'
                                                            'Full'
    'L gse'
                  [1x2 double]
                                      1]
    'Status%C1'
                  [1x2 double]
                                  [7493]
                                           'uint8'
                                                     'T/T'
                                                            'Full'
    'B gse%C1'
                  [1x2 double]
                                  [7493]
                                           'single'
                                                     'T/T'
                                                            'Full'
    'B nsigma%C1'
                  [1x2 double]
                                           'single'
                                                     'T/'
                                                            'Full'
                                  [7493]
```

#### See Also

cdfread

Read data from a CDF file

#### **Syntax**

```
data = cdfread(file)
data = cdfread(file, 'records', recnums, ...)
data = cdfread(file, 'variables', varnames, ...)
data = cdfread(file, 'slices', dimensionvalues, ...)
[data, info] = cdfread(file, ...)
```

## **Description**

data = cdfread(file) reads all the variables from each record of the Common Data Format (CDF) file specified in the string file. The return value data is a cell array in which each row contains a record and each column represents a variable. See the Examples section for an illustration.

**Note** Because cdfread creates temporary files, the current working directory must be writeable.

data = cdfread(file, 'records', recnums, ...) reads only those records specified in the vector recnums. The record numbers are zero based. The return value data is a cell array having length(recnums) number of rows and as many columns as there are variables.

data = cdfread(file, 'variables', varnames, ...) reads only those variables specified in the 1-by-N or N-by-1 cell array of strings varnames. The return value data is returned in a cell array having length(varnames) number of columns and a row for each record requested.

data = cdfread(file, 'slices', dimensionvalues, ...) reads specific values from the records of one variable in the CDF file. The N-by-3 matrix dimensionvalues indicates which records are to be read by specifying start, interval, and count parameters for each of the N dimensions of the variable. The start parameter is zero based.

The number of rows in dimensionvalues must be less than or equal to the number of dimensions of the variable. Unspecified rows default to  $[0\ 1\ N]$ , where N is the total number of values in a record. This causes cdfread to read every value from those dimensions.

Because you can read just one variable at a time, you must also include a 'variables' parameter with this syntax.

[data, info] = cdfread(file, ...) also returns details about the CDF file in the info structure.

## **Examples**

Read all the data from the file.

```
data = cdfread('example.cdf');
```

Read just the data from variable 'Time'.

```
data = cdfread('example.cdf', 'Variable', {'Time'});
```

Read the first value in the first dimension, the second value in the second dimension, the first and third values in the third dimension, and all values in the remaining dimension of the variable 'multidimensional'.

```
data = cdfread('example.cdf', 'Variable', ...
{'multidimensional'}, 'Slices', [0 1 1; 1 1 1; 0 2 2]);
```

This is similar to reading the whole variable into 'data' and then using the MATLAB command

```
data{1}(1, 2, [1 3], :)
```

#### See Also

cdfinfo, cdfwrite, cdfepoch

Write data to a CDF file

#### **Syntax**

```
cdfwrite(file, variablelist)
cdfwrite(..., 'PadValues', padvals)
cdfwrite(..., 'GlobalAttributes', gattrib)
cdfwrite(..., 'VariableAttributes', vattrib)
cdfwrite(..., 'WriteMode', mode)
cdfwrite(..., 'Format', format)
```

## **Description**

cdfwrite(file, variablelist) writes out a Common Data Format (CDF) file, specified in the string file. The variablelist argument is a cell array of ordered pairs, each of which comprises a CDF variable name (a string) and the corresponding CDF variable value. To write out multiple records for a variable, put the values in a cell array where each element in the cell array represents a record.

**Note** Because cdfwrite creates temporary files, both the destination directory for the file and the current working directory must be writeable.

cdfwrite(..., 'PadValues',padvals) writes out pad values for given variable names. padvals is a cell array of ordered pairs, each of which comprises a variable name (a string) and a corresponding pad value. Pad values are the default values associated with the variable when an out-of-bounds record is accessed. Variable names that appear in padvals must appear in variablelist.

cdfwrite(..., 'GlobalAttributes', gattrib) writes the structure gattrib as global metadata for the CDF file. Each field of the structure is the name of a global attribute. The value of each field contains the value of the attribute. To write out multiple values for an attribute, put the values in a cell array where each element in the cell array represents a record.

**Note** To specify a global attribute name that is illegal in MATLAB, create a field called 'CDFAttributeRename' in the attribute structure. The value of this field must have a value that is a cell array of ordered pairs. The ordered

# cdfwrite

pair consists of the name of the original attribute, as listed in the GlobalAttributes structure, and the corresponding name of the attribute to be written to the CDF file.

cdfwrite(..., 'VariableAttributes', vattrib) writes the structure vattrib as variable metadata for the CDF. Each field of the struct is the name of a variable attribute. The value of each field should be an M-by-2 cell array where M is the number of variables with attributes. The first element in the cell array should be the name of the variable and the second element should be the value of the attribute for that variable.

**Note** To specify a variable attribute name that is illegal in MATLAB, create a field called 'CDFAttributeRename' in the attribute structure. The value of this field must have a value that is a cell array of ordered pairs. The ordered pair consists of the name of the original attribute, as listed in the VariableAttributes struct, and the corresponding name of the attribute to be written to the CDF file. If you are specifying a variable attribute of a CDF variable that you are renaming, the name of the variable in the VariableAttributes structure must be the same as the renamed variable.

cdfwrite(..., 'WriteMode', mode), where mode is either 'overwrite' or 'append', indicates whether or not the specified variables should be appended to the CDF file if the file already exists. By default, cdfwrite overwrites existing variables and attributes.

cdfwrite(..., 'Format', format), where format is either 'multifile' or 'singlefile', indicates whether or not the data is written out as a multifile CDF. In a multifile CDF, each variable is stored in a separate file with the name \*.vN, where N is the number of the variable that is written out to the CDF. By default, cdfwrite writes out a single file CDF. When 'WriteMode' is set to 'Append', the 'Format' option is ignored, and the format of the preexisting CDF is used.

## **Examples**

Write out a file 'example.cdf' containing a variable 'Longitude' with the value [0:360].

```
cdfwrite('example', {'Longitude', 0:360});
```

Write out a file 'example.cdf' containing variables 'Longitude' and 'Latitude' with the variable 'Latitude' having a pad value of 10 for all out-of-bounds records that are accessed.

Write out a file 'example.cdf', containing a variable 'Longitude' with the value [0:360], and with a variable attribute of 'validmin' with the value 10.

#### See Also

cdfread, cdfinfo, cdfepoch

**Purpose** Round toward infinity

**Syntax** B = ceil(A)

**Description** B = ceil(A) rounds the elements of A to the nearest integers greater than or

equal to A. For complex A, the imaginary and real parts are rounded

independently.

**Examples** 

```
a = [-1.9, -0.2, 3.4, 5.6, 7, 2.4+3.6i]
a =
  Columns 1 through 4
 -1.9000
                  -0.2000
                                   3,4000
                                                    5,6000
  Columns 5 through 6
   7.0000
                      2.4000 + 3.6000i
ceil(a)
ans =
  Columns 1 through 4
  -1.0000
                                                      6.0000
                   0
                                  4.0000
  Columns 5 through 6
   7.0000
                      3.0000 + 4.0000i
```

**See Also** 

fix, floor, round

Create cell array

#### **Syntax**

```
c = cell(n)
c = cell(m,n) or c = cell([m n])
c = cell(m,n,p,...) or c = cell([m n p ...])
c = cell(size(A))
c = cell(javaobj)
```

## **Description**

c = cell(n) creates an n-by-n cell array of empty matrices. An error message appears if n is not a scalar.

c = cell(m,n) or c = cell([m,n]) creates an m-by-n cell array of empty matrices. Arguments m and n must be scalars.

c = cell(m,n,p,...) or c = cell([m n p ...]) creates an m-by-n-by-p-... cell array of empty matrices. Arguments m, n, p,... must be scalars.

c = cell(size(A)) creates a cell array the same size as A containing all empty matrices.

c = cell(javaobj) converts a Java array or Java object javaobj into a MATLAB cell array. Elements of the resulting cell array will be of the MATLAB type (if any) closest to the Java array elements or Java object.

### **Examples**

This example creates a cell array that is the same size as another array, A.

The next example converts an array of java.lang.String objects into a MATLAB cell array.

```
strArray = java_array('java.lang.String',3);
strArray(1) = java.lang.String('one');
strArray(2) = java.lang.String('two');
strArray(3) = java.lang.String('three');

cellArray = cell(strArray)
cellArray =
    'one'
    'two'
    'three'
```

**See Also** 

num2cell, ones, rand, randn, zeros

Convert cell array of matrices into single matrix

**Syntax** 

m = cell2mat(c)

**Description** 

m = cell2mat(c) converts a multidimensional cell array c with contents of the same data type into a single matrix, m. The contents of c must be able to concatenate into a hyperrectangle. Moreover, for each pair of neighboring cells, the dimensions of the cells' contents must match, excluding the dimension in which the cells are neighbors.

The example shown below combines matrices in a 3-by-2 cell array into a single 60-by-50 matrix:

cell2mat(c)

Remarks

The dimensionality (or number of dimensions) of m will match the highest dimensionality contained in the cell array.

cell2mat is not supported for cell arrays containing cell arrays or objects.

**Examples** 

Combine the matrices in four cells of cell array C into the single matrix, M:

# cell2mat

See Also

mat2cell, num2cell

Convert cell array to structure array

#### **Syntax**

```
s = cell2struct(c,fields,dim)
```

### **Description**

s = cell2struct(c,fields,dim) creates a structure array s from the information contained within cell array c.

The fields argument specifies field names for the structure array. fields can be a character array or a cell array of strings.

The dim argument controls which axis of the cell array is to be used in creating the structure array. The length of c along the specified dimension must match the number of fields named in fields. In other words, the following must be true.

```
size(c,dim) == length(fields) % if fields is a cell array
size(c,dim) == size(fields,1) % if fields is a char array
```

## **Examples**

The cell array c in this example contains information on trees. The three columns of the array indicate the common name, genus, and average height of a tree.

```
c = {'birch','betula',65; 'maple','acer',50}
c =
    'birch' 'betula' [65]
    'maple' 'acer' [50]
```

To put this information into a structure with the fields name, genus, and height, use cell2struct along the second dimension of the 2-by-3 cell array.

```
fields = {'name', 'genus', 'height'};
s = cell2struct(c, fields, 2);
```

This yields the following 2-by-1 structure array.

# cell2struct

See Also

 $\verb|struct2cell|, \verb|cell|, \verb|iscell|, \verb|struct|, \verb|isstruct|, \verb|fieldnames|, \verb|dynamic| fieldnames|$ 

Display cell array contents.

**Syntax** 

celldisp(C)
celldisp(C,name)

**Description** 

celldisp(C) recursively displays the contents of a cell array.

celldisp(C, name) uses the string name for the display instead of the name of the first input (or ans).

Example

Use celldisp to display the contents of a 2-by-3 cell array:

**See Also** 

cellplot

Apply a function to each element in a cell array

#### **Syntax**

```
D = cellfun('fname',C)
D = cellfun('size',C,k)
D = cellfun('isclass',C,classname)
```

# **Description**

D = cellfun('fname',C) applies the function fname to the elements of the cell array C and returns the results in the double array D. Each element of D contains the value returned by fname for the corresponding element in C. The output array D is the same size as the cell array C.

These functions are supported:

| Function   | Return Value                             |  |
|------------|------------------------------------------|--|
| isempty    | true for an empty cell element           |  |
| islogical  | true for a logical cell element          |  |
| isreal     | true for a real cell element             |  |
| length     | Length of the cell element               |  |
| ndims      | Number of dimensions of the cell element |  |
| prodofsize | Number of elements in the cell element   |  |

D = cellfun('size',C,k) returns the size along the kth dimension of each element of C.

D = cellfun('isclass',C,'classname') returns true for each element of C that matches classname. This function syntax returns false for objects that are a subclass of classname.

# Limitations

If the cell array contains objects, cellfun does not call overloaded versions of the function fname.

## Example

Consider this 2-by-3 cell array:

$$C\{1,1\} = [1 2; 4 5];$$
  
 $C\{1,2\} = 'Name';$ 

```
C\{1,3\} = pi;
  C{2,1} = 2 + 4i;
  C{2,2} = 7;
  C{2,3} = magic(3);
cellfun returns a 2-by-3 double array:
  D = cellfun('isreal',C)
  D =
       1
                    1
              1
       0
  len = cellfun('length',C)
  len =
       2
              4
                    1
              1
        1
                    3
  isdbl = cellfun('isclass',C,'double')
  isdbl =
        1
              0
                    1
        1
              1
                    1
```

isempty, islogical, isreal, length, ndims, size

**See Also** 

# cellplot

#### **Purpose**

Graphically display the structure of cell arrays

#### **Syntax**

```
cellplot(c)
cellplot(c,'legend')
handles = cellplot(...)
```

# **Description**

cellplot(c) displays a figure window that graphically represents the contents of c. Filled rectangles represent elements of vectors and arrays, while scalars and short text strings are displayed as text.

cellplot(c, 'legend') also puts a legend next to the plot.

handles = cellplot(c) displays a figure window and returns a vector of surface handles.

#### Limitations

The cellplot function can display only two-dimensional cell arrays.

## **Examples**

Consider a 2-by-2 cell array containing a matrix, a vector, and two text strings:

```
c{1,1} = '2-by-2';
c{1,2} = 'eigenvalues of eye(2)';
c{2,1} = eye(2);
c{2,2} = eig(eye(2));
```

The command cellplot(c) produces

Create cell array of strings from character array

**Syntax** 

c = cellstr(S)

**Description** 

 $c \, = \, \text{cellstr}(S)$  places each row of the character array S into separate cells of

c. Use the char function to convert back to a string matrix.

# **Examples**

Given the string matrix

The following command returns a 3-by-1 cell array.

## **See Also**

iscellstr, strings

Conjugate Gradients Squared method

#### **Syntax**

```
x = cgs(A,b)
cgs(A,b,tol)
cgs(A,b,tol,maxit)
cgs(A,b,tol,maxit,M)
cgs(A,b,tol,maxit,M1,M2)
cgs(A,b,tol,maxit,M1,M2,x0)
cgs(afun,b,tol,maxit,m1fun,m2fun,x0,p1,p2,...)
[x,flag] = cgs(A,b,...)
[x,flag,relres] = cgs(A,b,...)
[x,flag,relres,iter] = cgs(A,b,...)
[x,flag,relres,iter] = cgs(A,b,...)
```

## **Description**

x = cgs(A,b) attempts to solve the system of linear equations A\*x = b for x. The n-by-n coefficient matrix A must be square and should be large and sparse. The column vector b must have length n. A can be a function afun such that afun(x) returns A\*x.

If cgs converges, a message to that effect is displayed. If cgs fails to converge after the maximum number of iterations or halts for any reason, a warning message is printed displaying the relative residual norm(b-A\*x)/norm(b) and the iteration number at which the method stopped or failed.

cgs(A,b,tol) specifies the tolerance of the method, tol. If tol is [], then cgs uses the default, 1e-6.

cgs(A,b,tol,maxit) specifies the maximum number of iterations, maxit. If maxit is [] then cgs uses the default, min(n,20).

cgs(A,b,tol,maxit,M) and cgs(A,b,tol,maxit,M1,M2) use the preconditioner M or M = M1\*M2 and effectively solve the system inv(M)\*A\*x = inv(M)\*b for x. If M is [] then cgs applies no preconditioner. M can be a function that returns  $M \setminus x$ .

cgs(A,b,tol,maxit,M1,M2,x0) specifies the initial guess x0. If x0 is [], then cgs uses the default, an all-zero vector.

```
cgs(afun,b,tol,maxit,m1fun,m2fun,x0,p1,p2,...) passes parameters p1,p2,... to functions afun(x,p1,p2,...), m1fun(x,p1,p2,...), and m2fun(x,p1,p2,...)
```

[x,flag] = cgs(A,b,...) returns a solution x and a flag that describes the convergence of cgs.

| Flag | Convergence                                                                                             |
|------|----------------------------------------------------------------------------------------------------|
| 0    | cgs converged to the desired tolerance tol within maxit iterations.                                     |
| 1    | cgs iterated maxit times but did not converge.                                                          |
| 2    | Preconditioner M was ill-conditioned.                                                                   |
| 3    | cgs stagnated. (Two consecutive iterates were the same.)                                                |
| 4    | One of the scalar quantities calculated during cgs became too small or too large to continue computing. |

Whenever flag is not 0, the solution x returned is that with minimal norm residual computed over all the iterations. No messages are displayed if the flag output is specified.

```
[x,flag,relres] = cgs(A,b,...) also returns the relative residual norm(b-A*x)/norm(b). If flag is 0, then relres <= tol.
```

[x,flag,relres,iter] = cgs(A,b,...) also returns the iteration number at which x was computed, where 0 <= iter <= maxit.

[x,flag,relres,iter,resvec] = cgs(A,b,...) also returns a vector of the residual norms at each iteration, including norm(b-A\*x0).

## Examples

#### Example 1.

```
A = gallery('wilk',21);
b = sum(A,2);
tol = 1e-12; maxit = 15;
M1 = diag([10:-1:1 1 1:10]);
x = cgs(A,b,tol,maxit,M1,[],[]);
```

Alternatively, use this matrix-vector product function

```
function y = afun(x,n)

y = [0;

x(1:n-1)] + [((n-1)/2:-1:0)';

(1:(n-1)/2)'] .*x + [x(2:n);

0];
```

and this preconditioner backsolve function

```
function y = mfun(r,n)
y = r ./ [((n-1)/2:-1:1)'; 1; (1:(n-1)/2)'];
as inputs to cgs.
x1 = cgs(@afun,b,tol,maxit,@mfun,[],[],21);
```

Note that both afun and mfun must accept cgs's extra input n=21.

#### Example 2.

```
load west0479
A = west0479
b = sum(A,2)
[x,flag] = cgs(A,b)
```

flag is 1 because cgs does not converge to the default tolerance 1e-6 within the default 20 iterations.

```
[L1,U1] = luinc(A,1e-5)
[x1,flag1] = cgs(A,b,1e-6,20,L1,U1)
```

flag1 is 2 because the upper triangular U1 has a zero on its diagonal, and cgs fails in the first iteration when it tries to solve a system such as U1\*y = r for y with backslash.

```
[L2,U2] = luinc(A,1e-6)
[x2,flag2,relres2,iter2,resvec2] = cgs(A,b,1e-15,10,L2,U2)
```

flag2 is 0 because cgs converges to the tolerance of 6.344e-16 (the value of relres2) at the fifth iteration (the value of iter2) when preconditioned by the incomplete LU factorization with a drop tolerance of 1e-6.

```
resvec2(1) = norm(b) and resvec2(6) = norm(b-A*x2). You can follow the
```

progress of cgs by plotting the relative residuals at each iteration starting from the initial estimate (iterate number 0) with

```
semilogy(0:iter2,resvec2/norm(b),'-o')
xlabel('iteration number')
ylabel('relative residual')
```

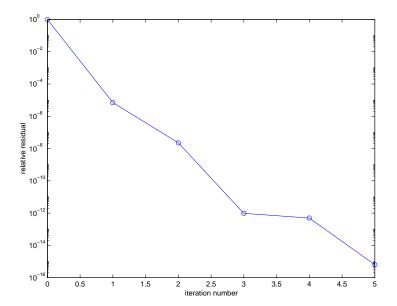

#### See Also

bicg, bicgstab, gmres, lsqr, luinc, minres, pcg, qmr, symmlq
@ (function handle), \ (backslash)

#### References

[1] Barrett, R., M. Berry, T. F. Chan, et al., *Templates for the Solution of Linear Systems: Building Blocks for Iterative Methods*, SIAM, Philadelphia, 1994.

[2] Sonneveld, Peter, "CGS: A fast Lanczos-type solver for nonsymmetric linear systems", SIAM J. Sci. Stat. Comput., January 1989, Vol. 10, No. 1, pp. 36-52.

#### **Purpose**

Create character array (string)

#### **Syntax**

```
S = char(X)
S = char(C)
S = char(t1,t2,t3...)
```

## **Description**

S = char(X) converts the array X that contains positive integers representing character codes into a MATLAB character array (the first 127 codes are ASCII). The actual characters displayed depend on the character set encoding for a given font. The result for any elements of X outside the range from 0 to 65535 is not defined (and can vary from platform to platform). Use double to convert a character array into its numeric codes.

S = char(C), when C is a cell array of strings, places each element of C into the rows of the character array s. Use cellstr to convert back.

S = char(t1, t2, t3, ...) forms the character array S containing the text strings T1, T2, T3, ... as rows, automatically padding each string with blanks to form a valid matrix. Each text parameter, Ti, can itself be a character array. This allows the creation of arbitrarily large character arrays. Empty strings are significant.

#### Remarks

Ordinarily, the elements of A are integers in the range 32:127, which are the printable ASCII characters, or in the range 0:255, which are all 8-bit values. For noninteger values, or values outside the range 0:255, the characters printed are determined by fix(rem(A,256)).

## **Examples**

To print a 3-by-32 display of the printable ASCII characters,

```
ascii = char(reshape(32:127,32,3)')
ascii =
! # $ % & ' ( ) * + , - . / 0 1 2 3 4 5 6 7 8 9 : ; < = > ?
@ A B C D E F G H I J K L M N O P Q R S T U V W X Y Z [ \ ] ^ _
' a b c d e f g h i j k l m n o p q r s t u v w x y z { | } ~
```

See Also

cellstr, double, get, set, strings, strvcat, text

## checkin

#### **Purpose**

Check file into source control system

## Graphical Interface

As an alternative to the checkin function, use **Source Control Check In** in the Editor, Simulink, or Stateflow **File** menu.

## **Syntax**

```
checkin('filename','comments','string')
checkin({'filename1','filename2','filename3', ...},'comments',
    'string')
checkin('filename','option','value', ...)
```

## **Description**

checkin('filename', 'comments', 'string') checks in the file named filename to the source control system. Use the full pathname for the filename. You must save the file before checking it in. The file can be open or closed when you use checkin. The string argument is a MATLAB string containing check-in comments for the source control system. You must supply the comments argument and 'string'.

checkin({'filename1','filename2','filename3', ...},'comments', 'string') checks in the files named filename1 through filenamen to the source control system. Use the full pathnames for the files. Additional arguments apply to all files checked in.

checkin('filename','option','value', ...) provides additional checkin options. The option and value arguments are shown in the table below.

| option<br>Argument | Purpose                                                                                                    | value Argument          |
|--------------------|----------------------------------------------------------------------------------------------------|-------------------------|
| 'force'            | When set to on, filename is checked in even if the file has not changed since it was checked out. The default value for force is off. | 'on'<br>'off' (default) |
| 'lock'             | When set to on, filename remains checked out. Comments are submitted. The default value for lock is off.                              | 'on'<br>'off' (default) |

You can check in a file that you checked out in a previous MATLAB session or that you checked out directly from your source control system.

## **Examples**

## Check in a File with Comments

**Typing** 

```
checkin('/matlab/mymfiles/clock.m','comments','Adjustment for
Y2K')
```

checks in the file /matlab/mymfiles/clock.m to the source control system with the comment Adjustment for Y2K.

## **Check in Multiple Files with Comments**

**Typing** 

```
checkin({'/matlab/mymfiles/clock.m', ...
'/matlab/mymfiles/calendar.m'},'comments','Adjustment for Y2K')
```

checks two files into the source control system using the same comment for each.

## Check a File in and Keep It Checked out

**Typing** 

```
checkin('/matlab/mymfiles/clock.m','comments','Adjustment for
Y2K','lock','on')
```

checks the file /matlab/mymfiles/clock.m into the source control system and keeps the file checked out.

## **See Also**

checkout, cmopts, undocheckout

## checkout

#### **Purpose**

Check file out of source control system

# Graphical Interface

As an alternative to the checkout function, use **Source Control Check Out** in the Editor, Simulink, or Stateflow **File** menu.

### **Syntax**

```
checkout('filename')
checkout({'filename1','filename2','filename3', ...})
checkout('filename','option','value', ...)
```

## **Description**

checkout ('filename') checks out the file named filename from the source control system. filename must be the full pathname for the file. The file can be open or closed when you use checkout.

checkout({'filename1','filename2','filename3', ...}) checks out the files named filename1 through filenamen from the source control system. Use the full pathnames for the files. Additional arguments apply to all files checked out.

checkout('filename','option','value', ...) provides additional checkout options. The option and value arguments are shown in the following table.

| option<br>Argument | Purpose                                                                                                    | value<br>Argument       |
|--------------------|----------------------------------------------------------------------------------------------------|-------------------------|
| 'force'            | When set to on, the checkout is forced, even if you already have the file checked out. This is effectively an undocheckout followed by a checkout. When force is set to off, you can't check out the file if you already have it checked out.                                                                                                    | 'on'<br>'off' (default) |
| 'lock'             | When set to on, the checkout gets the file, allows you to write to it, and locks the file so that access to the file for others is read only. When set to off, the checkout gets a read-only version of the file, allowing another user to check out the file for updating. With lock set to off, you don't have to check in a file after checking it out. | 'on' (default)<br>'off' |
| 'revision'         | Checks out the specified revision of the file.                                                                                                    | 'version_num'           |

If you end the MATLAB session, the file remains checked out. You can check in the file from within MATLAB during a later session, or directly from your source control system.

## **Examples** Check out a File

**Typing** 

checkout('/matlab/mymfiles/clock.m')

checks out the file /matlab/mymfiles/clock.m from the source control system.

## **Check out Multiple Files**

```
Typing
```

```
checkout({'/matlab/mymfiles/clock.m',...
'/matlab/mymfiles/calendar.m'})
checks out /matlab/mymfiles/clock.m and
/matlab/mymfiles/calendar.m from the source control system.
```

## Force a Checkout, Even If File Is Already Checked out

**Typing** 

```
checkout('/matlab/mymfiles/clock.m','force','on')
```

checks out /matlab/mymfiles/clock.m even if clock.m is already checked out to you.

## **Check out Specified Revision of File**

```
Typing
```

```
checkout('/matlab/mymfiles/clock.m','revision','1.1')
checks out revision 1.1 of clock.m.
```

#### See Also

checkin, cmopts, undocheckout

#### **Purpose**

Cholesky factorization

## **Syntax**

$$R = chol(X)$$
  
 $[R,p] = chol(X)$ 

## **Description**

The chol function uses only the diagonal and upper triangle of X. The lower triangular is assumed to be the (complex conjugate) transpose of the upper. That is, X is Hermitian.

R = chol(X), where X is positive definite produces an upper triangular R so that R'\*R = X. If X is not positive definite, an error message is printed.

[R,p] = chol(X), with two output arguments, never produces an error message. If X is positive definite, then p is 0 and R is the same as above. If X is not positive definite, then p is a positive integer and R is an upper triangular matrix of order q = p-1 so that R'\*R = X(1:q,1:q).

## **Examples**

The binomial coefficients arranged in a symmetric array create an interesting positive definite matrix.

```
n = 5;
X = pascal(n)
X =
    1
          1
                1
                      1
                           1
    1
          2
                      4
                           5
    1
          3
                6
                    10
                          15
          4
               10
                    20
                          35
    1
          5
               15
                    35
                          70
```

It is interesting because its Cholesky factor consists of the same coefficients, arranged in an upper triangular matrix.

| R | = | chol(X) |   |   |   |   |
|---|---|---------|---|---|---|---|
| R | = |         |   |   |   |   |
|   |   | 1       | 1 | 1 | 1 | 1 |
|   |   | 0       | 1 | 2 | 3 | 4 |
|   |   | 0       | 0 | 1 | 3 | 6 |
|   |   | 0       | 0 | 0 | 1 | 4 |
|   |   | 0       | 0 | 0 | 0 | 1 |

## chol

Destroy the positive definiteness (and actually make the matrix singular) by subtracting 1 from the last element.

Now an attempt to find the Cholesky factorization fails.

## **Algorithm**

## Inputs of Type Double

For inputs of type double, chol uses the the LAPACK subroutines DPOTRF (real) and ZPOTRF (complex).

## Inputs of Type Single

For inputs of type single, chol uses the the LAPACK subroutines SPOTRF (real) and CPOTRF (complex).

### References

[1] Anderson, E., Z. Bai, C. Bischof, S. Blackford, J. Demmel, J. Dongarra, J. Du Croz, A. Greenbaum, S. Hammarling, A. McKenney, and D. Sorensen, *LAPACK User's Guide* 

(http://www.netlib.org/lapack/lug/lapack\_lug.html), Third Edition, SIAM, Philadelphia, 1999.

## See Also

cholinc, cholupdate

#### **Purpose**

Sparse incomplete Cholesky and Cholesky-Infinity factorizations

## **Syntax**

```
R = cholinc(X,droptol)
R = cholinc(X,options)
R = cholinc(X,'0')
[R,p] = cholinc(X,'0')
R = cholinc(X,'inf')
```

## **Description**

cholinc produces two different kinds of incomplete Cholesky factorizations: the drop tolerance and the 0 level of fill-in factorizations. These factors may be useful as preconditioners for a symmetric positive definite system of linear equations being solved by an iterative method such as pcg (Preconditioned Conjugate Gradients). cholinc works only for sparse matrices.

R = cholinc(X,droptol) performs the incomplete Cholesky factorization of X, with drop tolerance droptol.

R = cholinc(X,options) allows additional options to the incomplete Cholesky factorization. options is a structure with up to three fields:

droptol Drop tolerance of the incomplete factorization

michol Modified incomplete Cholesky

rdiag Replace zeros on the diagonal of R

Only the fields of interest need to be set.

droptol is a non-negative scalar used as the drop tolerance for the incomplete Cholesky factorization. This factorization is computed by performing the incomplete LU factorization with the pivot threshold option set to 0 (which forces diagonal pivoting) and then scaling the rows of the incomplete upper triangular factor, U, by the square root of the diagonal entries in that column. Since the nonzero entries U(i,j) are bounded below by droptol\*norm(X(:,j)) (see luinc), the nonzero entries R(i,j) are bounded below by the local drop tolerance droptol\*norm(X(:,j))/R(i,i).

Setting droptol = 0 produces the complete Cholesky factorization, which is the default.

## choline

michol stands for modified incomplete Cholesky factorization. Its value is either 0 (unmodified, the default) or 1 (modified). This performs the modified incomplete LU factorization of X and scales the returned upper triangular factor as described above.

rdiag is either 0 or 1. If it is 1, any zero diagonal entries of the upper triangular factor R are replaced by the square root of the local drop tolerance in an attempt to avoid a singular factor. The default is 0.

R = cholinc(X, '0') produces the incomplete Cholesky factor of a real sparse matrix that is symmetric and positive definite using no fill-in. The upper triangular R has the same sparsity pattern as triu(X), although R may be zero in some positions where X is nonzero due to cancellation. The lower triangle of X is assumed to be the transpose of the upper. Note that the positive definiteness of X does not guarantee the existence of a factor with the required sparsity. An error message results if the factorization is not possible. If the factorization is successful, R'\*R agrees with X over its sparsity pattern.

[R,p] = cholinc(X, '0') with two output arguments, never produces an error message. If R exists, p is 0. If R does not exist, then p is a positive integer and R is an upper triangular matrix of size q-by-n where q = p-1. In this latter case, the sparsity pattern of R is that of the q-by-n upper triangle of X. R'\*R agrees with X over the sparsity pattern of its first q rows and first q columns.

R = cholinc(X, 'inf') produces the Cholesky-Infinity factorization. This factorization is based on the Cholesky factorization, and additionally handles real positive semi-definite matrices. It may be useful for finding a solution to systems which arise in interior-point methods. When a zero pivot is encountered in the ordinary Cholesky factorization, the diagonal of the Cholesky-Infinity factor is set to Inf and the rest of that row is set to 0. This forces a 0 in the corresponding entry of the solution vector in the associated system of linear equations. In practice, X is assumed to be positive semi-definite so even negative pivots are replaced with a value of Inf.

#### **Remarks**

The incomplete factorizations may be useful as preconditioners for solving large sparse systems of linear equations. A single 0 on the diagonal of the upper triangular factor makes it singular. The incomplete factorization with a drop tolerance prints a warning message if the upper triangular factor has zeros on the diagonal. Similarly, using the rdiag option to replace a zero diagonal only

gets rid of the symptoms of the problem, but it does not solve it. The preconditioner may not be singular, but it probably is not useful, and a warning message is printed.

The Cholesky-Infinity factorization is meant to be used within interior-point methods. Otherwise, its use is not recommended.

## **Examples**

#### Example 1.

Start with a symmetric positive definite matrix, S.

```
S = delsq(numgrid('C',15));
```

S is the two-dimensional, five-point discrete negative Lapacian on the grid generated by numgrid ('C', 15).

Compute the Cholesky factorization and the incomplete Cholesky factorization of level 0 to compare the fill-in. Make S singular by zeroing out a diagonal entry and compute the (partial) incomplete Cholesky factorization of level 0.

```
C = chol(S);
R0 = cholinc(S,'0');
S2 = S; S2(101,101) = 0;
[R,p] = cholinc(S2,'0');
```

Fill-in occurs within the bands of S in the complete Cholesky factor, but none in the incomplete Cholesky factor. The incomplete factorization of the singular S2 stopped at row p = 101 resulting in a 100-by-139 partial factor.

```
D1 = (R0'*R0).*spones(S)-S;
D2 = (R'*R).*spones(S2)-S2;
```

D1 has elements of the order of eps, showing that R0'\*R0 agrees with S over its sparsity pattern. D2 has elements of the order of eps over its first 100 rows and first 100 columns, D2(1:100,:) and D2(:,1:100).

## cholinc

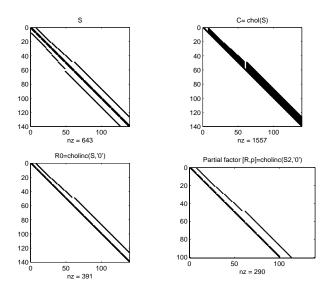

#### Example 2.

The first subplot below shows that cholinc(S,0), the incomplete Cholesky factor with a drop tolerance of 0, is the same as the Cholesky factor of S. Increasing the drop tolerance increases the sparsity of the incomplete factors, as seen below.

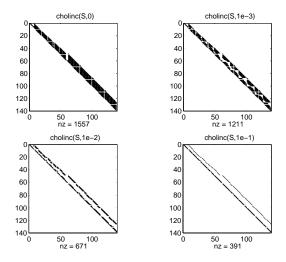

Unfortunately, the sparser factors are poor approximations, as is seen by the plot of drop tolerance versus norm(R'\*R-S,1)/norm(S,1) in the next figure.

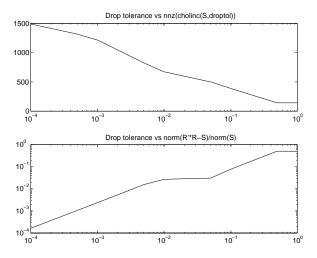

#### Example 3.

The Hilbert matrices have (i,j) entries 1/(i+j-1) and are theoretically positive definite:

```
H3 = hilb(3)
H3 =
    1.0000
               0.5000
                          0.3333
    0.5000
               0.3333
                          0.2500
    0.3333
               0.2500
                          0.2000
R3 = chol(H3)
R3 =
    1.0000
               0.5000
                          0.3333
               0.2887
         0
                          0.2887
         0
                    0
                          0.0745
```

In practice, the Cholesky factorization breaks down for larger matrices:

```
H20 = sparse(hilb(20));
[R,p] = chol(H20);
p =
    14
```

For hilb(20), the Cholesky factorization failed in the computation of row 14 because of a numerically zero pivot. You can use the Cholesky-Infinity factorization to avoid this error. When a zero pivot is encountered, cholinc places an Inf on the main diagonal, zeros out the rest of the row, and continues with the computation:

```
Rinf = cholinc(H20, 'inf');
```

In this case, all subsequent pivots are also too small, so the remainder of the upper triangular factor is:

| full(Rinf(14:end,14:end)) |     |     |     |     |     |     |
|---------------------------|-----|-----|-----|-----|-----|-----|
| ans =                     |     |     |     |     |     |     |
| Inf                       | 0   | 0   | 0   | 0   | 0   | 0   |
| 0                         | Inf | 0   | 0   | 0   | 0   | 0   |
| 0                         | 0   | Inf | 0   | 0   | 0   | 0   |
| 0                         | 0   | 0   | Inf | 0   | 0   | 0   |
| 0                         | 0   | 0   | 0   | Inf | 0   | 0   |
| 0                         | 0   | 0   | 0   | 0   | Inf | 0   |
| 0                         | 0   | 0   | 0   | 0   | 0   | Inf |

## Limitations

cholinc works on square sparse matrices only. For cholinc (X, '0') and cholinc (X, 'inf'), X must be real.

## **Algorithm**

R = cholinc(X, droptol) is obtained from [L,U] = luinc(X, options), where options.droptol = droptol and options.thresh = 0. The rows of the uppertriangular U are scaled by the square root of the diagonal in that row, and this scaled factor becomes R.

R = cholinc(X, options) is produced in a similar manner, except the rdiag option translates into the udiag option and the milu option takes the value of the michol option.

R = cholinc(X, '0') is based on the "KJI" variant of the Cholesky factorization. Updates are made only to positions which are nonzero in the upper triangle of X.

R = cholinc(X, 'inf') is based on the algorithm in Zhang [2].

See Also

chol, luinc, pcg

References

[1] Saad, Yousef, *Iterative Methods for Sparse Linear Systems*, PWS Publishing Company, 1996. Chapter 10, "Preconditioning Techniques."

[2] Zhang, Yin, Solving Large-Scale Linear Programs by Interior-Point Methods Under the MATLAB Environment, Department of Mathematics and Statistics, University of Maryland Baltimore County, Technical Report TR96-01

## cholupdate

#### **Purpose**

Rank 1 update to Cholesky factorization

#### **Syntax**

```
R1 = cholupdate(R,x)
R1 = cholupdate(R,x,'+')
R1 = cholupdate(R,x,'-')
[R1,p] = cholupdate(R,x,'-')
```

## **Description**

R1 = cholupdate(R,x) where R = chol(A) is the original Cholesky factorization of A, returns the upper triangular Cholesky factor of A + x\*x', where x is a column vector of appropriate length. cholupdate uses only the diagonal and upper triangle of R. The lower triangle of R is ignored.

```
R1 = \text{cholupdate}(R, x, '+') \text{ is the same as } R1 = \text{cholupdate}(R, x).
```

R1 = cholupdate(R,x,'-') returns the Cholesky factor of A - x\*x'. An error message reports when R is not a valid Cholesky factor or when the downdated matrix is not positive definite and so does not have a Cholesky factoriza-tion.

[R1,p] = cholupdate(R,x,'-') will not return an error message. If p is 0, R1 is the Cholesky factor of A - x\*x'. If p is greater than 0, R1 is the Cholesky factor of the original A. If p is 1, cholupdate failed because the downdated matrix is not positive definite. If p is 2, cholupdate failed because the upper triangle of R was not a valid Cholesky factor.

## Remarks

cholupdate works only for full matrices.

## **Example**

R = chol(A)

This is called a rank one update to A since rank (x\*x') is 1:

R1 = cholupdate(R,x)

Instead of computing the Cholesky factor with R1 = chol(A + x\*x'), we can use cholupdate:

```
R1 =
    1.0000
               1.0000
                          1.0000
                                     1.0000
          0
               1.0000
                          2,0000
                                     3,0000
          0
                     0
                          1.0000
                                     3.0000
          0
                     0
                                0
                                     1.4142
```

Next destroy the positive definiteness (and actually make the matrix singular) by subtracting 1 from the last element of A. The downdated matrix is:

## cholupdate

Compare chol with cholupdate:

```
R1 = chol(A-x*x')
??? Error using ==> chol
Matrix must be positive definite.
R1 = cholupdate(R,x,'-')
??? Error using ==> cholupdate
Downdated matrix must be positive definite.
```

However, subtracting 0.5 from the last element of A produces a positive definite matrix, and we can use cholupdate to compute its Cholesky factor:

```
x = [0 \ 0 \ 0 \ 1/sqrt(2)]';
R1 = cholupdate(R,x,'-')
R1 =
    1.0000
               1.0000
                           1.0000
                                      1.0000
          0
               1.0000
                           2.0000
                                      3.0000
          0
                     0
                           1.0000
                                      3.0000
          0
                     0
                                0
                                      0.7071
```

## **Algorithm**

cholupdate uses the algorithms from the LINPACK subroutines ZCHUD and ZCHDD. cholupdate is useful since computing the new Cholesky factor from scratch is an  $O(N^3)$  algorithm, while simply updating the existing factor in this way is an  $O(N^2)$  algorithm.

#### See Also

chol, grupdate

#### References

[1] Dongarra, J.J., J.R. Bunch, C.B. Moler, and G.W. Stewart, *LINPACK Users' Guide*, SIAM, Philadelphia, 1979.

**Purpose** 

Shift array circularly

**Syntax** 

B = circshift(A,shiftsize)

**Description** 

B = circshift(A, shiftsize) circularly shifts the values in the array, A, by shiftsize elements. shiftsize is a vector of integer scalars where the n-th element specifies the shift amount for the n-th dimension of array A. If an element in shiftsize is positive, the values of A are shifted down (or to the right). If it is negative, the values of A are shifted up (or to the left). If it is 0, the values in that dimension are not shifted.

Example

Circularly shift first dimension values down by 1.

Circularly shift first dimension values down by 1 and second dimension values to the left by 1.

```
B = circshift(A,[1 -1]);
B =
    8    9    7
    2    3    1
    5    6    4
```

**See Also** 

fftshift, shiftdim

## cla

Purpose Clear current axes

Syntax cla

cla reset

**Description** cla deletes from the current axes all graphics objects whose handles are not

hidden (i.e., their HandleVisibility property is set to on).

cla reset deletes from the current axes all graphics objects regardless of the setting of their HandleVisibility property and resets all axes properties,

except Position and Units, to their default values.

**Remarks** The cla command behaves the same way when issued on the command line as

it does in callback routines — it does not recognize the HandleVisibility setting of callback. This means that when issued from within a callback routine, cla deletes only those objects whose HandleVisibility property is set

to on.

See Also clf, hold, newplot, reset

"Axes Operations" for related functions

#### **Purpose**

Contour plot elevation labels

## **Syntax**

```
clabel(C,h)
clabel(C,h,v)
clabel(C,h,'manual')

clabel(C)
clabel(C,v)
clabel(C,'manual')

text_handles = clabel(...)
clabel(...,'PropertyName',propertyvalue,...)
clabel(...,'LabelSpacing',points)
```

## **Description**

The clabel function adds height labels to a two-dimensional contour plot.

clabel(C,h) rotates the labels and inserts them in the contour lines. The function inserts only those labels that fit within the contour, depending on the size of the contour.

clabel(C,h,v) creates labels only for those contour levels given in vector v, then rotates the labels and inserts them in the contour lines.

clabel(C,h,'manual') places contour labels at locations you select with a mouse. Press the left mouse button (the mouse button on a single-button mouse) or the space bar to label a contour at the closest location beneath the center of the cursor. Press the **Return** key while the cursor is within the figure window to terminate labeling. The labels are rotated and inserted in the contour lines.

clabel(C) adds labels to the current contour plot using the contour array C output from contour. The function labels all contours displayed and randomly selects label positions.

clabel(C, v) labels only those contour levels given in vector v.

clabel(C, 'manual') places contour labels at locations you select with a mouse.

text\_handles = clabel(...) returns the handles of text objects created by clabel. The UserData properties of the text objects contain the contour values displayed. If you call clabel without the h argument, text\_handles also contains the handles of line objects used to create the '+' symbols.

clabel(..., '*PropertyName*', propertyvalue,...) enables you to specify text object property/value pairs for the label strings. (See text properties.)

clabel(...'LabelSpacing', points) specifies the spacing between labels on the same contour line, in units of points (72 points equal one inch).

#### Remarks

When the syntax includes the argument h, this function rotates the labels and inserts them in the contour lines (see Examples). Otherwise, the labels are displayed upright and a '+' indicates which contour line the label is annotating.

## **Examples**

Generate, draw, and label a simple contour plot.

```
[x,y] = meshgrid(-2:.2:2);
z = x.^exp(-x.^2-y.^2);
[C,h] = contour(x,y,z);
clabel(C,h);
```

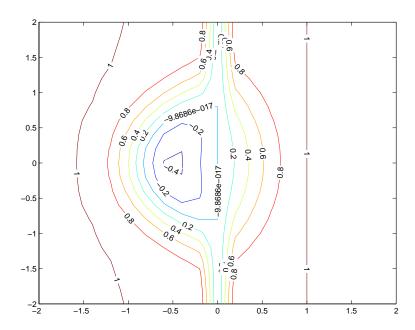

Label a contour plot with label spacing set to 72 points (one inch).

```
[x,y,z] = peaks;
[C,h] = contour(x,y,z);
clabel(C,h,'LabelSpacing',72)
```

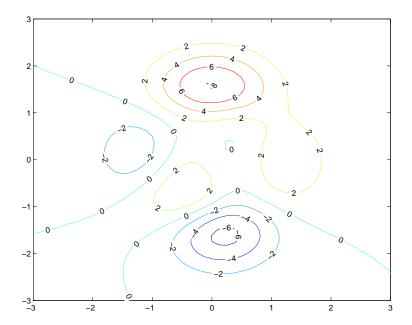

Label a contour plot with 15 point red text.

```
[x,y,z] = peaks;
[C,h] = contour(x,y,z);
clabel(C,h,'FontSize',15,'Color','r','Rotation',0)
```

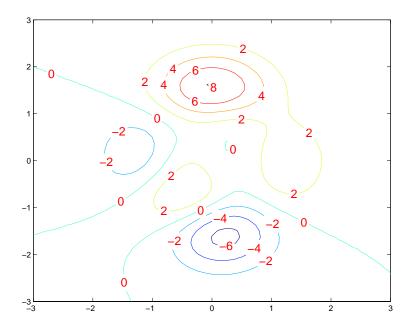

Label a contour plot with upright text and '+' symbols indicating which contour line each label annotates.

```
[x,y,z] = peaks;
C = contour(x,y,z);
clabel(C)
```

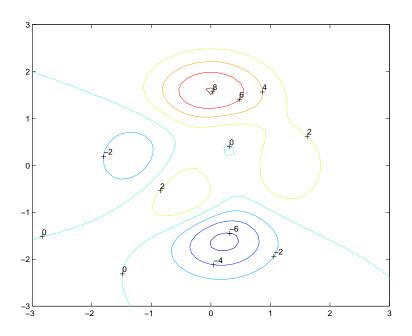

## See Also

contour, contourc, contourf

"Annotating Plots" for related functions

Drawing Text in a Box for an example that illustrates the use of contour labels

### **Purpose** Create object or return class of object

**Syntax** str = class(object)

obj = class(s,'class\_name')

obj = class(s, 'class name', parent1, parent2...)

obj = class(struct([]), 'class name', parent1, parent2...)

## **Description**

str = class(object) returns a string specifying the class of object.

The following table lists the object class names that can be returned. All except the last one are MATLAB classes.

logical Logical array of true and false values

char Character array

int8 8-bit signed integer array
uint8 8-bit unsigned integer array
int16 16-bit signed integer array

uint16 16-bit unsigned integer array
int32 32-bit signed integer array
uint32 32-bit unsigned integer array
int64 64-bit signed integer array

uint64 64-bit unsigned integer array

single Single-precision floating-point number array
double Double-precision floating-point number array

cell Cell array

struct Structure array

function handle Array of values for calling functions indirectly 'class\_name' Custom MATLAB object class or Java class

obj = class(s, 'class\_name') creates an object of MATLAB class 'class\_name' using structure s as a template. This syntax is valid only in a

function named class\_name.m in a directory named @class\_name (where 'class name' is the same as the string passed in to class).

obj = class(s,'class\_name',parent1,parent2,...) creates an object of MATLAB class 'class\_name' that inherits the methods and fields of the parent objects parent1, parent2, and so on. Structure s is used as a template for the object.

obj = class(struct([]), 'class\_name', parent1, parent2,...) creates an object of MATLAB class 'class\_name' that inherits the methods and fields of the parent objects parent1, parent2, and so on. Specifying the empty structure struct([]) as the first argument ensures that the object created contains no fields other than those that are inherited from the parent objects.

## **Examples**

To return in nameStr the name of the class of Java object j,

```
nameStr = class(j)
```

To create a user-defined MATLAB object of class polynom,

```
p = class(p,'polynom')
```

#### See Also

inferiorto, isa, superiorto

The "MATLAB Classes and Objects" and the "Calling Java from MATLAB" chapters in MATLAB Programming and Data Types documentation.

Purpose Clear Command Window

Graphical Interface

As an alternative to the clc function, use Clear Command Window in the

MATLAB desktop Edit menu.

Syntax clc

**Description** clc clears all input and output from the Command Window display, giving you

a "clean screen."

After using clc, you cannot use the scroll bar to see the history of functions, but you still can use the up arrow to recall statements from the command history.

**Examples** Use clc in an M-file to always display output in the same starting position on

the screen.

**See Also** clear, clf, close, home

#### **Purpose**

Remove items from workspace, freeing up system memory

## Graphical Interface

As an alternative to the clear function, use **Clear Workspace** in the MATLAB desktop **Edit** menu.

### **Syntax**

```
clear
clear name
clear name1 name2 name3 ...
clear global name
clear -regexp expr1 expr2 ...
clear global -regexp expr1 expr2 ...
clear keyword
clear('name1','name2','name3',...)
```

## **Description**

clear removes all variables from the workspace. This frees up system memory.

clear name removes just the M-file or MEX-file function or variable name from the workspace. You can use wildcards (\*) to remove items selectively. For example, clear my\* removes any variables whose names begin with the string my. It removes debugging breakpoints in M-files and reinitializes persistent variables, since the breakpoints for a function and persistent variables are cleared whenever the M-file is changed or cleared. If name is global, it is removed from the current workspace, but left accessible to any functions declaring it global. If name has been locked by mlock, it remains in memory.

Use a partial path to distinguish between different overloaded versions of a function. For example, clear polynom/display clears only the display method for polynom objects, leaving any other implementations in memory.

clear name1 name2 name3 ... removes name1, name2, and name3 from the workspace.

clear **global** name removes the global variable name. If name is global, clear name removes name from the current workspace, but leaves it accessible to any functions declaring it global. Use clear global name to completely remove a global variable.

clear -regexp expr1 expr2 ... clears all variables that match any of the regular expressions expr1, expr2, etc. This option only clears variables.

clear  ${f global}$  -regexp expr1 expr2 ... clears all global variables that match any of the regular expressions expr1, expr2, etc.

clear keyword clears the items indicated by keyword.

| Keyword   | Items Cleared                                                                                                    |  |
|-----------|----------------------------------------------------------------------------------------------------|--|
| all       | Removes all variables, functions, and MEX-files from memory, leaving the workspace empty. Using clear all removes debugging breakpoints in M-files and reinitializes persistent variables, since the breakpoints for a function and persistent variables are cleared whenever the M-file is changed or cleared. When issued from the Command Window prompt, also removes the Java packages import list. |  |
| classes   | The same as clear all, but also clears MATLAB class definitions. If any objects exist outside the workspace (for example, in user data or persistent variables in a locked M-file), a warning is issued and the class definition is not cleared. Issue a clear classes function if the number or names of fields in a class are changed.                                                                |  |
| functions | Clears all the currently compiled M-functions and MEX-functions from memory. Using clear function removes debugging breakpoints in the function M-file and reinitializes persistent variables, since the breakpoints for a function and persistent variables are cleared whenever the M-file is changed or cleared.                                                                                     |  |
| global    | Clears all global variables from the workspace.                                                                                                    |  |
| import    | Removes the Java packages import list. It can only be issued from the Command Window prompt. It cannot be used in a function.                                                                                                    |  |

| java      | The same as clear all, but also clears the definitions of all Java classes defined by files on the Java dynamic class path (see "The Java Class Path" in the External Interfaces documentation). If any java objects exist outside the workspace (for example, in user data or persistent variables in a locked M-file), a warning is issued and the Java class definition is not cleared. Issue a clear java command after modifying any files on the Java dynamic class path. |
|-----------|----------------------------------------------------------------------------------------------------|
| variables | Clears all variables from the workspace.                                                                                                    |

clear ('name1', 'name2', 'name3',...) is the function form of the syntax. Use this form when the variable name or function name is stored in a string.

#### Remarks

When you use clear in a function, it has the following effect on items in your function and base workspaces:

- clear name—If name is the name of a function, the function is cleared in both the function workspace and in your base workspace.
- clear **functions**—All functions are cleared in both the function workspace and in your base workspace.
- clear **global**—All global variables are cleared in both the function workspace and in your base workspace.
- clear **all**—All functions, global variables, and classes are cleared in both the function workspace and in your base workspace.

## Limitations

clear does not affect the amount of memory allocated to the MATLAB process under UNIX.

The clear function does not clear Simulink models. Use close instead.

## **Examples**

Given a workspace containing the following variables

| Name  | Size | Bytes | Class                 |
|-------|------|-------|-----------------------|
| С     | 3x4  | 1200  | cell array            |
| frame | 1x1  |       | java.awt.Frame        |
| gbl1  | 1x1  | 8     | double array (global) |

```
gbl2 1x1 8 double array (global) xint 1x1 1 int8 array
```

you can clear a single variable, xint, by typing

```
clear xint
```

To clear all global variables, type

```
clear global
whos
Name Size Bytes Class

c 3x4 1200 cell array
frame 1x1 java.awt.Frame
```

Using regular expressions, clear those variables with names that begin with Mon, Tue, or Wed:

```
clear('-regexp', '^Mon|^Tue|^Wed');
```

To clear all compiled M- and MEX-functions from memory, type clear functions. In the case shown below, clear functions was unable to clear one M-file function from memory, testfun, because the function is locked.

```
clear functions % Attempt to clear all functions.
inmem
ans =
    'testfun' % One M-file function remains in memory.
mislocked testfun
ans =
    1 % This function is locked in memory.
```

Once you unlock the function from memory, you can clear it.

```
munlock testfun
clear functions

inmem
ans =
    Empty cell array: 0-by-1
```

## clear

## See Also

 $\verb|clc|, \verb|close|, \verb|import|, \verb|inmem|, \verb|load|, \verb|mlock|, \verb|munlock|, \verb|pack|, \verb|persistent|, \verb|save|, \verb|who|, \verb|whos|, \verb|workspace||$ 

Clear current figure window

#### **Syntax**

clf

clf('reset')

figure\_handle = clf(...)

## **Description**

clf deletes from the current figure all graphics objects whose handles are not hidden (i.e., their HandleVisibility property is set to on).

clf('reset') deletes from the current figure all graphics objects regardless of the setting of their HandleVisibility property and resets all figure properties except Position, Units, PaperPosition, and PaperUnits to their default values.

figure\_handle = clf(...) return the handle of the figure. This is useful when the figure IntegerHandle property is off since the noninteger handle becomes invalid when the reset option is used (i.e., IntegerHandle is reset to on, which is the default).

#### Remarks

The clf command behaves the same way when issued on the command line as it does in callback routines — it does not recognize the HandleVisibility setting of callback. This means that when issued from within a callback routine, clf deletes only those objects whose HandleVisibility property is set to on.

#### See Also

cla, clc, hold, reset

"Figure Windows" for related functions

## clipboard

#### **Purpose**

Copy and paste strings to and from the system clipboard

Graphical Interface

As an alternative to clipboard, use the Import Wizard. To use the Import Wizard to copy data from the clipboard, select **Paste Special** from the **Edit** menu.

## **Syntax**

```
clipboard('copy',data)
str = clipboard('paste')
data = clipboard('pastespecial')
```

## **Description**

clipboard('copy', data) sets the clipboard contents to data. If data is not a character array, the clipboard uses mat2str to convert it to a string.

str = clipboard('paste') returns the current contents of the clipboard as a string or as an empty string (''), if the current clipboard contents cannot be converted to a string.

data = clipboard('pastespecial') returns the current contents of the clipboard as an array using uiimport.

**Note** Requires an active X display on UNIX, and Java elsewhere.

#### See Also

load, uiimport

**Purpose** Current time as a date vector

**Syntax** c = clock

**Description** c = clock returns a 6-element date vector containing the current date and

time in decimal form:

c = [year month day hour minute seconds]

The first five elements are integers. The seconds element is accurate to several digits beyond the decimal point. The statement fix(clock) rounds to integer

display format.

**See Also** cputime, datenum, datevec, etime, tic, toc

Delete specified figure

#### **Syntax**

close
close(h)
close name
close all
close all hidden
status = close(...)

#### **Description**

close deletes the current figure or the specified figure(s). It optionally returns the status of the close operation.

close deletes the current figure (equivalent to close (gcf)).

close(h) deletes the figure identified by h. If h is a vector or matrix, close deletes all figures identified by h.

close name deletes the figure with the specified name.

close all deletes all figures whose handles are not hidden.

close all hidden deletes all figures including those with hidden handles.

status = close(...) returns 1 if the specified windows have been deleted and 0 otherwise.

#### Remarks

The close function works by evaluating the specified figure's CloseRequestFcn property with the statement

```
eval(get(h, 'CloseRequestFcn'))
```

The default CloseRequestFcn, closereq, deletes the current figure using delete(get(0, 'CurrentFigure')). If you specify multiple figure handles, close executes each figure's CloseRequestFcn in turn. If MATLAB encounters an error that terminates the execution of a CloseRequestFcn, the figure is not deleted. Note that using your computer's window manager (i.e., the Close menu item) also calls the figure's CloseRequestFcn.

If a figure's handle is hidden (i.e., the figure's HandleVisibility property is set to callback or off and the root ShowHiddenHandles property is set on), you

must specify the hidden option when trying to access a figure using the all option.

To delete all figures unconditionally, use the statements

```
set(0, 'ShowHiddenHandles', 'on')
delete(get(0, 'Children'))
```

The delete function does not execute the figure's CloseRequestFcn; it simply deletes the specified figure.

The figure CloseRequestFcn allows you to either delay or abort the closing of a figure once the close function has been issued. For example, you can display a dialog box to see if the user really wants to delete the figure or save and clean up before closing.

#### See Also

delete, figure, gcf

The figure HandleVisibility property

The root ShowHiddenHandles property

"Figure Windows" for related functions

# close (avifile)

Purpose Close Audio/Video Interleaved (AVI) file

**Syntax** aviobj = close(aviobj)

**Description** aviobj = close(aviobj) finishes writing and closes the AVI file associated

with aviobj, which is an AVI file object created using the avifile function.

**See Also** avifile, addframe, movie2avi

**Purpose** Close connection with FTP server

**Syntax** close(f)

**Description** close (f) closes the connection with the FTP server, represented by object f,

which was created using ftp. Be sure to use close after completing work on

the server. If you do not run close, the connection will be terminated

automatically either because of the server's time-out feature or when you exit

MATLAB.

**Examples** Connect to The MathWorks FTP server and then disconnect.

tmw=ftp('ftp.mathworks.com');

close(tmw)
ans =

disconnected

See Also ftp

## closereq

**Purpose** Default figure close request function

Syntax closereq

**Description** closereq deletes the current figure.

**See Also** The figure CloseRequestFcn property

"Figure Windows" for related functions

Get name of source control system

# Graphical Interface

As an alternative to cmopts, use preferences. Select **File -> Preferences** in the MATLAB desktop, and then select **General -> Source Control**.

### **Syntax**

cmopts

## **Description**

cmopts returns the name of the source control system you selected using preferences, which is one of the following:

clearcase
customverctrl
pvcs
rcs
sourcesafe

If you have not selected a source control system, cmopts returns

none

## Specifying a Source Control System

To specify the source control system:

1 From the MATLAB Editor window or from a Simulink or Stateflow model window, select File -> Preferences.

The **Preferences** dialog box opens.

- 2 In the left pane, click the + for **General**, and then select **Source Control**. The currently selected system is shown.
- 3 Select the system you want to use from the Source control system list.
- 4 Click OK.

For more information, see source control preferences.

## **Examples**

Type cmopts and MATLAB returns rcs, meaning the source control system specified in preferences is RCS.

#### See Also

checkin, checkout, customverctrl

Column approximate minimum degree permutation

#### **Syntax**

```
p = colamd(S)
p = colamd(S,knobs)
[p,stats] = colamd(S)
[p,stats] = colamd(S,knobs)
```

## **Description**

p = colamd(S) returns the column approximate minimum degree permutation vector for the sparse matrix S. For a non-symmetric matrix S, S(:,p) tends to have sparser LU factors than S. The Cholesky factorization of S(:,p)' \* S(:,p) also tends to be sparser than that of S'\*S.

knobs is a two-element vector. If S is m-by-n, then rows with more than (knobs(1))\*n entries are ignored. Columns with more than (knobs(2))\*m entries are removed prior to ordering, and ordered last in the output permutation p. If the knobs parameter is not present, then knobs(1) = knobs(2) = spparms('wh\_frac').

stats is an optional vector that provides data about the ordering and the validity of the matrix S.

| stats(1) | Number of dense or empty rows ignored by colamd                                                                                         |
|----------|----------------------------------------------------------------------------------------------------|
| stats(2) | Number of dense or empty columns ignored by colamd                                                                                      |
| stats(3) | Number of garbage collections performed on the internal data structure used by colamd (roughly of size 2.2*nnz(S) + 4*m + 7*n integers) |
| stats(4) | 0 if the matrix is valid, or 1 if invalid                                                                                               |
| stats(5) | Rightmost column index that is unsorted or contains duplicate entries, or 0 if no such column exists $$                                 |
| stats(6) | Last seen duplicate or out-of-order row index in the column index given by stats(5), or 0 if no such row index exists                   |
| stats(7) | Number of duplicate and out-of-order row indices                                                                                        |
|          |                                                                                                    |

Although, MATLAB built-in functions generate valid sparse matrices, a user may construct an invalid sparse matrix using the MATLAB C or Fortran APIs and pass it to colamd. For this reason, colamd verifies that S is valid:

- If a row index appears two or more times in the same column, colamd ignores the duplicate entries, continues processing, and provides information about the duplicate entries in stats(4:7).
- If row indices in a column are out of order, colamd sorts each column of its internal copy of the matrix S (but does not repair the input matrix S), continues processing, and provides information about the out-of-order entries in stats(4:7).
- If S is invalid in any other way, colamd cannot continue. It prints an error message, and returns no output arguments (p or stats).

The ordering is followed by a column elimination tree post-ordering.

**Note** colamd tends to be faster than colmmd and tends to return a better ordering.

#### See Also

colmmd, colperm, spparms, symamd, symmmd, symrcm

#### References

[1] The authors of the code for colamd are Stefan I. Larimore and Timothy A. Davis (davis@cise.ufl.edu), University of Florida. The algorithm was developed in collaboration with John Gilbert, Xerox PARC, and Esmond Ng, Oak Ridge National Laboratory. Sparse Matrix Algorithms Research at the University of Florida: http://www.cise.ufl.edu/research/sparse/

Sparse column minimum degree permutation

#### **Syntax**

p = colmmd(S)

## **Description**

p = colmmd(S) returns the column minimum degree permutation vector for the sparse matrix S. For a nonsymmetric matrix S, this is a column permutation p such that S(:,p) tends to have sparser LU factors than S.

The colmmd permutation is automatically used by  $\setminus$  and / for the solution of nonsymmetric and symmetric indefinite sparse linear systems.

Use spparms to change some options and parameters associated with heuristics in the algorithm.

## **Algorithm**

The minimum degree algorithm for symmetric matrices is described in the review paper by George and Liu [1]. For nonsymmetric matrices, the MATLAB minimum degree algorithm is new and is described in the paper by Gilbert, Moler, and Schreiber [2]. It is roughly like symmetric minimum degree for A'\*A, but does not actually form A'\*A.

Each stage of the algorithm chooses a vertex in the graph of A'\*A of lowest degree (that is, a column of A having nonzero elements in common with the fewest other columns), eliminates that vertex, and updates the remainder of the graph by adding fill (that is, merging rows). If the input matrix S is of size m-by-n, the columns are all eliminated and the permutation is complete after n stages. To speed up the process, several heuristics are used to carry out multiple stages simultaneously.

## **Examples**

The Harwell-Boeing collection of sparse matrices and the MATLAB demos directory include a test matrix WEST0479. It is a matrix of order 479 resulting from a model due to Westerberg of an eight-stage chemical distillation column. The spy plot shows evidence of the eight stages. The column ordering scrambles this structure.

```
load west0479
A = west0479;
p = colmmd(A);
spy(A)
spy(A(:,p))
```

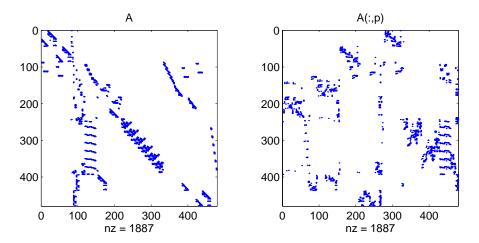

Comparing the spy plot of the LU factorization of the original matrix with that of the reordered matrix shows that minimum degree reduces the time and storage requirements by better than a factor of 2.8. The nonzero counts are 16777 and 5904, respectively.

```
spy(lu(A))
spy(lu(A(:,p)))
```

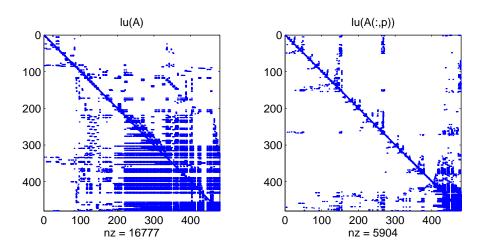

## colmmd

See Also

colamd, colperm, lu, spparms, symamd, symmmd, symrcm

The arithmetic operator \

**References** 

[1] George, Alan and Liu, Joseph, "The Evolution of the Minimum Degree Ordering Algorithm," *SIAM Review*, 1989, 31:1-19.

[2] Gilbert, John R., Cleve Moler, and Robert Schreiber, "Sparse Matrices in MATLAB: Design and Implementation," *SIAM Journal on Matrix Analysis and Applications* 13, 1992, pp. 333-356.

Display colorbar showing the color scale

### **Syntax**

```
colorbar
colorbar(..., 'peer', axes_handle)
colorbar(axes_handle)
colorbar('location')
colorbar(..., 'PropertyName', propertyvalue)
cbar_axes = colorbar(...)
```

## **Description**

The colorbar function displays the current colormap in the current figure and resizes the current axes to accommodate the colorbar.

colorbar updates the most recently created colorbar or, when the current axes does not have a colorbar, colorbar adds a new vertical colorbar.

colorbar(..., 'peer', axes\_handle) creates a colorbar associated with the axes axes handle instead of the current axes.

colorbar (axes\_handle) adds the colorbar to the axes axes\_handle in the default (right) orientation.

colorbar(..., 'location') adds a colorbar in the specified orientation with respect to the axes. Possible values for location are

- North inside plot box near top
- South inside bottom
- East inside right
- West inside left
- NorthOutside outside plotbox near top
- SouthOutside outside bottom
- EastOutside outside right
- WestOutside outside left

colorbar(...,'*PropertyName*', propertyvalue) specifies property names and values for the axes object used to create the colorbar. See axes properties for a description of the properties you can set.

## colorbar

cbar\_axes = colorbar(...) returns a handle to the colorbar, which is an axes graphics object that contains one additional property, Location.

#### Remarks

You can use colorbar with 2-D and 3-D plots.

## **Examples**

Display a colorbar beside the axes and use descriptive text strings as y-tick labels.

```
surf(peaks(30))
colorbar('YTickLabel',...
{'Freezing','Cold','Cool','Neutral','Warm','Hot','Burning'})
```

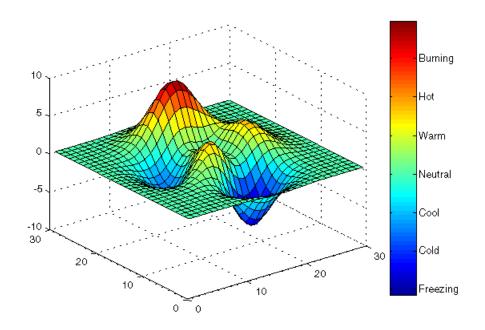

## See Also

colormap

"Color Operations" for related functions

Set default property values to display different color schemes

#### **Syntax**

colordef white colordef black colordef none

colordef(fig,color\_option)

h = colordef('new',color option)

### **Description**

colordef enables you to select either a white or black background for graphics display. It sets axis lines and labels to show up against the background color.

colordef white sets the axis background color to white, the axis lines and labels to black, and the figure background color to light gray.

colordef black sets the axis background color to black, the axis lines and labels to white, and the figure background color to dark gray.

colordef none sets the figure coloring to that used by MATLAB Version 4 (essentially a black background).

colordef(fig,color\_option) sets the color scheme of the figure identified by the handle fig to the color option 'white', 'black', or 'none'.

h = colordef('new',color\_option) returns the handle to a new figure created with the specified color options (i.e., 'white', 'black', or 'none').

#### Remarks

colordef affects only subsequently drawn figures, not those currently on the display. This is because colordef works by setting default property values (on the root or figure level). You can list the currently set default values on the root level with the statement

```
get(0, 'defaults')
```

You can remove all default values using the reset command:

reset(0)

See the get and reset references pages for more information.

#### See Also

whitebg

# colordef

"Color Operations" for related functions  $\,$ 

Set and get the current colormap

#### **Syntax**

```
colormap(map)
colormap('default')
cmap = colormap
```

## **Description**

A colormap is an m-by-3 matrix of real numbers between 0.0 and 1.0. Each row is an RGB vector that defines one color. The  $k^{\rm th}$  row of the colormap defines the kth color, where map(k,:) = [r(k) g(k) b(k)]) specifies the intensity of red, green, and blue.

colormap(map) sets the colormap to the matrix map. If any values in map are outside the interval [0 1], MATLAB returns the error Colormap must have values in [0,1].

colormap('default') sets the current colormap to the default colormap.

cmap = colormap; retrieves the current colormap. The values returned are in the interval [0 1].

### **Specifying Colormaps**

M-files in the color directory generate a number of colormaps. Each M-file accepts the colormap size as an argument. For example,

```
colormap(hsv(128))
```

creates an hsv colormap with 128 colors. If you do not specify a size, MATLAB creates a colormap the same size as the current colormap.

## **Supported Colormaps**

MATLAB supports a number of colormaps.

- $\bullet$  autumn varies smoothly from red, through orange, to yellow.
- bone is a grayscale colormap with a higher value for the blue component. This colormap is useful for adding an "electronic" look to grayscale images.
- colorcube contains as many regularly spaced colors in RGB colorspace as possible, while attempting to provide more steps of gray, pure red, pure green, and pure blue.

## colormap

- cool consists of colors that are shades of cyan and magenta. It varies smoothly from cyan to magenta.
- copper varies smoothly from black to bright copper.
- flag consists of the colors red, white, blue, and black. This colormap completely changes color with each index increment.
- gray returns a linear grayscale colormap.
- hot varies smoothly from black through shades of red, orange, and yellow, to white.
- hsv varies the hue component of the hue-saturation-value color model. The colors begin with red, pass through yellow, green, cyan, blue, magenta, and return to red. The colormap is particularly appropriate for displaying periodic functions. hsv(m) is the same as hsv2rgb([h ones(m,2)]) where h is the linear ramp, h = (0:m 1)'/m.
- jet ranges from blue to red, and passes through the colors cyan, yellow, and orange. It is a variation of the hsv colormap. The jet colormap is associated with an astrophysical fluid jet simulation from the National Center for Supercomputer Applications. See the "Examples" section.
- lines produces a colormap of colors specified by the axes ColorOrder property and a shade of gray.
- pink contains pastel shades of pink. The pink colormap provides sepia tone colorization of grayscale photographs.
- $\bullet$  prism repeats the six colors red, orange, yellow, green, blue, and violet.
- spring consists of colors that are shades of magenta and yellow.
- $\bullet$  summer consists of colors that are shades of green and yellow.
- white is an all white monochrome colormap.
- winter consists of colors that are shades of blue and green.

## **Examples**

The images and colormaps demo, imagedemo, provides an introduction to colormaps. Select **Color Spiral** from the menu. This uses the pcolor function to display a 16-by-16 matrix whose elements vary from 0 to 255 in a rectilinear spiral. The hsv colormap starts with red in the center, then passes through yellow, green, cyan, blue, and magenta before returning to red at the outside end of the spiral. Selecting **Colormap Menu** gives access to a number of other colormaps.

The rgbplot function plots colormap values. Try rgbplot(hsv), rgbplot(gray), and rgbplot(hot).

The following commands display the flujet data using the jet colormap.

load flujet
image(X)
colormap(jet)

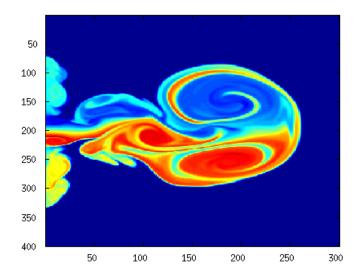

The demos directory contains a CAT scan image of a human spine. To view the image, type the following commands:

load spine
image(X)
colormap bone

## colormap

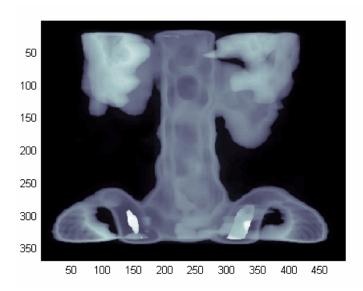

## **Algorithm**

Each figure has its own Colormap property. colormap is an M-file that sets and gets this property.

### See Also

brighten, caxis, colormapeditor, colorbar, contrast, hsv2rgb, pcolor, rgb2hsv, rgbplot

The Colormap property of figure graphics objects

"Color Operations" for related functions

Coloring Mesh and Surface Plots for more information about color maps and other coloring methods  $\,$ 

Start colormap editor

**Syntax** 

colormapeditor

**Description** 

colormapeditor displays the current figure's colormap as a strip of rectangular cells in the colormap editor. Node pointers are colored cells below the colormap strip that indicate points in the colormap where the rate of the variation of R, G, and B values changes. You can also work in the HSV colorspace by setting the **Interpolating Colorspace** selector to HSV.

You can also start the colormap editor by selecting Colormap from the Edit menu.

### **Node Pointer Operations**

You can select and move node pointers to change a range of colors in the colormap. The color of a node pointer remains constant as you move it, but the colormap changes by linearly interpolating the RGB values between nodes.

Change the color at a node by double-clicking the node pointer. MATLAB displays a color picker from which you can select a new color. After you select a new color at a node, MATLAB reinterpolates the colors in between nodes.

| Operation             | How to Perform                                                                                                    |
|-----------------------|----------------------------------------------------------------------------------------------------|
| Add a node            | Click below the corresponding cell in the colormap strip.                                                                                   |
| Select a node         | Left-click the node.                                                                                                    |
| Select multiple nodes | Adjacent: left-click first node, <b>Shift+click</b> the last node.  Nonadjacent: left-click first node, <b>Ctrl+click</b> subsequent nodes. |
| Move a node           | Select and drag with the mouse or select and use the left and right arrow keys.                                                             |

| Operation                       | How to Perform                                                                                                    |
|---------------------------------|----------------------------------------------------------------------------------------------------|
| Move multiple nodes             | Select multiple nodes and use the left and right arrow keys to move nodes as a group. Movement stops when one of the selected nodes hits an unselected node or an end node. |
| Delete a node                   | Select the node and then press the <b>Delete</b> key, or select <b>Delete</b> from the <b>Edit</b> menu, or type <b>Ctrl+x</b> .                                            |
| Delete multiple nodes           | Select the nodes and then press the <b>Delete</b> key, or select <b>Delete</b> from the <b>Edit</b> menu, or type <b>Ctrl+x</b> .                                           |
| Display color picker for a node | Double-click the node pointer.                                                                                                    |

#### **Current Color Info**

When you put the mouse over a color cell or node pointer, the colormap editor displays the following information about that colormap element:

- $\bullet$  The element's index in the color map
- The value from the graphics object color data that is mapped to the node's color (i.e., data from the CData property of any image, patch, or surface objects in the figure)
- The color's RGB and HSV color value

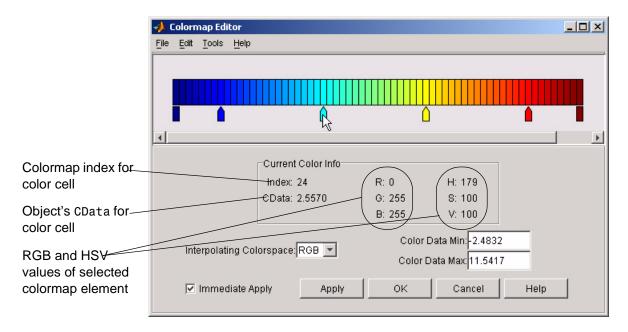

### **Interpolating Colorspace**

The colorspace determines what values are used to calculate the colors of cells between nodes. For example, in the RGB colorspace, internode colors are calculated by linearly interpolating the red, green, and blue intensity values from one node to the next. Switching to the HSV colorspace causes the colormap editor to recalculate the colors between nodes using the hue, saturation, and value components of the color definition.

Note that when you switch from one colorspace to another, the color editor preserves the number, color, and location of the node pointers, which can cause the colormap to change.

**Interpolating in HSV:** Since hue is conceptually mapped about a color circle, the interpolation between hue values can be ambiguous. To minimize this ambiguity, the interpolation uses the shortest distance around the circle. For example, interpolating between two nodes, one with hue of 2 (slightly orange red) and another with a hue of 356 (slightly magenta red), does not result in hues 3,4,5...353,354,355 (orange/red-yellow-green-cyan-blue-magenta/red).

Taking the shortest distance around the circle gives 357,358,1,2 (orange/red-red-magenta/red).

#### Color Data Min and Max

The Color Data Min and Color Data Max text fields enable you to specify values for the axes CLim property. These values change the mapping of object color data (the CData property of images, patches, and surfaces) to the colormap. See Axes Color Limits — the Clim Property for discussion and examples of how to use this property.

## **Examples**

This example modifies a default MATLAB colormap so that ranges of data values are displayed in specific ranges of color. The graph is a slice plane illustrating a cross section of fluid flow through a jet nozzle. See the slice reference page for more information on this type of graph.

### **Example Objectives**

The objectives are as follows:

- Regions of flow from left to right (positive data) are mapped to colors from yellow through orange to dark red. Yellow is slowest and dark red is the fastest moving fluid.
- Regions that have a speed close to zero are colored green.
- Regions where the fluid is actually moving right to left (negative data) are shades of blue (darker blue is faster).

The following picture shows the desired coloring of the slice plane. The colorbar shows the data to color mapping.

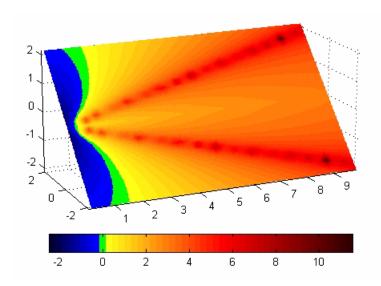

### **Running the Example**

**Note** If you are viewing this documentation in the MATLAB help browser, you can display the graph used in this example by running this M-file from the MATLAB editor (select **Run** from the **Debug** menu).

Initially, the default colormap (jet) colored the slice plane, as illustrated in the following picture. Note that this example uses a colormap that is 48 elements to display wider bands of color (the default is 64 elements).

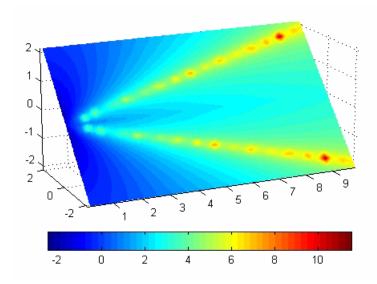

1 Start the colormap editor using the colormapeditor command. The color map editor displays the current figure's colormap, as shown in the following picture.

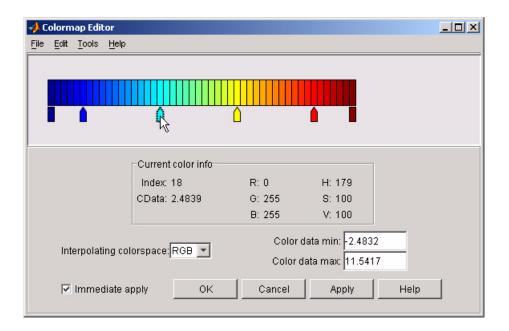

2 Since we want the regions of left-to-right flow (positive speed) to range from yellow to dark red, we can delete the cyan node pointer. To do this, first select it by clicking with the left mouse button and press **Delete**. The colormap now looks like this.

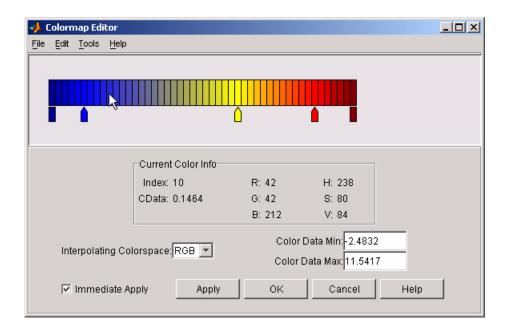

The **Immediate Apply** box is checked, so the graph displays the results of the changes made to the colormap.

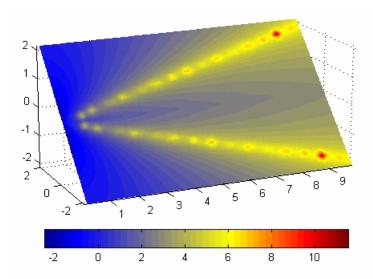

**3** We want the fluid speed values around zero to stand out, so we need to find the color cell where the negative-to-positive transition occurs. Dragging the cursor over the color strip enables you to read the data values in the **Current Color Info** panel.

In this case, cell 10 is the first positive value, so we click below that cell and create a node pointer. Double-clicking the node pointer displays the color picker. Set the color of this node to green.

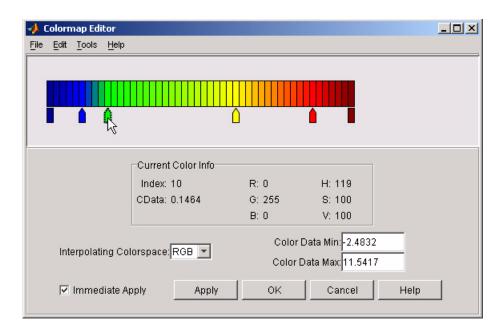

The graph continues to update to the modified colormap.

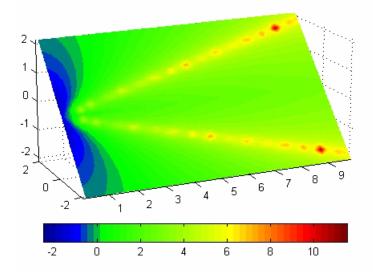

**4** In the current state, the colormap colors are interpolated from the green node to the yellowish node about 20 cells away. We actually want only the single cell that is centered around zero to be colored green. To limit the color green to one cell, move the blue and yellow node pointers next to the green pointer.

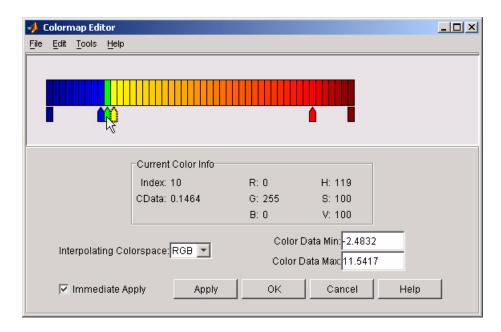

**5** Before making further adjustments to the colormap, we need to move the green cell so that it is centered around zero. Use the colorbar to locate the green cell.

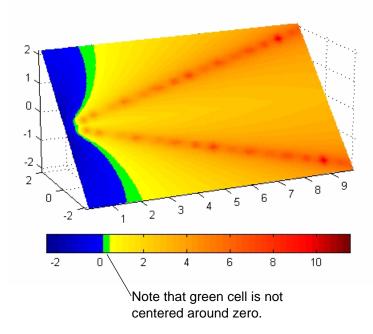

To recenter the green cell around zero, select the blue, green, and yellow node pointers (left-click blue, **Shift+click** yellow) and move them as a group using the left arrow key. Watch the colorbar in the figure window to see when the green color is centered around zero.

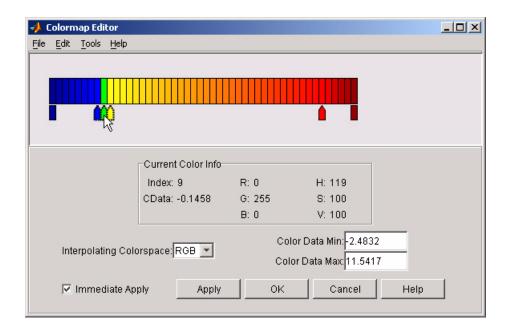

The slice plane now has the desired range of colors for negative, zero, and positive data.

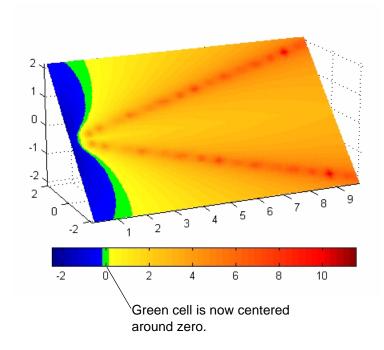

**6** Increase the orange-red coloring in the slice by moving the red node pointer toward the yellow node.

# colormapeditor

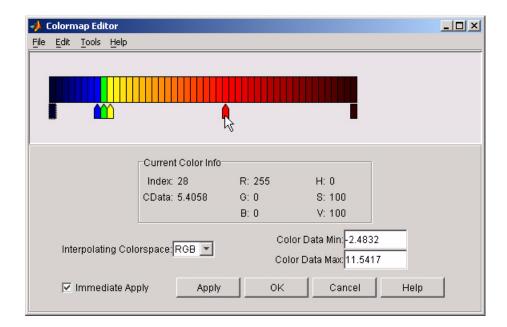

**7** Darken the endpoints to bring out more detail in the extremes of the data. Double-click the end nodes to display the color picker. Set the red endpoint to the RGB value [50 0 0] and set the blue endpoint to the RGB value [0 0 50].

The slice plane coloring now matches the example objectives.

## colormapeditor

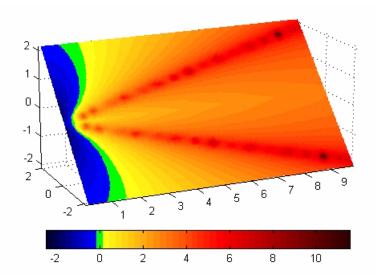

## Saving the Modified Colormap

You can save the modified colormap using the colormap function or the figure Colormap property.

After you have applied your changes, save the current figure colormap in a variable:

```
mycmap = get(fig, 'Colormap'); % fig is figure handle or use gcf
```

To use this colormap in another figure, set that figure's  ${\tt Colormap}$  property:

```
set(new_fig,'Colormap',mycmap)
```

To save your modified colormap in a MAT-file, use the save command to save the mycmap workspace variable:

```
save('MyColormaps', "mycmap')
```

To use your saved colormap in another MATLAB session, load the variable into the workspace and assign the colormap to the figure:

```
load('MyColormaps',"mycmap')
set(fig,'Colormap',mycmap)
```

# ${\bf color mape ditor}$

## See Also

colormap, get, load, save, set

Color Operations for related functions

See Colormaps for more information on using MATLAB colormaps.

## **ColorSpec**

#### **Purpose**

Color specification

## **Description**

ColorSpec is not a command; it refers to the three ways in which you specify color in MATLAB:

- RGB triple
- Short name
- Long name

The short names and long names are MATLAB strings that specify one of eight predefined colors. The RGB triple is a three-element row vector whose elements specify the intensities of the red, green, and blue components of the color; the intensities must be in the range [0 1]. The following table lists the predefined colors and their RGB equivalents.

| RGB Value | Short Name | Long Name |
|-----------|------------|-----------|
| [1 1 0]   | У          | yellow    |
| [1 0 1]   | m          | magenta   |
| [0 1 1]   | С          | cyan      |
| [1 0 0]   | r          | red       |
| [0 1 0]   | g          | green     |
| [0 0 1]   | b          | blue      |
| [1 1 1]   | W          | white     |
| [0 0 0]   | k          | black     |

#### **Remarks**

The eight predefined colors and any colors you specify as RGB values are not part of a figure's colormap, nor are they affected by changes to the figure's colormap. They are referred to as *fixed* colors, as opposed to *colormap* colors.

## **Examples**

To change the background color of a figure to green, specify the color with a short name, a long name, or an RGB triple. These statements generate equivalent results:

```
whitebg('g')
```

```
whitebg('green')
whitebg([0 1 0]);
```

You can use ColorSpec anywhere you need to define a color. For example, this statement changes the figure background color to pink:

```
set(gcf, 'Color', [1,0.4,0.6])
```

#### See Also

bar, bar3, colordef, colormap, fill, fill3, whitebg

"Color Operations" for related functions

## colperm

#### **Purpose**

Sparse column permutation based on nonzero count

#### **Syntax**

j = colperm(S)

## **Description**

j = colperm(S) generates a permutation vector j such that the columns of S(:,j) are ordered according to increasing count of nonzero entries. This is sometimes useful as a preordering for LU factorization; in this case use lu(S(:,j)).

If S is symmetric, then j = colperm(S) generates a permutation j so that both the rows and columns of S(j,j) are ordered according to increasing count of nonzero entries. If S is positive definite, this is sometimes useful as a preordering for Cholesky factorization; in this case use chol(S(j,j)).

## **Algorithm**

The algorithm involves a sort on the counts of nonzeros in each column.

## **Examples**

The n-by-n arrowhead matrix

```
A = [ones(1,n); ones(n-1,1) speye(n-1,n-1)]
```

has a full first row and column. Its LU factorization, lu(A), is almost completely full. The statement

```
i = colperm(A)
```

returns j = [2:n 1]. So A(j,j) sends the full row and column to the bottom and the rear, and lu(A(j,j)) has the same nonzero structure as A itself.

On the other hand, the Bucky ball example,

```
B = bucky
```

has exactly three nonzero elements in each row and column, so j = colperm(B) is the identity permutation and is no help at all for reducing fill-in with subsequent factorizations.

#### **See Also**

chol, colamd, colmmd, lu, spparms, symamd, symrom

Two-dimensional comet plot

### **Syntax**

```
comet(y)
comet(x,y)
comet(x,y,p)
comet(axes_handle,...)
```

### **Description**

A comet graph is an animated graph in which a circle (the comet *head*) traces the data points on the screen. The comet *body* is a trailing segment that follows the head. The *tail* is a solid line that traces the entire function.

comet(y) displays a comet graph of the vector y.

comet(x,y) displays a comet graph of vector y versus vector x.

comet(x,y,p) specifies a comet body of length p\*length(y). p defaults to 0.1.

comet (axes\_handle,...) plots into the axes with handle axes\_handle instead of the current axes (gca).

#### Remarks

Note that the trace left by comet is created by using an EraseMode of none, which means you cannot print the graph (you get only the comet head) and it disappears if you cause a redraw (e.g., by resizing the window).

### **Examples**

Create a simple comet graph:

```
t = 0:.01:2*pi;
x = cos(2*t).*(cos(t).^2);
y = sin(2*t).*(sin(t).^2);
comet(x,y);
```

#### **See Also**

comet3

"Direction and Velocity Plots" for related functions

Three-dimensional comet plot

#### **Syntax**

```
comet3(z)
comet3(x,y,z)
comet3(x,y,z,p)
comet3(axes_handle,...)
```

### **Description**

A comet plot is an animated graph in which a circle (the comet *head*) traces the data points on the screen. The comet *body* is a trailing segment that follows the head. The *tail* is a solid line that traces the entire function.

comet3(z) displays a three-dimensional comet graph of the vector z.

comet3(x,y,z) displays a comet graph of the curve through the points [x(i),y(i),z(i)].

comet3(x,y,z,p) specifies a comet body of length p\*length(y).

comet3(axes\_handle,...) plots into the axes with handle axes\_handle instead of the current axes (gca).

#### **Remarks**

Note that the trace left by comet3 is created by using an EraseMode of none, which means you cannot print the graph (you get only the comet head) and it disappears if you cause a redraw (e.g., by resizing the window).

## **Examples**

Create a three-dimensional comet graph.

```
t = -10*pi:pi/250:10*pi;

comet3((cos(2*t).^2).*sin(t),(sin(2*t).^2).*cos(t),t);
```

#### See Also

comet

"Direction and Velocity Plots" for related functions

## commandhistory

**Purpose** Open the Command History, or select it if already open

Graphical Interface

As an alternative to commandhistory, select **Desktop** -> **Command History** to open it, or **Window** -> **Command History** to select it.

**Syntax** commandhistory

**Description** 

commandhistory opens the MATLAB Command History when it is closed, and selects the Command History when it is open. The Command History presents a log of the statements most recently run in the Command Window.

Timestamp marks the start of each session. Select it to select all entries in the history for that session.

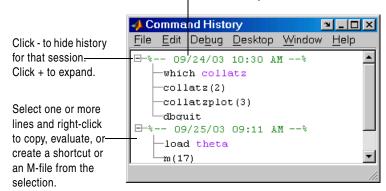

See Also

diary, startup -logfile option

"Recalling Previous Lines"

"Command History" in the MATLAB Desktop Tools documentation

## commandwindow

**Purpose** Open the Command Window, or select it if already open

Graphical Interface

As an alternative to commandwindow, select **Desktop -> Command Window** to open it, or **Window -> Command Window** to select it.

Syntax commandwindow

**Description** commandwindow opens the MATLAB Command Window when it is closed, and

selects the Command Window when it is open.

**Remarks** To determine the number of columns and rows that will display in the

Command Window, given its current size, use

get(0, 'CommandWindowSize')

The number of columns is based on the width of the Command Window. With With the matrix display width preference set to 80 columns, the number of

columns is always 80.

**See Also** MATLAB Desktop Tools and Development Environment documentation

"Opening and Arranging Tools"

"Running Functions—Command Window and History"

"Preferences for the Command Window"

Companion matrix

**Syntax** 

A = compan(u)

**Description** 

A = compan(u) returns the corresponding companion matrix whose first row is -u(2:n)/u(1), where u is a vector of polynomial coefficients. The eigenvalues of compan(u) are the roots of the polynomial.

**Examples** 

The polynomial  $(x-1)(x-2)(x+3) = x^3 - 7x + 6$  has a companion matrix given by

The eigenvalues are the polynomial roots:

```
eig(compan(u))

ans =
    -3.0000
    2.0000
    1.0000
```

This is also  ${\tt roots(u)}.$ 

**See Also** 

eig, poly, polyval, roots

Plot arrows emanating from the origin

#### **Syntax**

```
compass(U,V)
compass(Z)
compass(...,LineSpec)
compass(axes_handle,...)
h = compass(...)
```

### **Description**

A compass graph displays the vectors with components (U,V) as arrows emanating from the origin. U, V, and Z are in Cartesian coordinates and plotted on a circular grid.

compass (U, V) displays a compass graph having n arrows, where n is the number of elements in U or V. The location of the base of each arrow is the origin. The location of the tip of each arrow is a point relative to the base and determined by [U(i),V(i)].

compass (Z) displays a compass graph having n arrows, where n is the number of elements in Z. The location of the base of each arrow is the origin. The location of the tip of each arrow is relative to the base as determined by the real and imaginary components of Z. This syntax is equivalent to compass (real(Z), imag(Z)).

compass(...,LineSpec) draws a compass graph using the line type, marker symbol, and color specified by LineSpec.

compass(axes\_handle,...) plots into the axes with handle axes\_handle instead of the current axes (gca).

h = compass(...) returns handles to line objects.

## **Examples**

Draw a compass graph of the eigenvalues of a matrix.

```
Z = eig(randn(20,20));
compass(Z)
```

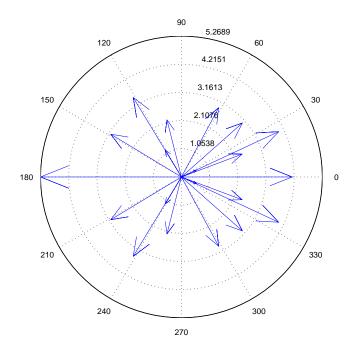

See Also

feather, LineSpec, quiver, rose

"Direction and Velocity Plots" for related functions

Compass Plots for another example

complex

**Purpose** 

Construct complex data from real and imaginary components

**Syntax** 

c = complex(a,b)
c = complex(a)

**Description** 

c = complex(a,b) creates a complex output, c, from the two real inputs.

c = a + bi

The output is the same size as the inputs, which must be scalars or equally sized vectors, matrices, or multi-dimensional arrays.

**Note** If b is all zeros, c is complex and the value of all its imaginary components is 0. In contrast, the result of the addition a+0i returns a strictly real result.

The following describes when a and b can have different data types, and the resulting data type of the output c:

- If either of a or b has type single, c has type single.
- If either of a or b has an integer data type, the other must have the same integer data type or type scalar double, and c has the same integer data type.

c = complex(a) for real a returns the complex result c with real part a and 0
as the value of all imaginary components. Even though the value of all
imaginary components is 0, c is complex and isreal(c) returns false.

The complex function provides a useful substitute for expressions such as

```
a + i*b or a + j*b
```

in cases when the names "i" and "j" may be used for other variables (and do not equal  $\sqrt{-1}$ ), when a and b are not single or double, or when b is all zero.

### **Example**

Create complex uint8 vector from two real uint8 vectors.

```
a = uint8([1;2;3;4])
b = uint8([2;2;7;7])
c = complex(a,b)
c =
    1.0000 + 2.0000i
    2.0000 + 2.0000i
    3.0000 + 7.0000i
    4.0000 + 7.0000i
```

#### See Also

abs, angle, conj, i, imag, isreal, j, real

Identify information about computer on which MATLAB is running

**Syntax** 

str = computer

[str,maxsize] = computer

[str,maxsize,endian] = computer

**Description** 

str = computer returns the string str with the computer type on which MATLAB is running.

[str,maxsize] = computer returns the integer maxsize, which contains the maximum number of elements allowed in an array with this version of MATLAB.

[str,maxsize,endian] = computer also returns either 'L' for little endian byte ordering or 'B' for big endian byte ordering.

The list of supported computers changes as new computers are added and others become obsolete. A typical list follows.

| str     | Computer                        |
|---------|---------------------------------|
| GLNX86  | Linux on PC                     |
| GLNXI64 | Linux on Intel Itanium2         |
| HPUX    | HP PA-RISC (HP-UX 11.00)        |
| MAC     | Macintosh OS X                  |
| PCWIN   | Microsoft Windows               |
| S0L2    | Sun Solaris 2 SPARC workstation |

See Also

ispc, isunix

Condition number with respect to inversion

**Syntax** 

c = cond(X)
c = cond(X,p)

**Description** 

The condition number of a matrix measures the sensitivity of the solution of a system of linear equations to errors in the data. It gives an indication of the accuracy of the results from matrix inversion and the linear equation solution. Values of cond(X) and cond(X,p) near 1 indicate a well-conditioned matrix.

c = cond(X) returns the 2-norm condition number, the ratio of the largest singular value of X to the smallest.

c = cond(X,p) returns the matrix condition number in p-norm:

norm(X,p) \* norm(inv(X),p)

| If p is | Then cond(X,p) returns the      |  |
|---------|---------------------------------|--|
| 1       | 1-norm condition number         |  |
| 2       | 2-norm condition number         |  |
| 'fro'   | Frobenius norm condition number |  |
| inf     | Infinity norm condition number  |  |

## **Algorithm**

The algorithm for cond (when p = 2) uses the singular value decomposition, svd.

#### **See Also**

condeig, condest, norm, normest, rank, rcond, svd

#### References

[1] Anderson, E., Z. Bai, C. Bischof, S. Blackford, J. Demmel, J. Dongarra, J. Du Croz, A. Greenbaum, S. Hammarling, A. McKenney, and D. Sorensen, *LAPACK User's Guide* 

(http://www.netlib.org/lapack/lug/lapack\_lug.html), Third Edition, SIAM, Philadelphia, 1999.

**Purpose** Condition number with respect to eigenvalues

**Syntax** c = condeig(A)

[V,D,s] = condeig(A)

**Description** 

c = condeig(A) returns a vector of condition numbers for the eigenvalues of A. These condition numbers are the reciprocals of the cosines of the angles between the left and right eigenvectors.

```
[V,D,s] = condeig(A) is equivalent to
```

[V,D] = eig(A);
s = condeig(A);

Large condition numbers imply that A is near a matrix with multiple eigenvalues.

See Also

balance, cond, eig

## condest

**Purpose** 

1-norm condition number estimate

**Syntax** 

c = condest(A)
[c,v] = condest(A)

**Description** 

c = condest(A) computes a lower bound C for the 1-norm condition number of a square matrix A.

c = condest(A,t) changes t, a positive integer parameter equal to the number of columns in an underlying iteration matrix. Increasing the number of columns usually gives a better condition estimate but increases the cost. The default is t = 2, which almost always gives an estimate correct to within a factor 2.

[c,v] = condest(A) also computes a vector v which is an approximate null vector if c is large. v satisfies norm(A\*v,1) = norm(A,1)\*norm(v,1)/c.

**Note** condest invokes rand. If repeatable results are required then invoke rand('state',j), for some j, before calling this function.

This function is particularly useful for sparse matrices.

condest uses block 1-norm power method of Higham and Tisseur [].

See Also

cond, norm, normest

Reference

Higham, N. J. and F. Tisseur, "A Block Algorithm for Matrix 1-Norm Estimation, with an Application to 1-Norm Pseudospectra," *SIAM Journal Matrix Anal. Appl.*, Vol. 21, No. 4, 2000, pp.1185-1201.

Plot velocity vectors as cones in a 3-D vector field

#### **Syntax**

```
coneplot(X,Y,Z,U,V,W,Cx,Cy,Cz)
coneplot(U,V,W,Cx,Cy,Cz)
coneplot(...,s)
coneplot(...,'quiver')
coneplot(...,'method')
coneplot(X,Y,Z,U,V,W,'nointerp')
comeplot(axes_handle,...)
h = coneplot(...)
```

#### **Description**

coneplot(X,Y,Z,U,V,W,Cx,Cy,Cz) plots velocity vectors as cones pointing in the direction of the velocity vector and having a length proportional to the magnitude of the velocity vector.

- X, Y, Z define the coordinates for the vector field.
- U, V, W define the vector field. These arrays must be the same size, monotonic, and 3-D plaid (such as the data produced by meshgrid).
- Cx, Cy, Cz define the location of the cones in the vector field. The section Starting Points for Stream Plots in Visualization Techniques provides more information on defining starting points.

```
coneplot(U,V,W,Cx,Cy,Cz) (omitting the X, Y, and Z arguments) assumes [X,Y,Z] = meshgrid(1:n,1:m,1:p) where [m,n,p] = size(U).
```

coneplot(...,s) MATLAB automatically scales the cones to fit the graph and then stretches them by the scale factor s. If you do not specify a value for s, MATLAB uses a value of 1. Use s=0 to plot the cones without automatic scaling.

coneplot(...,color) interpolates the array color onto the vector field and then colors the cones according to the interpolated values. The size of the color array must be the same size as the U, V, W arrays. This option works only with cones (i.e., not with the quiver option).

coneplot(..., 'quiver') draws arrows instead of cones (see quiver3 for an illustration of a quiver plot).

## coneplot

coneplot(..., 'method') specifies the interpolation method to use. method can be linear, cubic, or nearest. linear is the default (see interp3 for a discussion of these interpolation methods).

coneplot(X,Y,Z,U,V,W,'nointerp') does not interpolate the positions of the cones into the volume. The cones are drawn at positions defined by X, Y, Z and are oriented according to U, V, W. Arrays X, Y, Z, U, V, W must all be the same size.

coneplot (axes\_handle,...) plots into the axes with handle axes\_handle instead of the current axes (gca).

h = coneplot(...) returns the handle to the patch object used to draw the cones. You can use the set command to change the properties of the cones.

#### Remarks

coneplot automatically scales the cones to fit the graph, while keeping them in proportion to the respective velocity vectors.

It is usually best to set the data aspect ratio of the axes before calling coneplot. You can set the ratio using the daspect command,

## **Examples**

This example plots the velocity vector cones for vector volume data representing the motion of air through a rectangular region of space. The final graph employs a number of enhancements to visualize the data more effectively. These include

- Cone plots indicate the magnitude and direction of the wind velocity.
- Slice planes placed at the limits of the data range provide a visual context for the cone plots within the volume.
- Directional lighting provides visual cues to the orientation of the cones.
- View adjustments compose the scene to best reveal the information content of the data by selecting the view point, projection type, and magnification.

## 1. Load and Inspect Data

The winds data set contains six 3-D arrays: u, v, and w specify the vector components at each of the coordinates specified in x, y, and z. The coordinates define a lattice grid structure where the data is sampled within the volume.

It is useful to establish the range of the data to place the slice planes and to specify where you want the cone plots (min, max).

```
load wind
xmin = min(x(:));
xmax = max(x(:));
ymin = min(y(:));
ymax = max(y(:));
zmin = min(z(:));
```

#### 2. Create the Cone Plot

- Decide where in data space you want to plot cones. This example selects the full range of x and y in eight steps and the range 3 to 15 in four steps in z (linspace, meshgrid).
- Use daspect to set the data aspect ratio of the axes before calling coneplot so MATLAB can determine the proper size of the cones.
- Draw the cones, setting the scale factor to 5 to make the cones larger than the default size.
- Set the coloring of each cone (FaceColor, EdgeColor).

```
daspect([2,2,1])
xrange = linspace(xmin,xmax,8);
yrange = linspace(ymin,ymax,8);
zrange = 3:4:15;
[cx cy cz] = meshgrid(xrange,yrange,zrange);
hcones = coneplot(x,y,z,u,v,w,cx,cy,cz,5);
set(hcones,'FaceColor','red','EdgeColor','none')
```

#### 3. Add the Slice Planes

- Calculate the magnitude of the vector field (which represents wind speed) to generate scalar data for the slice command.
- Create slice planes along the *x*-axis at xmin and xmax, along the *y*-axis at ymax, and along the *z*-axis at zmin.
- Specify interpolated face color so the slice coloring indicates wind speed and do not draw edges (hold, slice, FaceColor, EdgeColor).

```
hold on
wind_speed = sqrt(u.^2 + v.^2 + w.^2);
hsurfaces = slice(x,y,z,wind_speed,[xmin,xmax],ymax,zmin);
set(hsurfaces,'FaceColor','interp','EdgeColor','none')
hold off
```

#### 4. Define the View

- Use the axis command to set the axis limits equal to the range of the data.
- Orient the view to azimuth = 30 and elevation = 40 (rotate3d is a useful command for selecting the best view).
- Select perspective projection to provide a more realistic looking volume (camproj).
- Zoom in on the scene a little to make the plot as large as possible (camzoom).

```
axis tight; view(30,40); axis off
camproj perspective; camzoom(1.5)
```

## 5. Add Lighting to the Scene

The light source affects both the slice planes (surfaces) and the cone plots (patches). However, you can set the lighting characteristics of each independently.

- Add a light source to the right of the camera and use Phong lighting to give the cones and slice planes a smooth, three-dimensional appearance (camlight, lighting).
- Increase the value of the AmbientStrength property for each slice plane to improve the visibility of the dark blue colors. (Note that you can also specify a different colormap to change the coloring of the slice planes.)

• Increase the value of the DiffuseStrength property of the cones to brighten particularly those cones not showing specular reflections.

```
camlight right; lighting phong
set(hsurfaces, 'AmbientStrength', .6)
set(hcones, 'DiffuseStrength', .8)
```

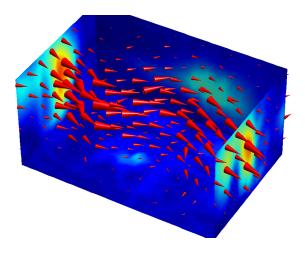

#### See Also

isosurface, patch, reducevolume, smooth3, streamline, stream2, stream3, subvolume

"Volume Visualization" for related functions

## conj

Purpose Complex conjugate

**Syntax** ZC = conj(Z)

**Description** ZC = conj(Z) returns the complex conjugate of the elements of Z.

**Algorithm** If Z is a complex array:

conj(Z) = real(Z) - i\*imag(Z)

See Also i, j, imag, real

Pass control to the next iteration of for or while loop

**Syntax** 

continue

**Description** 

continue passes control to the next iteration of the for or while loop in which it appears, skipping any remaining statements in the body of the loop.

In nested loops, continue passes control to the next iteration of the for or while loop enclosing it.

**Examples** 

The example below shows a continue loop that counts the lines of code in the file magic.m, skipping all blank lines and comments. A continue statement is used to advance to the next line in magic.m without incrementing the count whenever a blank line or comment line is encountered.

```
fid = fopen('magic.m','r');
count = 0;
while ~feof(fid)
    line = fgetl(fid);
    if isempty(line) | strncmp(line,'%',1)
        continue
    end
    count = count + 1;
end
disp(sprintf('%d lines',count));
```

See Also

for, while, end, break, return

Contour graph of a matrix

#### **Syntax**

```
contour(Z)
contour(Z,n)
contour(Z,v)
contour(X,Y,Z)
contour(X,Y,Z,n)
contour(X,Y,Z,v)
contour(...,LineSpec)
[C,h] = contour(...)
[C,h] = contour('v6',...)
```

#### **Description**

A contour graph displays isolines of matrix Z. Label the contour lines using clabel.

contour(Z) draws a contour plot of matrix Z, where Z is interpreted as heights with respect to the x-y plane. Z must be at least a 2-by-2 matrix. The number of contour levels and the values of the contour levels are chosen automatically based on the minimum and maximum values of Z. The ranges of the x- and y-axis are [1:n] and [1:m], where [m,n] = size(Z).

contour (Z, n) draws a contour plot of matrix Z with n contour levels.

contour(Z, v) draws a contour plot of matrix Z with contour lines at the data values specified in vector v. The number of contour levels is equal to length(v). To draw a single contour of level i, use contour(Z,  $[i\ i]$ ).

contour(X,Y,Z), contour(X,Y,Z,n), and contour(X,Y,Z,v) draw contour plots of Z. X and Y specify the x- and y-axis limits. When X and Y are matrices, they must be the same size as Z, in which case they specify a surface, as defined by the surf function.

If X or Y is irregularly spaced, contour calculates contours using a regularly spaced contour grid, then transforms the data to X or Y.

contour(...,LineSpec) draws the contours using the line type and color specified by LineSpec. contour ignores marker symbols.

[C,h] = contour(...) returns the contour matrix C (see contourc) and a handle to a contourgroup object. clabel uses the contour matrix C to create the labels. (See descriptions of contourgroup object properties.)

#### **Backward Compatible Version**

[C,h] = contour('v6',...) returns the contour matrix C (see contourc) and a vector of handles to graphics objects. clabel uses the contour matrix C to create the labels. contour creates patch graphics objects unless you specify a LineSpec, in which case contour creates line graphics objects.

See Plot Objects and Backward Compatibility for more information.

#### Remarks

If you do not specify the LineSpec argument, the figure colormap (colormap) and the color limits (caxis) control the color of the contour lines. In this case the contour function creates patch objects to implement the contour plot.

When you specify the LineSpec argument, the contour function creates line object to implement the contour plot. In this case, contour lines are not mapped to colors in the figure colormap, but are colored using the colors defined in the axes ColorOrder property.

Use contourgroup object properties to control the contour plot appearance.

The following diagram illustrates the parent-child relationship in contour plots.

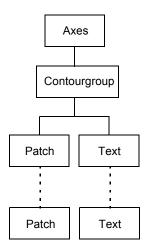

## **Examples**

## Contour Plot of a Function

To view a contour plot of the function

$$z = xe^{(-x^2-y^2)}$$

over the range  $-2 \le x \le 2$ ,  $-2 \le y \le 3$ , create matrix Z using the statements

Then, generate a contour plot of Z.

- Display contour labels by setting the ShowText property to on.
- Label every other contour line by setting the TextStep property to twice the contour interval (i.e., two times the LevelStep property).
- Use a smoothly varying colormap.

```
[C,h] = contour(X,Y,Z);
set(h,'ShowText','on','TextStep',get(h,'LevelStep')*2)
colormap cool
```

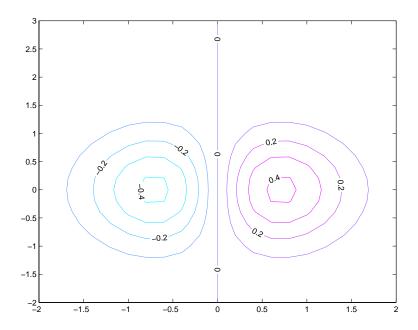

## **Smoothing Contour Data**

You can use interp2 to create smoother contours. Also set the contour label text BackgroundColor to a light yellow and the EdgeColor to light gray.

```
Z = peaks;
[C,h] = contour(interp2(Z,4));
text_handle = clabel(C,h);
set(text_handle, 'BackgroundColor',[1 1 .6],...
    'Edgecolor',[.7 .7 .7])
```

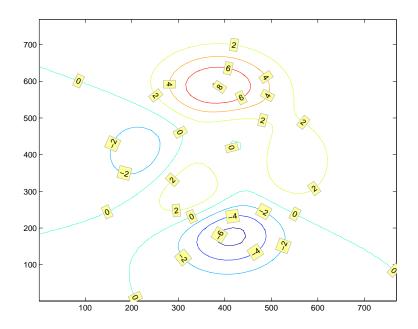

## **Setting the Axis Limits on Contour Plots**

Suppose, for example, your data represents a region that is 1000 meters in the x dimension and 3000 meters in the y dimension. You could use the following statements to set the axis limits correctly:

```
Z = rand(24,36); % assume data is a 24-by-36 matrix
X = linspace(0,1000,size(Z,2));
Y = linspace(0,3000,size(Z,1));
[c,h] = contour(X,Y,Z);
axis equal tight % set the axes aspect ratio
```

#### See Also

contour3, contourc, contourf, contourslice

See "Contourgroup Properties" for poperty descriptions

Three-dimensional contour plot

#### **Syntax**

```
contour3(Z)
contour3(Z,n)
contour3(Z,v)
contour3(X,Y,Z)
contour3(X,Y,Z,n)
contour3(X,Y,Z,v)
contour3(axes_handle,...)
contour3(...,LineSpec)
[C,h] = contour3(...)
```

#### **Description**

contour3 creates a three-dimensional contour plot of a surface defined on a rectangular grid.

contour3(Z) draws a contour plot of matrix Z in a three-dimensional view. Z is interpreted as heights with respect to the x-y plane. Z must be at least a 2-by-2 matrix. The number of contour levels and the values of contour levels are chosen automatically. The ranges of the x- and y-axis are [1:n] and [1:m], where [m,n] = size(Z).

contour3(Z,n) draws a contour plot of matrix Z with n contour levels in a three-dimensional view.

contour3(Z, v) draws a contour plot of matrix Z with contour lines at the values specified in vector v. The number of contour levels is equal to length(v). To draw a single contour of level i, use  $contour(Z,[i\ i])$ .

contour3(X,Y,Z), contour3(X,Y,Z,n), and contour3(X,Y,Z,v) use X and Y to define the x- and y-axis limits. If X is a matrix, X(1,:) defines the x-axis. If Y is a matrix, Y(:,1) defines the y-axis. When X and Y are matrices, they must be the same size as Z, in which case they specify a surface as surf does.

contour3(...,LineSpec) draws the contours using the line type and color specified by LineSpec.

contour3(axes\_handle,...) plots into the axes with handle axes\_handle instead of the current axes (gca).

[C,h] = contour3(...) returns the contour matrix C as described in the function contourc and a column vector containing handles to graphics objects. contour3 creates patch graphics objects unless you specify LineSpec, in which case contour3 creates line graphics objects.

#### **Remarks**

If you do not specify LineSpec, colormap and caxis control the color.

If X or Y is irregularly spaced, contour3 calculates contours using a regularly spaced contour grid, then transforms the data to X or Y.

## **Examples**

Plot the three-dimensional contour of a function and superimpose a surface plot to enhance visualization of the function.

```
[X,Y] = meshgrid([-2:.25:2]);
Z = X.*exp(-X.^2-Y.^2);
contour3(X,Y,Z,30)
surface(X,Y,Z,'EdgeColor',[.8 .8 .8],'FaceColor','none')
grid off
view(-15,25)
colormap cool
```

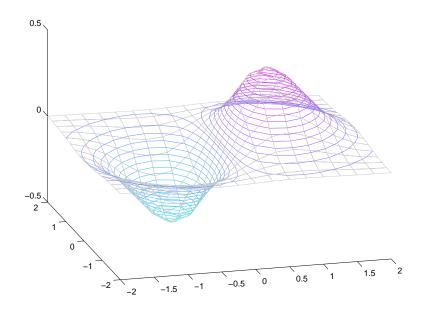

## contour3

## See Also

contour, contourc, meshc, meshgrid, surfc

"Contour Plots" category for related functions

Contour Plots section for more examples

Low-level contour plot computation

#### **Syntax**

C = contourc(Z)
C = contourc(Z,n)
C = contourc(Z,v)
C = contourc(x,y,Z)
C = contourc(x,y,Z,n)
C = contourc(x,y,Z,v)

## **Description**

contourc calculates the contour matrix C used by contour, contour3, and contourf. The values in Z determine the heights of the contour lines with respect to a plane. The contour calculations use a regularly spaced grid determined by the dimensions of Z.

C = contourc(Z) computes the contour matrix from data in matrix Z, where Z must be at least a 2-by-2 matrix. The contours are isolines in the units of Z. The number of contour lines and the corresponding values of the contour lines are chosen automatically.

C = contourc(Z,n) computes contours of matrix Z with n contour levels.

C = contourc(Z, v) computes contours of matrix Z with contour lines at the values specified in vector v. The length of v determines the number of contour levels. To compute a single contour of level i, use contourc(Z,[i i]).

C = contourc(x,y,Z), C = contourc(x,y,Z,n), and C = contourc(x,y,Z,v) compute contours of Z using vectors x and y to determine the x- and y-axis limits. x and y must be monotonically increasing.

#### Remarks

C is a two-row matrix specifying all the contour lines. Each contour line defined in matrix C begins with a column that contains the value of the contour (specified by v and used by clabel), and the number of (x,y) vertices in the contour line. The remaining columns contain the data for the (x,y) pairs.

```
C = [value1 xdata(1) xdata(2)...value2 xdata(1) xdata(2)...;
      dim1 ydata(1) ydata(2)...dim2 ydata(1) ydata(2)...]
```

Specifying irregularly spaced x and y vectors is not the same as contouring irregularly spaced data. If x or y is irregularly spaced, contourc calculates

contours using a regularly spaced contour grid, then transforms the data to  $\boldsymbol{x}$  or  $\boldsymbol{y}$ .

## **See Also**

clabel, contour, contour3, contourf

"Contour Plots" for related functions

The Contouring Algorithm for more information

Filled two-dimensional contour plot

#### **Syntax**

```
contourf(Z)
contourf(Z,n)
contourf(Z,v)
contourf(X,Y,Z)
contourf(X,Y,Z,n)
contourf(X,Y,Z,v)
contourf(axes_handle,...)
[C,h,CF] = contourf(...)
```

#### **Description**

A filled contour plot displays isolines calculated from matrix Z and fills the areas between the isolines using constant colors. The color of the filled areas depends on the current figure's colormap.

contourf(Z) draws a contour plot of matrix Z, where Z is interpreted as heights with respect to a plane. Z must be at least a 2-by-2 matrix. The number of contour lines and the values of the contour lines are chosen automatically.

contourf(Z,n) draws a contour plot of matrix Z with n contour levels.

 ${\tt contourf}({\tt Z},v)$  draws a contour plot of matrix Z with contour levels at the values specified in vector v.

contourf(X,Y,Z), contourf(X,Y,Z,n), and contourf(X,Y,Z,v) produce contour plots of Z using X and Y to determine the x- and y-axis limits. When X and Y are matrices, they must be the same size as Z, in which case they specify a surface as surf does.

contourf(axes\_handle,...) plots into the axes with handle axes\_handle instead of the current axes (gca).

[C,h,CF] = contourf(...) returns the contour matrix C as calculated by the function contourc and used by clabel, a vector of handles h to patch graphics objects, and a contour matrix CF for the filled areas.

#### **Remarks**

If X or Y is irregularly spaced, contourf calculates contours using a regularly spaced contour grid, then transforms the data to X or Y.

# **Examples**

Create a filled contour plot of the peaks function.

[C,h] = contourf(peaks(20),10);
colormap autumn

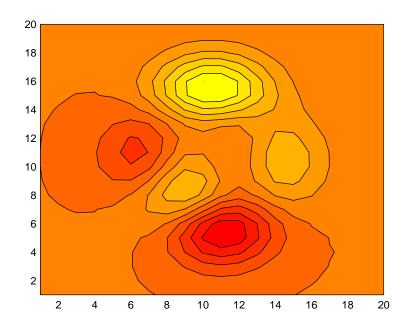

### See Also

clabel, contour, contour3, contourc, quiver

"Contour Plots" for related functions

# Modifying Properties

You can set and query graphics object properties using the set and get commands or the Property Editor (propertyeditor).

Note that you cannot define default properties for contourgroup objects.

See Plot Objects for more information on contourgroup objects.

# Contourgroup Property Descriptions

This section provides a description of properties. Curly braces { } enclose default values.

BeingDeleted on | {off} Read Only

This object is being deleted. The BeingDeleted property provides a mechanism that you can use to determine if objects are in the process of being deleted. MATLAB sets the BeingDeleted property to on when the object's delete function callback is called (see the DeleteFcn property). It remains set to on while the delete function executes, after which the object no longer exists.

For example, an object's delete function might call other functions that act on a number of different objects. These functions might not need to perform actions on objects if the objects are going to be deleted, and therefore, can check the object's BeingDeleted property before acting.

BusyAction cancel | {queue}

Callback routine interruption. The BusyAction property enables you to control how MATLAB handles events that potentially interrupt executing callbacks. If there is a callback function executing, callbacks invoked subsequently always attempt to interrupt it.

If the Interruptible property of the object whose callback is executing is set to on (the default), then interruption occurs at the next point where the event queue is processed. If the Interruptible property is off, the BusyAction property (of the object owning the executing callback) determines how MATLAB handles the event. The choices are

- cancel Discard the event that attempted to execute a second callback routine.
- queue Queue the event that attempted to execute a second callback routine until the current callback finishes.

#### **ButtonDownFcn** string or function handle

Button press callback function. A callback that executes whenever you press a mouse button while the pointer is over the contourgroup object, but not over another graphics object. See the HitTestArea property for information about selecting contourgroup objects.

This property can be

- A string that is a valid MATLAB expression
- The name of an M-file
- A function handle

The expression executes in the MATLAB workspace.

See Function Handle Callbacks for information on how to use function handles to define the callbacks.

#### **Children** array of graphics object handles

*Children of the contourgroup object.* An array containing the handles of all line objects parented to the contourgroup object (whether visible or not).

Note that if a child object's HandleVisibility property is set to callback or off, its handle does not show up in the contour Children property unless you set the Root ShowHiddenHandles property to on:

```
\mathsf{set}(\mathsf{0}, \mathsf{'ShowHiddenHandles'}, \mathsf{'on'})
```

### Clipping {on} | off

*Clipping mode.* MATLAB clips contour plots to the axes plot box by default. If you set Clipping to off, lines might be displayed outside the axes plot box.

#### ContourMatrix 2-by-n matrix

A two-row matrix specifying all the contour lines. Each contour line defined in the ContourMatrix begins with a column that contains the value of the contour (specified by the LevelList property and is used by clabel), and the number of (x,y) vertices in the contour line. The remaining columns contain the data for the (x,y) pairs:

```
C = [value1 xdata(1) xdata(2)...value2 xdata(1) xdata(2)...;
    dim1 ydata(1) ydata(2)...dim2 ydata(1) ydata(2)...]
```

**CreateFcn** string or function handle

Callback routine executed during object creation. This property defines a callback that executes when MATLAB creates a contourgroup object. You must specify the callback during the creation of the object. For example,

```
contour(Z, 'CreateFcn',@CallbackFcn)
```

where @CallbackFcn is a function handle that references the callback function.

MATLAB executes this routine after setting all other contourgroup properties. Setting this property on an existing contourgroup object has no effect.

The handle of the object whose CreateFcn is being executed is accessible only through the root CallbackObject property, which you can query using gcbo.

See Function Handle Callbacks for information on how to use function handles to define the callback function.

**DeleteFcn** string or function handle

Callback executed during object deletion. A callback that executes when the contourgroup object is deleted (e.g., this might happen when you issue a delete command on the contourgroup object, its parent axes, or the figure containing it). MATLAB executes the callback before destroying the object's properties so the callback routine can query these values.

The handle of the object whose DeleteFcn is being executed is accessible only through the Root CallbackObject property, which can be queried using gcbo.

See Function Handle Callbacks for information on how to use function handles to define the callback function.

See the BeingDeleted property for related information.

DisplayName string

Label used by plot legends. The legend and the plot browser uses this text for labels for any contourgroup objects appearing in these legends.

EraseMode {normal} | none | xor | background

*Erase mode*. This property controls the technique MATLAB uses to draw and erase contour child objects. Alternative erase modes are useful for creating animated sequences, where control of the way individual objects are redrawn is necessary to improve performance and obtain the desired effect.

- normal Redraw the affected region of the display, performing the three-dimensional analysis necessary to ensure that all objects are rendered correctly. This mode produces the most accurate picture, but is the slowest. The other modes are faster, but do not perform a complete redraw and are therefore less accurate.
- none Do not erase objects when they are moved or destroyed. While the
  objects are still visible on the screen after erasing with EraseMode none, you
  cannot print these objects because MATLAB stores no information about
  their former locations.
- xor Draw and erase the object by performing an exclusive OR (XOR) with each pixel index of the screen behind it. Erasing the object does not damage the color of the objects behind it. However, the color of the erased object depends on the color of the screen behind it and it is correctly colored only when over the axes background color (or the figure background color if the axes Color property is set to none). That is, it isn't erased correctly if there are objects behind it.
- background Erase the graphics objects by redrawing them in the axes background color, (or the figure background color if the axes Color property is set to none). This damages other graphics objects that are behind the erased object, but the erased object is always properly colored.

### **Printing with Nonnormal Erase Modes**

MATLAB always prints figures as if the EraseMode of all objects is normal. This means graphics objects created with EraseMode set to none, xor, or background can look different on screen than on paper. On screen, MATLAB may mathematically combine layers of colors (e.g., performing an XOR on a pixel color with that of the pixel behind it) and ignore three-dimensional sorting to obtain greater rendering speed. However, these techniques are not applied to the printed output.

Set the axes background color with the axes Color property. Set the figure background color with the figure Color property.

You can use the MATLAB getframe command or other screen capture applications to create an image of a figure containing nonnormal mode objects.

#### **Fill** {off} | on

Color spaces between contour lines. By default, contour draws only the contour lines of the surface. If you set Fill to on, contour colors the regions in between the contour lines according to the Z-value of the region and changes the contour lines to black.

#### HandleVisibility {on} | callback | off

Control access to object's handle by command-line users and GUIs. This property determines when an object's handle is visible in its parent's list of children. HandleVisibility is useful for preventing command-line users from accidentally accessing the contourgroup object.

- on Handles are always visible when HandleVisibility is on.
- callback Setting HandleVisibility to callback causes handles to be visible from within callback routines or functions invoked by callback routines, but not from within functions invoked from the command line. This provides a means to protect GUIs from command-line users, while allowing callback routines to have access to object handles.
- off Setting HandleVisibility to off makes handles invisible at all times. This might be necessary when a callback invokes a function that might potentially damage the GUI (such as evaluating a user-typed string) and so temporarily hides its own handles during the execution of that function.

# Functions Affected by Handle Visibility

When a handle is not visible in its parent's list of children, it cannot be returned by functions that obtain handles by searching the object hierarchy or querying handle properties. This includes get, findobj, gca, gcf, gco, newplot, cla, clf, and close.

### **Properties Affected by Handle Visibility**

When a handle's visibility is restricted using callback or off, the object's handle does not appear in its parent's Children property, figures do not appear in the root's CurrentFigure property, objects do not appear in the root's CallbackObject property or in the figure's CurrentObject property, and axes do not appear in their parent's CurrentAxes property.

### **Overriding Handle Visibility**

You can set the root ShowHiddenHandles property to on to make all handles visible regardless of their HandleVisibility settings. (This does not affect the values of the HandleVisibility properties.) See also findall.

### **Handle Validity**

Handles that are hidden are still valid. If you know an object's handle, you can set and get its properties and pass it to any function that operates on handles.

Selectable by mouse click. HitTest determines whether the contourgroup object can become the current object (as returned by the gco command and the figure CurrentObject property) as a result of a mouse click on the line objects that compose the contour plot. If HitTest is off, clicking the contour selects the object below it (which is usually the axes containing it).

Select contourgroup object on contour lines or area of extent. This property enables you to select contourgroup objects in two ways:

- Select by clicking contour lines (default).
- Select by clicking anywhere in the extent of the contour plot.

When HitTestArea is off, you must click the contour lines (excluding the baseline) to select the contourgroup object. When HitTestArea is on, you can select the contourgroup object by clicking anywhere within the extent of the contour plot (i.e., anywhere within a rectangle that encloses all the contour lines).

### Interruptible {on} | off

Callback routine interruption mode. The Interruptible property controls whether a contourgroup object callback can be interrupted by callbacks invoked subsequently. Only callbacks defined for the ButtonDownFcn property are affected by the Interruptible property. MATLAB checks for events that can interrupt a callback only when it encounters a drawnow, figure, getframe, or pause command in the routine. See the BusyAction property for related information.

Setting Interruptible to on allows any graphics object's callback to interrupt callback routines originating from a contour property. Note that MATLAB does not save the state of variables or the display (e.g., the handle returned by the gca or gcf command) when an interruption occurs.

#### **LabelSpacing** distance in points (default = 144)

Spacing between labels on each contour line. When you display contour line labels using either the ShowText property or the clabel command, the labels are spaced 144 points (2 inches) apart on each line. You can specify the spacing by setting the LabelSpacing property to a value in points. If the length of an individual contour line is less than the specified value, MATLAB displays only one contour label on that line.

#### LevelList vector of ZData-values

Values at which contour lines are drawn. When the LevelListMode property is auto, the contour function automatically chooses contour values that span the range of values in ZData (the input argument Z). You can set this property to the values at which you want contour lines drawn.

To specify the contour interval (space between contour lines) use the LevelStep property.

#### **LevelListMode** {auto} | manual

User-specified or autogenerated LevelList values. By default, the contour function automatically generates the values at which contours are drawn. If you set this property to manual, contour does not change the values in LevelList as you change the values of ZData.

#### LevelStep scalar

Spacing of contour lines. The contour function draws contour lines at regular intervals determined by the value of LevelStep. When the LevelStepMode property is set to auto, contour determines the contour interval automatically based on the ZData.

#### **LevelStepMode** {auto} | manual

User-specified or autogenerated LevelStep values. By default, the contour function automatically determines a value for the LevelStep property. If you set this property to manual, contour does not change the value of LevelStep as you change the values of ZData.

LineColor {auto} | ColorSpec | none

Color of the contour lines. This property determines how MATLAB colors the contour lines.

- auto— Each contour line is a single color determined by its contour value, the figure colormap, and the color axis (caxis).
- ColorSpec A three-element RGB vector or one of the MATLAB predefined names, specifying a single color for edges. The default edge color is black. See ColorSpec for more information on specifying color.
- none No contour lines are drawn.

**LineStyle** 
$$\{-\} \mid -- \mid : \mid -. \mid \text{ none}$$

*Line style*. This property specifies the line style used for the contour lines. Available line styles are shown in the table.

| Symbol | Line Style           |
|--------|----------------------|
| _      | Solid line (default) |
|        | Dashed line          |
| :      | Dotted line          |
|        | Dash-dot line        |
| none   | No line              |

You can use LineStyle none when you want to place a marker at each point but do not want the points connected with a line.

LineWidth scalar

The width of the contour lines. Specify this value in points (1 point =  $^{1}/_{72}$  inch). The default LineWidth is 0.5 points.

Parent object handle

Parent of contourgroup object. This property contains the handle of the contourgroup object's parent object. The parent of a contourgroup object is the axes, hggroup, or hgtransform object that contains it.

See Objects That Can Contain Other Objects for more information on parenting graphics objects.

Selected on | {off}

Is object selected? When you set this property to on, MATLAB displays selection "handles" at the corners and midpoints if the SelectionHighlight property is also on (the default). You can, for example, define the ButtonDownFcn callback to set this property to on, thereby indicating that the contourgroup object has been selected.

SelectionHighlight {on} | off

Objects are highlighted when selected. When the Selected property is on, MATLAB indicates the selected state by drawing four edge handles and four corner handles. When SelectionHighlight is off, MATLAB does not draw the handles.

ShowText on | {off}

Display labels on contour lines. When you set this property to on, MATLAB displays text labels on each contour line indicating the contour value. See also LevelList, clabel, and the example "Contour Plot of a Function".

Tag string

*User-specified object label.* The Tag property provides a means to identify graphics objects with a user-specified label. This is particularly useful when you are constructing interactive graphics programs that would otherwise need to define object handles as global variables or pass them as arguments between callbacks.

For example, you might create a contourgroup object and set the Tag property:

```
t = contour('Tag','contour1')
```

When you want to access the contourgroup object, you can use findobj to find the contourgroup object's handle. The following statement changes the MarkerFaceColor property of the object whose Tag is contour1.

set(findobj('Tag','contour1'),'MarkerFaceColor','red')

**TextList** vector of contour values

Contour values to label. This property contains the contour values where text labels are placed. By default, these values are the same as those contained in

the LevelList property, which define where the contour lines are drawn. Note that there must be an equivalent contour line to display a text label.

For example, the following statements create and label a contour graph:

```
[c,h]=contour(peaks);
clabel(c,h)
```

You can get the LevelList property to see the contour line values:

```
get(h, 'LevelList')
```

Suppose you want to view the contour value 4.375 instead of the value of 4 that the contour function used. To do this, you need to set both the LevelList and TextList properties:

```
set(h, 'LevelList', [-6 -4 -2 0 2 4.375 6 8],...
'TextList', [-6 -4 -2 0 2 4.375 6 8])
```

See the example "Contour Plot of a Function" for additional information.

```
TextListMode {auto} | manual
```

User-specified or auto TextList values. When this property is set to auto, MATLAB sets the TextList property equal to the values of the LevelList property (i.e., a text label for each contour line). When this property is set to manual, MATLAB does not set the values of the TextList property. Note that specifying values for the TextList property causes the TextListMode property to be set to manual.

#### TextStep scalar

Determines which contour line have numeric labels. The contour function labels contour lines at regular intervals which are determined by the value of the TextStep property. When the TextStepMode property is set to auto, contour labels every contour line when the ShowText property is on. See "Contour Plot of a Function" for an example that uses the TextStep property.

```
TextStepMode {auto} | manual
```

*User-specified or autogenerated TextStep values*. By default, the contour function automatically determines a value for the TextStep property. If you set this property to manual, contour does not change the value of TextStep as you change the values of ZData.

Type string (read only)

*Type of graphics object*. This property contains a string that identifies the class of graphics object. For contourgroup objects, Type is 'hggroup'. This statement finds all the hggroup objects in the current axes.

t = findobj(gca, 'Type', 'hggroup');

UIContextMenu handle of a uicontextmenu object

Associate a context menu with the contourgroup object. Assign this property the handle of a uicontextmenu object created in the contourgroup object's parent figure. Use the uicontextmenu function to create the context menu. MATLAB displays the context menu whenever you right-click over the extent of the contourgroup object.

**UserData** array

*User-specified data*. This property can be any data you want to associate with the contourgroup object (including cell arrays and structures). The contourgroup object does not set values for this property, but you can access it using the set and get functions.

Visible {on} | off

Visibility of contourgroup object and its children. By default, contourgroup object visibility is on. This means all children of the contour are visible unless the child object's Visible property is set to off. Setting a contourgroup object's Visible property to off also makes its children invisible.

**XData** vector or matrix

*X-axis limits*. This property determines the *x-*axis limits used in the contour plot. If you do not specify an X argument, the contour function calculates *x-*axis limits based on the size of the input argument Z.

XData can be either a matrix equal in size to ZData or a vector equal in length to the number of rows in ZData.

Use XData to define meaningful coordinates for the underlying surface whose topography is being mapped. See "Setting the Axis Limits on Contour Plots" for more information.

XDataMode {auto} | manual

Use automatic or user-specified x-axis values. In auto mode (the default) the contour function automatically determines the x-axis limits. If you set this property to manual, specify a value for XData, or specify an X argument, then contour sets this property to manual and does not change the axis limits.

**XDataSource** string (MATLAB variable)

*Link XData to MATLAB variable*. Set this property to a MATLAB variable that is evaluated in the base workspace to generate the XData.

MATLAB reevaluates this property only when you set it. Therefore, a change to workspace variables appearing in an expression does not change XData.

You can use the refreshdata function to force an update of the object's data. refreshdata also enables you to specify that the data source variable be evaluated in the workspace of a function from which you call refreshdata.

See the refreshdata reference page for more information.

**Note** If you change one data source property to return data of a different dimension, you might cause the function to generate a warning and not render the graph until you have changed all data source properties to appropriate values.

YData scalar, vector, or matrix

*Y-axis limits*. This property determines the *y*-axis limits used in the contour plot. If you do not specify a Y argument, the contour function calculates *y*-axis limits based on the size of the input argument Z.

YData can be either a matrix equal in size to ZData or a vector equal in length to the number of columns in ZData.

Use YData to define meaningful coordinates for the underlying surface whose topography is being mapped. See "Setting the Axis Limits on Contour Plots" for more information.

YDataMode {auto} | manual

*Use automatic or user-specified y-axis values.* In auto mode (the default) the contour function automatically determines the *y-*axis limits. If you set this

property to manual, specify a value for YData, or specify a Y argument, then contour sets this property to manual and does not change the axis limits.

YDataSource string (MATLAB variable)

*Link YData to MATLAB variable*. Set this property to a MATLAB variable that is evaluated in the base workspace to generate the YData.

MATLAB reevaluates this property only when you set it. Therefore, a change to workspace variables appearing in an expression does not change YData.

You can use the refreshdata function to force an update of the object's data. refreshdata also enables you to specify that the data source variable be evaluated in the workspace of a function from which you call refreshdata.

See the refreshdata reference page for more information.

**Note** If you change one data source property to a variable that contains data of a different dimension, you might cause the function to generate a warning and not render the graph until you have changed all data source properties to appropriate values.

#### **ZData** matrix

Contour data. This property contains the data from which the contour lines are generated (specified as the input argument Z). ZData must be at least a 2-by-2 matrix. The number of contour levels and the values of the contour levels are chosen automatically based on the minimum and maximum values of ZData. The limits of the x- and y-axis are [1:n] and [1:m], where [m,n] = size(ZData).

### **ZDataSource** string (MATLAB variable)

*Link ZData to MATLAB variable*. Set this property to a MATLAB variable that is evaluated in the base workspace to generate the ZData.

MATLAB reevaluates this property only when you set it. Therefore, a change to workspace variables appearing in an expression does not change ZData.

You can use the refreshdata function to force an update of the object's data. refreshdata also enables you to specify that the data source variable be evaluated in the workspace of a function from which you call refreshdata.

See the refreshdata reference page for more information.

**Note** If you change one data source property to a variable that contains data of a different dimension, you might cause the function to generate a warning and not render the graph until you have changed all data source properties to appropriate values.

#### **Purpose**

Draw contours in volume slice planes

#### **Syntax**

```
contourslice(X,Y,Z,V,Sx,Sy,Sz)
contourslice(X,Y,Z,V,Xi,Yi,Zi)
contourslice(V,Sx,Sy,Sz), contourslice(V,Xi,Yi,Zi)
contourslice(...,n)
contourslice(...,[cv cv])
contourslice(...,[cw cv])
contourslice(..., 'method')
contourslice(axes_handle,...)
h = contourslice(...)
```

### **Description**

contourslice (X,Y,Z,V,Sx,Sy,Sz) draws contours in the x-, y-, and z-axis aligned planes at the points in the vectors Sx, Sy, Sz. The arrays X, Y, and Z define the coordinates for the volume V and must be monotonic and S-D plaid (such as the data produced by meshgrid) The color at each contour is determined by the volume V, which must be an m-by-n-by-p volume array.

contourslice(X,Y,Z,V,Xi,Yi,Zi) draws contours through the volume V along the surface defined by the 2-D arrays Xi,Yi,Zi. The surface should lie within the bounds of the volume.

contourslice(V,Sx,Sy,Sz) and contourslice(V,Xi,Yi,Zi) (omitting the X, Y, and Z arguments) assume [X,Y,Z] = meshgrid(1:n,1:m,1:p) where [m,n,p] = size(v).

contourslice(...,n) draws n contour lines per plane, overriding the automatic value.

contourslice(...,cvals) draws length(cval) contour lines per plane at the values specified in vector cvals.

contourslice(...,[cv cv]) computes a single contour per plane at the level cv.

contourslice(..., 'method') specifies the interpolation method to use. method can be linear, cubic, or nearest. nearest is the default except when the contours are being drawn along the surface defined by Xi, Yi, Zi, in which case linear is the default (see interp3 for a discussion of these interpolation methods).

contourslice(axes\_handle,...) plots into the axes with handle axes handle instead of the current axes (gca).

h = contourslice(...) returns a vector of handles to patch objects that are used to implement the contour lines.

### **Examples**

This example uses the flow data set to illustrate the use of contoured slice planes (type doc flow for more information on this data set). Notice that this example

- Specifies a vector of length = 9 for Sx, an empty vector for the Sy, and a scalar value (0) for Sz. This creates nine contour plots along the x direction in the y-z plane, and one in the x-y plane at z = 0.
- Uses linspace to define a ten-element vector of linearly spaced values from -8 to 2. This vector specifies that ten contour lines be drawn, one at each element of the vector.
- Defines the view and projection type (camva, camproj, campos).
- Sets figure (gcf) and axes (gca) characteristics.

```
[x y z v] = flow;
h = contourslice(x,y,z,v,[1:9],[],[0],linspace(-8,2,10));
axis([0,10,-3,3,-3,3]); daspect([1,1,1])
camva(24); camproj perspective;
campos([-3,-15,5])
set(gcf,'Color',[.5,.5,.5],'Renderer','zbuffer')
set(gca,'Color','black','XColor','white', ...
    'YColor','white','ZColor','white')
box on
```

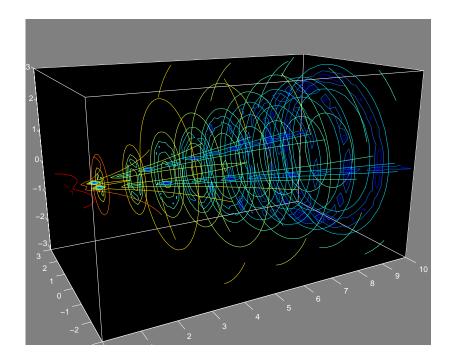

This example draws contour slices along a spherical surface within the volume.

```
[x,y,z] = meshgrid(-2:.2:2,-2:.25:2,-2:.16:2);

v = x.*exp(-x.^2-y.^2-z.^2); % Create volume data

[xi,yi,zi] = sphere; % Plane to contour

contourslice(x,y,z,v,xi,yi,zi)

view(3)
```

#### See Also

isosurface, slice, smooth3, subvolume, reducevolume

"Volume Visualization" for related functions

Purpose Grayscale colormap for contrast enhancement

**Syntax** cmap = contrast(X)

cmap = contrast(X,m)

**Description** The contrast function enhances the contrast of an image. It creates a new gray

colormap, cmap, that has an approximately equal intensity distribution. All

three elements in each row are identical.

cmap = contrast(X) returns a gray colormap that is the same length as the

current colormap.

cmap = contrast(X,m) returns an m-by-3 gray colormap.

**Examples** Add contrast to the clown image defined by X.

load clown;

cmap = contrast(X);

image(X);

colormap(cmap);

See Also brighten, colormap, image

"Colormaps" for related functions

#### **Purpose**

Convolution and polynomial multiplication

#### **Syntax**

w = conv(u,v)

### **Description**

w = conv(u,v) convolves vectors u and v. Algebraically, convolution is the same operation as multiplying the polynomials whose coefficients are the elements of u and v.

#### **Definition**

Let m = length(u) and n = length(v). Then w is the vector of length m+n-1 whose kth element is

$$w(k) = \sum_{j} u(j)v(k+1-j)$$

The sum is over all the values of j which lead to legal subscripts for u(j) and v(k+1-j), specifically j = max(1,k+1-n): min(k,m). When m = n, this gives

```
 w(1) = u(1)*v(1) 
 w(2) = u(1)*v(2)+u(2)*v(1) 
 w(3) = u(1)*v(3)+u(2)*v(2)+u(3)*v(1) 
 ... 
 w(n) = u(1)*v(n)+u(2)*v(n-1)+ ... +u(n)*v(1) 
 ... 
 w(2*n-1) = u(n)*v(n)
```

### **Algorithm**

The convolution theorem says, roughly, that convolving two sequences is the same as multiplying their Fourier transforms. In order to make this precise, it is necessary to pad the two vectors with zeros and ignore roundoff error. Thus, if

```
X = fft([x zeros(1,length(y)-1)])
and
Y = fft([y zeros(1,length(x)-1)])
then conv(x,y) = ifft(X.*Y)
```

### **See Also**

conv2, convn, deconv, filter

convmtx and xcorr in the Signal Processing Toolbox

#### **Purpose**

Two-dimensional convolution

### **Syntax**

C = conv2(A,B)

C = conv2(hcol,hrow,A)
C = conv2(...,'shape')

## **Description**

C = conv2(A,B) computes the two-dimensional convolution of matrices A and B. If one of these matrices describes a two-dimensional finite impulse response (FIR) filter, the other matrix is filtered in two dimensions.

The size of C in each dimension is equal to the sum of the corresponding dimensions of the input matrices, minus one. That is, if the size of A is [ma,na] and the size of B is [mb,nb], then the size of C is [ma+mb-1,na+nb-1].

C = conv2(hcol, hrow, A) convolves A first with the vector hcol along the rows and then with the vector hrow along the columns. If hcol is a column vector and hrow is a row vector, this case is the same as C = conv2(hcol\*hrow, A).

C = conv2(..., 'shape') returns a subsection of the two-dimensional convolution, as specified by the shape parameter:

full Returns the full two-dimensional convolution (default).

same Returns the central part of the convolution of the same size as A.

valid Returns only those parts of the convolution that are computed
 without the zero-padded edges. Using this option, C has size
 [ma-mb+1,na-nb+1] when all(size(A) >= size(B)). Otherwise
 conv2 returns [].

# **Algorithm**

conv2 uses a straightforward formal implementation of the two-dimensional convolution equation in spatial form. If a and b are functions of two discrete variables,  $n_1$  and  $n_2$ , then the formula for the two-dimensional convolution of a and b is

$$c(n_1,n_2) = \sum_{k_1 = -\infty}^{\infty} \sum_{k_2 = -\infty}^{\infty} a(k_1,k_2) \; b(n_1 - k_1,n_2 - k_2)$$

In practice however, conv2 computes the convolution for finite intervals.

Note that matrix indices in MATLAB always start at 1 rather than 0. Therefore, matrix elements A(1,1), B(1,1), and C(1,1) correspond to mathematical quantities a(0,0), b(0,0), and c(0,0).

### **Examples**

**Example 1.** For the 'same' case, conv2 returns the central part of the convolution. If there are an odd number of rows or columns, the "center" leaves one more at the beginning than the end.

This example first computes the convolution of A using the default ('full') shape, then computes the convolution using the 'same' shape. Note that the array returned using 'same' corresponds to the underlined elements of the array returned using the default shape.

```
A = rand(3);
B = rand(4);
C = conv2(A,B)
                        % C is 6-by-6
C =
   0.1838
          0.2374 0.9727 1.2644
                                  0.7890 0.3750
   0.6929 1.2019 1.5499 2.1733 1.3325 0.3096
   0.5627 1.5150 <u>2.3576</u> <u>3.1553</u> <u>2.5373</u>
                                         1.0602
   0.9986
          2.3811
                  3.4302 3.5128 2.4489 0.8462
   0.3089 1.1419 1.8229 2.1561 1.6364 0.6841
   0.3287 0.9347 1.6464 1.7928
                                 1.2422 0.5423
Cs = conv2(A,B,'same')
                        % Cs is the same size as A: 3-by-3
Cs =
   2.3576 3.1553 2.5373
   3.4302 3.5128 2.4489
   1.8229 2.1561
                  1.6364
```

**Example 2.** In image processing, the Sobel edge finding operation is a two-dimensional convolution of an input array with the special matrix

```
s = [1 \ 2 \ 1; \ 0 \ 0 \ 0; \ -1 \ -2 \ -1];
```

These commands extract the horizontal edges from a raised pedestal.

```
A = zeros(10);
A(3:7,3:7) = ones(5);
H = conv2(A,s);
mesh(H)
```

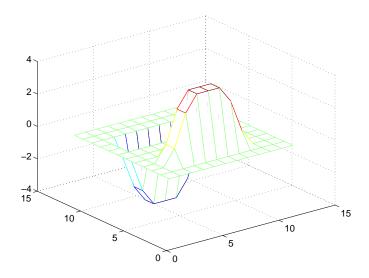

Transposing the filter  $\boldsymbol{s}$  extracts the vertical edges of  $\boldsymbol{A}.$ 

```
V = conv2(A,s');
figure, mesh(V)
```

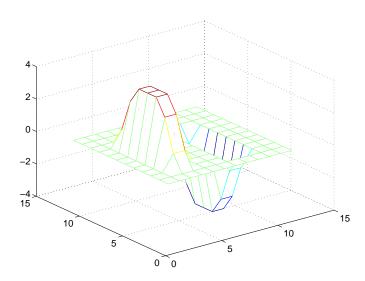

This figure combines both horizontal and vertical edges.

figure
mesh(sqrt(H.^2 + V.^2))

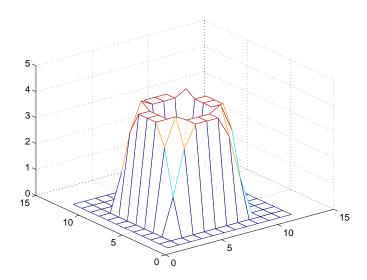

# **See Also**

conv, convn, filter2

xcorr2 in the Signal Processing Toolbox

#### Purpose Convex hull

#### Syntax

```
K = convhull(x,y)
K = convhull(x,y,options)
[K,a] = convhull(...)
```

### **Description**

K = convhull(x,y) returns indices into the x and y vectors of the points on the convex hull.

convhull uses Qhull.

K = convhull(x,y,options) specifies a cell array of strings options to be used in Qhull via convhulln. The default option is {'Qt'}.

If options is [], the default options are used. If options is {''}, no options will be used, not even the default. For more information on Qhull and its options, see http://www.qhull.org.

[K,a] = convhull(...) also returns the area of the convex hull.

#### Visualization

Use plot to plot the output of convhull.

### **Examples**

```
xx = -1:.05:1; yy = abs(sqrt(xx));
[x,y] = pol2cart(xx,yy);
k = convhull(x,y);
plot(x(k),y(k),'r-',x,y,'b+')
```

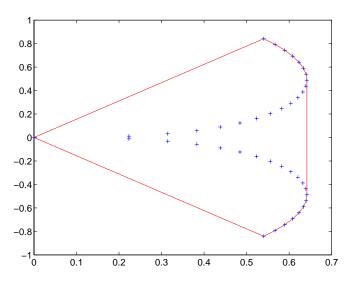

# **Algorithm**

convhull is based on Qhull [2]. For information about Qhull, see http://www.qhull.org/. For copyright information, see http://www.qhull.org/COPYING.txt.

#### **See Also**

convhulln, delaunay, plot, polyarea, voronoi

# Reference

[1] Barber, C. B., D.P. Dobkin, and H.T. Huhdanpaa, "The Quickhull Algorithm for Convex Hulls," *ACM Transactions on Mathematical Software*, Vol. 22, No. 4, Dec. 1996, p. 469-483. Available in HTML format at

http://www.acm.org/pubs/citations/journals/toms/1996-22-4/p469-barber/ and in PostScript format at

ftp://geom.uiuc.edu/pub/software/qhull-96.ps.Z.

[2] National Science and Technology Research Center for Computation and Visualization of Geometric Structures (The Geometry Center), University of Minnesota. 1993.

#### **Purpose**

N-dimensional convex hull

[K,v] = convhulln(...)

#### **Syntax**

```
K = convhulln(X)
K = convulln(X, options)
```

### **Description**

K = convhulln(X) returns the indices K of the points in X that comprise the facets of the convex hull of X. X is an m-by-n array representing m points in N-dimensional space. If the convex hull has p facets then K is p-by-n.

convhulln uses Qhull.

K = convulln(X, options) specifies a cell array of strings options to be used as options in Qhull. The default options are:

- {'Qt'} for 2-, 3-. and 4-dimensional input
- {'Qt', 'Qx'} for 5-dimensional input and higher.

If options is [], the default options are used. If options is {''}, no options are used, not even the default. For more information on Qhull and its options, see http://www.qhull.org/.

[K, v] = convhulln(...) also returns the volume v of the convex hull.

### Visualization

Plotting the output of convhulln depends on the value of n:

- For n = 2, use plot as you would for convhull.
- For n = 3, you can use trisurf to plot the output. The calling sequence is
   K = convhulln(X);
   trisurf(K,X(:,1),X(:,2),X(:,3))

For more control over the color of the facets, use patch to plot the output. For an example, see "Tessellation and Interpolation of Scattered Data in Higher Dimensions" in the MATLAB documentation.

• You cannot plot convhulln output for n > 3.

# **Algorithm**

convhulln is based on Qhull [2]. For information about Qhull, see http://www.qhull.org/. For copyright information, see http://www.qhull.org/COPYING.txt.

# convhulln

### See Also

convhull, delaunayn, dsearchn, tsearchn, voronoin

#### Reference

[1] Barber, C. B., D.P. Dobkin, and H.T. Huhdanpaa, "The Quickhull Algorithm for Convex Hulls," *ACM Transactions on Mathematical Software*, Vol. 22, No. 4, Dec. 1996, p. 469-483. Available in HTML format at

http://www.acm.org/pubs/citations/journals/toms/1996-22-4/p469-barber/ and in PostScript format at

ftp://geom.umn.edu/pub/software/qhull-96.ps.

[2] National Science and Technology Research Center for Computation and Visualization of Geometric Structures (The Geometry Center), University of Minnesota. 1993.

Purpose N-dimensional convolution

**Syntax** C = convn(A,B)

C = convn(A,B,'shape')

**Description** C = convn(A,B) computes the N-dimensional convolution of the arrays A and

B. The size of the result is size(A) + size(B) - 1.

C = convn(A,B, 'shape') returns a subsection of the N-dimensional convolution, as specified by the shape parameter:

'full' Returns the full N-dimensional convolution (default).

'same' Returns the central part of the result that is the same size as A.

'valid' Returns only those parts of the convolution that can be computed

without assuming that the array A is zero-padded. The size of the

result is

max(size(A)-size(B) + 1, 0)

See Also conv, conv2

# copyfile

#### **Purpose**

Copy file or directory

#### Graphical Interface

As an alternative to the copyfile function, use the Current Directory browser. Select the files and then select copy and paste commands from the **Edit** menu.

### Syntax

```
copyfile('source','destination')
copyfile('source','destination','f')
[status,message,messageid] = copyfile('source','destination','f')
```

### **Description**

copyfile ('source', 'destination') copies the file or directory, source (and all its contents) to the file or directory, destination, where source and destination are the absolute or relative pathnames for the directory or file. If source is a directory, destination cannot be a file. If source is a directory, copyfile copies the contents of source, not the directory itself. To rename a file or directory when copying it, make destination a different name than source. If destination already exists, copyfile replaces it without warning. Use the wildcard \* at the end of source to copy all matching files. Note that the read-only and archive attributes of source are not preserved in destination.

copyfile('source', 'destination', ' $\mathbf{f}$ ') copies source to destination, regardless of the read-only attribute of destination.

[status,message,messageid] = copyfile('source','destination','f') copies source to destination, returning the status, a message, and the MATLAB error message ID (see error and lasterr). Here, status is 1 for success and 0 for error. Only one output argument is required and the f input argument is optional.

The \* wildcard in a path string is supported. Current behavior of copyfile differs between UNIX and Windows when using the wildcard \* or copying directories.

# **Examples**

### Copy File in Current Directory, Assigning a New Name to It

To make a copy of a file myfun.m in the current directory, assigning it the name myfun2.m, type

```
copyfile('myfun.m','myfun2.m')
```

### Copy File to Another Directory

To copy myfun.m to the directory d:/work/myfiles, keeping the same filename, type

```
copyfile('myfun.m','d:/work/myfiles')
```

### Copy All Matching Files by Using a Wildcard

To copy all files in the directory myfiles whose names begin with my to the directory newprojects, where newprojects is at the same level as the current directory, type

```
copyfile('myfiles/my*','../newprojects')
```

#### Copy Directory and Return Status

In this example, all files and subdirectories in the current directory's myfiles directory are copied to the directory d:/work/myfiles. Note that before running the copyfile function, d:/work does not contain the directory myfiles. It is created because myfiles is appended to destination in the copyfile function:

The message returned indicates that copyfile was successful.

### Copy File to Read-Only Directory

Copy myfile.m from the current directory to d:/work/restricted, where restricted is a read-only directory:

```
copyfile('myfile.m','d:/work/restricted','f')
```

After the copy, myfile.m exists in d:/work/restricted.

#### See Also

cd, delete, dir, fileattrib, filebrowser, fileparts, mkdir, movefile, rmdir

#### **Purpose**

Copy graphics objects and their descendants

#### **Syntax**

```
new handle = copyobj(h,p)
```

### **Description**

copyobj creates copies of graphics objects. The copies are identical to the original objects except the copies have different values for their Parent property and a new handle. The new parent must be appropriate for the copied object (e.g., you can copy a line object only to another axes object).

new\_handle = copyobj(h,p) copies one or more graphics objects identified by h and returns the handle of the new object or a vector of handles to new objects. The new graphics objects are children of the graphics objects specified by p.

#### Remarks

h and p can be scalars or vectors. When both are vectors, they must be the same length, and the output argument, new\_handle, is a vector of the same length. In this case, new\_handle(i) is a copy of h(i) with its Parent property set to p(i).

When h is a scalar and p is a vector, h is copied once to each of the parents in p. Each new\_handle(i) is a copy of h with its Parent property set to p(i), and length(new handle) equals length(p).

When h is a vector and p is a scalar, each new\_handle(i) is a copy of h(i) with its Parent property set to p. The length of new handle equals length(h).

Graphics objects are arranged as a hierarchy. See Handle Graphics Objects for more information.

### **Examples**

Copy a surface to a new axes within a different figure.

```
h = surf(peaks);
colormap hot
figure  % Create a new figure
axes  % Create an axes object in the figure
new_handle = copyobj(h,gca);
colormap hot
view(3)
grid on
```

Note that while the surface is copied, the colormap (figure property), view, and grid (axes properties) are not copies.

# copyobj

# See Also

findobj, gcf, gca, gco, get, set

Parent property for all graphics objects

"Finding and Identifying Graphics Objects" for related functions

#### **Purpose**

Correlation coefficients

#### Syntax

```
R = corrcoef(X)
R = corrcoef(x,y)
[R,P]=corrcoef(...)
[R,P,RLO,RUP]=corrcoef(...)
[...]=corrcoef(...,'param1',val1,'param2',val2,...)
```

### **Description**

R = corrcoef(X) returns a matrix R of correlation coefficients calculated from an input matrix X whose rows are observations and whose columns are variables. The matrix R = corrcoef(X) is related to the covariance matrix C = cov(X) by

$$R(i,j) = \frac{C(i,j)}{\sqrt{C(i,i)C(j,j)}}$$

corrcoef(X) is the zeroth lag of the covariance function, that is, the zeroth lag of xcov(x, 'coeff') packed into a square array.

R = corrcoef(x,y) where x and y are column vectors is the same as  $corrcoef([x \ y])$ .

<code>[R,P]=corrcoef(...)</code> also returns P, a matrix of p-values for testing the hypothesis of no correlation. Each p-value is the probability of getting a correlation as large as the observed value by random chance, when the true correlation is zero. If P(i,j) is small, say less than 0.05, then the correlation R(i,j) is significant.

[R,P,RLO,RUP]=corrcoef(...) also returns matrices RLO and RUP, of the same size as R, containing lower and upper bounds for a 95% confidence interval for each coefficient.

[...]=corrcoef(...,'param1',val1,'param2',val2,...) specifies additional parameters and their values. Valid parameters are the following.

```
'alpha' A number between 0 and 1 to specify a confidence level of 100*(1 - alpha)%. Default is 0.05 for 95% confidence intervals.

'rows' Either 'all' (default) to use all rows, 'complete' to use rows with no NaN values, or 'pairwise' to compute R(i,j) using rows with no NaN values in either column i or j.
```

The p-value is computed by transforming the correlation to create a t statistic having n-2 degrees of freedom, where n is the number of rows of X. The confidence bounds are based on an asymptotic normal distribution of 0.5\*log((1+R)/(1-R)), with an approximate variance equal to 1/(n-3). These bounds are accurate for large samples when X has a multivariate normal distribution. The 'pairwise' option can produce an R matrix that is not positive definite.

# **Examples**

Generate random data having correlation between column 4 and the other columns.

```
x = randn(30,4);
                      % Uncorrelated data
x(:,4) = sum(x,2);
                      % Introduce correlation.
[r,p] = corrcoef(x) % Compute sample correlation and p-values.
[i,j] = find(p<0.05);
                        % Find significant correlations.
[i,j]
                      % Display their (row,col) indices.
r =
    1.0000
             -0.3566
                         0.1929
                                    0.3457
   -0.3566
              1.0000
                        -0.1429
                                    0.4461
    0.1929
             -0.1429
                         1.0000
                                   0.5183
    0.3457
              0.4461
                         0.5183
                                    1.0000
p =
    1.0000
              0.0531
                                    0.0613
                         0.3072
    0.0531
              1,0000
                         0.4511
                                    0.0135
    0.3072
              0.4511
                         1.0000
                                    0.0033
    0.0613
              0.0135
                         0.0033
                                    1.0000
ans =
           2
     4
     4
           3
     2
           4
```

# corrcoef

3 4

**See Also** 

cov, mean, std

xcorr, xcov in the Signal Processing Toolbox

Cosine of an argument in radians

**Syntax** 

$$Y = cos(X)$$

**Description** 

The cos function operates element-wise on arrays. The function's domains and ranges include complex values. All angles are in radians.

Y = cos(X) returns the circular cosine for each element of X.

**Examples** 

Graph the cosine function over the domain  $-\pi \le x \le \pi$ .

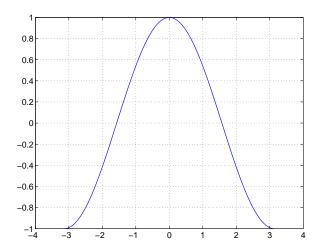

The expression  $\cos(\text{pi/2})$  is not exactly zero but a value the size of the floating-point accuracy, eps, because pi is only a floating-point approximation to the exact value of  $\pi$ .

**Definition** 

The cosine can be defined as

$$\cos(x+iy) = \cos(x)\cosh(y) - i\sin(x)\sinh(y)$$
$$\cos(z) = \frac{e^{iz} + e^{-iz}}{2}$$

# COS

**Algorithm** cos uses FDLIBM, which was developed at SunSoft, a Sun Microsystems, Inc.

business, by Kwok C. Ng, and others. For information about FDLIBM, see

http://www.netlib.org.

See Also acos, acosh, cosd, cosh

**Purpose** Cosine of an argument in degrees

**Syntax** Y = cosd(X)

**Description** Y = cosd(X) is the cosine of the elements of X, expressed in degrees. For odd

integers n, cosd(n\*90) is exactly zero, whereas cos(n\*pi/2) reflects the

accuracy of the floating point value of pi.

See Also acosd, cos

# cosh

**Purpose** 

Hyperbolic cosine

**Syntax** 

Y = cosh(X)

**Description** 

The cosh function operates element-wise on arrays. The function's domains and ranges include complex values. All angles are in radians.

Y = cosh(X) returns the hyperbolic cosine for each element of X.

**Examples** 

Graph the hyperbolic cosine function over the domain  $-5 \le x \le 5$ .

$$x = -5:0.01:5;$$
  
plot(x,cosh(x)), grid on

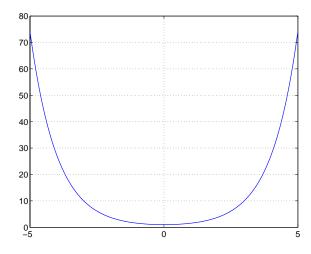

**Definition** 

The hyperbolic cosine can be defined as

$$\cosh(z) = \frac{e^z + e^{-z}}{2}$$

**Algorithm** 

cosh uses FDLIBM, which was developed at SunSoft, a Sun Microsystems, Inc. business, by Kwok C. Ng, and others. For information about FDLIBM, see http://www.netlib.org.

See Also

acos, acosh, cos

Cotangent of an argument in radians

**Syntax** 

$$Y = cot(X)$$

**Description** 

The cot function operates element-wise on arrays. The function's domains and ranges include complex values. All angles are in radians.

Y = cot(X) returns the cotangent for each element of X.

**Examples** 

Graph the cotangent the domains  $-\pi < x < 0$  and  $0 < x < \pi$ .

$$x1 = -pi+0.01:0.01:-0.01;$$
  
 $x2 = 0.01:0.01:pi-0.01;$   
 $plot(x1,cot(x1),x2,cot(x2)), grid on$ 

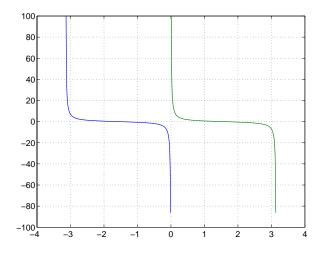

**Definition** 

The cotangent can be defined as

$$\cot(z) = \frac{1}{\tan(z)}$$

**Algorithm** 

cot uses FDLIBM, which was developed at SunSoft, a Sun Microsystems, Inc. business, by Kwok C. Ng, and others. For information about FDLIBM, see http://www.netlib.org.

See Also

acot, acoth, cotd, coth

# cotd

**Purpose** Cotangent of an argument in degrees

**Syntax** Y = cotd(X)

**Description** Y = cotd(X) is the cotangent of the elements of X, expressed in degrees. For

integers n, cotd(n\*180) is infinite, whereas cot(n\*pi) is large but finite,

reflecting the accuracy of the floating point value of pi.

See Also acotd, cot

Hyperbolic cotangent

**Syntax** 

Y = coth(X)

**Description** 

The coth function operates element-wise on arrays. The function's domains and ranges include complex values. All angles are in radians.

Y = coth(X) returns the hyperbolic cotangent for each element of X.

**Examples** 

Graph the hyperbolic cotangent over the domains  $-\pi < x < 0$  and  $0 < x < \pi$ .

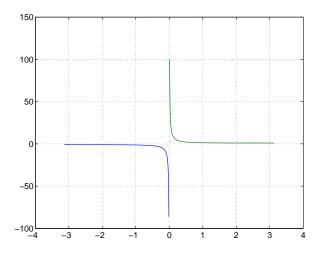

**Definition** 

The hyperbolic cotangent can be defined as

$$\coth(z) = \frac{1}{\tanh(z)}$$

**Algorithm** 

coth uses FDLIBM, which was developed at SunSoft, a Sun Microsystems, Inc. business, by Kwok C. Ng, and others. For information about FDLIBM, see http://www.netlib.org.

# coth

See Also

acot, acoth, cot

Covariance matrix

#### **Syntax**

$$C = cov(X)$$
  
 $C = cov(x,y)$ 

### **Description**

C = cov(x) where x is a vector returns the variance of the vector elements. For matrices where each row is an observation and each column a variable, cov(x) is the covariance matrix. diag(cov(x)) is a vector of variances for each column, and sqrt(diag(cov(x))) is a vector of standard deviations.

C = cov(x,y), where x and y are column vectors of equal length, is equivalent to  $cov([x \ y])$ .

#### Remarks

cov removes the mean from each column before calculating the result.

The *covariance* function is defined as

$$cov(x_1,x_2) = E[(x_1 - \mu_1)(x_2 - \mu_2)]$$

where *E* is the mathematical expectation and  $\mu_i = Ex_i$ .

### **Examples**

Consider A = [-1 1 2; -2 3 1; 4 0 3]. To obtain a vector of variances for each column of A:

Compare vector v with covariance matrix C:

The diagonal elements C(i,i) represent the variances for the columns of A. The off-diagonal elements C(i,j) represent the covariances of columns i and j.

# See Also

corrcoef, mean, std

xcorr, xcov in the Signal Processing Toolbox

# cplxpair

#### **Purpose**

Sort complex numbers into complex conjugate pairs

#### **Syntax**

B = cplxpair(A)
B = cplxpair(A,tol)
B = cplxpair(A,[],dim)
B = cplxpair(A,tol,dim)

### **Description**

B = cplxpair(A) sorts the elements along different dimensions of a complex array, grouping together complex conjugate pairs.

The conjugate pairs are ordered by increasing real part. Within a pair, the element with negative imaginary part comes first. The purely real values are returned following all the complex pairs. The complex conjugate pairs are forced to be exact complex conjugates. A default tolerance of 100\*eps relative to abs(A(i)) determines which numbers are real and which elements are paired complex conjugates.

If A is a vector, cplxpair(A) returns A with complex conjugate pairs grouped together.

If A is a matrix, cplxpair(A) returns A with its columns sorted and complex conjugates paired.

If A is a multidimensional array, cplxpair(A) treats the values along the first non-singleton dimension as vectors, returning an array of sorted elements.

B = cplxpair(A, tol) overrides the default tolerance.

 $\label{eq:Balance} B \ = \ \text{cplxpair}(A, [\,], \text{dim}) \ \ \text{sorts} \ A \ along \ the \ dimension \ specified \ by \ scalar \ dim.$ 

B = cplxpair(A,tol,dim) sorts A along the specified dimension and overrides the default tolerance.

### **Diagnostics**

If there are an odd number of complex numbers, or if the complex numbers cannot be grouped into complex conjugate pairs within the tolerance, cplxpair generates the error message

Complex numbers can't be paired.

# cputime

Purpose Elapsed CPU time

**Syntax** cputime

**Description** cputime returns the total CPU time (in seconds) used by MATLAB from the

time it was started. This number can overflow the internal representation and

wrap around.

**Examples** The following code returns the CPU time used to run surf (peaks (40)).

t = cputime; surf(peaks(40)); e = cputime-t

e =

0.4667

See Also clock, etime, tic, toc

## createClassFromWsdl

#### Purpose

Creates MATLAB classes from Web Services Description Language (WSDL)

#### **Syntax**

createClassFromWsdl('source')

### **Description**

createClassFromWsdl('source') creates MATLAB classes based on a WSDL application programming interface (API). The source argument specifies a URL or file path to a WSDL API, which defines web service methods, arguments, and transactions.

Based on the WSDL API, the createClassFromWSDL function creates a new folder in the current directory. The folder contains an M-file for each web service method. In addition, two default M-files are created that display method results (display.m) and that initialize the web service MATLAB object (servicename.m).

For example, if myWebService offers two methods (method1 and method2), the createClassFromWSDL function creates:

- @myWebService folder in the current directory
- method1.m M-file for method1
- method2.m M-file for method2
- display.m Default M-file for display method
- myWebService.m Default M-file for the myWebService MATLAB object

#### Remarks

For more information about WSDL and web services, see the following resources:

- World Wide Web Consortium (W3C) WSDL specification
- W3C SOAP specification

XMethods.net

### **Example**

The following example calls a web service that returns the book price for an International Standard Bibliographic Number (ISBN).

```
% The createClassFromWSDL function takes the WSDL URL as an
% argument.
createClassFromWsdl('http://www.xmethods.net/sd/2001/BNQuoteServ
ice.wsdl');
bq = bnquoteservice;
```

# createClassFromWsdl

```
% getQuote is the web service method. The first argument,
% bq, is an instance of the bnquoteservice class. The
% second argument, 0735712719, is an ISBN number.
getprice(bq, '0735712719');
```

Vector cross product

**Syntax** 

C = cross(A,B)
C = cross(A,B,dim)

**Description** 

C = cross(A,B) returns the cross product of the vectors A and B. That is,  $C = A \times B$ . A and B must be 3-element vectors. If A and B are multidimensional arrays, cross returns the cross product of A and B along the first dimension of length 3.

C = cross(A, B, dim) where A and B are multidimensional arrays, returns the cross product of A and B in dimension dim. A and B must have the same size, and both size(A, dim) and size(B, dim) must be 3.

**Remarks** 

To perform a dot (scalar) product of two vectors of the same size, use c = dot(a,b).

**Examples** 

The cross and dot products of two vectors are calculated as shown:

**See Also** 

dot

Cosecant of an argument in radians

**Syntax** 

$$Y = csc(x)$$

**Description** 

The csc function operates element-wise on arrays. The function's domains and ranges include complex values. All angles are in radians.

 $Y = \csc(x)$  returns the cosecant for each element of x.

**Examples** 

Graph the cosecant over the domains  $-\pi < x < 0$  and  $0 < x < \pi$ .

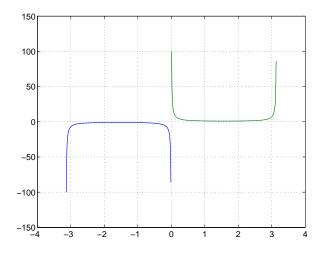

**Definition** 

The cosecant can be defined as

$$\csc(z) = \frac{1}{\sin(z)}$$

**Algorithm** 

csc uses FDLIBM, which was developed at SunSoft, a Sun Microsystems, Inc. business, by Kwok C. Ng, and others. For information about FDLIBM, see http://www.netlib.org.

See Also

acsc, acsch, cscd, csch

**Purpose** Cosecant of an argument in degrees

**Syntax** Y = cscd(X)

**Description** Y = cscd(X) is the cosecant of the elements of X, expressed in degrees. For

integers n, cscd(n\*180) is infinite, whereas csc(n\*pi) is large but finite,

reflecting the accuracy of the floating point value of pi.

See Also acscd, csc

# csch

**Purpose** 

Hyperbolic cosecant

**Syntax** 

Y = csch(x)

**Description** 

The csch function operates element-wise on arrays. The function's domains and ranges include complex values. All angles are in radians.

 $Y = \operatorname{csch}(x)$  returns the hyperbolic cosecant for each element of x.

**Examples** 

Graph the hyperbolic cosecant over the domains  $-\pi < x < 0$  and  $0 < x < \pi$ .

```
x1 = -pi+0.01:0.01:-0.01;

x2 = 0.01:0.01:pi-0.01;

plot(x1,csch(x1),x2,csch(x2)), grid on
```

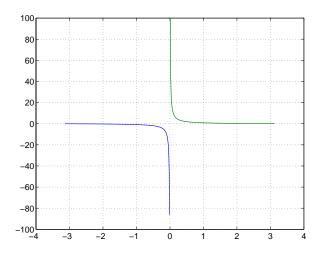

**Definition** 

The hyperbolic cosecant can be defined as

$$\operatorname{csch}(z) = \frac{1}{\sinh(z)}$$

**Algorithm** 

csch uses FDLIBM, which was developed at SunSoft, a Sun Microsystems, Inc. business, by Kwok C. Ng, and others. For information about FDLIBM, see http://www.netlib.org.

See Also

acsc, acsch, csc

Read a comma-separated value file

#### **Syntax**

```
M = csvread('filename')
M = csvread('filename', row, col)
M = csvread('filename', row, col, range)
```

### **Description**

M = csvread('filename') reads a comma-separated value formatted file, filename. The result is returned in M. The file can only contain numeric values.

M = csvread('filename', row, col) reads data from the comma-separated value formatted file starting at the specified row and column. The row and column arguments are zero based, so that row=0 and col=0 specify the first value in the file.

M = csvread('filename', row, col, range) reads only the range specified. Specify range using the notation [R1 C1 R2 C2] where (R1,C1) is the upper left corner of the data to be read and (R2,C2) is the lower right corner. You can also specify the range using spreadsheet notation, as in range = 'A1..B7'.

#### **Remarks**

csvread fills empty delimited fields with zero. Data files having lines that end with a nonspace delimiter, such as a semicolon, produce a result that has an additional last column of zeros.

csvread imports any complex number as a whole into a complex numeric field, converting the real and imaginary parts to the specified numeric type. Valid forms for a complex number are

| Form                             | Example  |
|----------------------------------|----------|
| - <real>-<imag>i j</imag></real> | 5.7-3.1i |
| - <imag>i j</imag>               | -7j      |

Embedded white-space in a complex number is invalid and is regarded as a field delimiter.

### **Examples**

Given the file csvlist.dat that contains the comma-separated values

To read the entire file, use

ans = 

To read the matrix starting with zero-based row 2, column 0, and assign it to the variable m,

To read the matrix bounded by zero-based (2,0) and (3,3) and assign it to m,

#### See Also

csvwrite, dlmread, textscan, wk1read, file formats, importdata, uiimport

Write a comma-separated value file

**Syntax** 

```
csvwrite('filename',M)
csvwrite('filename',M,row,col)
```

**Description** 

csvwrite('filename',M) writes matrix M into filename as comma-separated values.

csvwrite('filename',M,row,col) writes matrix M into filename starting at the specified row and column offset. The row and column arguments are zero based, so that row=0 and C=0 specify the first value in the file.

**Examples** 

The following example creates a comma-separated value file from the matrix m.

```
m = [3 6 9 12 15; 5 10 15 20 25; 7 14 21 28 35; 11 22 33 44 55];
csvwrite('csvlist.dat',m)
type csvlist.dat

3,6,9,12,15
5,10,15,20,25
7,14,21,28,35
11,22,33,44,55
```

The next example writes the matrix to the file, starting at a column offset of 2.

```
csvwrite('csvlist.dat',m,0,2)
type csvlist.dat

,,3,6,9,12,15
,,5,10,15,20,25
,,7,14,21,28,35
,,11,22,33,44,55
```

See Also

csvread, dlmwrite, textread, wk1write, file formats, importdata, uiimport

Cumulative product

### **Syntax**

B = cumprod(A)
B = cumprod(A,dim)

### **Description**

B = cumprod(A) returns the cumulative product along different dimensions of an array.

If A is a vector, cumprod(A) returns a vector containing the cumulative product of the elements of A.

If A is a matrix, cumprod(A) returns a matrix the same size as A containing the cumulative products for each column of A.

If A is a multidimensional array, cumprod(A) works on the first nonsingleton dimension.

B = cumprod(A, dim) returns the cumulative product of the elements along the dimension of A specified by scalar dim. For example, cumprod(A, 1) increments the first (row) index, thus working along the rows of A.

## **Examples**

#### See Also

cumsum, prod, sum

Cumulative sum

#### **Syntax**

B = cumsum(A) B = cumsum(A,dim)

### **Description**

B = cumsum(A) returns the cumulative sum along different dimensions of an array.

If A is a vector, cumsum(A) returns a vector containing the cumulative sum of the elements of A.

If A is a matrix, cumsum(A) returns a matrix the same size as A containing the cumulative sums for each column of A.

If A is a multidimensional array, cumsum(A) works on the first nonsingleton dimension.

B = cumsum(A, dim) returns the cumulative sum of the elements along the dimension of A specified by scalar dim. For example, cumsum(A, 1) works across the first dimension (the rows).

## **Examples**

## See Also

cumprod, prod, sum

Cumulative trapezoidal numerical integration

#### **Syntax**

```
Z = cumtrapz(Y)
Z = cumtrapz(X,Y)
Z = cumtrapz(... dim)
```

### **Description**

Z = cumtrapz(Y) computes an approximation of the cumulative integral of Y via the trapezoidal method with unit spacing. To compute the integral with other than unit spacing, multiply Z by the spacing increment.

For vectors, cumtrapz(Y) is a vector containing the cumulative integral of Y.

For matrices, cumtrapz(Y) is a matrix the same size as Y with the cumulative integral over each column.

For multidimensional arrays, cumtrapz(Y) works across the first nonsingleton dimension.

Z = cumtrapz(X,Y) computes the cumulative integral of Y with respect to X using trapezoidal integration. X and Y must be vectors of the same length, or X must be a column vector and Y an array whose first nonsingleton dimension is length(X). cumtrapz operates across this dimension.

If X is a column vector and Y an array whose first nonsingleton dimension is length(X), cumtrapz(X,Y) operates across this dimension.

Z = cumtrapz(X,Y,dim) or cumtrapz(Y,DIM) integrates across the dimension of Y specified by scalar dim. The length of X must be the same as size(Y,dim).

# **Example**

# cumtrapz

See Also

cumsum, trapz

Computes the curl and angular velocity of a vector field

#### **Syntax**

```
[curlx,curly,curlz,cav] = curl(X,Y,Z,U,V,W)
[curlx,curly,curlz,cav] = curl(U,V,W)
[curlz,cav]= curl(X,Y,U,V)
[curlz,cav]= curl(U,V)
[curlx,curly,curlz] = curl(...), [curlx,curly] = curl(...)
cav = curl(...)
```

### **Description**

[curlx,curly,curlz,cav] = curl(X,Y,Z,U,V,W) computes the curl and angular velocity perpendicular to the flow (in radians per time unit) of a 3-D vector field U, V, W. The arrays X, Y, Z define the coordinates for U, V, W and must be monotonic and 3-D plaid (as if produced by meshgrid).

[curlx,curly,curlz,cav] = curl(U,V,W) assumes X, Y, and Z are
determined by the expression

```
[X Y Z] = meshgrid(1:n,1:m,1:p)
where [m,n,p] = size(U).
```

[curlz,cav]= curl(X,Y,U,V) computes the curl z-component and the angular velocity perpendicular to z (in radians per time unit) of a 2-D vector field U, V. The arrays X, Y define the coordinates for U, V and must be monotonic and 2-D plaid (as if produced by meshgrid).

[curlz,cav]= curl(U,V) assumes X and Y are determined by the expression
 [X Y] = meshgrid(1:n,1:m)
where [m,n] = size(U).
[curlx,curly,curlz] = curl(...), curlx,curly] = curl(...) returns
only the curl.

cav = curl(...) returns only the curl angular velocity.

### **Examples**

This example uses colored slice planes to display the curl angular velocity at specified locations in the vector field.

```
load wind
cav = curl(x,y,z,u,v,w);
slice(x,y,z,cav,[90 134],[59],[0]);
shading interp
daspect([1 1 1]); axis tight
colormap hot(16)
camlight
```

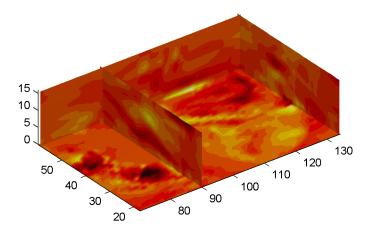

This example views the curl angular velocity in one plane of the volume and plots the velocity vectors (quiver) in the same plane.

```
load wind
k = 4;
x = x(:,:,k); y = y(:,:,k); u = u(:,:,k); v = v(:,:,k);
cav = curl(x,y,u,v);
pcolor(x,y,cav); shading interp
hold on;
quiver(x,y,u,v,'y')
hold off
colormap copper
```

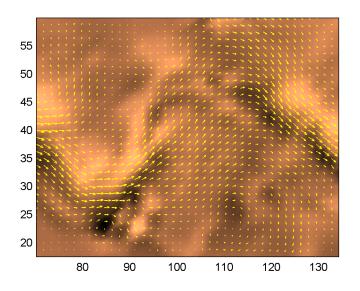

# See Also

streamribbon, divergence

"Volume Visualization" for related functions

Displaying Curl with Stream Ribbons for another example

# customverctrl

**Purpose** Allow custom source control system

**Syntax** customverctrl(filename, arguments)

**Description** This function is supplied for customers who want to integrate a version control

system that is not supported with MATLAB. This function must conform to the structure of one of the supported version control systems, for example RCS. See

the files clearcase.m,  $\ensuremath{\text{pvcs.m}}, \, \ensuremath{\text{rcs.m}}, \, \ensuremath{\text{and sourcesafe.m}}$  in

 $\mathbf matlabroot\toolbox\matlab\verctrl\ as\ examples.$ 

**See Also** checkin, checkout, cmopts, undocheckout

Generate cylinder

### **Syntax**

```
[X,Y,Z] = cylinder
[X,Y,Z] = cylinder(r)
[X,Y,Z] = cylinder(r,n)
cylinder(axes_handle,...)
cylinder(...)
```

### **Description**

cylinder generates x-, y-, and z-coordinates of a unit cylinder. You can draw the cylindrical object using surf or mesh, or draw it immediately by not providing output arguments.

[X,Y,Z] = cylinder returns the x-, y-, and z-coordinates of a cylinder with a radius equal to 1. The cylinder has 20 equally spaced points around its circumference.

[X,Y,Z] = cylinder(r) returns the x-, y-, and z-coordinates of a cylinder using r to define a profile curve. cylinder treats each element in r as a radius at equally spaced heights along the unit height of the cylinder. The cylinder has 20 equally spaced points around its circumference.

[X,Y,Z] = cylinder(r,n) returns the x-, y-, and z-coordinates of a cylinder based on the profile curve defined by vector r. The cylinder has n equally spaced points around its circumference.

cylinder(axes\_handle,...) plots into the axes with handle axes\_handle instead of the current axes (gca).

cylinder(...), with no output arguments, plots the cylinder using surf.

#### Remarks

cylinder treats its first argument as a profile curve. The resulting surface graphics object is generated by rotating the curve about the x-axis, and then aligning it with the z-axis.

# **Examples**

Create a cylinder with randomly colored faces.

```
cylinder
axis square
h = findobj('Type','surface');
```

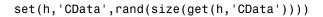

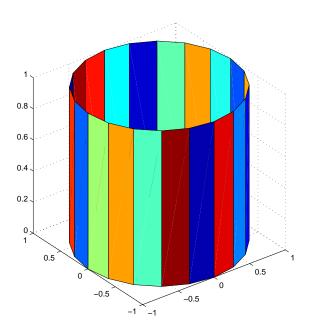

Generate a cylinder defined by the profile function 2+sin(t).

```
t = 0:pi/10:2*pi;
[X,Y,Z] = cylinder(2+cos(t));
surf(X,Y,Z)
axis square
```

Set or query the axes data aspect ratio

#### **Syntax**

```
daspect
daspect([aspect ratio])
```

daspect([aspect\_ratio])
daspect('mode')
daspect('auto')
daspect('manual')
daspect(axes\_handle,...)

### **Description**

The data aspect ratio determines the relative scaling of the data units along the x-, y-, and z-axes.

daspect with no arguments returns the data aspect ratio of the current axes.

daspect ([aspect\_ratio]) sets the data aspect ratio in the current axes to the specified value. Specify the aspect ratio as three relative values representing the ratio of the x-, y-, and z-axis scaling (e.g., [1 1 3] means one unit in x is equal in length to one unit in y and three units in z).

daspect('mode') returns the current value of the data aspect ratio mode, which can be either auto (the default) or manual. See Remarks.

daspect('auto') sets the data aspect ratio mode to auto.

daspect('manual') sets the data aspect ratio mode to manual.

daspect (axes\_handle,...) performs the set or query on the axes identified by the first argument, axes\_handle. When you do not specify an axes handle, daspect operates on the current axes.

#### Remarks

daspect sets or queries values of the axes object DataAspectRatio and DataAspectRatioMode properties.

When the data aspect ratio mode is auto, MATLAB adjusts the data aspect ratio so that each axis spans the space available in the figure window. If you are displaying a representation of a real-life object, you should set the data aspect ratio to [1 1 1] to produce the correct proportions.

Setting a value for data aspect ratio or setting the data aspect ratio mode to manual disables the MATLAB stretch-to-fill feature (stretching of the axes to

fit the window). This means setting the data aspect ratio to a value, including its current value,

```
daspect(daspect)
```

can cause a change in the way the graphs look. See the Remarks section of the axes description for more information.

# **Examples**

The following surface plot of the function  $z = xe^{(-x^2-y^2)}$  is useful to illustrate the data aspect ratio. First plot the function over the range  $-2 \le x \le 2$ ,  $-2 \le y \le 2$ ,

```
[x,y] = meshgrid([-2:.2:2]);

z = x.*exp(-x.^2 - y.^2);

surf(x,y,z)
```

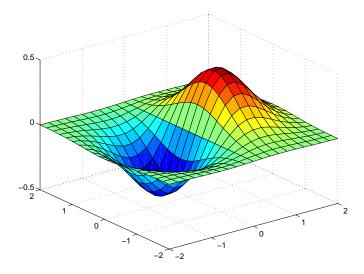

Querying the data aspect ratio shows how MATLAB has drawn the surface.

```
daspect
ans =
4 4 1
```

Setting the data aspect ratio to [1 1 1] produces a surface plot with equal scaling along each axis.

```
daspect([1 1 1])
```

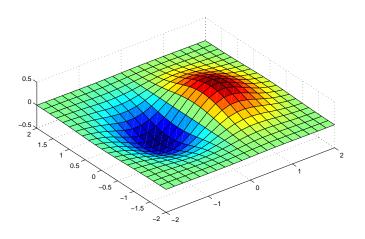

## See Also

axis, pbaspect, xlim, ylim, zlim

The axes properties DataAspectRatio, PlotBoxAspectRatio, XLim, YLim, ZLim "Setting the Aspect Ratio and Axis Limits" for related functions

Axes Aspect Ratio for more information

## datacursormode

#### **Purpose**

Enable/disable interactive data cursor mode

#### **Syntax**

datacursormode on datacursormode off datacursormode

datacursormode(figure\_handle,...)
dcm obj = datacursormode(figure handle)

### **Description**

datacursormode on enables data cursor mode on the current figure.

datacursormode off disables data cursor mode on the current figure.

datacursormode toggles data cursor mode on the current figure.

datacursormode(figure\_handle,...) enables or disables data cursor mode on the specified figure.

dcm\_obj = datacursormode(figure\_handle) returns the figure's data cursor mode object, which enables you to customize the data cursor. See "Data Cursor Mode Object".

## Data Cursor Mode Object

The data cursor mode object has properties that enable you to controls certain aspects of the data cursor. You can use the set and get commands and the returned object (dcm obj in the above syntax) to set and query property values.

#### **Data Cursor Mode Properties**

**Enabled** 

on | off

Specifies whether this mode is currently enabled on the figure.

**SnapToDataVertex** on | off

Specifies whether the data cursor snaps to the nearest data value or is located at the actual pointer position.

DisplayStyle

datatip | window

Determines how the data is displayed.

• datatip displays cursor information in a yellow text box next to a marker indicating the actual data point being displayed.

• window displays cursor information in a floating window within the figure.

#### Updatefcn function handle

This property references a function that customizes the text appearing in the data cursor. The function handle must reference a function that has two implicit arguments (these arguments are automatically pass to the function by MATLAB when the function executes). For example, the following function definition line uses the required arguments:

event obj is an object having the following read-only properties.

- Target Handle of the object the data cursor is referencing (the object on which the user clicked).
- Position An array specifying the x, y, (and z for 3-D graphs) coordinates of the cursor.

You can query these properties within your function. For example,

```
pos = get(event_obj, 'Position');
```

returns the coordinates of the cursor.

See Function Handles for more information on creating a function handle.

See "Change Data Cursor Text" for an example.

#### **Data Cursor Method**

You can use the getCursorInfo function with the data cursor mode object (dcm\_obj in the above syntax) to obtain information about the data cursor. For example,

```
info_struct = getCursorInfo(dcm_obj);
```

returns a vector of structures, one for each data cursor on the graph. Each structure has the following fields:

• Target — The handle of the graphics object containing the data point.

• Position — An array specifying the x, y, (and z) coordinates of the cursor.

Line and lineseries objects have an additional field:

• DataIndex — A scalar index into the data arrays that correspond to the nearest data point. The value is the same for each array.

## **Examples**

This example creates a plot and enables data cursor mode from the command line.

```
surf(peaks)
datacursormode on
% Click mouse on surface to display data cursor
```

## **Setting Data Cursor Mode Options**

This example enables data cursor mode on the current figure and sets data cursor mode options. The following statements

- Create a graph
- Toggle data cursor mode to on
- Save the data cursor mode object to specify options and get the handle of the line to which the datatip is attached.

```
fig = figure;
z = peaks;
plot(z(:,30:35))
dcm_obj = datacursormode(fig);
set(dcm_obj,'DisplayStyle','datatip','SnapToDataVertex','off')
% Click on line to place datatip
c_info = getCursorInfo(dcm_obj);
set(c_info.Target,'LineWidth',2) % Make selected line wider
```

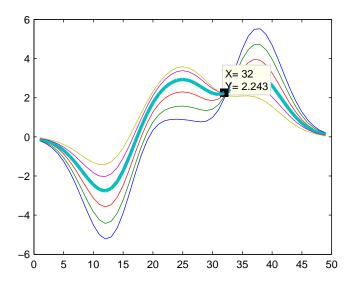

#### **Change Data Cursor Text**

This example shows you how to customize the text that is displayed by the data cursor. Supose you want to replace the text displayed in the datatip and data window with "Time:" and "Ampltude:".

## datatipinfo

**Purpose** 

Produce short description of input variable

**Syntax** 

datatipinfo(var)

**Description** 

datatipinfo(var) displays a short description of a variable, similar to what is displayed in a datatip in the MATLAB debugger.

**Examples** 

Get datatip information for a 5-by-5 matrix:

```
A = rand(5);
datatipinfo(A)
A: 5x5 double =
    0.4445
              0.3567
                        0.7458
                                   0.0767
                                             0.4400
    0.7962
              0.6575
                        0.3918
                                   0.8289
                                             0.9746
    0.5641
              0.9808
                        0.0265
                                             0.6722
                                   0.4838
    0.9099
              0.9653
                        0.2508
                                   0.4859
                                             0.4054
    0.2857
              0.5198
                        0.7383
                                   0.9301
                                             0.9604
```

Get datatip information for a 50-by-50 matrix. For this larger matrix, datatipinfo displays just the size and data type:

```
A = rand(50);
datatipinfo(A)
A: 50x50 double
```

Also for multidimensional matrices, datatipinfo displays just the size and data type:

```
A = rand(5);
A(:,:,2) = A(:,:,1);
datatipinfo(A)
A: 5x5x2 double
```

See Also

debug

## date

Purpose Current date string

**Syntax** str = date

**Description** str = date returns a string containing the date in dd-mmm-yyyy format.

See Also clock, datenum, now

## datenum

#### **Purpose**

Convert to serial date number

#### **Syntax**

```
N = datenum(DT)
N = datenum(DT, P)
N = datenum(DT, F)
N = datenum(DT, F, P)
N = datenum(Y, M, D)
N = datenum(Y, M, D, H, MI, S)
```

#### **Description**

The datenum function converts date strings and date vectors (defined by datevec) into serial date numbers. Date numbers are serial days elapsed from some reference date. By default, the serial day 1 corresponds to 1-Jan-0000.

Date strings and date vectors can contain multiple dates in either a cell array of strings or an M-by-N vector, respectively. In either case, the resulting output is a column vector of date numbers.

N = datenum(DT) converts the date string or date vector DT into a serial date number. Date strings with two-character years, e.g., 12-june-12, are assumed to lie within the 100-year period centered about the current year.

**Note** If DT is a string, it must be in one of the date formats 0, 1, 2, 6, 13, 14, 15, 16, or 23 as defined by datestr.

N = datenum(DT, P) uses the specified pivot year as the starting year of the 100-year range in which a two-character year resides. The default pivot year is the current year minus 50 years.

N = datenum(DT, F) uses the specified date form F to interpret the date string DT during conversion to date number N. The date form must be composed of date format symbols according to Table , Free-Form Date Format Specifiers, in the datestr function reference page.

N = datenum(DT, F, P) uses the specified date form F to interpret the date string DT and pivot year P to interpret the year when expressed in two digits.

N = datenum(Y, M, D) returns the serial date numbers for corresponding elements of the Y, M, and D (year, month, day) arrays. Y, M, and D must be arrays of the same size (or any can be a scalar). Values outside the normal range of each array are automatically carried to the next unit.

N = datenum(Y, M, D, H, MI, S) returns the serial date numbers for corresponding elements of the Y, M, D, H, MI, and S (year, month, day, hour, minute, and second) array values. Y, M, D, H, MI, and S must be arrays of the same size (or any can be a scalar). Values outside the normal range of each array are automatically carried to the next unit (for example, month values greater than 12 are carried to years). Month values less than 1 are set to be 1. All other units can wrap and have valid negative values.

### **Examples**

Convert a date string to a serial date number:

Specifying year, month, and day, convert a date to a serial date number:

```
n = datenum(2001, 12, 19)
n = 731204
```

Convert a date vector to a serial date number:

```
format bank
n = datenum([2001 5 19 18 0 0])
n =
   730990.75
```

Convert a date string to a serial date number using the default pivot year:

## datenum

Convert the same date string to a serial date number using 1900 as the pivot year:

```
n = datenum('12-june-12', 1900)
n =
698507
```

Specify format 'dd.mm.yyyy' to be used in interpreting a nonstandard date string:

#### See Also

datestr, datevec, date, clock, now, datetick

#### **Purpose**

Date string format

### **Syntax**

```
str = datestr(DT)
```

str = datestr(DT, dateform)
str = datestr(DT, dateform, P)
str = datestr(..., 'local')

## **Description**

str = datestr(DT) converts a serial date number (defined by datenum) or date
vector (defined by datevec) to a date string. You can also convert an array of N
serial date numbers or date vectors to an N-by-M array of date strings.

Date strings with two-character years, e.g., 12-june-12, are assumed to lie within the 100-year period centered about the current year.

str = datestr(DT, dateform) converts a serial date number, date vector, or date string DT to a date string having format dateform. The dateform argument can be either a number or a string. See Table, Dateform Format Numbers and Strings, on page 2-524, for valid dateform values.

By default, the value of dateform is 1, 16, or 0, depending on whether DT contains a date, time, or both. If DT is a string, dateform must be one of 0, 1, 2, 6, 13, 14, 15, 16, or 23.

Table, Free-Form Date Format Specifiers, on page 2-526, shows the symbols you can use to specify a free-form date format in the dateform argument. These symbols control how MATLAB displays the returned string.

str = datestr(DT, dateform, P) uses the specified pivot year as the starting year of the 100-year range in which a two-character year resides. The default pivot year is the current year minus 50 years.

str = datestr(..., 'local') returns the string in a localized format. The default is US English ('en\_US'). This argument must come last in the argument sequence.

## **Dateform Format Numbers and Strings**

| dateform<br>(number) | dateform (string)      | Example              |
|----------------------|------------------------|----------------------|
| 0                    | 'dd-mmm-yyyy HH:MM:SS' | 01-Mar-2000 15:45:17 |
| 1                    | 'dd-mmm-yyyy'          | 01-Mar-2000          |
| 2                    | 'mm/dd/yy'             | 03/01/00             |
| 3                    | 'mmm'                  | Mar                  |
| 4                    | 'm'                    | М                    |
| 5                    | ' mm '                 | 03                   |
| 6                    | 'mm/dd'                | 03/01                |
| 7                    | 'dd'                   | 01                   |
| 8                    | 'ddd'                  | Wed                  |
| 9                    | ' d '                  | W                    |
| 10                   | 'уууу'                 | 2000                 |
| 11                   | 'уу'                   | 00                   |
| 12                   | 'mmmyy'                | Mar00                |
| 13                   | 'HH:MM:SS'             | 15:45:17             |
| 14                   | 'HH:MM:SS PM'          | 3:45:17 PM           |
| 15                   | 'HH:MM'                | 15:45                |
| 16                   | 'HH:MM PM'             | 3:45 PM              |
| 17                   | 'QQ-YY'                | Q1-01                |
| 18                   | ' QQ '                 | Q1                   |
| 19                   | 'dd/mm'                | 01/03                |
| 20                   | 'dd/mm/yy'             | 01/03/00             |

#### **Dateform Format Numbers and Strings**

| dateform<br>(number) | dateform (string)      | Example              |
|----------------------|------------------------|----------------------|
| 21                   | 'mmm.dd.yyyy HH:MM:SS' | Mar.01,2000 15:45:17 |
| 22                   | 'mmm.dd.yyyy'          | Mar.01.2000          |
| 23                   | 'mm/dd/yyyy'           | 03/01/2000           |
| 24                   | 'dd/mm/yyyy'           | 01/03/2000           |
| 25                   | 'yy/mm/dd'             | 00/03/01             |
| 26                   | 'yyyy/mm/dd'           | 2000/03/01           |
| 27                   | 'QQ-YYYY'              | Q1 - 2001            |
| 28                   | 'mmmyyyy'              | Mar2000              |
| 29 (ISO 8601)        | 'yyyy-mm-dd'           | 2000-03-01           |
| 30 (ISO 8601)        | 'yyyymmddTHHMMSS'      | 20000301T154517      |
| 31                   | 'yyyy-mm-dd HH:MM:SS'  | 2000-03-01 15:45:17  |

**Note** dateform numbers 0, 1, 2, 6, 13, 14, 15, 16, and 23 produce a string suitable for input to datenum or datevec. Other date string formats do not work with these functions unless you specify a date form in the function call.

Time formats like 'h:m:s', 'h:m:s.s', 'h:m pm', ... can also be part of the input array DT. If you do not specify dateform, or if you specify dateform as -1, the date string format defaults to the following:

- 1 If DT contains date information only, e.g., 01-Mar-1995
- 16 If DT contains time information only, e.g., 03:45 PM
- If DT is a date vector, or a string that contains both date and time information, e.g., 01-Mar-1995 03:45

## datestr

The following table shows the string symbols to use in specifying a free-form format for the output date string. MATLAB interprets these symbols according to your computer's language setting and the current MATLAB language setting.

#### **Free-Form Date Format Specifiers**

| Symbol   | Interpretation                                                                                                    | Example         |
|----------|----------------------------------------------------------------------------------------------------|-----------------|
| уууу     | Show year in full.                                                                                                   | 1990, 2002      |
| YY       | Show year in two digits.                                                                                             | 90, 02          |
| mmmm     | Show month using full name.                                                                                          | March, December |
| mmm      | Show month using first three letters.                                                                                | Mar, Dec        |
| mm       | Show month in two digits.                                                                                            | 03, 12          |
| m        | Show month using capitalized first letter.                                                                           | M, D            |
| dddd     | Show day using full name.                                                                                            | Monday, Tuesday |
| ddd      | Show day using first three letters.                                                                                  | Mon, Tue        |
| dd       | Show day in two digits.                                                                                              | 05, 20          |
| d        | Show day using capitalized first letter.                                                                             | М, Т            |
| НН       | Show hour in two digits (no leading zeros when free-form specifier AM or PM is used (see last entry in this table)). | 05, 5 AM        |
| MM       | Show minute in two digits.                                                                                           | 12, 02          |
| SS       | Show second in two digits.                                                                                           | 07, 59          |
| AM or PM | Append AM or PM to date string (see note below).                                                                     | 3:45:02 PM      |

**Note** Free-form specifiers AM and PM from the table above are identical. They do not influence which characters are displayed following the time (AM versus

PM), but only whether or not they are displayed. MATLAB selects AM or PM based on the time entered.

#### **Examples**

Return the current date and time in a string using the default format, 0:

```
datestr(now)
ans =
   28-Jan-2003 13:41:27
```

Format the same showing only the date and in the mm/dd/yy format. Note that you can specify this format either by number or by string.

```
datestr(now, 2) -or- datestr(now, 'mm/dd/yy')
ans =
   01/28/03
```

Display the returned date string using your own format made up of symbols shown in the Free-Form Date Format Specifiers table above.

```
datestr(now, 'dd.mm.yyyy')
ans =
   28.01.2003
```

Convert a nonstandard date form into a standard MATLAB date form by first converting to a date number and then to a string:

```
datestr(datenum('24.01.2003', 'dd.mm.yyyy'), 2)
ans =
    01/24/03
```

#### See Also

datenum, datevec, date, clock, now, datetick

## datetick

#### **Purpose**

Label tick lines using dates

#### **Syntax**

```
datetick(tickaxis)
datetick(tickaxis, dateform)
datetick(..., 'keeplimits')
datetick(..., 'keepticks')
datetick(axes handle,...)
```

## **Description**

datetick(tickaxis) labels the tick lines of an axis using dates, replacing the default numeric labels. tickaxis is the string 'x', 'y', or 'z'. The default is 'x'. datetick selects a label format based on the minimum and maximum limits of the specified axis.

datetick(tickaxis, dateform) formats the labels according to the integer dateform (see table). To produce correct results, the data for the specified axis must be serial date numbers (as produced by datenum).

| dateform (number) | dateform (string)      | Example                 |
|-------------------|------------------------|-------------------------|
| 0                 | 'dd-mmm-yyyy HH:MM:SS' | 01-Mar-2000<br>15:45:17 |
| 1                 | 'dd-mmm-yyyy'          | 01-Mar-2000             |
| 2                 | 'mm/dd/yy'             | 03/01/00                |
| 3                 | 'mmm'                  | Mar                     |
| 4                 | 'm'                    | M                       |
| 5                 | ' mm '                 | 03                      |
| 6                 | 'mm/dd'                | 03/01                   |
| 7                 | 'dd'                   | 01                      |
| 8                 | 'ddd'                  | Wed                     |
| 9                 | 'd'                    | W                       |
| 10                | 'уууу'                 | 2000                    |
| 11                | 'уу'                   | 00                      |

| dateform (number) | dateform (string)      | Example                 |
|-------------------|------------------------|-------------------------|
| 12                | 'mmmyy'                | Mar00                   |
| 13                | 'HH:MM:SS'             | 15:45:17                |
| 14                | 'HH:MM:SS PM'          | 3:45:17 PM              |
| 15                | 'HH:MM'                | 15:45                   |
| 16                | 'HH:MM PM'             | 3:45 PM                 |
| 17                | 'QQ-YY'                | Q1 01                   |
| 18                | 'QQ'                   | Q1                      |
| 19                | 'dd/mm'                | 01/03                   |
| 20                | 'dd/mm/yy'             | 01/03/00                |
| 21                | 'mmm.dd.yyyy HH:MM:SS' | Mar.01,2000<br>15:45:17 |
| 22                | 'mmm.dd.yyyy'          | Mar.01.2000             |
| 23                | 'mm/dd/yyyy'           | 03/01/2000              |
| 24                | 'dd/mm/yyyy'           | 01/03/2000              |
| 25                | 'yy/mm/dd'             | 00/03/01                |
| 26                | 'yyyy/mm/dd'           | 2000/03/01              |
| 27                | 'QQ-YYYY'              | Q1 - 2001               |
| 28                | 'mmmyyyy'              | Mar2000                 |

 ${\tt datetick(...,'keeplimits')}$  changes the tick labels to date-based labels while preserving the axis limits.

 ${\tt datetick(...,'keepticks')}$  changes the tick labels to date-based labels without changing their locations.

You can use both keeplimits and keepticks in the same call to datetick.

datetick(axes\_handle,...) uses the axes specified by the handle ax instead of the current axes.

## datetick

#### **Remarks**

datetick calls datestr to convert date numbers to date strings.

To change the tick spacing and locations, set the appropriate axes property (i.e., XTick, YTick, or ZTick) before calling datetick.

## **Example**

Consider graphing population data based on the 1990 U.S. census:

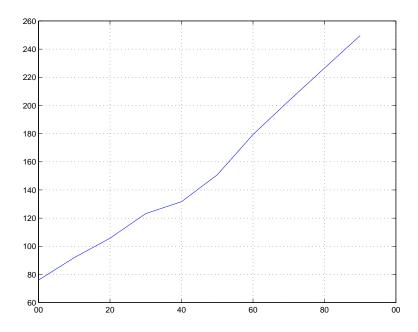

#### See Also

The axes properties XTick, YTick, and ZTick

datenum, datestr

"Annotating Plots" for related functions

#### **Purpose**

Date components

```
V = datevec(DT)
V = datevec(DT, P)
V = datevec(DT, F)
V = datevec(DT, F, P)
[Y, M, D, H, MI, S] = datevec(DT)
```

#### Description

V = datevec(DT) converts a serial date number (defined by datenum) or date string (defined by datestr) to a date vector V having elements [year, month, day, hour, minute, second]. The first five vector elements are integers. You can also convert an array of N serial date numbers or date strings to an N-by-6 array of date vectors.

Date strings with two-character years, e.g., 12-june-12, are assumed to lie within the 100-year period centered about the current year.

V = datevec(DT, P) uses the specified pivot year as the starting year of the 100-year range in which a two-character year resides. The default pivot year is the current year minus 50 years.

V = datevec(DT, F) uses the specified date form F to interpret the date string DT during conversion to date vector V. The date form must be composed of date format symbols according to the Free-Form Date Format Specifiers table in the datestr function reference page.

V = datevec(DT, F, P) uses the specified date form F to interpret the date string DT, and pivot year P to interpret the year when expressed in two digits.

[Y, M, D, H, MI, S] = datevec(DT) returns the components of the date vector as individual variables.

When creating your own date vector, you need not make the components integers. Any components that lie outside their conventional ranges affect the next higher component (so that, for instance, the anomalous June 31 becomes July 1). A zeroth month, with zero days, is allowed.

#### **Examples**

Obtain a date vector using a string as input:

Obtain a date vector using a serial date number as input:

Assign elements of the returned date vector:

```
[y, m, d, h, mi, s] = datevec('12/24/1984 12:45');
sprintf('Date: %d/%d/%d     Time: %d:%d\n', m, d, y, h, mi)
ans =
    Date: 12/24/1984     Time: 12:45
```

Use free-form date format 'dd.mm.yyyy' to indicate how you want a nonstandard date string interpreted:

#### See Also

datenum, datestr, date, clock, now, datetick

#### Purpose Clear breakpoints

# Graphical Interface

As an alternative to the dbclear function, there are various ways to clear breakpoints using the Editor/Debugger.

#### **Syntax**

```
dbclear all
dbclear in mfile
dbclear in mfile at lineno
dbclear in mfile at subfun
```

dbclear in mfile at subfun dbclear if caught error

dbclear **if caught error** identifier

dbclear **if error** 

dbclear if error identifier

dbclear if warning

dbclear if warning identifier

dbclear **if naninf** dbclear **if infnan** 

## **Description**

dbclear **all** removes all breakpoints in all M-files, as well as breakpoints set for errors, caught errors, caught error identifiers, warnings, warning identifiers, and naninf/infnan.

dbclear in mfile removes all breakpoints in mfile.

dbclear in mfile at lineno removes the breakpoint set at the line number lineno in mfile.

dbclear in mfile at subfun removes the breakpoint set at the subfunction subfun in mfile.

dbclear **if caught error** removes the breakpoints set using dbstop **if caught error** and dbstop **if caught error** identifier statements.

dbclear **if caught error** identifier removes the breakpoints set using the dbstop **if caught error** identifier statement for the specified identifier. It is an error to clear this setting on a specific identifier if dbstop **if caught error** or dbstop **if caught error all** is set.

## dbclear

dbclear **if error** removes the breakpoints set using dbstop **if error** and dbstop **if error** identifier statements.

dbclear **if error** identifier removes the breakpoint set using dbstop **if error** identifier for the specified identifier. It is an error to clear this setting on a specific identifier if dbstop **if error** or dbstop **if error all** is set.

dbclear if warning removes the breakpoints set using the dbstop if warning and dbstop if warning identifier statements.

dbclear **if warning** identifier removes the breakpoint set using dbstop **if warning** identifier for the specified identifier. It is an error to clear this setting on a specific identifier if dbstop **if warning** or dbstop **if warning all** is set.

dbclear if naninf removes the breakpoint set by dbstop if naninf.

dbclear if infnan also removes the breakpoint set by dbstop if naninf.

#### **Remarks**

The at, and in keywords are optional.

#### **See Also**

dbcont, dbdown, dbquit, dbstack, dbstatus, dbstep, dbstop, dbtype, dbup, partialpath

Purpose Resume execution

Graphical Interface

As an alternative to the dbcont function, you can select **Continue** from the **Debug** menu in the Editor/Debugger or click the **Continue** button in the

Editor/Debugger toolbar.

**Syntax** dbcont

**Description** dbcont resumes execution of an M-file from a breakpoint. Execution continues

until another breakpoint is encountered, a pause condition is met, an error

occurs, or MATLAB returns to the base workspace prompt.

**See Also** dbclear, dbdown, dbquit, dbstack, dbstatus, dbstep, dbstop, dbtype, dbup

## dbdown

**Purpose** Change local workspace context when in debug mode

Graphical Interface

As an alternative to the dbdown function, you can select a different workspace from the **Stack** field in the Editor/Debugger toolbar.

Syntax dbdown

**Description** dbdown changes the current workspace context to the workspace of the called

M-file when a breakpoint is encountered. You must have issued the dbup function at least once before you issue this function. dbdown is the opposite of

dbup.

Multiple dbdown functions change the workspace context to each successively executed M-file on the stack until the current workspace context is the current

breakpoint. It is not necessary, however, to move back to the current

breakpoint to continue execution or to step to the next line.

**See Also** dbclear, dbcont, dbquit, dbstack, dbstatus, dbstep, dbstop, dbtype, dbup

#### **Purpose**

Numerically evaluate double integral

#### **Syntax**

```
q = dblquad(fun,xmin,xmax,ymin,ymax)
q = dblquad(fun,xmin,xmax,ymin,ymax,tol)
q = dblquad(fun,xmin,xmax,ymin,ymax,tol,method)
```

## **Description**

q = dblquad(fun,xmin,xmax,ymin,ymax) calls the quad function to evaluate the double integral fun(x,y) over the rectangle  $xmin \le x \le xmax$ ,  $ymin \le y \le ymax$ . fun is a function handle for either an M-file function or an anonymous function. <math>fun(x,y) must accept a vector x and a scalar y and return a vector of values of the integrand.

Parameterizing Functions Called by Function Functions, in the online MATLAB documentation, explains how to provide addition parameters to the function fun, if necessary.

q = dblquad(fun,xmin,xmax,ymin,ymax,tol) uses a tolerance tol instead of the default, which is 1.0e-6.

q = dblquad(fun,xmin,xmax,ymin,ymax,tol,method) uses the quadrature function specified as method, instead of the default quad. Valid values for method are @quadl or the function handle of a user-defined quadrature method that has the same calling sequence as quad and quadl.

## **Example**

Pass M-file function handle @integrnd to dblquad:

```
Q = dblquad(@integrnd,pi,2*pi,0,pi);
```

where the M-file integrnd.m is

```
function z = integrnd(x, y)
z = y*sin(x)+x*cos(y);
```

Pass anonymous function handle F to dblquad:

```
F = @(x,y)y*sin(x)+x*cos(y);
Q = dblquad(F,pi,2*pi,0,pi);
```

The integrand function integrates y\*sin(x)+x\*cos(y) over the square pi <= x <= 2\*pi, 0 <= y <= pi. Note that the integrand can be evaluated with a vector x and a scalar y.

Nonsquare regions can be handled by setting the integrand to zero outside of the region. For example, the volume of a hemisphere is

```
\label{eq:dblquad} $$ dblquad(@(x,y) sqrt(max(1-(x.^2+y.^2),0)), -1, 1, -1, 1)$ or $$ dblquad(@(x,y) sqrt(1-(x.^2+y.^2)).*(x.^2+y.^2<=1), -1, 1, -1, 1)$
```

### **See Also**

quad, quadl, triplequad, @ (function handle), anonymous functions

Purpose Enable MEX-file debugging

Syntax dbmex on

dbmex off dbmex stop dbmex print

**Description** dbmex on enables MEX-file debugging for UNIX platforms. It is not supported

on the Sun Solaris platform. To use this option, first start MATLAB from within a debugger by typing matlab -Ddebugger, where debugger is the name

of the debugger.

dbmex off disables MEX-file debugging.

dbmex stop returns to the debugger prompt.

dbmex print displays MEX-file debugging information.

**Remarks** On Sun Solaris platforms, dbmex is not supported. See the Technical Support

solution 23388 at

http://www.mathworks.com/support/solutions/data/23388.shtml for an

alternative method of debugging.

**See Also** dbclear, dbcont, dbdown, dbquit, dbstack, dbstatus, dbstep, dbstop, dbtype,

dbup

## dbquit

Purpose Quit debug mode

Graphical Interface

As an alternative to the dbquit function, you can select **Exit Debug Mode** from

the **Debug** menu in the Editor/Debugger.

Syntax dbquit

**Description** dbquit immediately terminates the debugger and returns control to the base

workspace prompt. The M-file being processed is not completed and no results

are returned.

All breakpoints remain in effect.

**See Also** dbclear, dbcont, dbdown, dbstack, dbstatus, dbstep, dbstop, dbtype, dbup

Purpose Display function call stack

Graphical Interface

As an alternative to the dbstack function, you can view the **Stack** field in the Editor/Debugger toolbar.

Syntax dbstack

[ST,I] = dbstack

**Description** 

dbstack displays the line numbers and M-file names of the function calls that led to the current breakpoint, listed in the order in which they were executed. The line number of the most recently executed function call (at which the current breakpoint occurred) is listed first, followed by its calling function, which is followed by its calling function, and so on, until the topmost M-file function is reached.

dbstack(n) omits from the display the first n frames. This is useful when issuing a dbstack from within, say, an error handler.

dbstack('-completenames') outputs the "complete name" (the absolute file name and the entire sequence of functions that nests the function in the stack frame) of each function in the stack.

Either none, one, or both of the n and '-completenames' may appear. If both appear, the order is irrelevant.

[ST,I] = dbstack returns the stack trace information in an m-by-1 structure ST with the fields

file The file in which the function appears. This field will be the empty string if there is no file.

Function name within the file.

line Function line number.

name

The current workspace index is returned in I.

If you step past the end of an M-file, then dbstack returns a negative line number value to identify that special case. For example, if the last line to be

## dbstack

executed is line 15, then the dbstack line number is 15 before you execute that line and -15 afterwards.

## **Examples**

dbstack

In /usr/local/matlab/toolbox/matlab/cond.m at line 13
 In test1.m at line 2
 In test.m at line 3

#### **See Also**

 ${\tt dbclear}, {\tt dbcont}, {\tt dbdown}, {\tt dbquit}, {\tt dbstatus}, {\tt dbstep}, {\tt dbstop}, {\tt dbtype}, {\tt dbup}, \\ {\tt mfilename}$ 

**Purpose** List all breakpoints

# Graphical Interface

Part of the information shown by dbstatus (namely, the breakpoint line numbers) is displayed graphically by the breakpoint icons when a file is viewed in the Editor/Debugger.

#### Syntax

dbstatus
dbstatus mfile
s = dbstatus(...)

## **Description**

dbstatus by itself lists all the breakpoints in effect including errors, caught errors, warnings, and naninfs.

dbstatus mfile displays a list of the line numbers for which breakpoints are set in the specified M-file.

s = dbstatus(...) returns the breakpoint information in an m-by-1 structure with the fields

name Function name.

line Vector of breakpoint line numbers.

cond Cell vector of breakpoint conditional

expression strings corresponding to

lines in the line field.

cond Condition string ('error', 'caught

error', 'warning', or 'naninf').

identifier When cond is one of 'error', 'caught

error', or 'warning', a cell vector of MATLAB Message Identifier strings for which the particular cond state is

set.

Use dbstatus class/function, dbstatus private/function or dbstatus class/private/function to determine the status for methods, private functions, or private methods (for a class named class). In all these forms you can further qualify the function name with a subfunction name as in dbstatus function/subfunction.

## dbstatus

See Also

dbclear, dbcont, dbdown, dbquit, dbstack, dbstep, dbstop, dbtype, dbup

**Purpose** Execute one or more lines from current breakpoint

Graphical Interface

As an alternative to the dbstep function, you can select **Step** or **Step In** from the **Debug** menu in the Editor/Debugger, or click on the **Step** or **Step In** buttons of the Editor/Debugger toolbar.

Syntax

dbstep
dbstep nlines

dbstep **in** dbstep **out** 

**Description** 

This function allows you to debug an M-file by following its execution from the current breakpoint. At a breakpoint, the dbstep function steps through execution of the current M-file one line at a time or at the rate specified by nlines.

dbstep, by itself, executes the next executable line of the current M-file. dbstep steps over the current line, skipping any breakpoints set in functions called by that line.

dbstep nlines executes the specified number of executable lines.

dbstep in steps to the next executable line. If that line contains a call to another M-file function, execution will step to the first executable line of the called M-file function. If there is no call to an M-file on that line, dbstep in is the same as dbstep.

dbstep **out** runs the rest of the function and stops just after leaving the function.

For all forms, MATLAB also stops execution at any breakpoint it encounters.

**See Also** 

dbclear, dbcont, dbdown, dbquit, dbstack, dbstatus, dbstop, dbtype, dbup

## dbstop

#### **Purpose**

Set breakpoints

#### Graphical Interface

Some of the dbstop functionality can be accessed through the **Debug** menu or the toolbar buttons of the Editor/Debugger.

#### **Syntax**

```
dbstop in mfile
dbstop in mfile at lineno
dbstop in mfile at lineno@
dbstop in mfile at lineno@n
dbstop in mfile at subfun
dbstop in mfile at lineno if expression
dbstop in mfile at lineno@ if expression
dbstop in mfile at lineno@n if expression
dbstop in mfile at subfun if expression
dbstop in mfile if expression
dbstop if error
dbstop if error identifier
dbstop if caught error
dbstop if caught error identifier
dbstop if warning
dbstop if warning identifier
dbstop if naninf
dbstop if infnan
```

## **Description**

dbstop **in** mfile temporarily stops execution of mfile when you run it, at the first executable line, putting MATLAB in debug mode. mfile must be in a directory that is on the search path or in the current directory. If you have graphical debugging enabled, the MATLAB Debugger opens with a breakpoint at the first executable line of mfile. You can then use the debugging utilities, review the workspace, or issue any valid MATLAB function. Use dbcont or dbstep to resume execution of mfile. Use dbquit to exit from the Debugger.

dbstop **in** mfile **at** lineno temporarily stops execution of mfile when you run it, just prior to execution of the line whose number is lineno, putting MATLAB in debug mode. mfile must be in a directory that is on the search path or in the current directory. If you have graphical debugging enabled, the MATLAB Debugger opens mfile with a breakpoint at line lineno. If that line

is not executable, execution stops and the breakpoint is set at the next executable line following lineno. When execution stops, you can use the debugging utilities, review the workspace, or issue any valid MATLAB function. Use dbcont or dbstep to resume execution of mfile. Use dbquit to exit from the Debugger.

dbstop in mfile at lineno@ Stops just after any call to the first anonymous function in the specified line number in mfile.

dbstop in mfile at lineno@n Stops just after any call to the nth anonymous function in the specified line number in mfile.

dbstop **in** mfile **at** subfun temporarily stops execution of mfile when you run it, just prior to execution of the subfunction subfun, putting MATLAB in debug mode. mfile must be in a directory that is on the search path or in the current directory. If you have graphical debugging enabled, the MATLAB Debugger opens mfile with a breakpoint at the subfunction specified by subfun. You can then use the debugging utilities, review the workspace, or issue any valid MATLAB function. Use dbcont or dbstep to resume execution of mfile. Use dbquit to exit from the Debugger.

dbstop **in** mfile **at** lineno **if** expression temporarily stops execution of mfile when you run it, just prior to execution of the line whose number is lineno, putting MATLAB in debug mode. Execution will stop only if expression evaluates to true. The expression, expression, is evaluated (as if by eval), in mfile's workspace when the breakpoint is encountered, and must evaluate to a scalar logical value (true or false). mfile must be in a directory that is on the search path or in the current directory. If you have graphical debugging enabled, the MATLAB Debugger opens mfile with a breakpoint at line lineno. If that line is not executable, execution stops and the breakpoint is set at the next executable line following lineno. When execution stops, you can use the debugging utilities, review the workspace, or issue any valid MATLAB function. Use dbcont or dbstep to resume execution of mfile. Use dbquit to exit from the Debugger.

dbstop **in** mfile **at** lineno@ **if** expression Stops just after any call to the first anonymous function in the specified line number in mfile if expression evaluates to true.

dbstop **in** mfile **at** lineno@n **if** expression Stopsjust after any call to the nth anonymous function in the specified line number in mfile if expression evaluates to true.

dbstop **in** mfile **at** subfun **if** expression temporarily stops execution of mfile when you run it, just prior to execution of the subfunction subfun, putting MATLAB in debug mode. Execution will stop only if expression evaluates to true. The expression, expression, is evaluated (as if by eval), in mfile's workspace when the breakpoint is encountered, and must evaluate to a scalar logical value (true or false). mfile must be in a directory that is on the search path or in the current directory. If you have graphical debugging enabled, the MATLAB Debugger opens mfile with a breakpoint at the subfunction specified by subfun. You can then use the debugging utilities, review the workspace, or issue any valid MATLAB function. Use dbcont or dbstep to resume execution of mfile. Use dbquit to exit from the Debugger.

dbstop **in** mfile **if** expression temporarily stops execution of mfile when you run it, at the first executable line, putting MATLAB in debug mode. Execution will stop only if expression evaluates to true. The expression, expression, is evaluated (as if by eval), in mfile's workspace when the breakpoint is encountered, and must evaluate to a scalar logical value (true or false). mfile must be in a directory that is on the search path or in the current directory. If you have graphical debugging enabled, the MATLAB Debugger opens with a breakpoint at the first executable line of mfile. You can then use the debugging utilities, review the workspace, or issue any valid MATLAB function. Use dbcont or dbstep to resume execution of mfile. Use dbquit to exit from the Debugger.

dbstop **if error** stops execution when any M-file you subsequently run produces a run-time error, putting MATLAB in debug mode, paused at the line that generated the error. The M-file must be in a directory that is on the search path or in the current directory. The errors that stop execution do not include run-time errors that are detected within a try...catch block. You cannot resume execution after an uncaught run-time error. Use dbquit to exit from the Debugger.

dbstop **if error** identifier stops execution when any M-file you subsequently run produces a run-time error whose message identifier is identifier, putting MATLAB in debug mode, paused at the line that

generated the error. The M-file must be in a directory that is on the search path or in the current directory. The errors that stop execution do not include run-time errors that are detected within a try...catch block. You cannot resume execution after an uncaught run-time error. Use dbquit to exit from the Debugger.

dbstop **if caught error** stops execution when any M-file you subsequently run produces a run-time error, putting MATLAB in debug mode, paused at the line that generated the error. The M-file must be in a directory that is on the search path or in the current directory. The errors that stop execution will only be those that are detected within a try...catch block. You cannot resume execution after an uncaught run-time error. Use dbquit to exit from the Debugger.

dbstop **if caught error** identifier stops execution when any M-file you subsequently run produces a run-time error whose message identifier is identifier, putting MATLAB in debug mode, paused at the line that generated the error. The M-file must be in a directory that is on the search path or in the current directory. The errors that stop execution will only be those that are detected within a try...catch block. You cannot resume execution after an uncaught run-time error. Use dbquit to exit from the Debugger.

dbstop **if warning** stops execution when any M-file you subsequently run produces a run-time warning, putting MATLAB in debug mode, paused at the line that generated the warning. The M-file must be in a directory that is on the search path or in the current directory. Use dbcont or dbstep to resume execution.

dbstop **if warning** identifier stops execution when any M-file you subsequently run produces a run-time warning whose message identifier is identifier, putting MATLAB in debug mode, paused at the line that generated the warning. The M-file must be in a directory that is on the search path or in the current directory. Use dbcont or dbstep to resume execution.

dbstop **if naninf** or dbstop **if infnan** stops execution when any M-file you subsequently run encounters an infinite value (Inf) or a value that is not a number (NaN), putting MATLAB in debug mode, paused at the line where Inf or NaN was encountered. For convenience, you can use either **naninf** or **infnan**—they perform in exactly the same manner. The M-file must be in a

# dbstop

directory that is on the search path or in the current directory. Use dbcont or dbstep to resume execution. Use dbquit to exit from the Debugger.

### **Remarks**

The at, and in keywords are optional.

### **Examples**

The file buggy, used in these examples, consists of three lines.

```
function z = buggy(x)
n = length(x);
z = (1:n)./x;
```

### Stop at First Executable Line

```
The statements
```

```
dbstop in buggy
buggy(2:5)
```

stop execution at the first executable line in buggy

```
n = length(x);
```

The function

dbstep

advances to the next line, at which point you can examine the value of n.

### Stop if Error

Because buggy only works on vectors, it produces an error if the input x is a full matrix. The statements

```
dbstop if error
buggy(magic(3))

produce
    ??? Error using ==> ./
    Matrix dimensions must agree.
    Error in ==> c:\buggy.m
    On line 3 ==> z = (1:n)./x;
    K>>
```

and put MATLAB in debug mode.

# Stop if InfNaN

K>>

In buggy, if any of the elements of the input  $\boldsymbol{x}$  is zero, a division by zero occurs. The statements

```
dbstop if naninf
buggy(0:2)

produce

Warning: Divide by zero.
> In c:\buggy.m at line 3
```

and put MATLAB in debug mode.

### See Also

break, dbclear, dbcont, dbdown, dbquit, dbstack, dbstatus, dbstep, dbtype, dbup, keyboard, partialpath, return

Purpose List M-file with line numbers

# Graphical Interface

As an alternative to the dbtype function, you can see an M-file with line numbers by opening it in the Editor/Debugger.

### **Syntax**

dbtype mfile

dbtype mfile start:end

### **Description**

The dbtype command is used to list an M-file function with line numbers to aid the user in setting breakpoints.

dbtype mfile displays the contents of the specified M-file function with line numbers preceding each line. mfile must be full path name of an M-file function or a MATLAB path relative partial pathname.

dbtype mfile start:end displays the portion of the file specified by a range of line numbers from start to end.

You cannot use dbtype for built-in functions.

### **Examples**

To see only the input and output arguments for a function, that is, the first line of the M-file, type

```
dbtype mfile 1
```

For example,

dbtype fileparts 1

#### returns

function [path, fname, extension, version] = fileparts(name)

#### See Also

dbclear, dbcont, dbdown, dbquit, dbstack, dbstatus, dbstep, dbstop, dbup, partialpath

# dbup

**Purpose** Change local workspace context

Graphical Interface

As an alternative to the dbup function, you can select a different workspace from the **Stack** field in the toolbar of the Editor/Debugger.

Syntax dbup

**Description** This function allows you to examine the calling M-file to determine what led to

the arguments' being passed to the called function.

dbup changes the current workspace context, while the user is in the debug

mode, to the workspace of the calling M-file.

Multiple dbup functions change the workspace context to each previous calling M-file on the stack until the base workspace context is reached. (It is not

necessary, however, to move back to the current breakpoint to continue

execution or to step to the next line.)

**See Also** dbclear, dbcont, dbdown, dbquit, dbstack, dbstatus, dbstep, dbstop, dbtype

Solve delay differential equations (DDEs) with constant delays

**Syntax** 

sol = dde23(ddefun,lags,history,tspan)

sol = dde23(ddefun,lags,history,tspan,options)

**Arguments** 

ddefun

Function that evaluates the right side of the differential equations  $y'(t) = f(t, y(t), y(t-\tau_1), ..., y(t-\tau_k))$ . The function must have the form

$$dydt = ddefun(t,y,Z)$$

where t corresponds to the current t, y is a column vector that approximates y(t), and Z(:,j) approximates  $y(t-\tau_j)$  for delay  $\tau_j = \text{lags}(j)$ . The output is a column vector corresponding to  $f(t,y(t),y(t-\tau_1),...,y(t-\tau_k))$ .

lags

Vector of constant, positive delays  $\tau_1, ..., \tau_k$ .

history

Specify history in one of three ways:

- A function of t such that y = history(t) returns the solution y(t) for  $t \le t0$  as a column vector
- A constant column vector, if y(t) is constant
- The solution sol from a previous integration, if this call continues that integration

tspan

Interval of integration as a vector [t0,tf] with t0 < tf.

options

Optional integration argument. A structure you create using the ddeset function. See ddeset for details.

p1,p2,...

Optional parameters that dde23 passes to ddefun, if it is a function, and any functions you specify in options.

**Description** 

sol = dde23(ddefun, lags, history, tspan) integrates the system of DDEs

$$y'(t) = f(t,y(t),y(t-\tau_1),...,y(t-\tau_k))$$

on the interval  $[t_0,t_f]$  , where  $\mathbf{t}_1,...,\mathbf{t}_k$  are constant, positive delays and  $t_0\!<\!t_f.$ 

Parameterizing Functions Called by Function Functions, in the online MATLAB documentation, explains how to provide addition parameters to the function ddefun, if necessary.

dde23 returns the solution as a structure sol. Use the auxiliary function deval and the output sol to evaluate the solution at specific points tint in the interval tspan = [t0,tf].

```
yint = deval(sol,tint)
```

The structure sol returned by dde23 has the following fields.

| sol.x      | Mesh selected by dde23                               |
|------------|------------------------------------------------------|
| sol.y      | Approximation to $y(x)$ at the mesh points in sol.x. |
| sol.yp     | Approximation to $y'(x)$ at the mesh points in sol.x |
| sol.solver | Solver name, 'dde23'                                 |

sol = dde23(ddefun,lags,history,tspan,options) solves as above with default integration properties replaced by values in options, an argument created with ddeset. See ddeset and "Initial Value Problems for DDEs" in the MATLAB documentation for details.

Commonly used options are scalar relative error tolerance 'RelTol' (1e-3 by default) and vector of absolute error tolerances 'AbsTol' (all components are 1e-6 by default).

Use the 'Jumps' option to solve problems with discontinuities in the history or solution. Set this option to a vector that contains the locations of discontinuities in the solution prior to t0 (the history) or in coefficients of the equations at known values of t after t0.

Use the 'Events' option to specify a function that dde23 calls to find where functions  $g(t, y(t), y(t-\tau_1), ..., y(t-\tau_k))$  vanish. This function must be of the form

```
[value,isterminal,direction] = events(t,y,Z)
```

and contain an event function for each event to be tested. For the kth event function in events:

• value(k) is the value of the kth event function.

- isterminal(k) = 1 if you want the integration to terminate at a zero of this event function and 0 otherwise.
- direction(k) = 0 if you want dde23 to compute all zeros of this event function, +1 if only zeros where the event function increases, and -1 if only zeros where the event function decreases.

If you specify the 'Events' option and events are detected, the output structure sol also includes fields:

| sol.xe | Row vector of locations of all events, i.e., times when an event function vanished                 |
|--------|----------------------------------------------------------------------------------------------------|
| sol.ye | Matrix whose columns are the solution values corresponding to times in $\verb"sol".xe"$            |
| sol.ie | Vector containing indices that specify which event occurred at<br>the corresponding time in sol.xe |

### **Examples**

This example solves a DDE on the interval [0, 5] with lags 1 and 0.2. The function ddex1de computes the delay differential equations, and ddex1hist computes the history for t <= 0.

**Note** The demo ddex1 contains the complete code for this example. To see the code in an editor, click the example name, or type edit ddex1 at the command line. To run the example type ddex1 at the command line.

```
sol = dde23(@ddex1de,[1, 0.2],@ddex1hist,[0, 5]);
```

This code evaluates the solution at 100 equally spaced points in the interval [0,5], then plots the result.

```
tint = linspace(0,5);
yint = deval(sol,tint);
plot(tint,yint);
```

ddex1 shows how you can code this problem using subfunctions. For more examples see ddex2.

# dde23

**Algorithm** dde23 tracks discontinuities and integrates with the explicit Runge-Kutta (2,3)

pair and interpolant of ode23. It uses iteration to take steps longer than the

lags.

**See Also** ddeget, ddeset, deval, @ (function\_handle)

**References** L.F. Shampine and S. Thompson, "Solving DDEs in MATLAB," Applied

Numerical Mathematics, Vol. 37, 2001, pp. 441-458.

**Purpose** Extract properties from options structure created with ddeset

Syntax val = ddeget(options, 'name')

val = ddeget(options, 'name', default)

**Description** 

val = ddeget(options, 'name') extracts the value of the named property
from the structure options, returning an empty matrix if the property value is
not specified in options. It is sufficient to type only the leading characters that
uniquely identify the property. Case is ignored for property names. [] is a valid
options argument.

val = ddeget(options, 'name', default) extracts the named property as
above, but returns val = default if the named property is not specified in
options. For example,

val = ddeget(opts, 'RelTol', 1e-4);

returns val = 1e-4 if the RelTol is not specified in opts.

See Also dde23, ddeset

Create/alter delay differential equations (DDE) options structure

### **Syntax**

```
options = ddeset('name1',value1,'name2',value2,...)
options = ddeset(oldopts,'name1',value1,...)
```

options = ddeset(oldopts, namer , valuer,...

ddeset

# **Description**

options = ddeset('name1',value1,'name2',value2,...) creates an integrator options structure options in which the named properties have the specified values. Any unspecified properties have default values. It is sufficient to type only the leading characters that uniquely identify the property. Case is ignored for property names.

options = ddeset(oldopts, 'name1', value1,...) alters an existing options structure oldopts.

options = ddeset(oldopts, newopts) combines an existing options structure oldopts with a new options structure newopts. Any new properties overwrite corresponding old properties.

ddeset with no input arguments displays all property names and their possible values.

### **DDE Properties**

These properties are available:

| Property                      | Value                            | Description                                                                                                    |  |  |  |  |
|-------------------------------|----------------------------------|----------------------------------------------------------------------------------------------------|--|--|--|--|
| RelTol Positive scalar {1e-3} |                                  | Relative error tolerance that applies to all components of the solution vector. The estimated error in each integration step satisfies<br> e(i)  <= max(RelTol*abs(y(i)),AbsTol(i)). |  |  |  |  |
| AbsTol                        | Positive scalar or vector {1e-6} | Absolute error tolerance that applies to all components of the solution vector. Elements of a vector of tolerances apply to corresponding components of the solution vector.         |  |  |  |  |

| Property    | Value                       | Description                                                                                                    |
|-------------|-----------------------------|----------------------------------------------------------------------------------------------------|
| NormControl | on   {off}                  | Control error relative to norm of solution. Set this property on to request that dde23 control the error in each integration step with norm(e) <= max(RelTol*norm(y), AbsTol). By default dde23 uses a more stringent component-wise error control. |
| Stats       | on   {off}                  | Display computational cost statistics.                                                                                                    |
| Events      | Function                    | The solver uses the specified function to locate where functions of t, y, Z vanish. See dde23 for details.                                                                                                    |
| MaxStep     | Positive scalar {0.1*tspan} | Upper bound on the magnitude of the step size. The default is one-tenth of the tspan interval.                                                                                                    |
| InitialStep | Positive scalar             | Suggested initial step size. The solver tries this first. By default the solver determines an initial step size automatically.                                                                                                    |
| OutputFcn   | Function                    | Installable output function. This output function is called by the solver after each time step. When a solver is called with no output arguments, OutputFcn defaults to the function odeplot. Otherwise, OutputFcn defaults to [].                  |
|             |                             | To create or modify an output function, see ODE Solver Output Properties in the "Differential Equations" section of the MATLAB documentation.                                                                                                    |
| OutputSel   | Vector of integers          | Output selection indices. Specifies the components of the solution vector that dde23 passes to the OutputFcn. The default is all components.                                                                                                    |

# ddeset

| Property | Value  | Description                                                                                                    |  |  |
|----------|--------|----------------------------------------------------------------------------------------------------|--|--|
| Jumps    | Vector | Location of discontinuities in solution. Points $t$ where the history or solution may have a jump discontinuity in a low-order derivative. See dde23 for details.                                                        |  |  |
| InitialY | Vector | Initial value of solution. By default the initial value of<br>the solution is the value returned by history at the<br>initial point. A different initial value can be supplied as<br>the value of the InitialY property. |  |  |

# See Also

dde23, ddeget, @ (function\_handle)

Deal inputs to outputs

### **Syntax**

$$[Y1,Y2,Y3,...] = deal(X)$$
  
 $[Y1,Y2,Y3,...] = deal(X1,X2,X3,...)$ 

### **Description**

[Y1,Y2,Y3,...] = deal(X) copies the single input to all the requested outputs. It is the same as Y1 = X, Y2 = X, Y3 = X, ...

$$[Y1,Y2,Y3,...]$$
 = deal(X1,X2,X3,...) is the same as Y1 = X1; Y2 = X2; Y3 = X3; ...

### Remarks

deal is most useful when used with cell arrays and structures via comma-separated list expansion. Here are some useful constructions:

[S.field] = deal(X) sets all the fields with the name field in the structure array S to the value X. If S doesn't exist, use [S(1:m).field] = deal(X).

 $[X\{:\}] = deal(A.field)$  copies the values of the field with name field to the cell array X. If X doesn't exist, use  $[X\{1:m\}] = deal(A.field)$ .

[Y1,Y2,Y3,...] = deal(X{:}) copies the contents of the cell array X to the separate variables Y1,Y2,Y3,...

[Y1,Y2,Y3,...] = deal(S.field) copies the contents of the fields with the name field to separate variables Y1,Y2,Y3,...

## **Examples**

Use deal to copy the contents of a 4-element cell array into four separate output variables.

```
C = {rand(3) ones(3,1) eye(3) zeros(3,1)};
[a,b,c,d] = deal(C{:})

a =

     0.9501     0.4860     0.4565
     0.2311     0.8913     0.0185
     0.6068     0.7621     0.8214

b =
```

```
1
1
1
1
c = 
1 0 0
0 1 0
0 0 1
d = 
0 0
```

Use deal to obtain the contents of all the name fields in a structure array:

```
A.name = 'Pat'; A.number = 176554;
A(2).name = 'Tony'; A(2).number = 901325;
[name1,name2] = deal(A(:).name)

name1 =

Pat

name2 =

Tony
```

**Note** In many instances, you can access the data in cell arrays and structure fields without using the deal function.

These two commands perform the same operation as those used in the previous two examples, except that these commands do not require deal.

```
[a,b,c,d] = C{:}
[name1,name2] = A(:).name
```

### See Also

cell, iscell, celldisp, struct, isstruct, fieldnames, isfield, orderfields, rmfield, cell2struct, struct2cell

Strip trailing blanks from the end of a string

**Syntax** 

```
str = deblank(str)
c = deblank(c)
```

**Description** 

str = deblank(str) removes the trailing blanks from the end of a character string str.

c = deblank(c), when c is a cell array of strings, applies deblank to each element of c.

The deblank function is useful for cleaning up the rows of a character array.

### **Examples**

```
A{1,1} = 'MATLAB ';
A{1,2} = 'SIMULINK ';
A{2,1} = 'Toolboxes ';
A{2,2} = 'The MathWorks ';
A =

'MATLAB ' 'SIMULINK '
'Toolboxes ' 'The MathWorks

deblank(A)
ans =

'MATLAB' 'SIMULINK'
'Toolboxes' 'The MathWorks'
```

**Purpose** M-file debugging functions

Graphical Interface

As an alternative to the debugging functions, you can use debugging features in the **Debug** menu and toolbar buttons of the Editor/Debugger.

**Description** 

Use debugging functions (listed in the See Also section) to help you identify problems in your M-files.

Set breakpoints using dbstop.

When a breakpoint is hit during execution, MATLAB goes into debug mode, the debugger window becomes active, and the prompt changes to a K>>. Any MATLAB command is allowed at the prompt.

To resume execution, use dbcont or dbstep. To exit from the debugger use dbquit.

**See Also** 

dbclear, dbcont, dbdown, dbquit, dbstack, dbstatus, dbstep, dbstop, dbtype, dbup

Debugging M- Files in the MATLAB documentation details the Editor/Debugger as well as the use of debugging functions.

# dec2base

**Purpose** Decimal number to base conversion

**Syntax** str = dec2base(d,base)

str = dec2base(d,base,n)

**Description** str = dec2base(d,base) converts the nonnegative integer d to the specified

base. d must be a nonnegative integer smaller than 2^52, and base must be an

integer between 2 and 36. The returned argument str is a string.

str = dec2base(d,base,n) produces a representation with at least n digits.

**Examples** The expression dec2base (23,2) converts 23<sub>10</sub> to base 2, returning the string

'10111'.

See Also base2dec

**Purpose** Decimal to binary number conversion

**Syntax** str = dec2bin(d)

str = dec2bin(d,n)

**Description** str = dec2bin(d) returns the binary representation of d as a string. d must

be a nonnegative integer smaller than 2<sup>52</sup>.

str = dec2bin(d,n) produces a binary representation with at least n bits.

**Examples** 

ans =

10111

See Also bin2dec, dec2hex

# dec2hex

Purpose Decimal to hexadecimal number conversion

**Syntax** str = dec2hex(d)

str = dec2hex(d,n)

**Description** str = dec2hex(d) converts the decimal integer d to its hexadecimal

representation stored in a MATLAB string. d must be a nonnegative integer

smaller than 2<sup>52</sup>.

str = dec2hex(d,n) produces a hexadecimal representation with at least n

digits.

**Examples** To convert decimal 1023 to hexadecimal,

dec2hex(1023)

ans = 3FF

**See Also** dec2bin, format, hex2dec, hex2num

Compute consistent initial conditions for ode15i

### **Syntax**

```
[y0mod,yp0mod] = decic(odefun,t0,y0,fixed_y0,yp0,fixed_yp0)
[y0mod,yp0mod] = decic(odefun,t0,y0,fixed_y0,yp0,fixed_yp0,options)
[y0mod,yp0mod] =
  decic(odefun,t0,y0,fixed_y0,yp0,fixed_yp0,options,p1,p2...)
[y0mod,yp0mod,resnrm] = decic(...)
```

### **Decription**

[y0mod,yp0mod] = decic(odefun,t0,y0,fixed\_y0,yp0,fixed\_yp0) uses the inputs y0 and yp0 as initial guesses for an iteration to find output values that satisfy the requirement f(t0,y0mod,yp0mod) = 0, i.e., y0mod and yp0mod are consistent initial conditions. The function decic changes as few components of the guesses as possible. You can specify that decic holds certain components fixed by setting fixed\_y0(i) = 1 if no change is permitted in the guess for y0(i) and 0 otherwise. decic interprets fixed\_y0 = [] as allowing changes in all entries. fixed\_yp0 is handled similarly.

You cannot fix more than length(y0) components. Depending on the problem, it may not be possible to fix this many. It also may not be possible to fix certain components of y0 or yp0. It is recommended that you fix no more components than necessary.

```
[y0mod,yp0mod] =
```

decic(odefun,t0,y0,fixed\_y0,yp0,fixed\_yp0,options) computes as above with default tolerances for consistent initial conditions, AbsTol and RelTol, replaced by the values in options, a structure you create with the odeset function.

```
[y0mod,yp0mod] =
decic(odefun,t0,y0,fixed_y0,yp0,fixed_yp0,options,p1,p2...) passes
the additional parameters p1,p2,... to the ODE function as
odefun(t,y,yp,p1,p2...), and to all functions specified in options. Use
options = [] as a place holder if no options are set.
```

```
[y0mod,yp0mod,resnrm] = decic(odefun,t0,y0,fixed_y0,yp0,fixed_yp0...) returns the norm of odefun(t0,y0mod,yp0mod) as resnrm. If the norm seems unduly large, use options to decrease RelTol (1e-3 by default).
```

# decic

**Examples** These demos provide examples of the use of decic in solving implicit ODEs:

ihb1dae, iburgersode.

See Also ode15i, odeget, odeset

Deconvolution and polynomial division

### **Syntax**

$$[q,r] = deconv(v,u)$$

### **Description**

[q,r] = deconv(v,u) deconvolves vector u out of vector v, using long division. The quotient is returned in vector q and the remainder in vector r such that v = conv(u,q)+r.

If u and v are vectors of polynomial coefficients, convolving them is equivalent to multiplying the two polynomials, and deconvolution is polynomial division. The result of dividing v by u is quotient q and remainder r.

### **Examples**

If

$$u = [1 2 3 4]$$
  
 $v = [10 20 30]$ 

the convolution is

Use deconvolution to recover u:

This gives a quotient equal to v and a zero remainder.

# **Algorithm**

deconv uses the filter primitive.

## **See Also**

conv, residue

# del2

### **Purpose**

Discrete Laplacian

**Syntax** 

$$L = del2(U)$$
  
 $L = del2(U,h)$ 

$$L = del2(U,hx,hy)$$

$$L = del2(U,hx,hy,hz,...)$$

### **Definition**

If the matrix U is regarded as a function u(x,y) evaluated at the point on a square grid, then 4\*del2(U) is a finite difference approximation of Laplace's differential operator applied to u, that is:

$$l = \frac{\nabla^2 u}{4} = \frac{1}{4} \left( \frac{d^2 u}{dx^2} + \frac{d^2 u}{dy^2} \right)$$

where:

$$l_{ij} = \frac{1}{4}(u_{i+1,j} + u_{i-1,j} + u_{i,j+1} + u_{i,j-1}) - u_{i,j}$$

in the interior. On the edges, the same formula is applied to a cubic extrapolation.

For functions of more variables u(x, y, z, ...), del2(U) is an approximation,

$$l = \frac{\nabla^2 u}{2N} = \frac{1}{2N} \left( \frac{d^2 u}{dx^2} + \frac{d^2 u}{dy^2} + \frac{d^2 u}{dz^2} + \dots \right)$$

where N is the number of variables in u.

## **Description**

L = del2(U) where U is a rectangular array is a discrete approximation of

$$l = \frac{\nabla^2 u}{4} = \frac{1}{4} \left( \frac{d^2 u}{dx^2} + \frac{d^2 u}{dy^2} \right)$$

The matrix L is the same size as U with each element equal to the difference between an element of U and the average of its four neighbors.

-L = del2(U) when U is an multidimensional array, returns an approximation of

$$\frac{\nabla^2 u}{2N}$$

where N is ndims(u).

L = del2(U,h) where H is a scalar uses H as the spacing between points in each direction (h=1 by default).

L = del2(U,hx,hy) when U is a rectangular array, uses the spacing specified by hx and hy. If hx is a scalar, it gives the spacing between points in the x-direction. If hx is a vector, it must be of length size(u,2) and specifies the x-coordinates of the points. Similarly, if hy is a scalar, it gives the spacing between points in the y-direction. If hy is a vector, it must be of length size(u,1) and specifies the y-coordinates of the points.

L = del2(U,hx,hy,hz,...) where U is multidimensional uses the spacing given by hx, hy, hz, ...

### **Examples**

The function

$$u(x,y) = x^2 + y^2$$

has

$$\nabla^2 u = 4$$

For this function, 4\*del2(U) is also 4.

| • | = 4*del | 2(U) |   |   |   |   |   |   |   |
|---|---------|------|---|---|---|---|---|---|---|
| ٧ | =       |      |   |   |   |   |   |   |   |
|   | 4       | 4    | 4 | 4 | 4 | 4 | 4 | 4 | 4 |
|   | 4       | 4    | 4 | 4 | 4 | 4 | 4 | 4 | 4 |
|   | 4       | 4    | 4 | 4 | 4 | 4 | 4 | 4 | 4 |
|   | 4       | 4    | 4 | 4 | 4 | 4 | 4 | 4 | 4 |
|   | 4       | 4    | 4 | 4 | 4 | 4 | 4 | 4 | 4 |
|   | 4       | 4    | 4 | 4 | 4 | 4 | 4 | 4 | 4 |
|   | 4       | 4    | 4 | 4 | 4 | 4 | 4 | 4 | 4 |

See Also diff, gradient

Delaunay triangulation

**Syntax** 

TRI = delaunay(x,y)

TRI = delaunay(x,y,options)

**Definition** 

Given a set of data points, the *Delaunay triangulation* is a set of lines connecting each point to its natural neighbors. The Delaunay triangulation is related to the Voronoi diagram— the circle circumscribed about a Delaunay triangle has its center at the vertex of a Voronoi polygon.

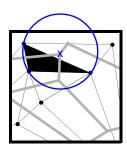

Delaunay triangle

Voronoi polygon

### **Description**

TRI = delaunay(x,y) for the data points defined by vectors x and y, returns a set of triangles such that no data points are contained in any triangle's circumscribed circle. Each row of the m-by-3 matrix TRI defines one such triangle and contains indices into x and y. If the original data points are collinear or x is empty, the triangles cannot be computed and delaunay returns an empty matrix.

delaunay uses Qhull.

TRI = delaunay(x,y,options) specifies a cell array of strings options to be used in Qhull via delaunayn. The default options are  $\{'Qt', 'Qbb', 'Qc'\}$ .

If options is [], the default options are used. If options is {''}, no options are used, not even the default. For more information on Qhull and its options, see http://www.qhull.org.

### Remarks

The Delaunay triangulation is used by: griddata (to interpolate scattered data), voronoi (to compute the voronoi diagram), and is useful by itself to create a triangular grid for scattered data points.

The functions dsearch and tsearch search the triangulation to find nearest neighbor points or enclosing triangles, respectively.

### Visualization

Use one of these functions to plot the output of delaunay:

triplot Displays the triangles defined in the m-by-3 matrix TRI. See

Example 1.

trisurf Displays each triangle defined in the m-by-3 matrix TRI as a surface in 3-D space. To see a 2-D surface, you can supply a vector of some constant value for the third dimension. For example

```
trisurf(TRI,x,y,zeros(size(x)))
```

See Example 2.

trimesh

Displays each triangle defined in the m-by-3 matrix TRI as a mesh in 3-D space. To see a 2-D surface, you can supply a vector of some constant value for the third dimension. For example,

```
trimesh(TRI,x,y,zeros(size(x)))
```

produces almost the same result as triplot, except in 3-D space. See Example 2.

### **Examples**

 $\textbf{Example 1.} \ Plot \ the \ Delaunay \ triangulation \ for \ 10 \ randomly \ generated \ points.$ 

```
rand('state',0);
x = rand(1,10);
y = rand(1,10);
TRI = delaunay(x,y);
subplot(1,2,1),...
triplot(TRI,x,y)
axis([0 1 0 1]);
hold on;
plot(x,y,'or');
hold off
```

Compare the Voronoi diagram of the same points:

```
[vx, vy] = voronoi(x,y,TRI);
subplot(1,2,2),...
plot(x,y,'r+',vx,vy,'b-'),...
```

axis([0 1 0 1])

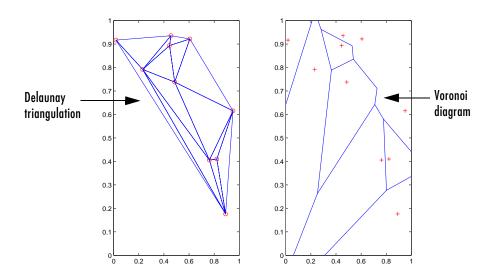

**Example 2.** Create a 2-D grid then use trisurf to plot its Delaunay triangulation in 3-D space by using 0s for the third dimension.

```
[x,y] = meshgrid(1:15,1:15);
tri = delaunay(x,y);
trisurf(tri,x,y,zeros(size(x)))
```

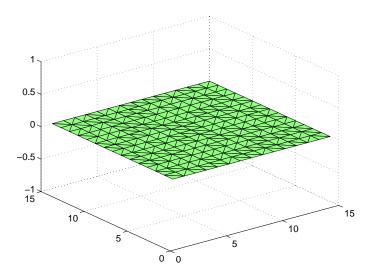

Next, generate peaks data as a 15-by-15 matrix, and use that data with the Delaunay triangulation to produce a surface in 3-D space.

```
z = peaks(15);
trisurf(tri,x,y,z)
```

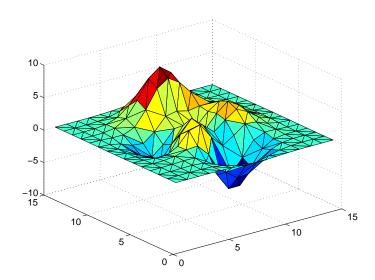

You can use the same data with trimesh to produce a mesh in 3-D space.

trimesh(tri,x,y,z)

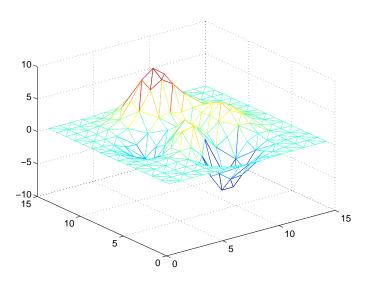

### **Algorithm**

delaunay is based on Qhull. For information about Qhull, see

http://www.qhull.org/. For copyright information, see

http://www.qhull.org/COPYING.txt.

### **See Also**

delaunay3, delaunayn, dsearch, griddata, plot, triplot, trimesh, trisurf, tsearch, voronoi

### References

[1] Barber, C. B., D.P. Dobkin, and H.T. Huhdanpaa, "The Quickhull Algorithm for Convex Hulls," *ACM Transactions on Mathematical Software*, Vol. 22, No. 4, Dec. 1996, p. 469-483. Available in HTML format at

http://www.acm.org/pubs/citations/journals/toms/1996-22-4/p469-barber/ and in PostScript format at

ftp://geom.umn.edu/pub/software/qhull-96.ps.

[2] National Science and Technology Research Center for Computation and Visualization of Geometric Structures (The Geometry Center), University of Minnesota. 1993.

3-dimensional Delaunay tessellation

### **Syntax**

```
T = delaunay3(x,y,z)
T = delaunay3(x,y,z,options)
```

### **Description**

T = delaunay3(x,y,z) returns an array T, each row of which contains the indices of the points in (x,y,z) that make up a tetrahedron in the tessellation of (x,y,z). T is a numtes-by-4 array where numtes is the number of facets in the tessellation. x, y, and z are vectors of equal length. If the original data points are collinear or x, y, and z define an insufficient number of points, the triangles cannot be computed and delaunay3 returns an empty matrix.

delaunay3 uses Qhull.

T = delaunay3(x,y,z,options) specifies a cell array of strings options to be used in Qhull via delaunay3. The default options are {'Qt','Qbb','Qc'}.

If options is [], the default options are used. If options is {''}, no options are used, not even the default. For more information on Qhull and its options, see http://www.qhull.org.

### Visualization

Use tetramesh to plot delaunay3 output. tetramesh displays the tetrahedrons defined in T as mesh. tetramesh uses the default transparency parameter value 'FaceAlpha' = 0.9.

### **Example**

This example generates a 3-dimensional Delaunay tessellation, then uses tetramesh to plot the tetrahedrons that form the corresponding simplex. camorbit rotates the camera position to provide a meaningful view of the figure.

```
d = [-1 1];
[x,y,z] = meshgrid(d,d,d); % A cube
x = [x(:);0];
y = [y(:);0];
z = [z(:);0];
% [x,y,z] are corners of a cube plus the center.
Tes = delaunay3(x,y,z)
Tes =
```

```
9
     1
          5
              6
3
     9
          1
              5
2
     9
          1
              6
2
     3
              4
2
     3
          9
              1
     9
7
          5
              6
7
     3
          9
              5
8
     7
          9
              6
8
     2
          9
              6
    2
8
          9
              4
8
     3
          9
              4
     7
              9
```

X = [x(:) y(:) z(:)];tetramesh(Tes,X); camorbit(20,0)

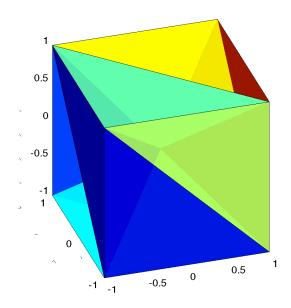

### **Algorithm**

delaunay3 is based on Qhull [2]. For information about Qhull, see http://www.qhull.org/. For copyright information, see http://www.qhull.org/COPYING.txt.

# delaunay3

### **See Also**

delaunay, delaunayn

### Reference

[1] Barber, C. B., D.P. Dobkin, and H.T. Huhdanpaa, "The Quickhull Algorithm for Convex Hulls," *ACM Transactions on Mathematical Software*, Vol. 22, No. 4, Dec. 1996, p. 469-483. Available in HTML format at

http://www.acm.org/pubs/citations/journals/toms/1996-22-4/p469-barber/ and in PostScript format at

ftp://geom.umn.edu/pub/software/qhull-96.ps.

[2] National Science and Technology Research Center for Computation and Visualization of Geometric Structures (The Geometry Center), University of Minnesota. 1993.

N-dimensional Delaunay tessellation

#### **Syntax**

```
T = delaunayn(X)
T = delaunayn(X, options)
```

#### **Description**

T = delaunayn(X) computes a set of simplices such that no data points of X are contained in any circumspheres of the simplices. The set of simplices forms the Delaunay tessellation. X is an m-by-n array representing m points in n-dimensional space. T is a numt-by-(n+1) array where each row contains the indices into X of the vertices of the corresponding simplex.

delaunayn uses Qhull.

T = delaunayn(X, options) specifies a cell array of strings options to be used as options in Qhull. The default options are:

- {'Qt', 'Qbb', 'Qc'} for 2- and 3-dimensional input
- {'Qt', 'Qbb', 'Qc', 'Qx'} for 4 and higher-dimensional input

If options is [], the default options used. If options is {''}, no options are used, not even the default. For more information on Qhull and its options, see http://www.qhull.org.

#### Visualization

Plotting the output of delaunayn depends of the value of n:

- For n = 2, use triplot, trisurf, or trimesh as you would for delaunay.
- For n = 3, use tetramesh as you would for delaunay3.

For more control over the color of the facets, use patch to plot the output. For an example, see "Tessellation and Interpolation of Scattered Data in Higher Dimensions" in the MATLAB documentation.

• You cannot plot delaunayn output for n > 3.

## **Example**

This example generates an n-dimensional Delaunay tessellation, where n = 3.

```
d = [-1 1];
[x,y,z] = meshgrid(d,d,d); % A cube
x = [x(:);0];
y = [y(:);0];
z = [z(:);0];
% [x,y,z] are corners of a cube plus the center.
```

# delaunayn

```
X = [x(:) y(:) z(:)];
Tes = delaunayn(X)
Tes =
  9
     1
        5
          6
  3
     9
       1
          5
  2 9
       1
          6
  2
     3
        9
          4
  2 3 9
          1
  7
     9
        5
          6
  7
     3
        9
          5
  8
    7 9
          6
  8 2 9 6
  8 2 9 4
  8 3 9 4
  8 7 3 9
```

You can use tetramesh to visualize the tetrahedrons that form the corresponding simplex. camorbit rotates the camera position to provide a meaningful view of the figure.

```
tetramesh(Tes,X);camorbit(20,0)
```

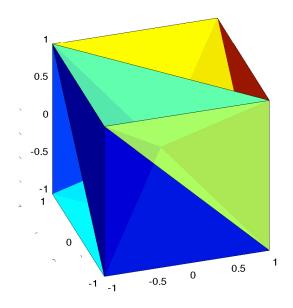

# **Algorithm**

delaunayn is based on Qhull [2]. For information about Qhull, see http://www.qhull.org/. For copyright information, see http://www.qhull.org/COPYING.txt.

#### See Also

convhulln, delaunayn, delaunay3, tetramesh, voronoin

## Reference

[1] Barber, C. B., D.P. Dobkin, and H.T. Huhdanpaa, "The Quickhull Algorithm for Convex Hulls," *ACM Transactions on Mathematical Software*, Vol. 22, No. 4, Dec. 1996, p. 469-483. Available in HTML format at

 $http://www.acm.org/pubs/citations/journals/toms/1996-22-4/p469-barber/\ and\ in\ PostScript\ format\ at$ 

ftp://geom.umn.edu/pub/software/qhull-96.ps.

[2] National Science and Technology Research Center for Computation and Visualization of Geometric Structures (The Geometry Center), University of Minnesota. 1993.

# delete

#### **Purpose**

Delete files or graphics objects

#### Graphical Interface

As an alternative to the delete function, you can delete files using the Current Directory browser.

#### Syntax

delete filename
delete(h)
delete('filename')

# **Description**

delete filename deletes the named file from the disk. The filename may include an absolute pathname or a pathname relative to the current directory. The filename may also include wildcards, (\*).

delete(h) deletes the graphics object with handle h. The function deletes the object without requesting verification even if the object is a window.

delete('filename') is the function form of delete. Use this form when the filename is stored in a string.

**Note** MATLAB does not ask for confirmation when you enter the delete command. To avoid accidentally losing files or graphics objects that you need, make sure that you have accurately specified the items you want deleted.

#### **Remarks**

The action that the delete function takes on deleted files depends upon the setting of the MATLAB recycle state. If you set the recycle state to on, MATLAB moves deleted files to your recycle bin or temporary directory. With the recycle state set to off (the default), deleted files are permanently removed from the system.

To set the recycle state for all MATLAB sessions, use the **Preferences** dialog box. Open the **Preferences** dialog and select **General**. To enable or disable recycling, click **Move files to the recycle bin** or **Delete files permanently**. See "General Preferences for MATLAB" in the Desktop Tools and Development Environment documentation for more information.

The delete function deletes files and handles to graphics objects only. Use the rmdir function to delete directories.

# delete

**Examples** To delete all files with a .mat extension in the ../mytests/ directory, type

delete('../mytests/\*.mat')

To delete a directory, use rmdir rather than delete:

rmdir mydirectory

**See Also** recycle, dir, edit, fileparts, mkdir, rmdir, type

# delete (ftp)

**Purpose** Delete file on FTP server

**Syntax** delete(f, 'filename')

**Description** delete(f, 'filename') removes the file filename from the current directory of

the FTP server f, where f was created using ftp.

**Examples** Connect to server testsite.

test=ftp('ftp.testsite.com')

Change the current directory to testdir and view the contents.

cd(test,'testdir');
dir(test)

See Also ftp

**Purpose** Remove a timer object from memory

**Syntax** delete(obj)

**Description** delete (obj) removes the timer object, obj, from memory. If obj is an array of

timer objects, delete removes all the objects from memory.

When you delete a timer object, it becomes invalid and cannot be reused. Use the clear command to remove invalid timer objects from the workspace.

If multiple references to a timer object exist in the workspace, deleting the timer object invalidates the remaining references. Use the clear command to

remove the remaining references to the object from the workspace.

See Also clear, isvalid, timer

# demo

#### **Purpose**

Access product demos via Help browser

#### Graphical Interface

As an alternative to the demo function, you can select **Help -> Demos** from the MATLAB desktop, or click the **Demos** tab when the Help browser is open.

#### **Syntax**

demo

demo subtopic

demo subtopic category

demo('subtopic', 'category')

#### **Description**

demo opens the **Demos** panel in the Help browser. In the left pane, expand the listing for a product area (for example, MATLAB). Within that product area, expand the listing for a product or product category (for example, MATLAB Graphics). Select a specific demo from the list (for example, Visualizing Sound). In the right pane, view instructions for using the demo. For more information, see Demos in the Help Browser. To run a demo from the command line, type the demo name. For published M-file demos, that is those demos in which the H1 line begins with two comment symbols (%), type playshow followed by the demo name to run it.

demo *subtopic* opens the **Demos** panel in the Help browser with the specified subtopic expanded. Subtopics are matlab, toolbox, simulink, and blockset.

demo *subtopic product* opens the **Demos** panel in the Help browser to the specified product or category within the subtopic. The demo function uses the full name displayed in the **Demo** panel for product.

demo('subtopic', 'category') is the function form of the syntax. Use this form when category is more than one word.

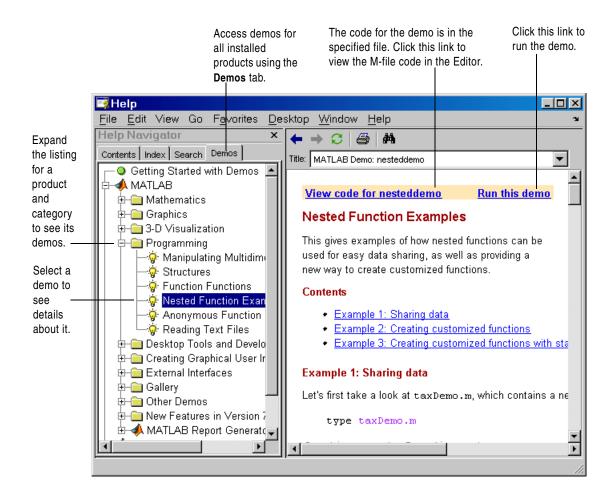

# **Examples** Accessing Toolbox Demos

To find the demos relating to the Communications Toolbox, type

demo toolbox communications

The Help browser opens to the **Demos** panel with the Toolbox subtopic expanded and with the Communications product highlighted and expanded to show the available demos.

# **Accessing Simulink Demos**

To accesses the demos within Simulink, type

demo simulink automotive

The **Demos** panel opens with the Simulink subtopic and Automotive category expanded.

#### Function Form of demo

To access the Simulink Report Generator demos, run demo('simulink', 'simulink report generator')

which displays

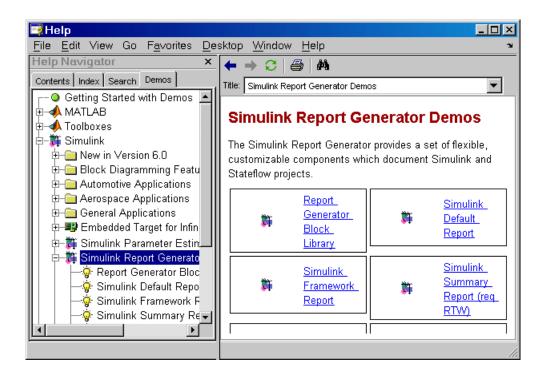

## Running a Demo from the Command Line

Type

vibes

to run a visualization demonstration showing an animated L-shaped membrane.

# Running a Published M-File Demo from the Command Line

Type

quake

to run an earthquake data demo. Not much appears to happen. This is because quake is a published M-file demo. Verify this by viewing the M-file, quake.m, for example, by typing

edit quake

The first line, that is, the H1 line for quake is

%% Loma Prieta Earthquake

The % indicates that quake is a published M-file demo. So to run it, type

playshow quake

and the earthquake demo runs.

#### See Also

help, helpbrowser, helpwin, lookfor, playshow

# depdir

#### **Purpose**

List the dependent directories of an M-file or P-file

#### Syntax

```
list = depdir('file_name');
[list,prob_files,prob_sym,prob_strings] = depdir('file_name');
[...] = depdir('file_name1','file_name2',...);
```

# **Description**

The depdir function lists the directories of all the functions that a specified M-file or P-file needs to operate. This function is useful for finding all the directories that need to be included with a run-time application and for determining the run-time path.

list = depdir('file\_name') creates a cell array of strings containing the directories of all the M-files and P-files that file\_name.m or file\_name.p uses. This includes the second-level files that are called directly by file\_name, as well as the third-level files that are called by the second-level files, and so on.

[list,prob\_files,prob\_sym,prob\_strings] = depdir('file\_name') creates three additional cell arrays containing information about any problems with the depdir search. prob\_files contains filenames that depdir was unable to parse. prob\_sym contains symbols that depdir was unable to find. prob\_strings contains callback strings that depdir was unable to parse.

[...] = depdir('file\_name1','file\_name2',...) performs the same operation for multiple files. The dependent directories of all files are listed together in the output cell arrays.

# Example

```
list = depdir('mesh')
```

# See Also

depfun

List the dependent functions of an M-file or P-file

#### **Syntax**

```
list = depfun('file_name');
[list,builtins,classes] = depfun('file_name');
[list,builtins,classes,prob_files,prob_sym,eval_strings,...
    called_from,java_classes] = depfun('file_name');
[...] = depfun('file_name1','file_name2',...);
[...] = depfun('fig_file_name');
[...] = depfun(...,'-toponly');
```

#### **Description**

The depfun function lists all the functions and scripts, as well as built-in functions, that a specified M-file needs to operate. This is useful for finding all of the M-files that you need to compile for a MATLAB run-time application.

list = depfun('file\_name') creates a cell array of strings containing the paths of all the files that file\_name.m uses. This includes the second-level files that are called directly by file\_name.m, as well as the third-level files that are called by the second-level files, and so on.

**Note** If depfun reports that "These files could not be parsed:" or if the prob\_files output below is nonempty, then the rest of the output of depfun might be incomplete. You should correct the problematic files and invoke depfun again.

[list,builtins,classes] = depfun('file\_name') creates three cell arrays containing information about dependent functions. list contains the paths of all the files that file\_name and its subordinates use. builtins contains the built-in functions that file\_name and its subordinates use. classes contains the MATLAB classes that file\_name and its subordinates use.

[list,builtins,classes,prob\_files,prob\_sym,eval\_strings,... called\_from,java\_classes] = depfun('file\_name') creates additional cell arrays or structure arrays containing information about any problems with the depfun search and about where the functions in list are invoked. The additional outputs are

- prob\_files, which indicates which files depfun was unable to parse, find, or access. Parsing problems can arise from MATLAB syntax errors. prob\_files is a structure array whose fields are
  - name, which gives the names of the files
  - listindex, which tells where the files appeared in list
  - errmsg, which describes the problems
- prob\_sym, which indicates which symbols depfun was unable to resolve as functions or variables. It is a structure array whose fields are
  - fcn\_id, which tells where the files appeared in list
  - name, which gives the names of the problematic symbols
- eval\_strings, which indicates usage of these evaluation functions: eval, evalc, evalin, feval. When preparing a run-time application, you should examine this output to determine whether an evaluation function invokes a function that does not appear in list. The output eval\_strings is a structure array whose fields are
  - fcn\_name, which give the names of the files that use evaluation functions
  - lineno, which gives the line numbers in the files where the evaluation functions appear
- called\_from, a cell array of the same length as list. This cell array is arranged so that

```
list(called_from{i})
```

returns all functions in file name that invoke the function list{i}.

 java\_classes, a cell array of Java class names that file\_name and its subordinates use

[...] = depfun('file\_name1','file\_name2',...) performs the same operation for multiple files. The dependent functions of all files are listed together in the output arrays.

[...] = depfun('fig\_file\_name') looks for dependent functions among the callback strings of the GUI elements that are defined in the .fig or .mat file named fig\_file\_name.

[...] = depfun(..., '-toponly') differs from the other syntaxes of depfun in that it examines *only* the files listed explicitly as input arguments. It does

not examine the files on which they depend. In this syntax, the flag '-toponly' must be the last input argument.

#### **Notes**

- 1 If depfun does not find a file called hginfo.mat on the path, then it creates one. This file contains information about Handle Graphics callbacks.
- 2 If your application uses toolbar items from the MATLAB default figure window, then you must include 'FigureToolBar.fig' in your input to depfun.
- 3 If your application uses menu items from the MATLAB default figure window, then you must include 'FigureMenuBar.fig' in your input to depfun.
- **4** Because many built-in Handle Graphics functions invoke newplot, the list produced by depfun always includes the functions on which newplot is dependent:
  - 'matlabroot\toolbox\matlab\graphics\newplot.m'
  - 'matlabroot\toolbox\matlab\graphics\closereq.m'
  - 'matlabroot\toolbox\matlab\graphics\gcf.m'
  - 'matlabroot\toolbox\matlab\graphics\gca.m'
  - 'matlabroot\toolbox\matlab\graphics\private\clo.m'
  - 'matlabroot\toolbox\matlab\general\@char\delete.m'
  - 'matlabroot\toolbox\matlab\lang\nargchk.m'
  - 'matlabroot\toolbox\matlab\uitools\allchild.m'
  - 'matlabroot\toolbox\matlab\ops\setdiff.m'
  - 'matlabroot\toolbox\matlab\ops\@cell\setdiff.m'
  - 'matlabroot\toolbox\matlab\iofun\filesep.m'
  - 'matlabroot\toolbox\matlab\ops\unique.m'
  - 'matlabroot\toolbox\matlab\elmat\repmat.m'
  - 'matlabroot\toolbox\matlab\datafun\sortrows.m'
  - 'matlabroot\toolbox\matlab\strfun\deblank.m'
  - 'matlabroot\toolbox\matlab\ops\@cell\unique.m'
  - 'matlabroot\toolbox\matlab\strfun\@cell\deblank.m'
  - 'matlabroot\toolbox\matlab\datafun\@cell\sort.m'
  - "matlabroot\toolbox\matlab\strfun\cellstr.m"
  - 'matlabroot\toolbox\matlab\datatypes\iscell.m'
  - 'matlabroot\toolbox\matlab\strfun\iscellstr.m'

# depfun

- 'matlabroot\toolbox\matlab\datatypes\cellfun.dll'

# **Examples**

```
list = depfun('mesh'); % Files mesh.m depends on
list = depfun('mesh','-toponly') % Files mesh.m depends on
directly
[list,builtins,classes] = depfun('gca');
```

# See Also

depdir, profile

Matrix determinant

**Syntax** 

d = det(X)

**Description** 

d = det(X) returns the determinant of the square matrix X. If X contains only integer entries, the result d is also an integer.

Remarks

Using det(X) == 0 as a test for matrix singularity is appropriate only for matrices of modest order with small integer entries. Testing singularity using  $abs(det(X)) \le tolerance$  is not recommended as it is difficult to choose the correct tolerance. The function cond(X) can check for singular and nearly singular matrices.

**Algorithm** 

The determinant is computed from the triangular factors obtained by Gaussian elimination

```
[L,U] = lu(A)

s = det(L) % This is always +1 or -1

det(A) = s*prod(diag(U))
```

**Examples** 

The statement  $A = [1 \ 2 \ 3; \ 4 \ 5 \ 6; \ 7 \ 8 \ 9]$ 

produces

This happens to be a singular matrix, so d = det(A) produces d = 0. Changing A(3,3) with A(3,3) = 0 turns A into a nonsingular matrix. Now d = det(A) produces d = 27.

**See Also** 

cond, condest, inv, lu, rref

The arithmetic operators  $\setminus$ , /

Remove linear trends.

#### **Syntax**

```
y = detrend(x)
y = detrend(x,'constant')
y = detrend(x,'linear',bp)
```

# **Description**

detrend removes the mean value or linear trend from a vector or matrix, usually for FFT processing.

y = detrend(x) removes the best straight-line fit from vector x and returns it in y. If x is a matrix, detrend removes the trend from each column.

y = detrend(x, 'constant') removes the mean value from vector x or, if x is a matrix, from each column of the matrix.

y = detrend(x, 'linear', bp) removes a continuous, piecewise linear trend from vector x or, if x is a matrix, from each column of the matrix. Vector bp contains the indices of the breakpoints between adjacent linear segments. The breakpoint between two segments is defined as the data point that the two segments share.

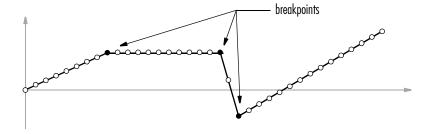

detrend(x, 'linear'), with no breakpoint vector specified, is the same as detrend(x).

## **Example**

y =

-0.0000 1.0000 -2.0000 1.0000 0.0000 1.0000 -2.0000

1.0000

-0.0000

Note that the breakpoint is specified to be the fifth element, which is the data point shared by the two segments.

## **Algorithm**

detrend computes the least-squares fit of a straight line (or composite line for piecewise linear trends) to the data and subtracts the resulting function from the data. To obtain the equation of the straight-line fit, use polyfit.

# See Also

polyfit

Evaluate the solution of a differential equation

#### **Syntax**

```
sxint = deval(sol,xint)
sxint = deval(xint,sol)
sxint = deval(sol,xint,idx)
sxint = deval(xint,sol,idx)
[sxint, spxint] = deval(...)
```

#### **Description**

sxint = deval(sol,xint) and sxint = deval(xint,sol) evaluate the
solution of a differential equation problem. sol is a structure returned by one
of these solvers:

- An initial value problem solver (ode45, ode23, ode113, ode15s, ode23s, ode23t, ode23tb, ode15i)
- The delay differential equations solver (dde23),
- The boundary value problem solver (bvp4c).

xint is a point or a vector of points at which you want the solution. The elements of xint must be in the interval [sol.x(1),sol.x(end)]. For each i, sxint(:,i) is the solution at xint(i).

sxint = deval(sol,xint,idx) and sxint = deval(xint,sol,idx) evaluate
as above but return only the solution components with indices listed in the
vector idx.

[sxint, spxint] = deval(...) also returns spxint, the value of the first derivative of the polynomial interpolating the solution.

**Note** For multipoint boundary value problems, the solution obtained by bvp4c might be discontinuous at the interfaces. For an interface point xc, deval returns the average of the limits from the left and right of xc. To get the limit values, set the xint argument of deval to be slightly smaller or slightly larger than xc.

#### **Example**

This example solves the system y' = vdp1(t, y) using ode45, and evaluates and plots the first component of the solution at 100 points in the interval [0,20].

```
sol = ode45(@vdp1,[0 20],[2 0]);
x = linspace(0,20,100);
y = deval(sol,x,1);
plot(x,y);
```

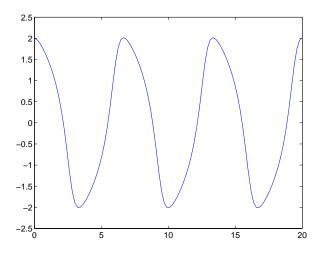

## See Also

 ${
m ODE}$  solvers: ode45, ode23, ode113, ode15s, ode23s, ode23t, ode23tb, ode15i

DDE solver: dde23 BVP solver: bvp4c

# diag

#### **Purpose**

Diagonal matrices and diagonals of a matrix

#### **Syntax**

X = diag(v,k)
X = diag(v)
v = diag(X,k)
v = diag(X)

# **Description**

X = diag(v,k) when v is a vector of n components, returns a square matrix X of order n+abs(k), with the elements of v on the kth diagonal. k = 0 represents the main diagonal, k > 0 above the main diagonal, and k < 0 below the main diagonal.

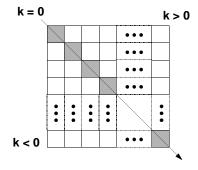

X = diag(v) puts v on the main diagonal, same as above with k = 0.

v = diag(X,k) for matrix X, returns a column vector v formed from the elements of the kth diagonal of X.

v = diag(X) returns the main diagonal of X, same as above with k = 0.

# **Examples**

 $\mbox{diag}(\mbox{diag}(\mbox{X}))$  is a diagonal matrix.

sum(diag(X)) is the trace of X.

The statement

diag(-m:m)+diag(ones(2\*m,1),1)+diag(ones(2\*m,1),-1)

produces a tridiagonal matrix of order 2\*m+1.

See Also

spdiags, tril, triu

# dialog

Purpose Create and display dialog box

**Syntax** h = dialog('PropertyName',PropertyValue,...)

**Description** h = dialog('PropertyName', PropertyValue,...) returns a handle to a

dialog box. This function creates a figure graphics object and sets the figure properties recommended for dialog boxes. You can specify any valid figure

property value.

**See Also** errordlg, figure, helpdlg, inputdlg, pagesetupdlg, printdlg, questdlg,

uiwait, uiresume, warndlg

"Predefined Dialog Boxes" for related functions

Save session to a file

#### **Syntax**

diary

diary('filename')

diary **off** diary **on** 

diary filename

#### **Description**

The diary function creates a log of keyboard input and the resulting text output, with some exceptions (see "Remarks" for details). The output of diary is an ASCII file, suitable for searching in, printing, inclusion in most reports and other documents. If you do not specify filename, MATLAB creates a file named diary in the current directory.

diary toggles diary mode on and off. To see the status of diary, type get(0, 'Diary'). MATLAB returns either on or off indicating the diary status.

diary('filename') writes a copy of all subsequent keyboard input and the resulting output (except it does not include graphics) to the named file, where filename is the full pathname or filename is in the current MATLAB directory. If the file already exists, output is appended to the end of the file. You cannot use a filename called off or on. To see the name of the diary file, use get(0, 'DiaryFile').

diary off suspends the diary.

diary **on** resumes diary mode using the current filename, or the default filename diary if none has yet been specified.

diary filename is the unquoted form of the syntax.

#### Remarks

Because the output of diary is plain text, the file does not exactly mirror input and output from the Command Window:

- Output does not include graphics (figure windows).
- Syntax highlighting and font preferences are not preserved.

# diary

• Hidden components of Command Window output such as hyperlink information generated with matlab: are shown in plain text. For example, if you enter the following statement

```
disp('<a href="matlab:magic(4)">Generate magic square</a>')
```

#### MATLAB displays

Generate magic square

However, the diary file, when viewed in a text editor, shows disp('<a href="matlab:magic(4)">Generate magic square</a>') <a href="matlab:magic(4)">Generate magic square</a>

If you view the output of diary in the Command Window, the Command Window interprets the <a href ...> statement and displays it as a hyperlink.

• Viewing the output of diary in a console window might produce different results compared to viewing diary output in the desktop Command Window. One example is using the \r option for the fprintf function; using the \n option might alleviate that problem.

#### See Also

Command History in MATLAB Desktop Tools documentation

Differences and approximate derivatives

#### **Syntax**

```
Y = diff(X)
Y = diff(X,n)
Y = diff(X,n,dim)
```

## **Description**

Y = diff(X) calculates differences between adjacent elements of X.

If X is a vector, then diff(X) returns a vector, one element shorter than X, of differences between adjacent elements:

```
[X(2)-X(1) X(3)-X(2) ... X(n)-X(n-1)]
```

If X is a matrix, then diff(X) returns a matrix of row differences:

```
[X(2:m,:)-X(1:m-1,:)]
```

In general, diff(X) returns the differences calculated along the first non-singleton (size(X,dim) > 1) dimension of X.

Y = diff(X,n) applies diff recursively n times, resulting in the nth difference. Thus, diff(X,2) is the same as diff(diff(X)).

Y = diff(X,n,dim) is the nth difference function calculated along the dimension specified by scalar dim. If order n equals or exceeds the length of dimension dim, diff returns an empty array.

#### Remarks

Since each iteration of diff reduces the length of X along dimension dim, it is possible to specify an order n sufficiently high to reduce dim to a singleton (size(X,dim) = 1) dimension. When this happens, diff continues calculating along the next nonsingleton dimension.

# **Examples**

The quantity diff(y)./diff(x) is an approximate derivative.

0 0 0

Given,

A = rand(1,3,2,4);

diff(A) is the first-order difference along dimension 2.

diff(A,3,4) is the third-order difference along dimension 4.

**See Also** 

gradient, prod, sum

#### Purpose Display directory listing

# Graphical Interface

As an alternative to the dir function, use the Current Directory browser.

#### **Syntax**

```
dir
dir name
files = dir('name')
```

### **Description**

dir lists the files in the current working directory. Results are not sorted, but presented in the order returned by the operating system.

dir name lists the specified files. The name argument can be a pathname, filename, or can include both. You can use absolute and relative pathnames and wildcards (\*).

files = dir('directory') returns the list of files in the specified directory (or the current directory, if dirname is not specified) to an m-by-1 structure with the fields

| Hallie | rnename                               |  |  |
|--------|---------------------------------------|--|--|
| date   | Modification date                     |  |  |
| bytes  | Number of bytes allocated to the file |  |  |
| isdir  | 1 if name is a directory; 0 if not    |  |  |

# **Examples**

## **List Directory Contents**

nama

To view the contents of the matlab/audio directory, type

```
dir $matlabroot/toolbox/matlab/audio
```

Filonomo

## Using Wildcard and File Extension

To view the MAT files in your current working directory that include the term java, type

```
dir *java*.mat
MATLAB returns
  java array.mat javafrmobj.mat testjava.mat
```

#### **Using Relative Pathname**

To view the M-files in the MATLAB audio directory, type

```
dir(fullfile(matlabroot, 'toolbox/matlab/audio/*.m'))
```

#### MATLAB returns

```
Contents.m
                    auread.m
                                         soundsc.m
audiodevinfo.m
                    auwrite.m
                                         wavplay.m
audioplayer.m
                    lin2mu.m
                                         wavread.m
audioplayerreg.m
                    mu2lin.m
                                         wavrecord.m
audiorecorder.m
                    prefspanel.m
                                         wavwrite.m
audiouniquename.m
                    sound.m
```

# **Returning File List to Structure**

To return the list of files to the variable audio\_files, type

```
audio_files=dir(fullfile(matlabroot, 'toolbox/matlab/audio/*.m'))
```

MATLAB returns the information in a structure array.

```
audio_files =
19x1 struct array with fields:
    name
    date
    bytes
    isdir
```

Index into the structure to access a particular item. For example,

```
audio_files(3).name
ans =
audioplayer.m
```

#### See Also

cd, copyfile, delete, fileattrib, filebrowser, fileparts, isdir, ls, matlabroot, mkdir, mfilename, movefile, rmdir, type, what

List contents of directory on FTP server

**Syntax** 

```
dir(f,'dirname')
d=dir(...)
```

#### **Description**

dir(f, 'dirname') lists the files in the specified directory, dirname, on the FTP server f, where f was created using ftp. If dirname is unspecified, dir lists the files in the current directory of f.

d=dir(...) returns the results in an m-by-1 structure with the following fields for each file:

| name  | Filename                              |
|-------|---------------------------------------|
| date  | Date last modified                    |
| bytes | Size of the file                      |
| isdir | 1 if name is a directory and 0 if not |

# **Examples**

Connect to the MathWorks FTP server and view the contents.

```
tmw=ftp('ftp.mathworks.com');
dir(tmw)
```

. incoming pickup
README matlab pub
README.incoming outgoing pubs

Change to the directory pub/pentium.

```
cd(tmw,'pub/pentium')
```

View the contents of that directory. dir(tmw)

```
Intel resp.txt
                                           NYT 2.txt
                     Intel support.txt
                                           NYT Dec14.uu
Andy Grove.txt
                     Intel white.ps
                                           New York Times.txt
Associated Press.txt MathWorks press.txt
                                           Nicely 1.txt
CNN.html
                     Mathisen.txt
                                           Nicely 2.txt
Coe.txt
                     Moler 1.txt
                                           Nicely 3.txt
Cygnus.txt
                     Moler 2.txt
                                            Pratt.txt
EE Times.txt
                     Moler_3.txt
                                            README.txt
FAQ.txt
                     Moler 4.txt
                                            SPSS.txt
IBM study.txt
                      Moler 5.txt
                                            Smith.txt
Intel FAX.txt
                      Moler 6.ps
                                            p87test.txt
Intel fix.txt
                      Moler 7.txt
                                            p87test.zip
Intel replace.txt
                      Myths.txt
                                             test
```

Or return the results to the structure m.

```
m=dir(tmw)
  m =
  37x1 struct array with fields:
      name
      date
      bytes
      isdir
View element 17.
  m(17)
  ans =
       name: 'Moler 1.txt'
       date: '1995 Mar 27'
      bytes: 3427
      isdir: 0
```

See Also

ftp, mkdir (ftp), rmdir (ftp)

Purpose Display text or array

**Syntax** disp(X)

**Description** disp(X) displays an array, without printing the array name. If X contains a

text string, the string is displayed.

Another way to display an array on the screen is to type its name, but this

prints a leading X =, which is not always desirable.

Note that disp does not display empty arrays.

**Examples** One use of disp in an M-file is to display a matrix with column labels:

disp(' Corn Oats Hay')
disp(rand(5,3))

which results in

Corn 0ats Hay 0.2113 0.8474 0.2749 0.0820 0.4524 0.8807 0.7599 0.8075 0.6538 0.0087 0.4832 0.4899 0.8096 0.6135 0.7741

**See Also** format, int2str, num2str, rats, sprintf

# disp (timer)

**Purpose** Display information about timer object

**Syntax** 

obj
disp(obj)

**Description** 

obj or disp(obj) displays summary information for the timer object, obj.

If obj is an array of timer objects, disp outputs a table of summary information about the timer objects in the array.

In addition to the syntax shown above, you can display summary information for obj by excluding the semicolon when

- Creating a timer object, using the timer function
- Configuring property values using the dot notation

#### **Examples**

The following commands display summary information for timer object t.

```
t = timer

Timer Object: timer-1

Timer Settings
    ExecutionMode: singleShot
        Period: 1
        BusyMode: drop
        Running: off

Callbacks
        TimerFcn: []
        ErrorFcn: []
        StartFcn: []
        StopFcn: []
```

This example shows the format of summary information displayed for an array of timer objects.

```
t2 = timer;
disp(timerfind)
Timer Object Array
```

# disp (timer)

# Timer Object Array

| <pre>Index:</pre> | ExecutionMode: | Period: | TimerFcn: | Name:   |
|-------------------|----------------|---------|-----------|---------|
| 1                 | singleShot     | 1       | 1.1       | timer-1 |
| 2                 | singleShot     | 1       | 1.1       | timer-2 |

See Also timer, get

Overloaded method to display an object

#### **Syntax**

display(X)

# **Description**

display(X) prints the value of a variable or expression, X. MATLAB calls display(X) when it interprets a variable or expression, X, that is not terminated by a semicolon. For example, sin(A) calls display, while sin(A); does not.

If X is an instance of a MATLAB class, then MATLAB calls the display method of that class, if such a method exists. If the class has no display method or if X is not an instance of a MATLAB class, then the MATLAB built-in display function is called.

## **Examples**

A typical implementation of display calls disp to do most of the work and looks like this.

```
function display(X)
if isequal(get(0, 'FormatSpacing'), 'compact')
   disp([inputname(1) ' =']);
   disp(X)
else
   disp(' ')
   disp([inputname(1) ' =']);
   disp(' ');
   disp(X)
end
```

The expression magic(3), with no terminating semicolon, calls this function as display(magic(3)).

As an example of a class display method, the function below implements the display method for objects of the MATLAB class polynom.

```
function display(p)
% POLYNOM/DISPLAY Command window display of a polynom
disp(' ');
disp([inputname(1),' = '])
disp(' ');
disp([' ' char(p)])
disp(' ');
```

The statement

```
p = polynom([1 0 -2 -5])
```

creates a polynom object. Since the statement is not terminated with a semicolon, the MATLAB interpreter calls display(p), resulting in the output

```
p = x^3 - 2*x - 5
```

See Also

disp, ans, sprintf, special characters

Computes the divergence of a vector field

#### **Syntax**

```
div = divergence(X,Y,Z,U,V,W)
div = divergence(U,V,W)
div = divergence(X,Y,U,V)
div = divergence(U,V)
```

# **Description**

div = divergence(X,Y,Z,U,V,W) computes the divergence of a 3-D vector field U, V, W. The arrays X, Y, Z define the coordinates for U, V, W and must be monotonic and 3-D plaid (as if produced by meshgrid).

div = divergence(U,V,W) assumes X, Y, and Z are determined by the expression

```
[X Y Z] = meshgrid(1:n,1:m,1:p)
where [m,n,p] = size(U).
```

div = divergence(X,Y,U,V) computes the divergence of a 2-D vector field U, V. The arrays X, Y define the coordinates for U, V and must be monotonic and 2-D plaid (as if produced by meshgrid).

div = divergence(U,V) assumes X and Y are determined by the expression
[X Y] = meshgrid(1:n,1:m)
where [m,n] = size(U).

# **Examples**

This example displays the divergence of vector volume data as slice planes using color to indicate divergence.

```
load wind
div = divergence(x,y,z,u,v,w);
slice(x,y,z,div,[90 134],[59],[0]);
shading interp
daspect([1 1 1])
camlight
```

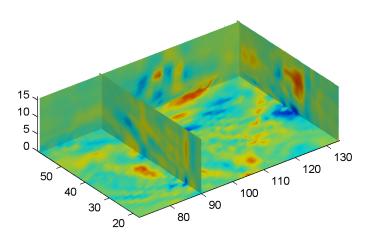

# See Also

streamtube, curl, isosurface

"Volume Visualization" for related functions

Displaying Divergence with Stream Tubes for another example

# dlmread

#### **Purpose**

Read an ASCII-delimited file into a matrix

# Graphical Interface

As an alternative to dlmread, use the Import Wizard. To activate the Import Wizard, select **Import data** from the **File** menu.

### **Syntax**

```
M = dlmread('filename')
M = dlmread('filename', delimiter)
M = dlmread('filename', delimiter, R, C)
M = dlmread('filename', delimiter, range)
```

# **Description**

M = dlmread('filename') reads numeric data from the ASCII-delimited file filename, using a delimiter inferred from the formatting of the file. Comma(,) is the default delimiter.

M = dlmread('filename', delimiter) reads numeric data from the ASCII-delimited file filename, using the specified delimiter. Use \t to specify a tab delimiter.

**Note** When a delimiter is inferred from the formatting of the file, consecutive whitespaces are treated as a single delimiter. By contrast, if a delimiter is specified by the delimiter input, any repeated delimiter character is treated as a separate delimiter.

M = dlmread('filename', delimiter, R, C) reads numeric data from the ASCII-delimited file filename, using the specified delimiter. The values R and C specify the row and column where the upper left corner of the data lies in the file. R and C are zero based, so that R=0, C=0 specifies the first value in the file, which is the upper left corner.

M = dlmread('filename', delimiter, range) reads the range specified by range = [R1 C1 R2 C2] where (R1,C1) is the upper left corner of the data to be read and (R2,C2) is the lower right corner. You can also specify the range using spreadsheet notation, as in range = 'A1..B7'.

#### Remarks

dlmread fills empty delimited fields with zero. Data files having lines that end with a nonspace delimiter, such as a semicolon, produce a result that has an additional last column of zeros.

dlmread imports any complex number as a whole into a complex numeric field, converting the real and imaginary parts to the specified numeric type. Valid forms for a complex number are

| Form                             | Example  |
|----------------------------------|----------|
| - <real>-<imag>i j</imag></real> | 5.7-3.1i |
| - <imag>i j</imag>               | -7j      |

Embedded white-space in a complex number is invalid and is regarded as a field delimiter.

# **See Also**

dlmwrite, textscan, csvread, csvwrite, wk1read, wk1write

Write a matrix to an ASCII-delimited file

#### Syntax

```
dlmwrite('filename', M)
dlmwrite('filename', M, 'D')
dlmwrite('filename', M, 'D', R, C)
dlmwrite('filename', M, attribute1, value1, attribute2, value2, ...)
dlmwrite('filename', M, '-append')
dlmwrite('filename', M, '-append', attribute-value list)
```

# **Description**

dlmwrite('filename', M) writes matrix M into an ASCII format file using the default delimiter(,) to separate matrix elements. The data is written starting at the first column of the first row in the destination file, filename.

dlmwrite('filename', M, 'D') writes matrix M into an ASCII format file, using delimiter D to separate matrix elements. The data is written starting at the first column of the first row in the destination file, filename. A comma(,) is the default delimiter. Use \t to produce tab-delimited files.

dlmwrite('filename', M, 'D', R, C) writes matrix A into an ASCII format file, using delimiter D to separate matrix elements. The data is written starting at row R and column C in the destination file, filename. R and C are zero based, so that R=0, C=0 specifies the first value in the file, which is the upper left corner.

dlmwrite('filename', M, 'attrib1', value1, 'attrib2', value2, ...) is an alternate syntax to those shown above, in which you specify any number of attribute-value pairs in any order in the argument list. Each attribute must be immediately followed by a corresponding value (see the table below).

| Attribute | Value                                                                                                    |  |
|-----------|----------------------------------------------------------------------------------------------------|--|
| delimiter | Delimiter string to be used in separating matrix elements                                                          |  |
| newline   | Character(s) to use in terminating each line (see table below)                                                     |  |
| roffset   | Offset, in rows, from the top of the destination file to where matrix data is to be written. Offset is zero based. |  |

| Attribute | Value                                                                                                    |
|-----------|----------------------------------------------------------------------------------------------------|
| coffset   | Offset, in columns, from the left side of the destination file to where matrix data is to be written. Offset is zero based.                                |
| precision | Numeric precision to use in writing data to the file. Specify the number of significant digits or a C-style format string starting in %, such as '%10.5f'. |

This table shows which values you can use when setting the **newline** attribute.

| Line Terminator | Description                                               |  |
|-----------------|-----------------------------------------------------------|--|
| 'pc'            | PC terminator (implies carriage return/line feed (CR/LF)) |  |
| 'unix'          | UNIX terminator (implies line feed (LF))                  |  |

dlmwrite('filename', M, '-append') appends the matrix to the file. If you do not specify '-append', dlmwrite overwrites any existing data in the file.

dlmwrite('filename', M, '-append', attribute-value list) is the same as the syntax shown above, but accepts a list of attribute-value pairs. You can place the '-append' flag in the argument list anywhere between attribute-value pairs, but not in between an attribute and its value.

#### Remarks

The resulting file is readable by spreadsheet programs.

# **Examples**

Export matrix M to a file delimited by the tab character and using a precision of six significant digits:

 $\label{eq:dlmwrite} \begin{tabular}{ll} $\text{dlmwrite('myfile.txt', M, 'delimiter', '\t', 'precision', 6)} \\ $\text{type myfile.txt} \end{tabular}$ 

| 0.893898 | 0.284409  | 0.582792 | 0.432907 |
|----------|-----------|----------|----------|
| 0.199138 | 0.469224  | 0.423496 | 0.22595  |
| 0.298723 | 0.0647811 | 0.515512 | 0.579807 |
| 0.661443 | 0.988335  | 0.333951 | 0.760365 |

Export matrix M to a file using a precision of six decimal places and the conventional line terminator for the PC platform:

```
dlmwrite('myfile.txt', m, 'precision', '%.6f', 'newline', 'pc')
type myfile.txt

16.000000,2.000000,3.000000,13.000000
5.000000,11.000000,10.000000,8.000000
9.000000,7.000000,6.000000,12.000000
4.000000,14.000000,15.000000,1.000000
```

Export matrix M to a file, and then append an additional matrix to the file that is offset one row below the first:

```
M = magic(4);
dlmwrite('myfile.txt', [M*5 M/5], ' ')

dlmwrite('myfile.txt', rand(3), 'append', 'on', ...
    'roffset', 1, 'delimiter', ' ')

type myfile.txt

80 10 15 65 3.2 0.4 0.6 2.6
25 55 50 40 1 2.2 2 1.6
45 35 30 60 1.8 1.4 1.2 2.4
20 70 75 5 0.8 2.8 3 0.2

0.99008 0.49831 0.32004
0.78886 0.21396 0.9601
0.43866 0.64349 0.72663
```

#### See Also

dlmread, csvwrite, csvread, wk1write, wk1read

Dulmage-Mendelsohn decomposition

#### **Syntax**

p = dmperm(A)

[p,q,r,s] = dmperm(A)

# **Description**

p = dmperm(A) if A is square and has full rank, returns a row permutation p so that A(p,:) has nonzero diagonal elements. This permutation is also called a *perfect matching*. If A is not square or not full rank, p is a vector that identifies a matching of maximum size: for each column j of A, either p(j)=0 or A(p(j),j) is nonzero.

[p,q,r,s] = dmperm(A), where A need not be square or full rank, finds permutations p and q and index vectors r and s so that A(p,q) is block upper triangular. The kth block has indices (r(k):r(k+1)-1, s(k):s(k+1)-1). When A is square and has full rank, r = s.

If A is not square or not full rank, the first block may have more columns and the last block may have more rows. All other blocks are square and irreducible. dmperm permutes nonzeros to the diagonals of square blocks, but does not do this for non-square blocks.

#### Remarks

If A is a reducible matrix, the linear system Ax = b can be solved by permuting A to a block upper triangular form, with irreducible diagonal blocks, and then performing block backsubstitution. Only the diagonal blocks of the permuted matrix need to be factored, saving fill and arithmetic in the blocks above the diagonal.

In graph theoretic terms, dmperm finds a maximum-size matching in the bipartite graph of A, and the diagonal blocks of A(p,q) correspond to the strong Hall components of that graph. The output of dmperm can also be used to find the connected or strongly connected components of an undirected or directed graph. For more information see Pothen and Fan [].

# See Also

sprank

# References

Pothen, Alex and Chin-Ju Fan, "Computing the Block Triangular Form of a Sparse Matrix," *ACM Transactions on Mathematical Software*, Vol. 16, No. 4, Dec. 1990, pp. 303-324.

Display online documentation in MATLAB Help browser

### Graphical Interface

As an alternative to the doc function, use the Help browser **Search** tab. Type the function name and click **Go**.

# **Syntax**

doc

doc functionname
doc toolboxname/

doc toolboxname/functionname

# **Description**

doc opens the Help browser, if it is not already running, or brings the window on top when it is already open.

doc functionname displays the reference page for the MATLAB function functionname in the Help browser (for example, you are looking at the reference page for the doc function). If functionname is overloaded, that is, if functionname appears in multiple directories on the MATLAB search path, doc displays the reference page for the first functionname on the search path and displays a hyperlinked list of the other functions and their directories in the MATLAB Command Window. If a reference page for functionname does not exist, doc displays its M-file help in the Help browser.

doc toolboxname displays the Roadmap page for toolboxname in the Help browser, which provides a summary of the most pertinent documentation for that product.

doc toolboxname/functionname displays the reference page for functionname that belongs to the specified toolboxname, in the Help browser. This is useful for overloaded functions.

# **Examples**

Type doc abs to display the reference page for the abs function. If Simulink and the Signal Processing Toolbox are installed and on the search path, the Command Window lists hyperlinks for the abs function in those products

doc signal/abs
doc simulink/abs

Type doc signal/abs to display the reference page for the abs function in the Signal Processing Toolbox.

Type doc signal to display the Roadmap page for the Signal Processing Toolbox.

**Note** If there is a function called name as well as a toolbox called name, the Roadmap page for the toolbox called name displays. To see the reference page for the function called name, use doc toolboxname/name, where toolboxname is the name of the toolbox in which the function name resides. For example, doc matlab displays the roadmap page for matlab, while doc matlab/matlab displays the reference page for the matlab UNIX startup function.

#### See Also

docopt, docsearch, help, helpbrowser, lookfor, type, web

# docopt

**Purpose** 

Web browser for UNIX platforms

**Syntax** 

docopt

# **Description**

docopt displays the Web browser used with MATLAB on non-Macintosh UNIX platforms, with the default being netscape (for Netscape). For non-Macintosh UNIX platforms, you can modify the docopt.m file to specify the Web browser MATLAB uses. The Web browser is used with the web function and its -browser option. It is also used for links to external Web sites from the Help.

doccmd = docopt returns a string containing the command that web -browser uses to invoke a Web browser.

To change the browser, edit the docopt.m file and change line 51. For example,

```
50 elseif isunix % UNIX 51 % doccmd = '';
```

Remove the comment symbol. In the quote, enter the command that launches your Web browser, and save the file. For example

```
51 doccmd = 'mozilla';
```

specifies Mozilla as the Web browser MATLAB uses.

### **See Also**

doc, edit, helpbrowser, web

Purpose Open Help browser Search pane and run search for specified term

### Graphical Interface

As an alternative to the docsearch function, select **Desktop** -> **Help** and click the **Search** tab.

#### Syntax

docsearch

docsearch word

docsearch ('word1 word2 ...')

docsearch('word1 word2 BOOLEANOP word3')

### **Description**

docsearch opens the Help browser to the **Search** pane, or if the Help browser is already opens, brings it to the top.

docsearch word1 executes a Help browser full-text search for word1, displaying results in the Help browser **Search** pane.

docsearch ('word1 word2 ...') executes a Help browser full-text search for pages containing word1 and word2 and any other specified words, displaying results in the Help browser **Search** pane.

docsearch ('word1 word2 BOOLEANOP word3') executes a a Help browser full-text search for the term word1 word2 BOOLEANOP word3, where BOOLEANOP is a Boolean operator (AND, NOT, OR) used to limit the search. Results display in the Help browser **Search** pane.

# **Examples**

docsearch print finds all pages that contain the word print.

docsearch('print figure') finds all pages that contain the words print and figure.

docsearch('print OR printing AND figure NOT exporting') finds all pages that contain the words print and figure, or printing and figure, but only if the pages do not contain the word exporting.

# **See Also**

doc, helpbrowser

Search Documentation with the Help Browser

Execute a DOS command and return result

#### **Syntax**

```
dos command
status = dos('command')
[status,result] = dos('command')
[status,result] = dos('command','-echo')
```

# **Description**

dos command calls upon the shell to execute the given command for Windows systems.

status = dos('command') returns completion status to the status variable.

[status,result] = dos('command') in addition to completion status, returns the result of the command to the result variable.

[status,result] = dos('command','-echo') forces the output to the Command Window, even though it is also being assigned into a variable.

Both console (DOS) programs and Windows programs may be executed, but the syntax causes different results based on the type of programs. Console programs have stdout and their output is returned to the result variable. They are always run in an iconified DOS or Command Prompt Window except as noted below. Console programs never execute in the background. Also, MATLAB will always wait for the stdout pipe to close before continuing execution. Windows programs may be executed in the background as they have no stdout.

The ampersand, &, character has special meaning. For console programs this causes the console to open. Omitting this character will cause console programs to run iconically. For Windows programs, appending this character will cause the application to run in the background. MATLAB will continue processing.

# **Examples**

The following example performs a directory listing, returning a zero (success) in s and the string containing the listing in w.

```
[s, w] = dos('dir');
```

To open the DOS 5.0 editor in a DOS window

```
dos('edit &')
```

To open the notepad editor and return control immediately to MATLAB

```
dos('notepad file.m &')
```

The next example returns a one in s and an error message in w because foo is not a valid shell command.

```
[s, w] = dos('foo')
```

This example echoes the results of the dir command to the Command Window as it executes as well as assigning the results to w.

```
[s, w] = dos('dir', '-echo');
```

**See Also** 

! (exclamation point), perl, system, unix, winopen

# dot

**Purpose** 

Vector dot product

**Syntax** 

$$C = dot(A,B)$$
  
 $C = dot(A,B,dim)$ 

**Description** 

C = dot(A,B) returns the scalar product of the vectors A and B. A and B must be vectors of the same length. When A and B are both column vectors, dot(A,B) is the same as A'\*B.

For multidimensional arrays A and B, dot returns the scalar product along the first non-singleton dimension of A and B. A and B must have the same size.

C = dot(A, B, dim) returns the scalar product of A and B in the dimension dim.

**Examples** 

The dot product of two vectors is calculated as shown:

```
a = [1 2 3]; b = [4 5 6];
c = dot(a,b)
c = 32
```

**See Also** 

cross

# double

**Purpose** Convert to double precision

**Syntax** double(X)

**Description** double(x) returns the double-precision value for X. If X is already a

double-precision array, double has no effect.

**Remarks** double is called for the expressions in for, if, and while loops if the expression

isn't already double-precision. double should be overloaded for any object when

it makes sense to convert it to a double-precision value.

# dragrect

#### **Purpose**

Drag rectangles with mouse

#### **Syntax**

```
[finalrect] = dragrect(initialrect)
```

[finalrect] = dragrect(initialrect, stepsize)

# **Description**

[finalrect] = dragrect(initialrect) tracks one or more rectangles anywhere on the screen. The n-by-4 matrix initialrect defines the rectangles. Each row of initialrect must contain the initial rectangle position as [left bottom width height] values. dragrect returns the final position of the rectangles in finalrect.

[finalrect] = dragrect(initialrect, stepsize) moves the rectangles in increments of stepsize. The lower left corner of the first rectangle is constrained to a grid of size equal to stepsize starting at the lower left corner of the figure, and all other rectangles maintain their original offset from the first rectangle.

[finalrect] = dragrect(...) returns the final positions of the rectangles when the mouse button is released. The default step size is 1.

#### Remarks

dragrect returns immediately if a mouse button is not currently pressed. Use dragrect in a ButtonDownFcn, or from the command line in conjunction with waitforbuttonpress, to ensure that the mouse button is down when dragrect is called. dragrect returns when you release the mouse button.

If the drag ends over a figure window, the positions of the rectangles are returned in that figure's coordinate system. If the drag ends over a part of the screen not contained within a figure window, the rectangles are returned in the coordinate system of the figure over which the drag began.

# **Example**

Drag a rectangle that is 50 pixels wide and 100 pixels in height.

```
waitforbuttonpress
point1 = get(gcf,'CurrentPoint') % button down detected
rect = [point1(1,1) point1(1,2) 50 100]
[r2] = dragrect(rect)
```

#### See Also

rbbox, waitforbuttonpress

"Selecting Region of Interest" for related functions

**Purpose** Complete pending drawing events

**Syntax** drawnow

**Description** drawnow flushes the event queue and updates the figure window.

**Remarks**Other events that cause MATLAB to flush the event queue and draw the figure windows include

- Returning to the MATLAB prompt
- A pause statement
- ullet A waitforbuttonpress statement
- A waitfor statementA getframe statement
- A figure statement

# **Examples** Executing the statements

```
x = -pi:pi/20:pi;
plot(x,cos(x))
drawnow
title('A Short Title')
grid on
```

as an M-file updates the current figure after executing the drawnow function and after executing the final statement.

# **See Also** waitfor, pause, waitforbuttonpress

"Figure Windows" for related functions

# dsearch

**Purpose** Search for nearest point

**Syntax** K = dsearch(x,y,TRI,xi,yi)

K = dsearch(x,y,TRI,xi,yi,S)

**Description** K = dsearch(x,y,TRI,xi,yi) returns the index into x and y of the nearest

point to the point (xi,yi). dsearch requires a triangulation TRI of the points x,y obtained using delaunay. If xi and yi are vectors, K is a vector of the same size.

K = dsearch(x,y,TRI,xi,yi,S) uses the sparse matrix S instead of

computing it each time:

S = sparse(TRI(:,[1 1 2 2 3 3]),TRI(:,[2 3 1 3 1 2]),1,nxy,nxy)

where nxy = prod(size(x)).

**See Also** delaunay, tsearch, voronoi

N-dimensional nearest point search

# **Syntax**

k = dsearchn(X,T,XI)

k = dsearchn(X,T,XI,outval)

k = dsearchn(X,XI)

[k,d] = dsearchn(X,...)

# **Description**

k = dsearchn(X,T,XI) returns the indices k of the closest points in X for each point in XI. X is an m-by-n matrix representing m points in n-dimensional space. XI is a p-by-n matrix, representing p points in n-dimensional space. T is a numt-by-n+1 matrix, a tessellation of the data X generated by delaunayn. The output k is a column vector of length p.

k = dsearchn(X,T,XI,outval) returns the indices k of the closest points in X for each point in XI, unless a point is outside the convex hull. If XI(J,:) is outside the convex hull, then K(J) is assigned outval, a scalar double. Inf is often used for outval. If outval is [], then k is the same as in the case k = dsearchn(X,T,XI).

k = dsearchn(X,XI) performs the search without using a tessellation. With large X and small XI, this approach is faster and uses much less memory.

[k,d] = dsearchn(X,...) also returns the distances d to the closest points. d is a column vector of length p.

# **See Also**

tsearch, dsearch, tsearchn, griddatan, delaunayn

# echo

2echo

**Purpose** 

Echo M-files during execution

**Syntax** 

echo on echo off echo

echo fcnname on echo fcnname off echo fcnname echo on all echo off all

# **Description**

The echo command controls the echoing of M-files during execution. Normally, the commands in M-files are not displayed on the screen during execution. Command echoing is useful for debugging or for demonstrations, allowing the commands to be viewed as they execute.

The echo command behaves in a slightly different manner for script files and function files. For script files, the use of echo is simple; echoing can be either on or off, in which case any script used is affected.

echo on Turns on the echoing of commands in all script files
echo off Turns off the echoing of commands in all script files

echo Toggles the echo state

With function files, the use of echo is more complicated. If echo is enabled on a function file, the file is interpreted, rather than compiled. Each input line is then displayed as it is executed. Since this results in inefficient execution, use echo only for debugging.

echo fcnname on Turns on echoing of the named function file
echo fcnname off Turns off echoing of the named function file

echo fcnname Toggles the echo state of the named function file

echo on all Sets echoing on for all function files
echo off all Sets echoing off for all function files

See Also function

Edit or create M-file

# Graphical Interface

As an alternative to the edit function, select **New** or **Open** from the **File** menu in the MATLAB desktop or any desktop tool.

# **Syntax**

```
edit
edit fun.m
edit file.ext
edit fun1 fun2 fun3 ...
edit class/fun
edit private/fun
edit class/private/fun
```

# **Description**

edit opens a new editor window.

edit fun.m opens the M-file fun.m in the default editor. Note that fun.m can be a MATLAB partialpath or a complete path. If fun.m does not exist, a prompt appears asking if you want to create a new file titled fun.m. After you click **Yes**, the Editor/Debugger creates a blank file titled fun.m. If you do not want the prompt to appear in this situation, select that check box in the prompt. Then when you type edit fun.m, where fun.m did not previously exist, a new file called fun.m is automatically opened in the Editor. To make the prompt appear, specify it in preferences for Prompt.

edit file.ext opens the specified file.

edit fun1 fun2 fun3 ... opens fun1.m, fun2.m, fun3.m, and so on, in the default editor.

edit class/fun, edit private/fun, or edit class/private/fun can be used to edit a method, private function, or private method (for the class named class).

#### Remarks

To specify the default editor for MATLAB, select **Preferences** from the **File** menu. On the **Editor/Debugger** panel, select **MATLAB editor** or specify another.

#### **UNIX Users**

If you run MATLAB with the -nodisplay startup option, or run without the DISPLAY environment variable set, edit uses the External Editor command. It does not use the MATLAB Editor/Debugger, but instead uses the default editor defined for your system in \$matlabroot/X11/app-defaults/Matlab.

You can specify the editor that the edit function uses or specify editor options by adding the following line to your own.Xdefaults file, located in ~home

```
matlab*externalEditorCommand: $EDITOR -option $FILE
```

#### where

- \$EDITOR is the name of your default editor, for example, emacs; leaving it as \$EDITOR means your default system editor will be used.
- -option is a valid option flag you can include for the specified editor.
- **\$FILE** means the filename you type with the edit command will open in the specified editor.

For example,

```
emacs $FILE
```

means that when you type edit foo, the file foo will open in the emacs editor.

After adding the line to your.Xdefaults file, you must run the following before starting MATLAB:

```
xrdb -merge ~home/.Xdefaults
```

### **See Also**

open, type

Find eigenvalues and eigenvectors

#### **Syntax**

```
d = eig(A)
d = eig(A,B)
[V,D] = eig(A)
[V,D] = eig(A,'nobalance')
[V,D] = eig(A,B)
[V,D] = eig(A,B,flag)
```

# **Description**

d = eig(A) returns a vector of the eigenvalues of matrix A.

d = eig(A,B) returns a vector containing the generalized eigenvalues, if A and B are square matrices.

**Note** If S is sparse and symmetric, you can use d = eig(S) to returns the eigenvalues of S. To request eigenvectors, and in all other cases, use eigs to find the eigenvalues or eigenvectors of sparse matrices.

[V,D] = eig(A) produces matrices of eigenvalues (D) and eigenvectors (V) of matrix A, so that A\*V = V\*D. Matrix D is the *canonical form* of A—a diagonal matrix with A's eigenvalues on the main diagonal. Matrix V is the *modal matrix*—its columns are the eigenvectors of A.

If W is a matrix such that W'\*A = D\*W', the columns of W are the *left eigenvectors* of A. Use [W,D] = eig(A.'); W = conj(W) to compute the left eigenvectors.

[V,D] = eig(A, 'nobalance') finds eigenvalues and eigenvectors without a preliminary balancing step. Ordinarily, balancing improves the conditioning of the input matrix, enabling more accurate computation of the eigenvectors and eigenvalues. However, if a matrix contains small elements that are really due to roundoff error, balancing may scale them up to make them as significant as the other elements of the original matrix, leading to incorrect eigenvectors. Use the nobalance option in this event. See the balance function for more details.

[V,D] = eig(A,B) produces a diagonal matrix D of generalized eigenvalues and a full matrix V whose columns are the corresponding eigenvectors so that A\*V = B\*V\*D.

[V,D] = eig(A,B,flag) specifies the algorithm used to compute eigenvalues and eigenvectors. flag can be:

| 'chol' | Computes the generalized eigenvalues of A and B using the      |
|--------|----------------------------------------------------------------|
|        | Cholesky factorization of B. This is the default for symmetric |
|        | (Hermitian) A and symmetric (Hermitian) positive definite B.   |

'qz' Ignores the symmetry, if any, and uses the QZ algorithm as it would for nonsymmetric (non-Hermitian) A and B.

**Note** For eig(A), the eigenvectors are scaled so that the norm of each is 1.0. For eig(A,B), eig(A, 'nobalance'), and eig(A,B,flag), the eigenvectors are not normalized.

#### Remarks

The eigenvalue problem is to determine the nontrivial solutions of the equation

$$Ax = \lambda x$$

where A is an n-by-n matrix, x is a length n column vector, and  $\lambda$  is a scalar. The n values of  $\lambda$  that satisfy the equation are the *eigenvalues*, and the corresponding values of x are the *right eigenvectors*. In MATLAB, the function eig solves for the eigenvalues  $\lambda$ , and optionally the eigenvectors x.

The *generalized* eigenvalue problem is to determine the nontrivial solutions of the equation

$$Ax = \lambda Bx$$

where both A and B are n-by-n matrices and  $\lambda$  is a scalar. The values of  $\lambda$  that satisfy the equation are the *generalized eigenvalues* and the corresponding values of x are the *generalized right eigenvectors*.

If B is nonsingular, the problem could be solved by reducing it to a standard eigenvalue problem

$$B^{-1}Ax = \lambda x$$

Because B can be singular, an alternative algorithm, called the QZ method, is necessary.

When a matrix has no repeated eigenvalues, the eigenvectors are always independent and the eigenvector matrix V diagonalizes the original matrix A if applied as a similarity transformation. However, if a matrix has repeated eigenvalues, it is not similar to a diagonal matrix unless it has a full (independent) set of eigenvectors. If the eigenvectors are not independent then the original matrix is said to be *defective*. Even if a matrix is defective, the solution from eig satisfies A\*X = X\*D.

# **Examples**

The matrix

has elements on the order of roundoff error. It is an example for which the nobalance option is necessary to compute the eigenvectors correctly. Try the statements

```
[VB,DB] = eig(B)
B*VB - VB*DB
[VN,DN] = eig(B,'nobalance')
B*VN - VN*DN
```

# **Algorithm**

# Inputs of Type Double

For inputs of type double, MATLAB uses the following LAPACK routines to compute eigenvalues and eigenvectors.

| Case                            | Routine                                        |
|---------------------------------|------------------------------------------------|
| Real symmetric A                | DSYEV                                          |
| Real nonsymmetric A:            |                                                |
| • With preliminary balance step | DGEEV (with SCLFAC = 2 instead of 8 in DGEBAL) |
| • d = eig(A,'nobalance')        | DGEHRD, DHSEQR                                 |
| • [V,D] = eig(A, 'nobalance')   | DGEHRD, DORGHR, DHSEQR, DTREVC                 |
| Hermitian A                     | ZHEEV                                          |

| Case                                                                                        | Routine                                        |  |
|---------------------------------------------------------------------------------------------|------------------------------------------------|--|
| Non-Hermitian A:                                                                            |                                                |  |
| • With preliminary balance step                                                             | ZGEEV (with SCLFAC = 2 instead of 8 in ZGEBAL) |  |
| • d = eig(A,'nobalance')                                                                    | ZGEHRD, ZHSEQR                                 |  |
| • [V,D] = eig(A,'nobalance')                                                                | ZGEHRD, ZUNGHR, ZHSEQR, ZTREVC                 |  |
| Real symmetric A, symmetric positive definite B.                                            | DSYGV                                          |  |
| Special case: eig(A,B,'qz') for real A, B (same as real nonsymmetric A, real general B)     | DGGEV                                          |  |
| Real nonsymmetric A, real general B                                                         | DGGEV                                          |  |
| Complex Hermitian A, Hermitian positive definite B.                                         | ZHEGV                                          |  |
| Special case: eig(A,B,'qz') for complex A or B (same as complex non-Hermitian A, complex B) | ZGGEV                                          |  |
| Complex non-Hermitian A, complex B                                                          | ZGGEV                                          |  |

# **Inputs of Type Single**

For inputs of type single, MATLAB uses the following LAPACK routines to compute eigenvalues and eigenvectors.

| Case                            | Routine        |
|---------------------------------|----------------|
| Real symmetric A                | SSYEV          |
| Real nonsymmetric A:            |                |
| • With preliminary balance step | SGEEV          |
| • d = eig(A,'nobalance')        | SGEHRD, SHSEQR |

| Case                                                                                        | Routine                        |
|---------------------------------------------------------------------------------------------|--------------------------------|
| • [V,D] = eig(A,'nobalance')                                                                | SGEHRD, SORGHR, SHSEQR, STREVC |
| Hermitian A                                                                                 | CHEEV                          |
| Non-Hermitian A:                                                                            |                                |
| • With preliminary balance step                                                             | CGEEV                          |
| • d = eig(A,'nobalance')                                                                    | CGEHRD, CHSEQR                 |
| • [V,D] = eig(A,'nobalance')                                                                | CGEHRD, CUNGHR, CHSEQR, CTREVC |
| Real symmetric A, symmetric positive definite B.                                            | CSYGV                          |
| Special case: eig(A,B,'qz') for real A, B (same as real nonsymmetric A, real general B)     | SGGEV                          |
| Real nonsymmetric A, real general B                                                         | SGGEV                          |
| Complex Hermitian A, Hermitian positive definite B.                                         | CHEGV                          |
| Special case: eig(A,B,'qz') for complex A or B (same as complex non-Hermitian A, complex B) | CGGEV                          |
| Complex non-Hermitian A, complex B                                                          | CGGEV                          |

# See Also

balance, condeig, eigs, hess, qz, schur

# **References**

[1] Anderson, E., Z. Bai, C. Bischof, S. Blackford, J. Demmel, J. Dongarra, J. Du Croz, A. Greenbaum, S. Hammarling, A. McKenney, and D. Sorensen, *LAPACK User's Guide* 

 $\label{local-condition} $$ ($http://www.netlib.org/lapack/lug/lapack_lug.html), Third Edition, SIAM, Philadelphia, 1999.$ 

Find a few eigenvalues and eigenvectors of a square large sparse matrix

#### **Syntax**

```
d = eigs(A)
d = eigs(A,B)
d = eigs(A,k)
d = eigs(A,B,k)
d = eigs(A,k,sigma)
d = eigs(A,B,k,sigma)
d = eigs(A,k,sigma,options)
d = eigs(A,B,k,sigma,options)
d = eigs(Afun,n)
d = eigs(Afun, n, B)
d = eigs(Afun,n,k)
d = eigs(Afun, n, B, k)
d = eigs(Afun,n,k,sigma)
d = eigs(Afun,n,B,k,sigma)
d = eigs(Afun,n,k,sigma,options)
d = eigs(Afun,n,B,k,sigma,options)
d = eigs(Afun,n,k,sigma,options,p1,p2...)
d = eigs(Afun,n,B,k,sigma,options,p1,p2...)
[V,D] = eigs(A,...)
[V,D] = eigs(Afun,n,...)
[V,D,flag] = eigs(A,...)
[V,D,flag] = eigs(Afun,n,...)
```

# **Description**

d = eigs(A) returns a vector of A's six largest magnitude eigenvalues.

[V,D] = eigs(A) returns a diagonal matrix D of A's six largest magnitude eigenvalues and a matrix V whose columns are the corresponding eigenvectors.

[V,D,flag] = eigs(A) also returns a convergence flag. If flag is 0 then all the eigenvalues converged; otherwise not all converged.

eigs (A,B) solves the generalized eigenvalue problem A\*V == B\*V\*D. B must be symmetric (or Hermitian) positive definite and the same size as A. eigs (A,[],...) indicates the standard eigenvalue problem A\*V == V\*D.

eigs(A,k) and eigs(A,B,k) return the k largest magnitude eigenvalues.

eigs(A,k,sigma) and eigs(A,B,k,sigma) return k eigenvalues based on sigma, which can take any of the following values:

scalar The eigenvalues closest to sigma. If A is a function, Afun (real or complex, must return  $Y = (A-sigma*B) \setminus x$  (i.e.,  $Y = A \setminus x$  when including 0) sigma = 0). Note, B need only be symmetric (Hermitian)

positive semi-definite.

'lm' Largest magnitude (default).

'sm' Smallest magnitude. Same as sigma = 0. If A is a function,

Afun must return  $Y = A \setminus x$ . Note, B need only be symmetric

(Hermitian) positive semi-definite.

For real symmetric problems, the following are also options:

'la' Largest algebraic ('lr' in MATLAB 5)
'sa' Smallest algebraic ('sr' in MATLAB 5)

'be' Both ends (one more from high end if k is odd)

Smallest imaginary part

For nonsymmetric and complex problems, the following are also options:

'lr' Largest real part
'sr' Smallest real part
'li' Largest imaginary part

'si'

**Note** The MATLAB 5 value *sigma* = 'be' is obsolete for nonsymmetric and complex problems.

eigs(A,K,sigma,opts) and eigs(A,B,k,sigma,opts) specify an options structure. Default values are shown in brackets ( $\{\}$ ).

| Parameter      | Description                                                                                                    | Values                             |
|----------------|----------------------------------------------------------------------------------------------------|------------------------------------|
| options.issym  | 1 if A or A-sigma*B represented<br>by Afun is symmetric, 0<br>otherwise.                                                        | [{0}   1]                          |
| options.isreal | 1 if A or A-sigma*B represented<br>by Afun is real, 0 otherwise.                                                                | [0   {1}]                          |
| options.tol    | Convergence: Ritz estimate residual <= tol*norm(A).                                                                             | [scalar   {eps}]                   |
| options.maxit  | Maximum number of iterations.                                                                                                   | [integer   {300}]                  |
| options.p      | Number of basis vectors. p >= 2k<br>(p >= 2k+1 real nonsymmetric)<br>advised. Note: p must satisfy<br>k k+1 < p <= n otherwise. | [integer   2*k]                    |
| options.v0     | Starting vector.                                                                                                    | Randomly<br>generated by<br>ARPACK |
| options.disp   | Diagnostic information display level.                                                                                           | [0   {1}   2]                      |
| options.cholB  | 1 if B is really its Cholesky factor chol(B), 0 otherwise.                                                                      | [{0}   1]                          |
| options.permB  | Permutation vector permB if sparse B is really chol(B(permB,permB)).                                                            | [permB   {1:n}]                    |

 $\mbox{\bf Note}\ \mbox{MATLAB}\ 5$  options stagtol and cheb are no longer allowed.

eigs(Afun,n,...) accepts the function Afun instead of the matrix A. y = Afun(x) should return:

A\*x if sigma is not specified, or is a string other than 'sm'

A\x if sigma is 0 or 'sm'

 $(A-sigma*I)\x$  if sigma is a nonzero scalar (standard eigenvalue

problem). I is an identity matrix of the same size as A.

(A-sigma\*B)\x if sigma is a nonzero scalar (generalized eigenvalue

problem)

n is the size of A. The matrix A, A-sigma\*I or A-sigma\*B represented by Afun is assumed to be real and nonsymmetric unless specified otherwise by opts.isreal and opts.issym. In all the eigs syntaxes, eigs(A,...) can be replaced by eigs(Afun,n,...).

eigs(Afun,n,k,sigma,opts,p1,p2,...) and eigs(Afun,n,B,k,sigma,opts,p1,p2,...) provide for additional arguments which are passed to Afun(x,p1,p2,...).

#### Remarks

d = eigs(A,k) is not a substitute for

d = eig(full(A))
d = sort(d)
d = d(end-k+1:end)

but is most appropriate for large sparse matrices. If the problem fits into memory, it may be quicker to use eig(full(A)).

# **Algorithm**

eigs provides the reverse communication required by the Fortran library ARPACK, namely the routines DSAUPD, DSEUPD, DNAUPD, DNEUPD, ZNAUPD, and ZNEUPD.

# **Examples**

**Example 1:** This example shows the use of function handles.

```
A = delsq(numgrid('C',15));
d1 = eigs(A,5,'sm');
```

Equivalently, if dnRk is the following one-line function:

```
function y = dnRk(x,R,k)
```

```
y = (delsq(numgrid(R,k))) \ x;
then pass dnRk's additional arguments, 'C' and 15, to eigs.
n = size(A,1);
opts.issym = 1;
```

d2 = eigs(@dnRk,n,5,'sm',opts,'C',15);

**Example 2:** west0479 is a real 479-by-479 sparse matrix with both real and pairs of complex conjugate eigenvalues. eig computes all 479 eigenvalues. eigs easily picks out the largest magnitude eigenvalues.

This plot shows the 8 largest magnitude eigenvalues of west0479 as computed by eig and eigs.

```
load west0479
d = eig(full(west0479))
dlm = eigs(west0479,8)
[dum,ind] = sort(abs(d));
plot(dlm,'k+')
hold on
plot(d(ind(end-7:end)),'ks')
hold off
legend('eigs(west0479,8)','eig(full(west0479))')
```

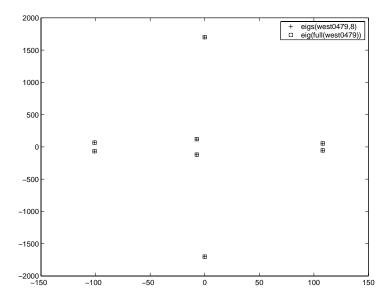

**Example 3:** A = delsq(numgrid('C',30)) is a symmetric positive definite matrix of size 632 with eigenvalues reasonably well-distributed in the interval (08), but with 18 eigenvalues repeated at 4. The eig function computes all 632 eigenvalues. It computes and plots the six largest and smallest magnitude eigenvalues of A successfully with:

```
A = delsq(numgrid('C',30));
d = eig(full(A));
[dum,ind] = sort(abs(d));
dlm = eigs(A);
dsm = eigs(A,6,'sm');
subplot(2,1,1)
plot(dlm,'k+')
hold on
plot(d(ind(end:-1:end-5)),'ks')
hold off
legend('eigs(A)','eig(full(A))',3)
set(gca,'XLim',[0.5 6.5])
```

```
subplot(2,1,2)
plot(dsm,'k+')
hold on
plot(d(ind(1:6)),'ks')
hold off
legend('eigs(A,6,''sm'')','eig(full(A))',2)
set(gca,'XLim',[0.5 6.5])
```

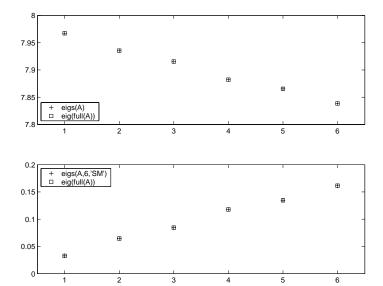

However, the repeated eigenvalue at 4 must be handled more carefully. The call eigs(A,18,4.0) to compute 18 eigenvalues near 4.0 tries to find eigenvalues of A - 4.0\*I. This involves divisions of the form 1/(lambda - 4.0), where lambda is an estimate of an eigenvalue of A. As lambda gets closer to 4.0, eigs fails. We must use sigma near but not equal to 4 to find those 18 eigenvalues.

```
sigma = 4 - 1e-6
[V,D] = eigs(A,18,sigma)
```

The plot shows the 20 eigenvalues closest to 4 that were computed by eig, along with the 18 eigenvalues closest to 4 - 1e-6 that were computed by eigs.

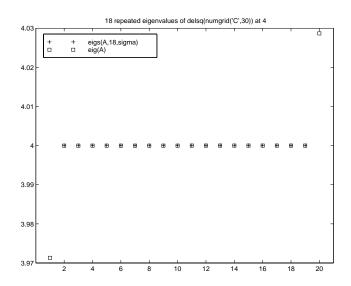

# **See Also**

arpackc, eig, svds

#### References

- [1] Lehoucq, R.B. and D.C. Sorensen, "Deflation Techniques for an Implicitly Re-Started Arnoldi Iteration," *SIAM J. Matrix Analysis and Applications*, Vol. 17, 1996, pp. 789-821.
- [2] Lehoucq, R.B., D.C. Sorensen, and C. Yang, *ARPACK Users' Guide:* Solution of Large-Scale Eigenvalue Problems with Implicitly Restarted Arnoldi Methods, SIAM Publications, Philadelphia, 1998.
- [3] Sorensen, D.C., "Implicit Application of Polynomial Filters in a k-Step Arnoldi Method," *SIAM J. Matrix Analysis and Applications*, Vol. 13, 1992, pp. 357-385.

Jacobi elliptic functions

**Syntax** 

**Definition** 

The Jacobi elliptic functions are defined in terms of the integral:

$$u = \int_0^{\phi} \frac{d\theta}{(1 - m\sin^2\theta)^{\frac{1}{2}}}$$

Then

$$sn(u) = \sin\phi, \ cn(u) = \cos\phi, \ dn(u) = (1 - m\sin^2\phi)^{\frac{1}{2}}, \ am(u) = \phi$$

Some definitions of the elliptic functions use the modulus k instead of the parameter m . They are related by

$$k^2 = m = \sin^2 \alpha$$

The Jacobi elliptic functions obey many mathematical identities; for a good sample, see [1].

Description

[SN,CN,DN] = ellipj(U,M) returns the Jacobi elliptic functions SN, CN, and DN, evaluated for corresponding elements of argument U and parameter M. Inputs U and M must be the same size (or either can be scalar).

[SN,CN,DN] = ellipj(U,M,tol) computes the Jacobi elliptic functions to accuracy tol. The default is eps; increase this for a less accurate but more quickly computed answer.

**Algorithm** 

ellipj computes the Jacobi elliptic functions using the method of the arithmetic-geometric mean [1]. It starts with the triplet of numbers:

$$a_0 = 1, \ b_0 = (1 - m)^{\frac{1}{2}}, \ c_0 = (m)^{\frac{1}{2}}$$

# ellipj

ellipj computes successive iterates with

$$\begin{aligned} &a_i = \frac{1}{2}(a_{i-1} + b_{i-1}) \\ &b_i = (a_{i-1}b_{i-1})^{\frac{1}{2}} \\ &c_i = \frac{1}{2}(a_{i-1} - b_{i-1}) \end{aligned}$$

Next, it calculates the amplitudes in radians using:

$$\sin(2\phi_{n-1}-\phi_n)=\frac{c_n}{a_n}\sin(\phi_n)$$

being careful to unwrap the phases correctly. The Jacobian elliptic functions are then simply:

$$sn(u) = \sin\phi_0$$

$$cn(u) = \cos\phi_0$$

$$dn(u) = (1 - m \cdot sn(u)^2)^{\frac{1}{2}}$$

### Limitations

The ellipj function is limited to the input domain  $0 \le m \le 1$ . Map other values of M into this range using the transformations described in [1], equations 16.10 and 16.11. U is limited to real values.

### See Also

ellipke

# References

[1] Abramowitz, M. and I.A. Stegun, *Handbook of Mathematical Functions*, Dover Publications, 1965, 17.6.

Complete elliptic integrals of the first and second kind

**Syntax** 

**Definition** 

The complete elliptic integral of the first kind [1] is

$$K(m) = F(\pi/2|m)$$

where F, the elliptic integral of the first kind, is

$$K(m) = \int_0^1 [(1-t^2)(1-mt^2)]^{\frac{-1}{2}} dt = \int_0^{\frac{\pi}{2}} (1-m\sin^2\theta)^{\frac{-1}{2}} d\theta$$

The complete elliptic integral of the second kind

$$E(m) = E(K(m)) = E\langle \pi/2|m\rangle$$

is

$$E(m) = \int_0^1 (1 - t^2)^{\frac{-1}{2}} (1 - mt^2)^{\frac{1}{2}} dt = \int_0^{\frac{\pi}{2}} (1 - m\sin^2\theta)^{\frac{1}{2}} d\theta$$

Some definitions of K and E use the modulus k instead of the parameter m . They are related by

$$k^2 = m = \sin^2 \alpha$$

**Description** 

K = ellipke(M) returns the complete elliptic integral of the first kind for the elements of M.

[K,E] = ellipke(M) returns the complete elliptic integral of the first and second kinds.

[K,E] = ellipke(M,tol) computes the complete elliptic integral to accuracy tol. The default is eps; increase this for a less accurate but more quickly computed answer.

# ellipke

**Algorithm** 

ellipke computes the complete elliptic integral using the method of the arithmetic-geometric mean described in [1], section 17.6. It starts with the triplet of numbers

$$a_0 = 1$$
,  $b_0 = (1 - m)^{\frac{1}{2}}$ ,  $c_0 = (m)^{\frac{1}{2}}$ 

ellipke computes successive iterations of  $\boldsymbol{a}_i$ ,  $\boldsymbol{b}_i$ , and  $\boldsymbol{c}_i$  with

$$a_{i} = \frac{1}{2}(a_{i-1} + b_{i-1})$$

$$b_{i} = (a_{i-1}b_{i-1})^{\frac{1}{2}}$$

$$c_i = \frac{1}{2}(a_{i-1} - b_{i-1})$$

stopping at iteration n when  $cn\approx 0$ , within the tolerance specified by eps. The complete elliptic integral of the first kind is then

$$K(m) = \frac{\pi}{2a_n}$$

Limitations

ellipke is limited to the input domain  $0 \le m \le 1$ .

See Also

ellipj

References

[1] Abramowitz, M. and I.A. Stegun, *Handbook of Mathematical Functions*, Dover Publications, 1965, 17.6.

Generate ellipsoid

### **Syntax**

# **Description**

[x,y,z] = ellipsoid(xc,yc,zc,xr,yr,zr,n) generates three n+1-by-n+1 matrices so that surf(x,y,z) produces an ellipsoid with center (xc,yc,zc) and radii (xr,yr,zr).

$$[x,y,z] = ellipsoid(xc,yc,zc,xr,yr,zr) uses n = 20.$$

ellipsoid(axes\_handle,...) plots into the axes with handle axes\_handle instead of the current axes (gca).

ellipsoid(...) with no output arguments graphs the ellipsoid as a surface.

# **Algorithm**

ellipsoid generates the data using the following equation:

$$\frac{(x-xc)^2}{xr^2} + \frac{(y-yc)^2}{yr^2} + \frac{(z-zc)^2}{zr^2}$$

# **See Also**

cylinder, sphere, surf

"Polygons and Surfaces" for related functions

Conditionally execute statements

#### **Syntax**

```
if expression
    statements1
else
    statements2
end
```

# **Description**

else is used to delineate an alternate block of statements. If *expression* evaluates as false, MATLAB executes the one or more commands denoted here as *statements2*.

A true expression has either a logical true or nonzero value. For nonscalar expressions, (for example, "if (matrix A is less than matrix B)"), true means that every element of the resulting matrix has a logical true or nonzero value.

Expressions usually involve relational operations such as (count < limit) or isreal(A). Simple expressions can be combined by logical operators  $(\&,|,\sim)$  into compound expressions such as (count < limit) & ((height - offset) >= 0).

See if for more information.

# **Examples**

In this example, if both of the conditions are not satisfied, then the student fails the course.

```
if ((attendance >= 0.90) & (grade_average >= 60))
  pass = 1;
else
  fail = 1;
end;
```

### **See Also**

 $\label{eq:continuous} \textbf{if}, \textbf{elseif}, \textbf{end}, \textbf{for}, \textbf{while}, \textbf{switch}, \textbf{break}, \textbf{return}, \textbf{relational} \ operators, \textbf{logical} \ operators \ (\textbf{elementwise} \ \textbf{and} \ \textbf{short-circuit})$ 

Conditionally execute statements

### **Syntax**

if expression1
 statements1
elseif expression2
 statements2
end

### **Description**

If expression1 evaluates as false and expression2 as true, MATLAB executes the one or more commands denoted here as statements2.

A true expression has either a logical true or nonzero value. For nonscalar expressions, (for example, is matrix A less then matrix B), true means that every element of the resulting matrix has a logical true or nonzero value.

Expressions usually involve relational operations such as (count < limit) or isreal(A). Simple expressions can be combined by logical operators  $(\&,|,\sim)$  into compound expressions such as (count < limit) & ((height - offset) >= 0).

See if for more information.

#### Remarks

else if, with a space between the else and the if, differs from elseif, with no space. The former introduces a new, nested if, which must have a matching end. The latter is used in a linear sequence of conditional statements with only one terminating end.

The two segments shown below produce identical results. Exactly one of the four assignments to x is executed, depending upon the values of the three logical expressions, A, B, and C.

end end

# **Examples**

Here is an example showing if, else, and elseif.

```
for m = 1:k
    for n = 1:k
    if m == n
        a(m,n) = 2;
    elseif abs(m-n) == 2
        a(m,n) = 1;
    else
        a(m,n) = 0;
    end
    end
end
```

For k=5 you get the matrix

a =

| 2 | 0 | 1 | 0 | 0 |
|---|---|---|---|---|
| 0 | 2 | 0 | 1 | 0 |
| 1 | 0 | 2 | 0 | 1 |
| 0 | 1 | 0 | 2 | 0 |
| 0 | 0 | 1 | 0 | 2 |
|   |   |   |   |   |

# See Also

if, else, end, for, while, switch, break, return, relational operators, logical operators (elementwise and short-circuit)

Terminate for, while, switch, try, and if statements or indicate last index

### **Syntax**

### **Description**

end is used to terminate for, while, switch, try, and if statements. Without an end statement, for, while, switch, try, and if wait for further input. Each end is paired with the closest previous unpaired for, while, switch, try, or if and serves to delimit its scope.

The end command also serves as the last index in an indexing expression. In that context, end = (size(x,k)) when used as part of the kth index. Examples of this use are X(3:end) and X(1,1:2:end-1). When using end to grow an array, as in X(end+1)=5, make sure X(end+1)=5.

You can overload the end statement for a user object by defining an end method for the object. The end method should have the calling sequence end(obj,k,n), where obj is the user object, k is the index in the expression where the end syntax is used, and n is the total number of indices in the expression. For example, consider the expression

```
A(end-1,:)
```

MATLAB will call the end method defined for A using the syntax

```
end(A,1,2)
```

# **Examples**

This example shows end used with the for and if statements.

```
for k = 1:n
   if a(k) == 0
      a(k) = a(k) + 2;
   end
end
```

In this example, end is used in an indexing expression.

```
A = magic(5)
A =
```

# end

```
17
      24
             1
                    8
                          15
23
       5
             7
                   14
                          16
            13
                   20
                          22
 4
       6
10
                           3
      12
             19
                   21
11
      18
            25
                    2
                           9
```

B = A(end, 2:end)

B =

18 25 2 9

**See Also** 

break, for, if, return, switch, try, while

Purpose End of month

**Syntax** E = eomday(Y, M)

**Description** E = eomday(Y,M) returns the last day of the year and month given by

corresponding elements of arrays Y and M.

**Examples** Because 1996 is a leap year, the statement eomday (1996,2) returns 29.

To show all the leap years in this century, try:

```
y = 1900:1999;
E = eomday(y,2*ones(length(y),1)');
y(find(E==29))'
ans =
  Columns 1 through 6
      1904
                  1908
                             1912
                                        1916
                                                   1920
                                                               1924
  Columns 7 through 12
       1928
                  1932
                             1936
                                        1940
                                                    1944
                                                               1948
  Columns 13 through 18
      1952
                  1956
                             1960
                                        1964
                                                   1968
                                                               1972
  Columns 19 through 24
      1976
                  1980
                             1984
                                        1988
                                                   1992
                                                               1996
```

**See Also** datenum, datevec, weekday

Floating-point relative accuracy

#### **Syntax**

```
eps
d = eps(X)
eps('double')
eps('single')
```

### **Description**

eps returns the distance from 1.0 to the next largest double-precision number, that is eps =  $2^{-52}$ .

d = eps(X) is the positive distance from abs(X) to the next larger in magnitude floating point number of the same precision as X. X may be either double precision or single precision. For all X,

```
eps(X) = eps(-X) = eps(abs(X)

eps('double') is the same as eps or eps(1.0).

eps('single') is the same as eps(single(1.0)) or single(2^-23).

Except for denormals, if 2^E <= abs(X) < 2^(E+1), then

eps(X) = 2^(E-23) if isa(X,'single')
eps(X) = 2^(E-52) if isa(X,'double')</pre>
```

Replace expressions of the form

```
if Y < eps * ABS(X)
with
if Y < eps(X)</pre>
```

# **Examples**

```
double precision
eps(1/2) = 2^{(-53)}
eps(1) = 2^{(-52)}
eps(2) = 2^{(-51)}
eps(realmax) = 2^{971}
eps(0) = 2^{(-1074)}
if(abs(x)) \le realmin, eps(x) = 2^{(-1074)}
eps(Inf) = NaN
eps(NaN) = NaN
single precision
```

```
eps(single(1/2)) = 2^(-24)
eps(single(1)) = 2^(-23)
eps(single(2)) = 2^(-22)
eps(realmax('single')) = 2^104
eps(single(0)) = 2^(-149)
if(abs(x)) <= realmin('single'), eps(x) = 2^(-149)
eps(single(Inf)) = single(NaN)
eps(single(NaN)) = single(NaN)</pre>
```

### See Also

realmax, realmin

# erf, erfc, erfcx, erfinv, erfcinv

#### **Purpose**

**Error functions** 

### **Syntax**

Y = erf(X) Error function

Y = erfc(X) Complementary error function

Y = erfcx(X) Scaled complementary error function

X = erfinv(Y) Inverse error function

X = erfcinv(Y) Inverse complementary error function

### **Definition**

The error function erf(X) is twice the integral of the Gaussian distribution with 0 mean and variance of 1/2.

$$\operatorname{erf}(x) = \frac{2}{\sqrt{\pi}} \int_0^x e^{-t^2} dt$$

The complementary error function erfc(X) is defined as

$$\operatorname{erfc}(x) = \frac{2}{\sqrt{\pi}} \int_{x}^{\infty} e^{-t^2} dt = 1 - \operatorname{erf}(x)$$

The scaled complementary error function erfcx(X) is defined as

$$\operatorname{erfcx}(x) = e^{x^2} \operatorname{erfc}(x)$$

For large X, erfcx(X) is approximately  $\left(\frac{1}{\sqrt{\pi}}\right)\frac{1}{x}$ 

# **Description**

Y = erf(X) returns the value of the error function for each element of real array X.

Y = erfc(X) computes the value of the complementary error function.

Y = erfcx(X) computes the value of the scaled complementary error function.

X = erfinv(Y) returns the value of the inverse error function for each element of Y. Elements of Y must be in the interval [-1 1]. The function erfinv satisfies y = erf(x) for  $-1 \le y \le 1$  and  $-\infty \le x \le \infty$ .

X = erfcinv(Y) returns the value of the inverse of the complementary error function for each element of Y. Elements of Y must be in the interval [0 2]. The function erfcinv satisfies y = erfc(x) for  $2 \ge y \ge 0$  and  $-\infty \le x \le \infty$ .

# erf, erfc, erfcx, erfinv, erfcinv

#### Remarks

The relationship between the complementary error function erfc and the standard normal probability distribution returned by the Statistics Toolbox function normcdf is

$$\operatorname{normcdf}(x) = 0.5 * \operatorname{erfc}(-x/\sqrt{2})$$

The relationship between the inverse complementary error function erfcinv and the inverse standard normal probability distribution returned by the Statistics Toolbox function norminv is

$$\operatorname{norminv}(p) = -\sqrt{2} * \operatorname{erfcinv}(2p)$$

**Examples** 

erfinv(1) is Inf

erfinv(-1) is -Inf.

For abs(Y) > 1, erfinv(Y) is NaN.

**Algorithms** 

For the error functions, the MATLAB code is a translation of a Fortran program by W. J. Cody, Argonne National Laboratory, NETLIB/SPECFUN, March 19, 1990. The main computation evaluates near-minimax rational approximations from [1].

For the inverse of the error function, rational approximations accurate to approximately six significant digits are used to generate an initial approximation, which is then improved to full accuracy by one step of Halley's method.

References

[1] Cody, W. J., "Rational Chebyshev Approximations for the Error Function," *Math. Comp.*, pgs. 631-638, 1969

Display error messages

#### **Syntax**

```
error('message')
error('message',a1,a2, ...)
error('message_id','message')
error('message_id','message',a1,a2,...)
```

### **Description**

error('message') displays an error message and returns control to the keyboard. The error message contains the input string message.

The error command has no effect if message is a null string.

error('message',a1,a2,...) displays a message string that contains formatting conversion characters, such as those used with the MATLAB sprintf function. Each conversion character in message is converted to one of the values a1, a2, ... in the argument list.

**Note** MATLAB converts special characters (like \n and %d) in the error message string only when you specify more than one input argument with error. See Example 3 below.

error('message\_id', 'message') attaches a unique message identifier, or message\_id, to the error message. The identifier enables you to better identify the source of an error. See "Message Identifiers" and "Using Message Identifiers with lasterr" in the MATLAB documentation for more information on the message\_id argument and how to use it.

error('message\_id','message',a1,a2, ...) includes formatting conversion characters in message, and the character translations a1, a2, ...

# **Examples**

### Example 1

The error function provides an error return from M-files:

```
function foo(x,y)
if nargin ~= 2
    error('Wrong number of input arguments')
end
```

The returned error message looks like this:

```
foo(pi)
??? Error using ==> foo
Wrong number of input arguments
```

#### Example 2

Specify a message identifier and error message string with error:

```
error('MyToolbox:angleTooLarge', ...
    'The angle specified must be less than 90 degrees.');
```

In your error handling code, use lasterr to determine the message identifier and error message string for the failing operation:

```
[errmsg, msgid] = lasterr
errmsg =
   The angle specified must be less than 90 degrees.
msgid =
   MyToolbox:angleTooLarge
```

#### Example 3

MATLAB converts special characters (like \n and %d) in the error message string only when you specify more than one input argument with error. In the single argument case shown below, \n is taken to mean backslash-n. It is not converted to a newline character:

```
error('In this case, the newline \n is not converted.') ??? In this case, the newline \n is not converted.
```

But, when more than one argument is specified, MATLAB does convert special characters. This holds true regardless of whether the additional argument supplies conversion values or is a message identifier:

```
error('ErrorTests:convertTest', ...
    'In this case, the newline \n is converted.')
??? In this case, the newline
  is converted.
```

#### **See Also**

lasterr, lasterror, rethrow, errordlg, warning, lastwarn, warndlg, dbstop, disp, sprintf

Plot error bars along a curve

#### **Syntax**

```
errorbar(Y,E)
errorbar(X,Y,E)
errorbar(X,Y,L,U)
errorbar(...,LineSpec)
h = errorbar(...)
errorbar('v6',...)
```

# **Description**

Error bars show the confidence level of data or the deviation along a curve.

errorbar(Y,E) plots Y and draws an error bar at each element of Y. The error bar is a distance of E(i) above and below the curve so that each bar is symmetric and 2\*E(i) long.

errorbar(X,Y,E) plots Y versus X with symmetric error bars 2\*E(i) long. X, Y, E must be the same size. When they are vectors, each error bar is a distance of E(i) above and below the point defined by (X(i),Y(i)). When they are matrices, each error bar is a distance of E(i,j) above and below the point defined by (X(i,j),Y(i,j)).

errorbar(X,Y,L,U) plots X versus Y with error bars L(i)+U(i) long specifying the lower and upper error bars. X, Y, L, and U must be the same size. When they are vectors, each error bar is a distance of L(i) below and U(i) above the point defined by (X(i),Y(i)). When they are matrices, each error bar is a distance of L(i,j) below and U(i,j) above the point defined by (X(i,j),Y(i,j)).

errorbar(...,LineSpec) draws the error bars using the line type, marker symbol, and color specified by LineSpec.

h = errorbar(...) returns handles to the errorbarseries objects created. errorbar creates one object for vector input arguments and one object per column for matrix input arguments. See errorbarseries properties for more information.

# **Backward Compatible Version**

hlines = errorbar('v6',...) returns the handles of line objects instead of errorbarseries objects for compatibility with MATLAB 6.5 and earlier.

See Plot Objects and Backward Compatibility for more information.

### Remarks

When the arguments are all matrices, errorbar draws one line per matrix column. If X and Y are vectors, they specify one curve.

# **Examples**

Draw symmetric error bars that are two standard deviation units in length.

```
X = 0:pi/10:pi;
Y = sin(X);
E = std(Y)*ones(size(X));
errorbar(X,Y,E)
```

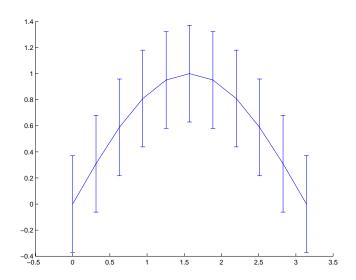

#### See Also

LineSpec, plot, std

"Basic Plots and Graphs" for related functions

Error Bounds for related information

# errorbar

See "Errorbarseries Properties" for property descriptions

# Modifying Properties

You can set and query graphics object properties using the set and get commands or the Property editor (propertyeditor).

Note that you cannot define default property values for errorbarseries objects. See Plot Objects for more information on errorbarseries objects.

# Errorbarseries Property Descriptions

This section provides a description of properties. Curly braces { } enclose default values.

BeingDeleted on | {off} Read Only

This object is being deleted. The BeingDeleted property provides a mechanism that you can use to determine whether objects are in the process of being deleted. MATLAB sets the BeingDeleted property to on when the object's delete function callback is called (see the DeleteFcn property). It remains set to on while the delete function executes, after which the object no longer exists.

For example, an object's delete function might call other functions that act on a number of different objects. These functions might not need to perform actions on objects that are going to be deleted, and therefore can check the object's BeingDeleted property before acting.

**BusyAction** cancel | {queue}

Callback routine interruption. The BusyAction property enables you to control how MATLAB handles events that potentially interrupt executing callbacks. If there is a callback function executing, callbacks invoked subsequently always attempt to interrupt it.

If the Interruptible property of the object whose callback is executing is set to on (the default), then interruption occurs at the next point where the event queue is processed. If the Interruptible property is off, the BusyAction property (of the object owning the executing callback) determines how MATLAB handles the event. The choices are

- cancel Discard the event that attempted to execute a second callback routine.
- queue Queue the event that attempted to execute a second callback routine until the current callback finishes.

**ButtonDownFcn** string or function handle

*Button press callback function*. A callback that executes whenever you press a mouse button while the pointer is over the errorbarseries object.

This property can be

- A string that is a valid MATLAB expression
- The name of an M-file
- A function handle

The expression executes in the MATLAB workspace.

See Function Handle Callbacks for information on how to use function handles to define the callbacks.

**Children** array of graphics object handles

Children of the errorbarseries object. An array containing the handles of all line objects parented to the errorbarseries object (whether visible or not).

Note that if a child object's HandleVisibility property is set to callback or off, its handle does not show up in the errorbar Children property unless you set the Root ShowHiddenHandles property to on:

```
set(0, 'ShowHiddenHandles', 'on')
```

Clipping {on} | off

Clipping mode. MATLAB clips errorbar plots to the axes plot box by default. If you set Clipping to off, lines might be displayed outside the axes plot box.

ColorSpec

Color of errorbar lines. A three-element RGB vector or one of the MATLAB predefined names, specifying the curve and error bar color. See the ColorSpec reference page for more information on specifying color.

For example, the following statement would produce an errorbar graph with both the curve and error bars colored red.

```
h = errorbar(Y, randn(10,1), 'Color', 'r');
```

CreateFcn string or function handle

Not available on errorbarseries objects.

**DeleteFcn** string or function handle

Callback executed during object deletion. A callback that executes when the errorbarseries object is deleted (e.g., this might happen when you issue a delete command on the errorbarseries object, its parent axes, or the figure containing it). MATLAB executes the callback before destroying the object's properties so the callback routine can query these values.

The handle of the object whose DeleteFcn is being executed is accessible only through the Root CallbackObject property, which can be queried using gcbo.

See Function Handle Callbacks for information on how to use function handles to define the callback function.

See the BeingDeleted property for related information.

#### **DisplayName** string

*Label used by plot legends*. The legend and the plot browser use this text for labels for any errorbarseries objects appearing in these legends.

EraseMode {normal} | none | xor | background

*Erase mode*. This property controls the technique MATLAB uses to draw and erase errorbar child objects (the lines used to construct the errorbar graph). Alternative erase modes are useful for creating animated sequences, where control of the way individual objects are redrawn is necessary to improve performance and obtain the desired effect.

- normal Redraw the affected region of the display, performing the three-dimensional analysis necessary to ensure that all objects are rendered correctly. This mode produces the most accurate picture, but is the slowest. The other modes are faster, but do not perform a complete redraw and are therefore less accurate.
- none Do not erase objects when they are moved or destroyed. While the
  objects are still visible on the screen after erasing with EraseMode none, you
  cannot print these objects because MATLAB stores no information about
  their former locations.
- xor— Draw and erase the object by performing an exclusive OR (XOR) with each pixel index of the screen behind it. Erasing the object does not damage the color of the objects behind it. However, the color of the erased object depends on the color of the screen behind it and it is correctly colored only when it is over the axes background color (or the figure background color if

- the axes Color property is set to none). That is, it isn't erased correctly if there are objects behind it.
- background Erase the graphics objects by redrawing them in the axes background color, (or the figure background color if the axes Color property is set to none). This damages other graphics objects that are behind the erased object, but the erased object is always properly colored.

### **Printing with Nonnormal Erase Modes**

MATLAB always prints figures as if the EraseMode of all objects is normal. This means graphics objects created with EraseMode set to none, xor, or background can look different on screen than on paper. On screen, MATLAB can mathematically combine layers of colors (e.g., perform an XOR on a pixel color with that of the pixel behind it) and ignore three-dimensional sorting to obtain greater rendering speed. However, these techniques are not applied to the printed output.

Set the axes background color with the axes Color property. Set the figure background color with the figure Color property.

You can use the MATLAB getframe command or other screen capture applications to create an image of a figure containing nonnormal mode objects.

#### HandleVisibility {on} | callback | off

Control access to object's handle by command-line users and GUIs. This property determines when an object's handle is visible in its parent's list of children. HandleVisibility is useful for preventing command-line users from accidentally accessing the errorbarseries object.

- ullet on Handles are always visible when HandleVisibility is on.
- callback Setting HandleVisibility to callback causes handles to be visible from within callback routines or functions invoked by callback routines, but not from within functions invoked from the command line. This provides a means to protect GUIs from command-line users, while allowing callback routines to have access to object handles.
- off Setting HandleVisibility to off makes handles invisible at all times. This might be necessary when a callback invokes a function that might potentially damage the GUI (such as evaluating a user-typed string) and so temporarily hides its own handles during the execution of that function.

### **Functions Affected by Handle Visibility**

When a handle is not visible in its parent's list of children, it cannot be returned by functions that obtain handles by searching the object hierarchy or querying handle properties. This includes get, findobj, gca, gcf, gco, newplot, cla, clf, and close.

# **Properties Affected by Handle Visibility**

When a handle's visibility is restricted using callback or off, the object's handle does not appear in its parent's Children property, figures do not appear in the root's CurrentFigure property, objects do not appear in the root's CallbackObject property or in the figure's CurrentObject property, and axes do not appear in their parent's CurrentAxes property.

# **Overriding Handle Visibility**

You can set the Root ShowHiddenHandles property to on to make all handles visible regardless of their HandleVisibility settings (this does not affect the values of the HandleVisibility properties). See also findall.

# **Handle Validity**

Handles that are hidden are still valid. If you know an object's handle, you can set and get its properties and pass it to any function that operates on handles.

Selectable by mouse click. HitTest determines if the errorbarseries object can become the current object (as returned by the gco command and the figure CurrentObject property) as a result of a mouse click on the curve and error bars that compose the errorbar graph. If HitTest is off, clicking the errorbarseries object selects the object below it (which is usually the axes containing it).

Select errorbarseries object on lines or area of graph. This property enables you to select errorbarseries objects in two ways:

- Select by clicking curve and error bars (default).
- Select by clicking anywhere in the extent of the errorbar graph.

When HitTestArea is off, you must click the curve or error bars to select the errorbarseries object. When HitTestArea is on, you can select the errorbarseries object by clicking anywhere within the extent of the errorbar graph (i.e., anywhere within a rectangle that encloses all the lines).

Interruptible {on} | off

Callback routine interruption mode. The Interruptible property controls whether an errorbarseries object callback can be interrupted by callbacks invoked subsequently.

Only callbacks defined for the ButtonDownFcn are affected by the Interruptible property. MATLAB checks for events that can interrupt a callback only when it encounters a drawnow, figure, getframe, or pause command in the routine. See the BusyAction property for related information.

Setting Interruptible to on allows any graphics object's callback to interrupt callback routines originating from an errorbar property. Note that MATLAB does not save the state of variables or the display (e.g., the handle returned by the gca or gcf command) when an interruption occurs.

**LData** array equal in size to XData and YData

*Errorbar length below data point*. The errorbar function uses this data to determine the length of the errorbar below each data point. Specify these values in data units. See also UData.

**LDataSource** string (MATLAB variable)

*Link LData to MATLAB variable*. Set this property to a MATLAB variable that is evaluated in the base workspace to generate the LData.

MATLAB reevaluates this property only when you set it. Therefore, a change to workspace variables appearing in an expression does not change LData.

You can use the refreshdata function to force an update of the object's data. refreshdata also enables you to specify that the data source variable be evaluated in the workspace of a function from which you call refreshdata.

See the refreshdata reference page for more information.

**LineStyle**  $\{-\} \mid -- \mid : \mid -. \mid \text{ none }$ 

*Line style*. This property specifies the line style used for the curve and error bars. Available line styles are shown in the following table.

| Symbol | Line Style           |  |
|--------|----------------------|--|
| _      | Solid line (default) |  |
|        | Dashed line          |  |
| :      | Dotted line          |  |
|        | Dash-dot line        |  |
| none   | No line              |  |

You can use LineStyle none when you want to place a marker at each point but do not want the points connected with a line (see the Marker property).

#### LineWidth scalar

The width of the curve and error bar lines. Specify this value in points (1 point =  $\frac{1}{72}$  inch). The default LineWidth is 0.5 points.

#### Marker character (see table)

*Marker symbol*. The Marker property specifies the type of markers that are displayed at the data points defining the curve. You can set values for the Marker property independently from the LineStyle property. Supported markers include those shown in the following table.

| Marker Specifier | Description |
|------------------|-------------|
| +                | Plus sign   |
| 0                | Circle      |
| *                | Asterisk    |
|                  | Point       |
| х                | Cross       |

| Marker Specifier | Description                   |
|------------------|-------------------------------|
| S                | Square                        |
| d                | Diamond                       |
| ^                | Upward-pointing triangle      |
| V                | Downward-pointing triangle    |
| >                | Right-pointing triangle       |
| <                | Left-pointing triangle        |
| р                | Five-pointed star (pentagram) |
| h                | Six-pointed star (hexagram)   |
| none             | No marker (default)           |

MarkerEdgeColor ColorSpec | none | {auto}

Marker edge color. The color of the marker or the edge color for filled markers (circle, square, diamond, pentagram, hexagram, and the four triangles). ColorSpec defines the color to use. none specifies no color, which makes nonfilled markers invisible. auto sets MarkerEdgeColor to the same color as the Color property.

MarkerFaceColor ColorSpec | {none} | auto

Marker face color. The fill color for markers that are closed shapes (circle, square, diamond, pentagram, hexagram, and the four triangles). ColorSpec defines the color to use. none makes the interior of the marker transparent, allowing the background to show through. auto sets the fill color to the axes color, or to the figure color if the axes Color property is set to none (which is the factory default for axes objects).

MarkerSize size in points

Marker size. A scalar specifying the size of the marker in points. The default value for MarkerSize is 6 points (1 point = 1/72 inch). Note that MATLAB draws the point marker (specified by the '.' symbol) at one-third the specified size.

Parent object handle

Parent of errorbarseries object. This property contains the handle of the errorbarseries object's parent. The parent of an errorbarseries object is the axes, hggroup, or hgtransform object that contains it.

See Objects That Can Contain Other Objects for more information on parenting graphics objects.

**Selected** on | {off}

Is object selected? When you set this property to on, MATLAB displays selection handles at the corners and midpoints if the SelectionHighlight property is also on (the default). You can, for example, define the ButtonDownFcn callback to set this property to on, thereby indicating that the errorbarseries object has been selected.

SelectionHighlight {on} | off

Objects are highlighted when selected. When the Selected property is on, MATLAB indicates the selected state by drawing selection handles on the curve and error bars. When SelectionHighlight is off, MATLAB does not draw the handles.

Tag string

*User-specified object label.* The Tag property provides a means to identify graphics objects with a user-specified label. This is particularly useful when you are constructing interactive graphics programs that would otherwise need to define object handles as global variables or pass them as arguments between callbacks.

For example, you might create an errorbarseries object and set the Tag property:

```
t = errorbar(Y,E,'Tag','errorbar1')
```

When you want to access the errorbarseries object, you can use findobj to find the errorbarseries object's handle.

The following statement changes the MarkerFaceColor property of the object whose Tag is errorbar1.

```
set(findobj('Tag','errorbar1'),'MarkerFaceColor','red')
```

Type string (read only)

*Type of graphics object*. This property contains a string that identifies the class of the graphics object. For errorbarseries objects, Type is 'hggroup'. The following statement finds all the hggroup objects in the current axes.

t = findobj(gca, 'Type', 'hggroup');

**UData** array equal in size to XData and YData

*Errorbar length above data point.* The errorbar function uses this data to determine the length of the errorbar above each data point. Specify these values in data units.

**UDataSource** string (MATLAB variable)

*Link UData to MATLAB variable*. Set this property to a MATLAB variable that is evaluated in the base workspace to generate the UData.

MATLAB reevaluates this property only when you set it. Therefore, a change to workspace variables appearing in an expression does not change UData.

You can use the refreshdata function to force an update of the object's data. refreshdata also enables you to specify that the data source variable be evaluated in the workspace of a function from which you call refreshdata.

See the refreshdata reference page for more information.

UIContextMenu handle of a uicontextmenu object

Associate a context menu with the errorbarseries object. Assign this property the handle of a uicontextmenu object created in the errorbarseries object's parent figure. Use the uicontextmenu function to create the context menu. MATLAB displays the context menu whenever you right-click over the errorbarseries object.

**UserData** array

*User-specified data*. This property can be any data you want to associate with the errorbarseries object (including cell arrays and structures). The errorbarseries object does not set values for this property, but you can access it using the set and get functions.

Visible {on} | off

Visibility of errorbarseries object and its children. By default, errorbarseries object visibility is on. This means all children of the errorbarseries object are visible unless the child object's Visible property is set to off. Setting an

errorbarseries object's Visible property to off also makes its children invisible.

**XData** array

*X-coordinates of the curve*. The errorbar function plots a curve using the *x*-axis coordinates in the XData array. XData must be the same size as YData.

If you do not specify XData (i.e., the input argument x), the errorbar function uses the indices of YData to create the curve. See the XDataMode property for related information.

**XDataMode** {auto} | manual

Use automatic or user-specified x-axis values. If you specify XData (by setting the XData property or specifying the input argument x), the errorbar function sets this property to manual.

If you set XDataMode to auto after having specified XData, the errorbar function resets the x tick-mark labels to the indices of the YData.

**XDataSource** string (MATLAB variable)

*Link XData to MATLAB variable*. Set this property to a MATLAB variable that is evaluated in the base workspace to generate the XData.

MATLAB reevaluates this property only when you set it. Therefore, a change to workspace variables appearing in an expression does not change XData.

You can use the refreshdata function to force an update of the object's data. refreshdata also enables you to specify that the data source variable be evaluated in the workspace of a function from which you call refreshdata.

See the refreshdata reference page for more information.

**Note** If you change one data source property to a variable that contains data of a different dimension, you might cause the function to generate a warning and not render the graph until you have changed all data source properties to appropriate values.

YData scalar, vector, or matrix

Data defining curve. YData contains the data defining the curve. If YData is a matrix, the errorbar function displays a curve with error bars for each column in the matrix.

The input argument Y in the errorbar function calling syntax assigns values to YData.

YDataSource string (MATLAB variable)

*Link YData to MATLAB variable*. Set this property to a MATLAB variable that is evaluated in the base workspace to generate the YData.

MATLAB reevaluates this property only when you set it. Therefore, a change to workspace variables appearing in an expression does not change YData.

You can use the refreshdata function to force an update of the object's data. refreshdata also enables you to specify that the data source variable be evaluated in the workspace of a function from which you call refreshdata.

See the refreshdata reference page for more information.

**Note** If you change one data source property to a variable that contains data of a different dimension, you might cause the function to generate a warning and not render the graph until you have changed all data source properties to appropriate values.

Create and display an error dialog box

#### **Syntax**

```
errordlg
errordlg('errorstring')
errordlg('errorstring','dlgname')
errordlg('errorstring','dlgname','on')
h = errordlg(...)
```

### **Description**

errordlg creates an error dialog box, or if the named dialog exists, errordlg pops the named dialog in front of other windows.

errordlg displays a dialog box named 'Error Dialog' that contains the string 'This is the default error string.'

errordlg('errorstring') displays a dialog box named 'Error Dialog' that contains the string 'errorstring'.

errordlg('errorstring','dlgname') displays a dialog box named 'dlgname' that contains the string 'errorstring'.

errordlg('errorstring', 'dlgname', 'on') specifies whether to replace an existing dialog box having the same name. 'on' brings an existing error dialog having the same name to the foreground. In this case, errordlg does not create a new dialog.

h = errordlg(...) returns the handle of the dialog box.

#### Remarks

MATLAB sizes the dialog box to fit the string 'errorstring'. The error dialog box has an OK pushbutton and remains on the screen until you press the OK button or the **Return** key. After pressing the button, the error dialog box disappears.

The appearance of the dialog box depends on the windowing system you use.

# **Examples**

The function

```
errordlg('File not found','File Error');
```

# errordlg

displays this dialog box:

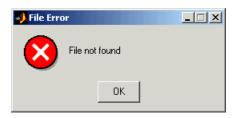

### See Also

dialog, helpdlg, msgbox, questdlg, warndlg

"Predefined Dialog Boxes" for related functions

Purpose Elapsed time

**Syntax** e = etime(t2,t1)

**Description** e = etime(t2,t1) returns the time in seconds between vectors t1 and t2. The

two vectors must be six elements long, in the format returned by clock:

T = [Year Month Day Hour Minute Second]

**Examples** Calculate how long a 2048-point real FFT takes.

**Limitations** As currently implemented, the etime function fails across month and year

boundaries. Since etime is an M-file, you can modify the code to work across

these boundaries if needed.

See Also clock, cputime, tic, toc

# **Purpose** Elimination tree **Syntax** p = etree(A)p = etree(A, 'col') p = etree(A, 'sym') [p,q] = etree(...) **Description** p = etree(A) returns an elimination tree for the square symmetric matrix whose upper triangle is that of A. p(j) is the parent of column j in the tree, or 0 if j is a root. p = etree(A, 'col') returns the elimination tree of A'\*A. p = etree(A, 'sym') is the same as p = etree(A). [p,q] = etree(...) also returns a postorder permutation q of the tree. See Also

treelayout, treeplot, etreeplot

# etreeplot

Purpose Plot elimination tree

**Syntax** etreeplot(A)

etreeplot(A,nodeSpec,edgeSpec)

**Description** etreeplot(A) plots the elimination tree of A (or A+A', if non-symmetric).

etreeplot(A, nodeSpec, edgeSpec) allows optional parameters nodeSpec and edgeSpec to set the node or edge color, marker, and linestyle. Use '' to omit

one or both.

**See Also** etree, treeplot, treelayout

Execute a string containing a MATLAB expression

#### **Syntax**

```
eval(expression)
[a1,a2,a3,...] = eval(function(b1,b2,b3,...))
```

## **Description**

eval (expression) executes expression, a string containing any valid MATLAB expression. You can construct expression by concatenating substrings and variables inside square brackets:

```
expression = [string1,int2str(var),string2,...]
```

[a1,a2,a3,...] = eval(function(b1,b2,b3,...)) executes function with arguments b1,b2,b3,..., and returns the results in the specified output variables.

#### Remarks

Using the eval output argument list is recommended over including the output arguments in the expression string. The first syntax below avoids strict checking by the MATLAB parser and can produce untrapped errors and other unexpected behavior.

```
eval('[a1,a2,a3,...] = function(var)') % not recommended
[a1,a2,a3,...] = eval('function(var)') % recommended syntax
```

## **Examples**

This for loop generates a sequence of 12 matrices named M1 through M12:

```
for n = 1:12
    magic_str = ['M',int2str(n),' = magic(n)'];
    eval(magic_str)
end
```

The next example executes the size function on a 3-dimensional array, returning the array dimensions in output variables d1, d2, and d3.

```
A = magic(4);
A(:,:,2) = A';
[d1,d2,d3] = eval('size(A)')
```

See Also

 $assignin, \, catch, \, evalin, \, feval, \, lasterr, \, try$ 

# evalc

**Purpose** Evaluate MATLAB expression with capture

**Syntax** T = evalc(S)

T = evalc(s1, s2)

[T,X,Y,Z,...] = evalc(S)

**Description** T = evalc(S) is the same as eval(S) except that anything that would

normally be written to the command window is captured and returned in the

character array T (lines in T are separated by  $\n$  characters).

T = evalc(s1,s2) is the same as eval(s1,s2) except that any output is

captured into T.

[T,X,Y,Z,...] = evalc(S) is the same as [X,Y,Z,...] = eval(S) except

that any output is captured into T.

**Remark** When you are using evalc, diary, more, and input are disabled.

See Also diary, eval, evalin, input, more

Execute a string containing a MATLAB expression in a workspace

## **Syntax**

```
evalin(ws,expression)
[a1,a2,a3,...] = evalin(ws,expression)
evalin(ws,expression,catch_expr)
```

# **Description**

evalin(ws,expression) executes expression, a string containing any valid MATLAB expression, in the context of the workspace ws. ws can have a value of 'base' or 'caller' to denote the MATLAB base workspace or the workspace of the caller function. You can construct expression by concatenating substrings and variables inside square brackets:

```
expression = [string1,int2str(var),string2,...]
```

[a1,a2,a3,...] = evalin(ws,expression) executes expression and returns the results in the specified output variables. Using the evalin output argument list is recommended over including the output arguments in the expression string:

```
evalin(ws, '[a1, a2, a3, ...] = function(var)')
```

The above syntax avoids strict checking by the MATLAB parser and can produce untrapped errors and other unexpected behavior.

evalin(ws,expression,catch\_expr) executes expression and, if an error is detected, executes the catch\_expr string. If expression produces an error, the error string can be obtained with the lasterr function. This syntax is useful when expression is a string that must be constructed from substrings. If this is not the case, use the try...catch control flow statement in your code.

### Remarks

The MATLAB base workspace is the workspace that is seen from the MATLAB command line (when not in the debugger). The caller workspace is the workspace of the function that called the M-file. Note, the base and caller workspaces are equivalent in the context of an M-file that is invoked from the MATLAB command line.

# **Examples**

This example extracts the value of the variable var in the MATLAB base workspace and captures the value in the local variable v:

```
v = evalin('base','var');
```

# evalin

**Limitation** evalin cannot be used recursively to evaluate an expression. For example, a

sequence of the form evalin('caller', 'evalin(''caller'', ''x'')')

doesn't work.

**See Also** assignin, catch, eval, feval, lasterr, try

Check if variables or functions are defined

## Graphical Interface

As an alternative to the exist function, use the Workspace browser or the Current Directory Browser.

#### **Syntax**

```
exist item
exist item kind
a = exist('item','kind')
```

# **Description**

exist('item') returns the status of item:

- 0 If item does not exist.
- 1 If item is a variable in the workspace.
- 2 If item is an M-file on your MATLAB search path. It also returns 2 when item is the full pathname to a file or when item is the name of an ordinary file on your MATLAB search path.
- 3 If item is a MEX- or DLL-file on your MATLAB search path.
- 4 If item is an MDL-file on your MATLAB search path.
- 5 If item is a built-in MATLAB function.
- 6 If item is a P-file on your MATLAB search path.
- 7 If item is a directory.
- 8 If item is a Java class.

If item specifies a filename, that filename may include an extension to preclude conflicting with other similar filenames. For example, exist('file.ext').

If item specifies a filename, MATLAB attempts to locate the file, examines the filename extension, and determines the value to return based on the extension alone. MATLAB does not examine the contents or internal structure of the file.

MEX, MDL, and P-files must be on the MATLAB search path for exist to return the values shown above. If item is found, but is not on the MATLAB search path, exist('item') returns 2, because it considers item to be an unknown file type.

Any other file type or directory specified by item is not required to be on the MATLAB search path to be recognized by exist. If the file or directory is not on the search path, then item must specify either a full pathname, a partial pathname relative to MATLABPATH, or a partial pathname relative to your current directory.

If item is a Java class, then exist('item') returns an 8. However, if item is a Java class file, then exist('item') returns a 2.

exist item *kind* returns the status of item for the specified *kind*. If item of type *kind* does not exist, it returns 0. The *kind* argument may be one of the following:

Checks only for built-in functions.

## Remarks

To check for the existence of more than one variable, use the ismember function. For example,

builtin

# **Examples**

This example uses exist to check whether a MATLAB function is a built-in function or a file:

```
type = exist('plot')
type =
    5
```

This indicates that plot is a built-in function.

In the following example, exist returns 8 on the Java class, Welcome, and returns 2 on the Java class file, Welcome.class.

```
exist Welcome
ans =
     8

exist javaclasses/Welcome.class
ans =
     2
```

indicates there is a Java class Welcome and a Java class file Welcome.class.

The following example indicates that testresults is both a variable in the workspace and a directory on the search path:

```
exist('testresults','var')
ans =
     1

exist('testresults','dir')
ans =
     7
```

#### See Also

assignin, computer, dir, evalin, help, inmem, isempty, lookfor, mfilename, partialpath, what, which, who

# exit

Purpose Terminate MATLAB (same as quit)

Graphical Interface

As an alternative to the exit function, select  $\mathbf{Exit}\ \mathbf{MATLAB}$  from the  $\mathbf{File}$ 

menu or click the close box in the MATLAB desktop.

Syntax exit

**Description** exit ends the current MATLAB session. It is the same as quit. and takes the

same termination options, such as force. For more information, see quit.

See Also finish, quit

Purpose Exponential

**Syntax** Y = exp(X)

**Description** The exp function is an elementary function that operates element-wise on

arrays. Its domain includes complex numbers.

Y =  $\exp(X)$  returns the exponential for each element of X. For complex z = x + i \* y, it returns the complex exponential  $e^z = e^x(\cos(y) + i\sin(y))$ .

**Remark** Use expm for matrix exponentials.

See Also expm, log, log10, expint

# expint

**Purpose** 

Exponential integral

**Syntax** 

Y = expint(X)

**Definitions** 

The exponential integral computed by this function is defined as

$$E_1(x) = \int_x^\infty \frac{e^{-t}}{t} dt$$

Another common definition of the exponential integral function is the Cauchy principal value integral

$$Ei(x) = \int_{-\infty}^{x} \frac{e^t}{t} dt$$

which, for real positive x, is related to expint as

$$E_1(-x) = -Ei(x) - i\pi$$

**Description** 

Y = expint(X) evaluates the exponential integral for each element of X.

**References** 

[1] Abramowitz, M. and I. A. Stegun. *Handbook of Mathematical Functions*. Chapter 5, New York: Dover Publications, 1965.

Matrix exponential

**Syntax** 

Y = expm(X)

**Description** 

 $Y = \exp(X)$  raises the constant e to the matrix power X. The expm function produces complex results if X has nonpositive eigenvalues.

Use exp for the element-by-element exponential.

**Algorithm** 

expm is a built-in function that uses the Padé approximation with scaling and squaring. You can see the coding of this algorithm in the expm1 demo.

**Note** The expmdemo1, expmdemo2, and expmdemo3 demos illustrate the use of Padé approximation, Taylor series approximation, and eigenvalues and eigenvectors, respectively, to compute the matrix exponential.

References [1] and [2] describe and compare many algorithms for computing a matrix exponential. The built-in method, expm, is essentially method 3 of [2].

# **Examples**

This example computes and compares the matrix exponential of A and the exponential of A.

# expm

Notice that the diagonal elements of the two results are equal. This would be true for any triangular matrix. But the off-diagonal elements, including those below the diagonal, are different.

See Also

exp, funm, logm, sqrtm

References

[1] Golub, G. H. and C. F. Van Loan, *Matrix Computation*, p. 384, Johns Hopkins University Press, 1983.

[2] Moler, C. B. and C. F. Van Loan, "Nineteen Dubious Ways to Compute the Exponential of a Matrix,"  $SIAM\ Review\ 20$ , 1979, pp. 801-836.

# expm1

**Purpose** Compute  $\exp(x) - 1$  accurately for small values of x

**Syntax** y = exp1m(x)

**Description** y = expm1(x) computes exp(x) - 1, compensating for the roundoff in exp(x).

For small x, expm1 (x) is approximately x, whereas  $\exp(x) - 1$  can be zero.

See Also exp, log1p, expmdemo1

Identity matrix

### **Syntax**

Y = eye(n)
Y = eye(m,n)
Y = eye(size(A))
eye(m, n, classname)
eye([m,n],classname)

## **Description**

Y = eye(n) returns the n-by-n identity matrix.

Y = eye(m,n) or eye([m n]) returns an m-by-n matrix with 1's on the diagonal and 0's elsewhere.

Y = eye(size(A)) returns an identity matrix the same size as A.

eye(m, n, classname) or eye([m,n],classname) is an m-by-n matrix with 1's of class classname on the diagonal and zeros of class classname elsewhere. classname is a string specifying the data type of the output. classname can have the following values: 'double', 'single', 'int8', 'uint8', 'int16', 'uint16', 'int32', or 'uint32'.

# **Example:**

x = eye(2,3,'int8');

#### Limitations

The identity matrix is not defined for higher-dimensional arrays. The assignment y = eye([2,3,4]) results in an error.

# See Also

ones, rand, randn, zeros

Easy to use contour plotter

## **Syntax**

```
ezcontour(f)
ezcontour(f,domain)
ezcontour(...,n)
ezcontour(axes_handle,...)
h = ezcontour(...)
```

## **Description**

ezcontour(f) plots the contour lines of f(x,y), where f is a mathematical function of two variables, such as x and y. ezcontour calls the contour function.

The function f is plotted over the default domain:  $-2\pi < x < 2\pi$ ,  $-2\pi < y < 2\pi$ . MATLAB chooses the computational grid according to the amount of variation that occurs; if the function f is not defined (singular) for points on the grid, then these points are not plotted.

f can be a function handle for an M-file function or an anonymous function (see Function Handles and Anonymous Functions) or a string (see the Remarks section).

ezcontour(f,domain) plots f(x,y) over the specified domain. domain can be either a 4-by-1 vector [xmin, xmax, ymin, ymax] or a 2-by-1 vector [min, max] (where min < x < max, min < y < max).

If f is a function of the variables u and v (rather than x and y), then the domain endpoints umin, umax, vmin, and vmax are sorted alphabetically. Thus, ezcontour ('u^2 - v^3',[0,1],[3,6]) plots the contour lines for  $u^2$  -  $v^3$  over 0 < u < 1, 3 < v < 6.

ezcontour(...,n) plots f over the default domain using an n-by-n grid. The default value for n is 60.

ezcontour(axes\_handle,...) plots into the axes with handle axes\_handle instead of the current axes (gca).

h = ezcontour(...) returns the handles to patch objects in h.

ezcontour automatically adds a title and axis labels.

#### Remarks

Array multiplication, division, and exponentiation are always implied in the expression you pass to ezcontour. For example, the MATLAB syntax for a contour plot of the expression

$$sqrt(x.^2 + y.^2)$$

is written as

```
ezcontour('sqrt(x^2 + y^2)')
```

That is,  $x^2$  is interpreted as  $x^2$  in the string you pass to ezcontour.

## Passing a Function Handle

Function handle arguments must point to functions that use MATLAB syntax. For example, the following statements define an anonymous function and pass the function handle fh to ezcontour.

```
fh = @(x,y) sqrt(x.^2 + y.^2);
ezcontour(fh)
```

Note that when using function handles, you must use the array power, array multiplication, and array division operators (.^, .\*, ./) since ezcontour does not alter the syntax, as in the case with string inputs.

# **Examples**

The following mathematical expression defines a function of two variables, x and y.

$$f(x,y) = 3(1-x)^2 e^{-x^2 - (y+1)^2} - 10\left(\frac{x}{5} - x^3 - y^5\right) e^{-x^2 - y^2} - \frac{1}{3}e^{-(x+1)^2 - y^2}$$

ezcontour requires a function handle argument that expresses this function using MATLAB syntax. This example uses an anonymous function, which you can define in the command window without creating an M-File.

f=@(x,y) 
$$3*(1-x).^2.*exp(-(x.^2) - (y+1).^2) ...$$
  
-  $10*(x/5 - x.^3 - y.^5).*exp(-x.^2-y.^2) ...$   
-  $1/3*exp(-(x+1).^2 - y.^2);$ 

For convenience, this function is written on three lines. See the peaks

Pass the function handle f to ezcontour along with a domain ranging from –3 to 3 in both x and y and specify a computational grid of 49-by-49:

ezcontour(f,[-3,3],49)

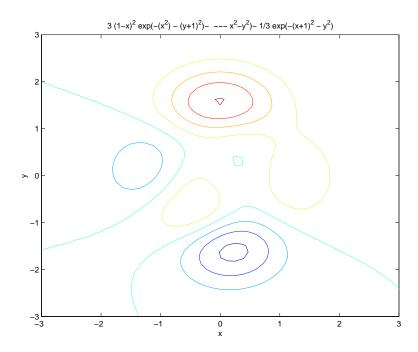

In this particular case, the title is too long to fit at the top of the graph, so MATLAB abbreviates the string.

# See Also

contour, ezcontourf, ezmesh, ezmeshc, ezplot, ezplot3, ezpolar, ezsurf, ezsurfc

"Contour Plots" for related functions

Easy to use filled contour plotter

#### **Syntax**

```
ezcontourf(f)
ezcontourf(f,domain)
ezcontourf(...,n)
ezcontourf(axes_handle,...)
h = ezcontourf(...)
```

## **Description**

ezcontourf(f) plots the contour lines of f(x,y), where f is a string that represents a mathematical function of two variables, such as x and y. ezcontourf calls the contourf function.

The function f is plotted over the default domain:  $-2\pi < x < 2\pi$ ,  $-2\pi < y < 2\pi$ . MATLAB chooses the computational grid according to the amount of variation that occurs; if the function f is not defined (singular) for points on the grid, then these points are not plotted.

f can be a function handle for an M-file function or an anonymous function (see Function Handles and Anonymous Functions) or a string (see the Remarks section).

ezcontourf(f,domain) plots f(x,y) over the specified domain. domain can be either a 4-by-1 vector [xmin, xmax, ymin, ymax] or a 2-by-1 vector [min, max] (where min < x < max, min < y < max).

If f is a function of the variables u and v (rather than x and y), then the domain endpoints umin, umax, vmin, and vmax are sorted alphabetically. Thus, ezcontourf('u^2 - v^3',[0,1],[3,6]) plots the contour lines for  $u^2$  -  $v^3$  over 0 < u < 1, 3 < v < 6.

ezcontourf(...,n) plots f over the default domain using an n-by-n grid. The default value for n is 60.

ezcontourf(axes\_handle,...) plots into the axes with handle axes\_handle instead of the current axes (gca).

h = ezcontourf(...) returns the handles to patch objects in h.

ezcontourf automatically adds a title and axis labels.

#### Remarks

## Passing the Function as a String

Array multiplication, division, and exponentiation are always implied in the expression you pass to ezcontourf. For example, the MATLAB syntax for a filled contour plot of the expression

```
sqrt(x.^2 + y.^2);
is written as
```

ezcontourf('sqrt(
$$x^2 + y^2$$
)')

That is,  $x^2$  is interpreted as  $x^2$  in the string you pass to ezcontourf.

## Passing a Function Handle

Function handle arguments must point to functions that use MATLAB syntax. For example, the following statements define an anonymous function and pass the function handle fh to ezcontourf.

```
fh = @(x,y) sqrt(x.^2 + y.^2);
ezcontourf(fh)
```

Note that when using function handles, you must use the array power, array multiplication, and array division operators (.^, .\*, ./) since ezcontourf does not alter the syntax, as in the case with string inputs.

# **Examples**

The following mathematical expression defines a function of two variables, x and y.

$$f(x,y) = 3(1-x)^2 e^{-x^2 - (y+1)^2} - 10\left(\frac{x}{5} - x^3 - y^5\right) e^{-x^2 - y^2} - \frac{1}{3}e^{-(x+1)^2 - y^2}$$

ezcontourf requires a string argument that expresses this function using MATLAB syntax to represent exponents, natural logs, etc. This function is represented by the string

$$f = ['3*(1-x)^2*exp(-(x^2)-(y+1)^2)',...$$

$$- 10*(x/5 - x^3 - y^5)*exp(-x^2-y^2)',...$$

$$- 1/3*exp(-(x+1)^2 - y^2)'];$$

For convenience, this string is written on three lines and concatenated into one string using square brackets.

Pass the string variable f to ezcontourf along with a domain ranging from -3 to 3 and specify a grid of 49-by-49:

ezcontourf(f,[-3,3],49)

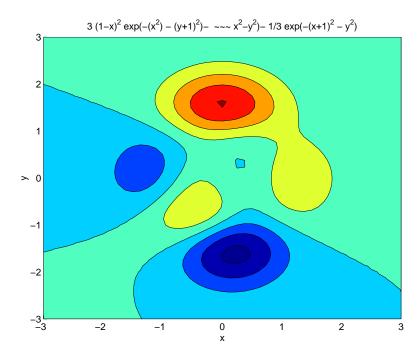

In this particular case, the title is too long to fit at the top of the graph, so MATLAB abbreviates the string.

#### See Also

contourf, ezcontour, ezmesh, ezmeshc, ezplot, ezplot3, ezpolar, ezsurf, ezsurfc

"Contour Plots" for related functions

Easy to use 3-D mesh plotter

## **Syntax**

```
ezmesh(f)
ezmesh(f,domain)
ezmesh(x,y,z)
ezmesh(x,y,z,[smin,smax,tmin,tmax]) or ezmesh(x,y,z,[min,max])
ezmesh(...,n)
ezmesh(...,'circ')
ezmesh(axes_handle,...)
h = ezmesh(...)
```

# **Description**

ezmesh(f) creates a graph of f(x,y), where f is a string that represents a mathematical function of two variables, such as x and y. ezmesh calls the mesh function.

The function f is plotted over the default domain:  $-2\pi < x < 2\pi$ ,  $-2\pi < y < 2\pi$ . MATLAB chooses the computational grid according to the amount of variation that occurs; if the function f is not defined (singular) for points on the grid, then these points are not plotted.

f can be a function handle for an M-file function or an anonymous function (see Function Handles and Anonymous Functions) or a string (see the Remarks section).

ezmesh(f,domain) plots f over the specified domain. domain can be either a 4-by-1 vector [xmin, xmax, ymin, ymax] or a 2-by-1 vector [min, max] (where min < x < max, min < y < max).

If f is a function of the variables u and v (rather than x and y), then the domain endpoints umin, umax, vmin, and vmax are sorted alphabetically. Thus, ezmesh('u^2 - v^3',[0,1],[3,6]) plots  $u^2$  -  $v^3$  over 0 < u < 1, 3 < v < 6.

ezmesh(x,y,z) plots the parametric surface x = x(s,t), y = y(s,t), and z = z(s,t) over the square:  $-2\pi < s < 2\pi$ ,  $-2\pi < t < 2\pi$ .

ezmesh(x,y,z,[smin,smax,tmin,tmax]) or ezmesh(x,y,z,[min,max]) plots the parametric surface using the specified domain.

ezmesh(...,n) plots f over the default domain using an n-by-n grid. The default value for n is 60.

ezmesh(..., 'circ') plots f over a disk centered on the domain.

ezmesh(axes\_handle,...) plots into the axes with handle axes\_handle instead of the current axes (gca).

h = ezmesh(...) returns the handles to a surface object in h.

#### **Remarks**

## Passing the Function as a String

Array multiplication, division, and exponentiation are always implied in the expression you pass to ezmesh. For example, the MATLAB syntax for a mesh plot of the expression

$$sqrt(x.^2 + y.^2);$$

is written as

$$ezmesh('sqrt(x^2 + y^2)')$$

That is,  $x^2$  is interpreted as  $x^2$  in the string you pass to ezmesh.

## **Passing a Function Handle**

Function handle arguments must point to functions that use MATLAB syntax. For example, the following statements define an anonymous function and pass the function handle fb to exmesh.

fh = 
$$@(x,y)$$
 sqrt( $x.^2 + y.^2$ );  
ezmesh(fh)

Note that when using function handles, you must use the array power, array multiplication, and array division operators (.^, .\*, ./) since ezmesh does not alter the syntax, as in the case with string inputs.

# **Examples**

This example visualizes the function

$$f(x,y) = xe^{-x^2-y^2}$$

with a mesh plot drawn on a 40-by-40 grid. The mesh lines are set to a uniform blue color by setting the colormap to a single color:

```
fh = @(x,y) x.*exp(-x.^2-y.^2);
ezmesh(fh,40)
colormap([0 0 1])
```

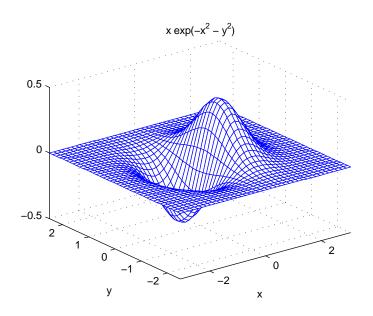

# See Also

ezmeshc, mesh

"Function Plots" for related functions

Easy to use combination mesh/contour plotter

## **Syntax**

```
ezmeshc(f)
ezmeshc(f,domain)
ezmeshc(x,y,z)
ezmeshc(x,y,z,[smin,smax,tmin,tmax]) or ezmeshc(x,y,z,[min,max])
ezmeshc(...,n)
ezmeshc(...,'circ')
ezmeshc(axes_handle,...)
h = ezmeshc(...)
```

## **Description**

ezmeshc(f) creates a graph of f(x,y), where f is a string that represents a mathematical function of two variables, such as x and y. ezmeshc calls the meshc function.

The function f is plotted over the default domain  $-2\pi < x < 2\pi$ ,  $-2\pi < y < 2\pi$ . MATLAB chooses the computational grid according to the amount of variation that occurs; if the function f is not defined (singular) for points on the grid, then these points are not plotted.

f can be a function handle for an M-file function or an anonymous function (see Function Handles and Anonymous Functions) or a string (see the Remarks section).

ezmeshc(f,domain) plots f over the specified domain. domain can be either a 4-by-1 vector [xmin, xmax, ymin, ymax] or a 2-by-1 vector [min, max] (where min  $< x < \max$ , min  $< y < \max$ ).

If f is a function of the variables u and v (rather than x and y), then the domain endpoints umin, umax, vmin, and vmax are sorted alphabetically. Thus, ezmeshc('u^2 - v^3',[0,1],[3,6]) plots  $u^2$  -  $v^3$  over 0 < u < 1, 3 < v < 6.

ezmeshc(x,y,z) plots the parametric surface x = x(s,t), y = y(s,t), and z = z(s,t) over the square:  $-2\pi < s < 2\pi$ ,  $-2\pi < t < 2\pi$ .

ezmeshc(x,y,z,[smin,smax,tmin,tmax]) or ezmeshc(x,y,z,[min,max]) plots the parametric surface using the specified domain.

ezmeshc(...,n) plots f over the default domain using an n-by-n grid. The default value for n is 60.

ezmeshc $(\ldots, 'circ')$  plots f over a disk centered on the domain.

ezmesh(axes\_handle,...) plots into the axes with handle axes\_handle instead of the current axes (gca).

h = ezmeshc(...) returns the handles to a surface object in h.

#### Remarks

# Passing the Function as a String

Array multiplication, division, and exponentiation are always implied in the expression you pass to ezmeshc. For example, the MATLAB syntax for a mesh/contour plot of the expression

$$sqrt(x.^2 + y.^2);$$

is written as

$$ezmeshc('sqrt(x^2 + y^2)')$$

That is,  $x^2$  is interpreted as  $x^2$  in the string you pass to ezmeshc.

## **Passing a Function Handle**

Function handle arguments must point to functions that use MATLAB syntax. For example, the following statements define an anonymous function and pass the function handle fh to ezmeshc.

fh = 
$$@(x,y)$$
 sqrt( $x.^2 + y.^2$ );  
ezmeshc(fh)

Note that when using function handles, you must use the array power, array multiplication, and array division operators (.^, .\*, ./) since ezmeshc does not alter the syntax, as in the case with string inputs.

# **Examples**

Create a mesh/contour graph of the expression

$$f(x,y) = \frac{y}{1 + x^2 + y^2}$$

over the domain -5 < x < 5, -2\*pi < y < 2\*pi:

ezmeshc(
$$'y/(1 + x^2 + y^2)', [-5,5,-2*pi,2*pi]$$
)

# ezmeshc

Use the mouse to rotate the axes to better observe the contour lines (this picture uses a view of azimuth = -65.5 and elevation = 26)

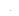

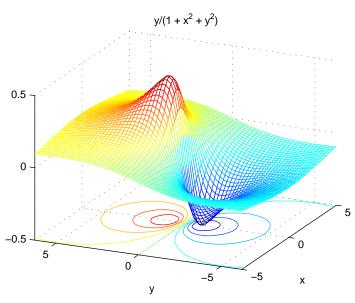

# **See Also**

ezmesh, ezsurfc, meshc

"Function Plots" for related functions

Easy to use function plotter

#### Syntax

```
ezplot(f)
ezplot(f,[min,max])
ezplot(f,[xmin,xmax,ymin,ymax])
ezplot(x,y)
ezplot(x,y,[tmin,tmax])
ezplot(...,figure_handle)
ezplot(axes_handle,...)
h = ezplot(...)
```

# **Description**

ezplot(f) plots the expression f = f(x) over the default domain  $-2\pi < x < 2\pi$ .

f can be a function handle for an M-file function or an anonymous function (see Function Handles and Anonymous Functions) or a string (see the Remarks section).

ezplot(f,[min,max]) plots f = f(x) over the domain: min < x < max.

For implicitly defined functions, f = f(x,y):

ezplot(f) plots f(x,y) = 0 over the default domain  $-2\pi < x < 2\pi$ ,  $-2\pi < y < 2\pi$ .

ezplot(f,[xmin,xmax,ymin,ymax]) plots f(x,y) = 0 over xmin < x < xmax and ymin < y < ymax.

ezplot(f,[min,max]) plots f(x,y) = 0 over min < x < max and min < y < max.

If f is a function of the variables u and v (rather than x and y), then the domain endpoints umin, umax, vmin, and vmax are sorted alphabetically. Thus, ezplot('u^2 - v^2 - 1',[-3,2,-2,3]) plots  $u^2$  -  $v^2$  - 1 = 0 over -3 < u < 2, -2 < v < 3.

ezplot(x,y) plots the parametrically defined planar curve x = x(t) and y = y(t) over the default domain  $0 < t < 2\pi$ .

ezplot(x,y,[tmin,tmax]) plots x = x(t) and y = y(t) over tmin < t < tmax.

ezplot(...,figure\_handle) plots the given function over the specified domain in the figure window identified by the handle figure.

ezplot(axes\_handle,...) plots into the axes with handle axes\_handle instead of the current axes (gca).

h = ezplot(...) returns the handles to a line objects in h.

#### Remarks

## Passing the Function as a String

Array multiplication, division, and exponentiation are always implied in the expression you pass to ezplot. For example, the MATLAB syntax for a plot of the expression

$$x.^2 - v.^2$$

which represents an implicitly defined function, is written as

$$ezplot('x^2 - y^2')$$

That is,  $x^2$  is interpreted as  $x^2$  in the string you pass to explot.

# Passing a Function Handle

Function handle arguments must point to functions that use MATLAB syntax. For example, the following statements define an anonymous function and pass the function handle fh to ezplot.

fh = 
$$@(x,y)$$
 sqrt( $x.^2 + y.^2$ );  
ezplot(fh)

Note that when using function handles, you must use the array power, array multiplication, and array division operators  $(.^, .*, ./)$  since ezplot does not alter the syntax, as in the case with string inputs.

# **Examples**

This example plots the implicitly defined function

$$x^2 - y^4 = 0$$

over the domain  $[-2\pi, 2\pi]$ :

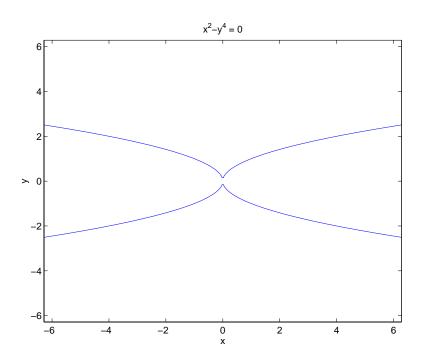

# See Also

ezplot3, ezpolar, plot

"Function Plots" for related functions

Easy to use 3-D parametric curve plotter

#### **Syntax**

```
ezplot3(x,y,z)
ezplot3(x,y,z,[tmin,tmax])
ezplot3(...,'animate')
ezplot3(axes_handle,...)
h = ezplot3(...)
```

# **Description**

ezplot3(x,y,z) plots the spatial curve x = x(t), y = y(t), and z = z(t) over the default domain  $0 < t < 2\pi$ .

x, y, and z can be function handles for M-file functions or an anonymous functions (see Function Handles and Anonymous Functions) or strings (see the Remarks section).

ezplot3(x,y,z,[tmin,tmax]) plots the curve x = x(t), y = y(t), and z = z(t) over the domain tmin < t < tmax.

ezplot3(..., 'animate') produces an animated trace of the spatial curve.

ezplot3(axes\_handle,...) plots into the axes with handle axes\_handle instead of the current axes (gca).

h = ezplot3(...) returns the handle to a line object in h.

#### Remarks

Array multiplication, division, and exponentiation are always implied in the expression you pass to ezplot3. For example, the MATLAB syntax for a plot of the expression

```
x = s./2, v = 2.*s, z = s.^2;
```

which represents a parametric function, is written as

```
ezplot3('s/2','2*s','s^2')
```

That is, s/2 is interpreted as s./2 in the string you pass to ezplot3.

# Passing a Function Handle

Function handle arguments must point to functions that use MATLAB syntax. For example, the following statements define an anonymous function and pass the function handle fh to ezplot3.

fh1 = 
$$@(s)$$
 s./2; fh2 =  $@(s)$  2.\*s; fh3 =  $@(s)$  s.^2; ezplot3(fh1,fh2,fh3)

Note that when using function handles, you must use the array power, array multiplication, and array division operators (.^, .\*, ./) since ezplot does not alter the syntax, as in the case with string inputs.

# **Examples**

This example plots the parametric curve

$$x = \sin t$$
,  $y = \cos t$ ,  $z = t$ 

over the domain  $[0,6\pi]$ :

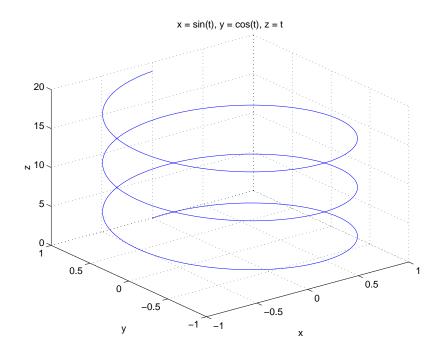

## **See Also**

ezplot, ezpolar, plot3

"Function Plots" for related functions

Easy to use polar coordinate plotter

#### **Syntax**

```
ezpolar(f)
ezpolar(f,[a,b])
ezpolar(axes_handle,...)
h = ezpolar(...)
```

## **Description**

ezpolar(f) plots the polar curve rho = f(theta) over the default domain  $0 < theta < 2\pi$ .

f can be a function handle for an M-file function or an anonymous function (see Function Handles and Anonymous Functions) or a string (see the Remarks section).

```
ezpolar(f,[a,b]) plots f for a < theta < b.
```

ezpolar(axes\_handle,...) plots into the axes with handle axes\_handle instead of the current axes (gca).

h = ezpolar(...) returns the handles to a line object in h.

#### Remarks

Array multiplication, division, and exponentiation are always implied in the expression you pass to ezpolar. For example, the MATLAB syntax for a plot of the expression

```
t.^2.*cos(t)
```

which represents an implicitly defined function, is written as

```
ezpolar('t^2*cos(t)')
```

That is, t^2 is interpreted as t.^2 in the string you pass to ezpolar.

# Passing a Function Handle

Function handle arguments must point to functions that use MATLAB syntax. For example, the following statements define an anonymous function and pass the function handle fh to ezpolar.

```
fh = @(t) t.^2.*cos(t); ezpolar(fh)
```

Note that when using function handles, you must use the array power, array multiplication, and array division operators (.^, .\*, ./) since ezpolar does not alter the syntax, as in the case with string inputs.

## **Examples**

This example creates a polar plot of the function

$$1 + cos(t)$$
  
over the domain  $[0, 2\pi]$ :  
ezpolar('1+cos(t)')

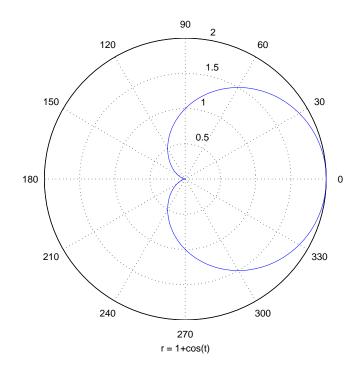

## **See Also**

 ${\tt ezplot}, {\tt ezplot3}, {\tt plot}, {\tt plot3}, {\tt polar}$ 

"Function Plots" for related functions

#### **Purpose**

Easy to use 3-D colored surface plotter

## **Syntax**

```
ezsurf(f)
ezsurf(f,domain)
ezsurf(x,y,z)
ezsurf(x,y,z,[smin,smax,tmin,tmax]) or ezsurf(x,y,z,[min,max])
ezsurf(...,n)
ezsurf(...,'circ')
ezsurf(axes_handle,...)
h = ezsurf(...)
```

## **Description**

ezsurf(f) creates a graph of f(x,y), where f is a string that represents a mathematical function of two variables, such as x and y. ezsurf calls the surf function.

The function f is plotted over the default domain:  $-2\pi < x < 2\pi$ ,  $-2\pi < y < 2\pi$ . MATLAB chooses the computational grid according to the amount of variation that occurs; if the function f is not defined (singular) for points on the grid, then these points are not plotted.

f can be a function handle for an M-file function or an anonymous function (see Function Handles and Anonymous Functions) or a string (see the Remarks section).

ezsurf(f,domain) plots f over the specified domain. domain can be either a 4-by-1 vector [xmin, xmax, ymin, ymax] or a 2-by-1 vector [min, max] (where min  $< x < \max$ , min  $< y < \max$ ).

If f is a function of the variables u and v (rather than x and y), then the domain endpoints umin, umax, vmin, and vmax are sorted alphabetically. Thus, ezsurf('u^2 - v^3',[0,1],[3,6]) plots  $u^2$  -  $v^3$  over 0 < u < 1, 3 < v < 6.

ezsurf(x,y,z) plots the parametric surface x = x(s,t), y = y(s,t), and z = z(s,t) over the square:  $-2\pi < s < 2\pi$ ,  $-2\pi < t < 2\pi$ .

ezsurf(x,y,z,[smin,smax,tmin,tmax]) or ezsurf(x,y,z,[min,max]) plots the parametric surface using the specified domain.

ezsurf (...,n) plots f over the default domain using an n-by-n grid. The default value for n is 60.

ezsurf(..., 'circ') plots f over a disk centered on the domain.

ezsurf (axes\_handle,...) plots into the axes with handle axes\_handle instead of the current axes (gca).

h = ezsurf(...) returns the handles to a surface object in h.

#### Remarks

## Passing the Function as a String

Array multiplication, division, and exponentiation are always implied in the expression you pass to ezmesh. For example, the MATLAB syntax for a surface plot of the expression

```
sqrt(x.^2 + y.^2);
is written as
ezsurf('sqrt(x^2 + y^2)')
```

That is,  $x^2$  is interpreted as  $x^2$  in the string you pass to ezsurf.

## **Passing a Function Handle**

Function handle arguments must point to functions that use MATLAB syntax. For example, the following statements define an anonymous function and pass the function handle fh to ezsurf.

```
fh = @(x,y) sqrt(x.^2 + y.^2);
ezsurf(fh)
```

Note that when using function handles, you must use the array power, array multiplication, and array division operators (.^, .\*, ./) since ezsurf does not alter the syntax, as in the case with string inputs.

## **Examples**

ezsurf does not graph points where the mathematical function is not defined (these data points are set to NaNs, which MATLAB does not plot). This example illustrates this filtering of singularities/discontinuous points by graphing the function

```
f(x,y) = real(atan(x+iy)) over the default domain -2\pi < x < 2\pi, -2\pi < y < 2\pi: ezsurf('real(atan(x+i*y))')
```

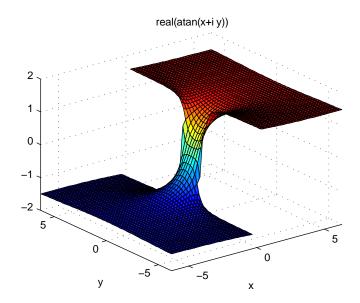

Using surf to plot the same data produces a graph without filtering of discontinuities (as well as requiring more steps):

```
[x,y] = meshgrid(linspace(-2*pi,2*pi,60));
z = real(atan(x+i.*y));
surf(x,y,z)
```

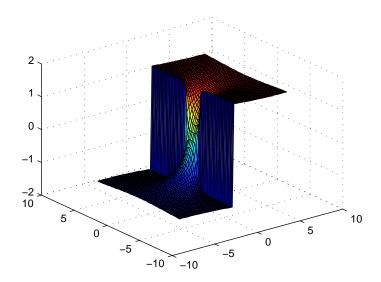

Note also that ezsurf creates graphs that have axis labels, a title, and extend to the axis limits.

# See Also

ezmesh, ezsurfc, surf

"Function Plots" for related functions

#### **Purpose**

Easy to use combination surface/contour plotter

#### Syntax

```
ezsurfc(f)
ezsurfc(f,domain)
ezsurfc(x,y,z)
ezsurfc(x,y,z,[smin,smax,tmin,tmax]) or ezsurfc(x,y,z,[min,max])
ezsurfc(...,n)
ezsurfc(...,'circ')
ezsurfc(axes_handle,...)
h = ezsurfc(...)
```

## **Description**

ezsurfc(f) creates a graph of f(x,y), where f is a string that represents a mathematical function of two variables, such as x and y. ezsurfc calls the surfc function.

The function f is plotted over the default domain:  $-2\pi < x < 2\pi$ ,  $-2\pi < y < 2\pi$ . MATLAB chooses the computational grid according to the amount of variation that occurs; if the function f is not defined (singular) for points on the grid, then these points are not plotted.

f can be a function handle for an M-file function or an anonymous function (see Function Handles and Anonymous Functions) or a string (see the Remarks section).

ezsurfc(f,domain) plots f over the specified domain. domain can be either a 4-by-1 vector [xmin, xmax, ymin, ymax] or a 2-by-1 vector [min, max] (where min  $< x < \max$ , min  $< y < \max$ ).

If f is a function of the variables u and v (rather than x and y), then the domain endpoints umin, umax, vmin, and vmax are sorted alphabetically. Thus, ezsurfc('u^2 - v^3',[0,1],[3,6]) plots  $u^2$  -  $v^3$  over 0 < u < 1, 3 < v < 6.

ezsurfc(x,y,z) plots the parametric surface x = x(s,t), y = y(s,t), and z = z(s,t) over the square:  $-2\pi < s < 2\pi$ ,  $-2\pi < t < 2\pi$ .

ezsurfc(x,y,z,[smin,smax,tmin,tmax]) or ezsurfc(x,y,z,[min,max]) plots the parametric surface using the specified domain.

ezsurfc(...,n) plots f over the default domain using an n-by-n grid. The default value for n is 60.

ezsurfc(..., 'circ') plots f over a disk centered on the domain.

ezsurfc(axes\_handle,...) plots into the axes with handle axes\_handle instead of the current axes (gca).

h = ezsurfc(...) returns the handles to a surface object in h.

#### Remarks

## Passing the Function as a String

Array multiplication, division, and exponentiation are always implied in the expression you pass to ezsurfc. For example, the MATLAB syntax for a surface/contour plot of the expression

$$sqrt(x.^2 + y.^2);$$

is written as

$$ezsurfc('sqrt(x^2 + y^2)')$$

That is,  $x^2$  is interpreted as  $x^2$  in the string you pass to ezsurfc.

## **Passing a Function Handle**

Function handle arguments must point to functions that use MATLAB syntax. For example, the following statements define an anonymous function and pass the function handle fh to ezsurfc.

fh = 
$$@(x,y)$$
 sqrt( $x.^2 + y.^2$ );  
ezsurf(fh)

Note that when using function handles, you must use the array power, array multiplication, and array division operators (.^, .\*, ./) since ezsurfc does not alter the syntax, as in the case with string inputs.

## **Examples**

Create a surface/contour plot of the expression

$$f(x,y) = \frac{y}{1 + x^2 + y^2}$$

over the domain -5 < x < 5, -2\*pi < y < 2\*pi, with a computational grid of size 35-by-35:

ezsurfc('y/(1 + 
$$x^2 + y^2$$
)',[-5,5,-2\* $pi$ ,2\* $pi$ ],35)

# ezsurfc

Use the mouse to rotate the axes to better observe the contour lines (this picture uses a view of azimuth = -65.5 and elevation = 26).

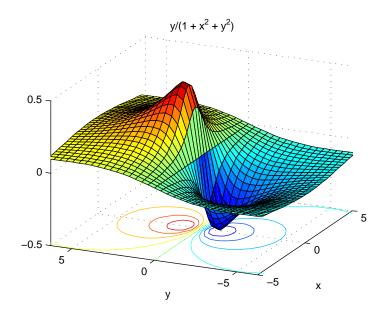

## **See Also**

ezmesh, ezmeshc, ezsurf, surfc

"Function Plots" for related functions

|                                   | of matrix inversion 2-420                      |
|-----------------------------------|------------------------------------------------|
|                                   | acos <b>2-28</b>                               |
|                                   | acosd $2\text{-}29$                            |
| Symbols                           | acosh <b>2-30</b>                              |
| 2-17                              | acot <b>2-31</b>                               |
| - 2-2                             | acotd $2\text{-}32$                            |
| % 2-17                            | acoth $\mathbf{2	extst{-}33}$                  |
| & 2-13, 2-15                      | acsc <b>2-34</b>                               |
| <b>&amp;&amp;</b> 2-15            | acscd 2-35                                     |
| 2-2, 2-17                         | acsch <b>2-36</b>                              |
| ( ) 2-17                          | addition (arithmetic operator) 2-2             |
| * 2-2                             | addpath 2-39                                   |
| + 2-2                             | addressing selected array elements 2-21        |
| , 2-17                            | addtodate <b>2-41</b> , <b>2-252</b>           |
| 2-17                              | adjacency graph 2-629                          |
| 2-17                              | airy <b>2-42</b>                               |
| 7 2-2                             | Airy functions                                 |
| < 2-11                            | relationship to modified Bessel functions 2-42 |
| = 2-17                            | ALim, Axes property 2-151                      |
| == 2-11                           | all <b>2-45</b>                                |
| > 2-11                            | AmbientLightColor, Axes property 2-152         |
| \ 2-2                             | and (M-file function equivalent for &) 2-14    |
| ^ 2-2                             | AND, logical                                   |
| () 2-17                           | bit-wise 2-239                                 |
| 2-13, 2-15                        | angle <b>2-55</b>                              |
| 2-15                              | ans <b>2-81</b>                                |
| ~ 2-13, 2-15                      | any <b>2-82</b>                                |
| ~= 2-11                           | arccosecant 2-34                               |
|                                   | arccosine 2-28                                 |
|                                   | arccotangent 2-31                              |
| A                                 | arcsecant 2-101                                |
| abs <b>2-23</b>                   | arcsine 2-106                                  |
| absolute value 2-23               | arctangent 2-113                               |
| accumarray 2-24                   | four-quadrant 2-114, 2-115                     |
| accuracy                          | arithmetic operations, matrix and array        |
| of linear equation solution 2-420 | distinguished 2-2                              |

| arithmetic operators                                                                                                    | audioplayer 2-120                                                                                                    |
|----------------------------------------------------------------------------------------------------|----------------------------------------------------------------------------------------------------|
| reference 2-2                                                                                                    | audiorecorder 2-124                                                                                                    |
| array                                                                                                    | aufinfo 2-129                                                                                                    |
| addressing selected elements of 2-21                                                                                                    | auread 2-130                                                                                                    |
| displaying 2-617                                                                                                    | auwrite <b>2-131</b>                                                                                                    |
| left division (arithmetic operator) 2-3                                                                                                    | avi 2-132                                                                                                    |
| multiplication (arithmetic operator) 2-2                                                                                                    | avifile <b>2-132</b>                                                                                                    |
| power (arithmetic operator) 2-3                                                                                                    | aviinfo <b>2-135</b>                                                                                                    |
| right division (arithmetic operator) 2-3                                                                                                    | aviread <b>2-137</b>                                                                                                    |
| shift circularly 2-353                                                                                                    | Axes                                                                                                    |
| transpose (arithmetic operator) 2-4                                                                                                    | creating 2-138                                                                                                    |
| arrays                                                                                                    | defining default properties 2-142                                                                                                    |
| maximum size of 2-419                                                                                                    | fixed-width font 2-160                                                                                                    |
| arrowhead matrix 2-410                                                                                                    | property descriptions 2-151                                                                                                    |
| ASCII                                                                                                    | axes                                                                                                    |
| delimited files                                                                                                    | setting and querying data aspect ratio 2-511                                                                                                    |
| writing 2-626                                                                                                    | axis $2\text{-}174$                                                                                                    |
| ASCII data                                                                                                    |                                                                                                    |
| printable characters (list of) 2-334                                                                                                    |                                                                                                    |
| reading 2-624                                                                                                    | В                                                                                                    |
|                                                                                                    | BackgroundColor                                                                                                    |
| asec <b>2-101</b>                                                                                                    |                                                                                                    |
| asec 2-101 asecd 2-103                                                                                                    | annotation textbox property 2-76                                                                                                    |
|                                                                                                    | annotation textbox property 2-76 balance <b>2-180</b>                                                                                                    |
| asecd 2-103                                                                                                    |                                                                                                    |
| asecd 2-103<br>asech <b>2-104</b>                                                                                                    | balance <b>2-180</b>                                                                                                    |
| asecd 2-103<br>asech <b>2-104</b><br>asin <b>2-106</b>                                                                                                    | balance <b>2-180</b><br>bar3 2-188                                                                                                    |
| asecd 2-103<br>asech <b>2-104</b><br>asin <b>2-106</b><br>asind 2-108                                                                                                    | balance <b>2-180</b><br>bar3 2-188<br>bar3h 2-188                                                                                                    |
| asecd 2-103<br>asech <b>2-104</b><br>asin <b>2-106</b><br>asind 2-108<br>asinh <b>2-109</b>                                                                                         | balance <b>2-180</b><br>bar3 2-188<br>bar3h 2-188<br>BarLayout                                                                                                    |
| asecd 2-103 asech 2-104 asin 2-106 asind 2-108 asinh 2-109 aspect ratio of axes 2-511                                                                                               | balance <b>2-180</b> bar3 2-188 bar3h 2-188 BarLayout barseries property 2-192                                                                                                    |
| asecd 2-103 asech 2-104 asin 2-106 asind 2-108 asinh 2-109 aspect ratio of axes 2-511 assignin 2-111                                                                                | balance <b>2-180</b> bar3 2-188 bar3h 2-188 BarLayout barseries property 2-192 BarWidth                                                                                                    |
| asecd 2-103 asech 2-104 asin 2-106 asind 2-108 asinh 2-109 aspect ratio of axes 2-511 assignin 2-111 atan 2-113                                                                     | balance <b>2-180</b> bar3 2-188 bar3h 2-188 BarLayout barseries property 2-192 BarWidth barseries property 2-192                                                                                                    |
| asecd 2-103 asech 2-104 asin 2-106 asind 2-108 asinh 2-109 aspect ratio of axes 2-511 assignin 2-111 atan 2-113 atan2 2-114, 2-115                                                  | balance 2-180 bar3 2-188 bar3h 2-188 BarLayout barseries property 2-192 BarWidth barseries property 2-192 base to decimal conversion 2-203                                                                                               |
| asecd 2-103 asech 2-104 asin 2-106 asind 2-108 asinh 2-109 aspect ratio of axes 2-511 assignin 2-111 atan 2-113 atan2 2-114, 2-115 atand 2-117                                      | balance 2-180 bar3 2-188 bar3h 2-188 BarLayout barseries property 2-192 BarWidth barseries property 2-192 base to decimal conversion 2-203 base two operations                                                                           |
| asecd 2-103 asech 2-104 asin 2-106 asind 2-109 aspect ratio of axes 2-511 assignin 2-111 atan 2-113 atan2 2-114, 2-115 atand 2-117 atanh 2-118                                      | balance 2-180 bar3 2-188 bar3h 2-188 BarLayout barseries property 2-192 BarWidth barseries property 2-192 base to decimal conversion 2-203 base two operations conversion from decimal to binary 2-569                                   |
| asecd 2-103 asech 2-104 asin 2-106 asind 2-108 asinh 2-109 aspect ratio of axes 2-511 assignin 2-111 atan 2-113 atan2 2-114, 2-115 atand 2-117 atanh 2-118 . au files               | balance 2-180 bar3 2-188 bar3h 2-188 BarLayout barseries property 2-192 BarWidth barseries property 2-192 base to decimal conversion 2-203 base two operations conversion from decimal to binary 2-569 BaseLine                          |
| asecd 2-103 asech 2-104 asin 2-106 asind 2-108 asinh 2-109 aspect ratio of axes 2-511 assignin 2-111 atan 2-113 atan2 2-114, 2-115 atand 2-117 atanh 2-118 . au files reading 2-130 | balance 2-180 bar3 2-188 bar3h 2-188 BarLayout barseries property 2-192 BarWidth barseries property 2-192 base to decimal conversion 2-203 base two operations conversion from decimal to binary 2-569 BaseLine barseries property 2-192 |

| beep 2-204                                    | bitor <b>2-244</b>                      |
|-----------------------------------------------|-----------------------------------------|
| BeingDeleted                                  | bitset <b>2-245</b>                     |
| areaseries property 2-90                      | bitshift <b>2-246</b>                   |
| barseries property 2-193                      | bit-wise operations                     |
| contour property 2-442                        | AND 2-239                               |
| errorbar property 2-679                       | get 2-241                               |
| Bessel functions                              | OR 2-244                                |
| first kind 2-212                              | set bit 2-245                           |
| modified, first kind 2-209                    | shift 2-246                             |
| modified, second kind 2-215                   | XOR 2-248                               |
| second kind 2-218                             | bitxor <b>2-248</b>                     |
| Bessel functions, modified                    | blanks                                  |
| relationship to Airy functions 2-42           | removing trailing 2-566                 |
| Bessel's equation                             | blanks <b>2-249</b>                     |
| (defined) 2-212                               | blkdiag <b>2-250</b>                    |
| modified (defined) 2-209                      | box $2\text{-}251$                      |
| besseli 2-209                                 | Box, Axes property 2-152                |
| besselj 2-212                                 | braces, curly (special characters) 2-17 |
| besselk 2-215                                 | brackets (special characters) 2-17      |
| bessely 2-218                                 | break <b>2-252</b>                      |
| beta <b>2-221</b>                             | breakpoints                             |
| beta function                                 | listing 2-543                           |
| (defined) 2-221                               | removing 2-533                          |
| incomplete (defined) 2-223                    | resuming execution from 2-535           |
| natural logarithm 2-224                       | setting in M-files 2-546, 2-548         |
| betainc <b>2-223</b>                          | brighten $2 \hbox{-} 253$               |
| betaln <b>2-224</b>                           | builtin <b>2-254</b>                    |
| bicg <b>2-225</b>                             | BusyAction                              |
| bicgstab <b>2-232</b>                         | areaseries property 2-90                |
| BiConjugate Gradients method 2-225            | Axes property 2-152                     |
| BiConjugate Gradients Stabilized method 2-232 | barseries property 2-193                |
| bin2dec <b>2-237</b>                          | contour property 2-442                  |
| binary to decimal conversion 2-237            | errorbar property 2-679                 |
| bitand <b>2-239</b>                           | ButtonDownFcn                           |
| bitcmp <b>2-240</b>                           | area series property 2-91               |
| bitget <b>2-241</b>                           | Axes property 2-153                     |
| bitmax <b>2-242</b>                           | barseries property 2-193                |

| contour property 2-443                     | camroll $2\text{-}286$             |
|--------------------------------------------|------------------------------------|
| errorbar property 2-680                    | camtarget 2-287                    |
| bvp4c <b>2-255</b>                         | camup 2-289                        |
| bvpget <b>2-264</b>                        | camva 2-291                        |
| bvpinit <b>2-265</b>                       | camzoom 2-293                      |
| bvpset <b>2-268</b>                        | cart2pol <b>2-294</b>              |
|                                            | cart2sph <b>2-295</b>              |
|                                            | Cartesian coordinates 2-294, 2-295 |
| C                                          | case <b>2-296</b>                  |
| calendar <b>2-271</b>                      | cast 2-297                         |
| camdolly $2\text{-}272$                    | cat <b>2-298</b>                   |
| camera                                     | catch <b>2-299</b>                 |
| dollying position 2-272                    | caxis 2-299                        |
| moving camera and target postions 2-272    | $\operatorname{cd} 2 	ext{-} 304$  |
| placing a light at 2-276                   | cd (ftp) $2\text{-}305$            |
| positioning to view objects 2-278          | cdf2rdf <b>2-307</b>               |
| rotating around camera target 2-280, 2-282 | cdfepoch <b>2-309</b>              |
| rotating around viewing axis 2-286         | cdfinfo $2	ext{-}310$              |
| setting and querying position 2-283        | cdfread <b>2-313</b>               |
| setting and querying projection type 2-285 | cdfwrite <b>2-315</b>              |
| setting and querying target 2-287          | ceil <b>2-318</b>                  |
| setting and querying up vector 2-289       | cell <b>2-319</b>                  |
| setting and querying view angle 2-291      | cell array                         |
| CameraPosition, Axes property 2-153        | creating 2-319                     |
| CameraPositionMode, Axes property 2-153    | structure of, displaying 2-328     |
| CameraTarget, Axes property 2-153          | cell2mat <b>2-321</b>              |
| CameraTargetMode, Axes property 2-154      | cell2struct <b>2-323</b>           |
| CameraUpVector, Axes property 2-154        | celldisp <b>2-325</b>              |
| CameraUpVectorMode, Axes property 2-154    | cellfun ${f 2-326}$                |
| CameraViewAngle, Axes property 2-154       | cellplot $\mathbf{2-328}$          |
| CameraViewAngleMode, Axes property 2-154   | cgs <b>2-330</b>                   |
| camlight 2-276                             | char <b>2-334</b>                  |
| camlookat 2-278                            | checkin $2	ext{-}336$              |
| camorbit 2-280                             | examples 2-337                     |
| campan 2-282                               | options 2-336                      |
| campos 2-283                               | checkout 2-338                     |
| camproj 2-285                              | examples 2-339                     |
|                                            |                                    |

| options 2-338                 | cmopts 2-377                         |
|-------------------------------|--------------------------------------|
| Children                      | colamd <b>2-378</b>                  |
| areaseries property 2-91      | colmmd <b>2-380</b>                  |
| Axes property 2-155           | colon operator 2-21                  |
| barseries property 2-194      | Color                                |
| contour property 2-443        | annotation arrow property 2-59       |
| errorbar property 2-680       | annotation doublearrow property 2-62 |
| chol <b>2-341</b>             | annotation line property 2-67        |
| Cholesky factorization 2-341  | annotation textarrow property 2-71   |
| preordering for 2-410         | annotation textbox property 2-76     |
| cholinc 2-343                 | Axes property 2-156                  |
| cholupdate <b>2-350</b>       | errorbar property 2-680              |
| circshift 2-353               | colorbar 2-377                       |
| cla 2-354                     | colormap                             |
| clabel 2-355                  | editor 2-391                         |
| class <b>2-361</b>            | colormap $2\text{-}387$              |
| clc 2-363, 2-369              | ColorOrder, Axes property 2-156      |
| clear 2-364                   | ColorSpec 2-408                      |
| clearing                      | colperm <b>2-410</b>                 |
| Command Window 2-363          | comet 2-411                          |
| items from workspace 2-364    | comet3 2-413                         |
| Java import list 2-365        | comma (special characters) 2-19      |
| clf 2-369                     | Command Window                       |
| CLim, Axes property 2-156     | clearing 2-363                       |
| CLimMode, Axes property 2-156 | get width 2-414                      |
| clipboard <b>2-370</b>        | commandhistory $2	ext{-}413$         |
| Clipping                      | commandwindow $2	ext{-}414$          |
| areaseries property 2-91      | compan <b>2-415</b>                  |
| Axes property 2-156           | companion matrix 2-415               |
| barseries property 2-194      | compass 2-416                        |
| contour property 2-443        | complementary error function         |
| errrobar property 2-680       | (defined) 2-672                      |
| clock <b>2-371</b>            | scaled (defined) 2-672               |
| close 2-372                   | complete elliptic integral           |
| AVI files 2-374               | (defined) 2-661                      |
| closest point search 2-641    | modulus of 2-659, 2-661              |
| cmapeditor 2-391              | complex                              |

| exponential (defined) 2-705              | conv <b>2-460</b>                             |
|------------------------------------------|-----------------------------------------------|
| phase angle 2-55                         | conv2 <b>2-461</b>                            |
| complex <b>2-417</b>                     | conversion                                    |
| complex conjugate 2-428                  | base to decimal 2-203                         |
| sorting pairs of 2-488                   | binary to decimal 2-237                       |
| complex data                             | Cartesian to cylindrical 2-294                |
| creating 2-417                           | Cartesian to polar 2-294                      |
| complex numbers, magnitude 2-23          | complex diagonal to real block diagonal 2-307 |
| computer 2-419                           | decimal number to base 2-563, 2-568           |
| computer MATLAB is running on 2-419      | decimal to binary 2-569                       |
| concatenating arrays 2-298               | decimal to hexadecimal 2-570                  |
| cond <b>2-420</b>                        | string matrix to cell array 2-329             |
| condeig <b>2-421</b>                     | vector to character string 2-334              |
| condest 2-422                            | convex hulls                                  |
| condition number of matrix 2-420         | multidimensional vizualization 2-467          |
| improving 2-180                          | two-dimensional vizualization 2-465           |
| coneplot 2-419                           | convhull $2	ext{-}465$                        |
| conj <b>2-428</b>                        | convhulln $2	ext{-}467$                       |
| conjugate, complex 2-428                 | convn <b>2-469</b>                            |
| sorting pairs of 2-488                   | convolution 2-460                             |
| continuation (, special characters) 2-19 | inverse See deconvolution                     |
| continue 2-429                           | two-dimensional 2-461                         |
| contour                                  | coordinates                                   |
| and mesh plot 2-720                      | Cartesian 2-294, 2-295                        |
| filled plot 2-714                        | cylindrical 2-294, 2-295                      |
| functions 2-711                          | polar 2-294, 2-295                            |
| of mathematical expression 2-712         | coordinates. See also conversion              |
| with surface plot 2-734                  | copyfile $2\text{-}470$                       |
| contour3 2-435                           | copyobj $2\text{-}472$                        |
| contourc 2-438                           | corrcoef <b>2-474</b>                         |
| contourf 2-440                           | cos <b>2-477</b>                              |
| ContourMatrix                            | $\cos 2 \cdot 479$                            |
| contour property 2-443                   | cosecant                                      |
| contours                                 | hyperbolic 2-496                              |
| in slice planes 2-456                    | inverse 2-34                                  |
| contourslice $2\text{-}456$              | inverse hyperbolic 2-36                       |
| contrast 2-459                           | cosh <b>2-480</b>                             |

| cosine 2-477                                      | changing 2-304                           |
|---------------------------------------------------|------------------------------------------|
| hyperbolic 2-480                                  | CurrentPoint                             |
| inverse 2-28                                      | Axes property 2-157                      |
| inverse hyperbolic 2-30                           | customverctrl 2-508                      |
| cot <b>2-482</b>                                  | cylinder 2-508                           |
| cotangent 2-482                                   | cylindrical coordinates 2-294, 2-295     |
| hyperbolic 2-485                                  |                                          |
| inverse 2-31                                      |                                          |
| inverse hyperbolic 2-33                           | D                                        |
| cotd 2-484                                        | daspect 2-511                            |
| coth <b>2-485</b>                                 | data aspect ratio of axes 2-511          |
| cov <b>2-487</b>                                  | data types                               |
| cplxpair 2-488                                    | complex 2-417                            |
| cputime <b>2-489</b>                              | DataAspectRatio, Axes property 2-158     |
| CreateFcn                                         | DataAspectRatioMode, Axes property 2-159 |
| areaseries property 2-91                          | datatipinfo ${f 2-518}$                  |
| Axes property 2-157                               | date <b>2-519</b>                        |
| barseries property 2-194                          | date and time functions 2-669            |
| contour property 2-444                            | date string                              |
| errorbar property 2-680                           | format of 2-523                          |
| cross <b>2-492</b>                                | date vector 2-531                        |
| cross product 2-492                               | datenum $\mathbf{2\text{-}520}$          |
| csc <b>2-493</b>                                  | datestr <b>2-523</b>                     |
| cscd 2-495                                        | datevec <b>2-531</b>                     |
| csch <b>2-496</b>                                 | dbclear $2\text{-}533$                   |
| csvread <b>2-498</b>                              | dbcont $2\text{-}535$                    |
| csvwrite <b>2-500</b>                             | dbdown $2\text{-}536$                    |
| ctranspose (M-file function equivalent for ') 2-6 | dblquad $2	ext{-}537$                    |
| cumprod <b>2-501</b>                              | dbmex 2-539                              |
| cumsum <b>2-502</b>                               | dbquit $2\text{-}540$                    |
| cumtrapz <b>2-503</b>                             | dbstack $2\text{-}541$                   |
| cumulative                                        | dbstatus 2-543                           |
| product 2-501                                     | dbstep $2\text{-}545$                    |
| sum 2-502                                         | dbstop $2\text{-}546$                    |
| curl 2-505                                        | dbtype $2\text{-}553$                    |
| curly braces (special characters) 2-17            | dbup $2\text{-}554$                      |
| current directory                                 | dde23 <b>2-555</b>                       |

| ddeget <b>2-559</b>                            | delete 2-588                           |
|------------------------------------------------|----------------------------------------|
| ddeset <b>2-560</b>                            | delete                                 |
| deal <b>2-563</b>                              | timer object 2-591                     |
| deblank <b>2-566</b>                           | delete (ftp) 2-590                     |
| debugging                                      | DeleteFcn                              |
| changing workspace context 2-536               | areaseries property 2-92               |
| changing workspace to calling M-file 2-554     | Axes property 2-159                    |
| displaying function call stack 2-541           | barseries property 2-194               |
| MEX-files on UNIX 2-539                        | contour property 2-444                 |
| quitting debug mode 2-540                      | errorbar property 2-681                |
| removing breakpoints 2-533                     | deleting                               |
| resuming execution from breakpoint 2-545       | files 2-588                            |
| setting breakpoints in 2-546, 2-548            | items from workspace 2-364             |
| stepping through lines 2-545                   | delimiters in ASCII files 2-624, 2-626 |
| dec2base <b>2-563</b> , <b>2-568</b>           | ${\tt demo}\ 2\text{-}592$             |
| dec2bin <b>2-569</b>                           | depdir 2-596                           |
| dec2hex <b>2-570</b>                           | depfun 2-597                           |
| decic function 2-571                           | derivative                             |
| decimal number to base conversion 2-563, 2-568 | approximate 2-611                      |
| decimal point (.)                              | det <b>2-601</b>                       |
| (special characters) 2-18                      | determinant of a matrix 2-601          |
| to distinguish matrix and array operations     | detrend <b>2-602</b>                   |
| 2-2                                            | deval <b>2-604</b>                     |
| decomposition                                  | diag <b>2-606</b>                      |
| Dulmage-Mendelsohn 2-629                       | diagonal 2-606                         |
| deconv <b>2-573</b>                            | main 2-606                             |
| deconvolution 2-573                            | dialog box                             |
| del operator 2-574                             | error 2-691                            |
| del2 <b>2-574</b>                              | diff <b>2-611</b>                      |
| delaunay <b>2-577</b>                          | differences                            |
| Delaunay tessellation                          | between adjacent array elements 2-611  |
| 3-dimensional vizualization 2-582              | differential equation solvers          |
| multidimensional vizualization 2-585           | ODE boundary value problems 2-255      |
| Delaunay triangulation                         | adjusting parameters 2-268             |
| vizualization 2-577                            | extracting properties 2-264            |
| delaunay3 <b>2-582</b>                         | extracting properties of 2-694, 2-695  |
| delaunayn <b>2-585</b>                         | forming initial guess 2-265            |

| dir 2-613                                      | dot <b>2-636</b>                       |
|------------------------------------------------|----------------------------------------|
| dir (ftp) 2-615                                | dot product 2-492, 2-636               |
| directories                                    | double <b>2-637</b>                    |
| adding to search path 2-39                     | double integral                        |
| checking existence of 2-701                    | numerical evaluation 2-537             |
| copying 2-470                                  | dragrect 2-638                         |
| listing contents of 2-613                      | DrawMode, Axes property 2-160          |
| See also directory, search path                | drawnow 2-639                          |
| directory                                      | dsearch $2	ext{-}640$                  |
| changing on FTP server 2-305                   | dsearchn <b>2-641</b>                  |
| listing for FTP server 2-615                   | Dulmage-Mendelsohn decomposition 2-629 |
| See also directories                           |                                        |
| directory, changing 2-304                      |                                        |
| disconnect 2-375                               | E                                      |
| discontinuities, plotting functions with 2-731 | echo <b>2-642</b>                      |
| disp <b>2-617</b>                              | edge finding, Sobel technique 2-462    |
| disp                                           | EdgeColor                              |
| timer object 2-618                             | annotation ellipse property 2-65       |
| display <b>2-620</b>                           | annotation rectangle property 2-69     |
| DisplayName                                    | annotation textbox property 2-76       |
| areaseries property 2-92                       | areaseries property 2-92               |
| barseries property 2-195                       | barseries property 2-195               |
| contour property 2-444                         | editing                                |
| errorbar property 2-681                        | M-files 2-644                          |
| distribution                                   | eig <b>2-646</b>                       |
| Gaussian 2-672                                 | eigensystem                            |
| division                                       | transforming 2-307                     |
| array, left (arithmetic operator) 2-3          | eigenvalue                             |
| array, right (arithmetic operator) 2-3         | accuracy of 2-646                      |
| matrix, left (arithmetic operator) 2-3         | complex 2-307                          |
| matrix, right (arithmetic operator) 2-3        | of companion matrix 2-415              |
| of polynomials 2-573                           | problem 2-647                          |
| dlmread <b>2-624</b>                           | problem, generalized 2-647             |
| dlmwrite 2-626                                 | repeated 2-648                         |
| dmperm <b>2-629</b>                            | eigenvalues                            |
| dolly camera 2-272                             | effect of roundoff error 2-180         |
| dos 2-634                                      | improving accuracy 2-180               |

| eigenvector                          | displaying 2-674                            |
|--------------------------------------|---------------------------------------------|
| left 2-647                           | errorbars 2-676                             |
| right 2-647                          | errordlg 2-691                              |
| eigs <b>2-651</b>                    | etime $\mathbf{2	ext{-}693}$                |
| ellipj <b>2-659</b>                  | etree <b>2-694</b>                          |
| ellipke <b>2-661</b>                 | etreeplot <b>2-695</b>                      |
| ellipsoid 2-663                      | eval <b>2-696</b>                           |
| elliptic functions, Jacobian         | evalc <b>2-698</b>                          |
| (defined) 2-659                      | evalin <b>2-699</b>                         |
| elliptic integral                    | examples                                    |
| complete (defined) 2-661             | contouring mathematical expressions 2-712   |
| modulus of 2-659, 2-661              | mesh plot of mathematical function 2-718    |
| else <b>2-664</b>                    | mesh/contour plot 2-721                     |
| elseif <b>2-665</b>                  | plotting filled contours 2-715              |
| end <b>2-667</b>                     | plotting function of two variables 2-724    |
| end of line, indicating 2-19         | plotting parametric curves 2-727            |
| eomday <b>2-669</b>                  | polar plot of function 2-729                |
| eps <b>2-670</b>                     | surface plot of mathematical function 2-731 |
| equal sign (special characters) 2-18 | surface/contour plot 2-735                  |
| equations, linear                    | exclamation point (special characters) 2-19 |
| accuracy of solution 2-420           | execution                                   |
| EraseMode                            | resuming from breakpoint 2-535              |
| areaseries property 2-92             | exist 2-693                                 |
| barseries property 2-195             | exit 2-704                                  |
| contour property 2-444               | exp <b>2-705</b>                            |
| errorbar property 2-681              | expint <b>2-706</b>                         |
| erf <b>2-672</b>                     | expm <b>2-707</b>                           |
| erfc <b>2-672</b>                    | expm1 2-709                                 |
| erfcinv <b>2-672</b>                 | exponential 2-705                           |
| erfcx <b>2-672</b>                   | complex (defined) 2-705                     |
| erfinv <b>2-672</b>                  | integral 2-706                              |
| error <b>2-674</b>                   | matrix 2-707                                |
| error function                       | exponentiation                              |
| (defined) 2-672                      | array (arithmetic operator) 2-3             |
| complementary 2-672                  | matrix (arithmetic operator) 2-3            |
| scaled complementary 2-672           | eye <b>2-710</b>                            |
| error message                        | ezcontour 2-711                             |

| ezcontourf 2-714                   | contour property 2-446             |
|------------------------------------|------------------------------------|
| ezmesh 2-717                       | filter                             |
| ezmeshc 2-720                      | two-dimensional 2-461              |
| ezplot 2-723                       | fixed-width font                   |
| ezplot3 2-726                      | axes 2-160                         |
| ezpolar 2-728                      | floating-point                     |
| ezsurf 2-730                       | integer, maximum 2-242             |
| ezsurfc 2-734                      | flow control                       |
|                                    | break $2\text{-}252$               |
|                                    | case 2-296                         |
| F                                  | end 2-667                          |
| FaceAlpha                          | error $2	ext{-}674$                |
| annotation textbox property 2-76   | font                               |
| FaceColor                          | fixed-width, axes 2-160            |
| annotation ellipse property 2-65   | FontAngle                          |
| annotation rectangle property 2-69 | annotation textbox property 2-78   |
| areaseries property 2-93           | Axes property 2-160                |
| barseries property 2-196           | FontName                           |
| factorization, Cholesky 2-341      | annotation textarrow property 2-71 |
| preordering for 2-410              | annotation textbox property 2-78   |
| Figures                            | Axes property 2-160                |
| updating from M-file 2-639         | fonts                              |
| files                              | bold 2-72, 2-78                    |
| ASCII delimited                    | FontSize                           |
| reading 2-624                      | annotation textarrow property 2-71 |
| writing 2-626                      | annotation textbox property 2-78   |
| checking existence of 2-701        | Axes property 2-161                |
| copying 2-470                      | FontUnits                          |
| deleting 2-588                     | Axes property 2-161                |
| deleting on FTP server 2-590       | FontWeight                         |
| listing                            | annotation textarrow property 2-72 |
| names in a directory 2-613         | annotation textbox property 2-78   |
| size, determining 2-614            | Axes property 2-161                |
| sound                              | Fourier transform                  |
| reading 2-130                      | convolution theorem and 2-460      |
| writing 2-131, 2-132               | functions                          |
| Fill                               | call stack for 2-541               |

| HeadLength annotation arrow property 2-59 annotation textarrow property 2-72                                                                                                    |
|----------------------------------------------------------------------------------------------------|
| HeadStyle annotation arrow property 2-59 annotation textarrow property 2-72 HeadWidth annotation arrow property 2-60 Height annotation ellipse property 2-65 annotation rectangle property 2-69 Help browser accessing from doc 2-630 HitTest |
| areaseries property 2-95 Axes property 2-162 barseries property 2-197                                                                                                    |
| contour property 2-447 errorbar property 2-683 HitTestArea areaseries property 2-95 barseries property 2-198 contour property 2-447 errorbar property 2-683                                                                                   |
| HorizontalAlignment<br>textarrow property 2-73<br>textbox property 2-78<br>horzcat (M-file function equivalent for [,]) 2-19<br>hyperbolic                                                                                                    |
| cosecant 2-496 cosecant, inverse 2-36 cosine 2-480 cosine, inverse 2-30 cotangent 2-485 cotangent, inverse 2-33 secant, inverse 2-104 sine, inverse 2-109                                                                                     |
|                                                                                                    |

| tangent, inverse 2-118              | J Jacobian elliptic functions                   |
|-------------------------------------|-------------------------------------------------|
| I                                   | (defined) 2-659                                 |
| identity matrix 2-710               | Java                                            |
| incomplete beta function            | class names 2-365                               |
| (defined) 2-223                     | Java import list                                |
| inheritance, of objects 2-362       | clearing 2-365                                  |
| integer                             | joining arrays See concatenating arrays         |
| floating-point, maximum 2-242       |                                                 |
| Interpreter                         | 1                                               |
| textarrow property 2-73             | labeling                                        |
| textbox property 2-79               | matrix columns 2-617                            |
| Interruptible                       | LabelSpacing                                    |
| areaseries property 2-95            | contour property 2-448                          |
| Axes property 2-163                 | Laplacian 2-574                                 |
| barseries property 2-198, 2-199     | Layer, Axes property 2-163                      |
| contour property 2-447              | LData                                           |
| errorbar property 2-684             | errorbar property 2-684                         |
| inverse                             | LDataSource                                     |
| cosecant 2-34                       | errorbar property 2-684                         |
| cosine 2-28                         | ldivide (M-file function equivalent for .\) 2-6 |
| cotangent 2-31                      | LevelList                                       |
| hyperbolic cosecant 2-36            | contour property 2-448                          |
| hyperbolic cosine 2-30              | LevelListMode                                   |
| hyperbolic cotangent 2-33           | contour property 2-448                          |
| hyperbolic secant 2-104             | LevelStep                                       |
| hyperbolic sine 2-109               | contour property 2-448                          |
| hyperbolic tangent 2-118            | LevelStepMode                                   |
| secant 2-101                        | contour property 2-448                          |
| sine 2-106                          | Light                                           |
| tangent 2-113                       | positioning in camera coordinates 2-276         |
| tangent, four-quadrant 2-114, 2-115 | line numbers in M-files 2-553                   |
| inversion, matrix                   | linear equation systems                         |
| accuracy of 2-420                   | accuracy of solution 2-420                      |
|                                     | LineColor                                       |
|                                     | contour property 2-449                          |

| LineStyle                            | logical tests                                |
|--------------------------------------|----------------------------------------------|
| annotation arrow property 2-60       | all 2-45                                     |
| annotation doublearrow property 2-64 | any 2-82                                     |
| annotation ellipse property 2-65     |                                              |
| annotation line property 2-67        |                                              |
| annotation rectangle property 2-69   | M                                            |
| annotation textarrow property 2-73   | Margin                                       |
| annotation textbox property 2-79     | annotation textbox property 2-79             |
| areaseries property 2-96             | Marker                                       |
| barseries property 2-198             | marker property 2-685                        |
| contour property 2-449               | MarkerEdgeColor                              |
| errorbar property 2-685              | errorbar property 2-686                      |
| LineStyleOrder                       | MarkerFaceColor                              |
| Axes property 2-163                  | errorbar property 2-686                      |
| LineWidth                            | MarkerSize                                   |
| annotation arrow property 2-60       | errorbar property 2-686                      |
| annotation doublearrow property 2-64 | matrix                                       |
| annotation ellipse property 2-66     | addressing selected rows and columns of 2-21 |
| annotation line property 2-67        | arrowhead 2-410                              |
| annotation rectangle property 2-70   | companion 2-415                              |
| annotation textarrow property 2-73   | condition number of 2-420                    |
| annotation textbox property 2-79     | condition number, improving 2-180            |
| areaseries property 2-96             | converting to vector 2-21                    |
| Axes property 2-164                  | defective (defined) 2-648                    |
| barseries property 2-199             | determinant of 2-601                         |
| contour property 2-449               | diagonal of 2-606                            |
| errorbar property 2-685              | Dulmage-Mendelsohn decomposition 2-629       |
| Lobatto IIIa ODE solver 2-263        | exponential 2-707                            |
| log                                  | identity 2-710                               |
| saving session to file 2-609         | inversion, accuracy of 2-420                 |
| logarithm                            | left division (arithmetic operator) 2-3      |
| of beta function (natural) 2-224     | maximum size of 2-419                        |
| logical operations                   | modal 2-646                                  |
| AND, bit-wise 2-239                  | multiplication (defined) 2-2                 |
| OR, bit-wise 2-244                   | power (arithmetic operator) 2-3              |
| XOR, bit-wise 2-248                  | reading files into 2-624                     |
| logical operators 2-13, 2-15         | right division (arithmetic operator) 2-3     |

| singularity, test for 2-601                       | movies                                                      |
|---------------------------------------------------|-------------------------------------------------------------|
| trace of 2-606                                    | exporting in AVI format 2-132                               |
| transpose (arithmetic operator) 2-4               | mpower (M-file function equivalent for $^{^{\wedge}}$ ) 2-6 |
| transposing 2-18                                  | mrdivide (M-file function equivalent for /) 2-6             |
| writing to ASCII delimited file 2-626             | mtimes (M-file function equivalent for *) 2-6               |
| See also array                                    | multidimensional arrays                                     |
| matrix names, (M1 through M12) generating a       | concatenating 2-298                                         |
| sequence of 2-696                                 | multiplication                                              |
| matrix power See matrix, exponential              | array (arithmetic operator) 2-2                             |
| maximum matching 2-629                            | matrix (defined) 2-2                                        |
| MDL-files                                         | of polynomials 2-460                                        |
| checking existence of 2-701                       |                                                             |
| memory                                            |                                                             |
| clearing 2-364                                    | N                                                           |
| methods                                           | NextPlot                                                    |
| inheritance of 2-362                              | Axes property 2-164                                         |
| MEX-files                                         | not (M-file function equivalent for ~) 2-14                 |
| clearing from workspace 2-364                     | numerical evaluation                                        |
| debugging on UNIX 2-539                           | double integral 2-537                                       |
| M-file                                            |                                                             |
| displaying during execution 2-642                 | _                                                           |
| function file, echoing 2-642                      | 0                                                           |
| script file, echoing 2-642                        | object                                                      |
| M-files                                           | inheritance 2-362                                           |
| checking existence of 2-701                       | object classes, list of predefined 2-361                    |
| clearing from workspace 2-364                     | operating system command, issuing 2-19                      |
| deleting 2-588                                    | operators                                                   |
| editing 2-644                                     | arithmetic 2-2                                              |
| line numbers, listing 2-553                       | logical 2-13, 2-15                                          |
| setting breakpoints 2-546, 2-548                  | overloading arithmetic 2-7                                  |
| MinorGridLineStyle, Axes property 2-164           | overloading relational 2-11                                 |
| minus (M-file function equivalent for -) 2-6      | relational 2-11                                             |
| mldivide (M-file function equivalent for $\)$ 2-6 | special characters 2-17                                     |
| modal matrix 2-646                                | logical OR                                                  |
| modified Bessel functions                         | bit-wise 2-244                                              |
| relationship to Airy functions 2-42               | or (M-file function equivalent for $\mid$ ) 2-14            |
| modifying for PVCS 2-377                          |                                                             |

| orthographic projection, setting and querying | contours (ez function) 2-711                   |
|-----------------------------------------------|------------------------------------------------|
| 2-285                                         | ez-function mesh plot 2-717                    |
| OuterPosition                                 | filled contours 2-714                          |
| Axes property 2-165                           | functions with discontinuities 2-731           |
| overloading                                   | in polar coordinates 2-728                     |
| arithmetic operators 2-7                      | mathematical function 2-723                    |
| relational operators 2-11                     | mesh contour plot 2-720                        |
| special characters 2-20                       | parametric curve 2-726                         |
|                                               | surfaces 2-730                                 |
|                                               | velocity vectors 2-423                         |
| P                                             | plus (M-file function equivalent for +) 2-6    |
| parametric curve, plotting 2-726              | polar coordinates                              |
| Parent                                        | computing the angle 2-55                       |
| areaseries property 2-96                      | converting from Cartesian 2-294                |
| Axes property 2-166                           | plotting in 2-728                              |
| barseries property 2-199                      | polynomial                                     |
| contour property 2-449                        | division 2-573                                 |
| errorbar property 2-687                       | multiplication 2-460                           |
| parentheses (special characters) 2-18         | poorly conditioned eigenvalues 2-180           |
| path                                          | Position                                       |
| adding directories to 2-39                    | annotation textbox property 2-79               |
| pauses, removing 2-533                        | Axes property 2-167                            |
| percent sign (special characters) 2-19        | position of camera                             |
| perfect matching 2-629                        | dollying 2-272                                 |
| period (.), to distinguish matrix and array   | position of camera, setting and querying 2-283 |
| operations 2-2                                | power                                          |
| period (special characters) 2-18              | matrix See matrix exponential                  |
| perspective projection, setting and querying  | power (M-file function equivalent for .^) 2-6  |
| 2-285                                         | printing, suppressing 2-19                     |
| P-files                                       | product                                        |
| checking existence of 2-701                   | cumulative 2-501                               |
| phase angle, complex 2-55                     | of vectors (cross) 2-492                       |
| platform MATLAB is running on 2-419           | scalar (dot) 2-492                             |
| PlotBoxAspectRatio, Axes property 2-166       | projection type, setting and querying 2-285    |
| PlotBoxAspectRatioMode, Axes property 2-166   | ProjectionType, Axes property 2-167            |
| plotting                                      |                                                |
| contours (a 2-711                             |                                                |

| R                                                 | errorbar property 2-687                   |
|---------------------------------------------------|-------------------------------------------|
| rdivide (M-file function equivalent for ./) $2-6$ | SelectionHighlight                        |
| rearranging arrays                                | areaseries property 2-97                  |
| converting to vector 2-21                         | Axes property 2-167                       |
| rearranging matrices                              | barseries property 2-199                  |
| converting to vector 2-21                         | contour property 2-450                    |
| transposing 2-18                                  | errorbar property 2-687                   |
| reference page                                    | semicolon (special characters) 2-19       |
| accessing from doc 2-630                          | sequence of matrix names (M1 through M12) |
| regularly spaced vectors, creating 2-21           | generating 2-696                          |
| relational operators 2-11                         | session                                   |
| rolling camera 2-286                              | saving 2-609                              |
| rotating camera 2-280                             | shifting array                            |
| rotating camera target 2-282                      | circular 2-353                            |
| round                                             | ShowText                                  |
| towards infinity 2-318                            | contour property 2-450                    |
| roundoff error                                    | sine                                      |
| convolution theorem and 2-460                     | inverse 2-106                             |
| effect on eigenvalues 2-180                       | inverse hyperbolic 2-109                  |
|                                                   | single quote (special characters) 2-18    |
|                                                   | slice planes, contouring 2-456            |
| \$                                                | sorting                                   |
| saving                                            | complex conjugate pairs 2-488             |
| session to a file 2-609                           | sound                                     |
| scalar product (of vectors) 2-492                 | files                                     |
| scaled complementary error function (defined)     | reading 2-130                             |
| 2-672                                             | writing 2-131                             |
| search path                                       | source control systems                    |
| adding directories to 2-39                        | checking in files 2-336                   |
| secant                                            | checking out files 2-338                  |
| inverse 2-101                                     | viewing current system 2-377              |
| inverse hyperbolic 2-104                          | sparse matrix                             |
| Selected                                          | minimum degree ordering of 2-380          |
| areaseries property 2-96                          | permuting columns of 2-410                |
| Axes property 2-167                               | special characters                        |
| barseries property 2-199                          | overloading 2-20                          |
| contour property 2-450                            | spreadsheets                              |
|                                                   |                                           |

| reading into a matrix 2-624                   | annotation textbarrow property 2-74                             |
|-----------------------------------------------|-----------------------------------------------------------------|
| writing matrices into 2-626                   | TextEdgeColor                                                   |
| stack, displaying 2-541                       | annotation textbarrow property 2-74                             |
| str2cell <b>2-329</b>                         | TextLineWidth                                                   |
| stretch-to-fill 2-139                         | annotation textarrow property 2-74                              |
| String                                        | TextList                                                        |
| textarrow property 2-73                       | contour property 2-450                                          |
| textbox property 2-80                         | TextListMode                                                    |
| string                                        | contour property 2-451                                          |
| converting from vector to 2-334               | TextMargin                                                      |
| string matrix to cell array conversion 2-329  | annotation textbarrow property 2-74                             |
| subsref (M-file function equivalent for       | TextRotation, textarrow property 2-74                           |
| A(i,j,k)) 2-19                                | TextStep                                                        |
| subtraction (arithmetic operator) 2-2         | contour property 2-451                                          |
| sum                                           | TextStepMode                                                    |
| cumulative 2-502                              | contour property 2-451                                          |
| Surface                                       | TickDir, Axes property 2-168                                    |
| and contour plotter 2-734                     | TickDirMode, Axes property 2-168                                |
| plotting mathematical functions 2-730         | TickLength, Axes property 2-168                                 |
|                                               | time                                                            |
|                                               | CPU 2-489                                                       |
| T                                             | required to execute commands 2-693                              |
| Tag                                           | time and date functions 2-669                                   |
| areaseries property 2-97                      | times (M-file function equivalent for .*) 2-6                   |
| Axes property 2-168                           | Title, Axes property 2-169                                      |
| barseries property 2-199                      | trace of a matrix 2-606                                         |
| contour property 2-450                        | trailing blanks                                                 |
| errorbar property 2-687                       | removing 2-566                                                  |
| tangent                                       | transformation                                                  |
| four-quadrant, inverse 2-114, 2-115           | See also conversion                                             |
| inverse 2-113                                 | transpose                                                       |
| inverse hyperbolic 2-118                      | array (arithmetic operator) 2-4                                 |
| target, of camera 2-287                       | matrix (arithmetic operator) 2-4                                |
| test, logical See logical tests and detecting | transpose (M-file function equivalent for . $^{\shortmid})$ 2-6 |
| TextBackgroundColor                           | truth tables (for logical operations) 2-13                      |
| annotation textbarrow property 2-74           | Туре                                                            |
| TextColor                                     | areaseries property 2-97                                        |

| Axes property 2-169                                | clearing from workspace 2-364                     |
|----------------------------------------------------|---------------------------------------------------|
| barseries property 2-200                           | vector                                            |
| contour property 2-452                             | dot product 2-636                                 |
| errorbar property 2-688                            | product (cross) 2-492                             |
|                                                    | vector field, plotting 2-423                      |
|                                                    | vectorizing ODE function (BVP) 2-269              |
| U                                                  | vectors, creating                                 |
| UData                                              | regularly spaced 2-21                             |
| errorbar property 2-688                            | velocity vectors, plotting 2-423                  |
| UDataSource                                        | vertcat (M-file function equivalent for [;]) 2-19 |
| errorbar property 2-688                            | VerticalAlignment, textarrow property 2-74        |
| UIContextMenu                                      | VerticalAlignment, textbox property 2-80          |
| areaseries property 2-97                           | video                                             |
| Axes property 2-169                                | saving in AVI format 2-132                        |
| barseries property 2-200                           | view 2-278                                        |
| contour property 2-452                             | view angle, of camera 2-291                       |
| errorbar property 2-688                            | View, Axes property (obsolete) 2-170              |
| uminus (M-file function equivalent for unary )     | viewing                                           |
| 2-6                                                | a group of object 2-278                           |
| Units                                              | a specific object in a scene 2-278                |
| Axes property 2-169                                | Visible                                           |
| UNIX                                               | areaseries property 2-98                          |
| Web browser 2-632                                  | Axes property 2-170                               |
| up vector, of camera 2-289                         | barseries property 2-200                          |
| updating figure during M-file execution 2-639      | contour property 2-452                            |
| uplus (M-file function equivalent for unary +) 2-6 | errorbar property 2-688                           |
| UserData                                           | visualizing                                       |
| areaseries property 2-97                           | cell array structure 2-328                        |
| Axes property 2-170                                | volumes                                           |
| barseries property 2-200                           | contouring slice planes 2-456                     |
| contour property 2-452                             |                                                   |
| errorbar property 2-688                            |                                                   |
|                                                    | W                                                 |
|                                                    | Web browser                                       |
| V                                                  | specifying for UNIX 2-632                         |
| variables                                          | Width                                             |
| checking existence of 2-701                        | annotation ellipse property 2-66                  |
|                                                    |                                                   |

| annotation rectangle property 2-70            | logical XOR                                                             |
|-----------------------------------------------|-------------------------------------------------------------------------|
| workspace                                     | bit-wise 2-248                                                          |
| changing context while debugging 2-536, 2-554 | XOR, printing 2-93, 2-196, 2-445, 2-682<br>XScale, Axes property 2-172  |
| clearing items from 2-364                     | XTick, Axes property 2-172                                              |
| clearing items from 2-304                     | XTick, Axes property 2-172 XTickLabel, Axes property 2-173              |
|                                               | XTickLabelMode, Axes property 2-173 XTickLabelMode, Axes property 2-173 |
| X                                             | XTickLabelmode, Axes property 2-173  XTickMode, Axes property 2-173     |
| X                                             | Allokwode, Axes property 2-175                                          |
| annotation arrow property 2-60, 2-64          |                                                                         |
| annotation ellipse property 2-66              | Υ                                                                       |
| annotation line property 2-67                 | Y                                                                       |
| annotation rectangle property 2-70            | annotation arrow property 2-61, 2-64, 2-68                              |
| annotation textarrow property 2-75            | annotation ellipse property 2-66                                        |
| XAxisLocation, Axes property 2-170            | annotation rectangle property 2-70                                      |
| XColor, Axes property 2-170                   | annotation textarrow property 2-75                                      |
| XData                                         | YAxisLocation, Axes property 2-170                                      |
| areaseries property 2-98                      | YColor, Axes property 2-170                                             |
| barseries property 2-200                      | YData                                                                   |
| contour property 2-452                        | areaseries property 2-99                                                |
| errorbar property 2-689                       | barseries property 2-201                                                |
| XDataMode                                     | contour property 2-453                                                  |
| areaseries property 2-98                      | errorbar property 2-690                                                 |
| barseries property 2-201                      | YDataMode                                                               |
| contour property 2-453                        | contour property 2-453                                                  |
| errorbar property 2-689                       | YDataSource                                                             |
| XDataSource                                   | areaseries property 2-99                                                |
| areaseries property 2-98                      | barseries property 2-202                                                |
| barseries property 2-201                      | contour property 2-454                                                  |
| contour property 2-453                        | errorbar property 2-690                                                 |
| errorbar property 2-689                       | YDir, Axes property 2-171                                               |
| XDir, Axes property 2-171                     | YGrid, Axes property 2-171                                              |
| XGrid, Axes property 2-171                    | YLabel, Axes property 2-171                                             |
| XLabel, Axes property 2-171                   | YLim, Axes property 2-172                                               |
| XLim, Axes property 2-172                     | YLimMode, Axes property 2-172                                           |
| XLimMode, Axes property 2-172                 | YMinorGrid, Axes property 2-172                                         |
| XMinorGrid, Axes property 2-172               | YScale, Axes property 2-172                                             |
| , 1 1 0                                       | , 1 1 0                                                                 |

YTick, Axes property 2-172 YTickLabel, Axes property 2-173 YTickLabelMode, Axes property 2-173 YTickMode, Axes property 2-173

#### Z

ZColor, Axes property 2-170
ZData
contour property 2-454
ZDataSource
contour property 2-454
ZDir, Axes property 2-171
ZGrid, Axes property 2-171
ZLim, Axes property 2-172
ZLimMode, Axes property 2-172
ZMinorGrid, Axes property 2-172
ZScale, Axes property 2-172
ZTick, Axes property 2-172
ZTickLabel, Axes property 2-173
ZTickLabelMode, Axes property 2-173
ZTickMode, Axes property 2-173